**september 2006, številka 9, letnik 22, cena 980 SIT, 4,09 EUR**

NOVO – DVD Moj mikro odslej vsak mesec z DVD-jem – uporabni programi, orodja, zabava, filmi ...

# PAPIR JE ZAKON!

Ob cenah fotolaboratorijev ima vsak tiskalnik višje stroške izpisa, brez upoštevanja nakupa enote. Čar je drugje, na izdelavo nam ni treba čakati, imamo pa tudi boljši nadzor nad kakovostjo. Kako natisniti fotografijo? Kateri tiskalnik uporabiti? Kateri papir in katere barve? S katerimi orodji fotografijo pripraviti za tiskanje? Več kot 60 fototiskalnikov drug ob drugem! **Stran 32**

#### **FATA, OČISTI MOJ RAČUNALNIK**

 Zakaj moramo računalnik tudi čistiti. Kako očistiti zunanjost, notranjost, zaslon, tipkovnico, miško ... Kako očistiti prenosni računalnik. Kako čistiti fotoaparat.

#### **IZOBRAŽEVALNE BRCE V TEMO**

 Ali pri nas res ni nikogar, ki bi lahko staršem in otrokom svetoval, kateri programi jim bodo res koristili? Kaj se dogaja z našim računalniškim opismenjevanjem? **Stran 28**

#### **TRIKI IN NASVETI**

 Ikone brez imen, sistemske informacije na dlani, s trikom do boljšega nadzora omrežja, outlook in datoteke ZIP in EXE, boljša varnost dokumentov ... **Strand 100** 

#### **BREZŽIČNA BRATOVŠČINA FON**

Če ste solidarni, lahko brezplačno uporabljate brezžični dostop v internet po svetu! Kako postati član omrežja FON

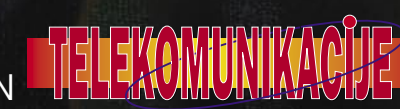

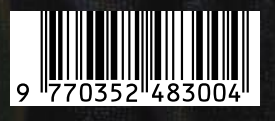

### IZJEMNA PONUDBA, VROČE CENE!

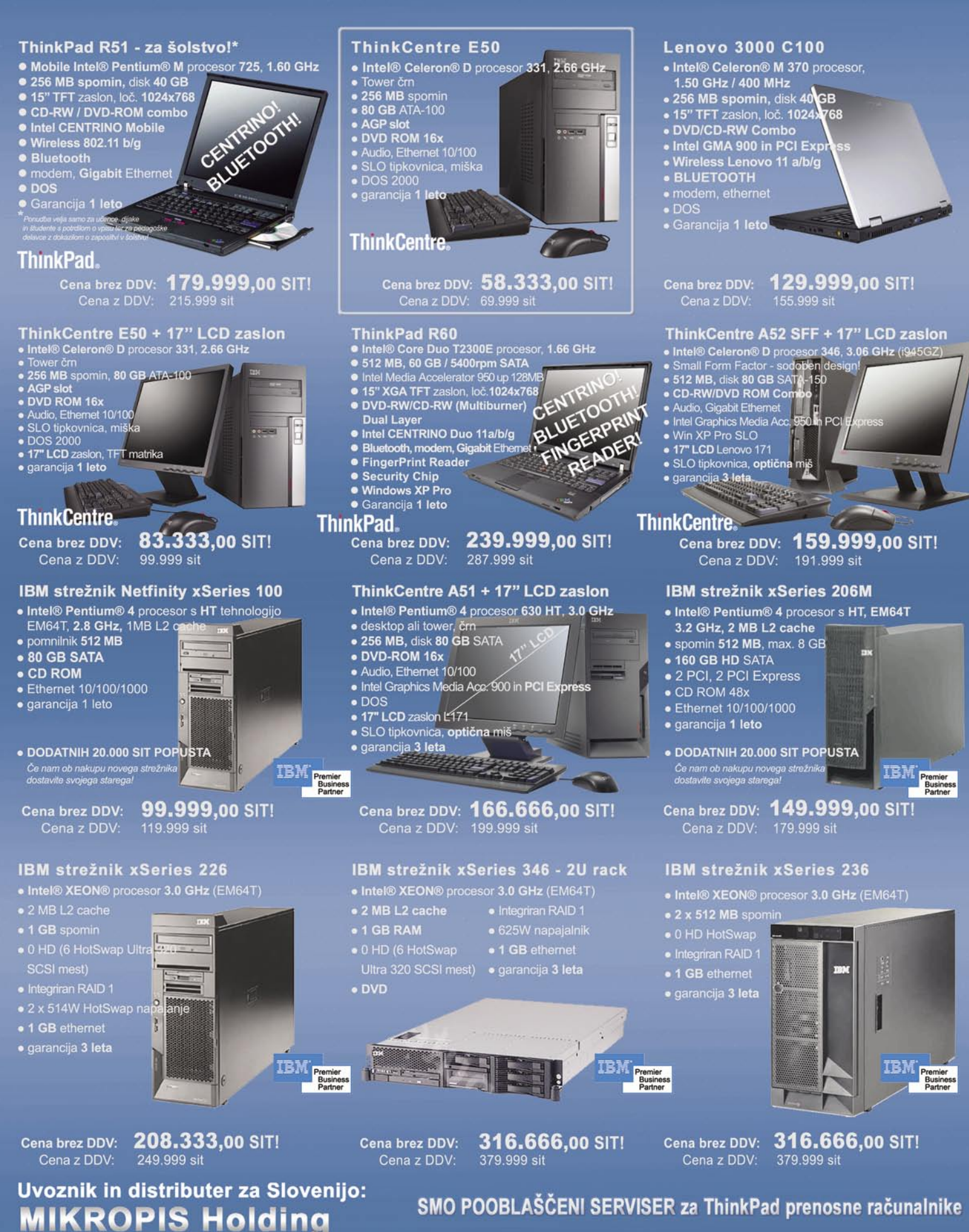

EMG, Celovška 136, 1000 Ljubljana tel: 01/ 500 74 20; fax: 01/ 500 74 25 Vsi izdelki so na voljo tudi v naši spletni trgovini: www.mikropis.si

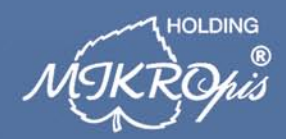

ThinkCentre, ThinkPad in ThinkVision so zaščitene blagovne znamke družbe Lenovo. Cene so informativne in veljajo za takojšnje plačilo do razprodaje zalog. Slike so simbolične.

Aškerčeva 4a, 3310 Žalec

tel: 03/712 15 00; fax: 03/712 15 66

Virusi mutirajo, da se izognejo detekciji

#### dejstvo in dejstvo je lahko se spreminjajo, vendar se ne morejo skriti

Ne raste samo število in raznolikost računalniških groženj, ampak se močno povečuje tudi hitrost, s katero mutirajo in se tako izogibajo detekciji. To radikalno spreminja tudi na�in zaščite v vaši organizaciji. Sophos inovativna Genotype™ tehnologija zagotavlja proaktivno zaščito pred novimi variantami virusov in spamov, še preden je specifična, na vzorcih temelje�a zaš�ita, na voljo.

Sophos integrirana rešitev protivirusne in anti-spam zaščite zagotavlja zanesljivo preventivo in zaščito na vseh nivojih in vhodih v vaš sistem. Pridružite se zato več kot 35 milijonom poslovnim, državnim in akademskim uporabnikom v 150 državah, ki že zaupajo varnost svojih mrež podjetju Sophos. Vsa dejstva o tem najdete na **wwww.sopho.com/moj** 

**Sophos d.o.o.** Tel. 07/3935-600 www.sophos.si

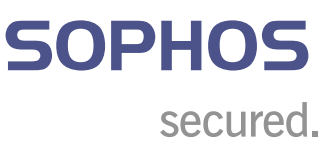

### UVODNIK

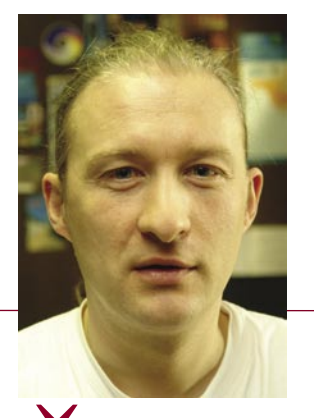

### Brezplačni wi-fi v slovenskih mestih?

**Piše: Marjan Kodelja**  marjan.kodelja@mojmikro.si

upan San Francisca (je) razmišlja(l), da bi svojim meščanom ponudil brezplačen brezžični dostop v splet.<br>Google namerava v svojem domačem kraju Mountain View (tudi v Kaliforniji) narediti isto in s tem<br>postati največje ame *Google namerava v svojem domačem kraju Mountain View (tudi v Kaliforniji) narediti isto in s tem postati največje ameriško mesto, ki bo v celoti pokrito z brezplačnim brezžičnim omrežjem. Ponudniki plačljivega dostopa v internet so skočili »vkup« in se razburili, da bo ta poteza vplivala na njihovo poslovanje, češ, zakaj brezplačno, ko pa imajo meščani na voljo njihovo korektno ponudbo. Takih primerov je v svetu še veliko, za večino sploh ne vemo, saj spadajo med lokalne novice*

*Če bi se potegoval za mesto župana v kakšnem večjem slovenskem kraju, mi na kraj pameti ne bi padlo, da bi svoje obljube temeljil na izgradnji novega nogometnega stadiona za 15 tisoč ljudi, ki bi ga nato povprečno obiskovalo tisoč meščanov. Prav tako se ne bi razburjal glede tega, ali džamija ali pa namesto nje še nekaj hribčkov opremimo s cerkvami. Svoj program tudi ne bi temeljil na izboljšanju stanja v prometu. To je namreč nekaj, s čimer se noben politik ne bi smel hvaliti, ampak bi moralo biti samoumevno. To so naloge in dolžnosti delovnega mesta župana. Zdi se mi tako, kot da bi direktor tovarne obljubljal delavcem mesečne plače in orodje za delo – pa saj brez tega ne morejo niti delati, če mu bodo poklonili še en mandat (v tovarnah, če imajo delavci tam sploh še kakšno besedo). Župan, tako kot direktor uspešnega podjetja, mora biti vizionar, njegove obljube pa usmerjene v prihodnost – namesto v sedanjost, kar je običaj z večino županov na Slovenskem. Z rutino naj se začnejo ukvarjati vsi tisti, ki so zaposleni v mestnih oblasteh in ki se ne menjajo vsake štiri leta. Saj so plačani za to! Župan je le strateška funkcija, z operativo pa se mora ukvarjati njegov »štab«. Zdaj pa je stanje tako, da se županski kandidati v bistvu hvalijo s tem, da bodo delali. Ne s tem, kaj bodo delali, ampak le delali. Na zdravje!*

*Izboljšave v mestu, pa naj bo katero koli, lahko prinese le pogled v prihodnost, vse drugo pa je zgolj capljanje na mestu in gašenje volilnih »požarov«. Someščanom bi obljubil in nato tudi izgradil brezplačno brezžično omrežje. Postavil bi uporabno spletno stran mesta, ki ne bi bila kot novoletna jelka, navešene z zakoni, pravili, predlogi in formalnostmi, temveč bi vsebovala to, kar je potrebno za čim preprostejše elektronsko poslovanje med meščani in mestno upravo. S poudarkom na hitrosti in uporabnosti storitev.* 

*Dejstvo je, da ima brezplačni dostop v internet prednosti za mesto, meščane in tudi turiste, ki ga pridejo obiskat. A to verjetno županske kandidate niti ne zanima kaj dosti. Najpomembneje za njih je, da zmagajo na volitvah. Sicer bizarno, a tako je. In če recimo brezplačno pokritost z brezžičnim omrežjem pogledamo s te plati, je zadeva tudi politično zanimiva. Če županski kandidat obljubi, da bo v svojem mandatu ponudil brezplačen internetni dostop, se takoj prikupi predvsem mlajši generaciji volivcev. In ta bo najverjetneje raje prišla na volišča in volila simpatičnega kandidata, namesto da volitve bojkotira, kot je to zdaj. Demokracija deluje po sistemu korenčka brez palice, ne pa po sistemu zavedanja državljanskih dolžnosti. Nekaj takega je torej stvar, pri kateri kandidat za takšno politično funkcijo ne more dobiti negativnih točk.*

*Kaj pa komercialni ponudniki? Kot uporabnik nisem dolžan razmišljati o njihovi poslovni uspešnosti. Če namreč ponudniki gradijo svoj obstoj zgolj na prodaji dostopa v internet, naj, pa oprostite mi, čim prej zaprejo svoja vrata. Brezplačno brezžično omrežje jim ni in ne more biti konkurenčno, če svojim uporabnikom ne ponujajo več. Storitve televizije, varne pošte in tako naprej.* 

*Tudi v primeru, ko je vse mesto pokrito z brezžičnim brezplačnim omrežjem, to še ne pomeni, da bi posamezniki množično odpovedovali naročniška razmerja. Doma hočemo imeti lastno povezavo, ki vedno dobro deluje in pri kateri hitrost prenosa podatkov ni odvisna od števila hkratnih uporabnikov na eni dostopni točki. Je pa fino, da ko skočimo k prijatelju, v središče mesta na kavo ali v nakupovalno središče, tudi od tam lahko uporabljamo internet. Obstajajo sicer plačljiva brezžična omrežja, a ta so veliko predraga, da bi bila res uporabna. Pa še malo jih je. Verjetno zaradi nedobičkonosnosti.* 

*A kako to narediti? Od kod denar? Morda tako, da nekaj mestnega proračuna namesto nakupov dragih službenih vozil namenijo izgradnji brezžičnega omrežja. Verjamem, da bi se, če bi bil interes, tudi denar zelo kmalu našel. Sicer pa za meščane takšno omrežje niti ne bi bilo čisto brezplačno, saj plačujemo svoj denar v mestni proračun in bi takšno omrežje tako ali tako plačali sami. Možne so še bolj inovativne možnosti, ki pa še niso preizkušene v praksi in je vprašanje, kako bi delovale. Vzemimo na primer Ljubljano. Ni potrebe, da je ta v celoti pokrita. Lahko bi pokrili staro mestno jedro od gradu do Tivolija in od Šuštarskega do Zmajskega mostu, večja nakupovalna središča in industrijska področja. Vse meščane in podjetja, ki imajo na tem področju dostop v internet bi pozvali k pomoči pri izgradnji brezplačnih brezžične točk. In to tako, da bi jim kupili potrebno opremo in jim nato mesečno pomagali pri plačilu računa za dostop v internet, v povračilo pa bi oni pokrivali določen del mesta. Tak poslovni dogovor torej ne bi sklenili prav z vsemi interesenti, temveč le s tistimi, ki so na pravih lokacijah, tako da bi dosegli optimalno pokritost želenega področja. Še lažje je z nakupovalnimi središči. S kakšnim pametnim dogovorom med mestom in njimi bi bili verjetno BTC, Mercator, Tuš in Špar pripravljeni na sodelovanje v vsestransko korist.* 

*Predvolilni boj je pred vrati. Zanima me, ali se bo našel junak, ki si bo upal obljubiti kaj tehnološkega in modernega*. *Ali pa bomo zopet poslušali že slišane obljube! Meni se vse bolj dozdeva, da »na zahodu« ne bo nič novega.* 

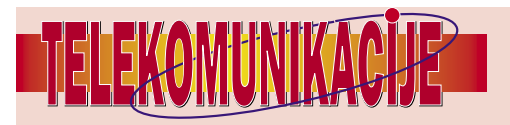

#### **BREZŽIČNA BRATOVŠČINA**

Osnovna ideja je preprosta: vsi tisti, ki želijo sodelovati v tej skupnosti, morajo imeti širokopasovno povezavo in Wi-Fi usmerjevalnik, ki ga prek programskega dodatka priključijo v omrežje FON. S tem dajo svoj dostop do interneta vsem drugim uporabnikom skupnosti FON, seveda v dosegu njihovih usmerjevalnikov. In ga seveda dobijo tudi sami, kadar so na poti in jim uspe najti vstopno točko FON.

#### **ŽELIMO ŠE NIŽJE CENE!**

Kaj pripravljajo ponudniki dostopa v internet? Katera ponudba je trenutno najugodnejša?

#### **ODNOS DO STORITVE NA PODLAGI IZKUŠNJE**

Zakaj so klici na 090 le »odiranje« uporabnikov?

#### **GPS-NAVIGACIJA**

Katera je boljša - mobilna ali prenosna navigacija? Na oba načina smo prevozili dobršen del Slovenije in ugotavljali, kateri je prijaznejši ali cenovno dostopnejši najširšim množicam.

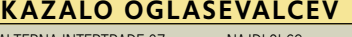

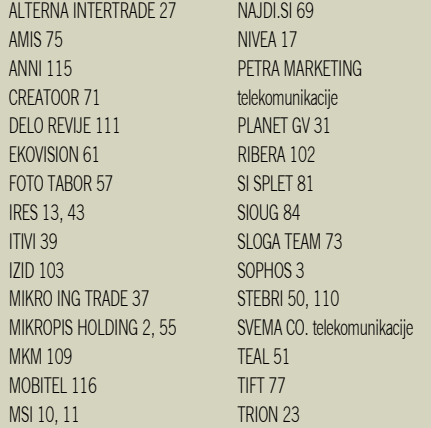

### KAZALO

## vsebina

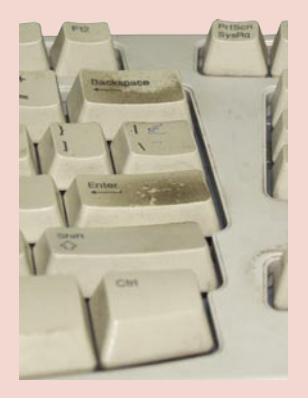

OČISTIMO RAČUNALNIK, DODATNO OPREMO IN DIGITALNI FOTOAPARAT! Pred pol leta smo se odločili za eksperiment. Prepovedali smo čistilki čistiti tipkovnico, miško in monitor, da bi videli, koliko se te naprave lahko

umažejo v tem času. Verjemite nam, niso bile le umazane temveč, milo rečene, »svinjske«. Nato smo našli nasvete, kako jih očistiti – kakor predlagajo navodila za uporabo. Pazili smo, da nismo nič uničili in na koncu se je vse svetilo skoraj kot novo. Dodali smo še zelo aktualno temo – kako se lotimo čiščenja digitalnega fotoaparata. (stran 16)

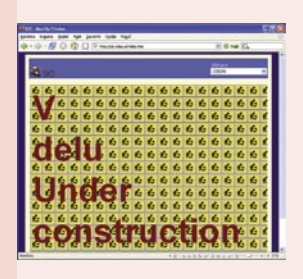

PROGRAMI ZA OSNOVNO ŠOLO! Prvi šolski dan, novi prijatelji in nove obveznosti. Starši smo zapravili malo premoženje za šolske potrebščine, zdaj smo pred novo dilemo. Ali kupiti programsko opremo, ki je priporočljiva, da bi jo šolar imel tudi doma? Pričakovali smo od šolskih oblasti potrjen seznam, našli nekaj starega, pogojno delujočega. Žal šolska oblast temu področju ne posveča toliko pozornosti, kot bi pričakovali. (stran 28)

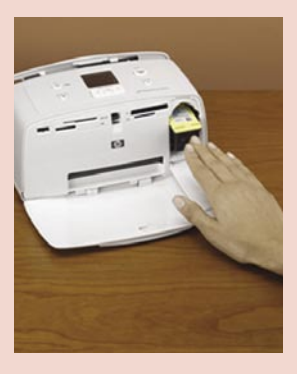

FOTOTISKALNIKI! Z dopusta ste se vrnili z goro fotografij. Zdaj ste pred dilemo: plačati fotostudiem, da jih natisnejo ali raje kupiti fototiskalnik. Prvo je v vseh pogledih ceneje, drugo prinaša več svobode. Pa še nekaj. Na trgu je ogromno modelov. Zbrali smo jih v tabelo, da bo izbira lažja. Ko stopite v trgovino, tako vsaj točno veste, kaj želite! (stran 32)

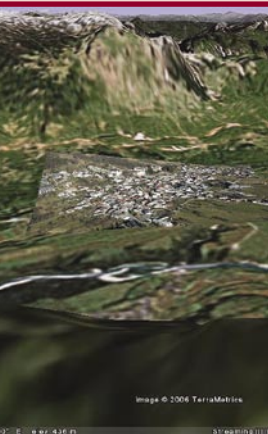

GOOGLE EARTH je res nekaj simpatičnega. Slovenija, z izjemo Ljubljane, je sicer bolj slabo pokrita s podrobnimi satelitskimi in letalskimi posnetki, kar nekaj svetovnih krajev in predelov pa je kar podrobno vidnih. Toda ali je to tudi uporabno? Je to le nekaj, s čimer lahko malce pogledamo naokrog po naši zemeljski obli ali pa ima vse skupaj tudi uporabnejšo vrednost? Tudi za nas? (stran 62)

- **V SREDIŠČU**
- 6 Najboljše, kar nam je dalo računalništvo
- 7 Ne prezrite<br>18 Čiščenie rad
- Čiščenje računalniške opreme 24 AMD je prevzel ATI
- 25 Intel Core Duo 2
- 28 Programska oprema za osnovno šolo

#### **PODROBNEJE O : Fototiskalniki**

- 32 Papir je zakon!
- 34 Velikostni razredi
- 35 Skupna raba tiskalnika<br>36 Dejavniki tiskania fotog
- Dejavniki tiskanja fotografij
- 38 Programi za obdelavo fotografij
- 40 Priprava fotografij na tisk

#### **POD LUPO**

- 42 MS Office Project 2007 beta 2
- 43 Corel Draw X3 Graphics Suite
- 44 Good Sync 4,6, Nec Versa FS950 45 Linksys WRT300N in WPC300N
- Asus WL-500G Premium 46 TreeSize 4 Professional RaidSonic IcyBox IB-NAS1000
- MSI K9N SLI Platinum
- 47 UEStudio 05, Canon LBP 5000 Epson dx4250 48 Nvidia Quad SLI 7950gx2, Matrox QID LP PCIe
- 49 Matrox TripleHead2Go, EVGA e-GeForce 7600 GT KO
- EVGA e-GeForce 7900 GT KO 50 Yamada Mi220X, Chili 8500X
- 51 Hyundai HDD-1000, NeatGear XDX101
- 52 Plesk 7,6 Windows
- 53 Novosti iz sveta digitalne fotografije
- Novi fotoaparati
- 56 Novi objektivi

#### **IT MOZAIK**

- 62 Kaj početi s storitvijo Google Earth
- 66 Internetna prodaja avtomobilov<br>70 e-zavarovanje
- e-zavarovanie
- 72 Sistemi za upravljanje s strankami
- Korak k vseslovenski promociji karateja
- 76 Hekerske metode
- 82 Slovenska informatika

#### **PRILOGA Sioug**

- 84 Novosti na področju baze podatkov Oracle
- 85 Oracle Identity Management
- 87 Oracle Business Intelligence Suite Enterprise Edition<br>88 Orodia za razvijalc
- 88 Orodja za razvijalce aplikacij .NET
- 90 Oracle SQL Developer
- 91 Oracle HRMS
- 92 Podpora tehnologijam semantičnega spleta<br>94 Podpora preskrbovalne verige procesne indi
- Podpora preskrbovalne verige procesne industrije
- 96 Storitveno usmerjena arhitektura v slovenskih podjetjih
- 97 Realizacija procesov, ki vključujejo interakcijo z uporabniki

#### **V PRAKSI**

- 58 E-medicina
- 100 Naredite delovno okolje bolj domače
- 103 SpamArrest
- 104 Igre iz trilogije Vojna zvezd
- 105 Skrivnosti Da Vincijevega skritega rokopisa Condemned: Criminal Origins
- 106 Šola videa potrošniški digitalni formati
- 108 Brezplačne rešitve namesto komercialnih
- 112 Glasbena produkcija
- 113 Šah
- 114 Nagradna križanka

### Najboljše, kar nam je dalo računalništvo

Premišljujem o najboljših stvareh, ki nam jih je dala računalniška tehnologija. Ta misel me prešine, ko mi kakšna malenkost iz sveta računalništva omogoči, da zadevo zaključim veliko prej, in me prevzame dober občutek. Internet bom tokrat izvzela.

#### **Piše: Tanja Čavlovič,** tanja.cavlovic@mojmikro.si

**PRECEPU** 

#### ilustracija: Marko Škerlep

a primer **brezžično omrežje**. Še pred dvema letoma sem uporabljala žični usmerjevalnik, se v študentskem stanovanju spotikala ob tri kable pri vhodu v sobo in izhodu iz nje, jih vedno znova »fiksno« nameščala v vogale, kje *žični usmerjevalnik, se v študentskem stanovanju spotikala ob tri kable pri vhodu v sobo in izhodu iz nje, jih vedno znova »fiksno« nameščala v vogale, kjer naj bi bilo njihovo mesto (vsak je imel svoj kabel do računalnika in do televizije, centrala je bila pa v moji sobi), ta trenutek pa v dnevni ležim na zofi in s prenosnikom pišem tole. Pred nekaj urami sem v kuhinji brala recept v internetu za neko jed, ki sem jo delala prvič. In ja, tistih 4 do 6 tisoč tolarjev več se splača za brezžični usmerjevalnik. Tudi če je neznane blagovne znamke. Še zlasti pa, če imaš slučajno že vdelano brezžično kartico v prenosniku, ki si ga kupil. Na brezžični usmerjevalnik moraš gledati kot na stvar, ki jo boš imel dolgoročno in jo boš lahko prenašal v nova bivališča, če se boš kdaj selil.*

*Potem je tu USB-pomnilnik. Ko delaš v službi, ti lahko poslovni partner pošlje slike s službene zabave s prejšnjega tedna in si jih lepo shraniš, da si jih boš v miru pogledal doma, ko boš imel več prostega časa, kjer se boš lahko naglas režal ali pa pač zgražal. Ali pa si nanj shraniš podatke, ki jih moraš obdelat, obrazec za poročilo, in vse skupaj lepo dokončaš doma v prijetnejšem delovnem okolju ob dobri glasbi, na ležalniku na osenčeni terasi.* 

*Računalniško ustvarjene risanke so otrokom in odraslim prinesle toliko smeha, pobotale skregane bratce in sestrice, pa tudi popestrile pogovore spletnih piratov v kavarnah. Nekega večera smo bili z družbo fascinirani, ko smo ugotovili, da se na televiziji visoke ločljivosti (HDTV) pri risanki« Iskanje malega Nema« vidi celo plankton v vodi, in v mislih še enkrat čestitali ustvarjalcem. Ideje o risanih junakih, ki v resnici dejansko obstajajo v teh barvah in velikostih (vidno tudi v risanki Madagaskar) ter zbijajo šale, njihovem temperamentu primerne, so toliko smešnejše. Vse smešne ideje, potegavščine ter zanimive osebnosti junakov so tisto, kar nas privabi h gledanju naslednje risanke, takoj ko zanjo slišimo ali zagledamo oglas v kinu.*

*Večfunkcijska naprava. Bistvene stvari, ki jih pisarna potrebuje, v enem samem kosu. Prihranek prostora. Dvakrat manj skrbi, saj se odločilni kader izogne premišljevanju o nakupu še dveh naprav, izbiranju najboljše ponudbe med desetimi in si prihrani čas. V tem primeru pa se za dve dodatni napravi ni treba o ničemer odločati in jih iskati naokoli.*

*Digitalni fotoaparat* in *kamera v mobilniku*. *Za lovljenje mavric, simpatičnih živali ali pa nerodnih trenutkov nesrečnikov, katerih fotografije in posnetke potem dobimo servirane v naše elektronske predale.*

*(Ne)želena elektronska pošta*, *tista od prijateljev, ki nas v pravem trenutku nasmeji in spravi v boljšo voljo. Če smo toliko prisebni, da gremo pisma pogledat v trenutku, ko smo najbolj frustrirani in ne vemo, kako bomo določen zaplet izpeljali, nam smeh izboljša počutje, nas pomiri in potem čez nekaj časa, ko nam misli stečejo, že najdemo rešitev za tisti problem. Aha, in če imamo to srečo, da nam prijatelji pošiljajo samo najboljše, in ne kar vse po vrsti.*

*Knjižnice in zbirke v elektronskih formatih*, *ki nam zavzamejo le malo prostora. En album s CD- mediji, morda kak visok »cakebox« ali dva ter zunanji trdi disk, če je to res potrebno.* 

*Spletno bančništvo*. *Ko že misliš, da ti nekdo naskrivaj krade denar iz računa, češ saj res ni možno, da se je stanje na računu nenadoma tako poslabšalo, greš lahko preverit*  *kar v internet in takrat te postavke spomnijo, da si bil prejšnji teden na razprodajah. Da plačevanja položnic iz naslanjača sploh ne omenjam.* 

*Internetne trgovine*. *Ne samo zato, ker naročiš in ti pripeljejo na dom, ampak zato, ker lahko na petih mestih preveriš, koliko neka stvar stane. Včasih je bilo treba kar po trgovinah skakat. Zdaj dobiš informacijo, v kakšnem obsegu se cene gibljejo, ne pretečeš ogromnih hal in ne porabiš goriva za vožnjo od ene do druge ter iskanje parkirnega mesta.*

*Programi za neposredno sporočanje*. *Popolnoma nič stroškov za mednarodni telefonski pogovor. Ali pa kot pomoč, ko sodelavcu, ki ima zaseden telefon, v okence napišeš vprašanje o podrobnosti računalniške komponente, in čeprav govori s stranko osebno ali po telefonu, dobiš odgovor še v isti minuti.* 

*Delo od doma*. *Če si ustvarjalen ali dober pisec in za svoje računalniške stvaritve najdeš kupce, lahko odpreš podjetje in vse delaš od doma. Največja ugodnost je ta, da se izogneš prezgodnjemu vstajanju sredi zime, drgnjenju ledu z vetrobranskega stekla, prometnim nesrečam in čakanju v zastojih. Potem pa še ta, da doma v mehkem pisarniškem fotelju obdelaš podatke ali nekaj ustvariš, jih pošlješ naročniku, v zameno pa se ti zbira denar na tekočem računu.* 

*Spletne dražbe*. *Bolha. Če je nakup novega pohištva rahlo prevelik zalogaj za denarnico, se da nekaj malega zaslužiti s prodajo rabljenega kosa pohištva, in prislužen denar povzroči boljše počutje ob nakupu novega.*

*Zemljevid v elektronskem telefonskem imeniku*. *Eden bolj stresnih trenutkov je, ko na drugem koncu Slovenije iščeš sedež podjetja, na katerem bi moral biti že pred petimi minutami, in nad tabo visi ta opomnik, da s tem ne predstavljaš le sebe, ampak puščaš vtis za celotno podjetje, za katerega delaš. Zemljevid s ciljnimi lokacijami, ki jih najdemo v telefonskih imenikih, si natisnemo in vzamemo s seboj. Če dobimo občutek, da smo se izgubili tik pred ciljem, se ustavimo, pogledamo na najbližjo hišo, katera ulica je to, in iskano kmalu najdemo na zemljevidu, pri tem pa nam je v trenutku jasno, kam naprej. Včasih nas reši že to, da vnaprej vidimo, s katere strani se pripelje na parkirišče.*

*Možnosti razveljavljanja in samodejnega shranjevanja v programih*. *Kolikokrat sta nas že rešil!* 

*Brezplačni filmi na promocijskih CD-jih raznih računalniških revij. Zadnjič si je moja mami zaželela nov DVD-predvajalnik in pričakovala, da bo z dostavo na dom prispela tudi zbirka DVD-jev s slovenskimi podnapisi. Znašla sem se tako, da sem pograbila neke promocijske CD-je in DVD-je različnih računalniških revij* 

> *in na vsakem je bil kak filmček s slovenskimi podnapisi.*

*Življenje so mi olajšali tudi spletno prijavljanje na izpite na fakultetah, preverjanje rezultatov, spletno vpisovanje v naslednji letnik, plačevanje šolnine prek interneta ter pošiljanje dokazil po elektronski pošti. Upam, da bodo čez nekaj časa res uvedli tudi e-izpite.* 

*Že od nekdaj je z vsakim novim izumom življenje lažje ali lepše. Upam, da se vsi uporabniki v kakšnem trenutku zavedajo, da se s pomočjo vseh teh iznajdb življenje izboljšuje. Najbolj žal mi je, da so računalništvo, s tem spletno bančništvo in internetno nakupovanje zapleteni prav starejšim ljudem, ki bi jim obvarovalo zdravje nog in jim prihranilo marsikateri nepotreben izlet.* 

*Prav z zanimanjem pričakujem, kaj vse še pride, da olajša ali polepša življenje v prihodnosti.*

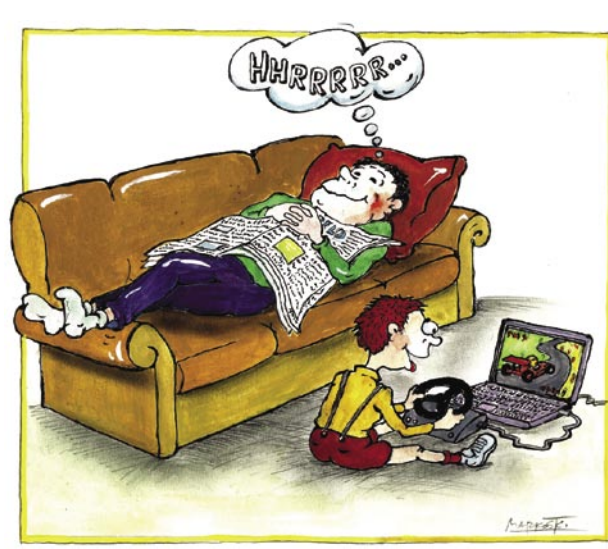

### E PREZRIT

### DODAJMO FOTOGRAFIJAM TRETJO RAZSEŽNOST

Microsoft namerava v okviru svojega portala Live omogočiti uporabnikom, da svoje digitalne fotografije združijo z dosegljivimi fotografijami v spletu in tako ustvarijo **tridimenzionalno predstavitev turistične znamenitosti ali kraja**, ki so ga obiskali. Že pred časom smo pisali o tehnologijah, ki na osnovi več posnetih fotografij objekta izdelajo njegov 3D-model. Pri omenjeni storitvi pa gre bolj za zlaganje fotografij in njihovo medsebojno povezavo na način, da gledalec dobi občutek, kot da bi se navidezno sprehajal po znamenitosti. Brskalnik **Photosynth** (trenutno

prototip) dosegljive fotografije uredi v 3D-kolaž oziroma model.

Na spodnjem naslovu je kratek video, ki vsaj delno pove, kako zadeva deluje. Na začetku je le gora fotografij – ne v lokalnem računalniku temveč na omenjenem portalu. Ni potrebe, da so vse od istega avtoria. lahko gre za mešanico fotografij, posnetih v različnih časi, z različnimi fotoaparati, različnih ločljivosti in različnih avtorjev (tu pridejo do izraza brezplačne spletne zbirke fotografij). Vsako fotografijo obdela algo-

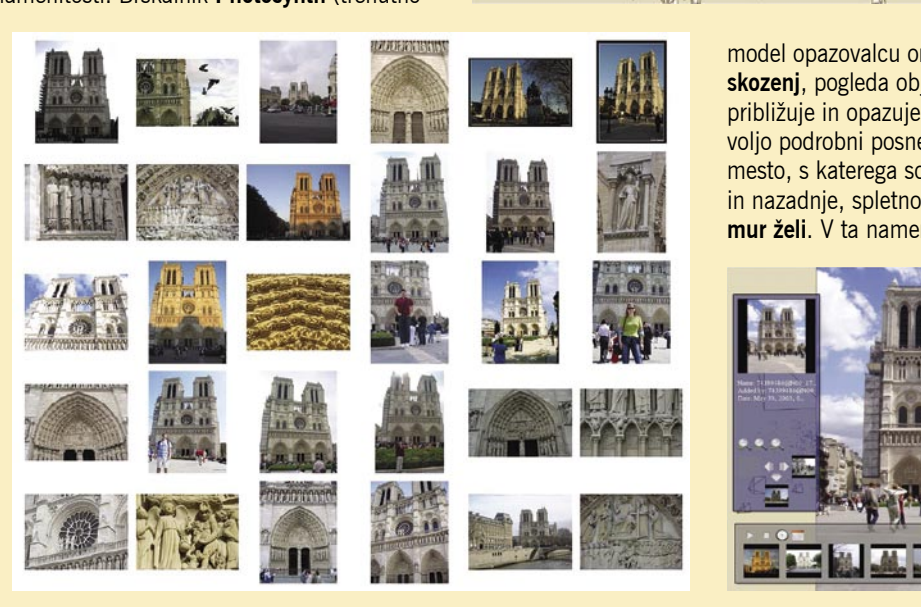

ritem, ki iz njih izlušči potrebne podatke (na primer kot, pod katerim je bil motiv posnet, podobnosti med fotografijami itd). Fotografije z jasnimi podobnostmi nato združi. Če je določen motiv (objekt) odkrit na večjem številu fotografij, lahko algoritem izračuna njegov položaj v prostoru (3Dlego), podatke o mestu, na katerem je stal fotograf v času fotografiranja, in razdalji med njim in motivom.

Photosynthov 3D-model vidite kot oblaček točk v prostoru. Vsaka točka predstavlja določen motiv (posamezno hišo, spomenik ...), še pomembneje pa je, da so na točko »prilepljene« tudi fotografije motiva. Te so pravilno usmerjene v prostoru in kot plasti naložene na model. Predstavljajte si projektor, ki vam drugo za drugo prikaže fotografije. Pri vsaki je znotraj modela navidezno postavljen na mestu in pod kotom, pod

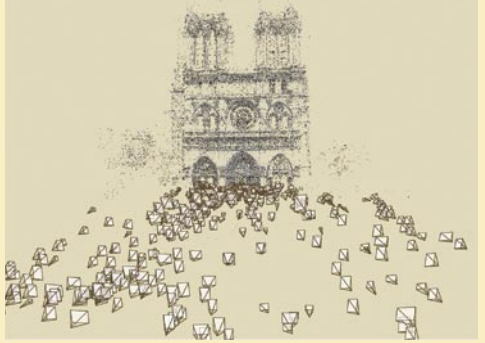

katerim je fotografija izvirno nastala. Obiskovalec, ki se giblje znotraj model,a ima občutek perspektive, kot se mu druga za drugo prikazujejo fotografije na njegovi poti (fotografijo vidi tako, kot jo je videl fotograf). Izdelani 3D-

model opazovalcu omogoča, da se **sprehodi skozenj**, pogleda objekte iz poljudnega kota, približuje in opazuje podrobnosti (če so na voljo podrobni posnetki), pogleda natančno mesto, s katerega so bile fotografije posnete, in nazadnje, spletno mesto kolaža **pošlje, komur želi**. V ta namen bodo v storitev vključili

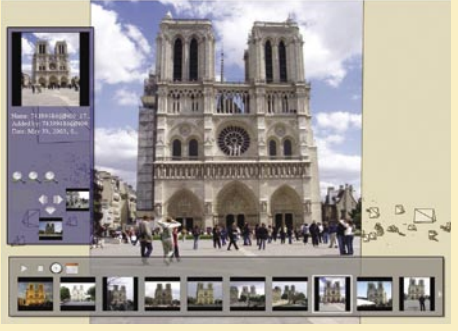

izboljšani funkciji približevanja in izrisovanja modela. Ker bo model postavljen v spletu, bo hitrost izrisovanja in približevanja odvisna zgolj od hitrosti povezave v internet (hitrost približevanja in izrisovanja prilagajajo hitrosti prenosa podatkov). Prav tako naj ne bi bilo omejitev, koliko fotografij (in kakšne ločljivosti) lahko kolaž vsebuje. Veliko bolje kot gledati fotografije drugo za drugo, kar običajno počnemo, ko se vrnemo s potovanja in se želimo malce pohvaliti. Pričakovati je, da bo postopoma v spletu moč opazovati že narejene modele zanimivejših svetovnih atrakcij, ki jih bodo izdelali ljubitelji. Tako kot nekaj podobnega počnejo znotraj storitve Google Earth.

http://labs.live.com/photosynth/videodemo.html

### TRKANJE PO PRENOSNIKU

Nekateri trdi diski za prenosne računalnike imajo vdelano tipalo za merjenje pospeška, ki zazna hiter padec prenosnika, zaklene pisalno-bralne glave in tako prepreči poškodbe diska zaradi udarca glav na pomnilniško ploščo. Skupina znanstvenikov, ki deluje pod pokroviteljstvom IBM-a, pa je tipalo uspešno uporabila kot nov način **upravljanja računalnika**. S trkanjem po ohišju prenosnika lahko zaženejo prej nastavljene kompleksnejše funkcije – vsaka ima svoj vzorec udarcev. Program s kodnim imenom **Knockage**, brezplačno na voljo na spodnjem naslovu, spremeni tipalo za merjenje pospeška v tipalo za zaznavo premikanja. Ta zazna vibracije, ki jih sproži trkanje po ohišju, in jih pretvori v ustrezno programsko kodo za zagon določenih opravil. Gre za idejo sekundarne možnosti upravljanja računalnika – predvsem hitrega dostopa do velikokrat uporabljenih zadev. Na primer: z enim trkom ob ohišje lahko »zaklenemo« računalnik, z dvema pa ga »odklenemo«, s tremi zaženemo medijski predvajalnik in tako naprej. Kaj točno določen vzorec trkanja sproži, nastavi uporabnik sam. Video predstavitev delovanja inovacije lahko pogledate na spodnjem spletnem naslovu.

www.youtube.com/watch?v=6f\_eU3huEG0 www-128.ibm.com/developerworks/linux/library/l-knockage.html

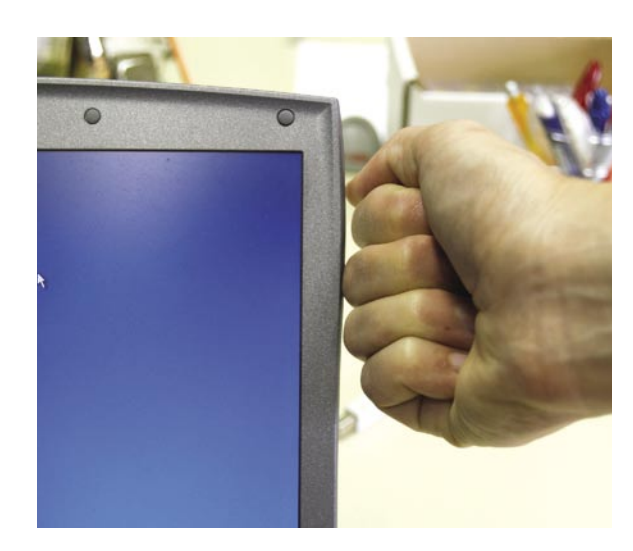

### **PREZRIT**

### ZASLON, ZMOŽEN PRIKAZA MODRINE **NEBA**

Običajni monitorji lahko iz celotne palete barv, ki jih zazna oko, prikažejo zgolj barve, ki so znotraj svetlega trikotnika.

Obstoječe tehnologije barvnih zaslonov barve prikazujejo na enak način. Zaslon je razdeljen na **pike** – podatek, koliko je teh, dobimo iz **ločljivosti**, ki jo je zaslon zmožen prikazati. Vsaka pika je nadalje razdeljena na tri, recimo jim **podpike**, po ena za rdečo, zeleno in modro barvo (RGB). S spreminjanjem svetilnosti (brightness) vsake od treh podpik dobimo druge barve in njihove odtenke. Teh je nekaj milijonov, vendar **daleč od števila odtenkov, ki jih lahko zazna človeško oko**. Da je tako, lahko vidimo, če na primer slikamo modro nebo, nato pa to fotografijo prikažemo na zaslonu. Med obema je razlika, fotografija na zaslonu ni enaka nebu, ki ga vidimo nad seboj. Razlog je v tem, da je zmožnost prikaza barv omejena s tremi fiksno določenimi osnovnimi barvami.

Švicarski znanstveniki pa so naredili prototip naprave, ki je zmožna prikazati **vse barve**. Električno ubrana uklonska rešetka, kot se približno glasi prevod (electrically tunable diffraction gratings). Trdne rešetke za uklanjanje svetlobe niso novost, saj jih na primer uporabljajo pri optičnih komunikacijah... Rešetka, ki so jo razvili Švicarji, pa je narejena iz elastičnega polimera, ki ga uporabljajo za izdelavo umetnih mišic robotov in ki se skrči, če ga priključijo na električno napetost. Bela svetloba diode, postavljene za rešetko, se na njej ukloni in tvori celotni spekter barv (podobno mavrico barv prikaže na primer steklena prizma). Z različno napetostjo vplivajo na rešetko. Ta se razteza ali krči, s tem pa se »pahljača« (spekter) barv premika z ene strani na drugo, skozi luknjico pred rešetko pa »sveti« le svetloba želene barve iz celotnega spektra barv. Če bi želeli izdelati uporaben zaslon, bi bila vsaka njegova pika narejena iz svoje rešetke in pa luknjice pred njo. Do tega pa je na žal še dolga pot.

### REALNEJŠA NAVIDEZNA RESNICNOST?

Japonski znanstveniki so izdelali sistem, ki izboljša občutek premikanja znotraj navideznega sveta (virtualna resničnost). Inovativni prijem so **čevlji z vdelanim električnim motorjem in koleščki** (kotalke). Celotno navidezno izkušnjo krmili **računalnik**, ki si ga uporabnik povezne na hrbet. Navidezno okolico vidi na zaslonu, ki je poveznjen pred njegovimi očmi. Sledi prvi korak. Računalnik pošlje ukaz motorjem, da ustrezno premaknejo koleščka čevljev in tako izničijo korak, ki ga je uporabnik storil. Kot bi hodili na mestu, tako da bi z nogo, s katero smo naredili korak, podrsali na njeno izhodišče. Ali kot bi hodili po neskončnem premičnem traku, brez potrebe, da bi to napravo tudi imeli. Hkrati s tem računalnik tudi koraku primerno prilagodi sliko navidezne okolice.

### SOLVENTNO

Plakati, ki jih vidimo ob cestah, so natisnjeni z brizgalnimi tiskalniki, ki namesto tekočega črnila uporabljajo črnilo v prahu, ki ga pred tiskanjem razredčijo z razredčilom (tako imenovana solventna črnila). Med sušenjem razredčilo izhlapi, površina izpisa pa postane trdna in veliko manj občutljiva na vremenske vplive kot izpisi domačih brizgalnih tiskalnikov. To pomeni, da izpisov ni treba dodatno zaščititi s premazi ali folijami, hkrati pa ti tiskalniki lahko tiskajo tudi na podlage, kjer drugi tiskalniki odpovedo.

Ni vseeno, kakšna razredčila uporabimo, saj so lahko ta s hlapi (med sušenjem) grožnja okolju in pa zdravju oseb, ki so v prostoru,. Okolju primernejša so ekološka razredčila, a ta v večini primerov ne zagotavljajo dobrih rezultatov. Podjetje **Agfa** je predstavilo četrto generacijo črnil **GSU** 

**AM**, pri katerih uporabljajo, kot sami pravijo, nenevarno razredčilo (ne zahteva oznak o nevarni snovi), katerega osnovna sestavina je DEGDEE (diethyleneglycol diethyl ether). Kot pravijo, njihova črnila zagotavljajo dobro barve tudi pri hitrem tiskanju, omogočajo tiskanje na različne podlage, izpis pa je hitro suh. Črnila zagotavljajo triletno »svetlobno« stabilnost ter so odporna na vodo, drgnjenje in praske. www.agfa.com (promocijska novica)

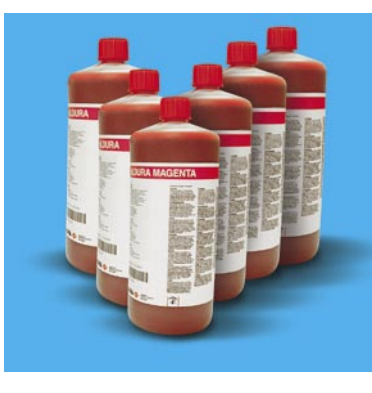

### ŠE EN »CEDILNIK SLINE«

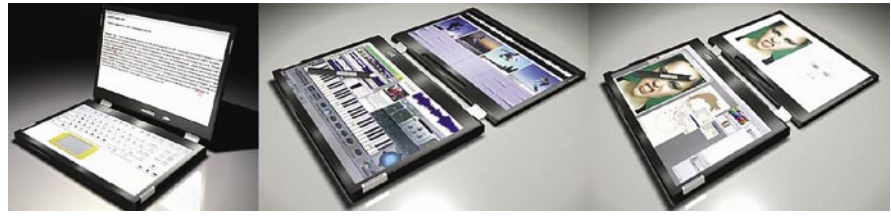

Zelo verjetno je, da prenosnik na sliki nikoli ne bo videl trgovskih polic, saj gre za koncept, namenjen »cedenju sline«. Prenosnik ima dva zaslona, enega na običajnem mestu, drugega pa tam, kjer bi pričakovali tipkovnico. Oba zaslona sta občutljiva na dotik, kar s peresom dopušča veliko svobode pri delu. Prav tako je veliko možnosti postavitve prenosnika − običajno ali sploščeno, kot je razvidno na sliki.

### NE PREZRITE

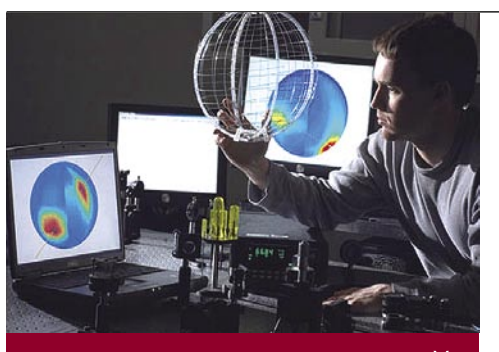

### **DPTIKA BREZ LE**

Optika v človeškem očesu, teleskopih in digitalnih kamerah oziroma fotoaparatih temelji na sistemu **leč**, prek katere svetloba pada na nanjo občutljivo površino (tipalo),

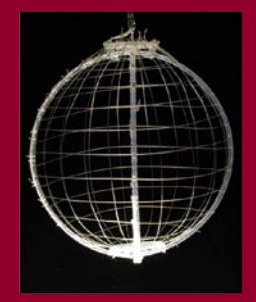

ki ustvari sliko. Njene slabosti so omejen kot gledanja (le tja, kamor je optika usmerjena), občutljivost na poškodbe in ne nazadnje tudi omejitve glede teže in velikosti.

Raziskovalci instituta MIT pa predlagajo drugačen optični sistem, ki ga sestavljajo **v mrežo »speta« optična vlakna** – če tako spletemo kroglo, ta »opazuje« vso svojo okolico **brez mrtvih kotov**. Prozoren polimer (izolator) obdaja na svetlobo občutljivo (photoconductive) stekleno jedro in kovinske elektrode (pozitivna in negativna), ki tečejo po celotni dolžini vlakna. Vlakno lahko zazna svetlobo kjerkoli na svoji dolžini. Svetloba povzroči spremembo električnega toka, ki teče skozi vlakno. Ker eno samo vlakno ne more natančno določiti, kje nanj pada svetloba, so vlakna spletena v mrežo. Tako lahko prek točk, kjer se vlakna stikajo, določijo natančne koordinate svetlobnega žarka. Signale iz mreže nato sprejme **računalnik**, ki jih pretvori v »**sliko**«. V laboratorijske namene »posneta« slika je bila sicer nejasna, kar pa so rešili z dodatnim programom za njeno izboljšavo. Uporabno sliko bi lahko posnela mreža, spletena iz tanjših (debelina uporabljenih je bila 1 mm) in veliko gostejših vlaken. Optični sistem je zmožen zaznati smer, iz katere nanj pada svetloba, njeno intenzivnost in fazo (ta opisuje valovno dolžino svetlobo, kar vidimo kot barvo), pri tem da nima omejitev glede vidnega kota, je manj občutljiv na poškodbe ter bolj prilagodljiv glede oblike in teže.

Prihodnost predlagane optike vidijo kot način izboljšanja teleskopov, v namene računalniških iger in za vojaško uporabo. Možno bi bilo na primer izdelati računalniški zaslon, v katerem bi vlakna skrbela, da bi ga bilo moč namesto z dotikom (na dotik občutljivi zasloni) upravljati s **svetlobnim žarkom** (laserja). Vlakna bi lahko vtkali tv oblačila, ki bi na primer vojaku zagotavljala sliko njegove okolice. www.mit.edu

### MINDSTORM NXT VIHARI MOŽGANE

A na žalost ne še pri nas, saj je komplet na voljo zgolj v nekaterih delih sveta. Smo se pa potrudili in poiskali vtise prvih »srečnikov«, ki so ga naročili že pred meseci in ga končno dobili sredi poletja. Prav vsi pravijo, da je razlika med originalnim Mindstormom in različico NXT kot noč in dan. Če je bila prva le igračka, je druga več kot to. **Lego** je k snovanju nove različice povabi nekaj najbolj dejavnih članov skupnosti Mindstorm in rezultat je komplet, ki ga je moč uporabiti **tudi pri učenju robotike** – načeloma lahko pričakujemo, da ga bomo srečevali tudi v naših šolah, če bodo odgovorni spoznali njegovo vrednost.

Cena osnovnega kompleta je v Ameriki **250 dolarjev** (blizu 50 naših tisočakov). Zaradi izkušenj glede cen Legovih izdelkov pri nas in v tujini lahko ocenimo, da ga bo pri nas mogoče kupiti za ceno med 80 in 100 tisočakov (upajmo, da cena ne bo presegla gornje vrednosti), če se bo zanj sploh odločila kakšna trgovina. Za ta denar dobite procesno enoto (osrednji del z malim zaslonom), tri servomotorje, približno 600 sestavni delov in različna tipala

(tipala svetlobe, dotika, zvoka in celo par ultrazvočnih očes). Navodila za sestavo so preprosta, omogočajo učenje možnih kombinacij, in ko jih obvladate, lahko začnete **oblikovati lastnega robota**. Program-

ska oprema omogoča **programiranje** robota prek zbirke procedur ali, če ste bolj vešči, z lastnim programiranjem. Tu nastopijo težave, kajti kot trdijo nekateri, to opravilo zahteva »doktorat znanosti« ali vsaj »diplomo iz robotike«. Kar želijo povedati je, da zadeva ni tako preprosta, da bi jo lahko obvladali desetletniki, ki jim je »igrača« menda namenjena. Procesor je sicer 32-bitni, vendar je uporabniku na voljo le 256 KB pomnilnika, v katerega lahko prenese svoj program. To pomeni, da mora biti ta izredno čist, brez dodatne navlake (zvočni učinki oglašanja robota itd.), če ne

želite opozoril o napaki zaradi prekoračitve pomnilnika. Kot nam je uspelo razbrati iz kritik, gre pri tem preprosto za preveč možnosti pri programiranju s pomočjo matematičnih izrazov, kar nekatere zmoti. Druga težava je povezana z vmesnikoma za povezavo z računalnikom. Na voljo **je** USB (zahteva kabel) in veliko uporabnejši brezžični vmesnik **bluetooth**. Kot pravijo nekateri, so imeli kar nekaj težav, da je bluetooth začel brez ustrezno delovati.

Kaj več bomo o tej »igrači« lahko povedali, ko jo bomo kupili in dodobra preizkusili (se že trudimo). Lego si od nje veliko obeta in že napoveduje dodatne komplete oziroma dele, ki jih bomo lahko dodatno kupili. Upajmo, da bo med njimi

tudi nadgradnja pomnilnika, kajti obstoječi je veliko premajhen. Glede programiranja pa si ni treba beliti glave. Kmalu se bodo ustrezne izčiščene procedure ali celotni programi našli **v spletu**, saj je Mindstormova skupnost za to dovolj močna. Vsekakor pa to igračo priporočamo vsem staršem, ki bi radi, da njihov potomec v računalniku ne bi igral le bolj ali manj nasilne igre, temveč da bi se tudi učil in bil kreativen. www.lego.com

### »ZAKLENJEN« USB-KLJUČ

Tudi USB-ključe kradejo, zato bi veljalo premisliti o zaščiti, ki bi preprečevala krajo, ne pa zgolj onemogočala dostop do podatkov, ko je ključ že odtujen. USB-ključ na sliki je težje ukrasti, če ga **priklenemo** na kakšno težko stvar. Poznati moramo kombinacijo treh številk, da je ključavnico mogoče odkleniti. Ključ je odporen na prah in vodo, kot je razvidno s slike. Kabel, ki povezuje ključ in ključavnico, je iz ojačenega jekla – večino vlomilcev to odvrne od kraje. Naprava ima dve stopnji zaščite, poleg fizične tudi zaščito podatkov v pomnilniku z geslom.

 $\overline{6}$ 

MSI priporoča Microsoft® Windows® XP Professional

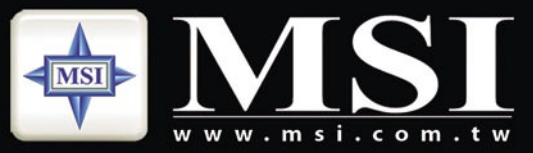

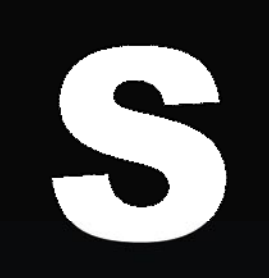

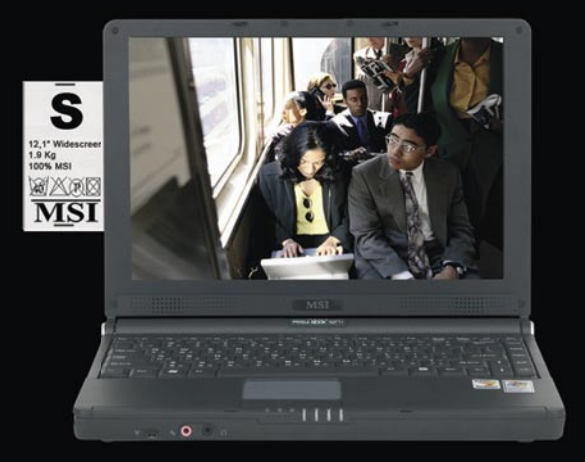

### Nov pristop izbire prenosnega računalnika,

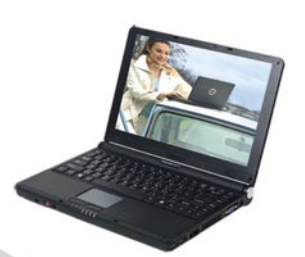

#### **MSI 12.1" MEGA Book S262B**

#### Eleganca in izjemna prenosljivost

- Intel® Core™ Duo procesor
- Microsoft<sup>®</sup> Windows® XP Home/Pro
- 12.1" WXGA Super Glare LCD zaslon
- · priložena torba in optična miška
- 1.9 kg

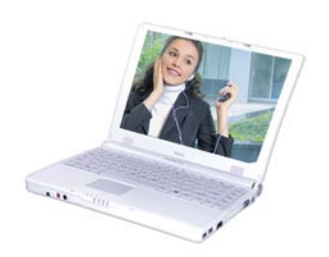

#### **MSI 12.1" MEGA Book S262W**

#### Eleganca in izjemna prenosljivost

- Intel® Core™ 2 Duo procesor
- · Microsoft<sup>®</sup> Windows® XP Home/Pro
- 12.1" WXGA Super Glare LCD zaslon
- · priložena torba in optična miška
- $\cdot$  1.9 kg

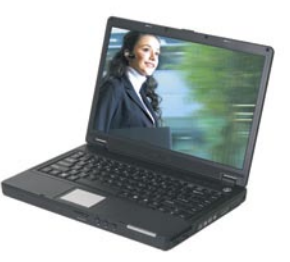

**MSI 14" MEGA Book S420** Eleganca in izjemna prenosljivost

- · Intel® Celeron® Mobile procesor
- Microsoft® Windows® XP Home/Pro
- 14" WXGA Super Glare LCD zaslon
- · priložena torba in optična miška
- · 2.1 kg

#### **MSI prodajna mesta:**

Acord-92 d.o.o. - www.acord-92.si, E-misija d.o.o. - www.e-misija.si, trgovine Janus Trade - www.janustrade.si, trgovine Big Bang - www.bigbang.si, trgovine Merkur - www.merkur.si, Harvey Norman - www.harvey-norman.si, pooblaščeni prodajalci PCplus - www.pcplus.si, prodajalci skupine Siris - www.siris.si

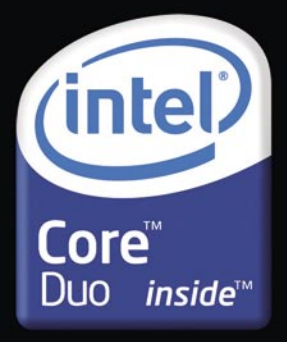

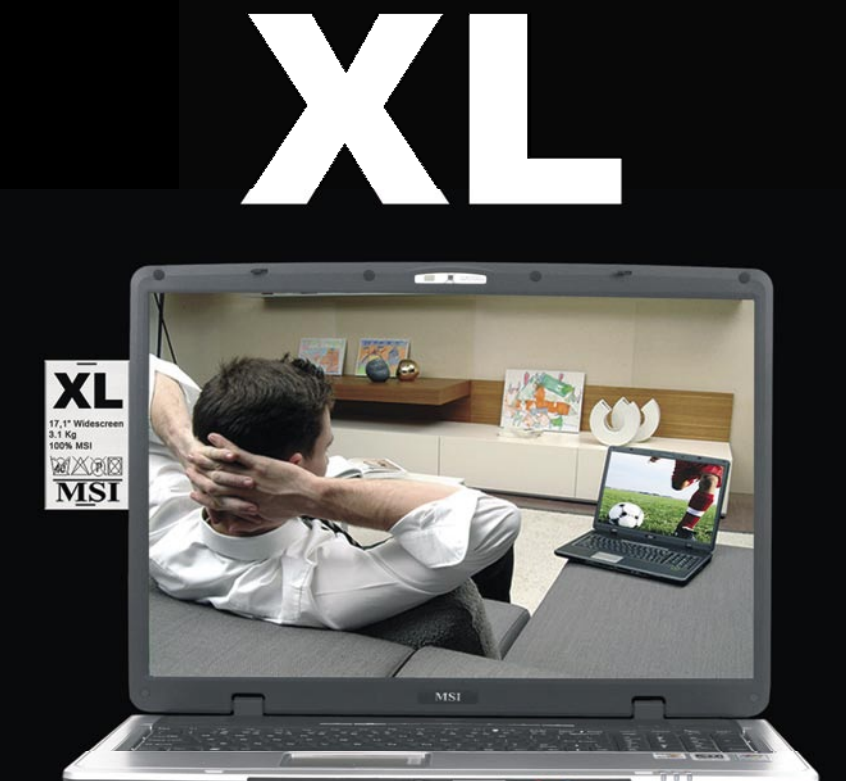

### popolnoma prilagojenega vašim željam!

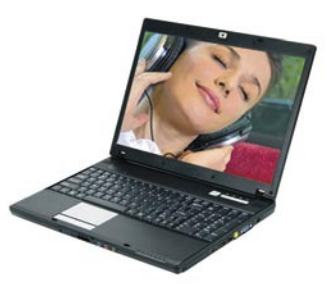

#### **MSI 15.4" MEGA Book M662B** Odlična kombinacija zmogljivosti in prenosljivosti

- Intel<sup>®</sup> Core™ Duo procesor
- · Microsoft<sup>®</sup> Windows® XP Home/Pro
- 15.4" WXGA Super Glare LCD zaslon
- · priložena torba in optična miška
- $\cdot$  2.5 kg

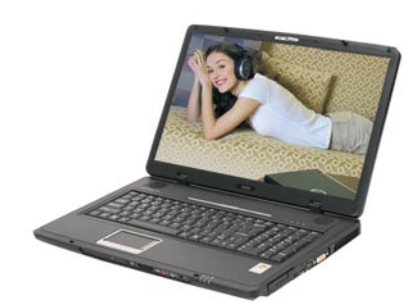

#### **MSI 17" MEGABook L740** Multimedija in zmogljivost

- Intel® Core™ Duo procesor
- · Microsoft<sup>®</sup> Windows® XP Home/Pro
- 17" WXGA Super Glare LCD zaslon
- $\bullet$ priložena torba in optična miška
- $\cdot$  3.1 kg

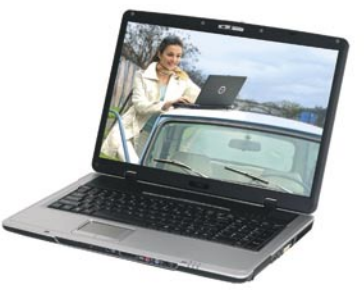

**MSI 17" MEGA Book L745** Multimedija in zmogljivost

- Intel<sup>®</sup> Core™ Duo processor Intel<sup>®</sup> Core<sup>™</sup> 2 Duo procesor
- Microsoft<sup>®</sup> Windows® XP Home/Pro
- 17" WXGA Super Glare LCD zaslon
- · priložena torba in optična miška
- $\cdot$  3.2 kg

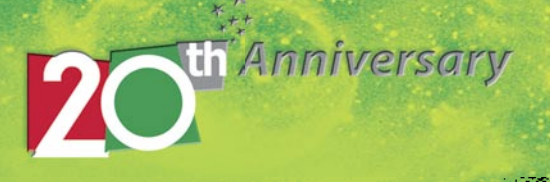

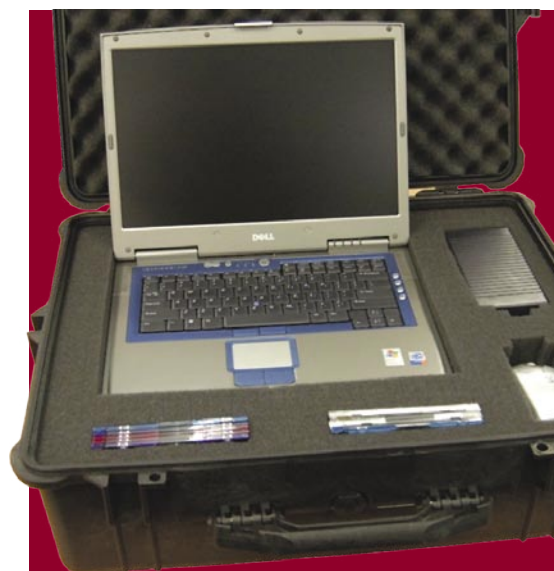

Takšnega kovčka si verjetno večina med nami ne more privoščiti.

### »DOWNLOADING« BREZ RAČUNALNIKA

Brezžični usmerjevalnik **Asus WL-700gE** bo zanimiv za vse, ki legalno ali nelegalno prenašajo veliko podatkov iz spleta. Vdelan ima **trdi disk velikosti 160 GB** ter uporab-

niški program (odjemalec) za dostop do omrežja za prenos podatkov **BitTorrent** in spletne trgovine **iTunes**. V praksi to pomeni, da usmerjevalniku povemo, kaj naj prenese iz spleta, in medtem ko to počne, so lahko naši računalniki varno ugasnjeni. Vdelani trdi disk rabi še enemu namenu − uporabimo ga lahko kot **omrežni disk** za hranjenje podatkov. Usmerjevalnik ima vdelan vmesnik, prek katerega vanj po potrebi priključite dodatne diske, pri čemer pride do izraza funkcija zrcaljenja RAID, oziroma tiskalnik ali drugo USB-napravo na

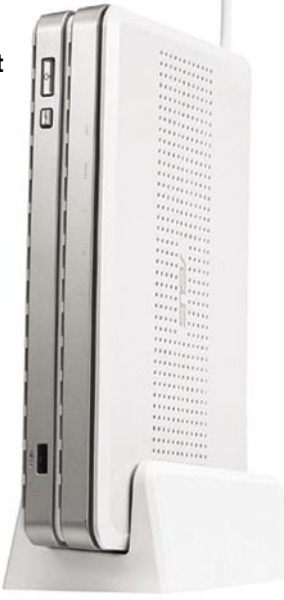

primer spletno kamero, ki tako postane vedno dostopna iz vseh računalnikov v omrežju. Silno zanimiva napravica, ki bo postala srce marsikaterega malce pametnejšega domačega omrežja,

če njena cena, ki trenutno še ni znana, ne bo pretirana. Lahko pa pričakujemo, da bodo temu zgledu kmalu sledili tudi drugi proizvajalci omrežnih naprav. www.asus.com

### ZAŠČITA PRENOSNIKA V LETALIH

Zadnje poostritve letalske varnosti, kot posledice preprečenih terorističnih napadov, povzroča potnikom veliko preglavic. Kam dati mobilni telefon, prenosnik ali drugo napravo, ki smo jo doslej preprosto vzeli s seboj na krov letala. Seveda, saj vsi vemo, kaj letališki delavci počnejo s prtljago, ki gre v letalski tovorni prostor. Mečejo jo sem ter tja, kot mačke mlade in jim je popolnoma vseeno, ali je notri steklenica s pijačo, računalnik ali kaj podobnega, kar se lahko razbije ali pokvari. Nič ne moremo storiti, prenosnik bo moral v tovorni prostor. Zato predlagamo, da se že pred potovanjem pripravite in prenosnik **zavijete v plastično folijo z zračnimi mehurčki**. Nato ga zapakirajte vsaj **v še eno torbo** (recimo torbico ali srajčko za prenosnik, ki je dodatno podložena), ki jo položite v večjo torbo. Ni odveč nato še vse dobro obložiti z obleko in potovalno torbo zakleniti. Pametno je tudi, če vam bodo to pustili, da vse pomembne podatke **prenesete v USB-ključ**, ki ga vzamete s seboj na letalo. Če to ne gre, si omislite varen sistem, ki bo tudi pozneje prek interneta omogočil, da pridete do podatkov ali programov, ki so za vas pomembni. Ker vam računalnik lahko med potovanjem ukradejo oziroma izgubijo, je pomembno, da **podatke na disku prenosnika zaščitite** in onemogočite dostop do njih nepooblaščenim osebam. Nekateri prenosniki imajo tak sistem že vdelan, pri drugih pa boste morali uporabiti programe za šifriranje podatkov na disku. Če pa prenosnik preprosto

pustite doma, boste imeli še najmanj težav.

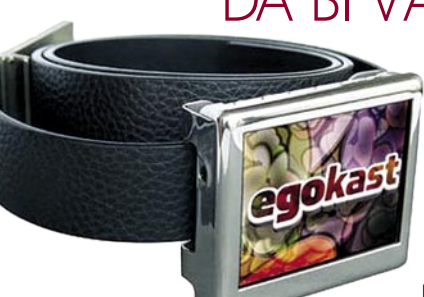

### DA BI VAS GLEDALI V ...

Obožujemo, ko vas lahko obveščamo o izdelkih, ki po našem mnenju **premikajo meje neumnosti** vse dlje od realnega sveta. Predvajalnik s 3,5-palčnim ploskim zaslonom ločljivosti 320 x 240 namesto sponke na pasu (cena 290 dolarjev, malce manj kot 60 naših tisočakov). Predvajalnik lahko predvaja glasbene (MP3) in video (AVI, MPEG-4) datoteke. Predvajanje glasbe je logično, saj je vseeno, kje je predvajalnik med poslušanjem. Kaj pa gledanje videa? Ne poznamo posameznika, ki bi bil tako prožen v hrbtenici,

da bi sam lahko gledal na zaslon, ko bi bil ta nameščen na svojem pasu. Zato lahko predvajalnik snamete ali pa video prikazujemo okolici, ki tako »bulji« v naše mednožje. Torej je sponka za pas le način nošenja predvajalnika – ali potem ni vseeno, če ga imamo kje drugje? Vdelanih 512 MB ni dovolj za filme, je pa tu še reža za kartice SD. Vdelane baterije zagotavljajo 4-urno delovanje. www.egokast.com

### GATEDEFENDER INTEGRA

Podjetje **Panda Software** je predstavilo varnostno napravo **Panda GateDefender Integra**. Gre za izdelek tipa »vse v eni napravi«, ki ščiti pred vsemi vrstami groženj, hkrati pa ponuja nizke stroške lastništva in je enostaven za namestitev ter upravljanje. Naloga strojne in programske opreme naprave je **celovita zaščita omrežja** s požarno pregrado, sistemom za preprečevanja vdora (IPS), navideznim zasebnim omrežjem (VPN), filtriranjem internetnih strani, zaščito pred nevarnimi programi (virusi, vohunski programi …) in zaščito proti spamu. Napravo fizično namestite **med dostopom v internet in računalniškim omrežjem**, upravljate pa jo prek spletnega vmesnika. Podatke o znanih spletnih grožnjah samodejno posodablja vsakih **90 minut**. Na voljo sta dva modela, 100 in 300, razlika med njima pa je v tem, koliko komunikacijskih priključkov imata (4 ali 8). www.ribera.si (promocijska novica)

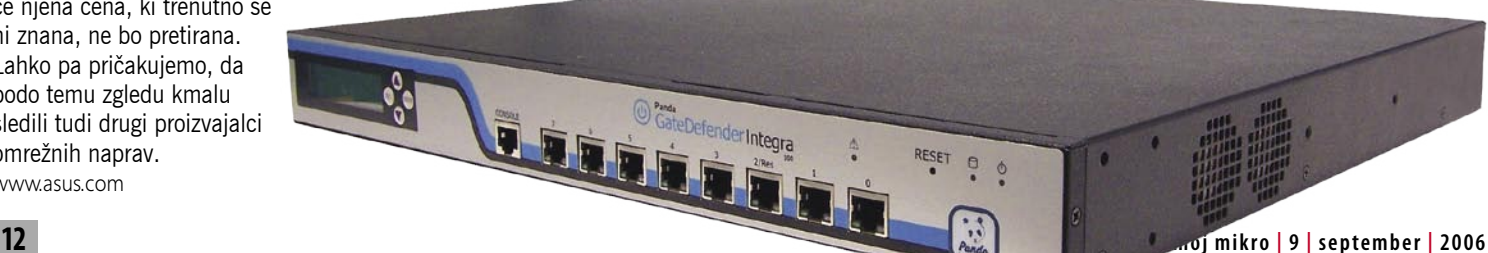

### NE PREZRITE

### DRUGA NALOGA SSD-DISKOV

Bliskovni (flash) oziroma SSD-diski (Solid State Disk bodo svoje mesto našli tudi v računalnikih z operacijskim sistemom Windows Vista, a ne kot zamenjava za trde diske, za kar imajo trenutno premalo kapacitete, temveč kot dodaten element **za hi trejše delovanje računalnika**. Skupaj s funkcijo Windows **ReadyBoost** bodo delovali kot predpomnilnik (spom -

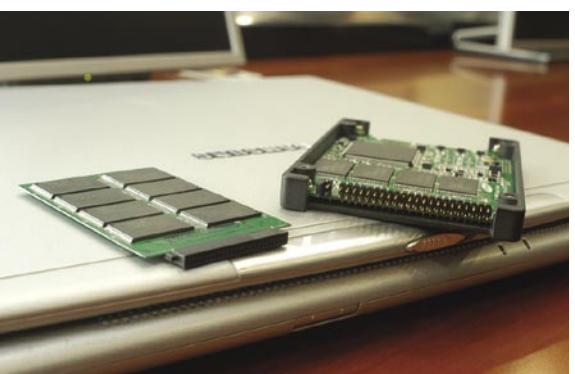

nimo se: na voljo bodo 4 GB SSD-diski) trdega diska, kar pomeni, da bo delovanje računalnika hitrejše. Omenjena funkcija operacijskega sistema bo spremljala načine uporabe računalnika in temu primerno polnila SSD-disk s podatki s trdega diska – tako bodo podatki, ki bo uporab nik potreboval, na voljo, še preden jih bo zahteval. Tako bo sistem zagotavljal hitrejši zagon programov, spreminjanje uporabnikov računalnika in podobno, saj sta iskanje in pre nos podatkov z diskov SSD hitrejša od prenosa in iskanja le na trdem disku. SS D-dski lahko delujejo v tandemu s tako imenovanimi **hibridnimi** trdimi diski (diski z dodanim bliskovnim pomnilnikom). Pri slednjih dobimo še en nivo predpomnilnika.

www.samsung.com

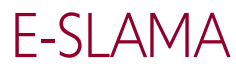

Podatki **Cloud marka**, proiz vajalca rešitev proti spamu, kažejo, da **92 % vseh e-poštnih sporočil**, po slanih vsak dan,<br>sestavlia katera od oblik »zlorabe sporočil«, kamor

sodijo nadležna neželena sporočila,

phishing in spletne poneverbe,. namenjene kraji osebnih podatkov, ter e-poštni virusi. Z zbirko več kot 50 velikih svetovnih ponudnikov storitev (med njimi so tudi Vodafone, NTT, Cox, PayPal, Virgin Mobile) in več kot 100 milijonov zaščitenih e-poštnih predalov, Cloudmark zdaj dnevno obdela **več kot 3 milijarde e-poštnih sporočil** .

Cloudmark ugotavlja, da količina in raznolikost neželene pošte postajata čedalje zapletenejši in vse dražji problem za ponudnike spletnih storitev, saj spam, ki ni zaustavljen že na robu mreže, pomeni večje breme pri prenosu (MTA), v poštnih strežnikih za prihajajočo in odhajajočo pošto ter arhivskih strežnikih, kajti nefiltriran in neizbrisan spam jih hitro **preobremeni** in »zamaši« pretok podatkov. Po

podatkih so čedalje večji tudi stroški povezani s pritožbami uporabnikov, ki ne morejo neovirano dostopati do svoje legitimne e-pošte zaradi težav s spamom.

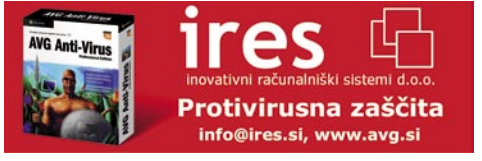

### BREZŽIČNI ČIP MEMORY SPOT

Pred kratkim so pri podjetju HP predstavili nov miniaturni brezžični podatkovni čip velikosti **riževega zrna**, ki bo v prihodnosti zagotovil širok dostop do digitalnih vsebin. **Memory Spot** je trenutno še v raz vojni fazi, razvila ga je raziskovalna skupina »Pom nilniška pika« v podjetju HP. Gre za pomnilniško napravo, ki temelji na tehnologiji CMOS. Naprava ima vdelano anteno, mogoče pa jo je namestiti v list papirja ali prilepiti na katerokoli površino. Pričakuje se, da bo sčasoma na voljo tudi v obliki samolepilnih nalepk.

Čip omogoča prenos podatkov s hitrostjo **10 mega bitov na sekundo**, kar je desetkrat hitreje, kot jo za gotavlja brezžična tehnologija bluetooth. Hitrost je primerljiva z omrežjem wi-fi. Visoka hitrost prenosa podatkov omogoča izredno hiter dostop do fotografij in dokumentov ter podatkov v L. obliki video ali avdio posnetkov. Pri trenutno delujočih prototi pih je mogoče na čip shraniti med 256 kilobiti in 4 megabiti podatkov, kar pomeni, da je mogoče nanj shraniti kratek video posnetek, več fotografij ali več strani besedila. V prihodnosti naj bi čipi zagotavljali večje pomnilniške zmogljivosti.

Do informacij je mogoče dostopati prek posebne naprave za branje in zapisovanje podatkov, ki jo je moč vdelati v mobilni telefon, dlančnik, fotoaparat, tiskalnik in druge naprave. Za dostop do informacij je treba napravo približati čipu, ki se aktivira in pre nese podatke na prikazovalnik telefona, dlančnika ali fotoaparata. Uporabniki bi lahko čipom z uporabo različnih naprav tudi dodajali informacije.

Čip vključuje vdelano anteno in je popolnoma zaključena enota, saj **ne potrebuje napajanja ali zunanje elektronik**e. Naprava energijo prejema prek indukcijskega sklapljanja iz prilagojene naprave za zapis in branje podatkov, po tem pa lahko prebere podatke s čipa. Indukcijsko sklapljanje opisuje pre nos energije z enega gradnika vezja na drugega prek skupnega elektromagnetnega polja. Sprememba v električnem toku v eni napravi inducira električni tok v drugi.

Memory Spot ponuja izredno kombinacijo veli kosti, pomnilniške zmogljivosti in hitrosti prenosa podatkov, ki je trenutno še ne zagotavlja noben drug izdelek. Majhnost čipa pomeni, da ga je mogoče namestiti na praktično katerikoli predmet, ter tako omogočiti dostop do informacij in vsebin, ki so danes na voljo predvsem na elektronskih napravah in internetu.

Cip je mogoče uporabiti za shranjevanje podatkov o bolnikih na bolnišničnih zapestnicah ali za dodajanje avdio-vizualnih dodatkov razglednicam. Obenem je primeren tudi za boj proti ponaredkom v farmacevtski industriji, za povečevanje varnosti oseb nih dokumentov in za dodajanje informacij tiskanim dokumentom. (Milan Simčič)

www.hp.com

www.cloudmark.si (promocijska novica)

### **E PREZRIT**

### SPLETNI KRIČAČ

Pri poslušanju klasičnih radijskih postaj smo s sprejemom števila in s tem raznovrstnosti vsebin zelo omejeni. Nerodno pa je tudi morebitno shranjevanje posameznih posnetkov. Internet to omejitev odpravlja, namesto skromnega števila klasičnih lokalnih radijskih postaj nas pri izbiri internetnih ovira zgolj domišljija.

Screamer Radio je program, ki nam svoje vrline ponuja povsem brezplačno. Je eden izmed redkih, ki rabi zgolj svojemu namenu. Ker je brez nepotrebnega balasta in reklamnih sporočil, se nam v kratkem tako prikupi, da življenje brez njega hitro postane pusto. Ob namestitvi smo

nagrajeni z bogato zbirko internetnih radijskih postaj, ki so urejene po zvrsteh oziroma po regijah. Pohvalimo lahko tudi samodejno posodabljanje seznama, izdelavo seznama priljubljenih internetnih radijskih postaj in dodajanje želenih radijskih postaj. Omogoča nam

Leo Sayer - More than I can say  $-I = x$ File Settings Favorites Presets Recording Window Help 977 The 80s Channel (80s Grooves) Leo Sayer - More than I can say<br>128 kbps, Streaming MP3 Audio Playback  $\text{Stop}$  > Rec | Mute  $\left| \right|$ Playing http://205.188.215.229:8004 00:29 (00:29)

sprejem internetnih radijskih postaj, ki oddajajo v oblikah Shoutcast in Icecast MP3, Icecast OGG Vorbis, WMA in AAC. Ni mu tuj niti prikaz podatkov o trenutno predvajani skladbi (seveda mora te podatke priskrbeti internetna radijska postaja), kar nam predvsem koristi, ko program uporabimo kot digitalni radijski snemalnik, saj nam želeno vsebino shrani v obliko MP3 ali OGG Vorbis in na podlagi omenjenih podatkov tudi ustrezno poimenuje S programskim predpomnilnikom se lahko za shranitev izbrane sklaldbe odločimo med predvajanjem, tako smo kljub zamudi začetka nagrajeni s celotnim posnetkom. (Uroš Florjančič) www.screamer-radio.com

### V SPLET SKUPAJ Z OTROKOM

Kot kažejo tuje študije, so otroci najmočnejše orožje staršev v boju proti spletnim nevarnostim. Smo prva generacija staršev spletnih otrok in temu se moramo začeti prilagajati. Nikakršno omejevanje v obliki sistemov blokade določenih spletnih naslovov (priljubljeni filtri) ali prikrite cenzure sporočil sistemov neposrednega sporočanja ne pomaga. Svojemu otroku ne smemo preprečiti dostopa do spleta, saj ga tako izključimo iz njegove družbe. Spomnimo se svojih otroških let − kaj smo si mislili o sosedih, katerih otroci se nikoli niso smeli in tudi niso družili z nami. Zadeva je podobna, z eno veliko razliko. Ko so nas obiskali prijatelji ali pa smo šli mi k njim, so starši točno vedeli, kje smo in kaj počnemo. Danes tudi vemo, kje so naši otroci, ne vemo pa, kaj delajo za računalnikom. Se morda pogovarjajo z nevarno osebo, ki se predstavlja kot majhen deček oziroma deklica, ali pa obiskujejo strani z neprimerno vsebino? Kazen za današnje spletne otroke bi bila lahko »nič messengerjaa po večerji«, namesto nič televizorja.

Edino, kar nam dejansko preostane, če želimo biti odgovorni starši, je, da splet obiskujemo skupaj z našimi otroci. Oni vedo veliko več. Kako splet deluje? Kako pretakati datoteke in tudi kako »obiti« blokade, ki smo jim jih morda postavili? Zato jih vprašajmo, kako kaj deluje, kaj počnejo, s kom se pogovarjajo. Naj nam pokažejo in razložijo svoj spletni profil, profile prijatelje ter razložijo jezik (kratice), ki jih uporabljajo. Pogovorite se, kaj vas skrbi, razložite pa jim tudi, kako se je treba obnašati. Razlike med obnašanjem v javnosti in v spletu ni, povsod je treba spoštovati bonton.

### 3D-VIDEO ČAKA NA VSEBINE

Tudi **Philips** bi rad trgu ponudil **3D-zaslone**, za kar je razvil tehnologijo WOWvx, pri kateri učinek tretje razsežnosti dobimo **brez uporabe dodatnih očal**. Načelo je jaseno: vsako oko mora dobiti nekoliko drugačno sliko (**steoreskopsko gledanje**). Pri tej tehnologiji ima vsaka podpika za eno od treh osnovnih barv (RGB) pred seboj lečo, ki njeno svetlobo pošilja pod enim od **devetih kotov**. Nadzor nad tem ima procesor v zaslonu. Druge podobne tehnologije projicirajo le v dveh kotih, kar v praksi pomeni, da dobimo občutek tretje razsežnosti le, če sedimo neposredno pred zaslonom (majhen vidni kot). Vidni kot pri Philisovi tehnologiji pa je večji – načeloma lahko gledamo tudi pod kotom, pa še vedno dobimo razmeroma dober občutek tretje razsežnosti. Do komercialne uporabe tehnologije predvidoma naslednje leto, nameravajo odpraviti nekatere slabosti. Težava pa je v **vsebinah**. Računalniške igre je razmeroma enostavno lahko predelati v 3D tehniko, saj te že zdaj objekte generirajo v 3D, nato pa jih spremenijo v dvodimenzionalno tehniko za prikaz na običajnih zaslonih. Drugače je s ponudniki **videa**, kajti ti bodo začeli ponujati

takšne filme le takrat, ko bo dovolj ljudi opremljenih s potrebnimi zasloni. Do takrat pa namerava Philips zaslone prodajati podjetjem, ki jih bodo uporabljali kot reklamne panoje. www.philips.com

### BAKTERIJE, KI DRŽIJO 50 TB

Indijski znanstvenik je prepričan, da bi lahko v nekaj letih izdelal ploščo velikosti DVD, ki bi »držala« 50 TB podatkov. Ključ njegovega optimizma je v biologiji, natančneje mikrobu **bacterriorhodopsin** (živi v slanih močvirjih), v katerem je našel **na svetlobno aktiven protein**. S pomočjo kolegov je spremenil DNK-proteina tako, da je ta primeren za **stalno hranjenje podatkov**. To, kar bi morali narediti, a je potrebnih še nekaj let raziskav, je izdelati pomnilniško plast iz omenjenega proteina.

### NE PREZRITE

### F-SECURE ZOPET POVEČAL PRIHODKE

Finsko podjetje za računalniško varnost F-Secure je v drugem četrtletju 2006 poslovalo zelo uspešno. Prihodki od prodaje so se glede na lansko leto povečali za 35 %, na 19,8 milijona evrov, dobiček pa se je povečal za 88 % oziroma na 2,8 milijona evrov. Podjetje F-Secure je veliko vlagalo v razvoj novih varnostnih storitev, ki jih je možno prilagoditi glede na zahteve internetnih ponudnikov in podjetij. Rešitve pokrivajo **celoten trg**, od velikih, srednjih in malih podjetij do domačih uporabnikov, internetnih ponudnikov in operaterjev mobilnih omrežij.

Za **mobilne telefone** obstaja že **več kot 300 škodljivih programov**. Rast prodaje **paketa F-Secure Mobile Anti-Virus** se je nadaljevala tudi v drugem četrtletju. Zaradi sodelovanja podjetij F-Secure in Nokia je program dostopen tudi v mobilnikih tretje generacije S60.

»Naša strategija je še povečati naš tržni delež. Uspeh našega koncepta ponujanja varnostnih rešitev v obliki storitev na evropskem trgu nam daje optimizem tudi pri širjenju na druga geografska področja,« je povedal predsednik in generalni direktor podjetja F-Secure Risto Siilasmaa. »Veliko vlagamo tudi v rast tradicionalnih prodajnih kanalov z dodajanjem novih rešitev in storitev. To nam omogoča doseganje strateških ciljev in optimizem glede prihodnosti.« www.amis.net, www.f-secure.com (promocijska novica)

### REINKARNIRANJE **NEANDERTALCEV**

NESPOS je skupina profesionalcev, ki se ukvarja z vsem, kar je povezano z neandertalcem. Uspelo jim je narediti spletno stran (skupnost), zaprto za laično občinstvo, kjer je zbrano čez 60 odstotkov vsega, kar je povezano s tem izumrlim človečnjakom. Zadeve so se lotili na veliko in pri

digitalizaciji najdenih predmetov in študijskih materialov niso skoparili. Predmete so skenirali pri največji možni ločljivosti, pri čemer so uporabili tako prenosne bralnike kot tudi aparate CT (računalniška tomografija). Da take slike sploh lahko pregledujejo (vrtijo, premikajo, torej vse, kar bi počeli z ori-

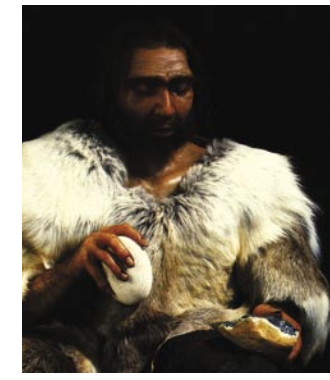

ginalnim predmetom) so razvili programsko opremo, ki bo v prihodnosti morda svoje mesto našla kot orodje virtualnih muzejev ali podobnih skupin znanstvenikov. Član lahko postanete samo, če ste arheolog ali antropolog oziroma to področje študirate.

www.nespos.org

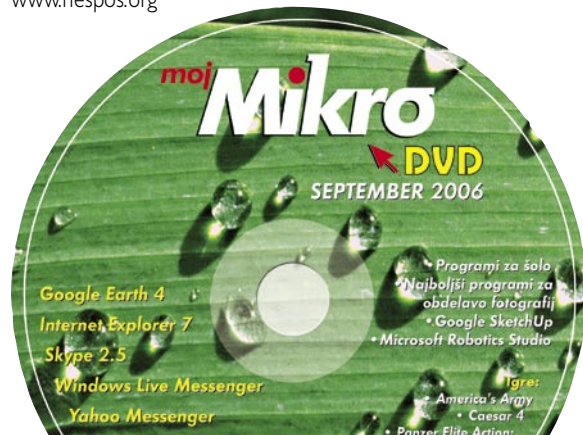

### 10 NEUMNOSTI UPORABNIKOV

Česa uporabniki najpogosteje ne upoštevajo oziroma kakšne neumnosti počno in s tem delajo sive lase tistim, ki skrbijo za računalnik ali računalniški sistem?

#### **1. Prenapetostna zaščita**

Večina računalnikov, ki smo jih doslej videli, je bila neposredno priključena v električno omrežje, kar ni vedno dobro. Bolje je, da naprave priključimo prek prenapetostne zaščite ali prek sistema brezprekinitvenega napajanja. V nasprotnem primeru lahko motnja v omrežju (napetostna konica) povzroči okvaro naprave.

#### **2. Brskanje po internetu brez požarnega zidu.**

Večina uporabnikov svoj računalnik priključi neposredno v splet, ne da bi nastavila vsaj najpreprostejši požarni zid. S tem so odprti za napade in okužbe z virusi in drugo neželeno kodo. Velja pravilo, da mora biti vsak računalnik, priključen v splet, zaščiten z požarnim zidom – lahko tudi tistim, ki je vdelan v modeme, usmerjevalnike ali operacijske sisteme. Če imate prenosnik, je slednja rešitev boljša, saj »varovalo« ostane tudi, ko prenosnik priključite v internet kjer drugje kot doma ali v službi.

#### **3. Nemarnost pri posodabljanju protiivirusnih programov.**

Protivirusni programi niso učinkoviti, če redno ne posodabljate knjižnice znanih in na novo odkritih virusov. Glede na stanje v internetu pa si ne moremo privoščiti, da te zaščite ne bi imeli, čeprav nam občasno nagaja – blokira določene aplikacije, ki sploh niso problematične. Druga grožnja so vohunski programi – bojimo se, da je kar dosti računalnikov po Sloveniji okuženih z njimi, a se njihovi lastniki tega sploh ne zavedajo. Ker so protivirusni programi velikokrat nezadostna zaščita pred vohunskimi programi, je dobro imeti v računalniku še program za njihovo zaznavanje in brisanje.

#### **4. Nameščanje in brisanje vseh mogočih programov, še posebej beta različic.**

Uporabniki v svoje računalnike zelo radi nameščajo nove ali preizkusne različice programov, potem pa jih, ko vidijo, da so neuporabni, brišejo (ali pa tudi ne). Težave so v tem, da se lahko v takih programih skriva neželena in nevarna koda, ki ostane v računalniku (ga okuži), tudi ko nasilno program izbrišemo. Več kot takih programov namestite, večja je verjetnost okužbe računalnika. Pa ni to edin problem. Ti programi so lahko tudi slabo napisani, kar povzroča, da se sistem začne obnašati nenormalno ali v skrajnih primerih celo blokira.

#### **5. Fragmentiranje diska**

Rezultat nameščanja in brisanje programov je tudi, da to fragmentira prostor na disku. Preprosto povedano, deli datotek so razmetani po celotnem pomnilniškem prostoru, kar pomeni, da je dostop do njih upočasnjen (glava trdega diska mora prepotovati daljše poti). Težave se lahko pojavijo tudi v primerih, ko je disk preveč zaseden in ni več prostora na njem. Obojega se lahko rešimo z orodji vdelanimi v operacijski sistem.

#### **6. Odpiranje prilog**

Spet smo na področju nevarnih kod. Čeprav vas večina ve, da ni dobro odpirati vseh prilog, ki so del sporočila elektronske pošte, to še vedno počnete. Zadeva je podobna, kot če bi vam nekdo poslal paket, v katerem bi bila bomba. Velja pravilo: Ne odpirajte ničesar, česar vam ni poslala oseba, ki jo dobro poznate. Pa tudi v tem primeru je treba biti previden.

#### **7. Klikanje v »tri dni«**

Podobno velja tudi za »klikanje« na povezave, ki so prikazane na obiskanih spletnih straneh ali v sporočilih elektronske pošte. Tudi v tem primeru lahko računalnik okužite ali pa vas zadeva pripelje do škodljivih spletnih vsebin. Dobro premislite, na kaj boste kliknili, in preverite, kateri spletni naslov se skriva za povezavo.

#### **8. Skupna raba**

Ni pametno, da dajete v skupno rabo mape ali tiskalnike (velja tudi za druge periferne naprave), še zlasti če tega sploh ne potrebujete. To lahko odpre vrata hekerjem, da vdrejo v vaš sistem (pa naj bo domači ali poslovni). Če »skupno rabo« potrebujete, predvsem premislite o vseh potencialnih grožnjah in se zaščitite (z gesli na vseh stopnjah skupne rabe).

#### **9. Otročje lahko geslo**

Klasična napaka je izbor gesla, ki ga ni težko uganiti (ime žene, otroka, davčna številka, datum rojstva ...). Velja pravilo, naj bo geslo čim daljše in sestavljeno iz naključne kombinacije številk in črk. Geslo naj bo dolgo vsaj 8 znakov, še bolje je, če jih je 14. Prav tako pa ne lepite listkov z gesli na monitor. Zelo dober način izdelave gesla je, da si zamislite stavek, ki se ga boste vedno spomnili in geslo sestavite iz prvih črk besed v njem. Primer: Moj maček bo pojedel miš 1. septembra ob 9. uri zjutraj – mmbpm1so9uz.

#### **10. Ne zavedate se potrebe po arhiviranju**

Ko zaradi različnih razlogov izgubite svoje podatke, se šele zaveste, kako lepo bi bilo, ko bi te sproti arhivirali. Pa jih niste in zdaj je jokati prepozno. Zato vam predlagamo, da pomembne podatke vsake toliko časa shranite nekam, kjer so na varnem (DVD-ji, CD-ji ...).

### **E PREZRITE**

HP Labs 2006

### »LABSI« V DISNEYLANDU KONFERENCA

Proti koncu junija smo obiskali pariški Disneyland, v katerem je HP že desetič zapored pripravil tehnično srečanje, ki se ga je udeležilo okoli 250 izbranih novinarjev z vsega sveta. Labsi, kot ga priljubljeno imenujemo, je letni dogodek, ki ga vsi novinarji nestrpno pričakujemo. Znano je namreč, da imajo v tem tednu glavno besedo razvijalci, strokovnjaki in vsi tisti, ki pri HP-ju izumljajo nove izdelke in pripravljajo izboljšave za tiste, ki so že na trgu. Marketing je daleč v ozadju. Novinarji imamo namreč možnost **izvedeti veliko podrobnosti** in nemalokrat izvemo, zakaj je kakšna stvar narejena tako, in morda ne tako, kot bi si mi predstavljali. Strokovnjaki z veseljem odgovarjajo na vsa naša vprašanja. Še posebej pa je moč marsikaj izvedeti v neformalnih pogovorih, kjer potujejo informacije v obe smeri. Tudi za HP in njihov razvoj je namreč zelo pomembno vedeti, kaj novinarji,

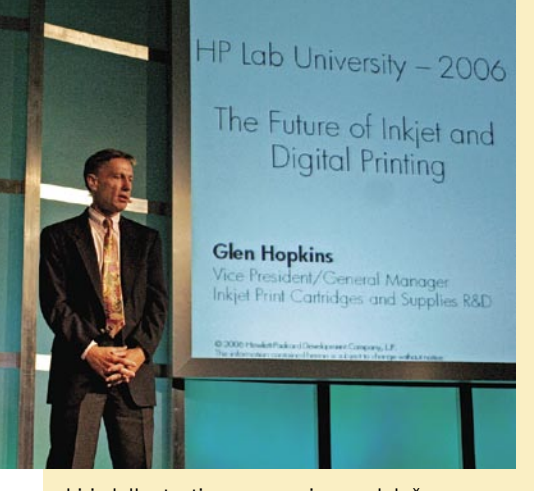

ki izdelke testiramo, menimo o določenem izdelku. Kaj je dobro, kaj slabo in kaj bi bilo možno izboljšati.Poleg predavanj, ki so le del tega dogodka, pa vsi nestrpno pričakujemo praktični del. Vse izdelke in prototipe je mogoče na mestu **preizkusiti in se pogovoriti z razvijalci**. Za praktično vse izdelke, ki smo jih videli in preizkusili (razen čipa Memory Spot), smo zaenkrat še zavezani k molčečnosti zato bomo o novostih pisali takoj, ko bo to mogoče.

Tokratni, jubilejni HP Labs v Parizu, se je imenoval **Test Leading Technology**. Glavni poudarek dogodka je bil na **tiskanju** in vsem, kar je s tem povezano. Poleg tega sta precejšen segment pokrivala tudi digitalna fotografija in osebni računalniki skupaj s prenosniki.

#### **Novosti pri tiskalnikih**

Pri tiskalnikih, tako profesionalnih kot tistih za domačo uporabo je veliko novega. Nove so kartuše in tiskalne glave z več barvami, ki recimo same **prepoznajo, katere šobe so slabe** oziroma ne delujejo in jih začasno **izključijo** iz delovanja. Druge šobe v bližini nato kolikor je mogoče prevzamejo njihovo vlogo. Tiskalniki so še hitrejši, zmogljivejši in natisnjena fotografija je kakovostnejša od predhodnih modelov. Morda se komu zdi to samo po sebi umevno, a za tem stoji ogromno truda in denarja, porabljenega za razvoj. Tiskalniki so vsi tako ali drugače povezljivi v **omrežje**. Znajo komunicirati prek modrega zoba in imajo reže za pomnilniške kartice. Kmalu lahko pričakujemo, da bodo zasloni na tiskalnikih občutljivi na dotik, kar bo še olajšalo delo z njimi.

#### **Osebni računalniki**

Na področju osebnih računalnikov smo lahko videli, da prihaja nov segment **otroških računalnikov**, ki so majhni in všečni na pogled. Zanje je moč kupiti nalepke z raznimi motivi, ki se natančno prilegajo ohišju. Tako računalnik ni več grda siva ali črna škatla, ampak moderen kos pohištva, ki ne izstopa iz otroške sobe. Na področju prenosnikov so ravno tako nova ohišja, ki so precej lepše oblikovana in odporna na različne praske. Nove serije prenosnikov bodo imele vdelano že **kamero**, ki nam bo prišla še kako prav, če uporabljamo Messenger, Skype ali kaj tretjega.

#### **Digitalna fotografija**

Novosti so seveda tudi na področju digitalne fotografije. Kompaktni digitalni aparati z **desetimi milijoni pik** niso več posebnost. Na zadnji strani je vsaj 3-palčni zaslon, ki je dovolj svetel, da ga lahko uporabljamo tudi na soncu. Optični zum je nekako standardno 3-kratni, kmalu pa je pričakovati, da bodo imeli kompaktni digitalni aparati 5-kratni zum. Kaj več pa verjetno niti ni smiselno glede na velikost aparata in objektiva. Precej več je novega pri **programski opremi**, ki je vdelana v digitalne fotoaparate. Ko imamo fotografijo shranjeno v pomnilniku fotoaparata, je samo še stvar domišljije in nekaj programerskega dela, kaj bomo z njo naredili. Ker je HP računalniško podjetje, se tega dobro zavedajo in izkoriščajo svojo prednost in znanje s tega področja. Preizkusili smo lahko kopico različnih funkcij. Nekatere so bolj, nekatere pa nekoliko manj uporabne. Recimo učinek **Slim**, ki srednji del fotografije stopenjsko zoži, ob straneh pa fotografijo raztegne. Se sprašujete, za kaj bi to potrebovali? Ja, HP je pač ameriško podjetje. Pri fotografiji portretov, še zlasti ženskih je priročno, če je oseba na sredini fotografije videti nekoliko **vitkejša,** kot je v resnici, ali ne? No, poleg te, najdemo še vrsto drugih programskih funkcij, ki so precej koristnejše. Ena od teh je zagotovo **Image Stabilizer**. Funkcija je priročna takrat, ko se nam roka nekoliko trese ob fotografiranju. Seveda je možno popraviti le drobne napake., čudežev ni pričakovati.

Toliko za enkrat, ko nas bodo pri HP-ju odvezali molčečnosti, pa bomo o vseh izdelkih podrobno pisali.(Milan Simčič) www.hp.com

### **MINERVA**

Na konferenci Minerva, ki jo v Portorožu 12. in 13. 10. 2006 jo organizira **Akademija Panta Rei**, bodo odgovorni za spletne strani in vodje marketinga dobili izbor najaktualnejših **praktično uporabnih znanj ter idej**, ki jim bodo pomagale do boljših rezultatov na področju interneta.

Program je poln zanimivih tem in predavateljev. Udeleženci bodo izvedeli, ali jih podjetje, ki izdeluje njihove spletne strani, »okrog prenaša;« kako pripeljati uporabnika do želene vsebine v dveh klikih, kako do učinkovite spletne strani za podjetja B2B, 7 trendov in novih marketinških prijemov na področju interneta, spoznali bodo ekipe za uspešnimi slovenskimi spletnimi stranmi in še mnogo drugega. V okviru dogodka bo podeljena tudi nagrada za najpreprosteje uporabno spletno stran. Izbor za nagrado bo potekal na inovativen način in v dveh kategorijah – **podjetja** in **javni sekto**r. Spletno stran svojega podjetja ali organizacije lahko na izbor prijavite na spletni strani konference. Ob prijavi na konferenco bodo udeleženci prejeli še 4 darila, ki jim bodo zagotovo olajšala delo. www.panta-rei.si/minerva (promocijska novica)

### PROVENTIA **DESKTOP** V VODILNI KVADRANT

 Varnostno rešitev **Proventia Desktop Endpoint Security** je analitična organizacija Gartner uvrstila v kvadrant vodilnih ponudnikov diagrama rešitev za osebne požarne pregrade. Aktualna analiza − diagram z uradnim nazivom **Personal Firewall Magic Quadrant** − je bila pripravljena v prvi četrtini leta 2006 in podaja grafično analizo trga, kjer so ponudniki rešitev razvrščeni na podlagi Gartnerjeve ocene o njihovi sposobnosti odzivanja na potrebe trga. Druga področja, poleg vodilnih podjetij, so še izzivalci, vizionarji in tisti ki zapolnjujejo tržne niše. Visoka uvrstitev na diagram pomeni potrditev usmeritve podjetja ISS v tehnologijo preprečevanja vdorov z izkoriščanjem pravkar odkritih varnostnih lukenj (zero-day threats) in zaščite pred še nepoznanimi virusi. Proventia Desktop lahko namreč s tehnologijo ISS Virus Prevention System zaščiti računalnik tako pred **znanimi** kot pred **še neznanimi** grožnjami. Proventia vsebuje tudi **osebno požarno pregrado**, ki blokira ves neavtoriziran promet, za katerega se predvideva, da ni povezan z uporabnikovimi akcijami. Glede na Gartnerjevo poročilo bodo osebni požarni zidovi postali nepogrešljiv del sistemov najpozneje do leta 2010.

www.iss.net, www.real-sec.com (promocijska novica)

ULTRA MOČNO UTRJEVANJE V NEKAJ SEKUNDAH.

### **SPEED POWER GEL**

BDF **OOOO**<br>Beiersdorf

**CERTIFICATION** 

SPEED POWER !!!!!

**FOR MEN** 

NOVO **EMBRE** 

NIVEA

HITRO SUŠENJE ZA ULTRA MOČNO UTRJEVANJE - V NEKAJ SEKUNDAH. www.NIVEA.si

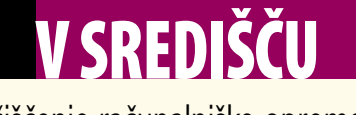

čiščenje računalniške opreme

#### Čistiti računalnik? Kaj pa je to takega? Pobrišemo tipkovnico, miško in zaslon.  $E_{\text{eff}}$ Res? Vprašajte se, kdaj ste nazadnje temeljito očistili svoj računalnik, bodisi doma ali na delovnem mestu. In zakaj bi ga očisti računalnik i PrtScn<br>SysRa **ScrLk** Pause<br>Break

Backspace

Enter

CXY

#### **Pišeta: Marjan Kodelja in Zoran Banovič**

marjan.kodelja@mojmikro.si, zoran.banovic@mojmikro.si

**Pa kaj, če je na ohišju računalnika ne-**<br>kaj prahu, ga bo že »čistilka« obrisala.<br>Je to storila tudi na računalniku, ki ga<br>imate skrbno »parkiranega« pod mizo?<br>Prav gotovo ne. Nič ne pomaga, če imamo, kot kaj prahu, ga bo že »čistilka« obrisala. Je to storila tudi na računalniku, ki ga imate skrbno »parkiranega« pod mizo? sami mislimo, čisto delovno okolje. Prah je povsod prisoten in skozi leta uporabe računalnika se zažre v najmanjša in najbolj nedostopna mesta. Nič neobičajnega ni, da šele ko nam prinesejo nov računalnik, na odprtini za ventilator starega vidimo **kepe prahu**. In če so tu, so tudi v notranjosti. Pa kaj potem, saj ga ne vidimo.

A ni čisto tako. Tipkovnica, še posebej če smo nanjo polili kavo ali sok, lahko postane **inkubator mikroorganizmov.** Težave so toliko izrazitejše, če en računalnik uporablja **več uporabnikov**. Med grizljanjem nohtov lahko staknemo bolezen, ki jo je ravno prebolel sodelavec. A to vsekakor ni vse. Največja težava je **prah**. Ta pride v računalnik prek hladilnega sistema. Ta deluje tako, da ventilatorji znotraj računalnika (da, več jih je), vlečejo zrak skozi reže na ohišju in ga prek ventilatorja na napajalniku pihajo nazaj v prostor. In ker je v vsakem prostoru tudi prah, to pomeni, da tudi ta kroži skozi računalnikovo drobovje. In če kroži, se tudi prilepi na notranje dele, posebej na hladilna telesa procesorjev. Ta prah sam po sebi niti ni preveč »nevaren«, težave pa nastopi takrat, ko ga je **preveč**. V tem primeru hlajenje ne poteka več tako, kot bi moralo. Računalnik najprej postane počasnejši, nato glasnejši (saj morajo ventilatorji zaradi večje temperature bolj delati), v najslabšem primeru pa lahko pride tudi do okvare zaradi kakšnega pregorelega čipa. Zato je **občasno odstranjevanje prahu** tudi iz notranjosti računalnika še kako pomembno.

Nekatere dele računalnika je preprosto očistiti, druga zahtevajo več truda in predvsem pazljivosti. Zato gremo lepo po vrsti od začetka pa do konca skozi proces, ki sicer traja **dobro uro**, a po zaključku se računalniška oprema sveti kot nova. S poudarkom na to, česa **ne smete storiti**, da v evforiji čiščenja ne naredite več škode kot koristi!

sploh?

#### ČISTILNI PRIPOMOČKI

V naših trgovinah je moč najti čistilne pripomočke (komplete, robčke, krpice), a vse to običajno že imate med pripomočki za čiščenje doma. Treba je paziti, kaj izbrati. Nekatere dele računalnika je moč čistiti zgolj na način in s pripomočki, ki jih predpiše proizvajalec, zato je vsaj pred prvim čiščenjem priporočljivo poiskati te napotke v **navodilih za uporabo**.

Najboljši pripomoček za čiščenje je **vata** (vatne blazinice in palčke za čiščenje ušes) ali **bombažna krpica**. Kaj narediti? Doma imate kakšno staro belo majico, ki jo narežete na krpice,

*Občasno odstranjevanje prahu, tudi iz notranjosti računalnika, je še kako pomembno, tako zaradi zaščite računalnika kot tudi iz higienskih razlogov, saj lahko postane računalnik pravcato gojišče mikroorganizmov.*

Home

End

Delete

Page<sup>®</sup>

Page<br>Dow

Insert

 $\Omega$ 

pazite le, da se ne para. Kot izhod v sili lahko uporabite tudi papirnate brisače, vendar te niso vedno najprimernejše, še zlasti ne pri čiščenju ploskih zaslonov. Krpo navlažite z **mlačno vodo** ali s **čistilnim alkoholom (močno razredčenim**). Druga domača čistila lahko poškodujejo občutljive dele opreme. Za sesanje prahu in manjših delcev je najprimernejši **baterijski sesalnik**, saj ta ne ustvarja statične elektrike.

#### PLASTIKA IN KOVINA

Na ohišju računalnika in druge dodatne opreme (tiskalniki, bralniki, zvočniki itd) se nabira prah, hkrati pa je lahko tudi umazano, kar sicer ne vpliva na delovanje naprave, vpliva pa na njen videz. Pri čiščenju **ohišja** (podarjamo: ne notranjosti naprave) lahko uporabite klasični električni sesalnik in tudi, če gre za trdovratne madeže nekatera gospodinjska čistila. Paziti je treba le, da te ne vsebujejo topil, ki lahko poškodujejo plastične dele ali barvne premaze.

Več pozornosti je treba posvetiti **odprtinam za dotok in odtok zraka**, ki hladi notranjost računalnika. Na njih se radi nabirajo kosmiči prahu, lasje in drugi večji delci, ki povzročijo, da tok zraka ni tak, kot bi moral biti, kar lahko v skrajnem primeru povzroči pregrevanje računalnika. Če je računalnik v prašnem prostoru (industrijski obrati), je nabiranje prahu toliko intenzivnejše kot v lepi čisti pisarni ali domači hiši. Najlažje je prah iz odprtin odstranite tako, da ga **posesate**. Le v skrajnem primeru boste morali razdreti računalnik, vzeti ven napajalnik in nato razdreti še slednjega, česar vam ne priporočamo. To naj raje naredi serviser, ki ve, kaj lahko stori in česa ne. Večji delci umazanije lahko povzročijo okvare na lopaticah ventilatorja

#### Napotki – da se ne bi kaj pokvarilo

Pri čiščenju računalniške opreme se morate držati nekaterih osnovnih napotkov, katerih namen je preprečiti morebitno okvaro. Torej. »Računalnika nikoli ne vrzite v pralni stroj in ne poženite programa za prekuhavanje belega perila. Zagotovo ne bo več deloval. Prav tako ne drgnite zaslona monitorja z žično krtačo, kadar želite odstraniti kak še posebej trdoživ madež z vašim DNK-jem«. Pa ne mislite, da kak zagrizen uporabnik računalnikov nima takšnih ali vsaj podobnih idej? Šalo na stran. Naslednjih napotkov pa se le držite, predvsem pa v bližini računalnika ne kadite, ne pijte in ne jejte.

**Brizganje čistilnih tekočin** na računalniško opremo vam odsvetujemo, pri nekaterih delih celo prepovedujemo. Če je tekočina pri čiščenju dela računalniške opreme potrebna oziroma dovoljena, to najprej nanesite na krpo, s to pa nato previdno obrišite umazanijo. Najbolje je, da namesto »detergentov« uporabite le mlačno vodo (ali pa močno razredčeno čistilo ali alkohol), in še to v tako majhnih količinah, da je krpica le **vlažna**, nikakor pa ne prepojena z njo. Nekatere čistilne tekočine lahko poškodujejo ohišje ali, kar je v novejših časih še posebej aktualno, površino ploskih zaslonov. Biti moramo še posebej previdni in preveriti, kaj dovoljuje proizvajalec. V navodilih za uporabo običajno zelo natančno piše, kaj lahko uporabite in kaj ne!

Umazanijo okoli delovne površine, na kateri je računalnik, na ohišju računalnika ali tipkovnice lahko odstranite s **sesalnikom**. Nikoli pa sesalnika (vsaj tistega za sesanje prostorov) ne uporabljajte za čiščenje notranjosti računalnika, saj lahko statična elektrika, ki jo ustvari, poškoduje elektroniko. Notranjost računalnika lahko »posesate« le z baterijskim sesalnikom. Nekateri predlagajo izpihovanje umazanije z napravami za stiskanje zraka (če je ta med napravami domače delavnice). Pri tem je treba paziti na moč curka zraka, ki ne sme biti premočan, da ne uniči sestavnih delov. Zanimiv je še napotek za čiščenje **ventilatorjev**, predvsem majhnih, ki so običajno vdelani v prenosne računalnike. Pri izpihovanju se ventilator ne sme prehitro zavrteti, zato ga držite oziroma nekako blokirajte, kajti pretirano vrtenje lahko povzroči okvare lopatic. Tak ventilator nato nezadostno hladi, kar se lahko izrazi kot slabše delovanje računalnika ali celo kot okvara. Pri čiščenju s stisnjenim zrakom je treba paziti tudi na to, da curek zraka ni preveč vlažen – vlaga lahko poškoduje elektroniko.

Računalnik ali njegove dele morate pred začetkom čiščenja obvezno **izključiti iz električnega omrežja in iztakniti vse kable.** Posebno previdni moramo biti, ko čistimo sestavne dela računalnika, kot so njegove kartice ali matična plošča. V kolikor postanejo vlažni ali mokri to lahko potem, ko računalnik ponovno priključite v električno omrežje in zaženete, povzroči kratek stik in posledično uničenje računalnika.

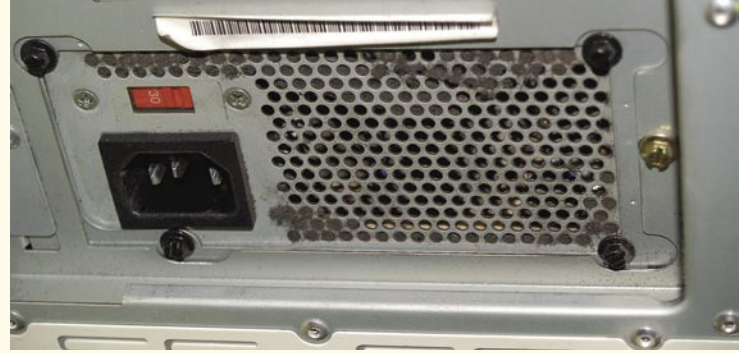

▲ Odprtine za dotok zraka za hlajenje računalnika kar lepijo nase prah.

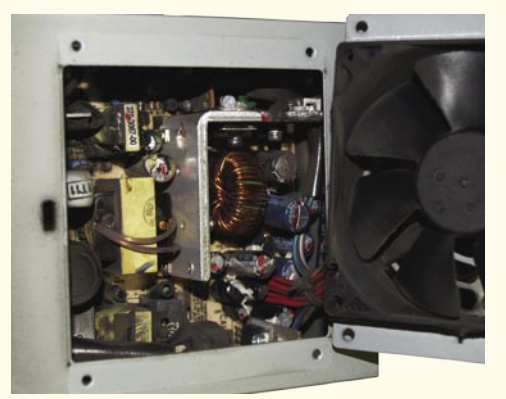

 Izredno fin prah smo našli tudi znotraj napajalnika.

 $\blacktriangleright$  Fin prah se nabira tudi znotraj računalnika. Tu lepo vidimo, kako se »lepi« na hladilnik procesorja.

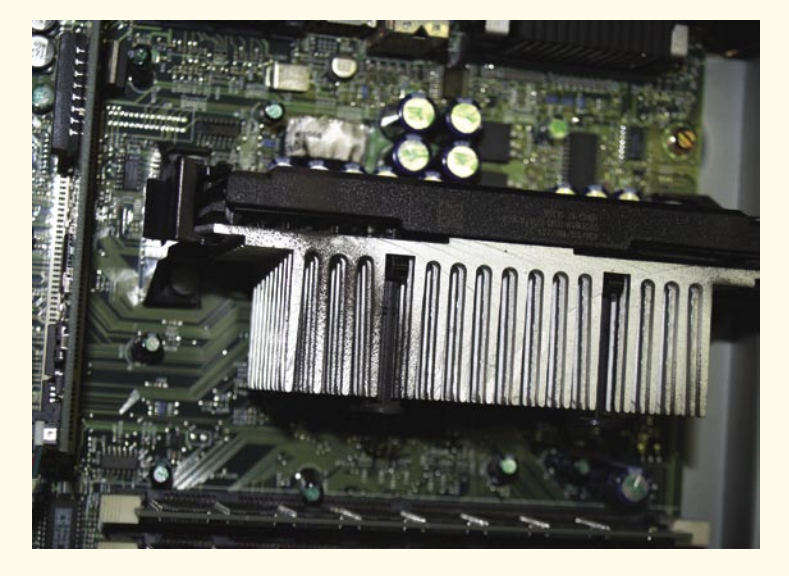

ali na motorju, ki ga poganja. Večkrat se je že zgodilo, da je bila umazanija v napajalniku razlog za odpoved računalnika.

#### UMAZANIJA ZNOTRAJ RAČUNALNIKA

Prah prej ali slej pride tudi v notranjost računalnika, še nevarnejši pa je **cigaretni dim**, ki lahko povzroči korozijo elektronskih komponent, poleg tega pa deluje kot »lepilo«, s katerim se prah še bolj prijemlje na notranje

komponente. Pri odpiranju računalnika morate biti pazljivi, saj to nekateri prodajalci v času trajanja garancije prepovedujejo (zaščitna nalepka). Predvsem je to lahko problem pri izdelkih s triletno garancijo, saj se v tem času v računalniku nabere veliko prahu.

**Notranjosti** računalnika ne smete čistiti s krpami (vlažni ali suhimi). Najbolje je čiščenje s **stisnjenim zrakom**, ki pa ni ravno običajni čistilni pripomoček. Će tega nimate je alternativa **baterijski sesalnik**, nikakor pa ne običajni.

### V SREDI

#### čiščenje računalniške opreme

Sesalnik lahko »posesa« tudi kak del, ki zaradi čudnih razlogov ni dovolj trdno pritrjen. Zato predlagamo, da sesalno odprtino **prekrijete z najlonsko nogavico**, ki dopušča odstranitev prahu, ne pa tudi drugih delov. Matične plošče in druga vezja pa raje pustite pri miru. Če se že lotite čiščenja, potem lahko le nežno odstranite prah s **čopičem**. Pametno je, da se pri tem opravilu tudi ozemljite, da vaša statična elektrika morebiti ne bi poškodovala čedalje občutljivejše čipe.

Nekateri imate doma tudi majhne kompresorje. Z njimi načeloma lahko zelo dobro očistite notranjost računalnika, vendar morate biti pri tem zelo pazljivi. Predvsem pri ventilatorjih. Nikakor ne usmerjajte stisnjenega zraka neposredno na lopatice tako, da bi se te zaradi tega vrtele. S tem lahko poškodujete ventilator in ta ne bo več dobro deloval ali pa bo začel spuščati čudne zvoke. Če že čistite s kompresorjem, potem z roko pridržite lopatice, da se ne bodo vrtele. Če tistih na napajalniku ne dosežete, si pomagajte z zobotrebcem ali s čim podobnim.

#### NA POMOČ PRIDE POMIVALNI STROJ

Običajno sta najvidnejše umazani **tipkovnica in miška**, še zlasti če sta v svetlih barvah,. Umazanija med tipkami lahko povzroči slabše delovanje (zatikanje) tipk, da ne govorimo o občutku, ko sedete za takšno tipkovnico, in dejstvu, da se na tipkovnici zadržujejo različne bakterije, ki povzročajo bolezni. Načeloma lahko za čiščenje tipk uporabite čistila, ki jih imate doma. Seveda ne ravno Varekine ali kakšne podobne zadevščine za uničevanje zadrtih madežev. Najpriporočljivejša je **vlažna bombažna krpica**. Čeprav je večina tipkovnic zaščitena pred vdorom tekočine do elektronike, vseeno predlagamo **pazljivost**. V škaf z vodo je ravno ni treba potopiti. Imamo pa praktičen nasvet: tipkovnico najprej fotografirajte in nato odstranite vsako posamezno tipko. Dajte jih v pomivalni stroj in zaženite program, kjer temperatura ne preseže 30 stopinj Celzija. Ko stroj opravi svoje, namestite tipke nazaj, pri tem pa si pomagajte s prej posneto fotografijo. Paziti je treba le na nalepke za šumnike, če ti na tipke niso natisnjeni, kajti v pomivalnem stroju bodo zagotovo odstopile. Druge dele tipkovnice obrišite s krpico (lahko je tudi navlažena) in posesajte oziroma s stisnjenim zrakom izpihajte večje delce.

#### KDAJ »GENERALNO« ČIŠČENJE?

Na koliko časa čistiti računalniško opremo, je odvisno od »umazanosti« prostora, v katerem je.

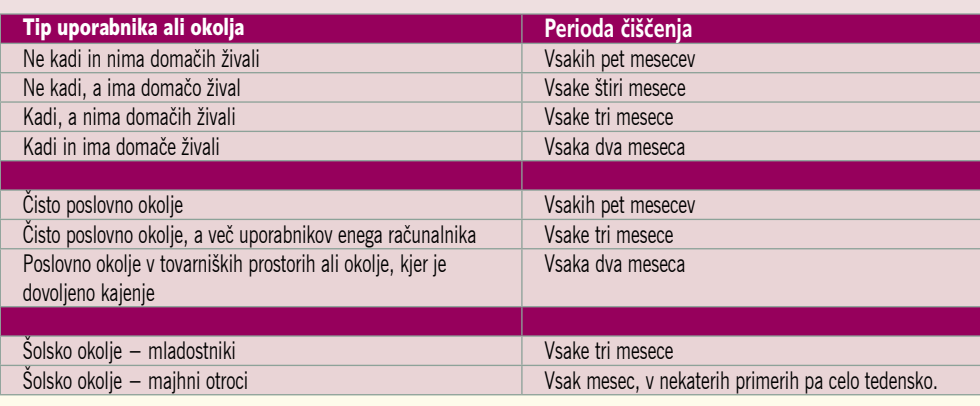

Zgodba zase je, če po pomoti na tipkovnico **zlijete tekočino**. Ker ta lahko uniči tipkovnico (če seveda ni zaščitena pred tekočino), je priporočljivo takoj **ugasiti račun**alnik ter **obrniti tipkovnico** tako, da lahko izlita tekočina iz nje odteče. V takem položaju tipkovnico dobro pretresite in jo pustiti na miru vsaj eno noč, da se tekočina, ki iz nje ni iztekla, posuši. Sledi čiščenje tipkovnice, še zlasti če smo polili kavo ali sok.

Čistiti je treba tudi **miške**, optične nekaj manj, tiste s koleščkom pa pogosto. Prah, ki se nabere v notranjosti, vpliva na njeno delovanje, zato jo morate odpreti in počistiti notranjost ležišča za kolešček. Predvsem bodite pozorni na majhne valje, na katerih se umazanija nabira v plasteh. Ker so valji gibljivi in ker je umazanija na njih sprijeta, je edini način, da

#### Razkužitev tipkovnice

Če tipkovnico uporablja več uporabnikov (šole so že tak primer) je priporočljivo v rednih presledkih očistiti (dezinficirati) površino tipk. Dezinfekcijsko sredstvo ali alkohol nanesite na krpico (nikakor pa tega ne brizgajte neposredno na tipke) in nato obrišite vsako tipko posebej. Podobno velja tudi za miško, ki jo v celoti obrišemo. Postopek je potreben zato, da preprečimo morebitne okužbe z nalezljivimi boleznimi.

umazanijo odstranite, s praskanjem z nohtom. Na enak način, torej s vlažno krpo očistite tudi ohišja naprav. Če so madeži odpornejši, uporabite kakšno ne preveč aktivno čistilo za čiščenje posode.

#### PAZITE NA OBČUTLJIVE MONITORJE

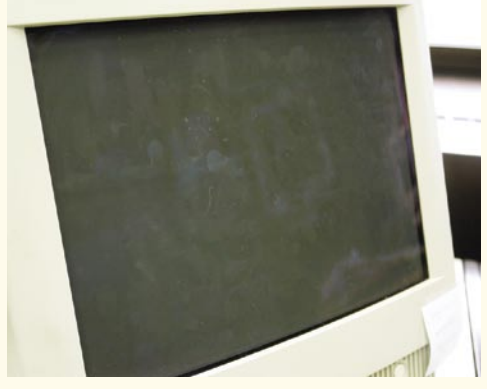

 Na monitorju polnem pack težko kaj vidimo – velja za klasiko kot tudi za LCDmonitorje.

Vsi monitorji, tako klasični kot ploski, so raj za **prstne odtise in drobne kapljice** sline – ja, tudi to se dogaja,

čeprav nanj ne »pljuvamo«. Zaradi statične elektrike monitorji s katodno cevjo vežejo na svojo površino delce prahu. To lahko vidimo tudi na televizorju, ko je ta na prvi pogled čist, ko pa zaslon obrišemo s krpico, ta popolnoma počrni. Zaslon klasičnega monitorja lahko očistite z **nežno krpico** (takšna, da ne poškoduje površine stekla), pri čemer lahko uporabite vsako **komercialno čistilo za steklo**.

Obstajajo tudi posebna čistila za monitorje, a ta so, verjemite nam, veliko dražja kot tista, kupljena v nakupovalnih središčih.

Pazljivejši boste morali biti pri čiščenju ploskih monitorjev. Prvo pravilo, ki se ga je treba držati, je, da na zaslon nikoli ne brizgajte tekočine, druga pa, da ne uporabljajte papirnatih brisač, saj te, sliši se banalno, lahko poškodujejo (opraskajo) občutljivo površino ploskega

Če boste odstranili tipke, tipkovnico najprej fotografirajte, da boste

potem znali tipke vrniti na pravo mesto.

▲ Kako umazana lahko postane miška, zgovorno kaže ta slika. Miška ni bila očiščena nekaj mesecev.

### V SREDIŠČU čiščenje računalniške opreme

#### S čiščenjem monitorja skrbimo tudi za oči

Plasti prahu in madeži posušene sline ali prstnih odtisov na površini zaslona vplivajo, da njegova slika ni več tako jasna, kot bi morala biti. Tudi če je položaj monitorja pravilen in so takšne tudi njegove nastavitve (glej članek v majski številki Mojega mikra), lahko umazan monitor v skrajnem primeru škoduje zdravju. Spominjamo se primera, ko je bila slika na televizorju motna, ne dovolj svetla, barve pa so bile zatemnjene. Najbrž vam je jasno, da branje motnih črk ni ravno priporočljivo za zdravje oči. Vse se je popravilo, ko smo televizor pobrisali z vlažno krpico, ki je bila v trenutku čisto črna – pa čeprav na prvi pogled nismo zaznali, da je na zaslonu toliko prahu. Isto velja tudi za monitorje, bolj za tiste s katodno cevjo, čeprav na prah niso imuni niti ploski monitorji. Več kot je prahu na zaslonu, slabše je to za oči, ki se veliko bolj napenjajo, kot je priporočljivo.

zaslona. Če z mehko bombažno suho krpico ne odstranite vseh madežev, jo lahko le malce navlažite s čistilnim alkoholom. Zaslon nato obrišete še s suho krpico. Čistilni alkohol uporabljajo tudi proizvajalci ploskih monitorjev, da jih očistijo, preden jih pošljejo v trgovine.

#### CD-PLOŠČE JE TREBA BRISATI

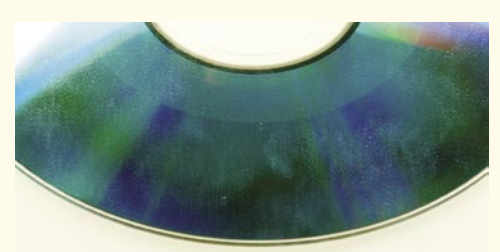

#### Če je CD-ju oziroma DVD-ju veliko madežev, to ni dobro, kajti lahko pride do napak pri branju.

Prah lahko prodre tudi v **notranjost optičnih pogonov**, kar povzroči, da ti ne delujejo več brez napak (pri branju in pisanju). Čiščenje optičnih pogonov opravimo le s **čistilno kaseto**, saj fizično ne moremo drugače poseči v njegovo notranjost. Do napak pri delovanju pogonov pa lahko pride tudi zaradi madežev na samih ploščah. Če nič drugega, zaradi prijemanja z golimi rokami, zaradi česar na ploščah mrgoli **prstnih odtisov**. Čiščenje teh pa je preprostejše, običajno je dovolj brisanje s suho bombažno krpico, če pa to ni dovolj, jo lahko navlažite z vodo ali alkoholom. Zanimivo je naslednje: vedno brišite **pravokotno** na smer sledi, na kateri so podatki. Ta poteka spiralno od sredine plošče navzven. Brišemo torej od **znotraj plošče navzven, ne pa spiralno**, saj lahko brisanje v smeri sledi povzroči majhne praske – te pa lahko v skrajnem primeru povzročijo napake pri branju.

#### KAKO ČISTITI PRENOSNI RAČUNALNIK?

Prenosni računalnik je zaradi narave uporabe **magnet za umazanijo**. Neprestano se ga med prenašanjem dotikamo, tudi z ne preveč čistimi rokami, in tudi v uporabljamo ga v ne vedno najčistejšem okolju. Po drugi strani pa je prenosnik zaradi kompaktne sestave veliko težje razdreti in popolnoma očistiti. Pravila, katere čistilne pripomočke uporabiti, so podobna kot pri čiščenju namiznih računalnikov! Pred začetkom čiščenja priporočamo, da prenosni računalnik izključite iz izvora električne energije, kar pomeni, da morate iz njega odstraniti tudi baterijo. **Ohišje** prenosnika, v kar ne sodita zaslon in tipkovnica, čistimo z **vlažno bombažno krpico**. Upo-

raba gospodinjskih čistil ni priporočljiva, če se spopadate z izredno trdoživim madežem, vam priporočamo uporabo čistilnega alkohola. Posebej bodite pozorni na odprtine na ohišju, prek katerih v prenosnik doteka ali odteka zrak. Te se rade zamašijo ne zgolj z delci prahu, temveč tudi z večjimi delci, kot so lasje. Če so odprtine preveč »zamašene«, je hlajenje slabše, kar se v nekaterih skrajnih primerih lahko pokaže tudi v samodejnem ugašanju in ponovnem zagonu prenosnika. Zaradi omejene velikosti prenosnikov so majhne oziroma optimalno velike tudi odprtine, ne tako kot pri namiznih računalnikih, kjer so te večje, kot je morda potrebno. Že najmanjša sprememba toka zraka ima lahko ne-

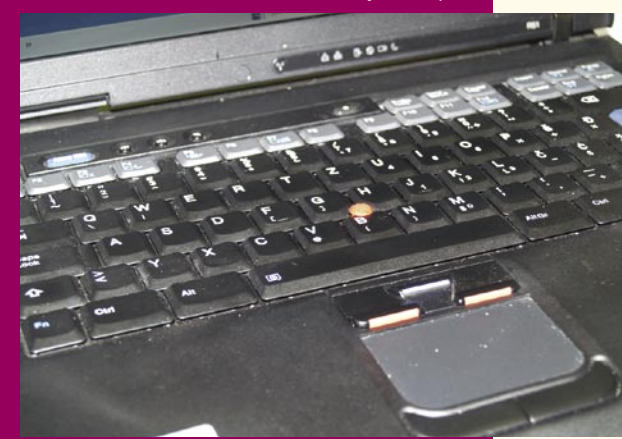

gativne posledice. Odprtine očistite s suho krpico, ali še bolje tako, da umazanijo preprosto **posesate**. Nekateri predlagajo tudi uporabo stisnjenega zraka, vendar lahko ta poškoduje lopatice ventilatorja (če curek stisnjenega zraka povzroči, da se ventilator zavrti z večjo hitrostjo, kot je

za ventilator priporočljivo).

S sesalnikom ali s curkom stisnjenega zraka očistite **tipkovnico**. Posameznih tipk tipkovnice prenosnika pri večini modelov ne morete preprosto odstraniti, tako kot to lahko naredite pri običajni tipkovnici. S sesaniem ali izpihovaniem odstranite delce umazanije, ki so med in pod tipkami. Površino tipk pa obrišete z vlažno bombažno krpico brez trdih vlaken. Če je prenosnik opremljen s **sledilno** 

**ploščico** (touchpad), obrišite tudi to, saj umazana ni tako občutljiva, kot bi morala biti. Ker je večina prenosnikov temne barve, s

prostim očesom težko vidite, ali je tipkovnica ali sledilna plošča umazana. Po drugi strani je tudi jasno, da se obeh dotikamo z rokami, kar pomeni, da sta po določenem času zelo verjetno umazani. Redno čiščenje vsaj teh dveh elementov je najmanj priporočljivo.

Čiščenje **zaslona** prenosnika je enako čiščenju ploskih zaslonov (glej prejšnji članek), kar pomeni, da moramo biti pri tem opravilu še posebej pozorni. Najbolje je, če zaslon očistite s **suho mehko bombažno krpico**, če pa to ne gre, jo navlažite s čistilnim alkoholom ali uporabite vlažilne robčke za čiščenje ploskih zaslonov, ki jih dobite v vsaki malce bolj založeni tehnični trgovini.

V skrajnem primeru, ko smo imeli prenosi računalnik v resnično prašnem okolju, se lahko delci prahu »zavlečejo« tudi v njegovo notranjost. Razdiranja prenosnika vam ne priporočamo, običajno tega tudi sami ne morete storiti, če nimate pravega orodja,. Preverite, kaj vam v tem primeru priporočajo navodila za uporabo, in če sami ne morete storiti želenega, odnesite prenosnik v računalniški servis.

Ξ

#### KAJ PA DRUGA OPREMA?

Vsake toliko časa je treba očistiti tudi ostalo računalniško opremo, pri čemer gre v večini primerov za čiščenje njene zunanjosti – ohišja in ne drobovja. Tega se lotimo na enak način, kot smo očistili ohišje računalnika. Izjeme so bralniki (skenerji) in delno v nekaterih primerih tiskalnikih. Pri **bralnikih** je pomembno, da je **steklena površina**, na katero položimo objekt skeniranja, **vedno čista**, saj se lahko potencialni madeži ali prstni odtisi poznajo na rezultatu zajema (sliki). Ker gre za steklo, ga čistimo kot vsako drugo stekleno površino – še najbolje je **s čistilnim alkoholom**.

Več pazljivosti zahteva čiščenje **tiskalniških glav brizgalnih tiskalnikov**, če se te »zapacajo« z zasušenim barvilom. Če le lahko, naj vam to naredijo v servisu, saj je uničenje glav drag šport. Samo z vlažno krpico verjetno ne bomo mogli očistiti glav, potrebna bosta alkohol in nežno brisanje. Kaj pa **laserski** tiskalniki? Prah in pa raztresen prah barvil, lahko zapacata izpis, zato je tega treba s sesalnikom ali stisnjenim zrakom odstraniti. Predvsem pa vedno preverite v navodilih za uporabo, katera čistilna sredstva je dovoljeno uporabiti in katere dele določene naprave lahko čistite!

V SREDIŠČU

čiščenje digitalnih fotoaparatov

### Da ne bo na fotografijah »prstnih odtisov«

Zoprno je, če je digitalni fotoaparat umazan. Madeži na lečah ali prah na tipalu pa lahko naredijo fotografijo neuporabno. Kako čistiti fotoaparate, da jih ne poškodujemo?

#### **Pišeta: Marjan Kodelja in Alan Orlič Belšak**

marjan.kodelja@mojmikro.si, alan.orlic@mojmikro.si

sier še nisem videl fotografa, ki bi imel<br>med fotografiranjem na rokah zaščitne<br>rokavice, da se fotoaparat ne bi umazal. Verjamem, pa da tudi taki obsta-<br>jajo! Fotografiramo v vseh mogočih razmerah, icer še nisem videl fotografa, ki bi imel med fotografiranjem na rokah zaščitne rokavice, da se fotoaparat ne bi umazal. Verjamem, pa da tudi taki obstatudi ko so naše roke umazane in ta umazanija »preide« na fotoaparat. Malce nepazljivosti in s potnimi ali pretirano umazanimi rokami se lahko dotaknemo leč. Umazanija in prstni odtisi pa niso le moteč dejavnik, temveč vplivajo na kakovost fotografij. Zato je redno čiščenje fotoaparata nujno, dostikrat pa boste morali improvizirati in na hitro očistiti leče tudi v razmerah, ko pri sebi ne boste imeli »čistilnega pribora«.

#### NAJPREJ ZUNANJOST

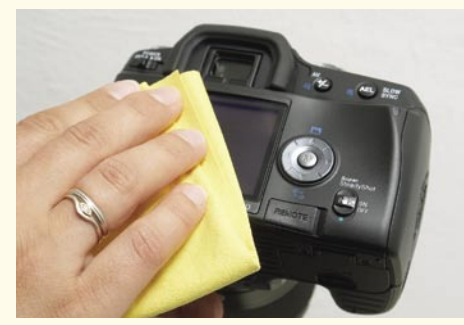

Brisanje ohišja fotoaparata. Naj bo lep, ne umazan.

Še najmanj težav imate uporabniki **kompaktnih fotoaparatov**, pri katerih prah v notranjost ne more prodreti. Fotoaparat očistimo **z mehko bombažno krpico**, morda rahlo vlažno, nikakor pa ne s tako, iz katere voda kar kaplja – voda lahko namreč prodre v notranjost in povzroči kratek stik, ki uniči elektroniko. Uporaba čistil ni priporočljiva, saj preveč agresivna lahko poškodujejo plastiko ali gumo, iz katere je narejen, a občasno brez njih ne bo šlo. Če boste redno čistili fotoaparat, jih ne boste potrebovali, saj ne boste dopustili, da bi na njem nastal kak še posebej trdovraten madež. Toda ne mislite, da se kaj podobnega ne more zgoditi. Pred kratkim sem sina peljal na ribolov – na komercialni ribnik, kjer ribe prijemljejo kot nore. Ker je majhen, sem mu pomagal tako, da sem pripel vabo, vrgel trnek v vodo, potegnil, ko je riba prijela, počakal, da jo je privlekel do obale in nato ribo še snel. Pri tem sem imel roke umazane, ne zgolj z ribjo sluzjo, temveč tudi z njeno krvjo. S takimi rokami sem vsake toliko časa naredil še kakšno fotografijo mladega ribiča. Omenjene snovi so, če se zasušijo, težavne za čiščenje, zato je treba fotoaparat **očistiti takoj**, pa čeprav z lastno majico. Dodatne težave lahko povzročijo neravnine in reže na ohišju fotoaparata, ki so namensko na njem, da je fotoaparat ergonomsko primernejši za držanje. Umazanijo, ki se strdi v teh delih, je kasneje še posebej težko odstraniti.

Snovi, kot so sluz ali kri, ne moremo očisti le z nežnim brisanjem s suho krpico. Potrebno bo nekoliko več truda in najmanj vlažna krpica, s katero večkrat obrišemo umazane dele. Najbolje je, da imamo več takih krpic in nato še eno suho, s katero na koncu dodatno obrišemo fotoaparat. Ker običajno ne vemo natančno, iz kakšnih materialov je izdelano ohišje, je obvezno pred čiščenjem potrebno **prebrati navodila za uporabo** in se držati napotkov, ki jih za čiščenje priporoča proizvajalec. A tudi če ta dovoli uporabo gospodinjskih čistil (detergent za pomivanje posode), naj bo to močno razredčeno. Vode ali v njej razredčenega čistila ne smemo pršiti neposredno na fotoaparat, lahko pa navlažimo čistilno krpico. A strjene umazanije v režah na tak način ne boste odstranili. Potrebno bo nekaj improviziranja, nežno praskanje s konico nohta ali kakšnega majhnega predmeta (recimo lesen zobotrebec). Pri tem je treba biti izredno pazljiv, da ne naredimo prask. Sicer te ne bodo vplivale na delovanje fotoaparata, bodo pa »zbile« njegovo cene, če ga boste želeli prodati.

#### LEČE IN OBJEKTIVI

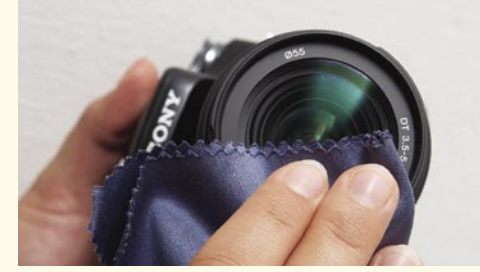

Čiščenje leče s krpico

Posebna pozornost velja čiščenju leč. Za čiščenje **prednje leče** so najboljše **posebne krpice** (primerne so tudi krpice za brisanje očal) brez trdih vlaken, ki bi lahko poškodovale lečo ali zaščitni sloj. V skrajni sili so primerne tudi bombažne majice ali srajce, seveda ne premočene. Z njimi brišemo lečo toliko časa, da na njej na pogled ni nikakršnih madežev ali delcev prahu. Če improvizirate na terenu, se prepričajte, da majica ali robec, ki ga uporabite, nista umazana. Zgodi se, da tako zgolj dodatno umažete lečo, v skrajni sili celo s kakšno trdovratno umazanijo (še posebej če ste se prej v robec useknili). Doma pa lahko lečo očistite z **blago alkoholno raztopino** ali z njo navlaženih čistilnih robčkov (oboje dobite v bolje založenih tehničnih trgovinah). Ni odveč takšen robček nositi s seboj kot del fotografske opreme, da lahko po potrebi in na terenu z njim očistite lečo. Podobno velja pri fotoaparatih z izmenljivim objektivom, kjer moramo po potrebi na enak način očistiti tudi zadnjo lečo. Pri tem ni odveč omeniti posebne nevarnosti, ki preti na morju −to je **sol**. Ta se utegne zažreti v majico in posušiti. In ker gre za kristale, ti pomenijo veliko nevarnost za objektiv oziroma leče. Če s takšno »nasoljeno« majico obrišemo objektiv, ga lahko celo uničimo, saj se bodo na njem pojavile praske, ki jih ne bo mogoče odpraviti.

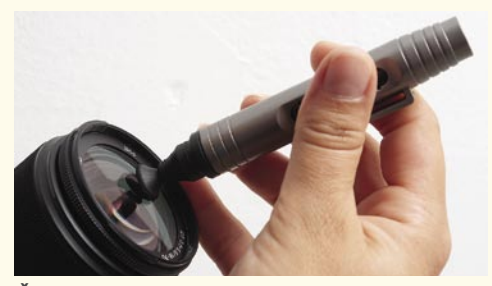

Čiščenje leče s Lenspenom

V nekaterih trgovinah s fotografskim materialom je za nekaj več kot tri tisočake mogoče kupiti čistilni pripomoček **Lenspen** (lečni svinčnik), ki je primeren tudi za čiščenje LCD-zaslona fotoaparata ali prenosnega računalnika. Na prednjem delu pripomočka je majhna okrogla gobica, katere oblika je prilagojena okrogli obliki leče, saj omogoča preprosto čiščenje njene celotne površine. Ko na primer čistimo lečo s krpico, robne dele dostikrat zanemarimo, saj krpica do njih ne seže (zaradi robov ohišja v katerem je leča). Lenspen uporablja zelo fin grafitni prah, ki skozi gobico »pada« na površino leče, in ko »drgnemo«, pomaga pri odstranjevanju madežev. Prah je tako fin, da pri tem ne poškodujemo površine leče oziroma zaščitnih premazov. Pripomoček je opremljen (na drugi strani) s finim čopičem, s keterim čiščenju »pometemo« grafitni prah s površine leče.

#### IN NA KONCU ŠE NOTRANJOST

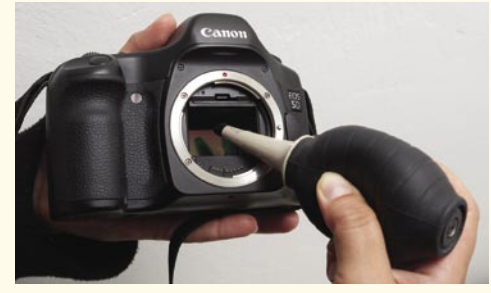

Izpihovanje s pumpico

Pri fotoaparatih z izmenljivimi objektivi lahko prah in nečistoče prodrejo v notranjost, kjer umažejo površini zrcala in tipala. Nekateri modeli imajo vdelan **sistem čiščenja z ultrazvokom** (Olympus E500), ki samodejno odstrani vse prašne delce vsakič, ko aparat vključimo. Pri takih fotoaparatih

V SREDIŠČU čiščenje računalniške opreme

čiščenje notranjosti ni potrebno. Pri drugih pa čistimo skozi odprtino, ki nastane, ko **odstranimo objektiv**. V navodilih za uporabo proizvajalci v večini primerov priporočajo »pumpice«, s katerimi spihamo prah s tipala. Ne pihnite v aparat, če ne boste tipala kasneje obrisali, saj tako vanj prodrejo drobne kapljice sline, ki se lahko strdijo na površini tipala, uporaba stisnjenega zraka pa zaradi moči teh naprav zagotovo uniči občutljive elemente. Praviloma lahko s pumpico dosežemo želen rezultat, a včasih se delci prahu prilepijo na tipalo in jih ne moremo odstraniti. V tem primeru je najpreprostejša rešitev sapa (malo dahneš, da navlažiš tipalo) in paličica za čiščenje ušes, seveda vatirana. Lepo obrišeš tipalo in pri tem paziš, da ne puščaš preveč ostankov − ti se ponavadi naberejo v kotu, kjer končaš. Postopek večkrat ponoviš.

#### Pihanje kar tako

Če nas na katerem koli delu fotoaparata motijo prašni delci, te seveda lahko odstranimo tudi tako, da pihnemo vanj. Načeloma to deluje, zanemarimo potencialno možnost, da tako na fotoaparat odložimo mikroorganizme, ki lahko okužijo naslednjega uporabnika fotoaparata. Nadležneje je, če smo pri pihanju nepazljivi in bolj pljuvamo, kot pihamo. Majhne kapljice sline na leči se zasušijo in tvorijo madež, ki se lahko pozna na fotografiji. Ni pa takšnega madeža težko odstraniti. Le pobrišemo ga.

Ξ

ki ne poškodujejo tipala – navadni čopiči niso primerni, saj lahko njihova vlakna poškodujejo tipalo in iz čopiča tudi pogosto izpadajo. Recimo, da z omenjenim pripomočkom odpravimo težavo v devetdesetih odstotkih primerov, v preostalih desetih pa bo še vedno potrebno »mokro« čiščenje (sapa). Čiščenje tipala ima še

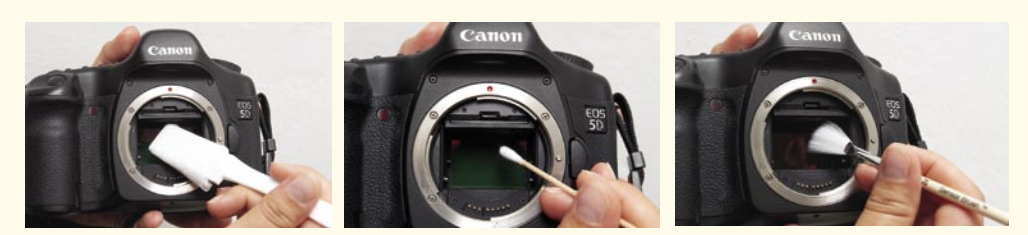

Čiščenje tipala z različnimi pripomočki (krpica, vatna palička ali čopič)

V trgovinah s fotomaterialom je za to opravilo mogoče kupiti nekatere pripomočke. Po naših izkušnjah posebne krpice (navlažene z blago alkoholno raztopino) niso najučinkovitejše. Veliko boljši je pripomoček, imenovan **senzor brush** oziroma čopič iz posebnih vlaken,

postranske škodljive učinke na naše zdravje, saj negativno deluje na živčni sistem. Kako? Očistiš tipalo, pogledaš in vidiš, da so delci prahu zdaj na drugem koncu, ponoviš in jih vidiš na nasprotnem koncu − in tako v nedogled. Če niste dovolj vztrajni ali pa se vam tega preproste ne da početi, je najbolje, da fotoaparat odnesete na servis, kjer vam ga bodo zelo radi očistili. Le kakšnih deset tisočakov, vas bo to stalo.

Čiščenje fotoaparata je pomembno, pa ne le za to, da je naš fotoaparat čist, temveč zato, ker lahko nečistoče pokvarijo fotografijo. Ni pa pravila (kot pri računalnikih), na koliko časa je čiščenje potrebno. Čistimo ga takrat, ko umazanijo vidimo. Pa čeprav to pomeni, da moramo na primer leče obrisati vsak dan ali celo večkrat na dan. Ni pa odveč sem ter tja tudi dobro očistiti ves fotoaparat, saj nihče ne mara uporabljati umazanega orodja.

Zgodba z naslovnice o čistoči! Fellowes

Ste vedeli, da je na računalniški tipkovnici, miški in telefonu 400x več bakterij kot na deski WC školjke? To domnevo je potrdila tudi raziskava arizonske univerze. S priloženim vzorcem, ki vam ga podarja Moj Mikro, se prepričajte, da so čistila Fellowes - res vrhunska!

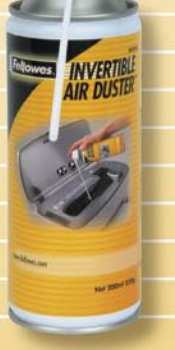

**Trion** 

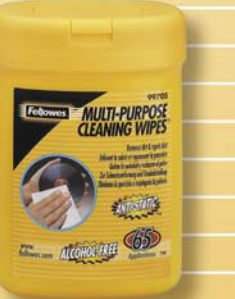

Zastopa in distribuira: Trion d.o.o, Pot k sejmišču 30, Ljubljana www.trion.si, info@trion.si, t 01 563 40 10

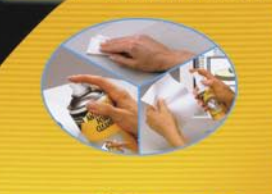

PC CLEANING KIT

**ANTISTATIC ALCOHOL-FREE** 

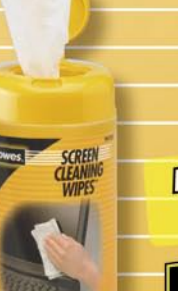

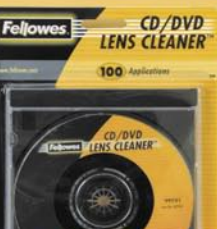

Navoljo v vseh bolje založeníh trgovskih g voljo v vseh bolje založenih najstari.<br>Centrih in knjigarnah ter papirnicah!

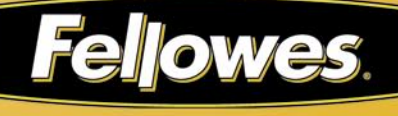

### V SREDIŠČU AMD je prevzel ATI

### MADATI ali DAAMIT?

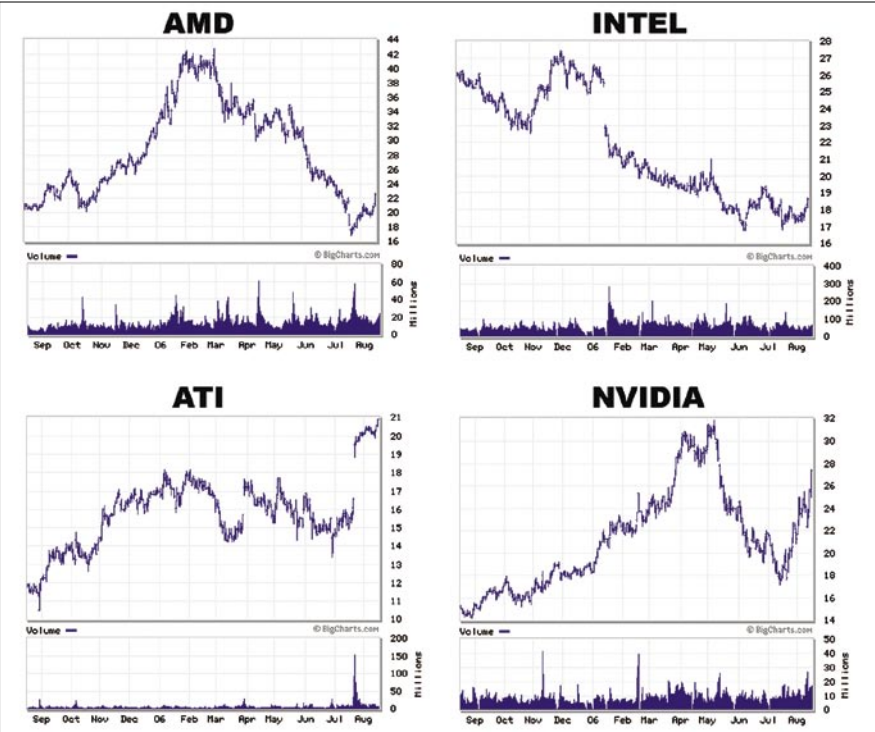

**Piše: Jaka Mele**  jaka.mele@mojmikro.si

Konec julija je AMD uradno potrdil prevzem podjetja ATI. Potezo smo v Mojem mikru napovedali že maja in nato še junija, in če ste nam verjeli, se je dalo na borzi lepo zaslužiti, saj je na dan uradne objave vrednost ATI-jeve delnice zrasla za preko 25 odstotkov … Kaj prevzem pomeni za panogo?

vadrat velikih v današnjem svetu osebnih raču-<br>nalnikov – ATI, AMD, Intel in Nvidia se je torej<br>s prevzemom ATI-ja precej spremenil, in poteza<br>bo pustila sledi na vseh preostalih treh podjetjih. nalnikov – ATI, AMD, Intel in Nvidia se je torej s prevzemom ATI-ja precej spremenil, in poteza bo pustila sledi na vseh preostalih treh podjetjih.

#### KONEC BLAGOVNE ZNAMKE ATI

Priznati je treba, da so navkljub govoricam o prevzemu ATI-ja le redki razmišljali o možnih posledicah. Najprej se je spomladi za nakup zanimal Intel, nato pa je ponudbo, ki je prepričala ATI-jevo upravo, podal AMD. Gre za **nakup** in ne združitev podjetij, in danes je že jasno, da bo blagovna znamka **ATI** do konca leta najverjetneje **izginila**.

V času, ko Intel po šestih letih predstavlja povsem novo mikroarhitekturo, in ob izredno slabih četrtletnih zaslužkih obeh proizvajalcev procesorjev, se je lahko zdi AMDjev korak izredno hazarderski. Čeprav je bil ATI glede na Nvidio izredno poceni (vrednost nakupa je 5,4 milijarde USD, medtem ko bi morali za Nvidio odšteti vsaj 12), pa je vprašanje, kaj bo AMD iz tega pridobil.

Predvsem je kritično obdobje do konca leta, saj predvidevamo da bo Intelu odstotkovno gledano uspelo prodati več procesorjev, saj so ti novejši, hitrejši in torej za isti denar ponujajo več. Sicer sta tako AMD kot Intel v avgustu še dodatno znižala cene procesorjem, a če AMD-ju ne uspe doseči vsaj napovedi, ga utegne to (z velikim novim dolgom, ki ga je potreboval za nakup ATI-ja) pahniti v negativni trend.

#### UPRAVIČENO VESELJE?

Edini ki se je posla odkrito razveselil, je bila Nvidia, ki trdi, da so zdaj edini proizvajalec grafičnih procesorjev, vsi pa vemo, kako lepo se da živeti, če nimaš konkurence ... A te napovedi so morda preuranjene, saj namerava AMD pod blagovno znamko **Radeon** (ta je vsaj kar se tiče značilne končnice »on« podjetju bolj pisana na kožo: Athlon, Duron, Sempron, Opteron ...) še naprej razvijati in prodajati grafične procesorje.

Nvidia je bila vseskozi AMD-jev velik partner in za-

veznik, in tudi glavnina najboljših veznih naborov za platformo AMD prihaja iz Nvidie. AMD si težko privošči, da bi Nvidio odrezal, kako pa mu bo uspelo združevati to poslovno sodelovanje in konkuriranje na področju grafičnih procesorjev, pa ni ta hip še ni razrešeno. Ohranitev dobrih odnosov sicer krepi špekulacijo, da bo AMD prenehal izdelovati najmočnejši razred grafik in da se bo osredotočil le na **integrirane** izdelke.

#### KAJ BO STORIL INTEL?

Intel je navkljub lastni škodi (Conrojevo igričarsko platformo je gradil prav na ATI-jevi CrossFire) ob predstavitvi procesorjev Core 2 Duo (le pet dni po objavi AMD-jevega prevzema) iz predstavitve umaknil vse omembe ATI-ja in **v prve vrste potisnil Nvidio**. Še več, ATI-ju je tudi preklical licenco za razvoj na Intelovih platformah. Nvidia si tako lahko obeta povečanje tržnega deleža tudi na platformi Intel. Iz tega logično sledi, da bo AMD svoj CrossFire po hitrem postopku prenesel na svojo platformo in jo potisnil v ospredje, a do danes te odločitve vsaj po številu matičnih plošč CrossFire, ki so na voljo za platformo AMD, ni videti..

Zaradi Intelove velikosti in že obstoječih težav s protimonopolistično komisijo ni pričakovati, da bi se zgodil nakup Nvidie, pa tudi korporativna kultura podjetij ni videti združljiva - da velikega finančnega zalogaja niti ne omenjamo.

To tezo še podkrepi dejstvo, da namerava Intel resno vstopiti v svet **najzmogljivejših grafičnih procesorjev**, kar je bilo med vrsticami slišano že večkrat v zadnjem letu. Eden izmed razlogov so grafično čedalje požrešnejša okolja (Windows Vista in nasledniki), drugi pa se bo uresničil konec 2007, ko bo proizvodni proces procesorjev dosegel 45 nm in bo integracija grafičnega jedra v osrednji procesor že možna in morda tudi smiselna (energijsko, zmogljivostno).

#### AMD OSTAJA V IGRI

Prav tu po mojem mnenju tiči **glavni vzrok** za AMDjev nakup ATI-ja. AMD namreč po tem scenariju čez dve leti Intelu ne bi več mogel nikakor konkurirati, saj je razvoj lastnega grafičnega procesorja izredno kompleksen in dolgotrajen, kjer veliko veljajo izkušnje in navsezadnje tudi patenti. Vse to pa je dobil z nakupom ATI-ja.

Če bo AMD-ju uspelo prebroditi naslednjih **365 dni** (šušlja se tudi o množični selitvi ATI-jevih razvijalcev veznih naborov v Intel, grafičnih razvojnikov pa v Nvidio), in če bo Intel še naprej kazal mlačen odnos pri svoji viziji (in hitrosti razvoja resnega, Nvidii konkurenčnega grafičnega procesorja, kar je bilo doslej neuresničljivo) in novem razvoju, se utegne novi AMD iz te srednjeročne bitke čez dve do tri leta povzpeti kot zmagovalec in postati **še močnejši** kot kdaj prej.

#### VROČA IGRA

Še najslabše pa se čez dve leti piše **Nvidii**, katere osrednji izdelek se lahko takrat znajde na smetišču časa; če se seveda ne bo preusmerila na grafične procesorje za mobilne naprave, oziroma na integracijo CPU-GPU – kar so na zadnjem konferenčnem klicu tudi izpostavili kot svojo prednost – , saj se lahko čez dve leti povežejo s procesorji PowerPC, Core, ARM. In spet se pojavljajo tudi prve govorice o možnem nakupu podjetja VIA (ki pa ima svoje procesorje in tudi licenco za arhitekturo x86).

Kakorkoli že, **Intel**, največji med vsemi, se po dveh letih prestrukturiranja in reorganizacije vrača v žarišče (v zadnjih treh mesecih je Eiconu prodal svoj oddelek signalizacije, skupini Marvell pa oddelek aplikacijskih procesorjev in komunikacij) – in napoveduje vroč preostanek leta. Verjamem mu.

### V SREDIŠČU

 $(i$ ntel

Intel Core Duo 2

Core"2 Duo

### Najhitrejši in najvarčnejši

Kaj bi besedičili (teste ste verjetno že zasledili v internetu) Intel Core 2 Duo je najhitrejši in najvarčnejši procesor za osebne računalnike. Vsekakor resnično naslednja generacija mikroarhitekture, ki je prinesla to, česar AMD (do bridkega konca) ni želel verjeti –20 % višje zmogljivosti frekvenčno primerljivih izdelkov ob 20 % nižji porabi energije. Pogledali smo si, ali je res vse tako bleščeče?

#### **Piše: Jaka Mele**

jaka.mele@mojmikro.si

ntel je 27. julija predstavil svojo novo i kroarhitekturo, ki jo je poimenoval Co S tem se je končalo šestletna življenjs doba trenutnih procesorjev Pentium i Pentium D, ki temeljijo na dosedanji arntel je 27. julija predstavil svojo novo mikroarhitekturo, ki jo je poimenoval **Core**. S tem se je končalo šestletna življenjska doba trenutnih procesorjev Pentium in hitekturi NetBurst. Arhitektura Core je prvič v zgodovini podjetja postala temelj tako za mobilne (Merom), namizne (Conroe) kot tudi strežniške (Woodcrest) procesorje.

#### TEHNOLOŠKA PREMOČ

Po tem ko smo v lanskem letu ugledali prve večjedrne procesorje (core – jedro), ki so bili dobesedno sestavljeni iz dveh običajnih procesorjev, stisnjenih v eno ohišje, arhitektura Core prinaša elegantnejši, bolj premišljen in optimiran pristop. Core torej prinaša veliko sprememb, med katerimi je bilo nekaj zametkov videti že v mobilnih procesorjih Pentium M platforme Centrino.

Med **ključnimi tehnološkimi novostmi** so povečanje števila ukazov, ki jih lahko jedro obdela v enem urinem taktu, optimiranje podatkovnih poti in pomnilniškega podsistema, napredni hitri predpomnilnik z izboljšanim predvidevanjem, dodatni ukazi za pospeševanje večpredstavnih opravil, virtualizacijska tehnologija, 64-bitna podpora, preprečevanje izvajanja neželenih ukazov in boljša zaščita pred virusi in zlonamerno kodo.

Veliko pozornosti so namenili tudi **nižji porabi energije**, saj procesor sproti preverja, koliko dela opravlja, in v realnem času izklaplja dele procesorja, ki niso potrebni za optimalno izvrševanje danega bremena.

#### PLATFORMA

Še največ težav ima Intel z osnovo, na katero postaviti novi procesor. Seveda je tu osveženi **i975**, ki je na voljo že od splavitve novih procesorjev. Osnova, ki sestavlja med drugim tudi matično ploščo Intel D975XBX, je mišljena kot močna, igričarjem namenjena platforma, za kar je podprt tudi ATI-jev CrossFire. Množičnemu trgu je bolj pisan na kožo **i965**, ki vsebuje tudi grafično jedro, za katero pa prvi testi ugotavljajo da je Intelu prej v sramoto kot ponos.

Poznavalci so še največ stavili na obetajoči

ATI **RD600**. Ta je bil predstavljen že 11. avgusta, in zanimivo je da med drugim ponuja kar 3 reže PCIE x16, kjer sta dve namenjeni vzporedni grafični navezi, tretji pa pospeševalniku fizike. Proizvajalci matičnih plošč so nam potrdili, da so začeli proizvodnjo matičnih plošč na tem naboru, ni pa jasno, kaj bo na vse skupaj rekel Intel, koliko časa bodo te plošče sploh v prodaji in kakšno podporo bodo doživele.

Core Extreme

**AMD-jev nakup ATI-ja** je vse te stvari postavil na glavo (lahko bi rekli da je AMD Intelu močno zmešal štrene; a hkrati je za to drago plačal), saj je Intel znan po tem, da nikakor ne trpi pomoči konkurenci. Namesto da bi propagiral ATI-jevo platformo in gradil na njej, se

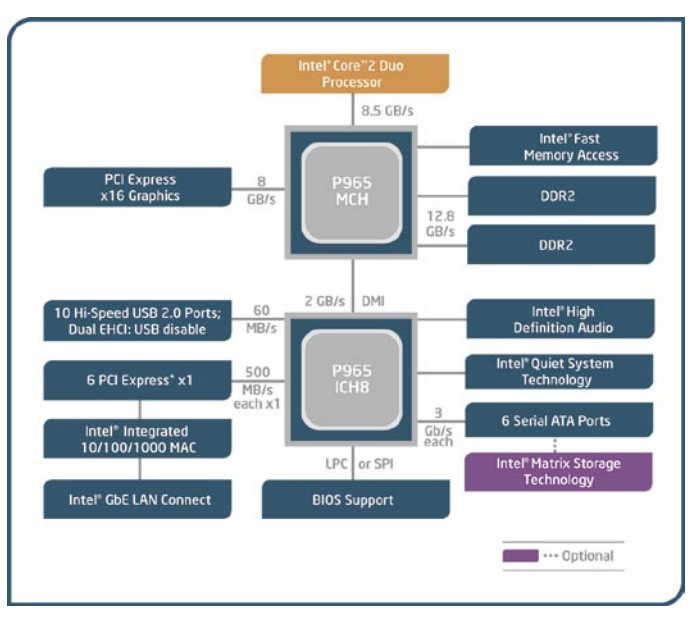

*Če vam je cena najpomembnejša, izberite AMD Athlon 64 oz. X2 ali Intelov Pentium D, če pa želite imeti najhitrejši procesor in sočasno najtišji računalnik, izberite Intelov Core 2 Duo.*

> je za nekaj mesecev (uradno) odrekel igričarski platformi in pospešeno gradi z **Nvidio**. Tako si lahko že septembra obetamo prve nabore **nForce 5xx SLI** za Intel in pričakovanja so velika. Brez testiranja sicer težko ocenimo kakovost in naprednost novega veznega nabora oziroma primerjamo RD600 in Nforce590SLI Intel, saj oba (vsaj na papirju) prinašata zanimive nove funkcije, od katerih so v obliki veznega nabora za AMD delno realizirane le Nvidiine.

#### TEST

Test smo opravili z matično ploščo **Intel D975XBX** s procesorjema E6700 in trenutno najmočnejšim ekstremnežem **X6800**.

> Oba imata 4 MB hitrega predpomnilnika in podpirata prednje vodilo pri 1066 MHz, razlikujeta pa se predvsem v delovnem taktu.

> Številke močno podkrepijo ta pristop, saj je trenutno najhitrejši namizni procesor Intel X6800, ki deluje pri 2,93 GHz, v testih okoli **30 % hitrejši** od najhitrejšega predhodnika, Pentiuma D 965 Extreme, hkrati pa porabi 40 % manj energije. S tem je šok doživel tudi AMD, saj so tudi podrobnejši testi pokazali, da novi Intelovi procesorji **prekašajo cenovno primerljive** AMD-jeve za 20−30

V SREDIŠČU

#### Intel Core Duo 2

%, praktično ne glede na obliko in vrsto testa. Velike obete za Intelovo prihodnost krepi tudi dejstvo, da je moč procesorje dokaj enostavno **navijati**, kar pomeni, da ima Intel še precej prostora za višanje hitrosti delovanja.

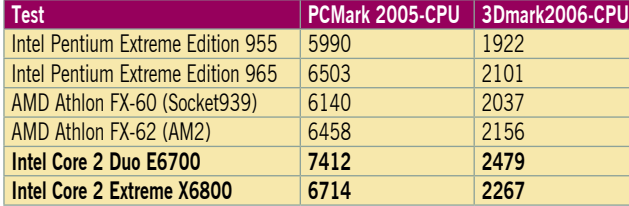

Kakršnikoli so že testi, Intel razen v nekaj eksotičnih 64-bitnih matematičnih preizkusih gladko povozi AMD-jev najmočnejši procesor, in to za 15 in več odstotkov, hkrati pa so rezultati odlični v zelo različnih testih, kar priča o **uravnoteženosti mikroarhitekture**! Med delovanjem so procesorji Core 2 tudi izredno **hladni**, saj dosegajo energijsko deklaracijo 65 W in 75 W (X6800), medtem ko je Pentium D 95 W in Pentium EE kar 130 W, in se nam tudi ob navijanju niso segreli čez 61 stopinj C. Intelove nadebudneže smo preizkusili tudi v navijanju in prvi rezultati (na ne prav prijazni osnovi i975XBX) so zelo spodbudni, saj nam je takt z običajnim zračnim hlajenjem uspelo dvigniti do 20 % (razen X6800 imajo conroji množilnik zaklenjen, tako da je treba povečevati takt prednjega vodila)! Intel ima torej še **veliko manevrskega prostora**!

#### KAJ KUPITI

S predstavitvijo Core 2 sta tako AMD kot Intel močno znižala cene obstoječim procesorjem. AMD bo imel z očitno slabšimi izdelki težavo ohranjati prodajo, Intel pa se mora znebiti zalog starih procesorjev. Novi X6800 danes velja 999 USD, medtem ko se najcenejši Core 2 duo E6300 (1,86 GHz, 2 MB predpomnilnika) začne že pri 183 USD (v Sloveniji sprva pričakujemo ceno okoli 45 tisočakov), v razmerju med ceno in zmogljivostjo pa bo bržkone najzanimivejši E6600 (2,4 GHz, 4 MB) za okroglih 316 USD.

Nakupovanje močnega namiznega računalnika je zdaj dokaj lahko. Če vam je **cena** pomembnejša, od zmogljivosti, izberite **AMD Athlon 64 oz. X2**, ali pa **Intelov Pentium D**, ki bo naprodaj le še do decembra. Obema sta podjetji močno znižali ceni. Če pa želite imeti brezkompromisno **najhitrejši procesor** in sočasno **najtišji računalnik**, izberite **Intelov Core 2 Duo**.

Pri prenosnikih je stvar podobna, a dejanskih rezultatov vam pred dejanskim testiranjem prenosnikov z vdelanimi Meromi ne moremo podati. Cenovno gledano pa se utegne že septembra **začeti razprodaja zalog prenosnikov**, ki gradijo na **predzadnji generaciji procesorjev** - AMD-jevih Turion 64 in Intelovih Celeron-M. Prepričani smo, da se bo zanje dalo dobiti odlično ceno. Za zadnjo generacijo (pred Meromom), torej AMD Turion 64 X2 in Pentium-M s tehnologijo Centrino, pa bodo Rezultat sintetičnih testov Futuremark 3Dmark 2006 in PCMark 2005

imenovanih Core 2 Duo, nato pa proizvodnjo še povečevati. Prav proizvodnja na tehnološko najzahtevnejšem in najnovejšem 65 nm proizvodnem procesu je glavna ovira za počasen zagon množične proizvodnje, tako da je pričakovati, da bo povpraševanje presegalo ponudbo še vsaj pol leta. Intel si od novih procesorjev obeta povrnitev dela tržnega deleža, vendar pa AMD navkljub govoricam, da pravega protiorožja na trgu ne bo mogel predstaviti še vsaj 6−12 mesecev, ne počiva. Prvi rezultat je **energijsko učinkoviti Athlon 64 X2** (Athlon X2 Energy

#### Zakaj več jeder?

Dolgi desetletji smo imeli v PC-jih **en sam procesor**. Na zahtevnem strežniškem trgu so se konec devetdesetih pojavili računalniki, ki so imeli vdelanih **več procesorjev** (od 2 pa vse do 8 in tudi več). To so bili časi, ko je zmogljivost računalniških procesorjev rasla predvsem v povezavi z vse hitrejšim delovnim taktom. Ta naj bi po prvotnih Intelovih pričakovanjih v arhitekturi NetBurstu dosegel do 8 GHz, vendar se je pravljica predlani končala – saj jim nikakor ni uspelo narediti sprejemljivo potraten procesor s taktom več kot 4 GHz. Pojavil se je torej nov problem − visoka poraba energije in precejšnje segrevanje polno obremenjenih procesorjev. Glavni konkurent Intela, podjetje AMD je v zadnjih treh letih s svojimi procesorji Athlon 64 (ki jih sicer pestijo podobne težave, a so zaradi boljše arhitekture ti manj motečei) dosegali nekaj odstotkov boljše rezultate in delovali malce hladneje, zaradi česar jim je uspelo povečati svoj tržni delež. Danes ima Intel globalno (prenosni trg, namizni trg, strežniške rešitve) »le« še 76 % delež, še pred dvema letoma pa je bila številka nad 90 %. Ker hitreje torej ni šlo, sta oba proizvajalca začela povezovati moči posameznih procesorjev in nastali so **večjedrni procesorji**. V trenutni generaciji govorimo o **dveh** jedrih, že za 2007 pa bodo naše mlinčke segrevali **štirijedrniki**, na strežniškem področju pa že konec 2007 tudi **osemjedrniki**. Novi procesorji torej gradijo na filozofiji, da je bolje imeti dve počasnejši jedri, ki za delo potrebujeta manj energije, delujeta hladneje, a hkrati s skupnimi močmi še vedno

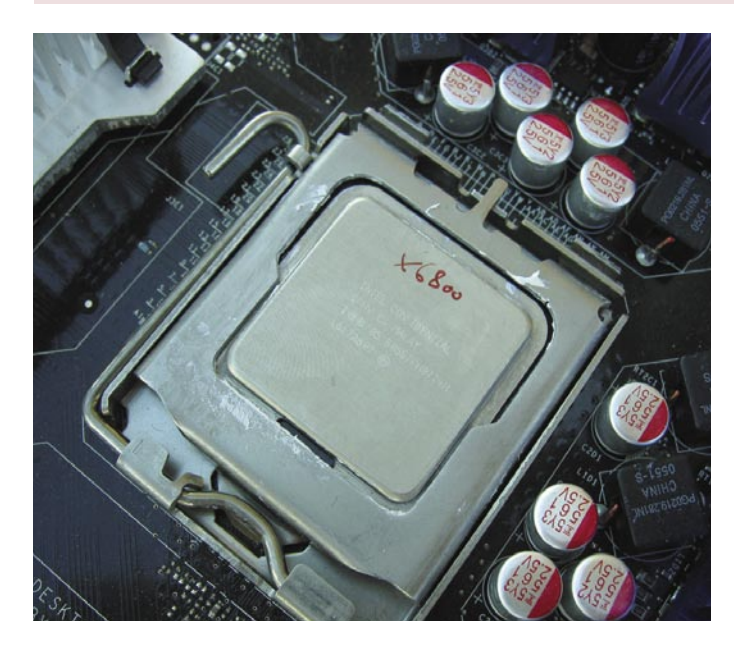

verjetno cene zaradi velikega povpraševanja po Meromih, ki bo presegalo ponudbo vsaj do konca leta, postala postale diskontne šele takrat.

prekašata najhitrejši enojedrni procesor.

Intel namerava do konca septembra izdelati prvi milijon novih dvojedrnih procesorjev Efficient), ki porabo zniža na 65 W (model Athlon X2 EE 3800+ pa celo na 35 W), a zmogljivostno ostaja celo malce pod obstoječimi Athloni. Sredi avgusta pa je predstavil tudi nove strežniške dvojedrne Opterone z največjo porabo 95 W in obljubil, da bo sredi leta 2007 ponudil **štirijedne Opterone**, ki bodo **združljivi z današnjimi platformami** in predvsem z **enako energijsko porabo**! Za sredino naslednjega leta pa napovedujejo novo arhitekturo K8L, ki se začne pri štirih jedrih ...

A Intel je prve štirijedr-

nike že poslal na trg, množična prodaja pa bo stekla do konca tega leta. Vse torej kaže da bo 2008 v znamenju Intela, in da bomo spet množično prešli iz zelene na modro…

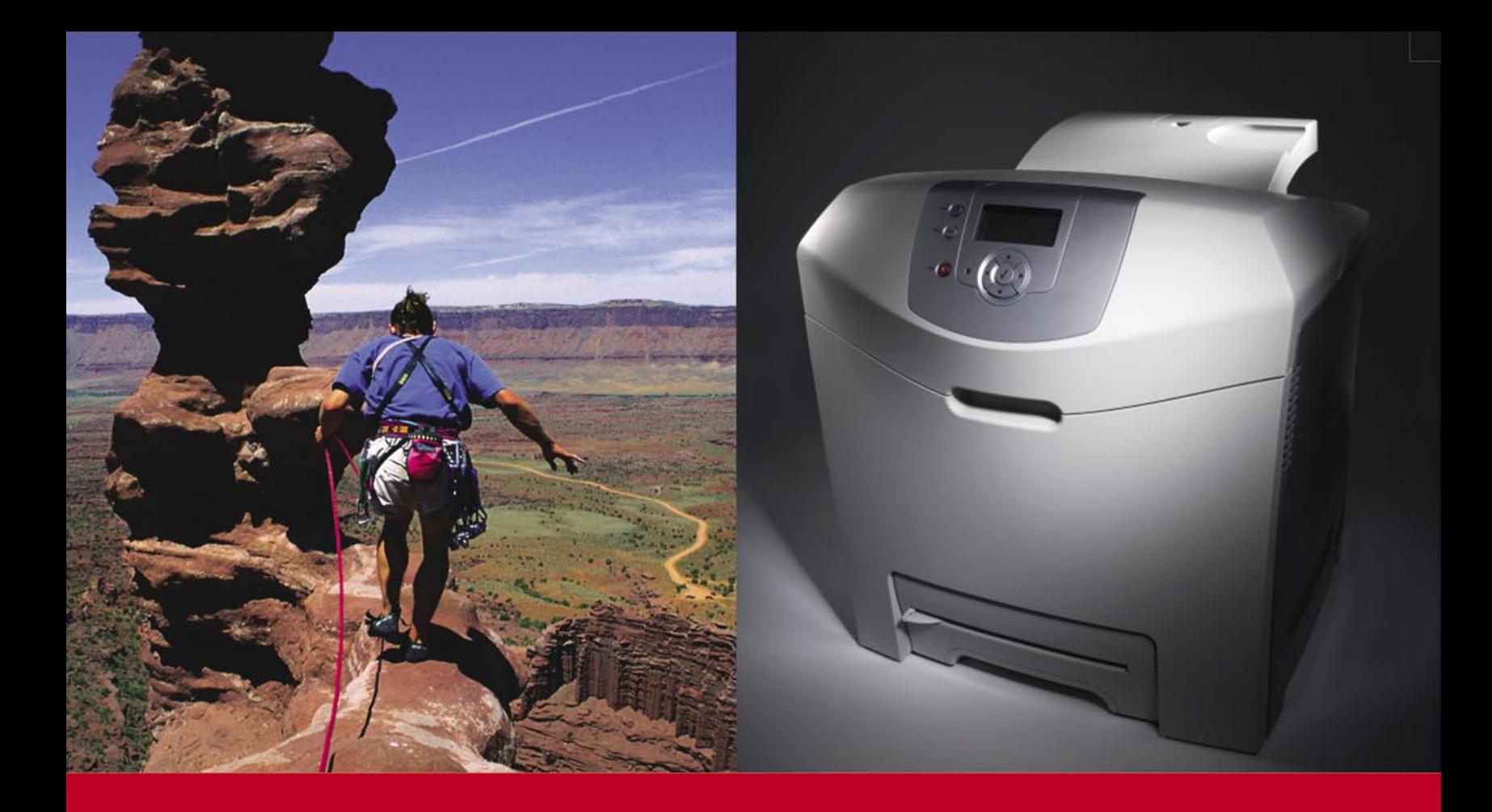

#### Včasih potrebujete izziv.

Včasih ne.

#### **C522N**

A4 mrežni laserski tiskalnik hitrost: 19 str/min barvno in črno-belo 128 MB spomina, razširljiv do 640 MB čas izpisa 1 strani: 13 sekund ločljivost: 1200 x 1200 dpi, 4800 Color quality PCL6, PDF, PS3...

USB in Ethernet priključek

PPC cena z DDV: 108.000 SIT 450,68 EUR

www.lexmark.si www.alterna-i.si

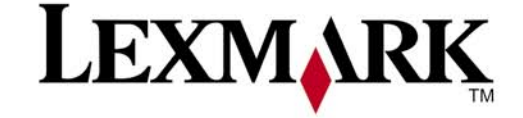

#### Prodaja preko pooblaščenih prodajalcev in trgovin

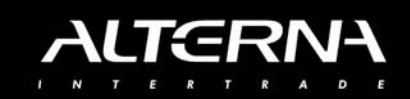

Alterna Intertrade d.d. , Družba za računalniški inženiring, Leskoškova 6, 1000 Ljubljana, t. 01 5202 800, f. 01 5202 840, SERVIS: t. 01 5202 768

### **V SREDIŠČ**

#### programska oprema za osnovno šolo

### Izobraževalne brce v temo

Prišel je čas, ko moramo biti vsi elektronsko pismeni. Elektronsko opismenjevanje postaja del »klasičnega« opismenjevanja, saj se ga je treba naučiti že v osnovni šoli. Z načinom in vsebino dela v osnovnih in srednjih šolah se bomo pozabavali kdaj drugič, najprej nas je zanimalo, kako je z elektronskim opismenjevanjem doma. Imajo starši sploh na kaj na voljo? Jim pri tem država kaj pomaga?

#### **Pišeta Marjan Kodelja in Zoran Banovič**

marjan.kodelja@mojmikro.si, zoran.banovic@mojmikro.si

nternet vsekakor ni več stvar prestiža ali privilegij izbrancev. je **infrastruktura**, ki mora v sodobnem svetu biti **na voljo vsem**. In ker se imamo za sodobne, bi pričakovali, da je v našem spletu kakšno mesto, kjer bi st nternet vsekakor ni več stvar prestiža ali privilegij izbrancev. je **infrastruktura**, ki mora v sodobnem svetu biti **na voljo vsem**. In ker se imamo za sodobne, bi pričakovali, **lahko našli nasvete** o tem, katera programska oprema in elektronske vsebine so primerne za **učence** posameznih razredov osnovne ali srednje šole. Je kje kak program, ki bi otrokom pomagal pri učenju branja? Je kje program, s katerim bi lahko vadili matematiko? So kje kakšni pripomočki za fiziko? Kje vse to najti?

Ker gre **za izobraževalne programe**, za didaktične pripomočke, bi seveda pričakovali, da bo recimo na strani **ministrstva za šolstvo** kak del, kjer bi starši lahko našli kakšne napotke ali priporočila, kaj kupiti, kaj sneti iz interneta in katere spletne povezave obiskati. A tega seveda **ni**. No, da nas ne bo kdo vlekel za jezik – po dokaj podrobnem iskanju nam na straneh naše državne uprave česa podobnega ni uspelo najti. Trčili smo le na staro težavo – vse, kar ponuja naša uprava, je vsebinsko natrpano, pravno formalno in birokratsko pravilno, vsebinsko pa neuporabno. Obveščeni smo o vsem, kaj smemo, česa ne smemo, kaj se nam lahko zgodi, če bomo to kljub temu počeli, na osnovi katerih zakonov in predpisov zadeva funkcionira in podobno. Le tistega, kar dejansko iščemo, ne najdemo.

In že ko smo omagali, smo naleteli na stran http://ro.zrsss.si/programro.html. Ta naj bi pomenila **program računalniškega opismenjevanja**. V predstavitvi piše dobesedno tako:

*»Leta 1994 je državni zbor Republike Slovenije sprejel zakon o »Šolskem tolarju«. Ta je omogočil tudi nastanek in izvajanje šestletnega programa Računalniško opismenjevanje - program Ro.*

*S sodobno informacijsko in računalniško tehnologijo je dana možnost in priložnost, da si človek poveča svoje umske sposobnosti. Prepričani smo, da v našem šolstvu moremo in moramo uvesti novo kvaliteto, ki jo prinaša sodobna informacijska tehnologija. To prepričanje opiramo na dolgoletne pozitivne izkušnje z našo mladino, starši in učitelji. Nujnost pa temelji na skromnosti naših naravnih virov in povezanosti s svetom. Informacijska pismenost je nepogrešljiv vezni člen tako med posameznikom kot državo, z Evropo in svetom.*

*S programom Ro ustvarjamo možnosti za informatizacijo slovenskega šolstva tako na učno-vzgojni kot tudi organizacijski ravni. Informatizacija mora podpirati cilje prenove slovenskega šolstva in mora zajeti prenovo kurikulumov in s tem načinov in oblik vzgojno izobraževalnega dela.«*

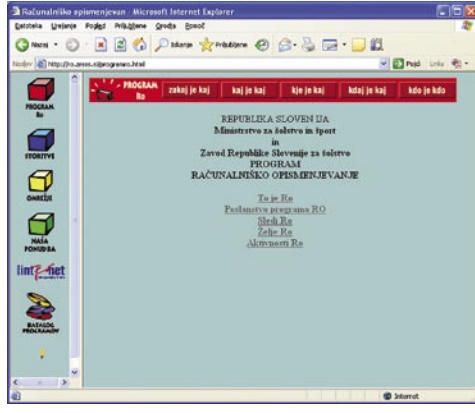

Program Računalniško opismenjevanje, ki ga je država začela leta 1994, je očitno ukinjen.

#### SLOVENIJA GRE…

Ha, pa je le nekaj? Na žalost ne! **Stran ne ponuja skoraj ničesar**. Ko smo sledili povezavi »Naša ponudba« smo sicer prišli do strani »Didaktična oprema«, ki pa od leta 2001 **ne omogoča več naročanja in pridobivanja sicer plačljivih programov**. Vse, kar danes ponuja, je prenos brezplačnih programov in vsebin, torej tistih, ki jih je pred leti odkupilo ministrstvo za šolstvo, in »zanič« podatke o drugih programih in vsebinah iz kataloga. No, bolje to, kot nič, smo si mislili, in poskusili prenesti vsaj te programe. A glej ga zlomka, tudi s tem ni nič. Programe lahko prenesemo le, če smo predstavnik šole. Kaj pa doma? No, večino teh brezplačnih zadev lahko prenesemo v otrokov računalnik – škodljivih vsebin med njimi prav gotovo ni. Pogoje je le, da se **prijavimo kot predstavnik šole** - naj vas ne bo strah formularja za prijavo. Izpolnite ga, čeprav niste šola, in program boste lahko sneli. Da pa ne bi trpela vaša spletna povezava, smo nekatere od teh programov sneli mi in **shranili na naš DVD**. Če boste želeli kakršno koli pomoč, je tudi ne iščite, saj gre skoraj povsod za povezavo na podstran z imenom Nisisam, ki pa ne deluje ( na enem mestu celo piše, da se stran ne obnavlja). A tudi s temi programi bo najverjetneje križ, saj jih je veliko pisanih za **Windows 95** in so nastali okoli leta 2000, kar vsekakor daje dobro sliko tega, kaj na ministrstvu za šolstvo na tem področju res delajo. A to je druga zgodba… Drugih programov, ki so tam našteti, ne kupujte na mah. Najprej zato, ker gre za **zelo staro spletno stran**, katere ažurnost je seveda vprašljiva. Najbolje je, da se o teh programih najprej pogovorite z otrokovim učiteljem ali učitelji posameznih predmetov. Vprašajte jih, katere programe, če sploh katere, uporabljajo pri delu v šoli oziroma kateri dodatni programi se mu zdijo primerni glede na učni načrt. Preverite tudi, ali morda lahko programe dobite brezplačno v šoli oziroma ali je otrok, če nič drugega, upravičen do popustov. Marsikateri program ni namenjen le izobraževanju, temveč tudi profesionalni uporabi. Temu primerna je tudi njegova cena. Nekateri proizvajalci pa kljub vsemu poznajo različice, namenjene izobraževalnim ustanovam ali pa vsaj imajo za ta namen nižje cene. Šele nato se odločite, kaj boste kupili oziroma kaj ne. Ker ne podpiramo kraje programov, vam odsvetujemo iskanje teh programov na storitvah za izmenjavo datotek.

Glede na zapisano v predstavitvi se je program računalniškega opismenjevanja res končal leta 2000 (šestletni program). Nato pa smo očitno vsi postali pismeni in je bila zadeva ukinjena. Da je res tako, smo se lahko tudi neposredno prepričali. Na strani smo našli tudi spletne naslove članov programskega sveta programa RO (Računalniško opismenjevanje), kot se zadeva imenuje. Zato smo pisali predsedniku tega sveta in ga prosili za kak odgovor ali komentar. A iz tega ni bilo nič. Že po nekaj minutah smo dobili odgovor, da ta naslov ne obstaja. Ekipa gospoda Pluška je očitno svojo nalogo že opravila in programa ni več.

A nekako se nam je zdelo, da mora ta program le pustiti otipljivejše sledi in ne le povezav do bolj ali manj zastarelih programov. Med drugim je na spletni strani tudi povezava do spletne strani IntROnet stičišče, ki pa zelo ustreza svojemu sloganu, ki se glasi »**Kdor ga najde, ta išče!«.** Res smo ga morali iskati. Prek njega smo prišli na Slovensko izobraževalno omrežje, kjer naj bi bile tudi koristne povezave do izobraževalnih stvari. In prva stran res da misliti, da gre za nekaj uporabnega. Posebej zato, ker na njej vidimo povezave do dvajsetih »zanimivih« strani, nato pa še povezavo za naslednjih 20.

Pa si oglejmo nekaj teh »zanimivih« povezav:

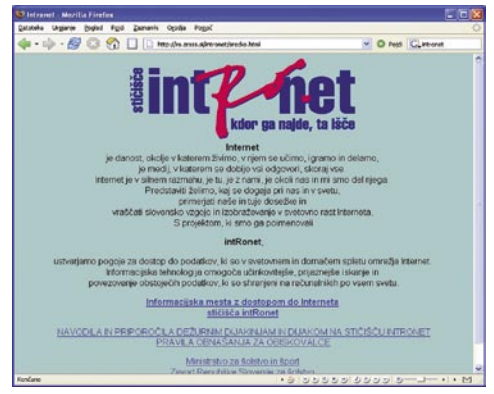

Stičišče IntROnet– res je, kdor ga najde, mora res iskati …

**Številke in črke:** Povezava do angleške strani s plačljivimi dokaj nerodnimi ugankami, ki stanejo po tri dolarje vsaka.

### V SRED

#### programska oprema za osnovno šolo

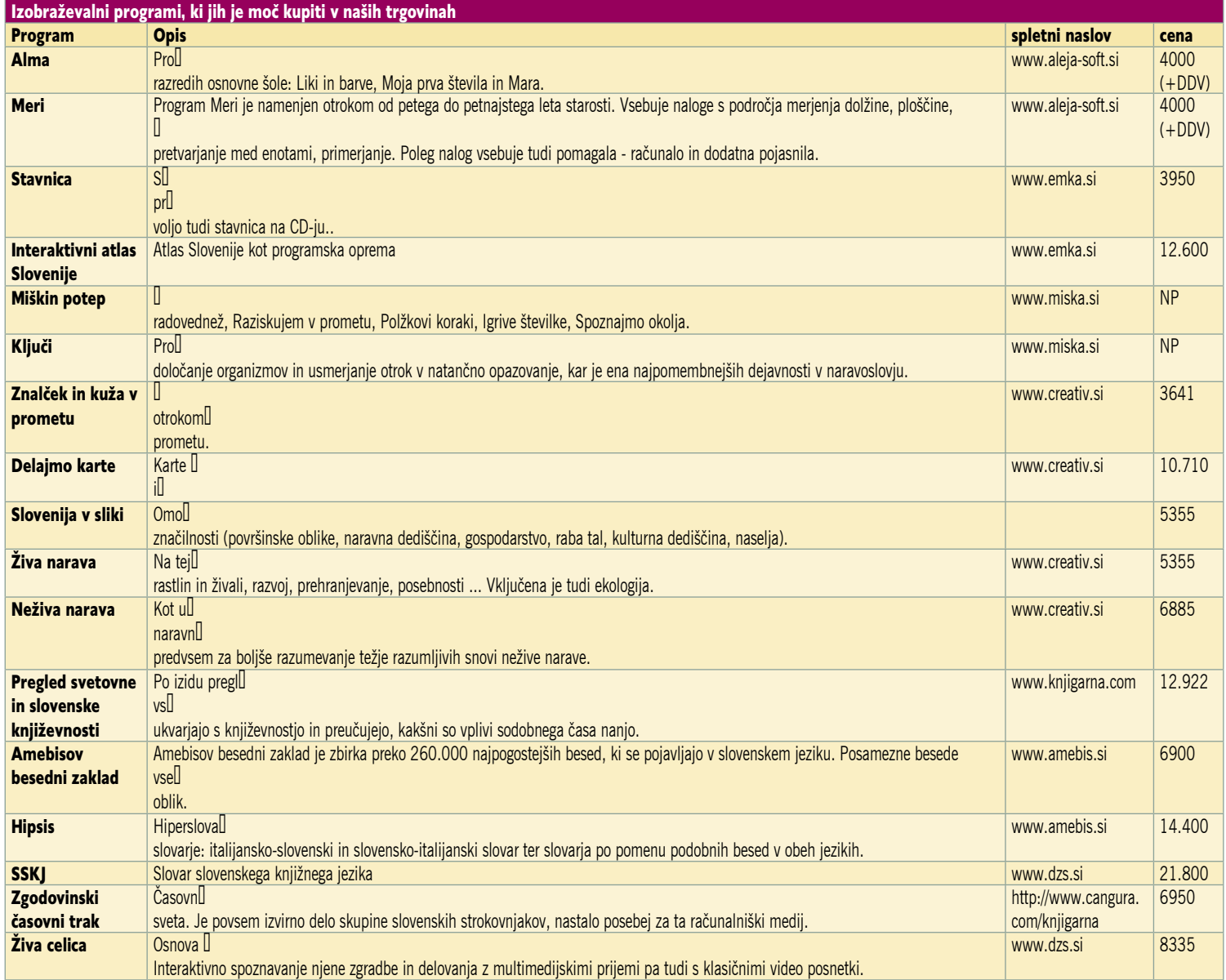

Programi primerni za učence, ki jih je moč kupiti v tuzemskih in spletnih trgovinah. Zakaj tega ne bi imel vsak učenec tudi v svojem računalniku? Zato, ker starši nimajo dovolj denarja, da poleg zahtevanih knjig in pribora kupijo še to.

**Zgodovina matematične teorije:** Povezava do angleške strani, pod katero se skriva zgodovina teorije iger, in ne matematike. Je sicer zanimiva za branjea a nima nobene prave uporabne vrednosti

**3D Tetris**: Ja, to pa res potrebujemo, če se želimo računalniško opismenjevati.

**Slovenski šolski muzej**: Ja, luštno! A le zato, ker sploh nisem vedel, da tak muzej obstaja. Uporabno pa le kot zanimivost in nima s tematiko kaj dosti skupnega (www.ssolski-muzej.si/slo/)

**Vislice:** Na naslovu www.kvizomania.com/ vislice/ so slovenske vislice. Vsaj to!

**Odgovori:** Povezava na angleško stran www. answers.com/, kjer je mogoče najti dnevne novice (na primer, da je podjetje Tower Records šlo v stečaj) in kdo od znanih je imel na ta dan rojstni dan.

**Slovenski knjižni kviz:** Na naslovu www.ljoz.sik.si/kviz/main.html najdemo zanimivo igro, kjer je treba poznati slovensko književnost. Bravo!

Drugo so povezave do spletnih strani šol in

vrtcev, kar ni niti najmanj zanimivo za starša, ki bi rad nekaj nasvetov, kako naj pomaga otroku, da bo računalniško čim bolj pismen. Kaj pa drugih 20? Jih NI! Tudi rubrika »Starši in ostali«, ki je na prvi pogled obetala veliko, ni dala nič, razen opozorila, da je zadeva v delu.

|    |                |              |     |    |              |              |                         |      |                    |       |       |              |    |    | <b>Elkingce</b><br><b>ZBERI</b> |    |    |   |  |
|----|----------------|--------------|-----|----|--------------|--------------|-------------------------|------|--------------------|-------|-------|--------------|----|----|---------------------------------|----|----|---|--|
| 忝  | $  x_2  x_3  $ |              |     |    |              |              |                         |      |                    |       |       | もんんんんんんんんん   |    |    | $8.5$ $8.5$                     | 唜  | K. |   |  |
|    |                | 怖            |     |    | わわわり         | ÷.           | $  x_2  x_3  $          |      |                    |       |       | <b>化和的的的</b> |    | 畜  | ۴b                              | Y. | K. |   |  |
| r. | ь              | 胎            | Y.  |    | <b>Ko Ko</b> | Y.           | 185 85                  |      |                    | Ko Ko | life. | 約            | K. | Y. | 6                               | ю  | K. |   |  |
| 唜  | Ŧ.             | 點            | 唜   | 忝  | R.           | T.           | 斋                       | l Ba | is l               | T.    | lifa  | 韵            | 忝  | 忝  | 忝                               | 忝  | K. | ĸ |  |
| r. |                |              |     | G  | 6            | 畜            |                         | もも   |                    | Ko Ko | lifs. | K.           | Y. | 畜  | 右                               | K. | ю  | к |  |
|    |                |              |     |    |              | Y.           | 韵                       | 绐    | K.                 | 15    | 龄     | K.           | K. | Y. | ۴.                              | ю  | K. | к |  |
| ř. | ř.             | 點            | 绐   | ь  | 唜            | ř.           | 韵                       | 绐    | 绐                  | 忝     | Ŧ.    | ۴.           | 忝  | Y. | 绐                               | 绐  | f. | ĸ |  |
|    |                |              | わわわ |    |              |              | $\mathbb{E} \mathbb{E}$ | 币    | 畜                  | 怡     | f.    | 面            | 畜  | 6  | ъ                               | 畜  | ь  |   |  |
| K  |                |              |     | З  |              | <b>BLUTT</b> | r,                      | 绐    | 畜                  | Y.    | K.    | K.           | K. | K. | 6                               | ю  | K. | п |  |
| ř. | K.             | F.           | ñ.  | ñ. | R.           | I Ka         | ll Ta                   | R.   | ۴.                 | R.    | life  | R.           | Ŧ. | 忝  | Y.                              | ъ  | ю  | п |  |
| f. | r.             | ۴.           | f.  | 畜  | <b>To</b>    |              | 後期                      | 面    | 畜                  | 痴     | lf.   | <b>Kan</b>   | f. | f. | 監                               | 畜  | ÷  | ĸ |  |
|    |                | œ            |     |    |              |              | Ľ                       |      |                    |       | هاك   |              |    |    |                                 | r. | 畜  | к |  |
| m  | m              | <b>Track</b> | t.  |    |              | œ            | maa                     | 85   | <b>ITAL ARTIGA</b> |       |       | <b>ITAS</b>  | КS |    |                                 |    | K. | П |  |

Slovensko informacijsko omrežje – Starši in ostali

*Več kot dobrodošel bi bil kak portal, spletna stran, ki bi bila namenjena informacijam o različnih izobraževalnih pripomočkih, tečajih in podobno. Ali je država ni sposobna pripraviti?*

Stran programa Računalniško opismenjevanje je torej **popolnoma neuporabna in zastarela**. Kar zadeva starše vsekakor. No, da ne bo kdo rekel, da smo se sprehajali le po starih straneh. Obiskali smo seveda tudi stran ministrstva za šolstvo in šport in na njem tudi našli rubriko **Seminarji RO**. A ta je za starše uporabna približno toliko kot tista prejšnja. Govori namreč le o tem, kako naj se izobražujejo učitelji. Pa smo poskusili še na Zavodu za šolstvo. A tudi tam ni bilo nič, kar bi bilo vredno omembe.

V SREDIŠČU

#### programska oprema za osnovno šolo

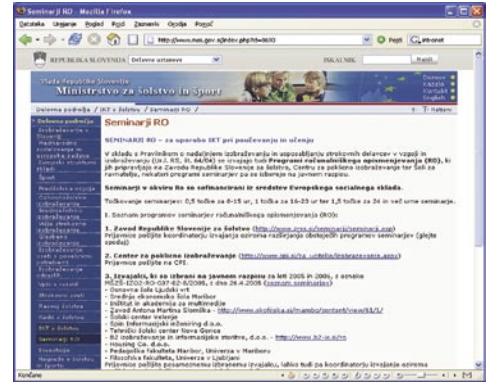

Na Ministrstvu za šolstvo in šport je vse, kar omenja računalniško opismenjevanje, namenjeno učiteljem.

#### MI BI PA…

Vsi govorimo o tem, da bi si želeli **prijaznejšo javno upravo**. Javno upravo, ki bo za nas naredila kaj koristnega in se potrudila, da nam to ne bo zabavno kot obisk pri zobozdravniku. In tudi v tem primeru je tako. S »podporo« izobraževanju se pri nas ukvarja veliko različnih institucij, saj imamo ministrstvo za šolstvo in šport, pa ministrstvo za

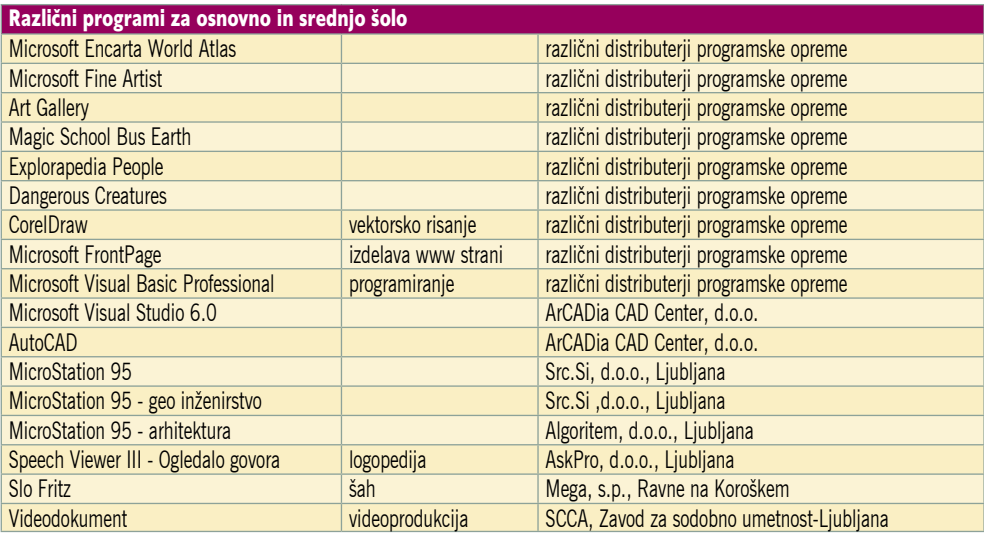

Splošni programi (predvsem tuji), ki so primerni, a je vprašanje, ali družinski prejemki nakup dopuščajo.

da jih lahko na tej spletni strani tudi najdemo in snamemo. Odprtokodne zadeve so v te namene pravzaprav najzanimivejše, saj jih je mogoče poceni ali celo brezplačno tudi sloveniti.

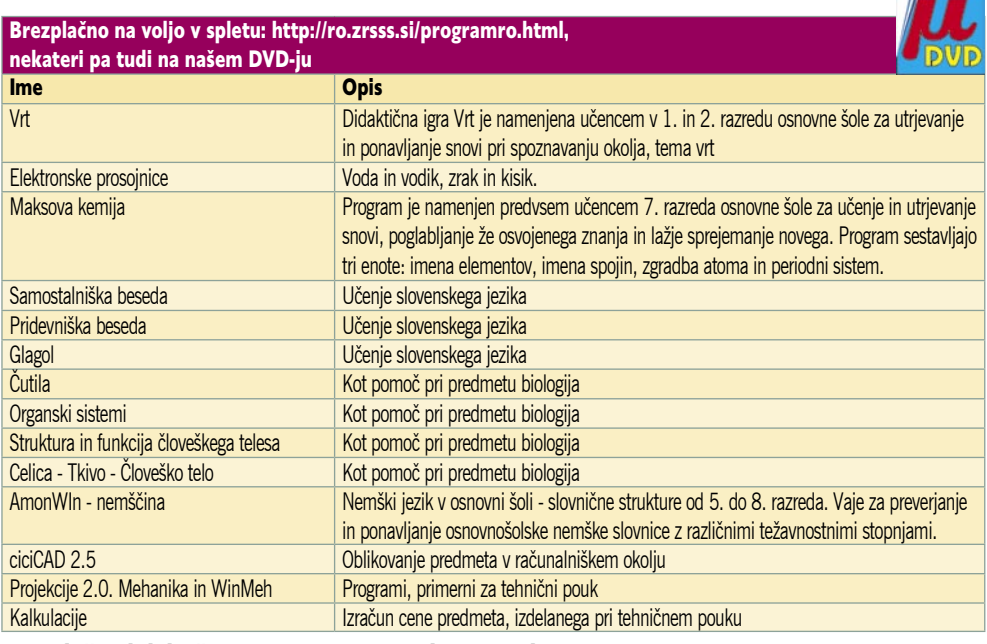

Brezplačni didaktični programi – vsaj nekaj uporabnega.

visoko šolstvo, pa Zavod za šolstvo, pa … Vsem tem imenom je skupno to, da imajo v sebi besedico **šolstvo**. In zato bi bilo logično, da bi se lahko državljani, ki vse te organizacije plačujemo, imeli na koga obrniti tudi v zvezi z nečim tako pomembnim, kot je **računalniško opismenjevanje**. To še zdaleč ni več nekaj, kar potrebujemo ali pa tudi ne. Je nujnost. In če se tega zavedamo starši, potem bi se morali tudi naši birokrati. Kaj bi torej radi?

Predstavljamo si kak **portal**, spletno stran, ki bi bila namenjena informacijam o različnih izobraževalnih pripomočkih, tečajih in podobno. Stran, na kateri bi našli recimo informacije s področja učnih in izobraževalnih programov, po možnosti njihove recenzije in priporočila, ali je kak program primeren, za koga je primeren in ali je vreden nakupa.

Če gre za **odprtokodne programe**, bi si želeli,

Če bi imeli na enem mestu veliko informacij, bi bila takšna stran verjetno tudi dobro obiskana, kar pomeni, da bi se možnost, da se najde kdo, ki bi bil pripravljen kak program posloveniti, precej povečala. S tem pa bi se krepko povečal tudi nabor slovenskih ali poslovenjenih programov, kar bi pomenilo njihovo večjo uporabo in s tem seveda večjo računalniško pismenost. Pravzaprav enostavno. Portal bi bil lahko tudi nekakšna sprejemnica za vse, ki **sami pišejo izobraževalne programe**. Na njem bi jih lahko sprejemali, jih ocenjevali (tudi kak pomemben šolnik bi jih lahko odobraval ali zavračal) in priporočali za uporabo. S tem bi seveda tudi spodbujali uporabnike k pisanju **slovenskih programov**, kar bi seveda povečalo slovensko informacijsko vrednost.

In zakaj ne bi **država** ustanovila kakšne skupine ljudi, ki bi bili pripravljeni voditi takšno stran? Je to drago? Ne! Glede na to, da ima država že infrastrukturo in da ima tudi službe, ki so sposobne tehnično zadevo voditi, je treba najti le nekaj ljudi, ki bi bili pripravljeni skrbeti za vsebino.

Namesto tega imamo celo vrsto ustanov, ki naj bi pomagale **šolam**, nimamo pa ničesar, kar bi pomagalo **staršem in otrokom**. Je že res, da lahko starši informacije dobimo tudi v šoli, a tudi tam so zadeve dokaj čudne. Pred časom sem se pogovarjal z učiteljico matematike, ki poučuje tudi logiko. Med pogovorom sem ji omenil programe **Everetta Kaserja**, ki so za urjenje logičnega mišljenja izredno dobri in poceni. Vprašal sem jo, zakaj ne bi kakšnega kupili, saj jih je morda za šolo dobiti še ceneje. Pa mi je rekla, da za kaj takega ne more dobiti denarja, čeprav gre za recimo 15 dolarjev, nato pa dodala: »Veste, včasih učitelji kar sami kupimo kak pripomoček, ki se nam zdi dober!«. In s tem je na kratko povedala bistvo.

Da so zadeve v šolstvu na področju informatike čudne, govori tudi program **OKO**, ki je nastal pred leti. Namenjen je bil delu tega, o čemer govorimo – uvajanju odprte kode v šolstvo. Šlo je za skupino zanesenjaških učiteljev, ki so hoteli stvari premakniti. Ker za komercialne programe ni bilo nikoli dovolj denarja, so se vrgli v odprto kodo, kjer je veliko programov že narejenih, kar nekaj pa so jih delali tudi sami. In kaj se je zgodilo? Zadeva je zamrla. In to zato, ker jim je začela nagajati prav država. Namesto da bi njihovo delo podpirala, so po pričevanju sodelujočih dobili **polena pod noge**, saj so jih najprej »prijazno« opozorili, da si preveč upajo, nato pa so se lotili neposrednejših metod in jim recimo prepovedovali službene poti na tiste redke sestanke društva. Društva, ki je hoteli vpeljati nekaj dobrega za minimalno ceno ali celo brezplačno. In potem pričakujemo od učiteljev, da bodo delali s srcem!

Kaj lahko torej naredimo starši, da bodo naši otroci računalniško bolj pismeni? Če jih nočemo prepustiti, da se znajdejo sami, se moramo najprej opismeniti sami, nato pa preiskati splet, če najdemo kaj pametnega. V šoli namreč otroci dobijo to znanje le, če hočejo, saj gre za izbirne predmete. No, na zdravje!

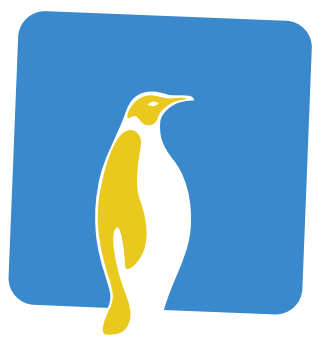

## 

Mednarodna poslovna linux in odprtokodna konferenca

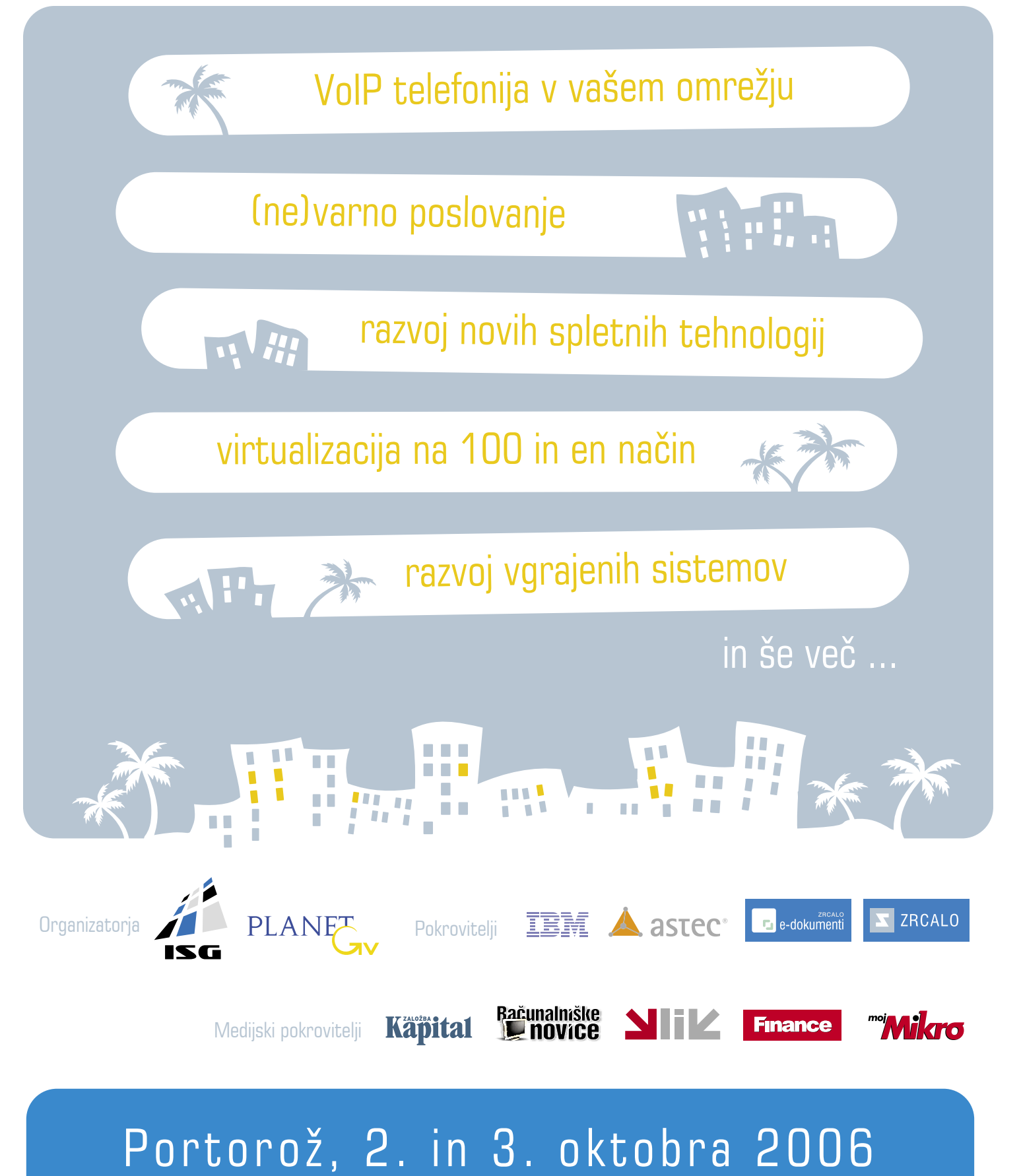

### RORN

fototiskalniki

# je zakon! PAPIR

Digitalni fotografiji je uspela posebna prelomnica: še nikoli se ni naredilo toliko fotografij kot v današnjih časih, poleg tega trendi kažejo, da jih bo jutri še več.

#### **Piše: Alan Orlič Belšak**

alan.orlic@mojmikro.si

**fotografiji doma sploj potegnil še dobršen del druge industrije, kamor spadajo fototiskalniki. Prvo vprašanje, ki si ga postavimo je: Se izdelovanje fotografij doma sploh splača? »Vse računice** šen del druge industrije, kamor spadajo fototiskalniki. Prvo vprašanje, ki si ga postavimo je: **Se izdelovanje**  kažejo na to, da tu ni ekonomske računice«, če si privoščimo najbolj znan stavek poslovne direktorice znane bolnišnice. Ob cenah, ki so v fotolaboratorijih, ima **vsak tiskalnik višje stroške izpisa**, brez upoštevanja nakupa enote. Čar je drugje, na izdelavo nam **ni treba čakati**, imamo pa tudi **boljši nadzor nad kakovostjo**, ki si ga v fotolaboratorijih z množično proizvodnjo ne morejo privoščiti. Poleg tega lahko fototiskalnik uporabimo še za druge vrste izpisov, čeprav njim ni namenjen v prvi vrsti. Domače okolje ima torej vseeno kar nekaj prednosti, zaradi katerih se odločimo za nakup.

#### VRSTE FOTOTISKALNIKOV

Tiskalniki, ki si zaslužijo naziv foto, so predvsem **brizgalniki** in **termosublimacijski**, laserskih med njimi ne srečamo. Slednji so sicer močno popravili izpis, predvsem na račun višje ločljivosti, a so za domačo rabo predragi in preveliki.

**Termosublimacijski** način izpisa je pravcati posebnež, saj je barva nanesena na posebni **foliji**, ki jo tiskalnik **pretopi na papir**. Kljub nizki ločljivosti in le trem barvam (okoli 300 dpi, brizgalniki preko 1440 oziroma do 5760 dpi) zmorejo **eno piko zapisati s 16,7 milijona barv**. To jim uspe na račun jakosti odtisa, saj lahko eno barvo natisnejo v 255 odtenkih. Za vsako barvo gre papir enkrat skozi tiskalnik, na koncu ga premaže z zaščitnim premazom, ki je neobčutljiv na prstne odtise ali vodo.

**Brizgalniki** za kakovost izpisa poskrbijo drugače, z višjo ločljivostjo, različno veliko barvno piko in večjim številom barv, do 12. Ti omogočajo dodatne odtenke, ki jih s štirimi osnovnimi barvami težje dosežemo. Razlike so vidne predvsem pri enakomernih prehodih (npr. nebo), kjer se lahko pri slednjih pojavijo stopničasti oziroma vidni prehodi. Razlike so tudi v svetlih oziroma temnih delih slike, kjer tiskalniki z večjim številom barv lepše prikažejo detajle, ki bi bili sicer izgubljeni. Posebno pozornost zahtevajo črno-beli izpisi, saj tu brez vmesnih sivih tonov praktično ne gre. V nasprotnem primeru lahko fotografija hitro dobi moder ali rjavkast pridih. Za dober izpis ni dovolj le ustrezen tiskalnik, potrebna je tudi **programska oprema**. Poleg tega je pomembno tudi, v kakšni ločljivosti je bila posneta fotografija in kako veliko jo želimo izpisati. Na splošno velja pravilo, da mora imeti slika vsaj **300 dpi** (dots per inch − pik na palec) za kakovosten izpis. Če to pretvorimo v centimetre, dobimo približno 120 pik na centimeter. Povprečen digitalni fotoaparat, ki ga lahko danes kupite, ima vsaj 4 milijone pik oziroma 2300 x 1700 pik. Izračun pokaže, da lahko brez težav naredimo sliko velikosti **20 x 15 cm**, a ker večjih slik ne gledamo od blizu, si lahko privoščimo povečavo **30 x 20 cm**. Več o tem v drugih člankih iz te teme.

#### DA NE BO LUKENJ V SPOMINU ...

Čeprav število posnetkov narašča, se jih le malo udejanji na papirju, fotografskem ali za tiskalnike. Kaj sledi temu? Pri Fujifilmu so ugotovili, da bomo imeli čez deset »luknjo« v skupinskem spominu, če ne bomo izdelovali fotografij. Po eni strani je to marketinška poteza, po drugi pa se lahko resno vprašamo, **kaj, kje oziroma kako bomo pogledali slike čez deset let**. Bodo zapisljivi mediji, kot sta CD-R ali DVD-R takrat sploh še berljivi? Se bodo naši diski čez deset let še vrteli? Jih bomo lahko sploh kam priklopili? Vzemite na primer

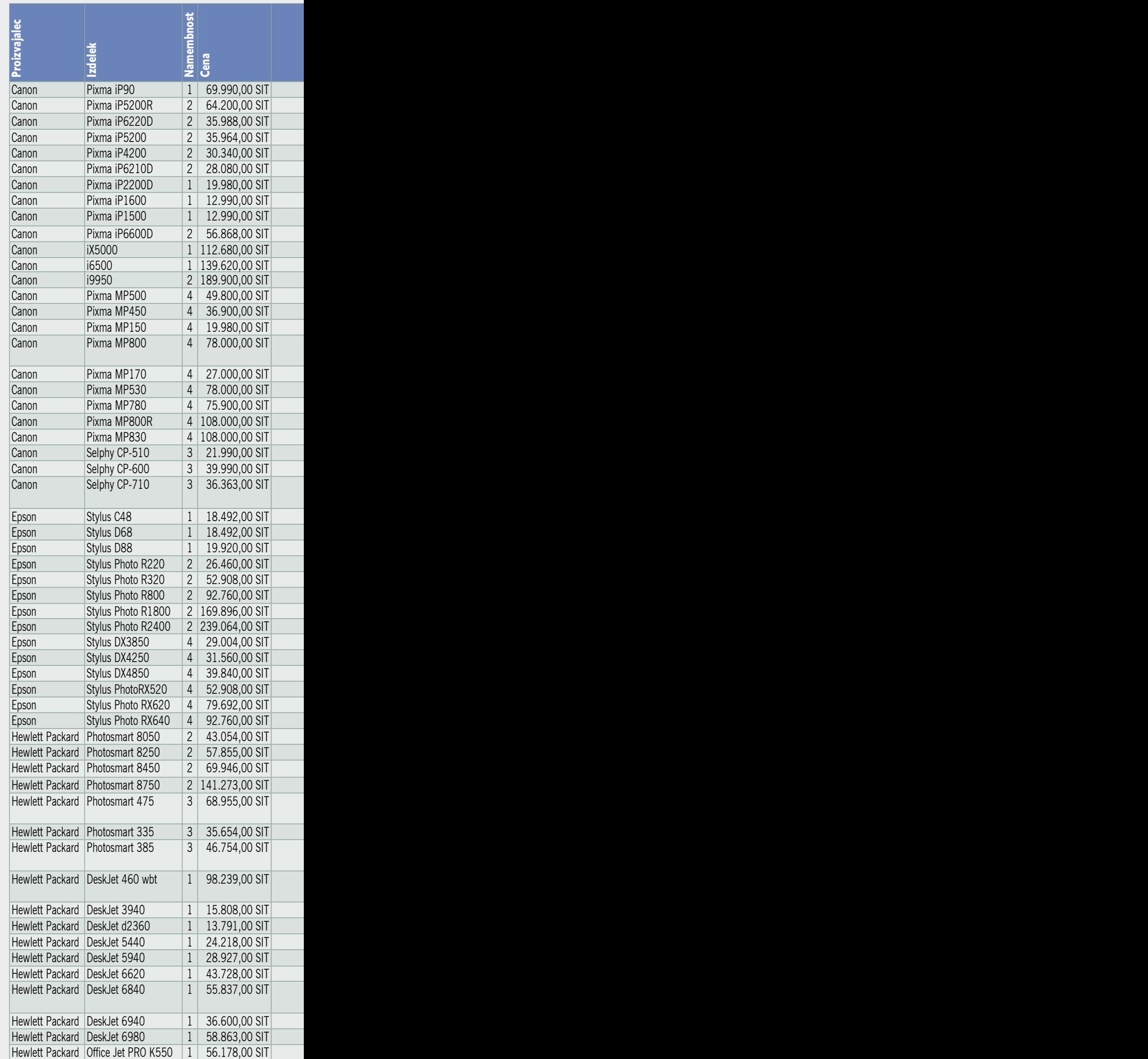

### PODROBNEJE O...

fototiskalniki

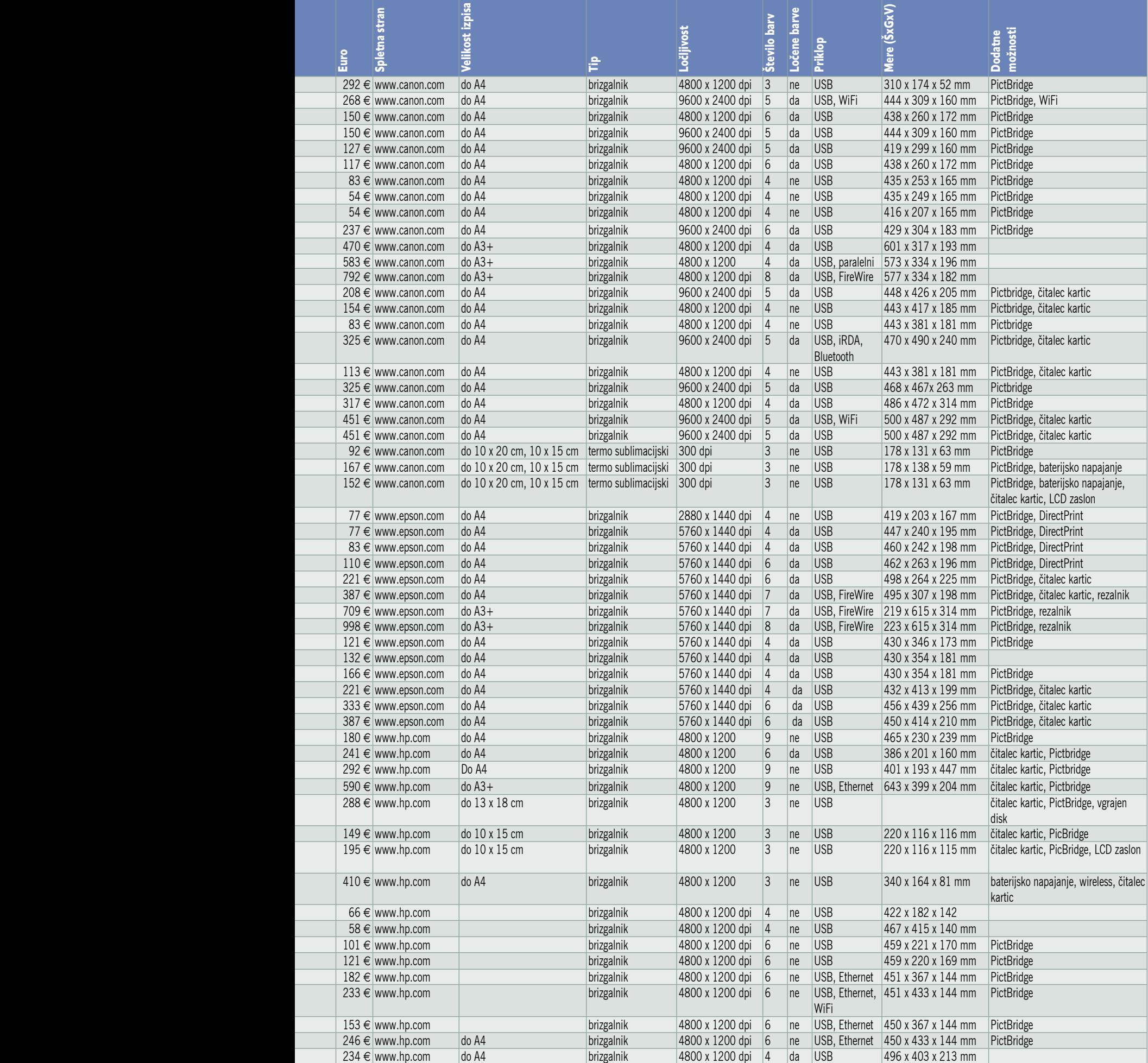

Namembnost: 1 - splošni tiskalnik, 2 - foto tiskalnik/spl, 3 - le foto tiskalnik, 4 - multifunkcijski

### DROBNEJE O

#### fototiskalniki: velikostni razredi

5,25-palčno disketo, in če najdete računalnik, ki še ima takšen pogon, ste lahko zelo srečni. Pri Applu so že pred časom opustili 3,5-palčno disketo, pri PC-jih pa tudi brez težav najdete predvsem prenosnike, ki nimajo tega pogona.

Digitalna fotografija nam je prinesla kar nekaj novih težav, ki se jih pred časom niti nismo zavedali. Obstojnost fotografije na digitalnih medijih je lahko zelo kratka, če trdi disk zataji ali če močneje popraskamo CD. V nasprotju z obema je klasični film veliko manj občutljiv, tudi posnetek, izdelan na fotografskem papirju, ima dolgo življenjsko dobo. Ko razmišljamo digitalno, razmišljajmo celovito. Podobno razmišljajo tudi nekateri proizvajalci, med njimi je prav poseben model naredil Epson. V televizijski sprejemnik so vdelali tiskalnik, trdi disk in bralnik kartic. Osebnega računalnika ne potrebujemo, slike lahko prikažemo na velikem zaslonu in po potrebi jih še izpišemo. Pri nas boste tega križanca zaman iskali, naprodaj je le prek Atlantika. Tisto, kar smo že neštetokrat ponovili, bomo še tokrat − **izdelujte fotografije, čez leta vam ne bo žal**. Da vam pomagamo še pri boljši »ekonomski računici«, **večje število** fotografij le odnesite v **fotolaboratorij**, je preprosteje, hitreje in cenejše.

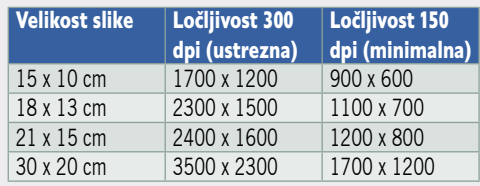

### Veliko ali majhno?

Evolucija fototiskalnikov je šla v podobno smer kot pri sesalcih, najdemo jih v vseh možnih velikostnih razredih, saj lahko nekateri profesionalni modeli tiskajo na širino preko 5 metrov!

#### **Piše: Alan Orlič Belšak**

alan.orlic@mojmikro.si

i nas tokrat ne bodo zanimali, saj je za amatersko rabo že velikost papirja<br>A3 včasih vprašljiva. Prvo oviro, kaj<br>bomo tiskali, smo že preskočili: foto-<br>grafije. Drugo pomembno vprašanje je, **kako** za amatersko rabo že velikost papirja A3 včasih vprašljiva. Prvo oviro, kaj bomo tiskali, smo že preskočili: foto**velike** bi radi tiskali? Seveda bi marsikdo rad imel kakšno povečavo tudi večjo kot 30 x 20 cm, a povpraševanje po njih je pri veliki večini silno redko. V albumih največkrat najdemo fotografije velikosti **15 x 10** cm oziroma **18 x 13 cm**, večje so praviloma redke. Izbira v tem delu je zelo široka, tako pri proizvajalcih kot pri načinih tiskanja. Poleg **brizgalnikov** so tu še **termosublimacijski**, ki se lahko pohvalijo s kar nekaj prednostmi pred prvimi.

#### MALI FOTOTISKALNIKI

Nekateri malčki imajo še eno, predvsem za resne fotografe zanimivo lastnost, **lastno baterijsko napajanje**. To pomeni, da lahko brez težav naredimo fotografije praktično kjerkoli, kjer bi radi takoj pokazali slike. Najzanimivejši dogodki za to so razna poročna slavja ali izleti, kjer je povpraševanje po njih zelo veliko. Glavna slabost vseh mini tiskalnikov je seveda omejitev velikosti, ki je praviloma 15 x 10 cm ali manjše. Le redki proizvajalci, pravzaprav sta trenutno dva, Hewlett- Packard in Hiti imata v svojem programu tudi tiskalnika, ki zmoreta velikost 13 x 18 cm. Pri tem je zanimivo, da vsak uporablja svojo tehnologijo, Hiti termosublimacijsko, HP pa seveda brizgalno tehniko.

Mali tiskalniki poskušajo biti tudi naprave »vse v enem«, a v drugačnem pomenu, kot ga poznamo pri večjih tiskalnikih. Če vdelani **bralniki pomnilniških kartic** in **LCD- zasloni** za pregled slik niso nič posebnega, je **TV-izhod** že zanimivejši, še korak naprej pa je **vdelan disk**. Nanj lahko shranimo slike, ki bi jih radi še večkrat pogledali oziroma natisnili, TV-izhod pa nam omogoča dober pregled, veliko boljši, kot ga ponuja majhen LCD-zaslon. Rešitev je zanimiva predvsem za tiste, ki jim osebni računalnik ne diši preveč, saj je potrebno fotografije iz pomnilniške kartice nekam shraniti.

#### TISKALNIKI KLASIČNE VELIKOSTI

Pri tiskalnikih klasične velikosti se izbor glede načina tiskanja praktično zoži le na **brizgalnike**, saj termosublimacijskih, razen Olympusovega modela P440, praktično ni. Zato pa je izbira pri

### *Pravilo glede kakovosti izpisa je zelo preprosto: več barv ima tiskalnik, boljši je izpis.*

prvih toliko širša. Pravilo glede kakovosti izpisa je zelo preprosto: **več barv** ima tiskalnik, boljši **je izpi**s. Različne barve se na papirju ustvarijo predvsem z varanjem človeškega očesa. Če izpis pogledate pod močno lupo, boste brez težav opazili piko. Proizvajalci se znajdejo predvsem na dva načina, z visoko ločljivostjo, tudi preko 5000 dpi, oziroma s spremenljivo velikostjo pike. S tema dvema načinoma in različnimi algoritmi postavljanja pik »ustvarijo« vse preostale barve. Še posebno zahtevni so črno-beli izpisi, kjer brez dodatnih sivih tonov praktično ne moremo pričakovati dobrega rezultata. Zadnja, niti ne tako nepomembna stvar so **kartuše**, po možnosti naj bodo za vsako barvo ločene. Praviloma svetlejše porabimo prej, in če so v eni kartuši tri barve,

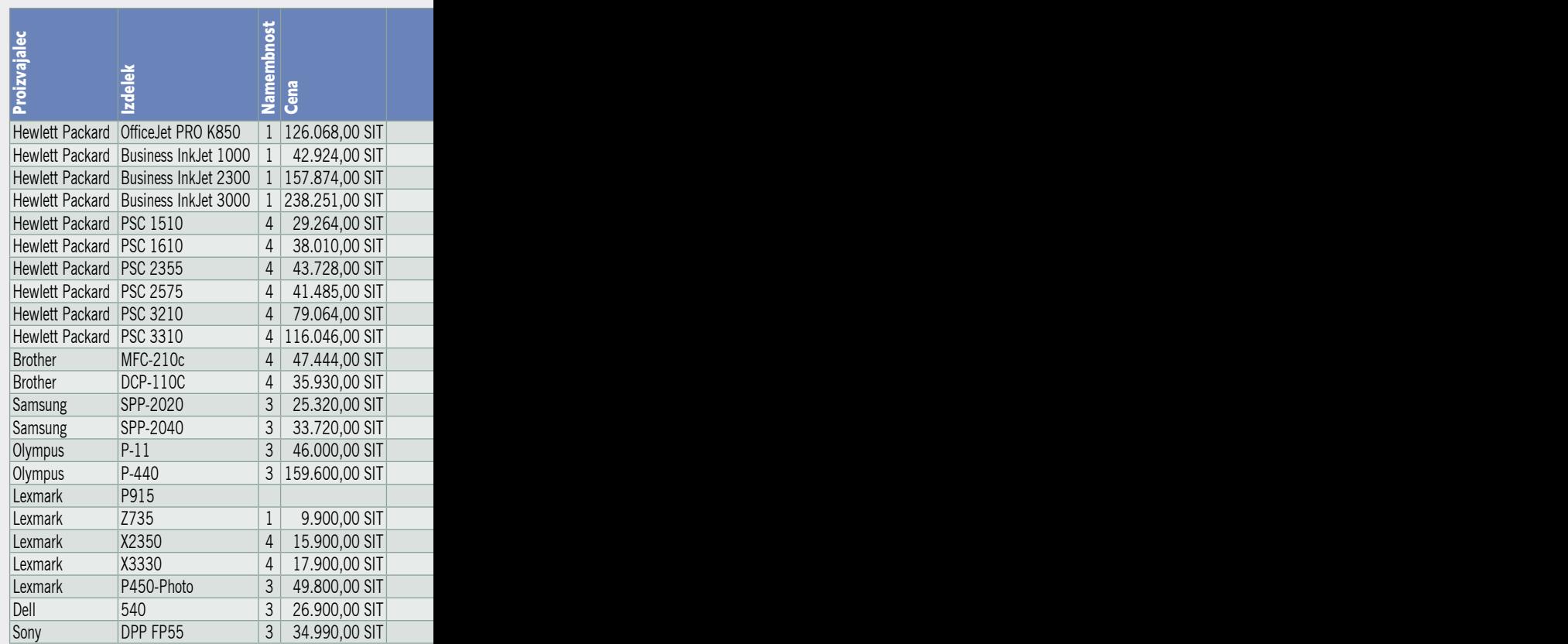

smo primorani zamenjati celoto. Strošek slednjih pa lahko hitro preseže ceno samega tiskalnika. Med fototiskalnike se v zadnjem času prebijajo **tudi večfunkcijske naprave**, ki omogočajo še kopiranje in skeniranje. Izbire je torej veliko, najboljšega med njimi pa težko izbrati. V pomoč so vam lahko vodila, ki smo jih že omenili, predvsem pa si poglejte še ceno potrošnega materiala. Naj vam prišepnemo, možnosti, kot so LCDzaslon vam bodo le podražile nakup, prav tako bralniki kartic.

#### VELIKANI

Pri izpisih formata večjega kot A4 je izbira barviloma manjša, a tudi tu se najde kar nekaj modelov. Ostanejo seveda le **brizgalniki**, termosublimacijski bi imeli predrag izpis, ki bi ga težko upravičili celo njihovi največji zagovorniki. Modeli, ki so še cenovno dostopni domačemu uporabniku, ponujajo največji izpis **A3+**, kar znese spodobnih **48 x 33 cm**. To je celo malenkost več, kot zmore večina minilabov, saj imajo slednji praviloma največjo širino 30 cm. Veliki tiskalniki zahtevajo tudi veliko prostora, ne le za postavitev, ampak tudi za izpis. Ob **cenah**, ki trenutno vladajo v fotolaboratorijih je tudi smiselno vprašanje, koliko se nakup takega tiskalnika splača. Veliki tiskalniki niso zanimivi le za izpis fotografij, ampak tudi načrtov.

Kaj torej izbrati, ni niti najbolj enostavno. Za konec smo pustili vprašanje, **koliko** bi sploh tiskali. Zavedati se morate, da se kljub napredku tehnologije črnila še vedno lahko **zasušijo**, zato je **tedenska uporaba priporočljiva**, najboljša je seveda dnevna. Pri operaciji čiščenja glav se potroši nemalo črnila, ki gre v nič, zato se lahko število izpisov drastično zmanjša. V razmislek in v pomoč pa vam bo tudi tabela.

### PODROBNEJE O...

fototiskalniki: skupna raba tiskalnika

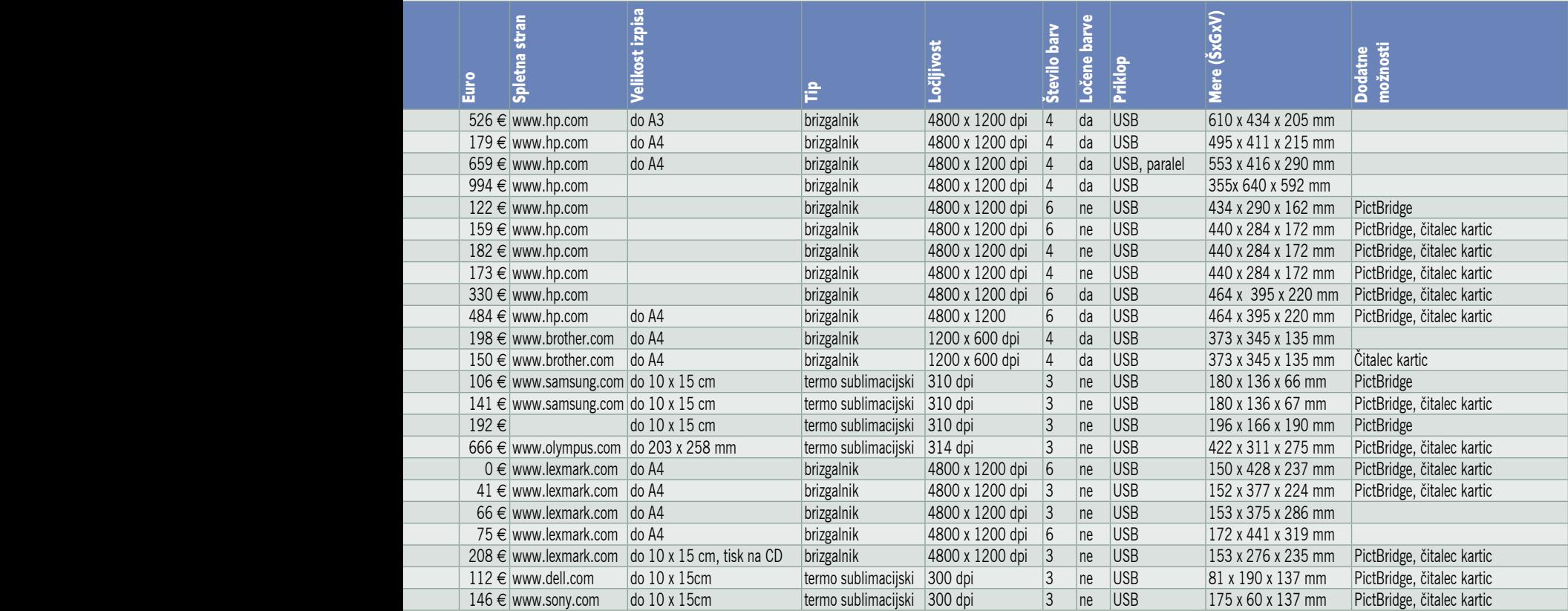

### En tiskalnik za vso družino

**Piše: Jaka Mele** jaka.mele@mojmikro.si

bičajna praksa večine uporabnikov je kopiranje želene datoteko na disketo ali USB-disk, sledijo pa sprehod do računalnika, na kakov je kopiranje želene datoteko na disketo ali USB-disk, sledijo pa sprehod do računalnika, na kanalnika in nato tiskanje vsebine s prinesenega medija. Pa gre tudi hitreje in pametneje?

#### OMREŽJE JE POGOJ

Brez **domačega omrežja** ne bo šlo, saj je prav komunikacija med računalniki osnovni pogoj, da lahko izkoristimo tudi katerega izmed več načinov oddaljenega tiskanja na obstoječ tiskalnik. Če domačega omrežja torej nimamo, velja razmisliti o njegovi postavitvi, še zlasti ker dandanes to ne pomeni velikega stroška, prednosti, ki jih dosežemo s tem, pa so velike: tako prilagodljivost, prožnosti, večja storilnost kot možnosti komunikacije s svetom.

Postavitev omrežja je preprosta – na voljo imamo žično in brezžično izvedbo. Prednosti **žične** so poceni izvedba, višja hitrost podatkov in najmanj težav z nastavljanjem, medtem ko je negativna stran predvsem vleka kablov po stanovanju, vrtanje lukenj v steno... **Brezžični** način je dražji, saj je treba namesto navadnega stikala (katerega funkcionalnost imamo morda že vdelano v naš širokopasovni xDSL/kabelski modem) kupiti brezžično dostopno točko oziroma usmerjevalnik z brezžičnim delom, nato pa z brezžičnimi vmesniki opremiti še vse računalnike – poleg cene pa tudi nastavitev ni najenostavnejša. Seveda naš dom ostane lep, brez prevrtanih sten in brez vsepovsod ležečih kablov ... A pozor – v železobetonskih blokih in starih hišah z debelimi stenami je lahko doseg takega omrežja zelo omejen.

Kakorkoli že, ko imamo v omrežje povezane računalnike, bi bilo najenostavneje **v omrežje priklopiti še tiskalnik**, namestiti gonilnike zanj v vseh računalnikih in tiskati od koderkoli. Žal pa imajo **omrežni priključek le redki tiskalniki** (oziroma se začno šele v cenovnem razredu nad 50 tisočakov). Če še nimate tiskalnika in razmišljate o nakupu, je tudi to ena izmed možnosti, a poglejmo si cenejše načine.

#### GOSTITELJSKI RAČUNALNIK

Priklop današnjih tiskalnikov je večinoma izvedeno prek USB-vrat, in največkrat je tak tiskalnik priključen v računalnik, iz katerega se bo največ tiskalo. Če želimo tiskati tudi iz drugih računalnikov, je treba **tiskalnik dati v skupno rabo**. To opravimo v **nastavitvah** tiskalnika (v računalniku, na katerega je priključen), kjer lahko funkcionalnost nastavimo s čarovnikom ali ročno. Vse, kar pravzaprav potrebujemo, je vklop skupne rabe (če te v računalniku še nismo uporabljali), tiskalniku pa damo tudi **ime**, s katerim se bo predstavljal v omrežju. Če imamo računalnike z različnimi operacijskimi sistemi, lahko pokažemo programu še pod do različnih gonilnikov, ki jih bo osrednji računalnik serviral vsem, ki bodo želeli uporabiti njegov omrežni tiskalnik. Prednost take postavitve je **enostavnost**. Slabosti pa sta, da mora biti osrednji računalnik **vklopljen** (ko želimo tiskati iz drugih) in da tako tiskanje **obremenjuje pro-**

**cesor osrednjega računalnika** (kar se lahko ob tiskanjih fotografij in drugih velikih dokumentov pozna pri počasnejšem odzivanju računalnika, kar je še zlasti moteče, če z njim delate).

Podmnožica te rešitve je uporaba **starejšega osebnega računalnika**, ki ga, recimo z brezplačnim operacijskim sistemom Linux, spremenimo v **omrežni usmerjevalnik**, hkrati pa ga lahko s programom **Samba** spremenimo še v datotečni in tiskalniški strežnik...

#### TISKALNIŠKI STREŽNIK

Alternativa prvi metodi je nakup tiskalniškega strežnika. Gre za napravico velikosti škatlice cigaret, ki ima na eni strani **USB-priključek** (nekatere različice imajo tudi vzporedna LPTvrata in s tem omogočajo priklop starejših tiskalnikov), na drugi pa **omrežna vrata**. Napravico priključimo na tiskalnik (ponavadi zahteva tudi svoje napajanje) in v omrežje. V računalnike namestimo priložene gonilnike in jim po enostavnih nastavitvah (ki se med tiskalniškimi strežniki razlikujejo) omogočimo omrežno tiskanje na tiskalniški strežnik. Kar zadeva napajanje tiskalnika, velja opozoriti da mora biti tiskalnik za tak način dela **venomer vklopljen oziroma v stanju pripravljenosti**. Vsi novejši tiskalniki se namreč znajo po določenem času, ko niso v rabi, izklopiti, če pa zaznajo začetek tiskanja, pa se samodejno vklopijo. Možno je da to podpira tudi vaš tiskalnik, vendar pa je treba to možnost največkrat omogočiti v nastavitvah tiskalnika. Slabost tega pristopa je predvsem **visoka cena** tiskalniškega strežnika, ki se ponavadi začne okoli 15, še raje pa 20 tisočakov.

PODROBNEJE O fototiskalniki: dejavniki tiskanja fotografij

### **Tiskati** doma ali v studiu?

Odgovor na vprašanje iz naslova ni preprost, saj je odvisen od več dejavnikov. Oglejmo si jih pobližje ...

#### **Piše: Milan Simčič**

milan.simcic@mojmikro.si

Pred leti so na trgu prevladovali črno-<br>beli laserski tiskalniki. O barvah niti<br>nismo preveč razmišljali. Kmalu so<br>se pojavili barvni brizgalni tiskalniki,<br>ki pa so imeli kar nekaj slabih lastnosti proti beli laserski tiskalniki. O barvah niti nismo preveč razmišljali. Kmalu so se pojavili barvni brizgalni tiskalniki, laserjem. Barvilo se je na glavi zasušilo in treba je bilo zamenjati celotno glavo, čeprav je bilo barve še dovolj. Izkazalo se je, da bo treba vložiti ogromno truda v razvoj glav in seveda tudi barve. Kmalu so raziskovalci spoznali, da mora biti razvoj glave, barve in papirja sočasen za dobre rezultate. Z leti so se razmere izboljševale, razvoj na vseh področjih je šel naprej in

vivera

 $\lceil$   $dp$ 110

**110\*** 

tako se je zgodilo tudi z brizgalnimi tiskalniki.

#### ORIGINALI IN PONAREDKI

Že od začetka so proizvajalci tiskalnikov prek svojega marketinga spodbujali nakup ustreznega **papirja in barvila oz. črnila**, ki so jih **izdelovali sami**. V ljudeh se je nekako zakoreninila misel, da je to samo zaradi dobička in zaslužka, saj so originalne kartuše in papir precej dražji od neoriginalnih. Kmalu se je pokazalo, da pri tisku prihaja do precej velikih razlik, saj je kakovost pri uporabi

originalnih kartuš in papirja neprimerno boljša. Temu so se prilagodila tudi podjetja, ki prodajajo barve za polnjenje kartuš. Začeli so **posnemati originalno embalažo**, da je včasih nemogoče odkriti ponaredke od originalov. Seveda je to kaznivo in prepovedano, ker smo v tem primeru kupci zavedeni. V dobri veri kupimo originalni izdelek, tudi cena je enaka originalu, v resnici pa smo dobili ponaredek z nekakovostnim barvilom.

#### BRIZGALNIK ALI LASERSKI TISKALNIK?

V tem trenutku je razvoj brizgalnih tiskalnikov že tako daleč, da se lahko praktično na vseh področjih kosa z laserskimi tiskalniki. Lahko bi celo rekli, da jih tudi prekaša. Zakaj pa potem nimamo samo brizgalnih tiskalnikov boste vprašali? Ja, vse pa le ni tako enostavno. Za **hiter izpis v velikih količinah** je **laserski tiskalnik** še

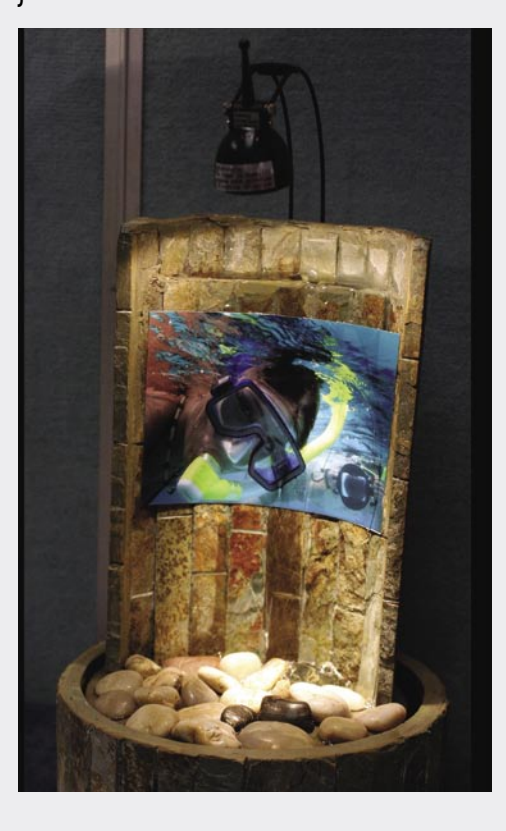

vedno prava izbira. Brizgalni tiskalniki so našli tržno nišo pri tiskanju **fotografij, plakatov** in podobno, kjer sta potrebna velika **natančnost in kakovost**. Povsod tam, kjer je uporabnik pri-

pravljen **počakati** na izpis tudi dalj časa. Seveda pa mora kakovost izpisa ta čakalni čas upravičiti.

#### TISKANJE V DOBI DIGITALNE FOTOGRAFIJE

Z razmahom digitalne fotografije se je potreba po tiskanju fotografij izjemno povečala. Če se spustimo na področje tiskanja digitalnih fotografij **na domu,** pridemo do zanimivega položaja. Če primerjamo **ceno**, ki jo plačamo za izdelavo fotografije v studiu, in ceno za natisnjeno fotografijo doma, se nam račun z domačim tiskalnikom nikakor **ne izide**. Zakaj

torej kupiti fototiskalnik za dom? Razlogov je več. Prvič, fotografijo imamo **takoj**. Ni treba v studio in čakati en dan, da so fotografije natisnjene. Vendar so v dobi interneta trgovci iznašli tudi **internet**. Fotografije lahko pošljemo preko interneta, kar nam seveda olajša delo in prikrajša pot. Torej, kaj je tisto, kar govori v prid nakupu fototiskalnika? **Kakovost**. Kakovost izpisa je tista bistvena. V studiu spustijo fotografijo skozi stroj in nemalokrat se zgodi, da smo nad rezultatom razočarani. Res je, da je lahko fotografija, ki jo natisnemo doma, tudi nekajkrat dražja od tiste iz studia, vendar bo ta fotografija precej **obstojnejša** in odporna na različne vplive. Pa smo spet pri papirju in barvilu.

#### KAJ ŽELIMO

Pa se vprašajmo, kaj bi bilo idealno? Kakšen je naš cilj? Kaj pričakujemo od fotografije, ki jo natisnemo? Najprej bi verjetno vsi rekli −

**kakovostna** mora biti. Res je, vendar to še ni dovolj. **Zdržati mora vsaj sto let**. Spomnimo se fotografij babic in dedkov, ki so lahko stare tudi več kot sto let. So nekoliko zbledele, vendar so še tu. Seveda si zdaj, ko je šel razvoj naprej, želimo boljših rezultatov. Fotografija mora zdržati več kot sto let in ne sme zbledeti ali porumeneti. Torej mora biti odporna na UV-svetlobo. Ker so fotografije namenjene gledanju in ljudje radi gledamo s prsti, morajo biti fotografije odporne na umazane in seveda tudi vlažne prste. Papir, na katerem je fotografija natisnjena, ne sme izgubiti svojih lastnosti. Torej se ne sme trgati ali celo razpasti. Želimo si, da bi bili robovi naše fotografije čez sto let ravno takšni kot danes. Šele nekje proti koncu pa bi verjetno navedli tudi čas izpisa, ki pa ni tako bistven. Vsak je pripravljen počakati minuto ali dve, da se fotografija natisne, če bo zadostila zgoraj navedenim pogojem. Torej, da dobi kakovostne fotografije, ki bodo odporne na UV-svetlobo, vlago in se ne bodo trgale. Za vse to pa sta potrebna **dobro barvilo in kakovosten papir**.

#### KAKO DO NAJBOLJŠEGA REZULTATA

V tem trenutku razvoj še ni tako daleč, da bi vzeli tiskalnik in univerzalni papir, rezultat pa bi bil enak našim željam. Smo pa precej blizu tega. Izberemo **tiskalnik in originalno kartušo**. Tu ni kaj izbrati. Odločimo se za enega izmed proizvajalcev in to je to. Več izbire pa imamo potem pri **papirju**. Seveda za najboljši rezultat izberem ustrezen papir. To pomeni, da mora biti papir ne samo istega proizvajalca kot tiskalnik, temveč tudi **prilagojen našemu tiskalniku**.

#### VSAK PAPIR JE ZGODBA ZASE

Za vsak tiskalnik imamo na voljo **več vrst papirja**. Odvisno od tega, **kaj želimo doseči**. Papir je lahko bleščeč ali mat, lahko je plastificaran in tako odporen na trganje in različne vremenske vplive, tudi snega. Ne boste verjeli, plakat lahko zmrzne, pa bo še vedno obdržal lastnosti. Določeni papirji so prevlečeni s keramiko, recimo HP Advanced Photo Paper. Fotografijo, natisnjeno na ta papir, lahko pustimo v vodi, in ko se posuši, je taka kot pred tem. Res neverjetno. Papir HP Premium Plus Photo je neobčutljiv na UV-svetlobo. Se pa zato nekoliko slabše obnese pri tunkanju v vodo. In tako dalje. Še bi lahko naštevali. Se vam je porodila misel, da bi omenjeni papir preizkusili v svojem tiskalniku, ki ni HP-jev? Ne bo šlo. Tudi obratno ne gre. Če imamo HP-jev tiskalnik in vzamemo Canonov foto papir bo ista zgodba. Kaj se torej zgodi, ko tiskalnik nanese barvo na papir? Nastane kemična reakcija. Ja, prav ste prebrali. Barvilo reagira s papirjem.

#### PRAKTIČEN PREIZKUS

Priča sem bil poskusu, kako različne so tehnologije, ki pripeljejo do podobnega rezultata. Vzeli smo dva tiskalnika različnih proizvajalcev in ustrezen papir. Želeli smo si svetleče fotografije, zato smo vzeli blešeč (glossy) papir. Ko je bila fotografija natisnjena, smo opazovali, kako se suši in dobiva pravo, končno podobo. Malce me

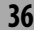
je spominjalo na temnico, ko smo opazovali, kako nastaja fotografija v razvijalcu. Pri enem izmed tiskalnikov je bila natisnjena fotografija precej boljša od dru-

ge. Vendar se je med sušenjem zadeva obrnila. Odlična fotografija se je med sušenjem nekoliko poslabšala, druga pa je pridobivala kakovost. Po nekaj minutah, ko sta bili obe suhi, je bila razlika očitna, skoraj tako kot na začetku, ko sta prišli iz tiskalnika. To je dokaz, da **poteka kemični proces v času sušenja**. Barva reagira s papirjem. Podjetja zelo strogo varujejo svoje skrivnosti in povedo zelo malo o tem, saj je v ozadju ogromno vloženega časa, de-

narja in razvoja.

#### KJE SO RAZLIKE?

Razlike so v zgradbi tiskalnika, barvi in papirju. Pa pojdimo po vrsti.

**Tiskalniki**. Bistvena razlika je v **glavi**, številu šob v njej in seveda v tem, koliko barv uporabljamo. Torej, kakšna je videti glava. Glava

je tista plastična folija na dnu kartuše. Običajno je to silicijeva rezina, v kateri so majhne luknjice, imenovane šobe, skozi katere brizga tiskalnik barvo na papir. To se odvija pri veliki hitrosti. V šobi se ustvari izjemno visoka temperatura v zelo kratkem času in barva tako izpari skozi šobo pri veliki hitrosti. Umetnost je seveda nadzorovati

velikost kapljice, njeno obliko, količino barve in hitrost. Pri vsem tem pa jo je treba usmeriti na točno določeno mesto.

No, glave se razlikujejo po **številu šob**. Boljši tiskalniki imajo glave z več kot 2000 šobami na palec.

Seveda je tudi odvisno od tega, **koliko barv** imamo na eni tiskalniški glavi. To je zelo različno. Nekateri imajo 7, 8 ali celo 12 barv. Zanimivo

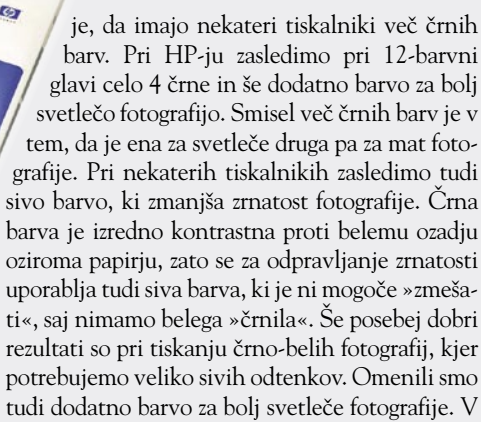

tem primeru ne gre za plast, ki bi prekrivala fotografijo, ampak za barvo. Zanimivo je, da lahko količino nastavimo kar prek gonilnika za tiskanje.

**Papir** je zgodba zase. Če bi ga pogledali pod drobnogledom, bi opazili, da je precej plasti in vsaka ima svojo funkcijo. Med drugimi materiali je precej tudi tekočine, ki ustrezno reagira z barvo. Seveda ni vseeno, na katero

**stran** papirja bomo tiskali. Samo ena stran je prava. Na drugi, zadnji, strani pa so nivoji, ki papirju dajejo ustrezno trdnost in odpornost na trganje. Poleg standardnih papirjev imamo na voljo tudi **posebne**. Eden izmed njih je zagotovo kanvas, ki je podoben slikarskemu platnu. Tudi ta je na voljo v različnih oblikah, od mat do satena. Fotografija,

natisnjena na tovrstni papir, je videti kot originalna oljna slika v muzeju.

#### NE POZABIMO NA **NASTAVITVE**

Preden končamo, pa še nekaj besed o tiskalnikih. Zelo radi delamo primerjave med eno in drugo znamko. Izkaže se, da je zelo veliko odvisno od **nastavitev tiskalnika** oziroma bolje rečeno **gonilnika**. Nekateri tiskalniki

# PODROBNEJE O

#### fototiskalniki: dejavniki tiskanja fotografij

so primernejši za hitro tiskanje in jim kakovost ni tako bistvenega pomena, pri drugih pa je ravno obratno. Dovolj je že nekaj klikov in spremenjene nastavitve gonilnika bodo tiskalnik prilagodile našim željam. Torej, enkrat **kakovost**, drugič **hitrost**. Čudežev pa seveda ni. Zato ne moremo pričakovati, da bomo dobili A1-fotografijo izvrstne kakovosti v pol minute. Tega ni in še lep čas ne bo. Zavedati se moramo omejitev, še zlasti v razredu domačih tiskalnikov, kjer ima cena bistveno vlogo.

#### VČASIH V STUDIU, VČASIH DOMA ...

Torej, če počasi zaključimo. Zgodba o tiskalnikih, barvilu in papirju gre naprej. Razvoj teče dalje. Tisti, ki potrebujete fotografije za **album** in vam kakovost ni na prvem mestu, boste zagotovo z veseljem uporabljali storitve **fotografskih studiev**, ki vam bodo fotografije izdelali v sprejemljivi kakovosti za nizko ceno. Nekateri pa bodo za svoj užitek od časa do časa le natisnili kakšno fotografijo in jo morda celo obesili na steno.

#### V DRUŽBI S FOTOAPARATI IN **MOBILNIKI**

Verjetno se bodo sčasoma zgodili premiki tudi na tem področju. Cene fototiskalnikov padajo, vse več ljudi se bo odločalo za nakup, kar pa pomeni tudi znižanje cen in večjo dostopnost širšim množicam. Po drugi stani poglejmo še kompaktne digitalne aparate, ki imajo že vsi po vrsti tehnologijo Picture Bridge, ki omogoča **tiskanje fotografij neposredno iz fotoaparata**. Tiskalniki imajo tudi že reže za različne pomnilniške kartice in zaslončke, prek katerih lahko izbiramo posamezne fotografije za tiskanje. Nekateri tiskalniki imajo tudi **brezžični vmesnik** za povezavo z **mobilnimi telefoni**, saj imajo dandanes že skoraj vsi mobilniki vdelan tudi fotoaparat. Tako lahko fotografijo prek »modrega zoba« prenesemo v tiskalnik in jo natisnemo.

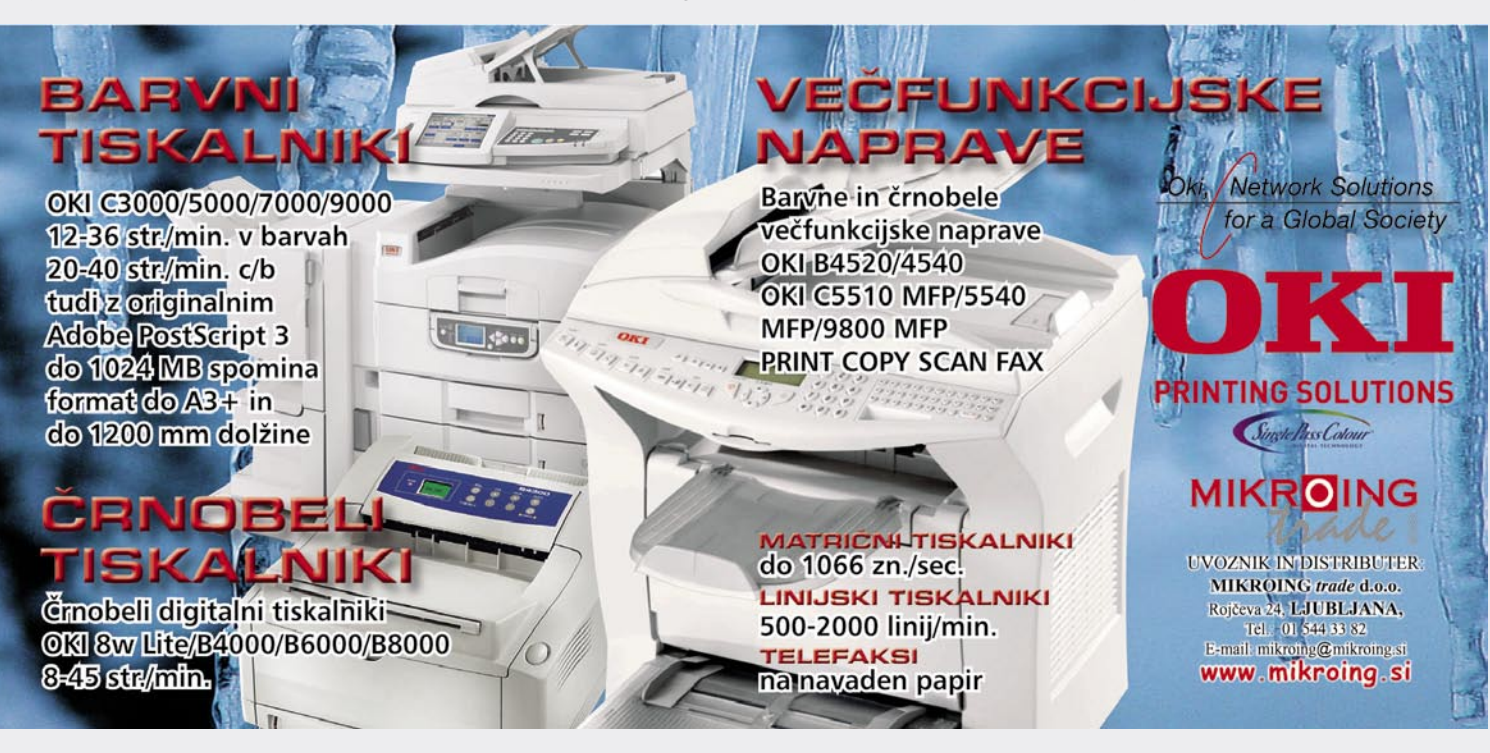

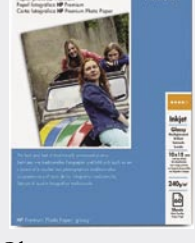

 $(p)$ 110 Series

飈

 $\lceil$   $\ell$ <sub>p</sub> $\rceil$ 

# PODROBNEJE O...

fototiskalniki: programi za obdelavo fotografij

# Album, studio in še kaj

Na trgu je res ogromno najrazličnejših programov za digitalno obdelavo fotografij. Nekateri so sila preprosti in namenjeni domačim uporabnikom, ki si želijo kar se da hitro pridi do čim boljšega rezultata. Pri tem pa si ne želijo izgubljati časa z učenjem uporabe. Iz množice smo izbrali nekaj programov, ki so najpogosteje v rabi.

#### **Piše: Milan Simčič**

milan.simcic@mojmikro.si

**Namenoma smo izpustili Adobe PhotoShop CS2**, saj je ta program namenjen predvsem profesional-<br>cem, čeprav ga na veliko uporab-<br>ljajo tudi amaterji. Tokrat bomo izpustili tudi **PhotoShop CS2**, saj je ta program namenjen predvsem profesionalcem, čeprav ga na veliko uporabtiste programe, ki jih kot kupci digitalnega fotoaparata dobimo v paketu.

#### KAJ NAM TI PROGRAMI OMOGOČAJO

Po namestitvi programa za obdelavo slik ta prečeše trdi disk in poišče vse mape, v katerih so različne fotografije ali slike. Ustvari se nekakšna navidezna knjižnica oziroma **album slik.** Seveda z lahkoto dodajamo nove mape s slikami oziroma fotografijami, ki jih prenesemo neposredno iz fotoaparata, optičnega bralnika ali poljubnega pomnilniškega medija. Za **popravljanje** fotografij imamo običajno na voljo kar nekaj orodij, ki popravijo osnovne napake, kot sta recimo kontrast in temperatura barve. Nekateri boljši programi pa omogočajo tudi **spreminjanje histograma fotografije**. Večina jih omogoča tudi odstranjevanje rdečih oči, ostrenje fotografije in še nekaj najosnovnejših funkcij. Vsi omogočajo tudi **obrezovanje in vrtenje** fotografij. Zahtevnejši programi pa odpravljajo tudi napake ribjega očesa in podobno.

Poleg standardnih funkcij, ki jih nekako pričakujemo od programa za popravljanje fotografij imajo ti programi še nekaj dodatnih funkcij za **izmenjavo slik**. Od najpreprostejših, ki zajemajo le pošiljanje fotografij prek elektronske pošte, do zahtevnejših, s katerimi si zgradimo svoj album in ga posnamemo na DVD ali pa pripravimo spletni album za objavo v internetu.

Nasploh bi lahko zapisali, da imajo različni albumi kar nekaj funkcij, ki pa so praviloma preproste, kar pomeni, da se bomo program zelo hitro naučili uporabljati in verjetno tudi kmalu spoznali, da nima vseh tistih funkcij, ki jih potrebujemo.

Pa začnimo kar po abecednem redu.

#### ACDSee 8 in ACDSee Pro

Od dveh različic priljubljenega programa ACDSee je **osmica** namenjena **ljubiteljskim** fotografom, ki se s fotografijo ne ukvarjajo pretirano. Želijo pa

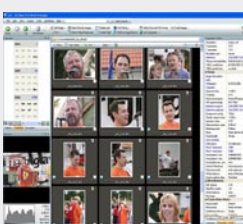

kljub temu dober rezultat. Druga različica, **Pro**, je, kot pove ime, namenjena **zahtevnejšim** fotografom.

Neprofesionalni uporabniki bodo zagotovo s pridom uporabljali program kot knjižnico oziroma **album** svojih fotografij tako na **lokalnem disku** kot tudi v **internetu**. Posamezne kolekcije lahko posnamemo tudi na **CD-je ali DVD**-je brez uporabe dodatnih programov. Na voljo je tudi veliko možnosti za **popravljanje** posnetih fotografij, od spremembe velikosti fotografije in njenega vrtenja do retuširanja in odstranjevanja rdečih oči ter zahtevnejših, pri katerih gre za spreminjanje histograma fotografije. Na voljo je tudi precej že pripravljenih **učinkov**, ki jih lahko izvedemo nad posamezno fotografijo. Močno orodje pa je **skupinsko obdelovanje slik** (batch processing). Recimo, da posnamemo kakšnih 200 ali 300 fotografij in jih želimo pripraviti za predstavitev v internetu ali optičnem mediju. Kar precej časa bo trajalo, če bomo pri vsaki fotografiji posebej popravili histogram ali izravnali belino. To lahko naredimo na vseh slikah naenkrat in s tem privarčujemo čas. Podobno velja, če želimo slikam dodati vodni žig ali jih preimenovati. Posamezne slike pa le še obrežemo in na njih popravimo malenkosti, ki so specifične zanje.

Profesionalni fotografi pa bodo iz programa ACDSee Pro 8 lahko potegnili še precej več. Že na začetku, ko je treba prenesti fotografije iz fotoaparata, se pokaže program kot zelo močno orodje, saj prepozna zelo veliko **surovih (RAW) formatov** za različne tipe fotoaparatov. Podprti so Nikon, Canon, Konica-Minolta, Olympus, Fuji in Pentax, vključno z nekaterimi novejšimi modeli D-SLR, kot so Nikon D2X, Nikon D70S, Canon EOS1Ds Mark II, Canon EOS Digital Rebel XT in Olympus E-300.

Na fotografijah lahko popravljamo tudi **napake, ki nastanejo pri lečah**. Najbolj znano je zagotovo ribje oko. Take fotografije lahko razmeroma zelo dobro popravimo. Ne moremo pa delati čudežev, tega se je treba zavedati.

#### Corel PhotoAlbum

Program je v primerjavi z drugimi bolj namenjen urejanju slik v različne **albume**. Pri Corelu za obdelavo fotografij poskrbi Paint Shop Pro X. Photo Album omenjamo ravno zaradi zmožnosti organiziranja fotografij. Seveda imamo možnost posamezne fotografije tudi **popravljati in izboljševati**. V prvi vrsti pa je program namenjen **manj zahtevnim uporabnikom**, ki v svoj računalnik priključijo digitalni fotoaparat in se ne ukvarjajo z zahtevnimi opravili. Program bo poskrbel, da se bodo fotografije prenesle v računalnik. Z nekaj kliki jih bomo nekoliko popravili in uredili v različne albume. Fotografije bodo nato prek različnih ključev dostopne za ogled

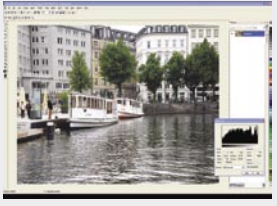

ali shranjevanje na različne medije. Photo Album odlikujejo čarovniki za izdelavo albumov, čestitk za različne priložnosti, koledarjev in podobnega. Izdelamo pa lahko tudi spletno galerijo.

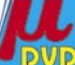

#### FastStone Image Viewer 2.6

Program je nekoliko manj znan med širšimi množicami. Lahko rečemo, da je to kar nekoliko krivično, saj ponuja razmeroma zelo veliko za nič denarja − je **brezplačen**. Poleg vseh standardnih funkcij je tu še nekaj operacij za skupinsko obdelavo. Zanimivo je, da je FastStone možno kar precej prilagoditi uporabniku. Od tega, da lahko izbiramo med različnimi vmesniki (skins), do tega, kako velike bodo prikazane fotografije, pa raznih barvnih kombinacij ozadij okvirjev in še in še. Še najslabše je z urejanjem fotografij. Edino, kar program premore, je odstranjevanje rdečih oči. Žal ni orodij za popravljanje barvnih nepravilnosti in kontrasta. Imamo pa veliko funkcij za **pošiljanje** fotografij preko elektronske pošte, **tiskanje** in **skupinsko preimenovanje**. Omeniti moramo tudi funkcijo za spreminjanje velikosti fotografij. Nastavimo lahko spremembo velikosti v točkah ali v odstotkih, izbiramo pa lahko tudi med standardnimi dimenzijami.

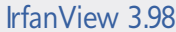

Kdo ne pozna irfana? Brez omahovanja lah-

ko zatrdimo, da je to **najbolj poznan pregledovalnik slik na svetu**. Njegova značilnost je v tem, da je izredno preprost, majhen pregledovalnik

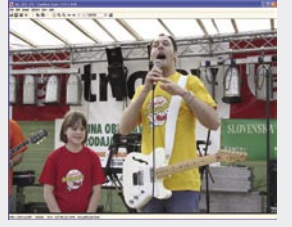

različnih formatov slik, filmov, zvočnih zapisov. Praktično ni formata, ki ga Irfan ne bi znal prepoznati in odpreti. Sčasoma se je iz preprostega pregledovalnika razvil v program, ki **zmore še precej več**. Dodali so nekaj skupinskih funkcij. Z lahkoto lahko preimenujemo več dokumentov hkrati. Z njim lahko fotografije tiskamo, pošiljamo po elektronski pošti ali naredimo osnovne popravke glede na velikost in kvaliteto. Brez težav bomo izrezali posamezni del slike ali zamenjali barvno globino. Preko posameznih **vtičnih dodatkov** pa postane IrfanViewer precej močno orodje. Prebere lahko podatke v sliki, ki jih je zapisal fotoaparat. Naredimo lahko diapredstavitev. Prepozna pa tudi lego slike in jo po potrebi obrne za 90 stopinj. Če potrebujemo le pregledovalnik fotografij, je IrfanViewer zagotovo prva izbira brez pomislekov. Nekoliko šibak je le pri posebnih funkcijah za popravljanje histogramov v fotografijah in podobno. Vendar pa to sploh ni primarna Irfanova funkcija. Morda pa v prihodnje?

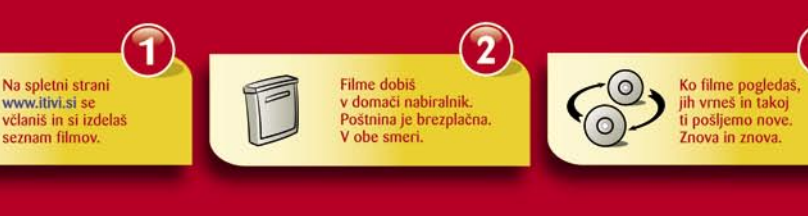

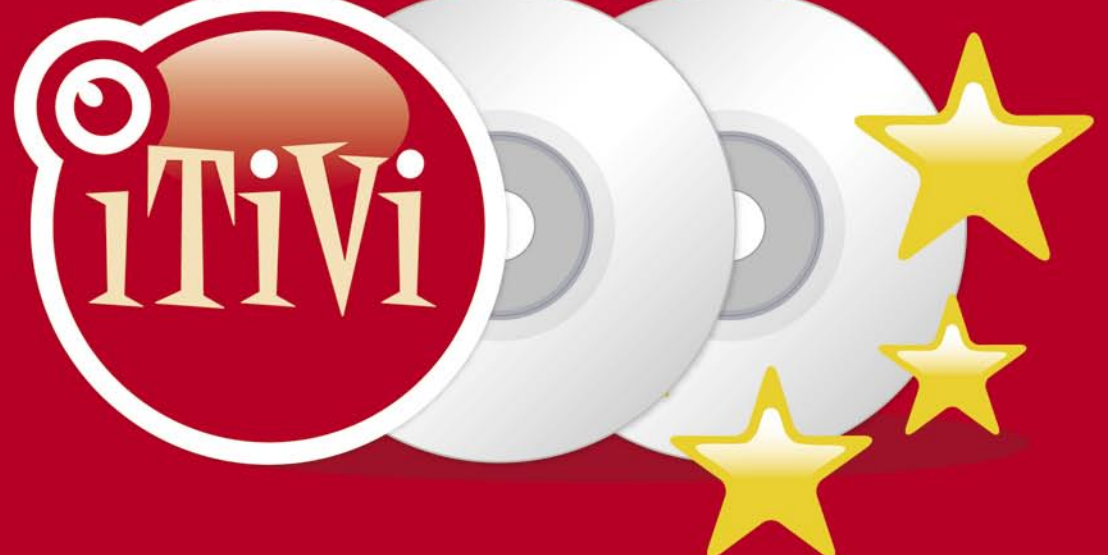

- $\star$  Več kot 3.000 DVD naslovov
- **★ Filmi v tvoj domači nabiralnik**
- $\star$  Brez zamudnin!
- ★ Brezplačna poštnina v obe smeri
- ★ Ena cena neomejeno število izposoj!

Tvoja spletna videoteka!

#### iTIVI. Videoteka, kot je še ni bilo.

iTIVI je prva spletna videoteka, ki v Slovenijo prinaša najnovejše svetovne trende na področju izposoje filmov in drugih oblik filmske zabave. Spletna videoteka pomeni povsem nov način izposoje DVDjev. Predstavlja doslej nedosegljivo bogatstvo izbire, dostopne prek prijazne in preproste spletne strani ter dostave DVDjev v domači poštni nabiralnik.

#### WWW.ITIVI.SI - Izbor brez omejitev

Spletna videoteka iTIVI želi zadostiti raznolikim filmskim okusom. Prepričani smo, da si tako filmski sladokusci kot občasni gledalci zaslužite celovito ponudbo, zato smo za vas zbrali od filmskih klasik do najnovejših izdaj, od kultnih filmov do risank za najmlajše, od dokumentarcev do glasbenih DVDjev. In vse to odslej za vas brez omejitev in brez zamudnin.

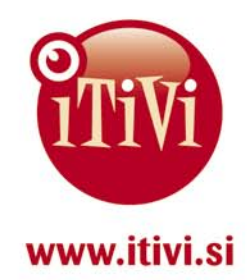

**BREZPIA ČNIH 14 DNI:**<br>Poskusi na www.itivi.si

# **ODROBNEJE O**

fototiskalniki: priprava fotografij za tisk

# **Jomača digitalna temnica**

**Piše: Zdenko Frangež** zdenko.frangez@mojmikro.si

Digitalna fotografija je krasna zadeva. Drugače kot pri klasični imamo tudi po pritisku na sprožilec kar nekaj vpliva na videz fotografije. Še bolj krasno je, seveda pa je to tudi obveza, da pred tiskom ali obiskom fotosalona vložimo še kakšno kapljico znoja v svoje izdelke.

Mareja o dodelavi fotografij s pomočjo ustreznih programov so deljena. »Pravoverni« fotografi trdijo (vsaj nekateri), da je to barbarsko početje in da se to za pravega fotografa seveda ne spodobi. Halo? Kaj pa so stari mo deljena. »Pravoverni« fotografi trdijo (vsaj nekateri), da je to barbarsko početje in da se to za pravega fotografa seveda ne spodobi. Halo? Kaj pa so stari mojstri počeli v **temnicah**? Boso zadeve zajeli postrani, in še veliko več. V resnici različni filtri in popravki v programih za obdelavo fotografij izvirajo ravno iz temnic ali drugače s področja »klasične« fotografije. Razlika med fotografijo nekoč in danes je bolj v tem, da se je temnica preselila v naše **računalnike** in da ne čakamo več, kdaj se bodo s klupicami za perilo obešene fotografije posušile.

Kaj in koliko popravljati? Hja, najboljši nasvet je »**po občutku**«. Pretiravanje ni dobro, kruto in neizpodbitno dejstvo pa je tudi, da iz zanič fotografije ni mogoče narediti dobre z nobenim programom. Mogoče je le **odpravljati posamezne pomanjkljivosti**, ki izvirajo iz naše »šlamparije« ali pomanjkljivosti opreme same.

Običajno in v večini fotografskih krogov še vedno dopustno je **popraviti ostrino, osvetlitev, kontrast, belino, poravnati in obrezati fotografijo**. Za to pa ne potrebujemo silno dragih programov, kot je Adobe Photoshop. Obrezovanje in poravnava fotografije s takšnim programom je toliko smiselna kot okopavanje domačega vrta s traktorjem z vsemi priključki. Na voljo je kar nekaj brezplačnih programov, ki bodo dovolj tudi za nekoliko zahtevnejšo domačo rabo. Pa poglejmo pri treh bolj razširjenih predstavnikih, kako fotografijo polepšamo pred tiskom.

#### POCENI ORODJA ZA DOMAČO OBDELAVO FOTOGRAFIJ Gimp

Gimp je silno preprost in zanimiv program za domačo obdelavo fotografij. Omogoča veliko več, kot bomo omenjali v tem članku. Pa saj več kot toli-

ko omogočajo vsi malo boljši programi, tudi brezplačni.

Za vzorec sem izbral fotografijo, ki ponuja obilo možnosti dodelave. Pa poglejmo lepo po vrsti.

Pri ogledu fotografije najprej ugotovimo, da **stik morja in neba »visi**«. Torej je to treba popraviti. Temu namenjeno **orodje** najdemo v oknu z orodji. Prav očitno

je prikazano, saj ikona ponazarja poravnan in nekoliko zvrnjen list. Izbira orodja daje na voljo kar nekaj možnosti. Najprej izberemo vodilne črte in z drsnikom nastavimo njihovo število tako, da jih ni ne preveč ne premalo. Če je kakšna na mestu, kjer je linija poravnave fotografije, toliko bolje. Ob kliku na lev miškin gumb kjer koli na fotografiji odpre posebno okno, v katerem najdemo drug drsnik, s katerim fotografijo obračamo levo ali desno. Kakor je pač potrebno. Orodje ni ravno zelo natančno, vseeno pa več kot zaleže. Na mreži fotografije boste opazili dokaj majhno piko. Če jo z miško premikamo, lahko natančno določimo center obračanja, kar je seveda razveseljivo. Tako bo poravnava še lažja.

Zaradi obračanja fotografije so zdaj nekateri robovi fotografije odrezani, drugje pa je mogoče najti na fotografiji prazna mesta. Seveda je zato treba fotografijo tudi **obrezati**. Seveda je mogoče fotografijo obrezati tudi tako, da glavni objekt na fotografiji ne bo več v središču fotografije.

Orodje je seveda v oknu z orodji, ponazorjeno pa je z ikono, ki prikazuje pravokotnik, obdan s črtkano črto. Da bo format fotografije ostal enak tudi po obrezovanju, je treba v spodnjem delu orodnega okna izbrati način ob-

#### reza **Fixed aspect ratio.**

Ko je vse pripravljeno in pravilno označeno, v meniju (na vrhu okna s fotografijo) izberete **Image** in v spustneme meniju **Crop image.** Isto dosežete, če v orodnem oknu izberete ikono s prikazom nožka. Zadeva je opravljena v hipu.

Če je fotografija nekoliko manj ostra, v meniju izberite

**Filters/Enhance/Sharpen.** Odpre se posebno okno, kjer je povečan košček fotografije. Poiščite košček, kjer je lepo videti neostre dele, in z drsnikom nastavite pravšnjo stopnjo ostrenja. Če boste ostrili preveč, bodo robovi objektov na fotografiji dobili grde in zelo vidne svetle ali temne robove. Isto orodje je mogoče doseči iz orodnega okna z ikono v obliki kapljice. Le izbrati je treba, ali boste ostrili (Sharpen) ali zmanjšali ostrino (Blur), daljni postopek pa je enak.

Pogosto je treba pri fotografijah popraviti tudi osvetlitev in kontrast. Možnost najdete v meniju pod **Layer/Colors/Brightness-Contrast.** Oba

drsnika pomikate, dokler ne dobite želenega razmerja.

Zadnje opravilo je **uravnoteženje vseh svetlobnih razmerij** na fotografiji. V meniju **Layer/Colors/Levels** najdete orodje, ki uravnava histogram. S tem orodjem popravite razmerje med temnimi in svetlimi deli fotografije. Približno. Pa za vas ni tako pomembno vse ozadje. Glavno je, da je na voljo tudi možnost **Auto,** ki vse uredi namesto vas.

Z igranjem z drsniki pa boste kmalu ugotovili, kaj je čemu namenjeno, in kaj kmalu se boste igrali tudi z drugimi možnostmi.

Tako, obdelava je končana in fotografijo lahko natisnete ali pošljete v fotosalon. Morda zadeva deluje zapleteno, pa v resnici ni. Z nekaj hitrimi potezami boste iz svojih fotografij iztisnili še kanček več.

#### Serif Photo Plus 6

Tudi slednji program ni od muh. Omogoča veliko, in to za najmanjšo možno ceno – **brezplačno**. Sicer zahteva registracijo, a vas res ne bo stala nič, kvečjemu kakšno minuto za izpolnjevanje obrazca na njihovi spletni strani. Program omogoča podobne oziroma enake operacije kot Gimp, le da so ukazi drugje in morda se nekoliko drugače imenujejo. V glavnem so v različnih programih enaki ukazi tudi po imenih dokaj poenoteni. Morda omogočajo kaj več ali kaj manj, toda osnovni postopki obdelave fotografije so enaki. Pri tem programu bo šlo že malo hitreje, saj imamo izkušnje s prejšnjim programom. Pa poglejmo, kako je ves postopek videti pri tem

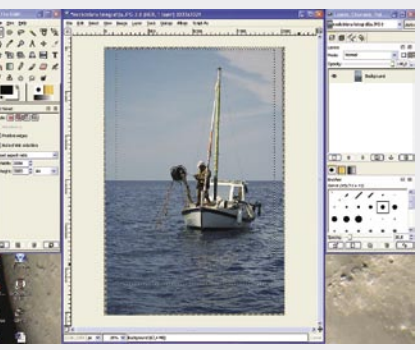

 $\cdot$   $\overline{\cdot}$ 

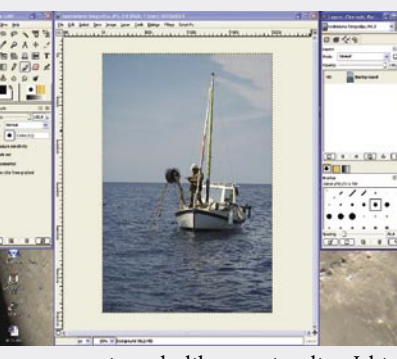

## PODROBNEJE O...

#### fototiskalniki: priprava fotografij za tisk

#### programu.

Začnemo seveda z isto fotografijo in jo najprej **poravnamo**. V meniju **View** vključimo **Grid.** Tako lažje ocenimo, koliko moramo fotografijo zavrteti. V meniju izberemo **Image/Rotate** potem pa v oknu ki se odpre nastavimo potrebno število stopinj. Nekoliko nižje je mogoče izbrati, ali se bo fotografija zavrtela v smeri urinega kazalca ali v nasprotni smeri. Program med tem pomanjša prikaz fotografije, kar s funkcijo **Zoom** odpravimo. Po tem postopku mreže ne potrebujemo več, torej jo lahko izključimo.

Kot v prejšnjem primeru je treba fotografijo ponovno **obrezati**, saj je že na prvi pogled čudnih oblik. V orodni vrstici na levi strani izberemo Ikono z nazivom **Standard Selection Tools,** tako kot v prejšnjem programu. Označite želeni del slike in kot v prejšnjem programu v meniju izberete **Image/Crop to selection.**

Zdaj je treba fotografijo nekoliko **izostriti**. V meniju **Image/Other/Sharpen** je pravo orodje za to početje. V tem programu je celo nekoliko večje polje za predogled početja. Stopnjo ostrenja prav tako nastavimo z drsnikom.

In smo že pri **svetlobi in kontrastu**. Orodje najdete v meniju **Image/Adjust/Brightness/Contrast**. Ponovno sta na voljo dva drsnika, s katerima nastavimo

prave vrednosti.

#### **Picasa 2**

Pri pripravi zasnove članka sem se temu programu hotel izogniti, saj je silno razširjen. Pa ne gre. Je preveč priljub-

no sprašujejo, kako in kaj početi s tem programom. Dejstvo je, da je silno

preprost za uporabo in večini uporabnikov ponuja prav, to kar potrebujejo. Od tukaj izvira tudi njegova priljubljenost. Pa poglejmo.

Program je zelo pregleden in prav vsa orodja najdemo na levi strani v obliki treh lističev. Prvi listič že vsebuje prvo orodje, ki ga potrebujemo. In prav blizu vrha je. Ker program »govori« tudi v našem

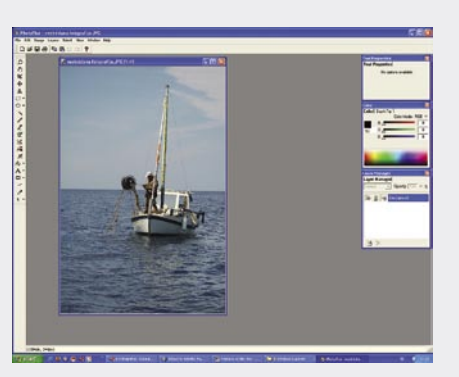

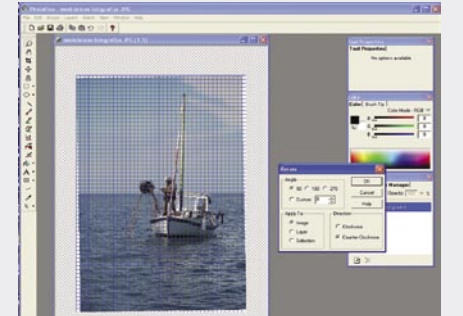

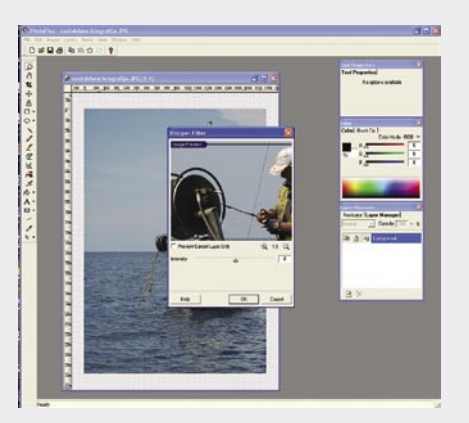

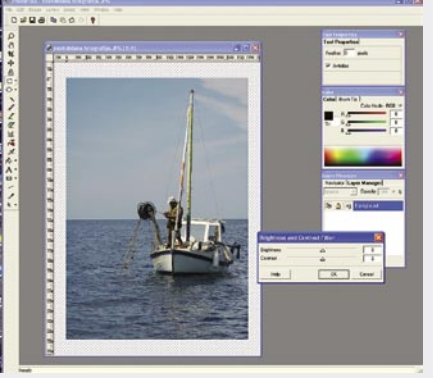

ljen in kljub natančnim opisom delovanja in možnosti uporabniki še ved-

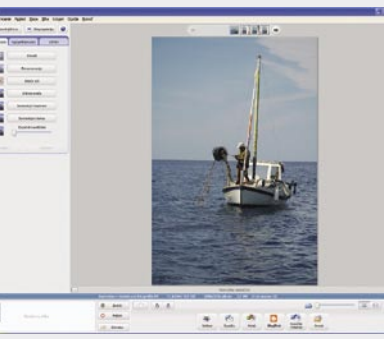

jeziku, je vse še toliko preprosteje. Pritisnete gumb **Poravnavanje** in preko fotografije se pojavi mreža, na dnu fotografije pa drsnik. Ko smo zadovoljni s poravnavo, pritisnemo gumb **Uporabi.** Slednji ukaz se ponavlja pri praktično vseh učinkih. Prednost programa je tudi v dejstvu, da fotografije v resnici ne spremeni. Originalna fotografija ostane nespremenjena. Če želimo trajno shraniti spremembe, moramo fotografijo izvoziti v novo datoteko.

Ko poravnavo izvedemo, opazimo, da je program sam obrezal fotografijo toliko, da zamaknjeni in poševno rezani robovi fotografije niso vidni kot pri prejšnjih dveh primerih. Paaametno. Tako odpade obrezovanje. Seveda pa se zgodi, da kaj sili v fotografijo in bi radi to izpustili ali pa samo popravili kader. Torej bomo tudi tukaj obrezali fotografijo.

Na levi izberemo ukaz **Obreži**. Na levi se pojavi izbira, v kakšnem formatu želimo izrez. Lahko je tudi poljuben, a najbolje se je držati standardnih, saj je tiskanje tako preprostejše. Izberemo recimo 10 x 15 ter označimo del fotografije. Pritisnemo tipko **Uporabi** in zadeva je opravljena.

Na tretjem lističu, z imenom **Učinki** na levi strani, najdemo veliko možnosti med njimi tudi ostrenje. Vsakič ko pritisnete sličico z imenom **Izostri**  se fotografija ostri za določeno vrednost. Ni idealno, a včasih je ravno prav.

Drugi list na levi z imenom **Izpopolnjevanje** je namenjen svetlobi in barvam. Fotografijo lahko z drsniki osvetlimo ali osenčimo, poudarimo svetlejše dele in še kaj. Vse z drsniki in vse je takoj mogoče videti na fotografiji.

Kontrast najdemo na prvem lističu. Pritisnemo tipko z imenom **Samodejni kontrast.** Seveda nimamo nobenega nadzora, a v veliko primerih bo program zadel. Seveda, če je ostrenje sploh potrebno.

En ukaz više je gumb z imenom **Poskusi srečo.** Lahko jo poskusite, saj je včasih učinek dober. V večini primerov pa so spremembe pretirane in se temu ukazu raje izognite.

Posebna prednost Picase je možnost **razveljavitve** vseh mogočih sprememb. Po korakih seveda, kot ste učinke dodajali. In na koncu je fotografija še vedno nespremenjena. Če želite spremembo shraniti izberite v meniju **Datoteka/Izvozi datoteko v mapo**. Tako boste imeli shranjeno tudi spremenjeno datoteko v poljubnem merilu. Izvirni posnetek pa bo še vedno na voljo za dodatne obdelave.

Opisani trije programi so si po svoje podobni po drugi strani pa ponuja vsak tudi nekaj svojih rešitev ali možnosti. Odločite se za tistega, ki vam ustreza. In ne bodite leni. Vzemite si čas in svoje fotografije uredite še za tisto pikico na »I«. Tako boste s svojimi fotografijami zadovoljnejši − pa tudi tisti, ki jim jih boste pokazali.

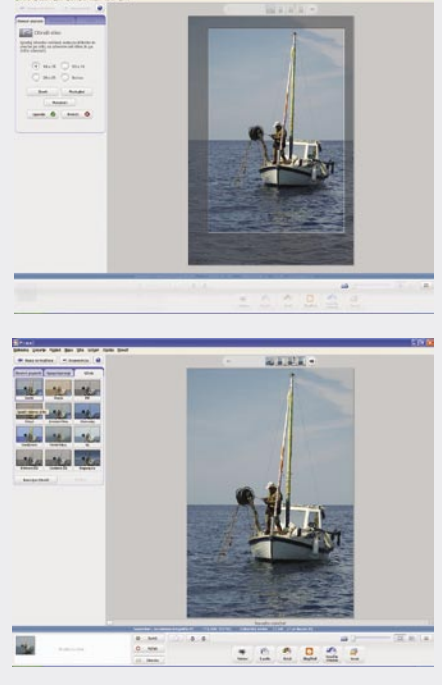

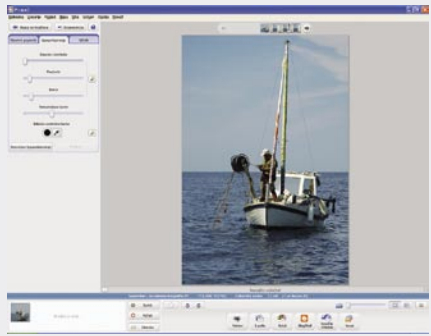

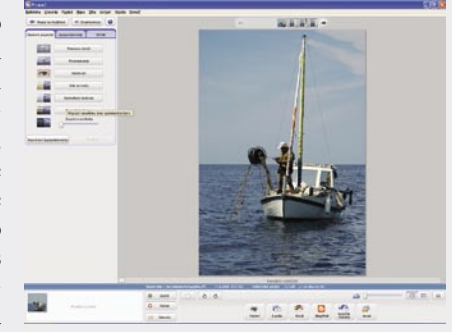

#### **41**

Microsoft Office Project 2007 beta 2

# Izpopolnjena podpora projektom

Po letu 2000 nas je skoraj vsako leto presenetila nova različica Microsoftovega Projecta, zdaj, po skoraj štiriletnem predahu za preizkušanje, je tu nova, zelo izpopolnjena različica, ki bo vsem uporabnikom na voljo spomladi 2007 – seveda skupaj z Microsoftovim Officeom 2007.

#### **Piše: Marko Nemec-Pečjak**

marko.nemec@mojmikro.si

**Vokviru prenovljenega pisarniškega arzenala Officea 2007 je napovedano tudi zelo izpopolnjeno programje za podporo projektnemu vodenju, predvsem pa za podporo projektnemu poslovanju na predvsem pa za podporo projektnemu p** arzenala Officea 2007 je napovedano tudi zelo izpopolnjeno programje za podporo projektnemu vodenju, predravni podjetja. Preizkuševalcem sta zaenkrat na voljo le dva programa: Microsoft Office Project Professional 2007 beta 2 in Microsoft Office Project Server 2007 beta 2. Po napovedih osnovna programa Project Standard in Project Professional ne prinašata velikih, vidnih novosti, zato pa je poleg prenovljenega projektnega strežnika dodan še nov poseben strežnik za modeliranje in analize nabora (portfelja) projektov.

#### PROJEKTNO MODELIRANJE

Osnovni gradnik programja za projektno podporo na ravni podjetja (EPMS) ostaja **Microsoft Office Project Professional 2007**. Uporabnikom ponuja kar nekaj koristnih novosti. Za zapis podatkov v datoteko mpp je uporabljen nov, razširjen format, seveda pa je zagotovljena združljivost s prejšnjim formatom 2000/2002/2003.

V pomožnem levem oknu (vodniku) so zdaj prikazana vse podrobnosti z miško izbranega opravila. Vse vnesene spremembe so po novem grafično prikazane. Končno program ponuja **večstopenjsko razveljavitev** (standardno do 20 korakov, nastavljivo do 99). Dodani, vnaprej opredeljeni finančni atributi olajšujejo povezavo s finančno-računovodskim sistemom. Sledenje stroškom v primerjavi z načrtovanimi na najvišji ravni (projekta ali programa projektov) je pomembno za preglede na ravni podjetja. Poleg virov dela in materialnih virov so zdaj opredeljeni tudi stroškovni viri (ki tudi rabijo tudi za povezavo z računovodskim sistemom). Dodan je meni **Poročila**, ki omogoča oblikovanje poročil z grafičnimi prikazi v Excelu ali v Visiu Professional. Nov je tudi vmesnik za prikaz prostorskega gantograma v projektnem koledarju.

Program bo preveden v kar 23 jezikov − **slovenščine ne bo** med njimi.

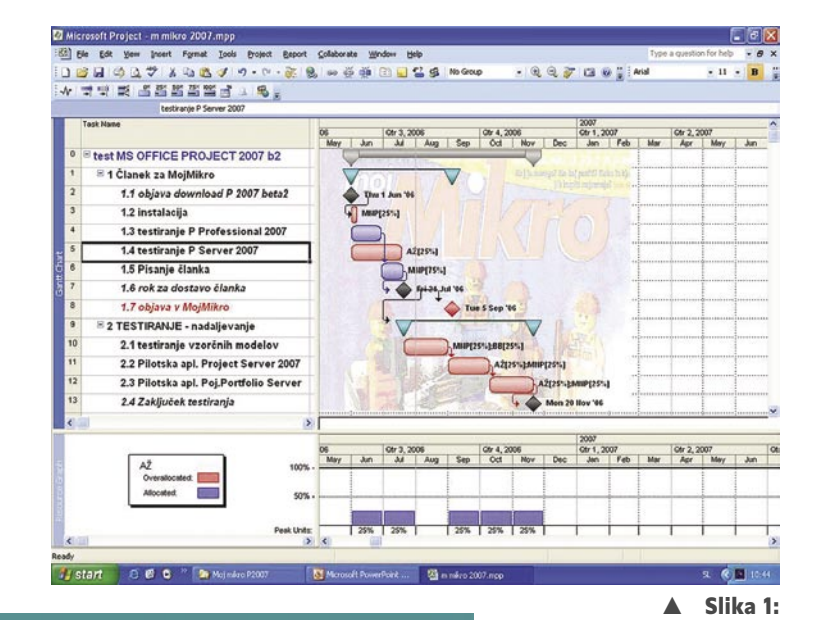

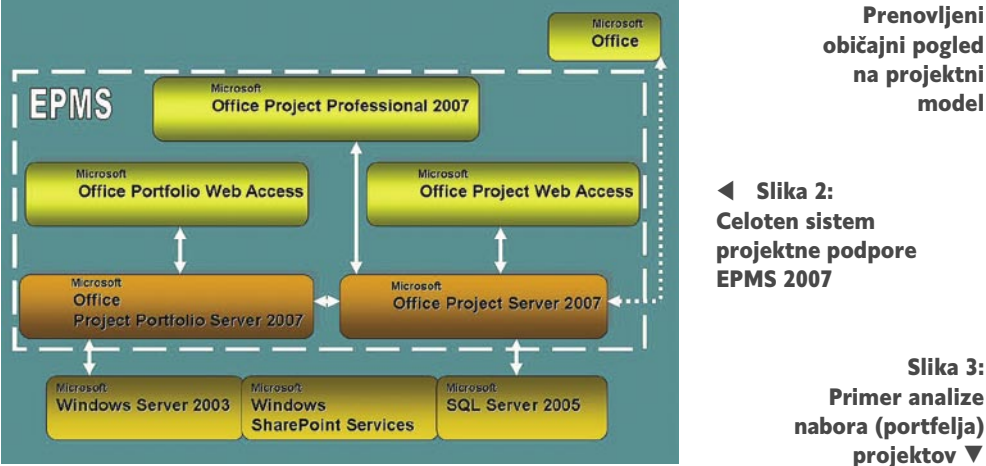

Pri preizkušanju sem opazil le dve pomanjkljivosti. Zapis v toliko opevanem formatu XML žal ne ohranja nastavitve pogledov, zato ni konkurenčen zapisu v obliki mpp, ki je, kljub nasprotnim navedbam, tudi bolj ekonomičen. V beta različici so tudi precejšnje težave z zapisi v obliki pdf, kar bo v prodajni različici gotovo popravljeno. Za skromen pogled na novo različico naj rabi slika 1.

#### STREŽNIK ZA PROJEKTE

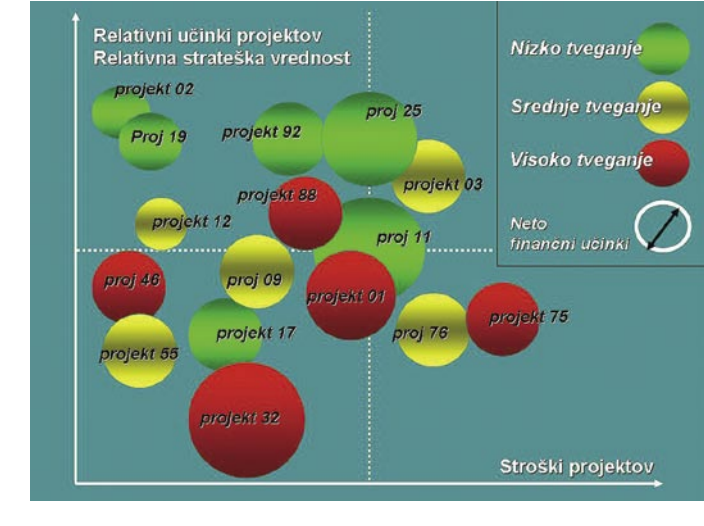

**Microsoft Office Project Server 2007** prinaša še več novosti. Vanj je vključen aktivni predpomnilnik. Viri imajo oznako, komu pripadajo. Opredelimo lahko tudi skupinske vire. Možno je vključevati sezname opravil (pripravljene npr. v Excelu). Poleg opravilnih modelov lahko obdelujemo tudi dogodkovne projektne modele.

**Spletni vmesnik** (Project Server Interface − PSI) omogoča povezljivost s strežnikom tako za spletni uporabniški dostop (Project Web Access − PWA) za Project Professional kot tudi za druge aplikativne programe, na primer povezavo s sistemom SAP. Navodila za povezljivost so dokumentirana in si jih lahko brezplačno naložimo s spletne strani MSDN. Spletni uporabniški dostop (Project Web Access) je postal pravi uporabniški servis, saj omogoča aktivno oblikovanje projektnih modelov. Modul za končevanje je bil v prejšnjih različicah vključen le v Project Professional, zdaj pa je vključen tudi v sam strežnik. Zato je na uporabniški strani manj potreb po namestitvah kopij Projecta Professional, saj za običajno načrtovanje

POD LUPO Corel Draw X3 Graphics Suite

in zasledovanje projektih modelov zadostuje že PWA. Od izboljšav naj omenim le: izboljšano povezljivost z Outlookom; boljši projektni vodnik; izboljšana projektno središče in središče virov na ravni podjetja; projektni delovni prostor; zelo razširjeno zbirko predlog (dodani sta tudi dve predlogi v Microsoft Office Excel 2003 seznam opravil in prireditev virov za uvoz v Project) in izboljšan vmesnih za upravljanje strežnika. Celoten sistem je prikazan na sliki 2.

#### PORTFELJSKI STREŽNIK

**Microsoft Office Project Portfolio Server 2007** je popolnoma nov izdelek – žal ima tudi poseben uporabniški vmesnik, kar kaže na ločen razvoj v okviru rešitev Microsoft Office EPM (Enterprise Project Management).

Potrfeljski strežnik omogoča ustvarjanje, izbor, načrtovanje in upravljanje poljubnega nabora projektov ali programov projektov iz repozitorija projektov podjetja. Procesno obdeluje modeliranje (priprava scenarijev), analiziranje in optimiranje nabora projektov. V proces se vključujejo: določevanje prioritet projektov, strateška izhodišča, obvladovanje projektnih tveganj in operativne zmogljivosti. Uporaba tega strežnika je smiselna le v **podjetjih z visoko kulturo projektnega vodenja** in je odlična podpora za delo projektne pisarne v okviru projektno organiziranega podjetja. Kot je že rečeno, strežnika še ne moremo preizkušati. Obstaja pa že zelo podroben opis novega strežnika. Tipičen izhod portfeljske analize je prikazan na sliki 3.

#### PRIMERJAVE S KONKURENCO

Kljub množici programov za projektno podporo (ki pa so večinoma tudi specializirani) je edini pravi tekmec **Primavera 5.0**. Microsoft Project podpira le Microsoftov strežnik SQL, Primavera pa tradicionalno vključuje tudi Oraclov strežnik, kar je za nekatere uporabnike izrednega pomena. Za splošno namembnost bosta Microsoft Project Standard in Project Professional ostala gotovo daleč najbolj razširjena programska izdelka. Celotno programje Microsoftove projektne podpore 2007 (EPMS) pa bo prva violina za projektno podporo le v projektno usmerjenih podjetjih z visoko stopnjo kulture projektnega vodenja. Takih podjetij je čez veliko lužo vsaj 50.000 – v Sloveniji pa, z zelo vedrim pogledom, največ petdeset.

### Zaokrožen grafični paket

Ob vsaki novi različici enega najbolj razširjenih programov za risanje vektorskih slik me prevzame nostalgija. Spominjam se začetkov in različice 2.0, s katero sem se prvič spoznal s tem orodjem. Od takrat dalje nekako redno spremljam razvoj priljubljenega CorelDrawa. Tokrat je na vrsti že 13. različica. Očitno so pri Corelu bolj vraževerne narave, tako da je nova različica X3. Nekakšna mešanica med 13 in XIII.

#### **Piše: Milan Simčič**

milan.simcic@mojmikro.si

a prvi pogled ni večjih sprememb, podrobnejši pregled pa razkrije nekaj **več**<br>kaj novosti. Novih je nekaj **več**<br>**boljšav**. Večina novosti je manjših in jih ne podrobnejši pregled pa razkrije nekaj novosti. Novih je nekaj **več kot 40 funkcij in prek 400 iz**srečamo prav pogosto. Kar je po mojih izkušnjah najboljše, je stabilnost programa. Pri dva-

najstici se mi je dokaj pogosto dogajalo, da je program zmrznil, kljub raznim popravkom. Trinajstica pa že kar precej časa deluje brez težav.

Med novostmi naj omenim orodje za pametno zapolnjevanje, s pomočjo katerega naredimo iz navidezne zaključene površine nov predmet. Novo je tudi orodje za obrezovanje in orodje za risanje

pravilnih in zahtevnejših zvezd. Nekaj je novosti tudi pri oblikovanju umetniških besedil. Po novem je orodje **Corel PowerTrace** povsem integrirano v CorelDraw. Nekaj funkcij, ki jih poznamo iz programa Corel PhotoPaint za obdelavo bitnih slik, najdemo tudi v programu CorelDraw. Novosti so tudi na področju **PDF-jev**. Dokumente lahko zaščitimo z geslom za večjo varnost. Izboljšano pa je tudi tiskanje. Znebili se bomo težav s prekrivanjem, saj predogled prikaže vse nepravilnosti.

V paketu **Graphics Suite** dobimo tudi pro-

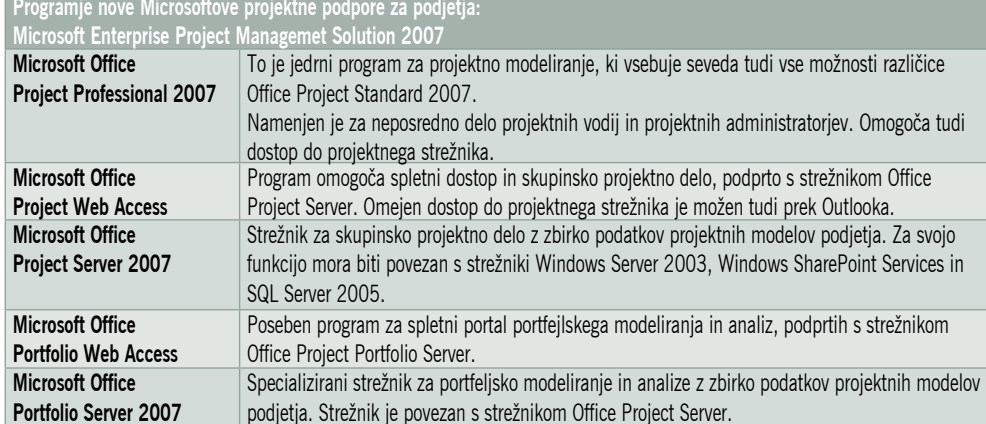

gram **Corel PhotoPaint**. Program je namenjen popravljanju bitnih slik, tako tistih, ki jih optično zajamemo, kot tistih, ki jih posnamemo z digitalnim fotoaparatom. Takoj naj zapišem, da to **ni profesionalno orodje** in se ne more primerjati z Adobovim PhotoShopom. Pri Corelu gre po mojem bolj za nekakšno **celostno ponudbo**. Ponudimo torej kupcem v paketu tudi tovrstno orodje. Naj spomnim na podobno prakso tudi drugje. Micrografx je imel tudi

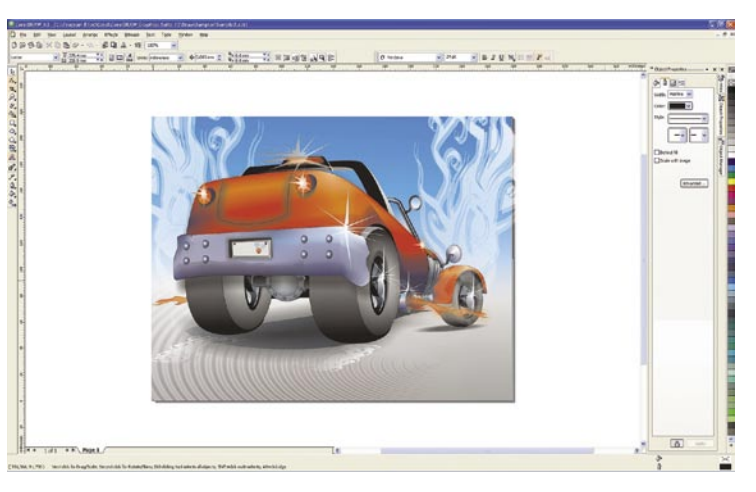

Suite, v katerem smo poleg Designerja, ki je bil namenjen risanju vektorskih slik, dobili precej zmogljivo orodje PicturePublisher, namenjeno obdelavi bitnih slik oziroma fotografij.

Paket ne prinaša posebnih novosti, da bi lahko nakup priporočal zaradi tega. Zagotovo pa bodo po njem segli uporabniki starejših različic Corel Drawja, ki so imeli težave s stabilnostjo dvanajstice. Predvidevam, da bo nekoliko več novosti v štirinajstici.

#### Corel Draw X3 Graphics Suite

**Kaj:** Program za risanje vektorskih slik in obdelavo bitnih slik

**Za:** V primerjavi s prejšnjo različico precej stabilen program

**Proti:** Ni veliko novosti, zato je cena kar nekoliko previsoka.

**Cena:** Poln paket 145.111 SIT, nadgradnja 75.512 SIT

**Spletni naslov:** www.corel.com

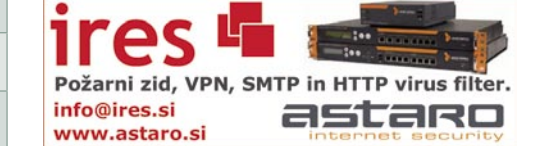

Good Sync 4.6

### Preprosto usklajevanje medijev

Zadnje čase me je vse več ljudi spraševalo, kako najpreprosteje sinhronizirati dva različna medija. Naj gre za USB ali diskovni prenosni medij, preproste rešitve nisem mogel stresti iz rokava, dokler nisem odkril program Good Sync.

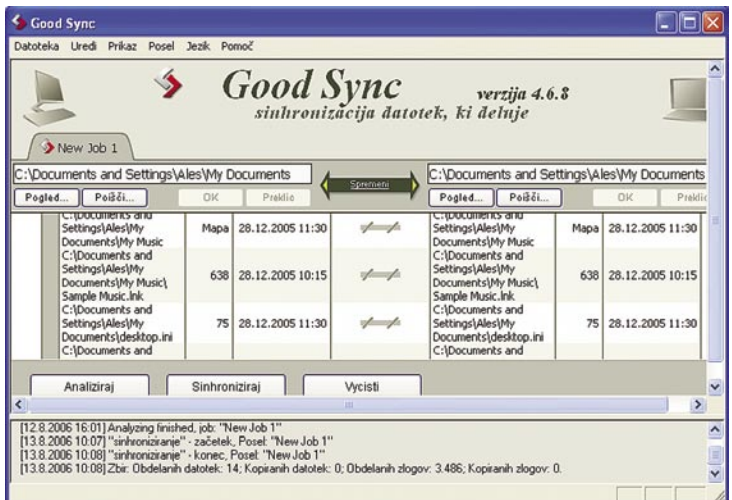

Program ponuja prav to, kar smo iskali − sinhronizacijo med raz-<br>ličnimi mediji. Good Sync je nadvse preprost za uporabo. Tudi<br>grafično delovno okolje je nadvse enostavno. Najprej je treba<br>najti dve mapi, ki ju želimo sin ličnimi mediji. Good Sync je nadvse preprost za uporabo. Tudi grafično delovno okolje je nadvse enostavno. Najprej je treba najti dve mapi, ki ju želimo sinhronizirati. Sledi proces analize, nazadnje pa s klikom prenesemo še podatke. Enostavno, mar ne?

Za vsako mapo je mogoče določiti, kakšen **način sinhronizacije** naj se izvrši − enosmerna ali dvosmerna, se pravi, katere datoteke naj se prepišejo. Ker pa lahko pri sinhronizaciji pride tudi do podvajanja, lahko programu ukažemo, **kaj pri takem postopku narediti**: izbrisati, prepisati (katero), prestaviti eno v smeti, narediti posebno mapo, kjer so shranjene vse napake itd. Dobro dodelani filtri vam omogočajo da vključujete in izključujte datoteke, ki so nepotrebne. Good Sync pa tudi dela svoje **podatkovno skladišče** z informacijami o datotekah, tako da v vsakem trenutku ve, kaj se dogaja s posamezno med njimi.

Good Sync ni dober le za prenos podatkov in njihovo sinhronizacijo. Odlično lahko rabi tudi za, recimo, izdelavo **varnostnih kopij** na drug prenosni ali omrežni medij. Seveda, če ste pomislili, da so pozabili na avtomatizacijo procesov, ste se grdo ušteli. Program ponuja poleg standardnega časovno naravnanega prenašanja, tudi drugo, doslej nepoznano možnost, in sicer prilagajanje procesov opravilom. Določimo lahko na preimer: če je vstavljen USB-disk, potem nanj prenesi to in to. Dobro, mar ne! Zna se pogovarjati tudi v slovenščini.

Na koncu pa naj vam prišepnem še, da je program mogoče upravljati tudi iz ukazne vrstice. To bo tisto za stare guruje, ki brez pozivne vrstice tako ali tako ne znajo nič narediti. Program je brezplačen za nekomercialno rabo, čeprav avtorji prosijo, da pri mesečnem prenosu več kot 20.000 datotek to različico nadgradite s profesionalnim izdelkom, ki stane 20 USD. Od svojega manjšega bratca se ne razlikuje prav veliko, le s pomnilnikom je malce prizanesljivejši.

#### **Aleš Farkaš**

Good Sync 4.6 **Namenjen:** Sinhronizaciji med mediji **Za:** Preprost, a zmogljiv **Proti:** − **Cena:** Brezplačen oziroma 19,95 USD za profesionalno različico **Spletni naslov proizvajalca:** www.goodsync.com

prenosni računalnik

## NEC Versa F S950

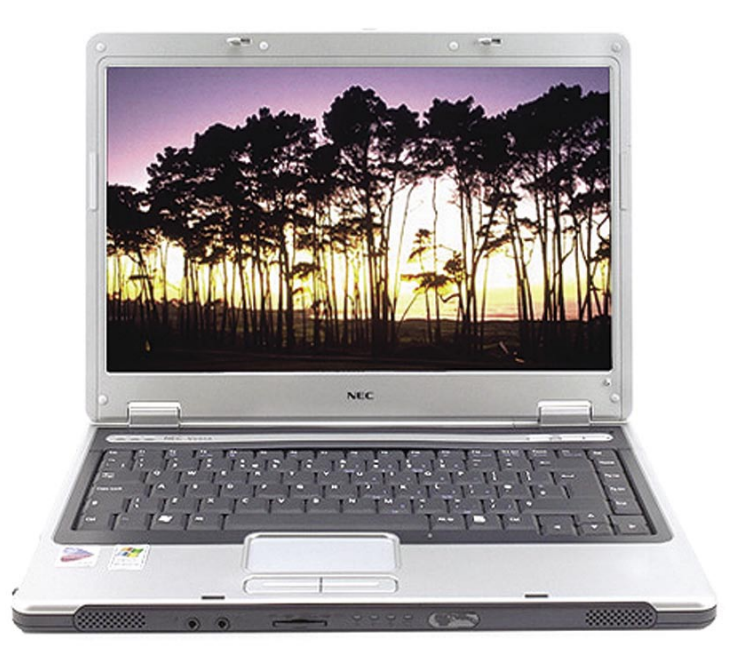

ZA: NEC-ov model S950 je zanimiv prenosnik, saj tako tehnološko kot cenovno in garancijsko ponuja izredno **ugodno mešanico**. Na pogled z vdelanim 14-zaslonom deluje velik, a kompakten. Čeprav bomo našli tudi cenejše prenosnike, ima S950 **vse, kar imajo veliki**; tu imamo v mislih spodoben procesor, izredno dolgo avtonomijo za ta cenovni razred in kar triletno garancijo. Prenosnik vseeno ni tehnološki biser, saj ne ponuja najnovejših tehnolo-

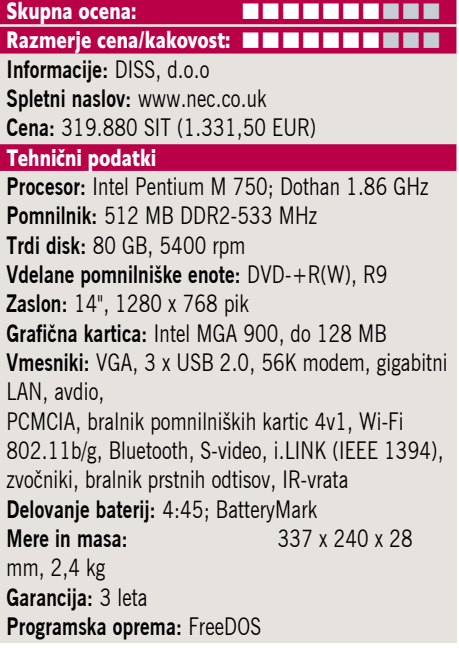

gij. Da je namenjen bolj poslovnim kot domačim uporabnikom, priča tudi **bralnik prstnih odtisov**, ki lahko ponudi zadovoljivo raven varnosti tudi za podjetja. Velik zaslon je svetel in kontrasten in ni prevlečen z bleščečo plastjo! Vdelane so vse možne komunikacijske poti, vključno z bluetoothom, ki pa je le v1.2. Vdelan je bralnik pomnilniških kartic, ki pa podpira le SD, MMC in Memory Stick (Pro). Priložena je programska oprema za aktiviranje profilov z biometrično zaščito. V škatli je priložena tudi torba.

**PROTI:** Obljubljena teža 1,9 kg se z vstavljeno baterijo poveča na 2,4 kg. Tudi zaslon bi lahko imel višjo ločljivost. Platforma Sonoma podpira W-Fi 802.11a/b/g, a S950 uporablja le **802.11b/g**. Tipkovnica je le povprečna, žal pa je na desnem robu razpored malce nenavaden, za kar bo treba nekaj privajanja. Žal prenosniku ni priložen kak moderen operacijski sistem, zato moramo to prišteti v stroške, ki dvigujejo končno ceno prenosnika. Integrirana grafika ni najprimernejša za prihajajoči Windows Vista.

**Jaka Mele** 

#### brezžična omrežna oprema

### Linksys WRT300N in WPC300N

ZA: Linksys je kot eden prvih na trgu predstavil komplet brezžične omrežne opreme, ki temelji na prihajajoči specifikaciji **802.11n**. Ker ta pred koncem leta ne bo potrjena, vsi proizvajalci gradijo na trenutnem osnutku specifikacije. Linksysov komplet usmerjevalnika in kartice PCMCIA z velikimi črkami obljublja **4x povečanje dosega** in **12x povečanje hitrosti** glede na obstoječe naprave 802.11g. Razlog, zakaj 802.11n pridobi pri hitrosti, je širši razpon frekvenc (kanala), ki jo brezžični napravi uporabljata za komunikacijo. V 802.11b/g je bil ta 20 MHz, pri 802.11n pa je/bo 40 MHz. Ker je sestavni del 802.11n tudi tehnologija **MIMO**, se ta ne oglašuje več nikjer, vendar je prisotna. Na to pričajo že tri zunanje antene naprave, od katerih je sredinska panelna, vse pa je moč obračati in nastavljati. Usmerjevalnik obvlada **vse moderne funkcije**, za kar mu gre resnična pohvala. Vsebuje tudi požarni zid SPI, ki zna filtrirati tudi specifičen spletni promet (proxy, java, ActiveX in piškotke), lahko pa preprečimo še interne NAT-preusmeritve, IDNT, promet multicast in anonimne internetne zahteve, vsa možna šifrira-

nja ... Usmerjevalnik premore tudi nekatere funkcije za zagotavljanje kakovosti storitve, saj lahko navedemo širino komunikacijskega kanala in prioritetno nastavimo tip prometa (po aplikacijah). Tudi sicer je možno omejevanje internetnega dostopa, bodisi časovno bodisi glede na vrsto prometa (aplikacije). Možna je tudi blokada spletnih strani, bodisi po naslovu strani (URL) ali po ključnih besedah. Brezžični doseg je brez težav prešel dve železobetonski steni, ki marsikateri drugi opremi signal zbijejo pod uporabno mejo. Nova omrežna kartica je tako z navadnim 802.11g kot z novim Linksysovim brezžičnim usmerjevalnikom vzpostavila odlično povezavo (v naših težavnih testnih razmerah), ki je neprestano ostala pri 54 Mb/s, medtem ko je navadna brezžična kartica tako pri hitrosti povezave kot pri jakosti signala precej nihala.

#### Skupna ocena: **In The Biggs of Biggs and Biggs and Biggs and Biggs and Biggs and Biggs and Biggs and Biggs and Biggs and Biggs and Biggs and Biggs and Biggs and Biggs and Biggs and Biggs and Biggs and Biggs and Biggs and B** Razmerje cena/kakovost: **NNNNNNNNNNN Informacije:** Avtera, d.o.o. **Spletni naslov:** www.linksys.com **Cena:** usmerjevalnik 39.990 SIT (166,87 EUR); kartica 31.990 SIT (133,5 EUR) **Tehnični podatki Frekvenca in hitrost:** 2,4 GHz, 300 Mb/s **Podprti protokoli:** IEEE 802.11g/802.11b, DRAFT 802.11n **Načini upravljanja:** spletni vmesnik **Vmesniki:** 4x LAN RJ45 10/100 **Vdelava dodatnih modulov:** ne

**Tehnologija MIMO:** da **Dodatne funkcije:** požarni zid, 3 zunanje antene, IDS **Priloženo:** programska oprema, vmesnik za namesti-

tev, navodila

PROTI: WRT300N ni udoben za nastavljanje, saj vsaka večja sprememba za sabo potegne ponastavitev usmerjevalnika. Cena. Pogrešali smo gigabitna ethernetna vrata na stikalu. Navkljub več poskusom in obračanju anten, se nismo niti približali obljubljenim prenosnim hitrostim, še vedno pa so dobljeni rezultati boljši od običajne 802.11g omrežne opreme (a vprašljivi glede na predhodne izdelke MIMO). Domet je izboljšan, vendar (znotraj železobetonske zgradbe) ne več kot 20 %. Na prostem je veliko bolje, a to nas niti ne zanima, kajne?

**Jaka Mele** 

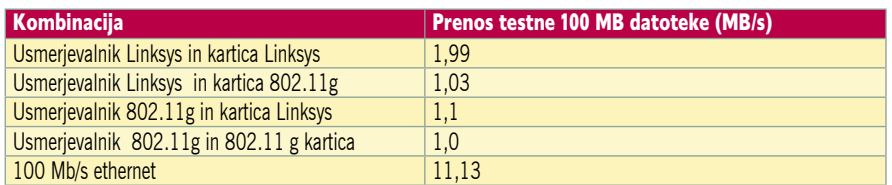

#### brezžični usmerjevalnik

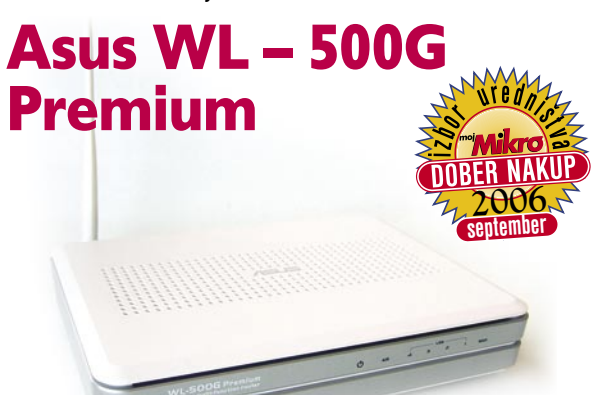

#### Skupna ocena: Razmerje cena /kakovost: **NN NN NN NN NN NN**

**Informacije:** Avtera, d.o.o., Ljubljana **Spletni naslov:** www.asus.com **Cena:** 24.200 SIT (100,99 EUR)

#### **Tehnični podatki**:

**Frekvenca in hitrost:** 2,4 GHz, 54 Mb/s **Podprti protokoli:** IEEE 802.11g/802.11b **Načini upravljanja:** spletni vmesnik **Vmesniki:** 4x LAN RJ45 10/100, 2x USB **Vdelava dodatnih modulov:** ne **Tehnologija MIMO:** da **Dodatne funkcije:** požarni zid SPI, 1 zunanje antene, IDS, **strež-**

**niki:** Cifs, Ftp, Webcam, Printer, Media Server **Priloženo:** programska oprema (Download Master za FTP, HTTP in BT BitTorrent), vmesnik za namestitev, navodila

ZA: Asus WL – 500G Premium je več kot samo brezžični usmerjevalnik. S tehnologijama **Broad Range** in **Afterburner** opazno povečuje pokritost, moč in s tem hitrost brezžičnega prenosa, ki poteka po standardu 802.11b/g, lahko deluje kot **brezžična dostopna točka, most ali hibrid**, to pa še zdaleč ni vse, kar zna. Z vdelanima priključkoma USB 2.0 lahko naprava rabi tudi kot **CIFS-strežnik** in tako omogoča omrežnim računalnikom dostop do trdega diska, ki ga priključimo v USB 2.0 vrata. Poleg tega, da enkratno rabi tudi kot **tiskalniški strežnik** ima zanimivo funkcijo **Download Master**, ki omogoča uporabniku prenos datotek preko protokolov FTP, HTTP in BT (Bit Torrent) v zunanjo USB-enoto brez pomoči računalnika (z računalnikom in priloženim programom nastavimo vse potrebno in nato računalnik ugasnemo). Naprava brez osebnega računalnika deluje tudi kot FTPstrežnik. Prava poslastica pa je strežnik WebCam, ki poleg sprejema slike priključene USB-spletne kamere, omogoča upravljanje do šestih IP-kamer tako z računalniki domačega omrežja kot prek svetovnega spleta. Da pa poslastic ne bo prehitro konec, omenimo še funkcijo **Bandwidth Manager**, s katero lahko posameznim uporabnikom omejujemo pasovno širino omrežne povezave. Naprava seveda obvlada vse že uveljavljene nastavitve in funkcije. Ugodna je tudi **cena**, ki se na slovenskem trgu suče malo nad dvajsetimi tisočaki.

PROTI: Napravi zamerimo **nekoliko nestabilno delovanje** oziroma zamrzovanje, ki pa se je po nadgradnji sicer popravilo. Postopek nadgradnje prek spletnega vmesnika je potekal navidezno popolno, končal pa se je z nedelujočo enoto, in samo vztrajnosti se lahko zahvalimo, da testna naprava ponovno deluje. Po spremembi nastavitev moti tudi potreba po ponastavitvi, ki sčasoma postane nadležna. **Uroš Florjančič**

TreeSize 4 Professional

### Disk pod nadzorom

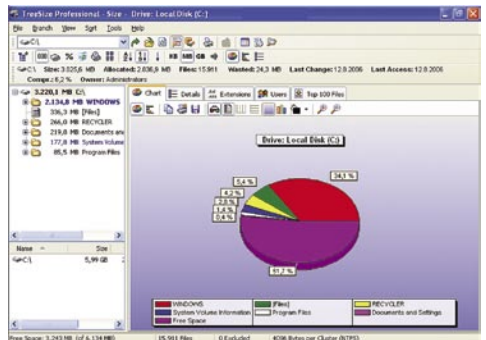

o je preprost program, ki izredno hitro<br>pregleda diskovna polja in vam da nato<br>na voljo podrobna poročila. Prav utegne<br>priti tudi pri strežnikih, kjer je ponavadi zmeo je preprost program, ki izredno hitro pregleda diskovna polja in vam da nato na voljo podrobna poročila. Prav utegne da še večja, saj posamezni uporabniki omrežne diske uporabljajo kot skladišča raznih nepotrebnih programov.

Delovno okolje je precej jasno in tudi grafično predstavljeno. Na levi strani je **hierarhičen popis enot in ma**p. Največje mape se pojavijo najvišje in s tem olajšajo iskanje. Prav tako lahko s tega mesta pregledujete tudi diske, ki so fizično v drugih enotah, če le imate dostop do njih. Za sistemske administratorje ne bo zanemarljiva možnost samodejnega pregledovanja omrežnih diskov. Vse informacije, ki jih TreeSize pridobi, samodejno zapiše v datoteke (XML), iz katerih pozneje sam oziroma po vaših napotkih sestavi poročilo.

Desna stran delovnega okolja pa je namenjena **grafičnemu pregledovanju zasedenosti**. Grafikonov je kar nekaj vrst, vsak si jih bo izbral po svojih potrebah. V tem delu je moč dobiti tudi podrobne informacije o posamezni mapi ali datoteki. Kdaj je bila ustvarjena, nazadnje uporabljena oz. spremenjena, koliko prostora dejansko zaseda, kdo je lastnik, ali je stisnjena ... Zaradi natančnosti in optimiranja prikaza je mogoče za vsak del določiti, v kakšni enoti naj se prostori izpisujejo.

Vse, kar ste dobili na zaslon, je možno tudi stisniti in posneti v oblikah HTML, XML, Excel ali ASCII. Prav tako vam je na voljo primerjava med dvema datotekama, kar še olajša primerjanje prejšnjega in zdajšnjega stanja. TreeSize se poveže tudi v Raziskovalca. Možna pa sta tudi zagon in upravljanje iz ukazne vrstice.

Danes, v dobi interneta, se lahko na disku najde marsikaj, kar ste že pozabili, da ste sploh kdaj uporabljali. S preprostim pregledom boste na marsikaterem disku odkrili pravcato gojišče nikoli uporabljenih ali samo prenesenih datotek, ki jim ne poznate več niti namena. **Aleš Farkaš**

#### TreeSize 4 Professional

**Namenjen:** Nadzoru porabe prostora **Za:** Dober in pregleden **Proti:** − **Cena:** 44,95 USD **Spletni naslov proizvajalca:** www.jam-software. com/treesize/

vgradno ohišje za trdi disk

### RaidSonic IcyBox IB-NAS1000

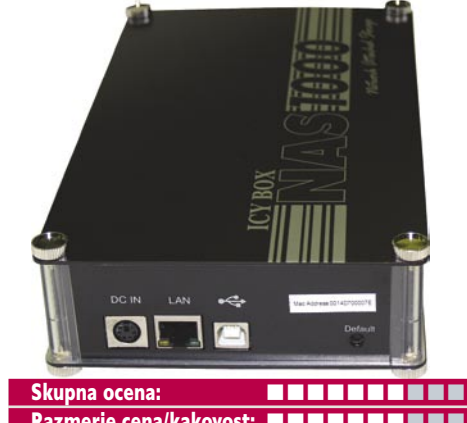

Razmerje cena/kakovost: **NN HN HN HN HN HN Informacije:** Trion, d.o.o., Ljubljana **Spletni naslov:** www.icybox.de/ **Cena:** 35.990 SIT (150,18 EUR) Tehnični podatki **Procesor:** ARM9

**Mere in masa:** 220 x 128 x 50 mm, 640 g **Število diskovnih mest:** 1 **Priključek za disk:** PATA **Vmesnik:** USB 2.0, 10/100 Mb/s Ethernet

ZA: Nemško podjetje RaidSonic je na trgu že dlje časa, specializiralo pa se je predvsem za izdelavo zunanjih ohišij za računalniške komponente, kot so optične enote in trdi diski. Pred dvema letoma so bili eni prvih ponudnikov prenosnih ohišij za trde diske s priklopom v USB- vrata, danes pa ponujajo podobno zunanje ohišje, ki pa prinaša še vrsto dodanih funkcij. Zagotovo je največjega pomena vdelani **ethernetni vmesnik**, na voljo pa je tudi **datotečni strežnik** (poganja ga procesor ARM-9), ki odjemalcem ponuja prenos podatkov brez neposrednega priključka v računalnik. Vse nastavitve opravimo prek **spletnega vmesnika**. V napravico se je moč prek omrežja povezati iz računalnikov Windows prek diska v skupni rabi (Samba) ali prek FTP-strežnika oz. protokola NFS. Prav slednja omogočata uporabo tudi izven okolja Windows, česar bodo zagotovo veseli vse številčnejši uporabniki računalnikov Apple. Nastavimo lahko neomejeno število skupin in uporabnikov. Samo ohišje je še vedno aluminijasto, lično izdelano, a ohranja preprostost. Na prednji strani so ohranili signalizacijske lučke. NAS1000 nima dodatnih ventilatorjev in je neslišen. Na voljo je tudi model NAS2000, ki prinaša še nekaj kozmetičnih popravkov.

**PROTI:** Še vedno je na voljo samo model s priključkom **PATA**, čeprav že več kot leto dni prednjači SATA. Priložen je tudi zunanji napajalnik, brez katerega ne gre. Izjemna škoda je, da ni vdelan **gigabitni** omrežni vmesnik, saj so hitrosti prenosov okoli 6 MB/s pri zapisovanju in 7,5 MB/s pri branju le povprečne. **Jaka Mele**

matična plošča

## MSI K9N SLI Platinum

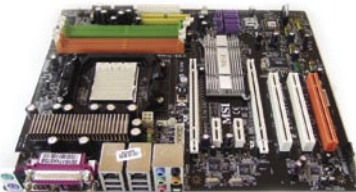

Skupna ocena:<br> **EEEEEEEEEE** Razmerje cena/kakovost: **NNNNNNNNNNN Informacije:** E-Misija d.o.o., Ljubljana **Spletni naslov:** www.msi.com.tw **Cena:** 40.804 SIT (170,272 EUR) **Tehnični podatki Vezni čip:** Nvidia nForce570 SLI **Platforma in CPU:** AMD AM2, 1 CPU **Pomnilnik:** 4 reže DDR2-800, do 8 GB **Razširitvene reže:** 3x PCI, 1x PCIE x16/8, 1x PCIE x8, 2x PCIE x1

**Integrirane funkcije:** 10x vrata USB 2.0, 2x vrata FireWire, krmilnik Serial ATA 3 GB/s, 2x gigabitni omrežni adapter, osemkanalni zvok 7.1, dvokanalni krmilnik za pomnilnik DDR2

ZA: Nova MSI-jeva matična plošča za platformo AMD gradi na Nvidiinem veznem naboru 570 SLI. Ta ponuja dvakratni PCIE x8 oziroma x16, če gre za eno samo grafično kartico. Da je K9N naslednik serije K8N, je vidno že po naboru funkcij in dobrotah, ki jih plošča ponuja. Vendar jih tokrat za spremembo večino ponuja **integriran vezni nabor** (dve gigabitni omrežni povezavi, 6 vrat SATA 2), tako da je zmede z različnimi gonilniki zelo malo. Namestiti moramo le paket gonilnikov nForce in Realtekove gonilnike za 8-kanalni HD-zvok. Pohvaliti velja pasivno hlajenje vseh modulov osnovne plošče, kar pomeni, da je delovanje neslišno. Priklopimo lahko kar **šest naprav SATA 2** in prek Nvidiinega sistema RAID prek vseh šestih razpnemo polje **RAID 5.** Nvidia je ohranila in izpopolnila modul strojne požarne pregrade, imenovan **Nvidia ActiveArmor**, s katerim filtriranje omrežnega prometa postane precej manj obremenjujoče za centralni procesor računalnika, hkrati pa zna tudi prednostno obravnavati omrežni promet, kar je pisano na kožo igričarjem, saj pridobijo odzivnost pri omrežnih igrah. Seveda plošča ponuja mehanično dvojni SLI PCIE x16, ki pa je električno le 1x x16 in 1x x8, a povsem spodobno na njem deluje tudi Quad SLI z dvema 7950gx2 Poleg programske podpore in funkcij, kot sta DualCore-Cell, DOT Express, ponuja MSI uravnotežen, vrhunsko izbran in integriran nabor funkcij, ki bo zadovoljil vse, ki iščejo kakovost.

PROTI: Konkurenca ne počiva in **ASUS** je na svojo matično ploščo vdelal še nekaj svojih tehnologij, ki v primerjavi s sicer odlično MSIjevo ploščo pomenijo prednosti za uporabnika. A temu primerna je tudi cena, ki pri MSI-ju ne izstopa od druge primerljive ponudbe. **Jaka Mele** 

#### UEStudio '05

### Vsestranski urejevalnik

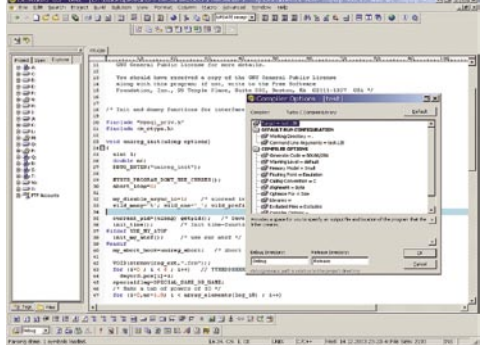

EStudio '05 je veliki brat enega odlič-<br>
nih urejevalnikov besedil UltraEdit32.<br>
Ne gre za grafični urejevalnik, temveč nih urejevalnikov besedil UltraEdit32. Ne gre za grafični urejevalnik, temveč za besedilnega. Pravzaprav za veliko več. Vsebuje razvojna orodja za več kot trideset prevajalnikov. Z njim lahko izdelamo celoten projekt brez uporabe drugih programov. Prevajalniki (compiler) seveda niso priloženi in jih moramo imeti že nameščene.UEStudio lahko **odpre skoraj vsako datoteko**, pa naj bo besedilo ali izvršni program. Slednje odpre v šestnajstiškem načinu in v obliki znakov. Z besedili zna seveda bolje, saj prepoznane tipe datotek **barvno označi.** Če odpremo denimo dokument HTML, bo z barvami ločil označbe HTML od njihovih vrednosti ipd. Ne le to. Kodo lahko za lažji pregled odpiramo in zapiramo. Tako denimo v datoteki HTML zapremo celotno tabelo (<TABLE>) ali vrstico (<TR>), da nas ne moti pri delu. Če UEStudio ne spozna tipa datoteke, ga snamemo s spletne strani, kjer je res veliko število prepoznav.

Tudi če ne potrebujemo vseh programerskih možnosti, ima UEStudio precej dobrot za povprečne uporabnike. Pozna **Unicodo** in omogoča **pretvarjanje besedila** v različne druge zapise (ANSI, ASCII, OEM, UTF-8 itd.). Ima izčrpne možnosti iskanja, uporabe zaznamkov (bookmarks), različnih možnosti urejanja besedila, izvrševanje makro ukazov in poenostavljeno različico njihovega primerjalnika dveh datotek (UltraCompare Lite).

Programu je dodana še **orodna vrstica za Internet Explorer**, s katero lahko odpirate izvorno kodo spletnih strani, omogoča pa še lažje iskanje ter blokado nadležnih oken.

UEStudio '05 je resnično urejevalnik, ki omogoča vse, kar nam srce poželi. Res je tudi, da cena ni skromna in povprečnemu uporabniku bodo vse programerske funkcije kar malo preveč. **Jernej Pečjak**

#### UEStudio '05

**Kaj:** Napreden urejevalnik besedil in programske kode.

**Za:** Ogromno možnosti, podpira veliko prevajalnikov. **Proti:** Visoka cena **Operacijski sistem:** Windows 98−Windows XP.

**Cena:** 99 dolarjev

**Spletni naslov proizvajalca:** www.ultraedit.com

#### barvni laserski tiskalnik večfunkcijska naprava

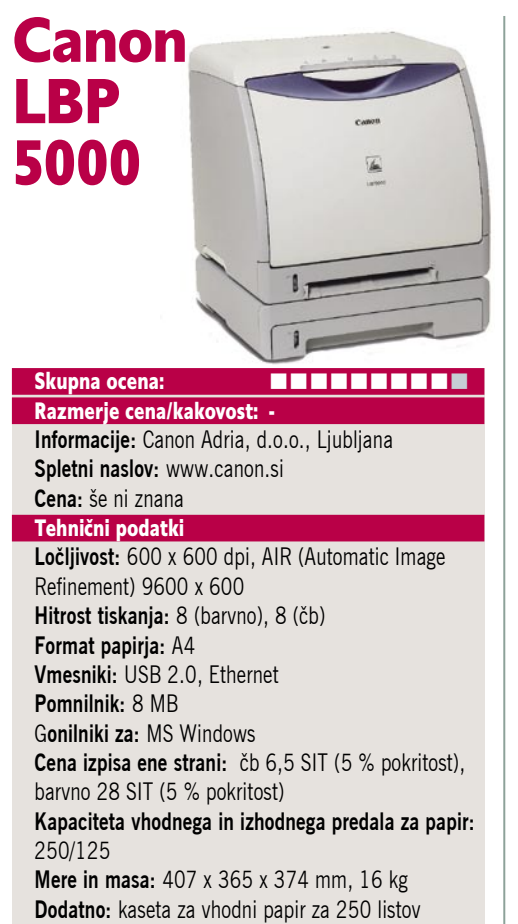

ZA: Novi model barvnega razreda laserskih tiskalnikov Canon LBP poskuša prinesti barvno lasersko tiskanje na vsako mizo, v vsako pisarno. To mu bo zagotovo do neke mere uspelo, saj gre za prijetno oblikovan tiskalnik, ki navkljub svojim 16 kilogramom zasede toliko površine mize kot povprečen brizgalni tiskalnik. Napravo lahko priklopimo prek USB-vrat ali v preizkusni model že vdelanih ethernetnih vrat. Glavna odlika tega kompaktnega, a prijetno oblikovanega tiskalnika so **celoviti barvilniki** (za vsako od treh barv eden, in še četrti za črno), ki vsebujejo vse potrebno, da se lahko izognemo siceršnjemu servisiranju in menjanju drugih potrošnih delov (boben, barvilo)… Cena barvila je zato višja kot pri konkurenci, a hkrati pomeni večje prihranke, razporejene prek življenjske dobe. Všeč nam je bil **hiter izpis prve strani** (razen ob vklopu naprave), ki je za barvni izpis **okoli pol minute, za črno-beli pa manj kot 20 sekund.** Izpis je navkljub za dandanes razmeroma nizki optični ločljivosti 600 dpi zelo kakovosten, pri čemer mehanizem za samodejno povečevanje ločljivosti **AIR** očitno opravi svojo vlogo. Glede na prejšnji model je povečana hitrost barvnega izpisa, tako da lahko zdaj ne glede na to, kar tiskamo, pričakujemo **8 strani na minuto**. Gonilniki so ostali tako preprosti kot pri modelu 5200 in ne omogočajo naprednih funkcij, kot je prilagajanje ločljivosti.

PROTI: Delovanje naprave je dokaj **glasno**, česar smo se že malce odvadili. Žal ima naprava le 8 MB vdelanega pomnilnika, kar pomeni, da se večina procesiranja odvije v računalniku. **Jaka Mele** 

### Epson dx4250

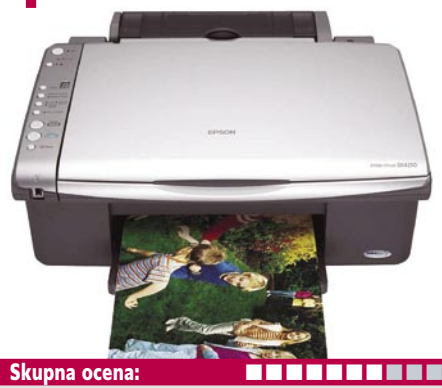

Razmerje cena/kakovost: **NNNNNNNNNNN Informacije:** Avtera, d.o.o., Ljubljana **Spletni naslov:** www.epson-europe.com **Cena:** 31.560 SIT (131,70 EUR) Tehnični podatki **Ločljivost (tiskanje, branje in kopiranje):** 5760 x 1440 dpi, 2400 x 1200 dpi **Hitrost tiskanja:** 20 (čb), 19 (barvno) **Format papirja:** A4 **Vmesniki:** USB 2.0, PictBridge

**Pomnilnik:** ni podatka **Gonilniki za:** MS Windows, Mac OS X **Cena izpisa strani:** ni podatkov **Kapaciteta vhodnega/izhodnega predala za papir:** 100/25 **Mere in masa:** 430 x 354 x 181 mm, 6,8 kg

ZA: Epson se je (po našem dolgem čakanju) končno zganil in tudi v naših očeh predstavil spodoben izdelek. Govor je v novi večfunkcijskih napravi, eni prvih, ki v nižji srednji cenovni razred prinaša **ločene kartuše in 3 pl tiskanje**. Na splošno daje DX4250 dober vtis. Sicer tako z videzom kot gumbi deluje malce plastično, k dobremu občutku pa ne prispeva niti edini (enoštevilčni LED) zaslonček na napravi (za določanje števila kopij), a pod pokrovom je stvar čisto drugačna. DX4250 zna torej optično zajemati, tiskati in seveda kopirati. Hitrost barvnih izpisov je le stran manj kot črno-belih, teh pa tiskalnik pri polni hitrosti izplju kar v**sake 3 sekunde**! Končno lahko ta cenovno zelo ugoden tiskalnik uporabimo tudi za tisk **fotografij**, saj DX obvlada tako brezrobo tiskanje po celotnem A4 papirju kot tudi tisk fotografij 15x10. Po hitrosti sicer ni rekorder, vendar smo že ugotovili, da se foto tisk fotografij doma ne splača. Za kakšno vzorčno fotografijo sem ter tja pa bomo počakali tudi minuto in pol, kolikor traja njen izpis s privzetimi foto nastavitvami. Tri ločene barvne in četrta črna kartuša bodo jamstvo za poceni tiskanje in vzdrževanje naprave! Zgornji pokrov je moč dvigniti in zajemati ali kopirati do velikosti A4 tudi debelejše knjige. Izpisi do dobri, tako barvni kot črno-beli!

PROTI: Gumbi bi bili lahko bolj intuitivno postavljeni, pogrešali smo zaslon z meniji … Konkurenca že v precej nižjem cenovnem razredu ponuja tudi vdelane reže za pomnilniške kartice. Pogrešamo funkcijo faksa. Žalostno je, da naprava nima samodejnega dvostranskega tiskanja (dupleks). **Jaka Mele** 

grafični sistem

## Nvidia Quad SLI 7950gx2

ZA: Nvidia je 9. avgusta končno uradno ponudila tisto, kar so nekateri večji sestavljalci (DELL, AlienWare …) ponujali posvečenim in petičnim strankam: **štiri grafična jedra, ki delujejo kot eno**! Kombinacijo dveh **grafičnih kartic PCIE** s po dvema **grafičnima procesorjema** smo preizkusili že z beta gonilniki (91.45), vendar smo nameravali počakati z rezultati, saj ti niso bili tisto, kar bi človek od take naveze pričakoval. Dokaj dobro sprejeta in ocenjena grafika 7950gx2 je bila že oz začetka promovirana kot osnova za nadgradnjo na štiri grafična jedra in mnogi so v nakupu videli varnost za prihodnje leto ali dve.

Ker je Nvidia opozarjala, da se prednosti štirih proti dvema procesorjema poznajo predvsem v visoki HD-ločljivosti (2560 x 1600), smo si sposodili Dellov 30-palčni zaslon in preizkusili rekordno drag grafični sistem za entuziaste. Čeprav sta namestitev in konfiguracija sistema enostavni, tudi z gonilniki nismo imeli težav, pa je sistem žal izredno **energijsko potraten**! Tako se nam je sistem sesul s 550 W napajalnikom in šele BFG-jev 650W (za katerega se lepo zahvaljujemo podjetju Eventus!) je omogočil dokončanje testa. Ker so trenutno za SLI na voljo le matične plošče platforme AMD, nismo mogli preizkusiti verjetno idealne naveze z Intelovo X6700!

Quad SLI se nam je malenkostno odkupil po vklopu močnega 16x celozaslonskega mehčanja slike (FSAA) ali po vklopu 4x mehčanja FSAA ob sočasnem anizotropnem filtriranju (16x), ko smo ostali v najvišji ločljivosti in ko Crossfire enostavno ni mogel več slediti! A kaj nam bo to? Najboljši nakup danes tako ostaja

#### Skupna ocena: **ENTERENTE** Razmerje cena/kakovost: **NNNNNNNNNNN** Informacije: Nvidia Spletni naslov: www.slizone.com Cena: okoli 300.000 SIT (1.251,88 EUR) **Tehnični podatki**

Grafični procesor: G71 Pomnilnik: 1024 MB GDDR3 Hitrost procesorja/pomnilnika: 500/600(1200) MHz Vodilo: PCIE 16x Dodatni priključki: 2x DVI, VIVO

par 7900GTX ali ATI-jevih XTX1900 oziroma – še raje počakajmo do pomladi na prve z DirectX10 združljive grafike!

**PROTI:** Nvidia je s tehnologijo Quad SLI pokazala, da je štirikratna naveza grafik možna, vendar se prednosti take konfiguracije zaradi trenutnih (neizpiljenih) gonilnikov ne odrazi v ločljivostih pod 1920 x 1080 in največjim poudarkom na kakovosti slike, s čimer je sistem **za 99 % igričarjev nezanimiv** (in za povrh cenovno nedosegljiv). V večini testov in v ločljivosti do vključno 1600 x 1200 je sistem zaradi večjih režijskih stroškov (overhead) počasnejši od ene same 7950gx2 ter navadnega SLI dveh 7900GTX ali ATI-jevega Crossfire (1900XTX). Navkljub preklopu ločljivosti v 1920x1200 in nato 2560 x 1600 pa se na veliko razočaranje Quad SLI **ni odrezal bolje kot ATI-jev Crossfire** (bil je celo 10−18 % počasnejši), in to tako na testih SM2 kot tudi SM3(HDR) 3Dmark06. Seveda pa razlike pri različnih igrah precej nihajo. **Jaka Mele**

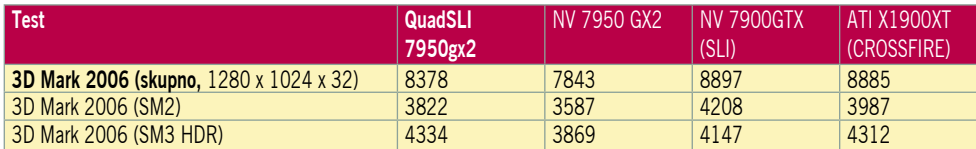

grafična kartica

### **Matrox** QID LP PCIe

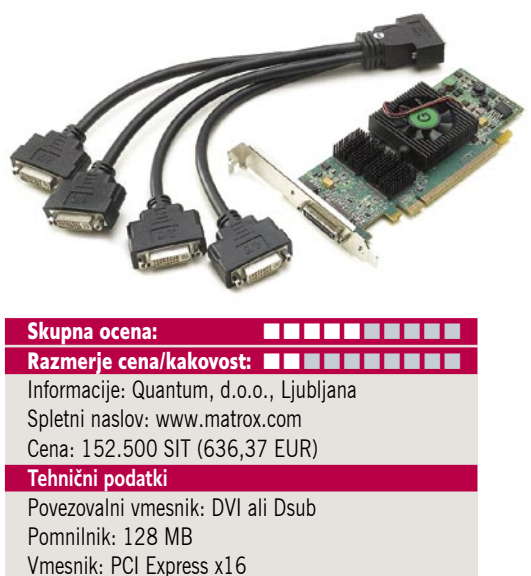

ZA: Lepo je videti, da Matrox ostaja v igri (in med živimi) in ponuja specializirane grafične rešitve. Tudi novi QID (grafična kartica z izhodom za priklop štirih monitorjev) je že star izdelek, a tokrat osvežen in prenesen na vmesnik PCI Express x16. Kartica vsebuje 128 MB pomnilnika in je zmožna sliko prikazati na **do štirih monitorjih z ločljivostjo do 1600 x 1200**. Priložen je poseben kabel tipa hobotnice, ki ima na eni strani Matroxov priključek, na drugi pa štiri DVI-priključke. Priloženi so tudi štirje vmesniki za priklop kablov na analogne vhode monitorjev. Prek gonilnikov lahko monitorje razporedimo v podolgovato postavitev s skupno največjo ločljivostjo 6400 x 1200. Če se želimo izogniti bolečinam v vratu ob iskanju kazalca v kotu vidnega polja 120 stopinj okoli nas, lahko monitorje zložimo v kvadrat. Gonilniki znajo namizje raztegniti prek vseh monitorjev, prikazati enako sliko na vseh ali pa − zanimivost − ločeno namizje za vsak monitor posebej, kjer je lahko tudi njihova ločljivost različna. Uporabnost povezanega namizja raste, čim ožji rob ohišja imajo monitorji.

**PROTI:** Rešitev bo uporabna za poslovne uporabnike, ki želijo sočasen pogled na veliko podatkov (borze, nadzorne plošče raznih industrijskih objektov), in povsod tam, kjer sama grafična moč ni pomembna, saj je QID preprosto nima ponuditi veliko. Malce neprijetna je omejitev, da mora biti ločljivost vseh štirih zaslonov enaka (če želimo namizje raztegniti čez vse), kar pokoplje idejo, da bi uporabili različne (tudi starejše) monitorje in gradili video zid. Ker grafika ne premleva zahtevnih 3D-grafičnih podatkov, lahko nameščen ventilator pomeni le starejši proces izdelave grafičnega jedra. Vprašanje ostaja tudi, kdo bo pripravljen plačati **ultravisoko ceno** za nekaj, kar lahko navsezadnje dosežemo z vdelavo katerih koli dveh grafičnih kartic in malce programske opreme. **Jaka Mele** 

večzaslonski razdelilnik video signala

## **Matrox** TripleHead2Go

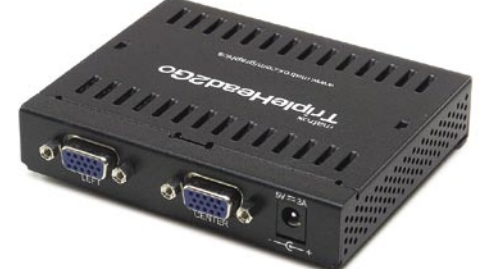

Skupna ocena: **AN DE LA DE LA DE LA DE LA DE LA DE LA DE LA DE LA DE LA DE LA DE LA DE LA DE LA DE LA DE LA DE LA DE LA DE LA DE LA DE LA DE LA DE LA DE LA DE LA DE LA DE LA DE LA DE LA DE LA DE LA DE LA DE LA DE LA DE LA** Razmerje cena/kakovost: **NNNNNNNNNNN** Informacije: IZID, d.o.o., Ljubljana Spletni naslov: www.matrox.com Cena: 78.206 SIT (326,35 EUR) **Tehnični podatki**  Povezovalni vmesnik: VGA, DB15 Funkcija: razdelilnik video signala na tri zaslone Napajanje: zunanji napajalnik Mere in masa: 92 x 107 x 25 mm, 168 g

Gonilniki: priloženi za okolja Windows 2000 in XP

ZA: Matrox ima v svoji ponudbi tudi vrsto grafičnih rešitev za uporabnike **prenosnih računalnikov** in TripleHead2Go je vsekakor eden izmed zanimivejših. Preprost vmesnik s štirimi vrati DB15 omogoča povečanje zaslonskega prostora za faktor 3. Poleg poslovnih prenosnikov, starejših osebnih računalnikov ali računalnikov z integrirano grafiko (ki ne omogočajo nadgradnje) je rešitev pisana na kožo tudi vsem prenosnim računalnikom, ki nadomeščajo namizne modele, saj so ti ponavadi dovolj močni (grafično in procesno) tudi za poganjanje iger v višjih ločljivostih. Iz obstoječe grafične kartice pripeljemo signal v napravo, ta pa ga razdeli v naknadne 3, in če priključimo tri 19 palčne LCD-zaslone dosežemo največjo ločljivost 3840 x 1024 (ali do 2560 x 1024, če se odločimo za le dva zunanja monitorja). Rešitev deluje tudi za vzporedni grafični navezi (SLI, CrossFire), tako za 2D- in 3D-izrisovanje kot tudi video signal. Računalnik napravo po namestitvi gonilnikov prepozna in tudi ponudi nove zaslonske konfiguracije. Vse deluje brez težav, izbiramo pa lahko med raztegnjenim namizjem čez **vse tri zaslone** ali pa tremi **ločenimi namizji.** Posebej zanimiva je rešitev za igričarje, saj je **podprtih preko 150 iger,** pri katerih igranje na treh monitorjih ponuja veliko večji vpogled v prostor, ki pri 19-palčnih zaslonih pokriva kar 45 stopinj uporabnikovega vidnega kota. V kompletu sta priložena tudi dva vmesnika iz DVI na DB15. TripleHead2Go je majhnih mer, zato je priročen za prenašanje.

PROTI: Žal je napravica primerna **le za analogni izhod** (oz. obdeluje le analogni signal). Škoda, da je potrebno zunanje napajanje. Cena je dokaj visoka, sprašujemo pa, se ali je trg za to napravo sploh dovolj velik, saj je trend menjave starih računalnikov precej hiter; potreba po tekočem prehodu na več zaslonov za kompleksne poslovne sisteme pa je marginalna! **Jaka Mele** 

grafična kartica

# EVGA e-GeForce 7600 GT KO

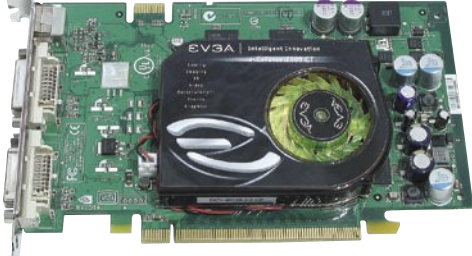

#### Skupna ocena: **Annual Maria Maria Maria Maria Maria Maria Maria Maria Maria Maria Maria Maria Maria Maria Maria M**

Razmerje cena/kakovost: - Informacije: Comtron, d.o.o. Spletni naslov: www.evga.com Cena: še ni znana **Tehnični podatki**  Grafični procesor: G73 Pomnilnik: 256 MB GDDR3 Hitrost procesorja/pomnilnika: 600/780(1560) MHz Vodilo: PCIE 16x Dodatni priključki: 2x DVI, VIVO

ZA: EVGA je pri nas še dokaj neznano podjetje, vendar se od glavnine preostalih proizvajalcev pomembno razlikuje. Večini, ki spremlja dogajanje na trgu, je znan njen vodja evropskega marketinga, ki je bil pred tem pri Gainwardu. Kakorkoli že, EVGA je iz neznanega podjetja postala pomemben proizvajalec, ki proda vse več. Nekako osrednji izdelek podjetja je množično prodajana grafika, ki temelji na Nvidiinem čipu G73 – model **7600GT CO Superclocked**. EVGA je trgu ponudila izredno zanimiv izdelek, ki je cenovno sicer zelo povprečen, a ponuja veliko. EVGA namreč jamči, da vse kartice delujejo z višjo frekvenco jedra (600 MHz proti privzeti vrednosti 560 MHz) ter pomnilnika (1560 MHz proti 1400 MHz), kar se v testih pozna kot okoli 5**- do 10-odstotna pohitritev**, kar je za ta razred odlično. Navijanje je izvedeno zelo enostavno, prek gonilnikov, sicer pa gre za povsem običajno kartico 7600GT z dvema DVI-izhodoma in VIVO-vmesnikom. Naj osvežimo spomin: G73 premore 12 cevovodov za obdelavo pik, zmožen pa je tudi vzporednega delovanja v SLI-ju. Poleg hitrejšega delovanja nam je bila EVGA všeč še zaradi dveh priboljškov: nadgradnje grafike (trade-up) in 10-letne garancije, ki jo podjetje daje na svoje izdelke!

**PROTI:** Zaradi referenčne zasnove hladilnega podsistema je kartica ob navitem delovanju pod polno obremenitvijo malenkost glasnejša od konkurenčnih izdelkov. **Jaka Mele** 

grafična kartica

## EVGA e-GeForce 7900 GT KO

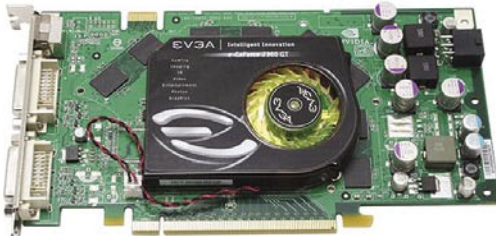

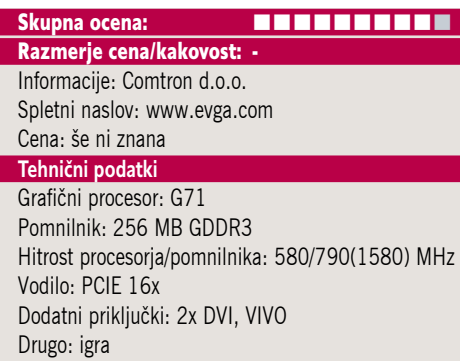

**ZA:** Model 7900 GT KO se prav tako kot množično prodajani 7600GT razlikuje po **višji delovni frekvenci**, ki je za jedro 580 **MHz** (450 MHz konkurenca) ter za pomnilnik 1580 MHz (1320 MHz referenčna vrednost). Sestavni del tega dražjega paketa je še **priložena igra**, bodisi **Call Of Duty 2** ali **HalfLife 2**, **Episode 1**. Tudi ta kartica je sicer podobna referenčnemu dizajnu, v paketu pa sta še dva pretvornika za priklop analognih monitorjev in VIVO-kabel za zajemanje videa in izhod slike na TV. Namenimo še nekaj besed že prej omenjenemu programu **nadgradnje**, ki kupcem kartic EVGA omogoča zaščito naložbe tri mesece od dneva nakupa. Če želijo svojo kartico nadgraditi v močnejšo, lahko namreč doplačajo le **razliko v ceni**. Preprosto prek spleta registrirajo svojo kartico in zaprosijo za nadgradnjo (na recimo 7950gx2 ali prihajajoči G80). Kartico morajo poslati podjetju EVGA (Nemčija) in plačati razliko med nakupno ceno (iz svojega računa) in ceno za boljšo kartico, temu pa prišteti 12 evrov za poštnino. Seveda mora poslana kartica delovati in biti fizično nepoškodovana. Več podatkov o programu nadgradnje je moč najti na spletnih straneh podjetja.

PROTI: Zaradi referenčne zasnove hladilnega podsistema je kartica ob navitem delovanju pod polno obremenitvijo malenkost glasnejša od konkurenčnih izdelkov. Želeli bi si boljši sistem hlajenja (tišji), vsaj pri najmočnejših grafikah. **Jaka Mele** 

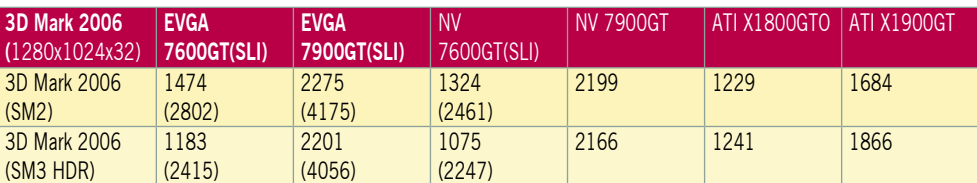

### POD LUPO hi-fi DVD/DivX-predvajalnik

# Yamada Mi220X

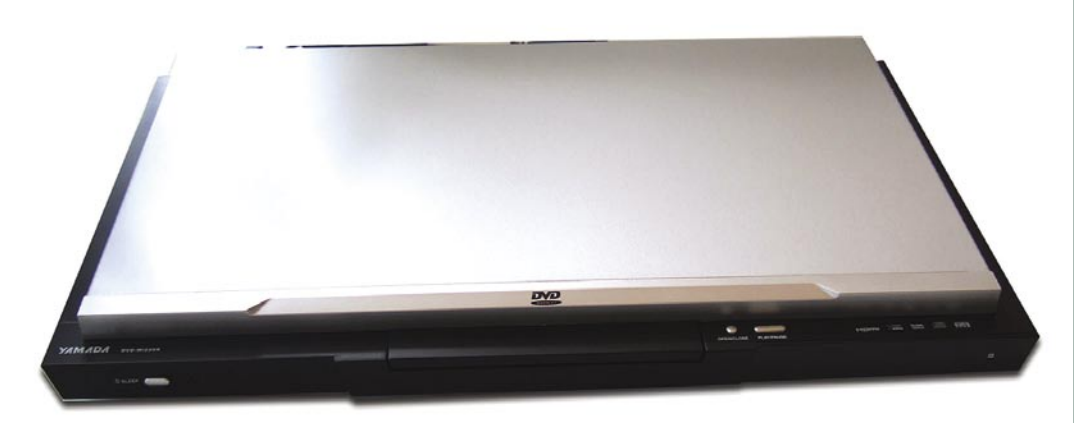

ZA: Eden prvih DivX-predvajalnikov, ki se lahko pohvali z **izhodoma HDMI in VGA za video**, kar je tudi edina funkcija, po kateri se razlikuje od množice drugih na trgu. Na pogled enota že takoj sporoča, da je nekaj več, saj je oblikovana z malce več sloga in daje občutek dražje enote. Yamada Mi220X pričakovano predvaja vsebine MPEG-4 brez zatikanja in čakanja. Enota ni regijsko zaščitena. Tudi ta enota se lahko pohvali s **hitrostjo, odzivnostjo** in **progresivnim izpisovanjem** (cela slika naenkrat, brez prepletanja). Seveda znajo slednje izkoristiti večinoma le ploščati LCD- in plazemski zasloni (televizorji), zato je HDMIvmesnik še toliko bolj dobrodošel. Lastniki (širokozaslonskih) LCD-zaslonov in video projektorjev pa bodo cenili **VGA-vmesni**k, ki prav tako pričara zelo progresivno izrisano sliko. Prek HDMI-vmesnika se v digitalni obliki prenašata tako slika kot zvok, za kar pa mora to podpirati tudi naprava, v katero predvajalnik priključimo. Ker ni pretvarjanja v analogno obliko in nazaj, je slika čistejša in jasnejša (čeprav se bo to očitno opazilo šele pri HDTVločljivosti). Priložen je tudi HDMI-kabel, tako da nam za začetek filmskega dneva ne manjka praktično nič**.** Enota je med delovanjem neslišna.

Skupna ocena: **ENTERENTER** Razmerje cena/kakovost: **NNNNNNNNNNNN Informacije:** Avtera, d.o.o.., Ljubljana **Spletni naslov:** www.yamada.de **Cena:** 24.990 SIT (104,00 EUR) **Tehnični podatki Podprti mediji:** DVD-+R(W), CD-R(W) **Predvaja:** MPEG-1, DVD Video (MPEG-2), MPEG-4, DivX 3.11, DivX 4.x, DivX 5.x, XviD, (S)VCD, MP3, JPEG-CD, avdio-CD, HDCD, Ogg, WMA **Video izhodi:** SCART, komponentni video, kompozitni video, S-video, HDMI, VGA **Avdio izhodi:** digitalni koaksalni, digitalni optični, 6x RCA (5.1 dolby) **Regijska zaščita:** ne **Daljinski upravljalnik:** da **Mere in masa:** 430 x 248 x 38 mm; 1,9 kg

PROTI: Enota se bo oblikovno marsikomu zdela nenavadna. Daljinski upravljalnik je majhen, gumbi drobni, stisnjeni skupaj in popolnoma nič barvno označeni – glede uporabe popolna katastrofa. Žal VGA-kabel ni priložen. Enota obvlada podporo podnapisom, a ne tudi **slovenskih znakov**. Pladenj za medije je šibek in zaprt z vseh strani, zato je iz njega težko dvigniti medij. Gumbi za hitre ukaze so

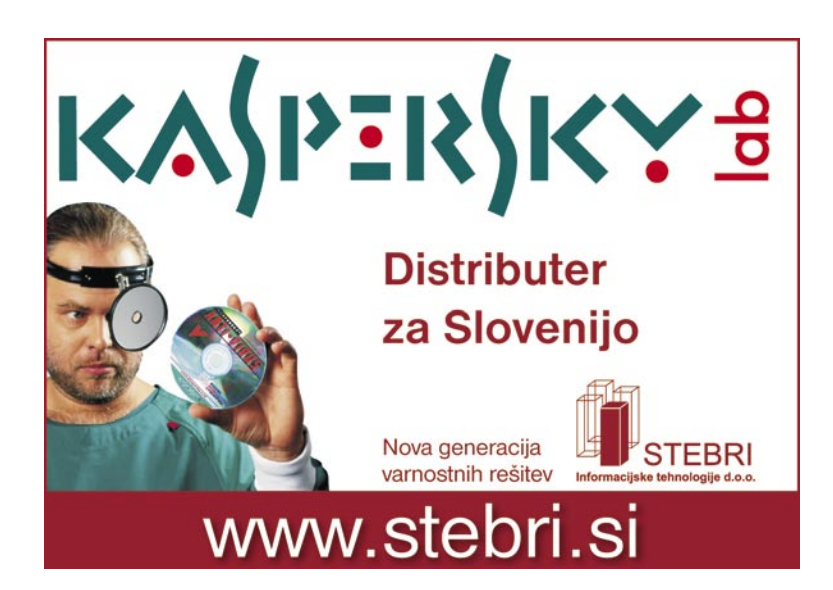

postavljeni na vrhnji del enote in so težje dostopni, če v predvajalnik postavimo še kakšno drugo enoto. Pogrešali smo dodatne vmesnike (USB, ethernet). Če res ne potrebujete HDMIvmesnika, se da najti tudi boljše predvajalnike; a hkrati – če potrebujete HDMI, tudi Mi220X sploh ni slab.

**Jaka Mele** 

#### hi-fi DVD-snemalnik

### Chili 8500X

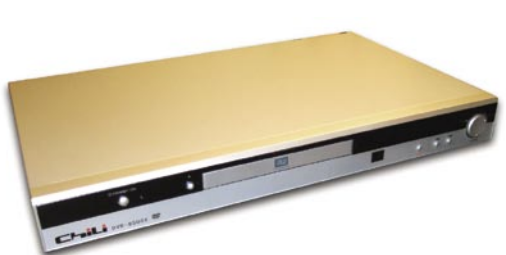

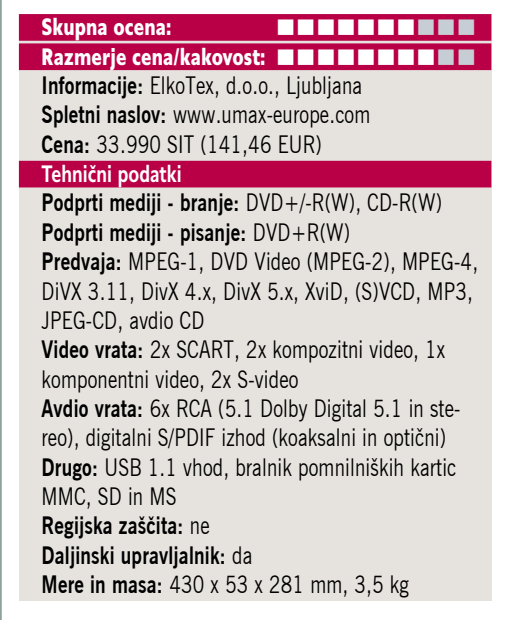

ZA: Chilijev novi DVD-zapisovalnik gradi na že videnem. Enota je na pogled podobna drugi ponudbi, tudi po menijskem vmesniku pa se ne razloči (ne pozitivno, ne negativno) od že videnega. Deluje tiho. Enota zna poleg **snemanja TV-programa,** na medije DVD+R ali DVD+RW (izbiramo lahko med petimi načini kakovosti), kjer na medij spravimo 60 do 360 minut, **predvajati tudi DivX-filme**. Čeprav temelji na novem procesorju, je delo z videom MPEG-4 potekalo brez kakršnegakoli zatikanja ali čakanja. V enoto je vdelan dekodirnik Dolby Digital 5.1.

PROTI: Želeli bi si podporo za medije **DVD-R(W**). Enota ima le številčni LCD-zaslon, kjer žal **ne vidimo besedila** (ID3 pri MP3-skladbah), zaradi česar mora TV ostati vklopljen tudi pri predvajanju glasbe. Gre za najosnovnejšo enoto, ki nima vdelanega niti USB-vhoda niti bralnika pomnilniških kartic. Enota ne zna predvajati datotek WMV, težave so tudi pri nekaterih XviD-ih. Kot večina podobnih enot zadnje generacije smo v nekaterih primerih kodiranja zvoka AC3 slišali bore malo. Upamo da bodo katere od teh težav odpravili z novimi strojnimi kodami. Kakorkoli že, enota je ponavljanje Yamadinega vzorca zadnjega leta – novi modeli ne prinašajo nič novega (očitno le gradijo na novih, bolj integriranih čipih, zaradi česar so cenejši), in s seboj zaradi novih strojnih kod prinašajo kvečjemu večjo mero nedodelanosti … **Jaka Mele**

hi-fi DVD-snemalnik

# Hyundai HDD-1000

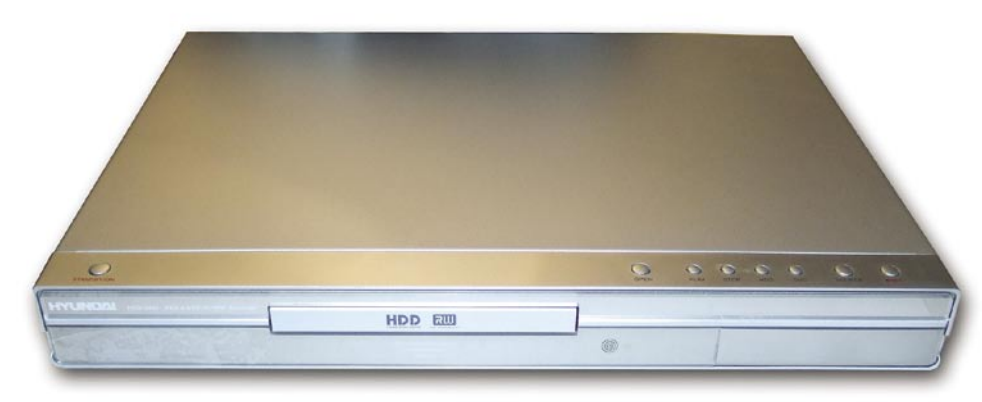

ZA: Hi-fi DVD-snemalnike s trdimi diski smo si nazadnje ogledali pred letom dni, ko je taka naprava stala nekaj tisočakov pod stotimi prešerni. V letu dni se je cena spustila za več kot 30 odstotkov, in preverili smo, kaj se je spremenilo tudi na tehnični in uporabnostni strani. Naprava omogoča snemanje **TV-signala** s pritiskom na eno tipko, predvajanje s **časovnim zamikom** in seveda snemanje posnetkov na **DVD-medije**. Končno so tudi snemalniki z diski dobili zmožnost **predvajanja vsebin DivX**. Programiranje snemanja je izvedeno enostavno. Na voljo je tudi avdio izhod 5.1– vdelan je procesor Dolby Digital. Na disk velikosti 80 GB lahko posnamemo do 96 ur vsebin. Na medij DVD pa v najvišjem načinu stiskanja do 6 ur. Enota obvlada progresivnega izrisovanja slike. Na prednji strani omogoča neposreden zajem iz videokamere (DV-vhod), ima tudi USB-vhod (žal le 1.1).

PROTI: Žal so zaslonski meniji enote sestavljeni iz **zelo drobnih črk**, tako da razen na res velikih zaslonih s kavča niso dobro vidne. Od pritiska na gumb za vklop do začetka snemanja poteče **več kot minuto**! Enota je **preglasna** za v dnevno sobo – smo pa izklopili ventilator in jo popolnoma utišali, vendar se utegne v poletnih dneh in umeščena med drugimi komponentami zato pregreti, zato s tem previdno! Pri snemanju s programi se nam je zgodilo, da se je snemanje po nekaj dneh brez razloga ustavilo, pomagal je šele ponoven vklop in izklop enote. Presnemavanje vsebin z USB-diska na vdelani trdi disk ni delovalo. 80 GB disk ni moč nadomestiti z večjim, saj sprememba ni dovoljena v strojni kodi. Prepričani smo, da bo te težave odpravil popravek strojne kode, vendar smo

#### Skupna ocena: **EN BUNDER EN BUNDER** Razmerje cena/kakovost: **EEEEEEEEEE Informacije:** Comtron, d.o.o **Spletni naslov:** www.hyundai-elektronika.com **Cena:** 62.990 SIT (262,85 EUR) **Tehnični podatki Podprti mediji − branje:** DVD+/-R(W), CD-R(W) **Podprti mediji − pisanje:** DVD+R(W) **Predvaja:** MPEG-1, DVD Video (MPEG-2), MPEG-4, DivX 3.11, DivX 4.x, DivX 5.x, XviD, (S)VCD, MP3, JPEG-CD, avdio CD, WMA

**Video vrata:** 2x SCART, 2x kompozitni video, 1x komponentni video, 2x S-video **Avdio vrata:** 6x RCA (5.1 Dolby Digital 5.1 in stereo), digitalni S/PDIF izhod (koaksalni in optični) **Drugo:** USB 1.1 vhod, DV-vhod **Regijska zaščita:** ne D**aljinski upravljalnik:** da **Mere in masa:** 430 x 53 x281 mm, 3,5 kg

skeptični ali ga bomo – glede na eksotičnost proizvajalca dočakali. Daljinski upravljalnik je − tako kot pri podobnih konkurenčnih izdelkih – nelogično zasnovan in zaradi majhnosti tipk pogosto terja pogled (in prižiganje luči).

#### **Jaka Mele**

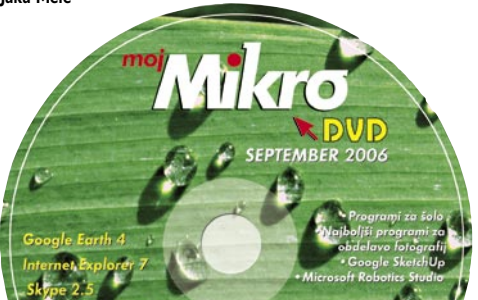

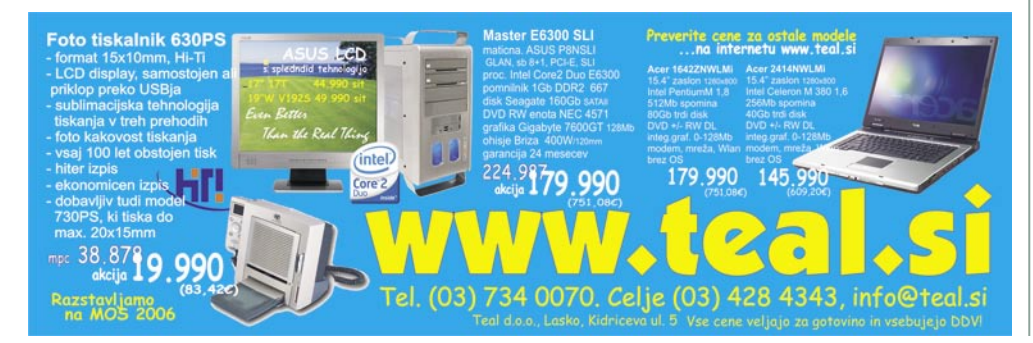

POD LUPO

električni omrežni vmesnik

### Netgear XDX101

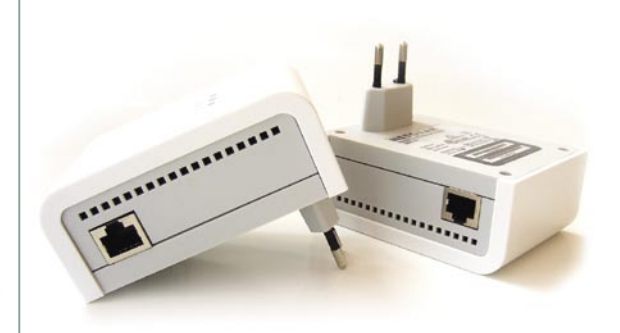

#### Skupna ocena: **EN EN EN EN EN EN EN** Razmerje cena/kakovost: **NAST NAST NAST NAST Informacije:** Domex, d.o.o., Ljubljana

**Spletni naslov:** www.netgear.com **Cena:** komplet dveh naprav 68.900 SIT (287,52 EUR) **Tehnični podatki Hitrost:** 200 Mb/s **Nosilec:** električno omrežje **Drugo:** kabli, gonilniki, navodila **Napajanje:** iz električnega omrežja **Mere in masa:** 96 x 74 x 55 mm; 150 g

ZA: Priklopna naprava je podobna predhodnicam: gre za klasični vtikač na eni strani, na drugi pa ethernetna vrata. Naprava je prijetno oblikovana, odeta v modro-belo kompaktno plastiko. Nazivna hitrost prenašanja prek električnega omrežja se je v zadnjem letu dvignila z85 Mb/s na zavidljivih **200 Mb/s**. A eno je teorija, drugo praksa. Ko smo leta 2004 preizkušali prve tovrstne omrežne naprave, je bil njihov domet omejen z električnimi števci oz. fazami oz. transformatorji. Ta omejitev velja še danes. Tipična uporaba je torej **znotraj stanovanja ali hiše**, kjer se tako izognemo vrtanju lukenj ali uporabi brezžične opreme; mnogi poslovni uporabniki pa jo uporabljajo za vzpostavitev podatkovne povezave z oddaljeno brezžično dostopno točko, do katere tako ni treba vleči ethernetnega kabla. Izmerjene prenosne hitrosti nihajo glede na oddaljenost in motnje v omrežju. Izmerjena hitrost podatkovnih prenosov znotraj stanovanja je **27,5 Mb/s.** Pohvaliti velja **izvedbo**, saj je omrežje začelo delovati brez kakršnegakoli dodatnega nameščanja. Priložena je tudi programska oprema, ki kodira promet med napravami.

PROTI: Osvežena družina naprav je na zunaj sicer okrnjena, saj je še zadnji rod imel vdelano kar zvezdišče za priklop štirih omrežnih naprav, zdaj pa je edini priključek poleg električnega **ethernetni vmesnik 10/100** (kar priča, da je prepustnost 200 Mb/s zgolj teoretična, sicer bi pričakovali gigabitna ethernetna vrata). Hitrost prenosa z razdaljo (in razdelilniki) precej pade! Cena naprave, ki se prodaja posamezno, je še vedno dokaj visoka. **Jaka Mele**

#### Plesk 7.6 Windows

# Upravljanje strežnikov brez muk

Plesk 7.6 je paket za sistemske skrbnike, ki precej olajša upravljanje strežnika. Gre za nadzorno ploščo, preko katere imamo dostop do vseh pomembnih nastavitev strežnika kar prek brskalnika.

#### **Piše: Jernej Pečjak**

jernej.pecjak@mojmikro.si

Programski paket, ki ima več kot 200 MB, je na voljo tako za Windows kot tudi Linux, kar ni nepomembno, saj omogoča skrbnikom s posebnim selitvenim orodjem enostavnejši prehod z enega na drug sistem. Združuje vse potrebne strežniške programe, ki so potrebni za nemoteno delo. Veliko je že vdelanega v sam sistem Windows, namestijo pa se protivirusni (**Dr. Web**) in protismetni (**SpamAssasin**) filtri ter poštni strežnik **Mail Enable Standard.** Naj še enkrat poudarimo, da je Plesk zgolj zelo dobro zastavljena **nadzorna plošča**, z njegovim nakupom ne dobimo licenc za uporabo kateregakoli dodatnega programa.

#### MODULARNA ZASNOVA

Prednost Pleska je v njegovi modularni zasnovi, saj nas ne veže na natančno en strežniški program. Če želimo imeti **domenski strežnik**, se lahko odločimo med strežniki Bind, Simple DNS in MS DNS. Uporabljamo lahko različne **poštne strežnike**, kot so SmarterMail, Merak MailServer, MDaemon, hMailServer ipd. Tudi FTP-ja nam ni treba uporabljati Microsoftovega, lahko se odločimo za Serv-U ali Gene6. Večina strežniških programov za Windows pa je precej dragih, kar pomeni dodaten nakup in dodatno nameščanje, ki lahko začetnika odvrne. Kljub napisanemu pa je Plesk že privzeto nekakšna **zaključena celota osnovnih strežniških storitev**. DNS-, WWW- (IIS) in FTP-strežnik dobimo že v strežniku Windows 2003 Server, Mail Enable Standard pokrije potrebe po elektronski pošti in

#### Plesk 7.6

**Kaj:** Nadzorna plošča za strežniške skrbnike **Za:** Hitra in preprosta namestitev, dobro združi različne strežniške programe, prijeten vmesnik na vseh brskalnikih, dobre možnosti.

**Proti:** Ni poceni vdelanega protivirusnega programa, protismetni program je treba doplačati, strežniške različice programov niso najnovejše.

**Operacijski sistem:** Windows 2003 Server **Cena:** Nakup (30 domen 199 dolarjev, 100 domen 399 dolarjev, neomejeno domen 799 dolarjev), mesečni najem (10 domen 30 dolarjev, 100 domen 39 dolarjev, neomejeno domen 60 dolarjev), dodatek Power Pack (SPamAssasin, TomCat, ColdFusion) 299 dolarjev, samo SpamAssasin 49 dolarjev, licenca za Dr.Web 299 dolarjev.

**Spletni naslov proizvajalca:** www.swsoft.com.

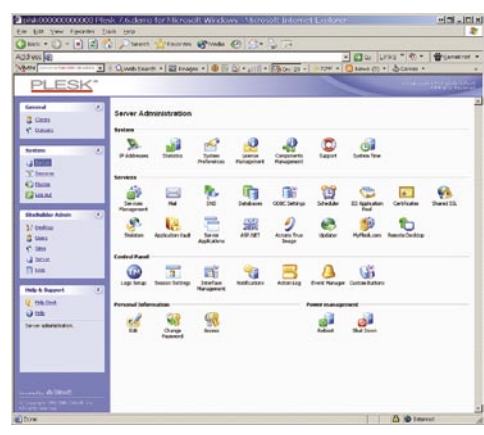

Plesk je upravljalna plošča za sistemske skrbnike, s katero lahko upravljamo prek spletnega vmesnika, dodajamo nove stranke, domene, poštne račune in podobno.

je brezplačen, komponenta Horde (tudi brezplačna) pa omogoča uporabnikom, da do svoje pošte pristopajo prek spletnih strani. Kot zbirko lahko uporabimo MySQL, če naša namestitev Windows nima licence za MSSQL. Škoda, da Windows različica Pleska ne podpira PostgreSQL. Za statistiko bo skrbel odličen AWStats, lahko pa uporabimo tudi Webalizer ali plačljive programe SmarterStats ter Urchin. Za požarni zid poskrbi sam Windows s svojim Firewallom.

TUdi za skriptne jezike nam ni treba skrbeti. V osnovi lahko takoj uporabljamo ASP, ASP.NET, Perl, Phyton, CGI, SSI, PHP 4.

#### DRAG BOJ S ŠKODLJIVCI

Resna pomanjkljivost privzetih možnosti je **Dr. Web**, katerega licenca je precej draga, strežnika brez protivirusne komponente pa si danes ne moremo predstavljati. Enako neposrečena je izbira, da se **SpamAssasin**, torej možnost filtriranja neželenih sporočil, proda kot plačljivo storitev v posebnem paketu (SpamAssasin AddOn). Dokler tega ne storimo, prek samega Pleska ne bomo mogli upravljati s »smetmi«, seveda pa lahko SpamAssasin namestimo tudi »ročno« in dodajamo sezname lokalnih e-poštnih računov. Vendar ne pozabimo, čar Pleska je ravno v tem, da lahko stranke v svojem strežniku dodajamo od koderkoli na svetu **prek spletnega brskalnika**, ne v tem, da moramo imeti poln grafični dostop do strežnika in vsako reč še ročno vnašati na različne konce. Ne nazadnje tudi zato, ker vse, kar naredimo s Pleskom, shranjujemo kot varnostne kopije v posebne pakete. Vse, kar naredimo mimo njega, se ne bo ohranilo pri morebitnem reševanju podatkov.

#### PODATKI SO VARNI

In prav v reševanju podatkov je poleg preproste namestitve, čar upravniškega orodja Plesk. Izdelava varnostne kopije domen in strežniških nastavitev je preprosta (uporabimo lahko tudi časovno nastavljanje) in omogoča da pri sesutju strežnika vse podatke, pa naj gre za e-pošto, datoteke in zapise v zbirki, hitro dobimo nazaj.

Kot smo omenili, poteka upravljanje prek spletnega vmesnika. Pohvalno je, da enako dobro deluje pri z vsemi pomembnejšimi brskalniki, kot so Internet Explorer, Firefox in Opera. Plesk omogoča štiri vrste prijav. **Administratorski** nivo je najzmogljivejši, z njim urejamo vse stranke in tudi sam strežnik. Dodajamo torej nove stranke, njihove domene, poštne račune, jim odpiramo zbirke, določamo, koliko prostora bodo imele na voljo, si ogledamo njihovo statistiko, uredimo domenske zapise, nastavimo dovoljenja (permissions) za dostop do datotek, zaščitimo mape in podobno. Ko v Plesku, denimo, odpremo novo domeno, jo plošča vpiše v vse potrebne registre strežnika, nastavi parametre, odpre e-pošto itd.

Manj zmogljiva prijava je za **stranke več domen**, s katerimi poljubno upravljajo. Tudi oni lahko poljubno upravljajo s svojimi domenami, ne morejo pa spremeniti lastnosti samega strežnika. Tretji način je kot **lastnik domene**. Ta upravlja le z eno domeno, a sam odpira poštne predale, jih preusmerja ipd. Seveda le do omejitev, ki jih je postavil administrator. Najmanj zmogljiva prijava je za **lastnike poštnega računa**. Tako lahko uredijo svoje geslo, preusmerijo pošto in podobno.

#### NI VSE ZLATO ...

Razbremenitev pri varovanju in enostavno upravljanje pomenita, da smo nekoliko **omejeni**. Predvsem ne moremo naložiti vseh možnih strežniških programov, ampak le tiste, ki jih paket podpira (če jih želimo z njim upravljati). Sreči jih podpira veliko. A še vedno so omejitve precej velike. Denimo MySQL, ki je v paketu, je različica 4, čeprav je na trgu že petica. AW-Stats tudi ni v novi različici. Tudi PHP je ostal v štirici. Seveda lahko z več ali z manj truda vse programe nadgradimo. Treba pa je vedeti, kam in kako ter kakšne so omejitve, kar pa ni več priporočljivo za začetnike. Če denimo Mail Enable nadgradimo v novo različico, preneha delovati Horde. Ne smemo pozabiti, da je treba pri sesutju strežnika vsakega od teh ročnih posegov na novo nadgraditi.

Med slabosti šteje tudi dejstvo, da pri nakupu Pleska ne dobimo rešitve proti virusom in smetem, nadlogam današnjega časa.

Nova različica 7.6 ni ravno revolucionarna, prinaša pa nekaj dobrih stvari, predvsem **podporo novim strežniškim programom** (Simple DNS, hMailServer), dobrodošla novost pa je možnost uporabe **več računov FTP na eni domeni.**

Pravi skrbniki sicer tistim, ki uporabljajo tovrstne rešitve, namesto da bi delali na sistemski ravni, pravijo »copatarji«. Dejstvo pa je, da Plesk omogoča upravljanje s strežnikom brez toliko znanja, kot je bilo potrebno prej, kar je marsikdaj koristno. Seveda le do tedaj, ko se kaj ne podre. Potem pa je dobro znati malo več kot le osnove.

novosti iz sveta digitalne fotografije

# Pod kölnsko katedralo

Čez slab mesec se bo začel najpomembnejši letošnji fotografski dogodek, sejem Photokina, in večina proizvajalcev je že razkrila nekatere adute, drugi pa čakajo na veliki dan.

#### **Pišeta: Alan Orlič Belšak in Milan Simčič**

alan.orlic@mojmikro.si, milan.simcic@mojmikro.si

**anon** je predstavil vrsto novosti, ka-<br>
mor spadajo štirje fotoaparati in dva<br>
objektiva. Iz serije A si omembe za-<br>
služi model A710, ki so mu dodali<br>
umirjevalnik slike in povečali število pik za mor spadajo štirje fotoaparati in dva objektiva. Iz serije A si omembe zasluži model A710, ki so mu dodali milijon. Objektiv je ostal enak, primerljiv s 35 do 210 mm. Naslednika je dobil tudi vstopni model, po novem EOS D400. Najbolj razveseljujoča novica je avtomatski čistilec tipala, ki deluje na podoben način, kot ga že ima Olympus v svojih zrcalnorefleksnih fotoaparatih. Po obliki je ostal enak kot predhodnik, le na zadnji strani je zaradi večjega LCD-zaslona izgubil manjšega, ki je rabil nastavitvam. Zaradi pritiska konkurence so tudi temu modelu povečali število pik na 10 milijonov. Objektiva bosta razveselila predvsem zahtevnejše amaterske oziroma profesionalne uporabnike, gre namreč za 50 mm f1,2L in 70−200 f4 IS (vdelan umirjevalnik slike). Predvsem drugi bo zanimiv, kajti po velikosti ostaja enak kot model brez umirjevalnika slike, zato ga bo vesel vsak, ki si želi kakovosten objektiv z malo težo.

**Fujifilm** je presenetil s posebno različico − model S3 Pro ima razširjen obseg zajema svetlobe, tako na infrardeče kot ultravijolično področje. Fotoaparat je zanimiv predvsem za astronome in policijsko delo, za domačo uporabo praktično neprimeren. Od kompaktov je zanimiv predvsem model S6500FD, ki se ponaša z razponom goriščnice 28−300 mm in enakim tipalom, kot ga ima F30. Iz opisa sodeč bo zanimiv popotniški fotoaparat, saj slednjim praviloma primanjkuje predvsem široki kot. Nadgradnjo je doživel tudi S9500, novinec se imenuje S9600. Večina tehničnih lastnosti in oblika so ostale enake, razlika je predvsem v novem procesorju za obdelavo slike.

**Nikonov** novi adut med zrcalnorefleksnimi fotoaparati se imenuje D80, in če ste rekli, da gre za naslednika D70s, ste pravilno ugotovili. Tipalo je tudi tu 10-milijonsko, povečali so število točk za ostrenje, na voljo so več vmesnega pomnilnika, boljša obdelava slike in večji LCD- zaslon. Tudi Nikon je predstavil dva nova objektiva, 18−135 mm f3,5−5,6G VR in 70-300 mm f4,5-5,6G VR (pri obeh je vdelan umirjevalnik slike). Na področju kompaktnih fotoaparatov si pozornost zasluži S10, ki ohranja korenine prvih Nikonovih digitalnih fotoaparatov iz serije 990. Objektiv z 10x spremenljivo goriščnico in vdelanim umirjevalnikom slike je namreč vrtljiv, kar olajša fotografiranje.

**Pentax** bo z glavnima adutoma, ki sta bila delno že prikazana na sejmu PMA, po vsej verjetnosti počakal do Photokine, njihove trenutne novosti so predvsem kompaktni fotoaparati. Model A20 se ponaša z 10 milijoni pik in umirjevalnikom slike, drugo je podobno predhodniku A10. Umirjevalnik slike ima tudi M20, le da je tu število pik »le« 7 milijonov, ima pa tudi zanimivo funkcijo prepoznavanja oseb.

**Panasonic** je z novimi tipali nadgradil celotno serijo svojih fotoaparatov, v prvi vrsti sta modela FZ-50 in LX-2. Slednji je zanimiv predvsem zaradi formata slike 16 : 9 in temu prirejenega objektiva. Umirjevalnik slike pri njih spada med standardno opremo (vas to kaj spominja na avtomobilsko industrijo in zračne blazine ali ABS?) in imajo ga vsi modeli, tudi vstopni.

**Samsung** je predstavil novo serijo, NV, ki se me ponaša le z elegantno zunanjostjo, ampak tudi zanimivimi možnostmi. Izstopa predvsem model NV7 OPS, ki ima objektiv, primerljiv z 38 do 270 mm, in vdelan umirjevalnik slike.

**Sigma** s predstavitvami novih fotoaparatov vztrajno čaka, so pa zato pokazali dva nova objektiva, makro 70mm f2,8 in zum 50−150 mm f2,8 DG. Slednji je prirejen za fotoaparate z manjšim tipalom, kot je površina 35 mm filma, zanimiv bo predvsem zaradi cene, saj bo pri nas okoli 160.000 tolarjev.

**Sonyev** novinec T10 je po zunanjosti že star znanec, skrit v majhno in moderno ohišje in v primerjavi s predhodniki seveda z večjim številom pik. Več pozornosti si zasluži napravica GPS tracker. Je tako majhna, da jo lahko uporabimo kot obesek za ključe.

#### OLYMPUSOVE NOVICE IZ HAMBURGA

V avgustu je Olympus predstavil kar nekaj svojih novosti na področju digitalne fotografije v seriji kompaktnih fotoaparatov. Za novosti o seriji E pa bomo morali počakati do sredine septembra. Kot smo pri Olympusu že navajeni, lahko tudi tokrat zapišemo, da bodo imeli vsi novi Olympus kompaktni fotoaparati vse menije, vključno s pomočj, v slovenskem jeziku. Kar seveda pomeni, da Olympus slovenski trg jemlje resno. Dokaz za to je tudi dveletna garancija, ki jo priznava za vse svoje kompaktne digitalne fotoaparate.

#### **SP-510 UZ**

Fotoaparat z dobrimi sedmimi milijoni pik in 10-kratnim optičnim zumom. V težjih svetlobnih razmerah se lahko ISO-občutljivost dvigne do 4000, seveda na račun slikovnih pik, ki jih je v tem primeru le še 3 milijone, kar običajno zadostuje za običajne fotografije. Ohišje je veliko kompaktnejše kot pri predhodniku in se tudi lepše drži.

#### FE-170, FE-180, FE-190 in FE–200

Kompaktni fotoaparati, ki so namenjeni začetnikom v svetu digitalne fotografije. 6 milijonov pik je povsem dovolj, da bodo fotografije in morebitni izrezi dovolj jasni za tisk. Načelo »ena tipka, ena funkcija«, zagotavlja, da dodatno učenje in listanje po priročniku ne bo potrebno. 3-kratni optični zum za vstopni model povsem zadostuje. Le model FE-200 ima 5-kratni optični zum, za tiste nekoliko zahtevnejše. Za tiskanje fotografij ne potrebujemo

računalnika, saj vse naredimo že na aparatu (Picture Bridge).

#### **µ** 725 SW, **µ** 730 SW, **µ** 740 in **µ** 750

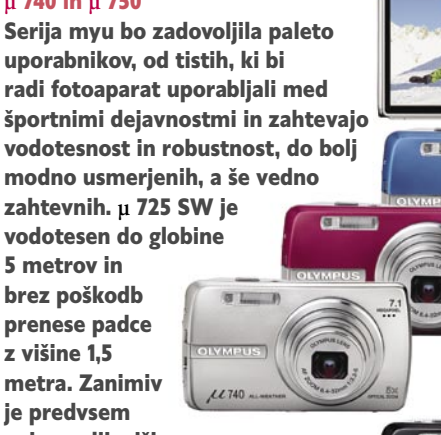

najzmogljivejši, **µ** 750, ki ima dvojni umirjevalnik slike, tako optični kot elektronski.

#### **µ 1000**

Edini Olympusov

kompaktni fotoaparat, ki ima tipalo z 10 milijoni pik. Z združevanjem pik doseže zelo visoko občutljivost, kar ISO 6400. Pri polnem številu pik pa lahko nastavimo ISO med 64 in

1600. Posebnost tega aparata je tipka Perfect Fix za odpravljanje zabrisane slike, osvetlitve od zadaj in učinka rdečih oči.

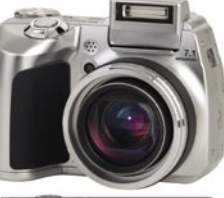

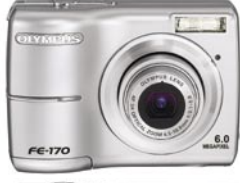

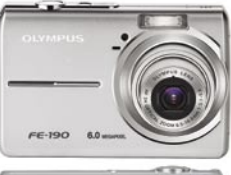

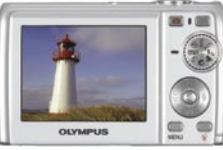

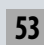

OWMPUS

#### novi fotoaparati

# Malčki odraščajo

Včasih se zgodi, da malčki odrastejo neverjetno hitro. Canonov novinec na vrhu serije A to nedvomno potrjuje, saj se ponaša z nekaterimi novostmi, ki jih doslej v tem razredu nismo videli. Tudi drugi se trudijo, tudi tisti večji ...

**Piše: Alan Orlič Belšak** alan.orlic@mojmikro.si **COMMENT** Canon Powershot  $11740$  ALI A700  $\overline{a}$ Prvo, kar bo

razveselilo marsikaterega uporabnika, je nov objektiv, ki se ponaša s **6x spremenljivo goriščnico**. Druga, morda manj pomembna stvar, je **velik LCD-zaslon** na zadnji strani, ki zelo olajša pregled in nadzor nad nastavitvami. Ohišje je ostalo zvesto predhodnikom: rahlo odebeljen desni konec omogoča boljše držanje, vse skupaj pa je v celoti narejeno iz **plastike**. Drugače povedano, padcem se na vsak način poskušamo izogibati. Objektiv ima možnost uporabe nastavka za predleče, kar nam omogoča uporabo širokokotnih oziroma tele predleč in drugih filtrov, ki naredijo fotografijo kreativnejšo. Gumbi so dobro razporejeni in v celoti omogočajo uporabo le z eno roko. A700 ponuja tako kot predhodniki vrsto različnih **programskih nastavitev** za fotografiranje, ki so primerne tako za resne uporabnike kot začetnike. Tudi tu so šli snovalci korak naprej, z višjo občutljivostjo do **ISO 800** ter zajemom **videa** l**očljivosti 640 x 480 pik pri 30 posnetkih na sekundo**. Pri slednjem manjka le možnost optične spremembe goriščnice (zumiranja), saj se pri digitalni hitro

> pozna padec kakovosti. Kakovost slike je zelo dobra, uporabna je tudi najvišja ISO-občutljivost. Če zaokrožimo pregled, A700 je odličen fotoaparat za domačo rabo z možnostmi, ki presegajo povprečnega uporabnika.

#### Pentax Optio T10

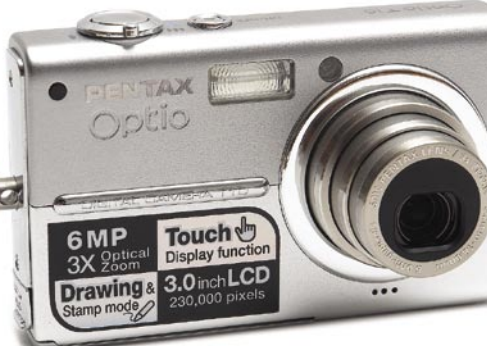

Ni veliko digitalnih fotoaparatov, ki bi se ponašali s tako **majhnim številom gumbov**, kot jih ima ta Pentaxov malček. Na Optiu T10 boste namreč poleg gumba za vklop/izklop in sprožilca našli le še dva, a fotoaparat kljub temu dopušča kar nekaj možnosti. **Zaslon, občutljiv na dotik**, je namreč nova pridobitev, kako narediti uporabniku prijazen vmesnik. Skrbi zaradi dodatne možnosti okvare so odveč, saj gre za preverjeno tehnologijo, poleg tega je na ta račun LCD- zaslon še malce večji. Zraven je tudi pisalo, ki omogoča v načinu pregledovanja pisanje po fotografiji, če bi recimo radi preprosto dodali kak komentar ali risbico in se vam tega ne da narediti z osebnim računalnikom. Kovinsko ohišje daje dober občutek trdnosti in se lepo drži v roki. Zaradi na dotik občutljivega zaslona ga moramo pri nastavitvah upravljati z obema rokama, v rahli prednosti bodo levičarji zaradi položaja sprožilca. Tako rekoč vse možnosti so skrite v menijih, kar je glede na število gumbov razumljivo. T10 premore vrsto scenskih nastavitev, med drugim omogoča celo **ročno ostrenje**. Kakovost slike je presegla naša pričakovanja, tudi pri občutljivosti, ki je sicer omejena na ISO 400, a tako rekoč brez šuma. Zasnova, kot jo ima Pentaxov novinec, je vsekakor zanimiva in tudi uporabna, saj veliko večino uporabnikov številne možnosti niti ne zanimajo. Pomemben jim je **rezultat** in temu Optio T10 brez težav ustreže.

#### Canon Digital Ixus 800 IS

Le vprašanje časa je bilo, kdaj bo Canon tehnologijo **umirjanja slike** vdelal v serijo Ixus. Prvi jo je dobil novi zastavonoša te serije, model 800 IS. Po zunanjosti ne odstopa veliko od drugih iz te serije, prepoznaven je predvsem po temno obrobljenem LCD-zaslonu. Razporeditev gumbov v celoti omogoča enoročno upravlja-

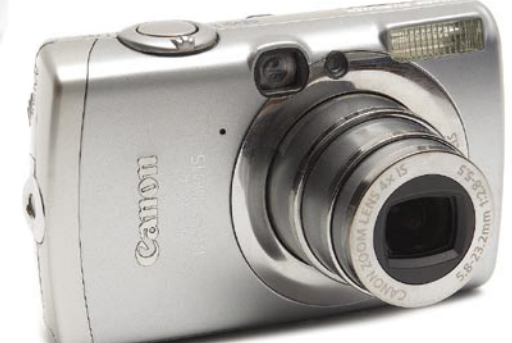

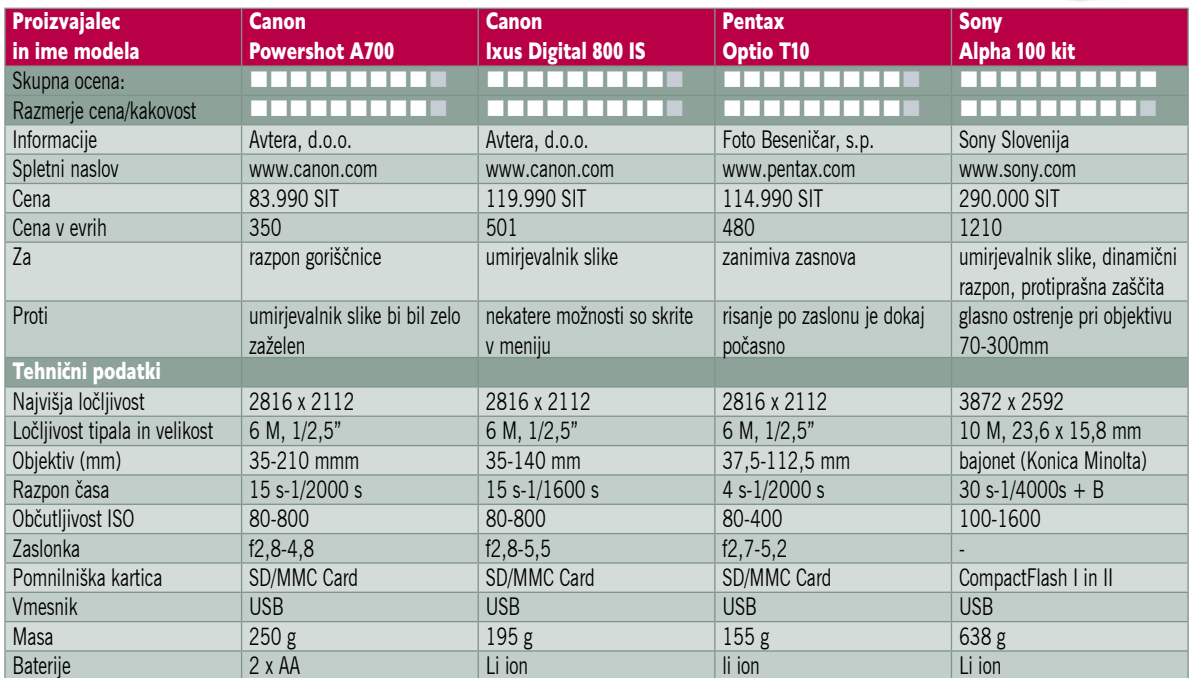

nje, med hitro dostopnimi možnostmi se znajde tudi občutljivost. Objektiv se ponaša s **štirikratno spremenljivo goriščnico** in že opisanim umirjevalnikom slike, ki se načeloma vklopi le ob pritisku na sprožilec. Pozna tudi način **vlečenja** (panning) vendar le v vodoravni legi, lahko pa ga tudi izklopimo, če želimo fotografirati z daljšimi časi na stativu ali drugi trdni podlagi. Ixus 800 IS pozna kar nekaj scenskih načinov, ki med drugim obsegajo fotografiranje ognjemetov ali fotografiranje na snegu oziroma plaži. Upravljanje je enostavno in večina pomembnih možnosti je dosegljiva prek gumbov. Manjka le pod/nadosvetlitev, ki jo najdemo znotraj menijev. Avtomatsko ostrenje je hitro in natančno, le makro način bi lahko dopuščal še bolj bližnje posnetke. Kakovost slike je zelo dobra, šum se praktično pozna le pri najvišji občutljivosti ISO 800, a tudi tu fotografija ohrani veliko detajlov. Canonov novinec se je odrezal, kot se spodobi, in kot kaže, bo v prihodnosti umirjevalnik slike postal del obvezne opreme digitalnih fotoaparatov.

#### Sony Alpha 100 kit z objektivoma 18-70 mm in 75-300 mm

Ko sta Sony in Konica Minolta lani objavila novico o sodelovanju, sta močno pretresla fotografski svet. Dodatna »bomba« je bila objava o **umiku Konice Minolte** is tega področja, tehnologijo pa je seveda **prevzel Sony**. Zanj je bila to pravzaprav edinstvena priložnost, kako se s čim manj truda hitro povzpeti proti vrhu digitalne fotografije, kjer kraljujejo **zrcalnorefleksni** fotoaparati. Le to jim je namreč manjkalo za popolno ponudbo, kot jo imajo drugi večji ponudniki. Alpha 100 je prvi model, ki je po pričakovanjih

na vstopni ravni, sledili mu bodo še drugi, iz srednjega in profesionalnega razreda. Začnimo pri **bajonetu**, ki je ostal **enak**, kot ga ima okoli 15 milijonov že doslej prodanih Minoltinih objektivov. Na vso srečo Sony ni poskušal odkrivati tople vode, kot to bolj ali manj uspešno počne na drugih področjih. S to potezo so si v prvem koraku zagotovili lep krog že obstoječih uporabnikov. Tehnologija, s katero je zaslovela Konica Minolta, je tudi v novincu, gre seveda za **umirjevalnik slike, ki premika tipalo**. Sonyjevi inženirji so ga še dodatno izboljšali

in omogoča odpravljanje tresljajev v širšem frekvenčnem območju. Kljub vsemu umirjevalnik ni vsemogočen, a vseeno omogoča bistveno daljše čase, kot bi si jih lahko privoščili brez njega. Druga novost **je protiprašna zaščita**, ki opravi z razno nečistočo na tipalu, predvsem prašnimi delci. Ta je narejena iz posebne protistatične prevleke, ki jih odbija, za razliko od Olympusa, ki zatrese posebno folijo pred tipalom. V pomoč ji je še umirjevalnik slike, ki pri vsakem vklopu zatrese tipalo in s tem poskrbi, da se slednji ne vidijo kot temne pike na sliki. Kljub temu ima fotoaparat dodano možnost čiščenja tipala, saj se predvsem mokri delci radi zalepijo in v takih primerih je potrebno ročno čiščenje.

Sony Alpha 100 je po zunanjosti dokaj podoben Konici Minolti 5D, čeprav je po merah malenkost zrasel. Ohišje odlikuje zelo dobro držalo in zanimiva razporeditev gumbov, ki je ostala zelo podobna predhodnikovemu. Oranžni barvi okoli obroča in napis Alfa v grščini dajeta samosvoj Sonyjev oblikovalski dotik in jasno sporočata, da gre za nov model. Vrtljiv gumb z večino pomembnih nastavitev je že stara, a uporabna pogruntavščina. Odsotnost LCD-zaslona z nastavitvami so snovalci zapolnili z informacijami v iskalu oziroma velikem

#### novi fotoaparati

zaslonu, kjer so preglednejše. Slednji ima tudi večje število pik v primerjavi s predhodnikom, kar se pokaže v boljši kakovosti prikaza slike. Vdelana bliskavica z vodilnim številom 12 ni med najmočnejšimi, a se dvigne dokaj visoko in s tem zmanjša učinek rdečih oči. Uporabimo jo lahko tudi kot glavno (master) in z njo sprožimo suženjske (slave) bliskavice v načinu TTL, kar pomeni, da fotoaparat pravilno izmeri svetlobo. Sony je eden redkih proizvajalcev, ki ima pogon za avtomatsko ostrenje v fotoaparatu in ne v objektivu. Zaradi tega je priporočljiva še dodatna pazljivost, da ne bi premikali obroča za ostrenje med avtomatskih ostrenjem, kajti v tem primeru lahko poškodujemo tudi sam fotoaparat in ne le objektiva. Kljub temu je ostrenje hitro, le pri drugem objektivu iz kompleta, 75−300 mm malce glasno. A100 ima poleg klasičnega **avtomatskega** ostrenja še posebno možnost, ki po končani avtomatiki omogoča **ročno ostrenje**. Ta možnost je splošno uporabna, saj nam omogoča fino nastavitev, če to želimo, brez preklopa na ročno ostrenje. Za avtomatiko poskrbi devet točk, ko so razporejene v kvadratu

v srednjem delu iskala. Izbira točke je zelo enostavna, s smernim gumbom, lahko pa določimo ostrenje na vse ali zaklenemo na sredinsko. Upravljanje s fotoaparatom

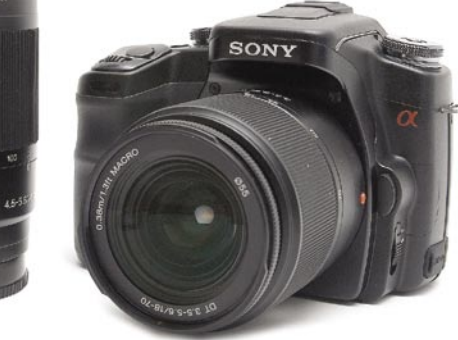

se izkaže za dokaj nezahtevno navkljub obilici novih možnosti, ki jih prinese digitalna fotografija. Poleg klasičnih avtomatskih, polavtomatskih in ročnih nastavitev so tu še scenski programi, ki bodo olajšali delo predvsem tistim, ki jih zaslonka ali čas ne zanimata preveč. S tremi posnetki na sekundo je A100 med drugimi v tem razredu, medpomnilnika pa je dovolj za 14 posnetkov pri najboljši kakovosti zajema v formatu JPEG. Desetmilijonsko tipalo je enako, kot ga uporabljajo drugi proizvajalci (Nikon, Pentax) in seveda prihaja iz Sonyjevih logov. Kakovost slike je zelo dobra, tudi višje občutljivosti mu ne delajo težav. Posebnost tega fotoaparata je tudi možnost za **povečanje dinamičnega obsega**, ki da opazen rezultat in je med uporabnejšimi novostmi. Sony ponuja novinca v treh izvedbah − le telo, skupaj z objektivom 18−70 mm oziroma še z dodatnim objektivom 75−300 mm. Glede na ceno se najbolj splača nakup z osnovnim objektivom, a tudi zadnja, najrazkošnejša možnost je zanimiva.

To, kar bo morda starejšega ljubitelja fotografije najbolj motilo, je napis Sony. A v tem primeru to še zdaleč ni razlog za zmrdovanje, prej za veselje.

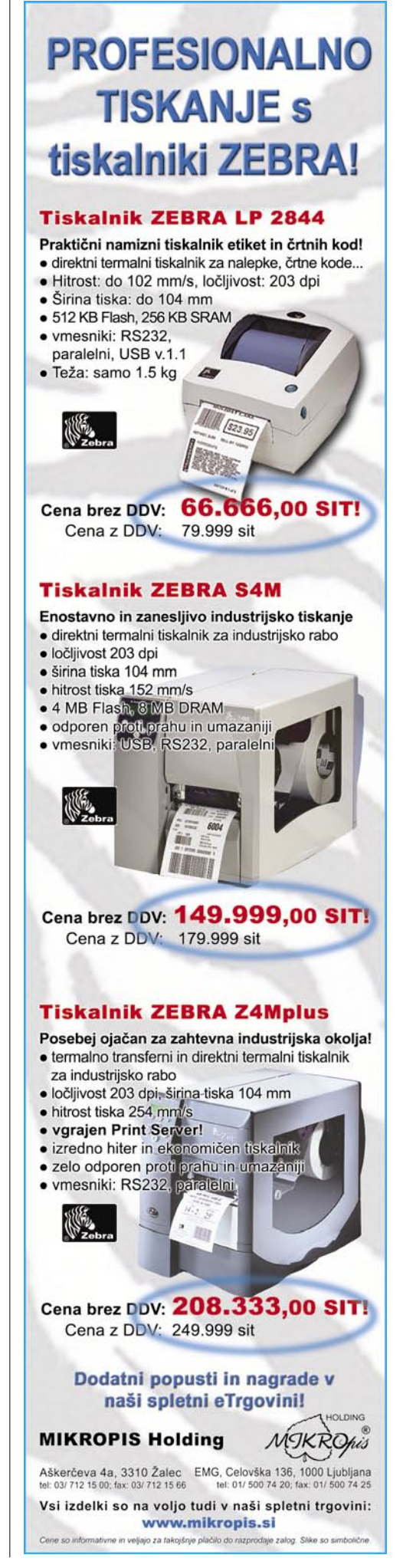

POD LUPO

#### novi objektivi

# Ko je cena pomembna

Proizvajalci imajo praviloma v svoji zbirki objektive z enako goriščnico, a drugo zaslonko. Razlika v ceni je včasih drastična, pri tem se samo po sebi ponuja vprašanje, koliko to sploh vpliva na rezultat.

#### **Piše: Alan Orlič Belšak**

alan.orlic@mojmikro.si

okrat smo si pogledali predvsem objektive s **stalno goriščnico**, vse iz Canonove zbirke. Čeprav ima vsak proizvajalec svoje posebnosti, lahko izkušnje, ki smo jih dobili s preizkušenimi jektive s **stalno goriščnico**, vse iz Canonove zbirke. Čeprav ima vsak proizvajalec svoje posebnosti, lahobjektivi, v veliki meri prenesemo na modele drugih proizvajalcev. Naj bo to Nikon, Pentax ali po novem Sony, pri vseh velikokrat velja: kolikor denarja, toliko glasbe. Včasih to niti ni na račun kakovosti slike, ampak predvsem **izdelave** in **hitrosti ostrenja**, ki sta pri marsikateremu amaterskemu fotografu manj pomembni. Lahko torej pridemo do poceni in optično dobrega objektiva? Odgovor je pozitiven in nadvse razveseljujoč do denarnice.

Kje so tiste glavne razlike, si preberite naprej v besedilu, za začetek poskusimo odgovoriti na nekaj vprašanj, ki se postavljajo ob tem. Prvo je, zakaj sploh objektiv s stalno goriščnico. Razlogov za to se najde kar nekaj. V primerjavi z zum objektivi imajo prvi praviloma **večjo svetlobno moč,** razlika je ponavadi vsaj eno ali celo dve vrednosti zaslonke. Drugače povedano, če bi imeli pri objektivu s spremenljivo goriščnico, nastavljenem na 35 mm, čas okoli 1/15 s, bi imeli pri objektivu s stalno goriščnico okoli 1/60 s. To nam zadošča, da je gibanje kolikor toliko zamrznjeno oziroma fotografija ne bo stresena. Drugi razlog je v ostrini, saj so slednji zaradi enostavnejše konstrukcije in manjšega števila leč praviloma ostrejši. Večja svetlobna moč za seboj potegne še eno, niti ne tako zanemarljivo stvar, namreč **hitrejše oziroma natančnejše ostrenje**. Razlogov za objektive s stalno goriščnico je torej kar nekaj, a imajo tudi svoje **slabe strani**. Prvi je prav stalna goriščnica,saj je z zum objektivom je veliko lažje delati in slednji

ne zahteva veliko prilagajanja. Če želimo pokriti večje območje, potrebujemo več objektivov v primerjavi z enim zum objektivom, ki nam lahko pokrije območje od 28 do 300 mm. Kljub temu to ni slabo, saj so včasih ravno te omejitve gonilna sila preizkušanja novih prijemov oziroma pot k ustvarjalnejši in zanimivejši fotografiji. Če ste kolikor toliko kreativne narave in radi preizkušate, je objektiv s stalno goriščnico tako rekoč nuja v vaši fotografski torbi. Kateri, pa je že stvar debate, ki ji ponavadi ni konca.

#### Canon EF 35 mm f2 in EF 35 mm f14 L

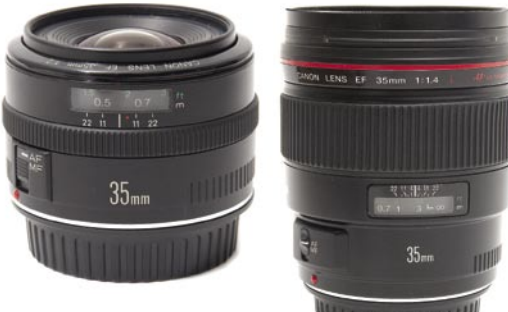

O tem, kaj je **normalen objektiv**, se fotografi prereka-

jo že nekaj časa. Večina jih zagovarja 50 mm objektiv, a marsikdo pomisli še na širšo goriščnico, kamor vsekakor spada 35 mm. Če pomislimo, da ima danes večina zrcalnorefleksnih fotoaparatov tipalo manjše, kot je površina filma, za faktor 1,5, postane **35 mm** pravi normalni objektiv.

Canon ima v svoji zbirki dva, z zaslonko **f2** in **f1,4**. Prvi bo za marsikoga zanimivejši, če ne zavoljo drugega, pa zaradi cene, saj je več kot **štirikrat cenejši**. Čeprav ne spada med cenejše objektive, je še vedno dosegljiv širokemu krogu amaterskih fotografov. Omeniti velja, da je ta objektiv eden najstarejših, saj so ga prvič naredili že davnega leta 1990, tri leta po nastanku serije EOS. Drugi je namenjen predvsem resnim amaterjem in profesionalnim fotografom, ki točno vedo, kaj iztisniti iz njega. Razlika v ceni se ne pozna le pri vrednosti zaslonke, opaziti jo je tudi v izdelavi. Medtem ko je prvi narejen v celoti iz plastike in ima za ostrenje navaden motorček, ima drugi delno kovinsko ohišje in ultrazvočni motorček, ki omogoča sočasno avtomatsko in ročno ostrenje.

Razlika je tudi v **številu leč in lamel**: cenejši

ima 7 leč v 5 skupinah ter 5 lamel, medtem ko se dražji ponaša z 11 lečami v 9 skupinah ter z 8 lamelami. Poleg tega ima tudi eno asferično lečo, ki zmanjša pojav kromatske aberacije, vendar te nismo opazili pri obeh preizkusnih modelih. Če samo število leč še ne vpliva toliko na ostrino, se slednje v povezavi s številom lamel pozna pri neostrini (bokeh). Tu postane razlika med objektivoma očitna, saj ima prvi tršo neostrino, v kateri so lepo vidni petkotniki od lamel, medtem ko drugi naredi mehkejše in s tem prijetnejše ozadje. Razlika je tudi v ostrini, saj slednji odlično zariše sliko že pri najbolj odprti zaslonki, medtem ko cenejši model potrebuje malce bolj zaprto zaslonko za podoben rezultat, čeprav je že pri odprti zaslonki zelo dober. Razlika med objektivoma se krepko pozna tudi na fotografiji, ne le v izdelavi. L v imenu pri Canonu pomeni **Luxury**, kar naj bi pomenilo boljšo izdelavo in kakovost slike, kar je v tem primeru zagotovo res. Kljub temu EF 35 mm f2 še zdaleč ni za »odpad«, ampak je eden od zanimivejših objektivov, predvsem zaradi goriščnice in široke uporabnosti. Poleg tega boste dražjo različico pri nas zelo težko našli, razen če kdo prodaja rabljeno, ponjo boste morali čez mejo, pa še to po poprejšnjem naročilu.

#### Canon EF 50 mm f1,8 in EF 50 mm f1,4

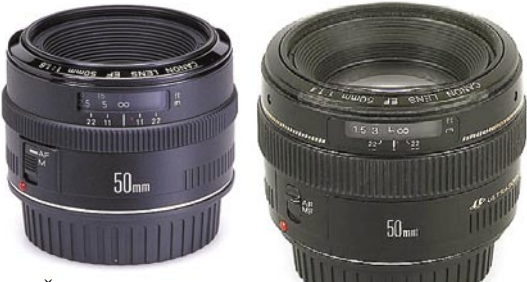

Še dva objektiva, ki sta si

enaka po goriščnici, a različna po zaslonki in izdelavi. Canon EF 50 mm f1,8 je **najcenejši Canonov objektiv**, sa ga dobite že za okoli **24 tisočakov**, z malce sreče pa še kakšen tolar manj. Različica z svetlejšo zaslonko je seveda dražja, okoli 90 tisočakov, a še vedno eden od cenejših objektivov, ki ne bo bistveno oklestil povprečen proračun. Tudi tu je prva opazna razlika v izdelavi, saj je cenejši model v celoti iz plastike, za ostrenje pa skrbi navaden motorček. Slednjega nikakor ni primerno na silo vrteti, saj lahko hitro poškodujemo notranjost. Obroč za ročno ostrenje je dokaj majhen in nima pokazatelja razdalje, zato se nanj ne zanašajte preveč. Če na zunaj ne deluje nič posebnega, se zato na fotoaparatu obnese

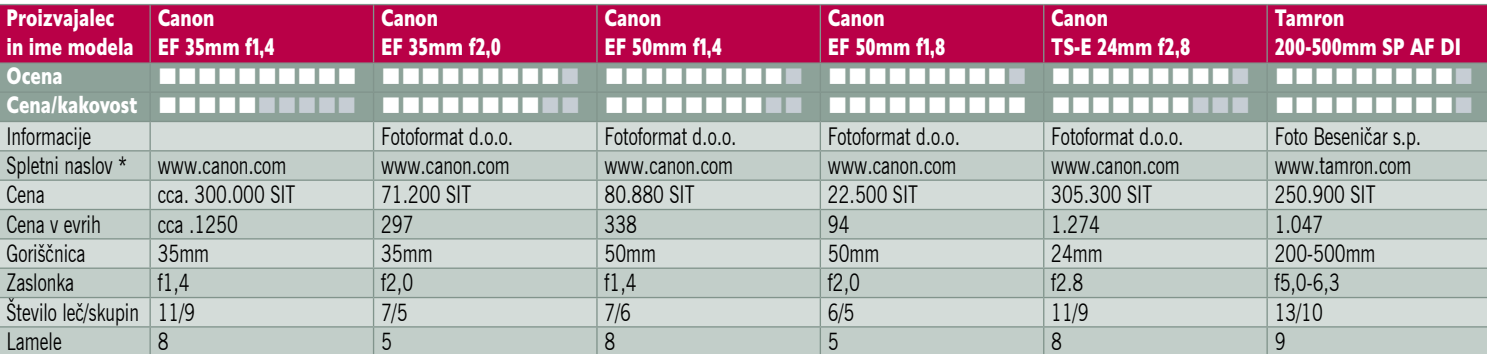

#### novi objektivi

čisto spodobno. Pri najbolj odprti zaslonki je slika malce mehka, a že pri f2,8 pokaže, čemu so namenjeni objektivi s stalno goriščnico.

EF 50 mm f1,4 že po zunanjosti pokaže, zakaj je takšna razlika v ceni. Narejen je zelo solidno, za ostrenje skrbi ultrazvočni motorček in ima prikazovalnik razdalje, ki smo ga pri prejšnjem modelu pogrešali. Tudi ta je pri najbolj odprti zaslonki malce mehak, a že pri vrednosti f2 začne risati ostro in razen vinjetiranja ne pokaže drugih optičnih napak. Po ostrini še malce presega prvo različico, a za povprečnega uporabnika bi v tem primeru iskali dlako v jajcu. Razliko med obema objektivoma zopet najdemo v **neostrini**, na račun števila leč in lamel v zaslonki, čeprav tu ni tako drastična, kot pri obeh 35 mm objektivih. Dražja različica ponuja **hitrejše ostrenje, boljšo izdelavo**, cenejša pa predvsem **odlično razmerje cena/kakovost**, ki še zdaleč ni zanemarljiv dejavnik.

#### Canon 24 mm f3,5 TS-E

Objektivi s **spremenljivo osjo ostrenja** so zanimivi za marsikaj, če so poleg še **širokokotni**, so še zlasti primerni za fotografiranje **arhitekture**. V to skupino sodi še en Canonov objektiv, ki to omogoča in je zaradi širokega kota ter možnosti poravnanja linij odličen za posnetke stavb. V osnovi je zelo podoben že opisanemu objektivu 90 mm TS-E, saj ima čisto enake možnosti, le kot je tu drugačen. To pomeni, da lahko zvrnemo ravnino oziroma ga nagnemo (tilt) in pre-

maknemo (shift). Tudi tu je ostrenje ročno, a je zaradi širokega kota zelo priporočljiva svetlejša medlica oziroma takšna, ki omogoča ročno ostrenje. Priporočljive so tudi linije na medlici, ki olajšajo poravnavo linij. Objektiv se je na testu zelo dobro izkazal, čeprav so se

pokazale določene težave, predvsem takrat, ko smo ga nagnili oziroma premaknili. Zaradi širokega kota je bilo opazno temnjenje robov, prišlo je tudi do napačnega merjenja svetlobe. Zato ga je dobro uporabljati pri bolj zaprti zaslonki oziroma brez nagibanja in premikanja pri odprti. Čeprav bodo po tem objektivu posegali predvsem arhitekturni fotografi, je zanimiv tudi za druge. Žal moramo končati z eno slabo novico − **visoko ceno**. Ta še zdaleč ni primerna za amaterski žep.

Canor

TS-E 24m

#### Tamron 200-500mm f5-6,3 SP AF DI

Na prejšnjem preizkusu se nam je izmuznil, a smo ga tokrat le ulovili. Tamronov dolgin začne tam, kjer večina drugih neha, pri 200 mm, konča pa pri spodobnih 500 mm. To pomeni, da za spodnji del potrebujemo objektiv, ki nam bo pokril vsaj tja do 100 oziroma 135 mm, luknja v vmesnem delu pomeni le nekaj korakov naprej ali nazaj. Objektiv je narejen trdno, kot se za višji cenovni razred spodobi. Nastavek za stativ spada k osnovni opremi, prav tako velika

sončna zaslonka, ki objektiv še dodatno poveča. Spremembo goriščnice izvedemo z obročem, pri tem se objektiv do goriščnice 500 mm še krepko podaljša. Da se ne bi sam raztegnil, ima pri 200 mm zatič, ki ga zaklene na tej goriščnici. Obroč za ročno ostrenje je čisto na koncu objektiva (pri fotoaparatu) in se vrti med avtomatskim ostre-

njem. Za to delo uporablja navaden motor, ki zaradi notranjega ostrenja opravi svoje delo dokaj hitro. Tako žal nimamo možnosti hitrega ročnega popravljanja, temveč moramo izklopiti avtomatsko ostrenje. Na preizkusu se je objektiv obnesel zelo dobro, ostrina je odlična že pri najbolj odprti zaslonki na vsem delovnem območju. Za makro posnetke bi bila priporočljiva še krajša razdalja ostrenja, a tu si lahko pomagamo z makro obročki. Zanimiv je predvsem za **fotolov** in druge dejavnosti, ki zahtevajo **daljšo razdaljo**. Marsikoga bo odvrnila **cena**, a še vedno gre za enega od ce-

in spominski USB ključki **Cruzer Micro Cruzer Titanium** 256MB - 2GB 512MB - 2GB smar **ULTRA II** Serija ULTRA II<br>Hitrosti prenosa do 10MB/s<br>Garancija 10 let od 1GB do 2GB od 512MB do 8GB ultra **EXTREME III** Serija EXTREME III<br>Hitrosti prenosa do 20MB/s<br>Garancija do 10 let  $\vec{B.D_{\alpha}}$ **SD Ultra II Plus** od 512MB do 1GB an Diete 4 **Cruzer Crossfire** 512MB - 1GB **Cruzer Profile** d 512MB do 4GB od 1GB do 2GB treme 512MB - 1GB Ė od 1GB do 8GE SanDisk<sup>72</sup> Extrem **USB** od 512MB do 4GB od 1GB do 2GB **CF kartice SD kartice MS PRO DUO kartice xD** kartice miniSD kartice micro SD kartice MMCmobile kartice San Disk <sup>72</sup> San Disk 72  $1.0<sub>GB</sub>$ SanDisk<sup>27</sup> **OLYMPUS** San Disk<sup>7</sup> Wivi XD MEMORY STICK PRO DUO  $1.0<sub>o</sub>$  $2.0<sub>GB</sub>$ micro  $4.0<sub>cs</sub>$  $41.0<sub>cs</sub>$  $\overline{\mathbf{s}}$ San Disk <sup>72</sup> 02/33-04-241 od 128MB<br>do 1GB od 256MB<br>do 4GB prodaja@foto-ta

# **Kartice za digitalne kamere**

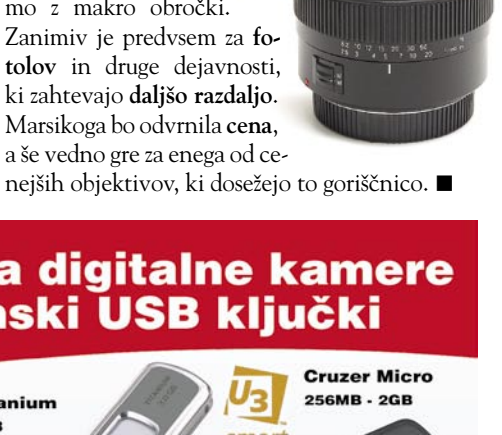

# V PRAKSI

#### e-medicina

# Digitalizacija zdravja

Informacijske in komunikacijske tehnologije postajajo dragocena orodja za izboljšanje zdravstvene nege in »digitalizacijo zdravja«.

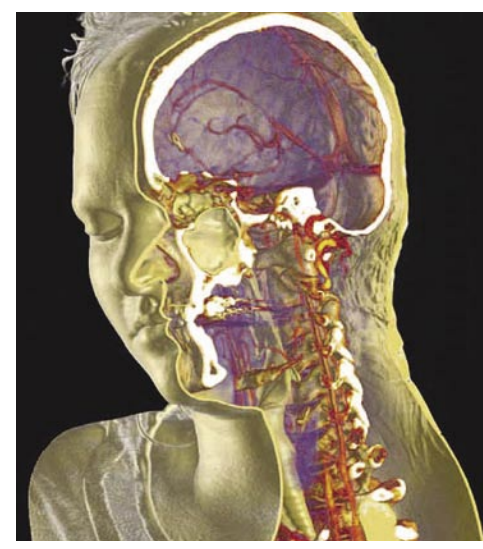

Nenehno posodabljanje zdravstvene nege: Trirazsežne slike organizma, pridobljene s programskim povezovanjem več tisoč posameznih slik.

**Piše: Esad Jakupović**

esad.jakupovic@mojmikro.si

rg informacijskih tehnologij za potrebe<br>
be medicine je po oceni analitskega<br>
podjetja Frost & Sullivan v Evropi na-<br>
rasel z 2,4 v letu 2000 na 3,5 **milijarde**<br> **evrov v letu 2004**. Evropske bolnišnice v povrg informacijskih tehnologij za potrebe medicine je po oceni analitskega podjetja Frost & Sullivan v Evropi narasel z 2,4 v letu 2000 na **3,5 milijarde**  prečju porabijo 2 odstotka svojega letnega proračuna za IT. Odvisno od velikosti klinike to

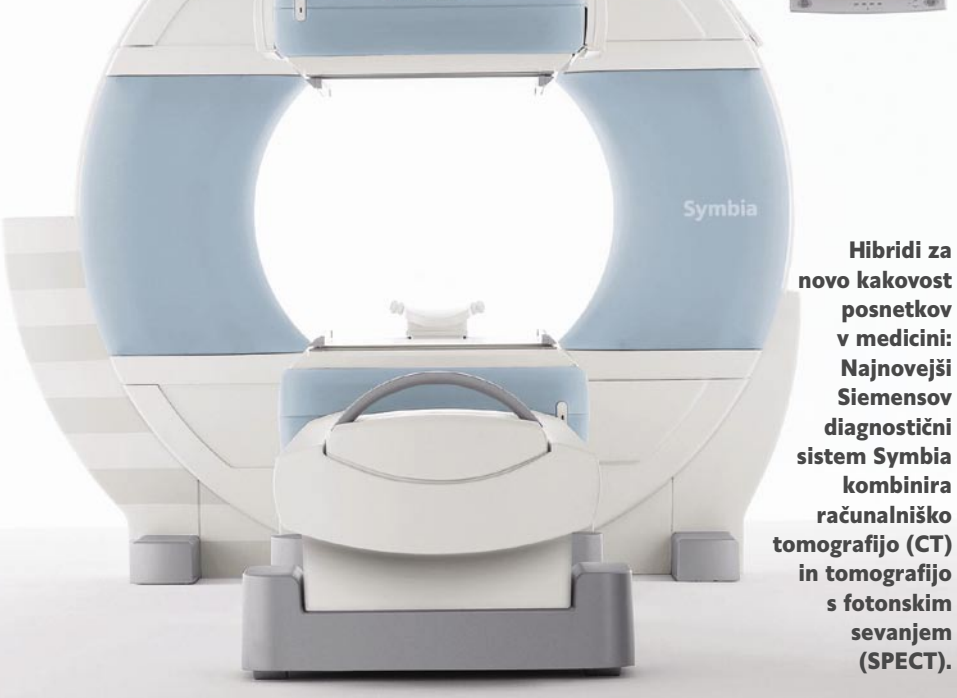

**SIEMENS** 

znaša povprečno 20 tisoč do 2 milijona evrov. Tudi v ZDA porabijo približno 2 % proračuna za IT, je ocenilo raziskovalno podjetje PricewaterhouseCoopers v aprilu lani. V preteklosti je približno 80 % IT -proračuna porabljeno za administrativna in računovodska dela. Delež se je do danes zmanjšal na 40 %, ker je v večini bolnišnic administrativno delo digitaliziran, preostalih 60% IT proračuna pa je usmerjeno na IT za medicinske aplikacije. Odstotek, namenjen digitalizaciji zdravljenja, se bo v na-

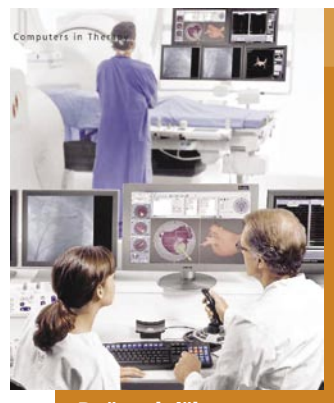

Računalniška oprema za diagnostiko in zdravljenje: Po zaslugi magnetnega krmiljenja in »igralnih palic« je mogoče kateter nameščati z milimetrsko natančnostjo.

#### Avtomatizirani obvodi za ožilje

Programska oprema je že danes nujno potrebno orodje medicine, ker optimira klinične procese in tok informacij, ta pa zagotavlja, da se pravi podatki najdejo na pravem mestu ob pravem trenutku. Možnosti programske opreme so ogromne – od zmanjšanja napak pri uporabi zdravil z uvajanjem elektronskih kartotek, prek izboljšanja diagnostike (na primer, pri zgodnjem odkrivanju raka) do pospeševanja zdravljenja (na primer z uporabo inteligentnih sistemov za posege pri kardiovaskularnih boleznih, ki so glavni vzrok smrti v razvitem svetu). Kardiologi, na primer, pri odklanjanju zožitev krvnih žil uporabljajo prilagodljivi kateter, ki ga nadzirajo prek rentgenske slike na monitorju. V še občutljivejših postopkih, pri vstavljanju katetra v manjše in ožje krvne žile, uporabljajo zelo natančno magnetno vodenje z dvema vrtljivima magnetoma velikosti hladilnika. Krmiljenja magnetiziranega katetra ali žice poteka prek »igralnih palic« V razvoju so že postopki avtomatskega krmiljenja z ustrezno programsko opremo in 3D-tomografijo. V prihodnosti lahko pričakujemo tudi miniaturne sisteme za samodejno iskanje nevarnih zožitev ožilja in potem tudi avtomatsko izdelavo obvodov.

slednjih letih povečal s 60 % celo na 80 %, so napovedali iz podjetja Frost & Sullivan.

#### SISTEMI ZA E-RECEPTE

Zdravnikom so posebej pomembne digitalne tehnologije, ki izboljšujejo kakovost nege, kot so **elektronske kartoteke pacientov** in **sistem za računalniško vnašanje zdravniških naročil** (CPOEs). CPOEs omogoča zdravnikom računalniško vnašanje in prenos receptov ter naročanje laboratorijskih testov. V ZDA je veliko povpraševanje po napravah PACS (sistemi za arhiviranje in komunikacije). Na Kitajskem potekajo velike naložbe v medicinsko opremo. V Indiji so imele pomembno vlogo pri uvajanju kliničnih IT-sistemov zasebne klinike. V ospredje prihajajo sistemi za elektronske recepte in sistemi PACS namesto administrativnih. V svetu raste pomen sistemov za **računalniško podprto diagnostiko** (CAD), ki ne analizirajo le rentgenskih posnetkov in mamogramov, temveč tudi podatke iz magnetoresonančnih (MR) tomografov ter samostojno odkrivajo patološke spremembe v tkivu, kot so tumorji. V klinikah po Evropi je že nameščenih 270 takšni sistemov, od tega 90 odstotkov za mamografijo.

Po trditvah podjetja Frost & Sullivan so tovrstni sistemi povečali uspešnost odkrivanja raka dojke za 25 odstotkov. CAD-sisteme vse bolj uporabljajo tudi za odkrivanje pljučnega in črevesnega raka. Takšni sistemi stanejo okoli 150 tisoč dolarjev, trikrat več kot sistemi za arhiviranje in komunikacije (PACS), zato si jih lahko privoščijo le velike bolnišnice. Frost

# V PRAKSI

e-medicina

& Sullivan napoveduje rast trga CAD v Evropi s 27 milijonov dolarjev v letu 2003 na 87,5 milijona v letu 2008, s povprečno letno rastjo za 25,5 odstotka. Raziskovalno podjetje PricewaterhouseCoopers je lani opravilo anketo med 394 direktorjev informatike in finančnih direktorjev v bolnišnicah, da bi izvedelo, kaj mislijo o prioritetah glede nabave IT- opreme. Direktorji so kot najbolj prioritetne navedli

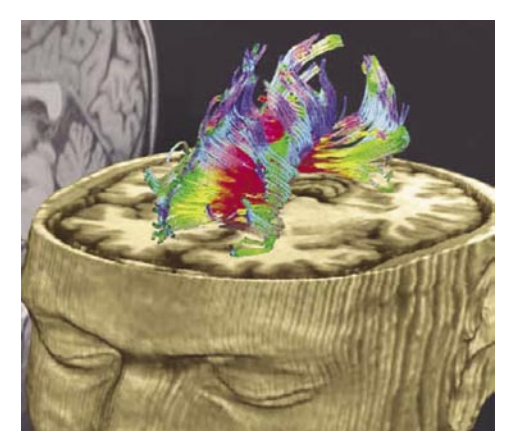

Preučevanje mišljenja in čustev: Prikaz zgradbe živčnih stez in procesov s pomočjo MR (magnetno-resonančne) tomografije.

klinične informacijske sisteme (64 %), skladiščenje in prenosa diagnostičnih posnetkov v zdravstvenih omrežjih (46 %), klinične komunikacije in zveze med zdravnikov (40 %), ambulantne informacijske sisteme (32 %), združitev vseh funkcij informacijskih sistemov (20 %) itn.

#### INFORMATIKA PROTI NAPAKAM

Informacijske tehnologije spreminjajo medicinsko nego. Danes strokovnjaki »tlačijo« ogromne **zbirke znanja** v majhne algoritme, ki odkrivajo in karakterizirajo bolezni z natančnostjo strokovnjaka. Kombiniranje slikovnih tehnologij zagotavlja boljše posnetke, natančnejše diagnoze in učinkovitejše postopke zdravljenja. Napredek v uporabi

magnetne resonance omogoča vizualizacijo v realnem času in natančnejše mikrokirurške posege. **Inteligentne aplikacije**, temelječe na učenju, odpirajo nove možnosti zdravstvene nege. V manj kot dvajsetih letih bo današnja praksa grobe biopsije postala zgodovina, snemanje raka avtomatsko, uporaba programskih aplikacij za diagnostiko in zdravljenje pa običajno. V diagnostične sisteme bo vdelana računalniška obdelava ogromne zbirke na tisoče prejšnjih medicinskih primerov s ciljem iz-

#### »Okno« v možgane

Nevrologi raziskujejo najgloblja področja možganov z močno **magnetoresonančno (MR) tomografijo,** s katero vidijo ne le posamezne žive celice na delu, ampak tudi steze, po katerih v možganih potujejo biokemične molekule. Od šestih največjih MR-tomografov v svetu je tri izdelal Siemens Medical Solutions (SMS). Eden od teh je nameščen v Univerzitetni bolnišnici v Magdeburgu, drugi pa v Splošni bolnišnici Massachusettsa v Bostonu v ZDA. Njuna jakost je po **7 teslov**, kar je 140.000-krat močneje od Zemljinega magnetnega polja. Oba orjaška tomografa, od katerih bostonski deluje že tri leta, magdeburški pa od lani, sta težka po **32 ton** in vsebujeta po **400 km superprevodne žice pri temperaturi minus 269 stopinj C.** S tomografom v Magdeburgu upravlja Leibnizov inštitut za nevrobiologijo (IfN), ki z njim izvaja temeljne raziskave in tudi zanesljivo diagnostiko za stanja, kot so Alzheimerjeva bolezen, epilepsija, shizofrenija in multipla skleroza. Visoka prostorska ločljivost stroja omogoča raziskovalcem odkrivati tudi najmanjše spremembe v tkivu, saj prikazuje tudi podrobnosti, manjše od desetinke milimetra. S pomočjo magdeburškega stroja (»MR-skenerja«) bo kmalu mogoče preučevati procese »koščku« možganov, velikem le kubični milimeter. Med drugim bodo poskusili ugotoviti, kako možgani obdelujejo zvočne signale, in nazadnje izdelati **zemljevid delovanja človeških možganov**.

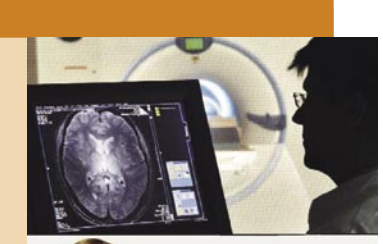

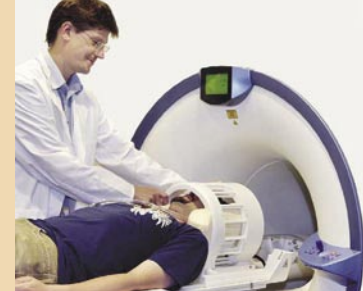

Veliki dosežki nevrologije: Magnetno-resonančna tomografija s strojem jakosti 7 teslov omogoča spremljanje zelo šibkih signalov v možganih in učinka zdravljenja.

Tehnologija v službi zdravja: Slika, sestavljena iz 64 režnjev, pridobljena s tomografijo pozitronskega sevanja (PET), kaže neaktivni tumor pljuč levo od hrbtenice (zgoraj); film, posnet z novim ultrazvočnim sistemom, v realnem času potrjuje normalno gibanje fetusa (spodaj).

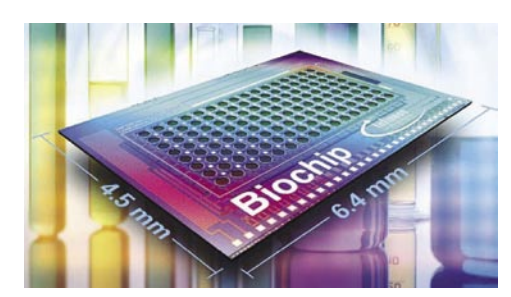

Hitro elektronsko ocenjevanje stanja: Biočip podjetja Infenion

boljšanja postopka ocenjevanja in zdravljenja. Kljub visoki ravni zdravstvene nege v razvitih državah in vse boljšim tehnologijam se v medicini žal dogajajo tudi **napake**, pogosto s tragičnim izidom.

Nemški profesionalni zdravstveni svet je v letu 2003 ugotovil, da se v tej državi zgodi okoli 40 tisoč napačnih intervencij na leto. Strokovnjaki pa menijo, da gre samo za vrh ledene gore. Medicinski center univerze v Bonu ocenjuje, da se na leto v Nemčiji zgodi več kot 800 tisoč medicinskih napak. Podobno je tudi v drugih državah. V ZDA, na primer, Inštitut za medicino v Washingtonu sodi, da **več ljudi umre zaradi medicinskih napak kot v prometnih nesrečah**. V dveh različnih študijah so namreč prišli do številke 50−100 tisoč tovrstnih napak. Raziskava je bila razlog, da je tedanji predsednik Clinton zahteval velike naložbe v razvoj informacijskega sistema v zdravstvu, posebej glede programske opreme za izboljšanje

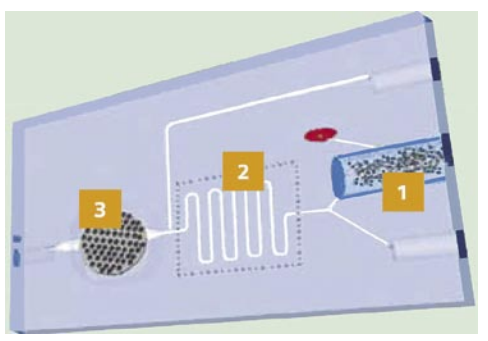

Diagnostika na molekularni ravni: Diagnostični minilaboratorij razgradi kapljico krvi, vneseno v miniaturno komoro (1), na sestavine; izločeni genetski material se prenaša v komoro za ojačenje (2); biočip v tretji komori (3) odkriva nize DNK

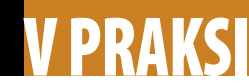

#### e-medicina

varnosti v diagnostiki, postopku zdravljenja in uporabi zdravil. Izboljšanje komunikacij in uvajanje elektronskih kartotek bistveno prispeva k zmanjšanju zamenjave zdravil v bolnišnicah. Napredna programska oprema izboljšuje kakovost diagnostike. Tudi v postopku zdravljenja se uporabljajo različni inteligentni sistemi, ki izboljšujejo natančnost posegov in omogočajo natančnejše ocenjevanje učinkov.

#### LABORATORIJ V ŽEPU

Medicinska revolucija, temelječa na znanju, se je že začela, kot vidimo na različnih primerih po svetu. Najdemo jo lahko tudi pri nas, kjer **zdravstvena kartica** omogoča hitro preverjanje identitete in stanja zavarovanja. Na še višji ravni jo najdemo v severni Italiji, kje devet milijonov prebivalcev Lombardije uporablja novo zdravstveno kartico, ki pomeni

#### Genomsko zdravljenje po meri

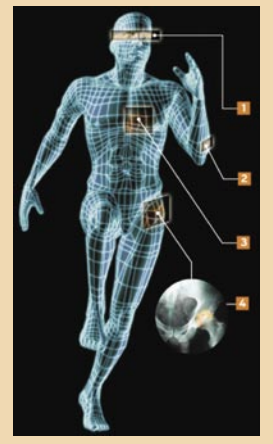

Kljub tehnologiji je zdravljenje v osnovi ostalo isto kot pred tisoč leti: zdravniki se ga lotijo šele, ko pacient začuti bolezen. V bližnji prihodnosti bo genomika omogočila zdravljenje, **še preden se bolezen resnično začne**, na podlagi analize genetskega materiala. Poleg tega bo zdravljenje **prilagojeno posamezniku**, v skladu z njegovim genomskim ozadjem, saj se ista bolezen pri raznih osebah razvija različno.

1. **Odkrivanje zgodnjih simptomov**: Laserska analiza očesnega tkiva in tekočin bo omogočila odkrivanje kemičnih sprememb, ki kažejo na bolezni, kot je sladkorna. S takšno analizo je zdravstvene težave mogoče odkriti več mesecev prej kot z analizo krvi. 2. **Varno zdravljenje**: Diagnostika raka kože, na primer, bo temeljila na mikrobiopsiji in analizah genetskega materiala obolelega mesta. Med drugim bo mogoče (pre)oblikovanje virusov in nanodelcev s ciljem zdravljenja, ki ne bo škodljivo za zdravo tkivo.

3. **Preprečiti namesto zdraviti**: Namesto uporabe zdravil proti srčnemu infarktu se bodo zdravniki osredotočili na natančno delovanje na metabolične steze, različne pri različnih osebah, ki lahko pripeljejo do vnetja krvnih žil in visokega holesterola

4. **Naravno namesto umetnega**: Zamenjava obolelih ali poškodovanih sklepov s plastičnimi in jeklenimi bo sčasoma prepustila mesto avtolognim (z lastnim poreklom) presaditvam tkiva 5. **Robotsko orodje**: Miniaturni, »črvom« podobni stroji, bodo lažje raziskovali, denimo, debelo črevo in arterije pacienta in prispevali več podatkov kot klasični medicinski inštrumenti.

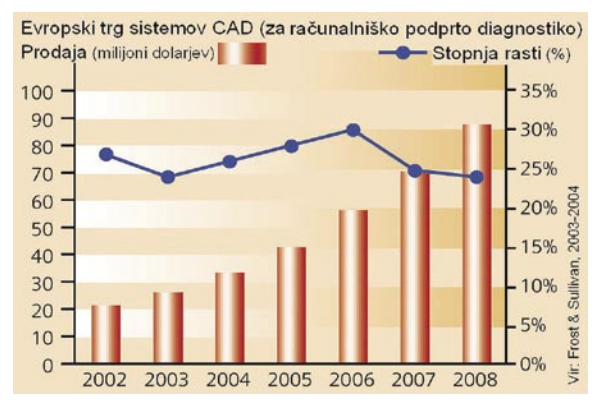

Rastoči trg sistemov CAD: Letos bodo prodali za več kot 55 milijonov dolarjev opreme za računalniško podprto diagnostiko.

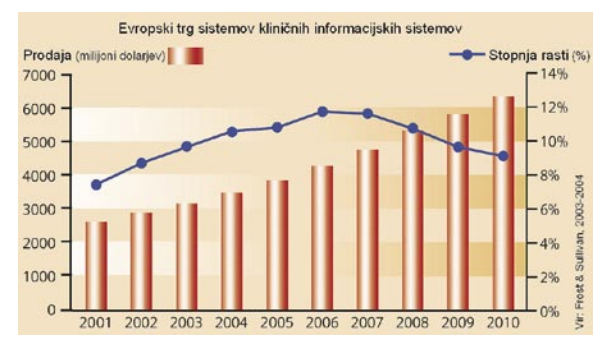

Rast na evropskem trgu: Kljub čedalje večjem povpraševanju po kliničnih informacijskih sistemih, se bo stopnja rasti prodaje postopno znižala.

**informacijski most** med pacientom, zdravnikom, lekarno in drugimi deli zdravstvene verige. Lahko jo vidimo tudi v New Yorku ali v nemškem Saarbrücknu, kje paciente označujejo z **zapestnicami za radijsko identifikacijo** (RFID), ki vsebujejo njihove zdravstvene podatke. Številna specializirana podjetja, kot je Siemensov oddelek Siemens Medical Solutions (SMS) razvijajo sisteme, temelječe na znanju, namenjene zgodnjemu odkrivanju bolezni. SMS, na primer, razvija spekter inovativnih tehnologij za računalniško podprto diagnostiko (CAD), ki vključujejo tudi aplikacije za kombinirane tehnologije snemanja. Za zgodnje odkrivanje bolezni postaja čedalje pomembnejša **laboratorijska diagnostika** (ki jo imenujejo tudi »in vitro diagnostika«, IVD).

Trg opreme za laboratorijsko diagnostiko, ki vključuje inštrumente, posode za vzorce, reagente, komplete za samotestiranje in podobno, je vreden 23 milijard evrov letno. Strokovnjaki napovedujejo, da bo trg IVD-opreme doživel do leta 2010 dramatično rast, zlasti zaradi širšega uvajanja molekularne diagnostike in

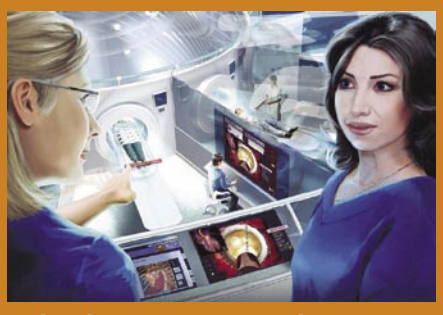

Daljinska operacija mitralne zaklopke: hipotetični medicinski center IDSIC v letu 2015

#### Daljinski srčni poseg v letu 2015

V našem scenariju prihodnosti smo »obiskali« novi Center za integrirano diagnostiko in kirurške posege (IDSIC) neposredno po njegovi otvoritvi v letu 2015. Direktorica centra dr. Victoria Taft (levo na risbi) bo razkazala novo ustanovo ministrici zdravstva dr. Elsi Pla (desno). Direktorica je povedala ministrici, kako deluje IDSIC. Program za integracijo podatkov analizira diagnostične, medicinske in terapevtske potrebe pacienta na podlagi testov in zdravniškega mnenja ter predlaga najboljše kombinacije posnetkov in oblike posega. Med postopkom se slikovni podatki samodejno združijo z medicinsko zgodovino pacienta in se na podlagi podobnih primerov iz obsežne zbirke ustvarijo verjetnostna mnenja o izidu posega. V času obiska ministrice poteka prva zamenjava mitralne (leve atrioventrikularne) zaklopke s pomočjo daljinsko vodenih katetrov. Zaklopka normalno omogoča tok krvi v eni smeri iz zgornje votline srca v sosednji prekat. Njeno zamenjavo pri slabemu delovanju so doslej opravljali z odpiranjem prsnega koša in srca. Pacienta v MR- tomografu v središču risbe so prej temeljito slikali s pomočjo kombinirane računalniške (CT), magnetoresonančne (MR) in pozitronske tomografije (PET) ter z ustrezno integrativno programsko opremo dobili natančne prikaze srčne nepravilnosti z izjemno visoko ločljivostjo. Na podlagi natančno izračunanih podatkov so za pacienta v ultrasterilnem proizvodnem središču izdelali povsem prilagojeno protezo mitralne zaklopke. Dr. Boudrou zdaj s pomočjo »igralnih palic« vodi kateter skozi arterijo do naravne zaklopke. Na monitorju vidi 3D-posnetek vrha katetra in zidov arterije, posnete z miniaturno kamero, Ko kateter pride na pravo mesto, dr. Boudrou sproži električni impulz in tako ustavi srce. Potem se razširi prvi del proteze, ki zravna naravno zaklopko na notranji zid zgornje votline. Takoj potem se razširi tudi nova zaklopka. Ko dr. Boudrou prepriča, da je umetna zaklopka na svoje mestu, sproži nov električni impulz in tako znova aktivira srce pacienta, ki je začel normalno dihati. Naenkrat ministrica odkrije, da pacienta ni več v MR-tomografu. Direktorica centra, dr. Victoria Taft ji pojasni, da je šlo za natančno simulacijo posega, in ne resnično operacijo. Simulacija je v celoti potrdila pravilnost izvedenega posega in uspešen rezultat.

# V PRAKSI

#### e-medicina

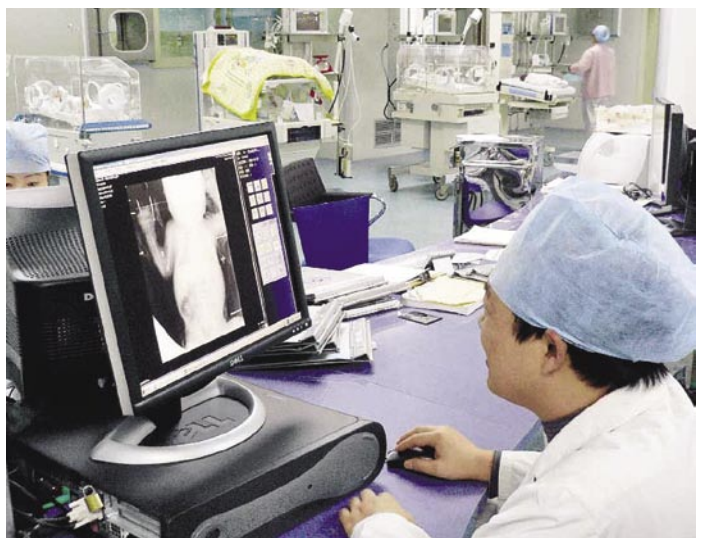

Digitalizacija povečuje učinkovitost: V mestni bolnišnici Suzhou na Kitajskem so z novimi tehnologijami precej izboljšali diagnostiko in uspešnost zdravljenja.

miniaturizacije diagnostičnih postopkov s pomočjo »**laboratorijev na čipu**«. Siemens je, na primer, v sodelovanju z biotehničnim podjetjem Diagnosesysteme razvil senzor z integriranim čipom, ki analizira krvne vzorce hitreje kot dobro opremljen laboratorij, pa še s podobno stopnjo natančnosti. Kapljica krvi se vnese v majceno komoro, kjer se razgradi na sestavine. Potem se genetski material – bakterijska DNK ali človeški genom – prenese v drugo komoro, v kateri se koncentrira in ojači, da lahko v tretji komori biočip odkrije genetske nize. Donedavno sta kompleksnost genetskega materiala in njegovo tolmačenje zahtevala posebno osebje ter občutljivo in drago opremo za optično detekcijo. Po zaslugi najnovejših dosežkov v biotehnologiji je mogoče zmanjšati tehnologije do takšne ravni, da je moč vse potrebno spraviti na en sam čip.

#### POOOSEBLJANJE **ZDRAVSTVA**

Takšen laboratorij na čipu ne nadzoruje le celotnih laboratorijskih procesov, temveč tudi vsebuje vse potrebne substance in reagente. V njegovem osredju je DNK-čip, ki vsebuje 100 elektrod in je sposoben istočasno odkriti 12 ciljnih substanc na podlagi njihove DNK. Diagnostika, temelječa na biočipih, bo omogočila analize označevalcev nukleinske kisline (genov), ki so povezani s posameznimi boleznimi in proteinskimi označevalci, kot je troponin, označevalec srčnega napada. Biočipna diagnostika omogoča decentralizirane analize, hitrejše odločanje o zdravljenju in učinkovitejše postopke. Podjetje Infineon, na primer, razvija in proizvaja tri vrste biočipov z elektronskim ocenjevanjem za široko paleto namenov: **optični čip, DNK-čip** in **nevročip**. Informacijske in tudi komunikacijske tehnologije izboljšujejo tako upravljanje zdravstvenih del, kot tudi diagnostiko in samo zdravljenje, med drugim tudi v operacijskih dvoranah. Pri zdravljenju neenakomernosti srčnega ritma,

na primer, vse pogosteje namesto odprte operacije srca uporabljajo kateter, ki ga vstavijo v srce, da s segrevalnim vrhom sežge pomanjkljivi del tkiva. Krmiljenje katetra je precej izboljšano z natančnim risanjem zemljevida srca s pomočjo računalniške tomografije z visoko ločljivostjo.

Danes v Evropi zdravstveni sektor zaposluje **9,3 % celotne delovne sile** in prinaša **8,5 % bruto domačega proizvoda**.

Povečanje učinkovitosti v medicini s pomočjo naprednih IT- sistemov lahko prispeva ne le k izboljšanju zdravja, temveč tudi spodbudi gospodarstvo. Ogromno ljudi v znanstvenih, raziskovalnih in zdravstvenih organizacijah razvija nove rešitve v biomedicinski informatiki, modeliranju in posnemanju človeške psihologije, nove postopke molekularnega snemanja, nove sisteme upravljanja in uporabe znanja, nosilne monitorje, laboratorije na čipu, sredstva in rešitve širokopasovnih in mobilnih komunikacij, inteligentna tipala, programsko podporo odločanju, varnostne sisteme − če naštejemo samo nekatere ključne tehnologije. Uspešna integracija tovrstnih tehnologij nas bo dokaj približala uresničevanju vizije o povsod dosegljivi poosebljeni medicinski negi.

NA VOLJO BREZ RECEPTA V VSEH LEKARNAH IN SPECIALIZIRANIH TRGOVINAH.

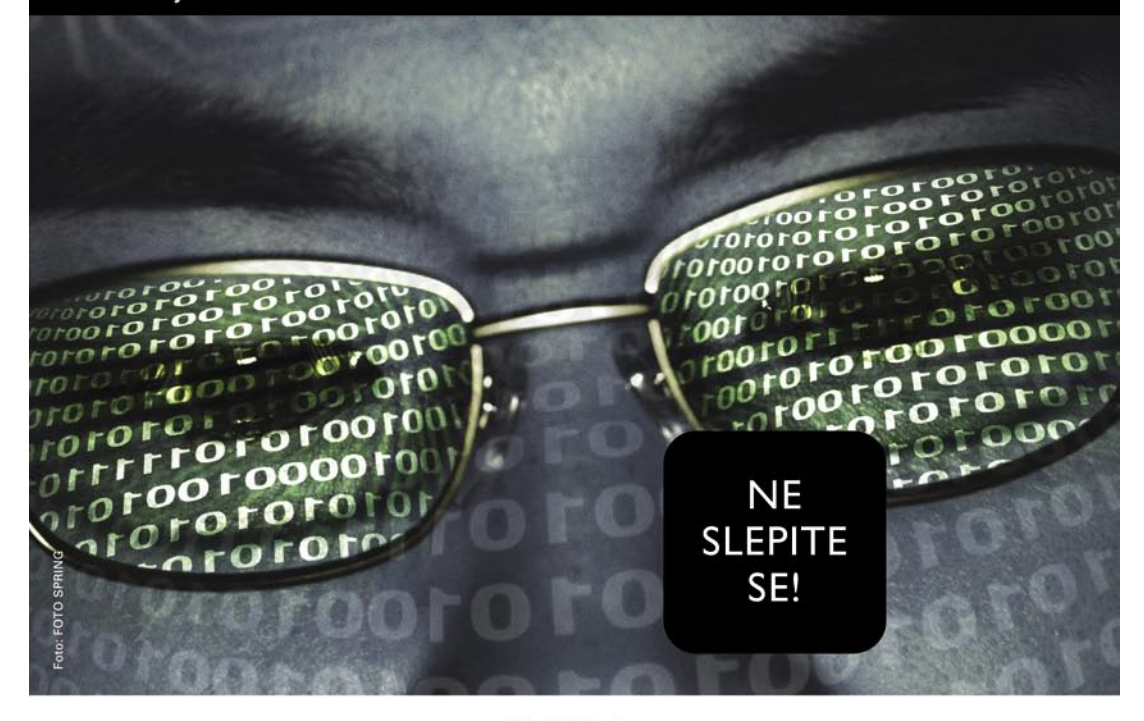

# **EKOVISION**

#### LUTEIN, ZEAKSANTIN, BETAKAROTEN IN CINK +DRUGE VITALNE SNOVI ZA OČI

Rumena pega (makula) je v očesu odgovorna za centralni vid. Vzrok degeneracije rumene pege še ni popolnoma pojasnjen, vendar opažajo, da jo imajo bolj pogosto kadilci, ljudje, ki so prekomerno izpostavljeni sončni svetlobi in starejši ljudje. Le pravo razmerje esencialnih snovi z antioksidativnim delovanjem lahko nudi očem optimalno zaščito in ohrani ter podpre ostrino vida.

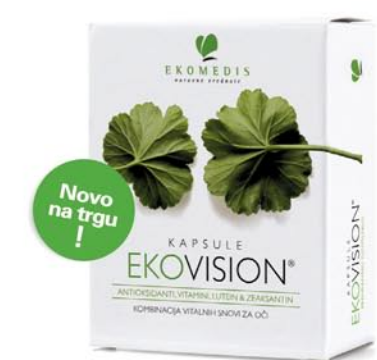

#### Kapsule EKOVISION priporočamo vsem:

- ki s hrano zaužijejo premalo vitalnih snovi
- starejšim ljudem z oslabljenim vidom
- ki želijo zaščito za svoje oči
- ki delajo za računalnikom
- ki veliko berejo
- ki so veliko na soncu
- ki nosijo očala
- ki planinarijo

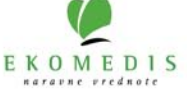

### kaj početi s storitvijo Google Earth IT - MOZAIK

# Pomanjkanje domišljije?

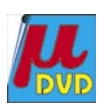

kaj površno s prej omenjenim orodjem izdelali v 10 minutah – lahko najdete približno podobnega v kakšni brezplačni spletni zbirki, ga dodelate in ga nato postavite na ustrezno lokacijo. Ali pa vse skupaj prepustite kakšnemu računalniškemu navdušencu. Obiskovalcev

Google Earth je res nekaj simpatičnega. Slovenija, z izjemo Ljubljane, je sicer bolj slabo pokrita s podrobnimi satelitskimi in letalskimi posnetki, kar nekaj svetovnih krajev in predelov pa je kar podrobno vidnih. Toda ali je to tudi uporabno? Je to le nekaj, s čimer lahko malce pogledamo naokrog po naši zemeljski obli ali pa ima vse skupaj tudi uporabnejšo vrednost? Tudi za nas?

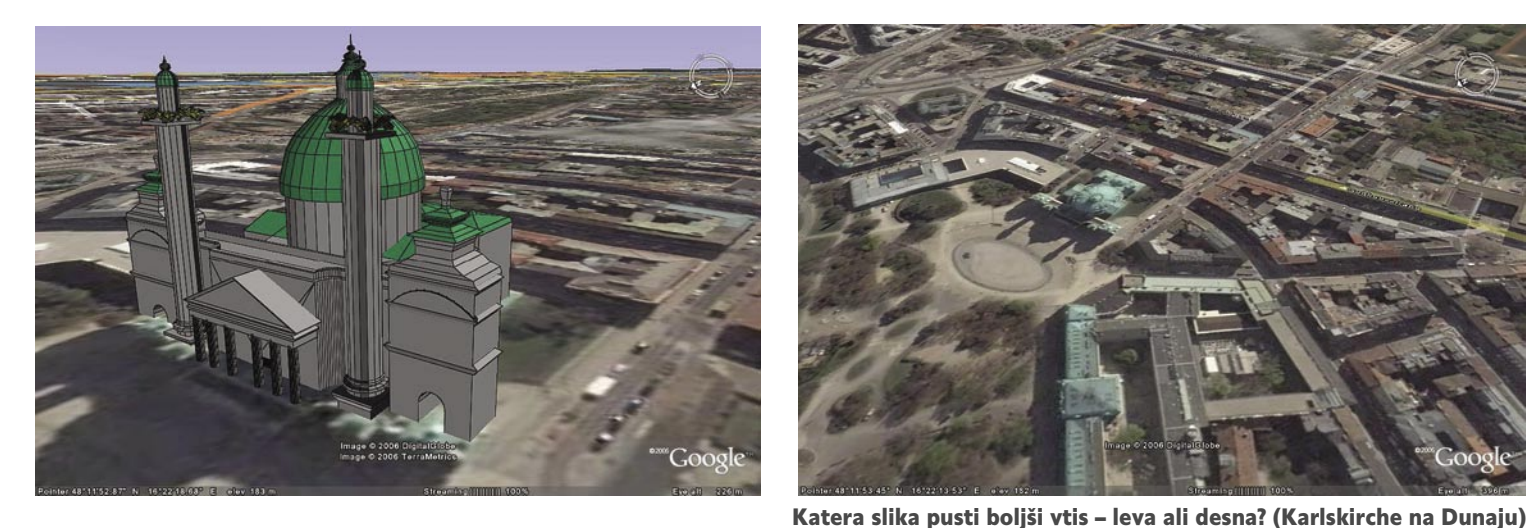

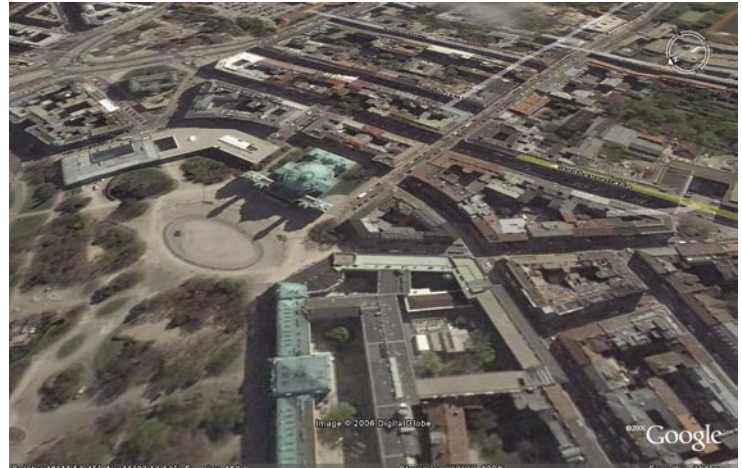

**Piše: Jan Kosmač**

jan.kosmac@mojmikro.si

ekateri posamezniki so že dojeli, kaj vse je mogoče početi z Google Earthom, a kot kaže bežen pregled slovenskega spletnega prostora, gre<br>zgolj za muhe enodnevnice. Google Earth je kaj vse je mogoče početi z Google Earthom, a kot kaže bežen pregled slovenskega spletnega prostora, gre zaradi preprostih dejstev, brezplačnosti, dostopnosti vsem spletnim uporabnikom in enostavnosti tako za namestitev kot uporabo, dobro orodje. Za marsikaj, če le to vidimo. Pravzaprav gre za nekaj, kar je podobno Adobovemu bralniku datotek PDF. Če naletimo na dokument PDF in bralnika še nimamo, ga namestimo. In podobno je pri Google Earthu: če naletimo na datoteko KMZ (ali KML) – tisti, ki ne veste, kaj točno to je, razumite to kot zadevo, ki programu Google Earth vdihne dodatne vsebino – namestimo Google Earth. Tako preprosto!

#### LOV NA TURISTE V 3D-TEHNIKI

**Turizem** je prvo področje, kjer je mogoče Google Earth koristno uporabiti. Predvsem za lov na bodoče obiskovalce. Z ustreznimi orodji, tudi brezplačnimi (na primer **Google SketchUp**), je dokaj enostavno izdelati **tridimenzionalni model** znamenitosti, hotela ali če si za to vzamete nekoliko več časa, celotnega turističnega kraja. Program omogoča tudi dodajanje plasti (**dodatnih slik**), kar je zelo dobrodošlo predvsem za Slovenijo, za katero, z izjemo Ljubljane, ni dovolj natančnih satelitskih slik. Vzemimo na primer dolino Soče, kjer ni skorajda ničesar, kar bi uporabniku Google Eartha pričaralo njeno lepoto. Vidi le to, da gre za dolino med hribi. Vse, kar bi bilo treba storiti, je posneti zanimivosti (na primer iz letala), narediti datoteko KMZ in jo objaviti na vseh spletnih naslovih, kjer se omenjena dolina promovira.

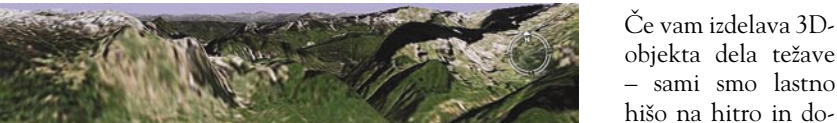

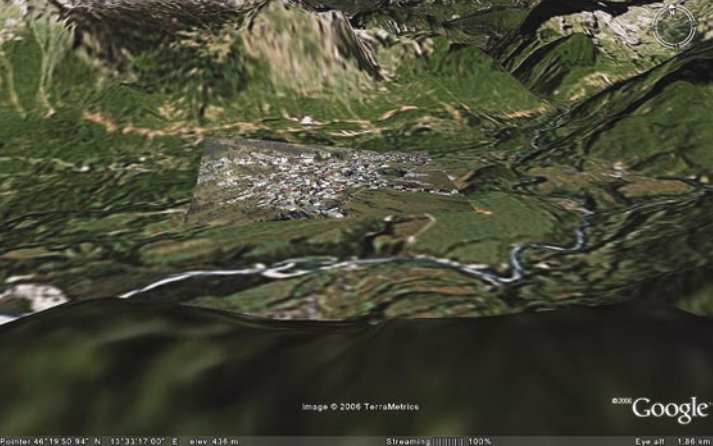

Dodajanje slik – plasti na področje, kjer drugače ni ničesar.

Vendar Earth ni omejen le na zračne in satelitske posnetke. Turistične znamenitosti je mogoče opremiti tudi z dodatnimi **besedilnimi** informacijami, ki so zanimive za obiskovalce, digitalnimi **fotografijami** in tudi **video tokom v živo** iz spletnih kamer. To pa so stvari, ki ne zahtevajo »širše podpore«, ampak se jih lahko lotijo tudi posamezniki. Svoje zasebne zmogljivosti (turistične kmetije, zasebne sobe in podobno) lahko oblikujejo kot tridimenzionalni model in objekt postavijo na pravo mesto. Kje pa je pravo mesto? Če si sposodite GPS- sprejemnik, lahko z njim natančno izmerite zemljepisno širino in dolžino, drugo pa je malenkost.

za to je dovolj običajna fotografija, zanima pa ga, kako se objekt poda v okolico, kje so hribi, reke, gozdovi, kakšen je razgled, ali motijo sosednji objekti in podobno. Z drugimi besedami − vse turistične znamenitosti, ki imajo svojo spletno stran ali gostujejo v skupinskih spletnih straneh, bi morale imeti ustrezne datoteke KMZ, ki bi vso zadevo predstavile tudi na Google Earth. Zakaj bi na primer trošili dodatne denarje za 3D animacije Ljubljane, kar je bilo pred leti narejeno, nato pa ugasnjeno, ko bi lahko za veliko manj denarja to naredili tudi znotraj Google Earth?

večinoma ne zanima toliko videz vaše hiše,

#### Zanimive povezave

www.kmzlinks.com – nekaj svetovnih kulturnih in naravnih znameniti www.googleearthhack.com (zahteva registracijo) – velika zbirka dodatnih vsebin za Google Earth. www.frankfurt3d.de – mesto Frankfurt v 3D-tehniki www.virtualglobetrotting.com – še nekaj svetovnih podrobnosti za različne geografske sisteme

#### kaj početi s storitvijo Google Earth

#### URBANIZEM IN ARHITEKTURA

Veliko lažje je tridimenzionalne objekte izdelati **arhitektom**, saj to že zdaj počnejo v okviru svojih grafičnih programov. S tem nato snubijo naročnike, da se odločijo za njihovo rešitev, ali pa strankam nazorneje predstavijo, kakšen bo videti njihov objekt. Takšna slika ali računalniški model pa običajno ne pove vsega, saj ni

Kaj pa Google Earth v **šolah**? Kot osnovni pripomoček za učenje zemljepisa ali zgodovine v slovenskih šolah ta trenutek aplikacija ni primerna. Predvsem zaradi znanih **napak** pri postavljanju krajev v prostor in nenatančnih podatkov večine sveta, razen na področju ZDA (Google kritiziramo, da daje prednost Ameriki pred preostalim svetom). Kot **dodatek** običajnim

#### ZA VSAK DAN

Veliko bolj Google Earth uporabljajo posamezniki, ki so ga že prepoznali kot orodje za **posredovanje informacij interesnim skupinam**, ki jim pripadajo. Nič neobičajnega ni, da najdemo datoteko KMZ, ki na področje Jadranske obale kot dodatno plast postavi vremensko karto. Druga zadeva je prikaz **kolesarskih** ali **pešpoti**. Našli

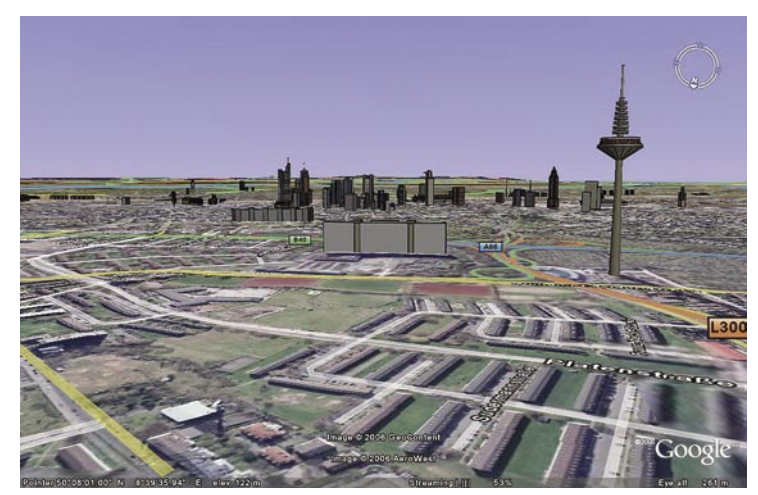

Mesto Frankfurt z dodanimi 3D-stavbami. Izdelati Ljubljano v tej obliki, bi bilo veliko enostavnejše.

oziroma je le omejeno postavljen v prostor. Če naročnik vidi, kakšen bo objekt videti znotraj bližnje ali daljne okolice, mu to vsekakor lahko pomaga pri bolj kakovostni odločitvi.

Podobno velja za **urbanistično načrtovanje**, kjer je pri nas običaj, da so ljudje že načeloma proti vsakim posegom. Če je negativno stališče posledica nezmožnosti predstavljanja tega, kako bo novogradnja spremenila prostor, mu tridimenzionalni pogled vsekakor koristi. Saj veste, kaj hočemo s tem povedati. Ljudje se bojijo, da jim bo sosedova nova hiša kazila pogled v naravo, zato so proti, pa če je tako ali pa ne. Če mu pokažemo tridimenzionalno novo hišo skupaj z njegovo hišo in obstoječimi hišami, lahko preveri, ali bo res izgubil najljubši pogled. Sicer nekaj več dela za posameznike, različna podjetja pa bi verjetno našla dovolj sredstev tudi za kaj takega.

#### V IZOBRAŽEVALNE NAMENE

Vprašali smo se tudi, koliko je Google Earth

primeren za znanstvene namene. Znane so na primer vesti, da so ravno z njegovo pomočjo arheologi našli neko rimsko vilo. Ali je temu res tako, ne vemo, prav gotovo pa ne gre za brezplačno različico Google Earth, saj so satelitske slike za kaj takega premalo podrobne. Prav tako so omenjenim profesionalcem na voljo tudi drugi viri natančnejših satelitskih slik.

pripomočkom pa je primeren, saj si tako učenci laže predstavljajo zemeljsko površino. Svojevrstna zadeva je prikaz zgodovinskih podrobnosti (na primer druga svetovna vojna, antični Rim in podobno), kjer lahko dodajanje plasti na današnji zemljevid pomaga pri predstavah, kako se je mesto razvijalo, kjer so potekali boji in podobno. So pa ti dodatki (datoteke KMZ) največkrat izdelki posameznikov (zemljevidnih »frikov«) in je njihovo pravilnost še treba preveriti. Lahko pa bi v okviru sredstev iz proračuna za izobraževanje sofinancirali projekte, ki bi potrebne slovenske vsebine (zemljepisne, zgodovinske) vključile v Google Earth. Tako bi lahko nastala dodatna, s strani države potrjena vsebina, ki bi jo lahko vključili v izobraževalni proces. Do takrat pa je uporaba Google Eartha v naših šolah lahko le posledica vneme učiteljev, ki ga znajo prepoznati kor dodatni pripomoček in jim ni težko porabiti nekaj časa, da najprej najdejo potrebne vsebine in jih nato še preverijo.

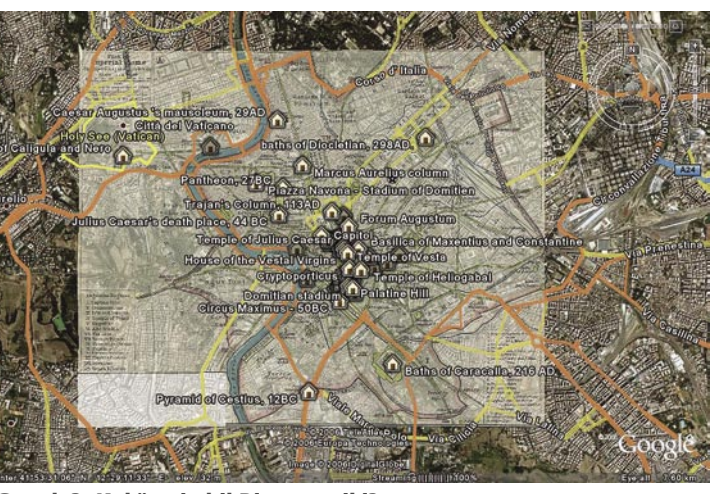

Google3: Kakšen je bil Rim v antiki?

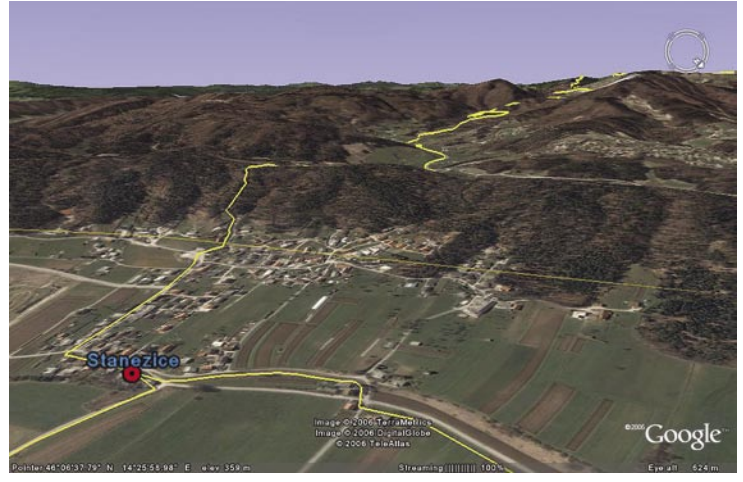

Katero pot pa bomo danes izbrali čez drn in strn ali raje po ravnini?

#### Skoraj v živo

Manj je znano, da je bilo moč na Google Earthu spremljati v živo potek **kolesarske dirke po Franciji**. Kot zanimivost in obenem možnost uporabe omenimo še dve zadevi. Prvo je kanadsko mesto Montreal, kjer lahko opazujete posnetke kamer za spremljanje prometa, druga zadevščina pa je prikaz položaja in opis vseh napadov izraelskih sil na Libanon.

*Vse turistične znamenitosti, ki imajo svojo spletno stran ali gostujejo v skupinskih spletnih straneh, bi morale imeti ustrezne datoteke KMZ, ki bi vso zadevo predstavile tudi na Google Earthu.*

smo zanimivo spletno stran http://pclakner.fgg. uni-lj.si/GPS/index.php na kateri najdete nekaj teh poti po Sloveniji. Zadeva ima določeno prednost, ne toliko za iskanje poti kot za predstavljanje, kakšna je njena topografija. Kako bomo šli gor, nato dol in spet gor, kje so zanimive točke in podobno. Tega bi si seveda želeli še več, a zopet trčimo v znan problem - komercialno je zadeva (še) nezanimiva, entuziastični posamezniki pa vsebino dodajajo, ko in če imajo za to čas.

#### KAKO SE ZADEVE LOTITI

Da ne bi dolgovezili: če boste hoteli izdelati kaj kompleksnega, se boste morali **naučiti jezi-**

#### kaj početi s storitvijo Google Earth

**ka KML** (Keyhole Markup Language). Če poznate HTML to ne bo preveč zahtevno, dovolj informacij najdete na spletni strani earth.google.com/kml. Omenjene datoteke s končnico **KMZ** so le **stisnjene**, tako da niso prevelike, kar bi se lahko poznalo pri prenosih prek spleta. Enostavne zadeve pa lahko storite že znotraj aplikacij Google Earth oziroma SketchUp. Predlagamo, da preberete navodila za uporabo obeh in se šele nato lotite svoje naloge. Tridimenzionalni objekt, narisan z aplikacijo SketchUp, prenesete v Google Earth pirek vdelane funkcije. Objekt nastavite na želeno lokacijo in ga dimenzijsko prilagodite. Še preprosteje je vnašanje **plasti** – slik, saj ima Google Earth za to posebno funkcijo – ni ravno vrhunec uporabniške prijaznosti, a bolje, kot kaže, še ne gre. Kar nekaj časa smo porabili, da smo vneseno sliko naknadno popravili oziroma zbrisali, saj jo morate poiskati v levem stolpcu (toliko težje, če imate tega izklopljenega, da je več prostora za zemljevide), da ne govorimo o načinih pomanjševanja, premikanja in rotacije. Z malce poskušanja in nekaj slabih rezultatov se boste tega naučili. Ko objekt ali sliko vnesete in ste z izidom zadovoljni, zadevo posnamete

blogsearch.google.com/ Iskanje po spletnih dnevnikih (blogih)

images.google.com/ Iskanje slik (del osnovnega iskalnika)

scholar.google.com/ Iskanje po izobraževalnih vsebinah video.google.com/ Iskanje filmov in video posnetkov

froogle.google.com/ Iskanje izdelkov in trgovcev, kjer bi izdelke radi kupili.

živijo zmaji.

www.google.com/mobile/ Iskalnik za mobilno iskanje po mobilnih telefonih

maps.google.com/ Iskanje naslovov na zemljevidih. Zemljevide je moč kombinirati tudi s satelitskimi

www.google.com/coop | Osnova (platforma) kjer lahko uporabnik s svojim znanjem pomaga drugim, da

groups.google.com Poštne skupine (seznami), kjer uporabniki določijo skupinski e-poštni naslov in mu

laže najdejo to, kar iščejo.

slikami. Žal je Slovenija popolna bela lisa – najbrž tu po ameriškem mišljenju

pridružijo naslove članov liste. Zanimivo je, da med temi »še« ni slovenskih!

www.google.com/finance Vse, kar zanima finančnike

books.google.com/ Iskanje knjig

news.google.com Iskanje novic

# Googlov imperij

#### Spletni iskalnik in imenik

*www.google.com*

Osnova Googlovega imperija je njegov **iskalnik**, ki ga, bolj ali manj »cenzuriranega«, uporablja ves svet. Zadnje čase je veliko kritik na Googlov račun zaradi kompromisa, ki ga je sklenil s kitajsko vlado. Ta mu je dovolila delovanje na njenem ozemlju, vendar je moral Google kot protiuslugo tam zapreti vsebine, za katere kitajska vlada meni, da so nevarne za njene državljane. Googlova pragmatičnost je razumljiva, ker gre za trg z velikim potencialom. Več uporabnikov, več denarja iz naslova spletnega oglaševanja.

Postopoma so se iz splošnega iskalnika razvili **specializirani iskalniki** oziroma vsebinski sklopi (glej tabelo), ki uporabnikom s točno določenimi vsebinskimi željami omogočajo enostavnejše iskanje. Ker iskalnik omogoča poosebljenje in obvlada lokalne jezike, je trn v peti manjšim lokalnim iskalnikom (tudi našemu najdi.si).

#### Poštni predal Google Mail *www.gmail.com*

Naslednji Googlov logični korak je bila ponudba **brezplačnega** poštnega predala. Uporabnik tega lahko postanete zgolj, če vas **povabi že obstoječi uporabnik**. A povabila v spletu ni težko dobiti. Kar Gmail loči od podobnih storitev je velik podatkovni prostor (**2 GB**) ter možnost, da tega s pomočjo programa Gmail Drive spremenite v **navidezni disk** – elektronski arhiv, kamor lahko spravite svoje datoteke in ste skoraj prepričani, da jih ne boste izgubili zaradi okvare trdega diska. Kako to storiti, smo podrobneje opisali v Mojem mikru decembra lani, članek pa je tudi na naši spletni strani v rubriki »Triki in nasveti«.

#### Google Talk

*www.google.com/talk/* Orodje za **neposredno govorno sporočanje** (instant messaging) GTalk je pred kratkim doživel nekaj sprememb. Tako lahko zdaj sogovornik vidi vašo **sliko** (vi pa njegovo), hkrati pa je zadevo

Inbox | Settings | Help  $\mathsf{talk}^{\heartsuit}$ Joe<br>Availab C. Anne  $\overline{X}$ & Sear MEmail C End Call  $\frac{1}{\sqrt{2}}$  Jill Mute  $9 - 40$ Anne: Smile!  $\bullet$  Anne Smile: Anne: I heard a rumor they're<br>building an IM/voice service  $\bullet$  Chris Joe: I'll believe it when I see it Availat  $\circ$  Tony Anne: You can hear it... Call me! Calling Anne at 4:07 PM on<br>Wednesday

mogoče uporabljati na napravah BlackBerry. Povezan je tudi v poštni predal Gmail, kar komunikacijo z osebo, ki ji želite poslati elektronsko sporočilo, in če je ta dosegljiva, še olajša. Zahteva registracijo v sistemu elektronske pošte Gmail, povabila svojim prijateljem pa lahko pošiljate po mili volji.

#### Orkut – spletna skupnost

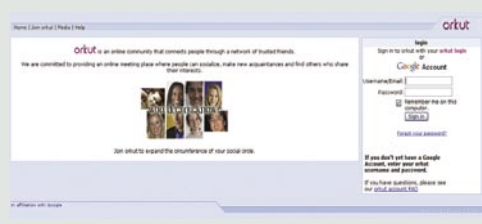

#### *www.orkut.com*

Zadnje leto je bilo veliko govora o podatkih, ki jih o iskalnih navadah uporabnikov zbira Google in lahko, pod določenimi zakonsko predpisanimi pogoji pridejo v roke represivnim organom. Dokler niste registrirani, vas ne morejo povezati z vašim iskanjem. Registracija in pridobitev tako imenovanega **Googlovega računa** prinaša uporabnikom določene prednosti, med drugim možnost uporabe nekaterih storitev, kot je Orkut. Gre za spletno mesto, namenjeno vzpostavitvi **spletne skupine prijateljev in komunikaciji z njimi**.

pack.google.com <br> **Zbirka brezplačnih (ne zgolj Googlovih) programov, ki jih potrebujemo v vsakem** računalniku. Prednost je v tem, da je vse na enem mestu, od predvajalnikov, pa do brezplačnih programov za zagotavljanje varnosti računalnika. www.google.com/language\_tools | Iskanje vsebin le v določenem (izbranem) jeziku in omejeno funkcionalen prevajalnik (slovenščine ne podpira), ki zna prevesti del besedila ali spletno stran (podate njen naslov). Tu tudi nastavite jezik v katerem želite uporabljati iskalnik. webaccelerator.google.com | Programček, ki pohitri delovanje internetne povezave po principu detekcije največkrat iskanih spletnih strani in njihovem predhodnem nalaganju. www.google.com/sms/ Postavite vprašanje prek SMS-a in Google vam pošlje odgovor (deluje le v ZDA). picasaweb.google.com Storitev za izmenjavo fotografij, kjer dobi uporabnik po registraciji brezplačno na voljo 250 MB prostora, dodatnih 6 GB pa lahko kupi za 25 dolarjev. kot datoteko KMZ. To pa potem lahko razpo-

šljete ali postavite na spletno stran, da še drugi vidijo, kaj vam je uspelo »sčarati«.

Našteli smo le nekaj najočitnejših primerov, kjer lahko posameznik ali podjetje uporabi Google Earth. Verjetno se bo v tem videl še kdo drug. Ni pomembno, ali boste upodobili svojo hišo, da jo bodo lažje videli prijatelji, ali pa boste orodje uporabili za poslovne koristi. Kot smo omenili na začetku, je vse odvisno od domišljije in ideje, kako to brezplačno orodje, ki je vsem na voljo, čim bolje izkoristiti.

Do storitve **Google Maps** je možno priti tudi prek mobilnega telefona, tako da vanj naložite javanski program (seveda mora telefon javo podpirati). Zmotilo nas je, da storitev nariše Slovenijo kot veliko belo kuro. Googlu konkurenčna Microsoftova storitev (http://local.live.com/) vključuje podatke o Sloveniji, a je verjetno bolje, da za iskanje naslovov po Sloveniji uporabite storitev najdi.si (http://zemljevid. najdi.si).

#### Pisanje spletnih dnevnikov

*www.blogger.com*

Brezplačni portal, v okviru katerega spletni uporabniki objavljajo **osebne spletne dnevnike** – **bloge**. Zadnja novost je možnost posredovanja vsebin v blog prek **mobilnega telefona**, a je za Neameričane ta možnost nekoliko omejena. Če imate dovolj časa za vsakodnevno pisa-

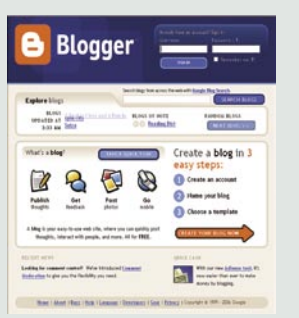

nje svojih vtisov in dogodkov in obenem menite, da so ti zanimivi za vesoljno javnost – le veselo na delo, saj nič ne stane. Morda boste celo postali slavni.

#### Google Checkout – spletno plačevanje *checkout.google.com*

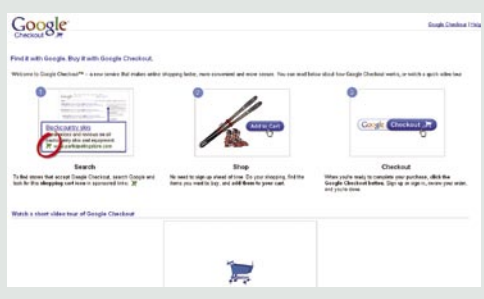

Storitev Checkout je zadnja, ki jo je Google predstavil, in je po svoje tudi že dolgo pričakovana. Omogoča **plačevanje spletnih nakupov**, tako da podatke o svojih kreditnih karticah podate zgolj enkrat (in to Googlu), nato pa nakupujete v vseh trgovinah, ki to storitev omogočajo. Storitev ne zahteva poprejšnje registracije. Ko iščete izdelek v spletnem iskalniku bodite pozorni na **modro ikono nakupovalnega vozička**, ki se pojavi (ali pa tudi ne) pred naslovom spletne trgovine. Ta pomeni, da trgovina podpira Googlov plačilni sistem. Ko nato izberete izdelek in se odločite za nakup, se na zaslonu pojavi okno storitve, kjer, če ste že kdaj prej uporabili storitev, vnesete le naslov elektronske pošte in geslo, v nasprotnem primeru pa vnesete osebne podatke in podatke o plačilni kartici. S tem je nakup zaključen. Google zagotavlja varnost osebnih podatkov. Možno je tudi pregledovanje zgodovine nakupov in stanja kupljenih, a še ne dobavljenih izdelkov.

#### Namizje – Google Desktop 4 in orodna vrstica (Toolbar) *desktop.google.com*

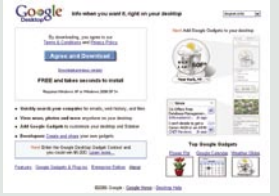

Google je že kmalu dojel, da mora dejavneje poseči v uporabnikov računalnik, če mu želi približati svoje storitve. S tem pa uporabnika tudi bolj vezati nase. Najprej je predstavil orodno vrstico, ki se poveže v spletni brskalnik, nato pa še namizno aplikacijo, ki omogoča preprostejše iskanje podatkov tako na uporabnikovem računalniku, kakor tudi v spletu. Zadnja različica prinaša še nekaj sladkorčkov. Gre za mini programe, igre, predvajalnike, ure, koledarje, iskalnike, Wi-Fi indikator, TV in podobne zadevice, ki jih lahko uporabnik ustvarja tudi sam. Od tega, kaj je njihova vsebina, pa do oblike in položaja na namizju. Na začetku zanimivi dodatki, ki pa se jih kmalu naveličamo, saj le »odžirajo« prostor na namizju.

#### Spletni koledar

*www.google.com/calendar*

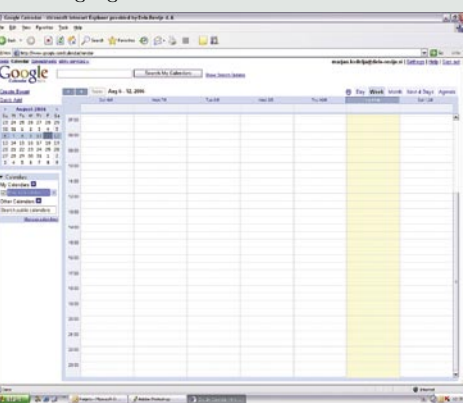

Storitev, ki sama po sebi nima velike uporabnosti, vendar je vključena tako v poštni predal Gmail, kakor tudi v omizje Google Desktop. Gre preprosto za vnašanje pomembnih datumov v koledar, do katerega lahko nato povsod dostopamo in ki ga lahko preprosto dajemo v skupno rabo prijateljem ali družinskim članom. Uporabniški vtis pa je slabši od konkurenčnih storitev.

### Picasa – obdelava fotografij

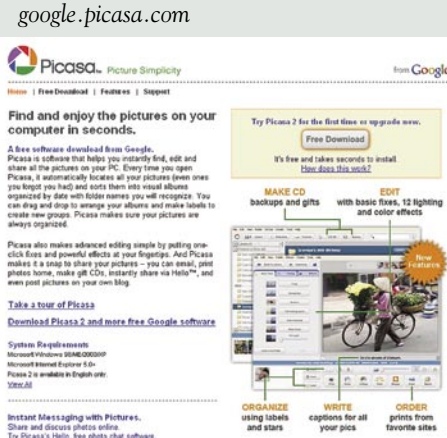

Prav gotovo eden najboljših brezplačnih programov za **upravljanje in popravljanje fotografij**. Program samodejno najde digitalne slike (fotografije), ki so v vašem računalniku, in jih uredi v albume po datumih in z razumljivimi imeni map. Vključene so funkcije **razpošiljanja** fotografij (prek elektronske pošte prijateljem ali fotostudiom), priprave fotografije

## IT - MOZA

Googlov imperij

za objavo na spletnih dnevnikih ali peko na CD. Dodani so učinki za popravljanje fotografij, ki jih potrebuje večina amaterskih fotografov.

#### Google SketchUp – risanje v treh dimenzijah

*sketchup.google.com*

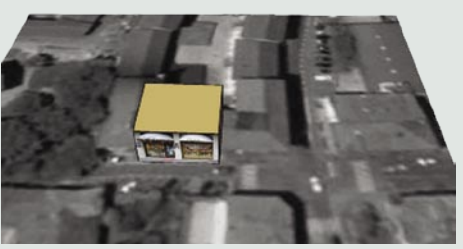

Tudi ta program je brezplačen, omogoča pa preprosto oblikovanje tridimenzionalnih objektov. V nekaj minutah lahko narišemo repliko naše domače hiše in jo nato prenesemo in postavimo na njeno mesto (Google Earth) ali v javno zbirko 3D-objektov 3D Warehouse . Zbirka struktur površin (tekstur) je sicer omejena, a zadošča za preproste naloge. Program ni primeren za kompleksne 3D-objekte, izdelava podrobnejšega modela vam bo vzelo preveč časa in živcev. Na voljo je tudi zmogljivejša različica, katero pa boste morali plačati.

#### Preglednica Google Spreadsheets *spreadsheets.google.com*

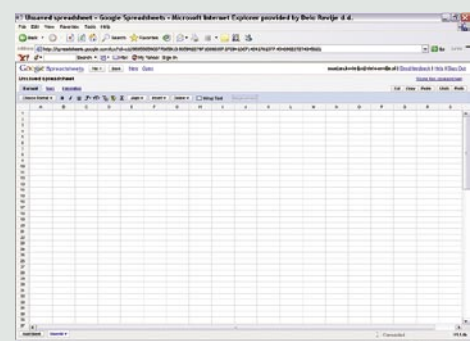

Če želite narediti preglednico in nimate pisarniškega paketa MS Office ali OpenOffice.org z ustreznim orodjem, boste morda zadovoljni z Googlovim spletnim ekvivalentom. Prednost spletne preglednice je v tem, da je vedno na voljo, ne glede na to, kje ste, hkrati pa jo lahko »odprete« za svoje spletne prijatelje in skupaj delate v realnem času. Če želite uporabljati Googlovo preglednico, boste tako kot pri nekaterih drugih storitvah potrebovali Googlov račun – tam jo nato tudi shranite – tabelo pa je možno izvoziti tudi v lokalni računalnik. Preglednica spominja na prve Microsoftove različice Excela, ponuja osnovne možnosti in dokaj veliko različnih funkcij, ni pa (še) v nobenem primeru primerljiva z Excelom. Je pa vsekakor dovolj zmogljiva za veliko uporabnikov, ki večino možnosti Excela sploh ne potrebujejo. Tem bo prišla prav možnost, da v Googlovo preglednico uvozimo datoteke cvs ali xls (Excel).

internetna prodaja avtomobilov

# Razcvet spletnih avtosejmov, salonov, portalov...

Klasično oglaševanje ima na račun povečanega internetnega oglaševanja vse manjši delež v oglaševalskih proračunih avtomobilskih trgovcev. Sponzoriranim povezavam, spletnim pasicam in drugim oblikam internetnega oglaševanja namenjajo avtomobilski trgovci po podatkih Automobile Dealers Association (NADA), že skoraj desetino vsega oglaševalskega denarja, tretjino več kot leta 2004.

#### **Priše: Radoš Skrt**

rados.skrt@mojmikro.si

**eposredni spletni nakupi vozil** verjetno še nekaj časa **ne bodo zaživeli**, saj gre pri nakupu jeklenega konjička za preveč specifičen nakupni proces, ki povrh vsega pomeni za kupca še velik jetno še nekaj časa **ne bodo zaživeli**, saj gre pri nakupu jeklenega konjička za preveč specifičen nakupni finančni zalogaj. Kljub še tako dovršenim spletnim predstavitvam ne gre spregledati dejstva, da želi marsikateri kupec pred nakupom vozilo zapeljati po cesti in se tako še v živo prepričati, da ne kupuje »mačka v žaklju«. Povrh vsega se želijo številni kupci pred nakupom vozila posvetovati še iz oči v oči s prodajnim osebjem. Ravno slednje je po raziskavah, opravljenih med spletnimi uporabniki v ZDA, ena najšibkejših plati spletnega nakupovanja avtomobilov, saj se kupci težko sprijaznijo z dejstvom, da nimajo nikogar, ki bi jim osebno svetoval pri izbiri in jih seznanjal s kopico podatkov, ki so pomembni pri nakupu avtomobila.

Tako kot pri neposredni spletni prodaji novih vozil tudi pri spletni prodaji **rabljenih vozil** zaradi vsega navedenega še nekaj časa ni pričakovati, da bo internet igral vidnejšo vlogo; bo pa imel velik vpliv na **povezovanje prodajalcev in kupcev**. V nakupno-prodajnem procesu rabljenih avtomobilov uporablja internet tako že kar **59 % vseh kupcev oziroma prodajalcev**. J.D. Power and Associates poroča, da je število internetno vzpostavljenih nakupnoprodajnih stikov že več kot dvakrat večje kot število vzpostavljenih stikov prek oglasov v časopisih, katerih delež je s 14 % v letu 2002 padel na 7 % v letu 2006. Internet ima še zlasti veliko težo pri mladi populaciji. Raziskava podjetja Autoshopper.com je pokazala, da je delež kupcev, mlajših od 35 let, ki pred nakupno odločitvijo obiščejo spletne strani, štirikrat večji od tistih, ki pred nakupom avtomobila pridobivajo informacije v časopisih in revijah.

Da se dogajajo velike spremembe v nakupnem vedenju potrošnikov, so opazili tudi avtomobilski trgovci. Dejstvo je, da se iskanje informacij v specializiranih avtomobilističnih revijah in pregledovanje nakupno-prodajnih oglasov v časopisih **vse bolj seli v internet**. Tako je npr. lani kar 30 % vseh ameriških kupcev novih avtomobilov pred nakupom obiskalo spletne strani avtomobilističnih trgovcev. Kot zanimivost naj omenimo, da je bil pri avtomobilskem podjetju Ford ta odstotek precej višji, saj so izračunali, da je kar osemdeset odstotkov kupcev pred nakupom vozila obiskalo njihove spletne strani. Zaradi tako visokega deleža internetno generirane prodaje so se pri Fordu odločili, da bodo v prihodnje namenjali oglaševanju v svetovnemu spletu petnajst odstotkov svojega milijardo dolarjev vrednega letnega oglaševalskega proračuna.

**CELD** KIA MK

**OBLIKA** 

MOČ IN VARNOST

**UDOBJE** 

CENIK

#### VIRTUALNI PRODAJNI SALONI

Izberite svojo barvo

Čeprav bo delež neposredno prodanih avtomobilov prek interneta po vsej verjetnosti tudi v prihodnje skromen, pa je rast internetno generirane prodaje vsako leto večja. Dejstvo je, da postaja internet **najpomembnejši vir informacij** za vse bodoče kupce jeklenih konjičkov. V nekaj minutah lahko namreč pridobimo podrobne informacije o modelih, ki nas zanimajo, preverimo cene, preučimo nakupne in kreditne pogoje, poiščemo lokalne zastopnike in tako prihranimo ogromno časa, ki bi ga sicer porabili za tekanje od enega do drugega prodajnega salona.

V želji po vzpostavitvi okolja, ki bi bodočemu kupcu avtomobila čim privlačneje ponudil podrobne informacije, so prodajne spletne strani avtomobilskih trgovcev velikokrat tudi izjemno **tehnološko napredne**. Trgovci kar tekmujejo med seboj, kdo najzanimiveje predstavil svoje znamke avtomobilov. Tako so npr. poleg izjemnih predstavitev, narejenih s tehnologijo flash, ki pričarajo obiskovalcu spletne strani skoraj identično okolje, kot če bi sedel za volanom avtomobila, na voljo tudi številni drugi dodatki. Obiskovalec spletne strani si lahko tako npr. ogleda izbrani model vozila v izbrani barvi, lahko ga zavrti za 360 stopinj in si ga ogleda z vseh strani, naredi primerjavo tehničnih lastnosti več izbranih modelov naenkrat, konfigurira vozilo z želeno dodatno opremo in preveri cene ter kreditne pogoje in še bi lahko naštevali. Čeprav razlike v načinu in količini ponujenih informacij velike pa lahko rečemo, da večina avtomobilističnih spletnih strani deluje bolj ali manj v funkciji **oglaševalskega in informativnega okolja**, katerega namen je **privabljanje kupcev v salone**, kjer je mogoče posel prodaje vozila pripeljati do konca.

**MAGENTIS** 

Rež., 16

#### **SLOVENSKI** AVTOMOBILSKI TRGOVCI

Ker je bilo v prvi polovici tega leta v spletni oglaševalski mreži **Iprom** prikazanih kar **16 % oglasov na temo avtomobilizma**, lahko sklepamo, da se pomena interneta pri pospeševanju prodaje vse bolj zavedajo tudi slovenski avtomobilski trgovci. To potrjuje tudi naša analiza, saj smo z zadovoljstvom ugotovili, da kar nekaj spletnih strani slovenskih zastopnikov avtomobilskih znamk v ničemer ne zaostaja za sorodnimi spletnimi stranmi iz tujine. Izpostaviti velja predvsem naslednje naslove, ki so korak pred konkurenco: www.citroen.si, www. peugeot.si, www.renault.si in www.kia.si. Večina spletnih strani generalnih zastopnikov je namenjenih podajanju podrobnih informacij o posameznih modelih vključno z galerijami slik in posnetki notranjosti, predstavitvi servisnoprodajnih mrež, navajanju tehničnih lastnosti vozil, objavi cenikov in aktualnih novic. Nekatere spletne strani ponujajo tudi primerjavo značilnosti posameznih izbranih modelov, konfigurator vozil in izračun cene izbranega modela ter kreditnih pogojev.

Slovenske predstavitve francoskih proizvajalcev vozil Citroen; Renault in Peugeot lahko

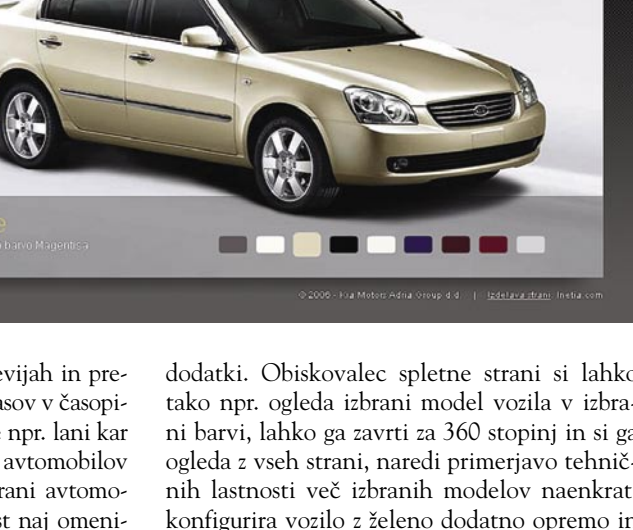

KATALOG

TESTNA VOŽNJA

#### internetna prodaja avtomobilov

#### Pregled spletnih predstavitev slovenskih zastopnikov avtomobilskih znamk

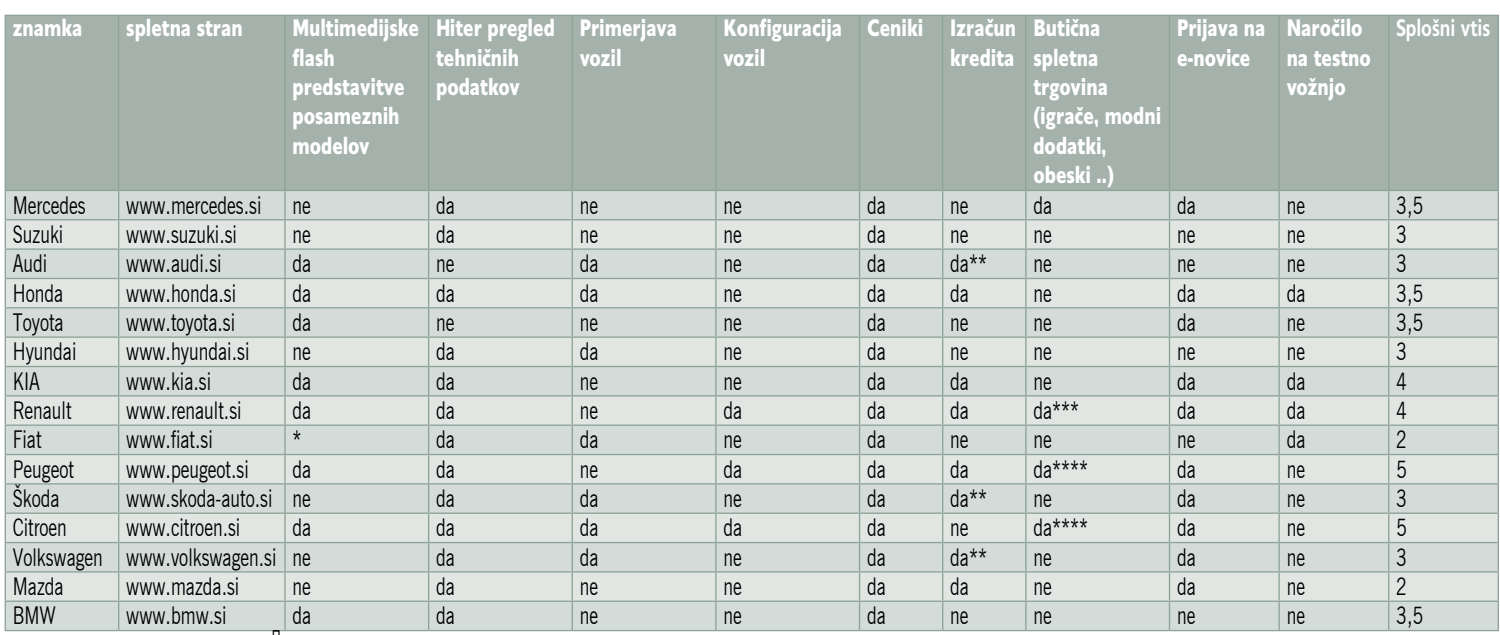

Opombe: \*Samo za model Grande D

po tehnični dovršenosti, oblikovni podobi in uporabnosti uvrstimo v vrh spletnih strani s področja avtomobilizma. Spletna stran ima po besedah **Teje Zidanski**, ki je v podjetju **Peugeot Slovenija** odgovorna za internet, zelo pomembno podporno vlogo v trženjsko-komunikacijskem procesu: »Temeljna naloga naše spletne strani je informirati različne ciljne publike o Peugeotovih izdelkih in sami znamki, usmeriti stranke v prodajno-servisno mrežo, hkrati pa vzpostaviti in vzdrževati lastno neposredno

komunikacijo s strankami. Zelo pomemben, predvsem pa uporaben element spletne strani je konfigurator vozila, s pomočjo katerega si uporabnik »sestavi« vozilo po svojih željah in si izračuna ceno vozila z vso pripadajočo opremo, si izračuna kredit/lizing, hkrati pa si lahko naloži vse aktualne kataloge in cenike.» Kljub temu da je učinke spletne strani na prodajo avtomobilov težko izmeriti, pa v **Peugeotu** ob vsaki prodajni akciji opažajo znaten porast obiskov na njihovi

*Pri neposredni spletni prodaji novih in rabljenih avtomobilov ni pričakovati, da bo internet kmalu imel vidnejšo vlogo; bo pa imel velik vpliv na povezovanje prodajalcev in kupcev.*

akcijam; kot sredstvo pridobivanja povratnih informacij ter kot sredstvo pridobivanja podatkov o potencialnih potrošnikih oziroma za gradnjo baze podatkov. »S pomočjo interneta opravljamo določene naloge prodajalca in s tem pospešimo nakupni proces oziroma fazo

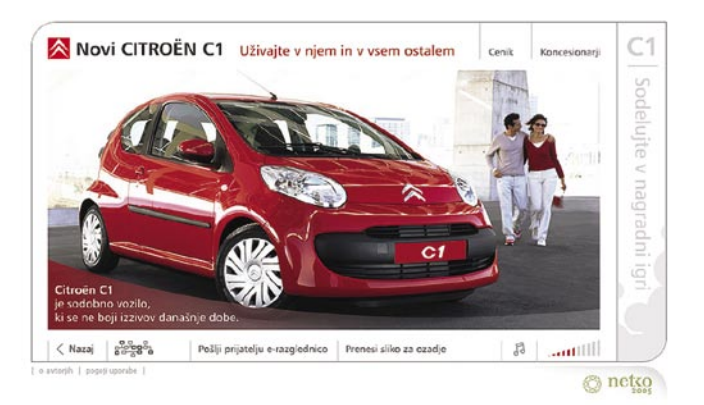

Citroen je prejemnik zlate nagrade netko za spletno predstavitev modela C1.

pridobivanja informacij«, je povedal Makivic.

Najbolj so nas **razočarale** spletne strani www. **mazda.si**, ki nikakor ne morejo biti v ponos tako uveljavljeni blagovni znamki, ter spletne strani podjetja Avto Triglav (www.avto-triglav.si), ki je zastopnik znamk Fiat, Lancia in Alfa Romeo. Ker se pri omenjenem podjetju zavedajo, da ima internet pomembno trženjsko-komunikacijski vlogo in da ga lahko zaradi njegovih značilnosti izkoriščajo za učinkovitejšo komuniciranje s strankami kot tudi za privlačnejšo predstavitev prodajnih dejavnosti, bodo po besedah vodje tržnega komuniciranja **Laure Černelč-Ponik-**

**var** septembra objavili novo korporativno stran podjetja Avto Triglav in novo spletno stran blagovne znamke osebnih vozil Fiat.

#### PONUDBA RABLJENIH VOZIL IN AVTOMOBILISTIČNI PORTALI

Spletna stran z najbolj prepoznavno blagovno znamko na področju ponudbe rabljenih vozil je prav gotovo **Avto.net**. To potrjujejo tudi podatki o najbolj iskanih besedah za leto 2005 na iskalniku Najdi.si. Na prvih treh mestih so ključne besede igre, avtonet in 24.ur. Avtomobilski portal Avto.net je lani dosegel kar 1.326.167 iskanj. Posledica velike priljubljenosti je tudi obisk, ki se v zadnjih štirih letih strmo povečal. Če je Avto.net pred petimi leti imel približno 10.000 različnih obiskovalcev dnevno, se lahko danes najbolj obiskana avtomobilistična stran v Sloveniji pohvali s **preko 50.000 različnih obiskovalcev dnevno**. Na oglasnih straneh je samo v rubriki Osebna vozila dnevno objavljenih okrog 2500 novih oglasov. »Okrog 30 % oglasov objavijo fizične osebe, preostali del pa registrirani avtomobilski trgovci. Morda velja omeniti, da imajo tako nova kot testna vozila le 5 % delež med vsemi oglaševanimi vozili. V preostalih oglasnih rubrikah, ki si po priljubljenosti sledijo v naslednjem vrstnem redu: motorna kolesa, oprema, dostavna in tovorna vozila, počitniška vozila in prikolice, dosegamo dnevno približno 500 oddanih oglasov. Zanimivo, da je razmerje oddanih oglasov v navedenih rubrikah ravno nasprotno kot pri osebnih vozilih – približno 70 % oglasov oddajo fizične osebe, preostali del pa trgovci. Z nami sodeluje preko 400 slovenskih trgovcev, večina pa se zaradi dobrih doseženih rezultatov oz. dobrega odziva obiskovalcev od-

spletni strani na splošno, še posebno pa na strani akcije, več je tudi povpraševanj potencialnih kupcev preko poštnega predala. »Obiskanost ali bolje učinkovitost same spletne strani spremljamo tudi redno z več statističnimi kriteriji, hkrati pa izvajamo ankete zadovoljstva v rednem časovnem obdobju«, je razložila ga. **Zidanski**.

**Miro Makivic** iz podjetja **Renault Nissan Slovenija, d.o.o.,** nam je povedal, da uporabljajo internet v njihovem podjetju predvsem kot: sredstvo informiranja potrošnika v prvih fazah nakupnega procesa, kot sredstvo podpore klasičnim promocijskim oz. oglaševalskim

#### internetna prodaja avtomobilov

loči za dolgoročno sodelovanje.«, pojasnjuje **Bojan Matko**, vodja projekta Avto.net.

Velika priljubljenost strani Avto.net je po Matkovih besedah predvsem posledica števila objavljenih oglasov, ki po obsegu celo **za več kot 100 % prekašajo konkurenčne spletne strani**. »Sodimo, da smo s svojo ponudbo dostikrat precej inovativni, vedno pa zagotovimo, da je vsebina prilagojena slovenskemu trgu oz. slovenskemu uporabniku. Vsako, tudi najmanjšo pripombo obiskovalca si zabeležimo in jo v okviru možnosti in smiselnosti tudi vpeljemo v strani.« Matko se je nekoliko obregnil ob konkurenco: »Že dalj časa opažamo, da konkurenčne strani pri pripravi svoje ponudbe niso niti najmanj inovativne, temveč v veliki večini dobesedno prekopirajo obliko in funkcionalnost naših strani.»

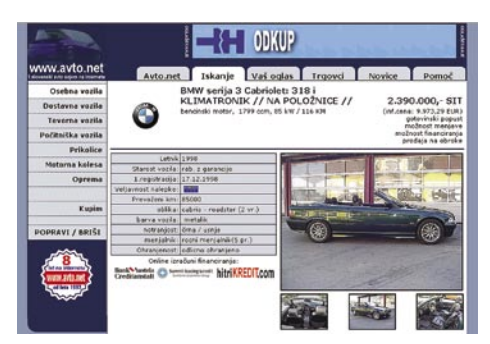

Avto.net - najbolj priljubljena slovenska spletna stran za rabljena vozila

Ker sodi Avto.net med najbolj obiskane spletne strani tudi v absolutni kategoriji, nas je zanimalo ali se da s tovrstnimi spletnimi stranmi preživeti. »Prihodki našega podjetja so pridobljeni izključno s prodajo oglasnega prostora. Vsakemu trgovcu, ki na novo pristopi k oglaševanju, ponudimo popolnoma brezplačno testno obdobje. Pravzaprav edini pogoj, ki ga postavljamo oglaševalcem, je ta, da mora oglas predstavljati avtomobilsko ponudbo oziroma ponudbo, ki jo lahko povprečen obiskovalec pričakuje na avtomobilskih spletnih straneh«

Do podatka o deležu uporabnikov, ki prek spletnih strani in oglasnih sistemov navežejo stike in prodajo/kupijo avto, nam ni uspelo priti. Kot poudarjajo spletni posredniki, je problem namreč v tem, da na podlagi spletne ponudbe prodajalec in kupec povsem **neodvisno od spletne strani skleneta prodajno pogodbo**. Opisani posredniški model, kjer poteka posredovanje brez kakršnekoli provizije spletne strani je uveljavljen tudi na veliki večini najboljših tovrstnih spletnih strani v tujini (www.mobile.de, www. autotrader.com ...). Kot pravi Bojan Matko, je v tujini je sicer zaznati kar nekaj spletnih strani, ki se bolj neposredno ukvarjajo z nakupom/prodajo osebnih vozil, delujejo pa kot nekakšni posredniki oz. brokerji. »Tovrstne spletne strani prejmejo od kupca podatke o povpraševanju za določen avto, potem pa se v njegovem imenu z različnimi trgovci pogajajo za ceno določenega vozila. Tako je nakup za kupca najugodnejši, pa tudi najenostavnejši.« Cena navedene storitve oz. provizije je izražena v deležu popusta med

#### Nakup avtomobila prek tuje spletne strani

Vas zanima, kakšna je ponudba rabljenih vozil onkraj slovenskih meja in kako izvesti postopek uvoza? Velika verjetnost je, da boste na eni izmed strani, kot so www.mobile. de, www.car4you.com in www.autoscout24. com, našli vozilo, ki bo ustrezalo vašim željam in ki bo povrh vsega še veliko cenejše kot v Sloveniji. Če se boste odločili za nakup, **preverite, ali vozilo izpolnjuje naslednje pogoje**:

- 1. Vozilo mora ustrezati standardu Euro2 (v prometnem dovoljenju je oznaka EURO2)
- 2. Emisija plinov vozila mora ustrezati EURO2.
- 3. Vozilo mora biti registrirano po letu 1997.

Po podpisu kupo-prodajne pogodbe in njene notarske overovitve, boste morali poskrbeti tudi za začasno zavarovanje vozila in začasne registrske tablice, saj boste morali vozilo pripeljati v Slovenijo, kjer vas po prihodu čaka še veliko birokratskih postopkov, predvsem pa dodatnih stroškov. Pri uvozu novih in rabljenih motornih vozil iz ene izmed držav članice **EU-ja** je treba plačati **okoljsko dajatev** in **davek na motorna vozila** (DMV). Stroške okoljske dajatve izračunamo tako, da maso vozila na homologacijskem dokumentu zmanjšamo za 75 kilogramov in dobljeni rezultat pomnožimo z vrednostjo dajatve, ki trenutno znaša 14 SIT/1 kg. Pri uvozu novih in rabljenih motornih vozil iz držav, ki **niso članice EU-ja**, je treba plačati še **10 % carino**. Za določitev stopnje DMV-ja, ki se določi od davčne osnove (carinska vrednost blaga + carina (pri uvozu iz tretjih držav)+ okoljska dajatev), uporabimo spodnjo tabelo:

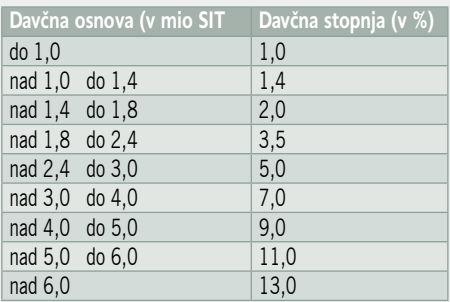

običajno ceno vozila in doseženo ceno vozila. Če je npr. redna cena vozila 30.000 USD, in če se uspe spletnemu posredniku s trgovcem pogoditi za 3000 USD nižjo ceno, potem kupec za avto plača 27.000 USD + provizijo 900 USD (npr. 30 % od popusta, ki je znašal 3.000 ). Ker se je navedeni model prodaje uveljavil predvsem pri nakupu novih vozil, pa še to večinoma na področju ZDA kot posledica določenih specifičnosti njihovega trga, je prenos modela v slovenski spletni prostor malo verjeten.

Med zelo priljubljene spletne strani s ponudbo rabljenih vozil sodi prav gotovo tudi spletna stran

Pri uvozu vozil **iz tretjih držav** se plača tudi 20 % **DDV**. Osnova za DDV je carinska vrednost blaga, h kateri so prišteti carina, okoljska dajatev in DMV.

**Uvoz rabljenega vozila iz države članice EU-ja** je mogoč s predložitvijo originalnega dokumenta o registraciji vozila v državi članici, iz katere je vozilo dobavljeno. Vsako posamično uvoženo vozilo mora na pregled v strokovno organizacijo, ki jo je pooblastil **organ za ugotavljanje skladnosti vozil**. Lastnik vozila mora poleg **računa** predložiti ustrezno **tehnično dokumentacijo** vozilu in **dokazila o skladnosti** vozila s tehničnimi predpisi oziroma registracijski dokument, ki ga izda pristojni organ iz države, iz katere vozilo prihaja. Pooblaščena organizacija na podlagi vseh posredovanih dokumentov opravi identifikacijo vozila in oceno tehničnega stanja vozila. Če vozilo uspešno prestane to preverjanje, dobi uvoznik **potrdilo o skladnosti,** s katerim lahko opravi **tehnični pregled** in **registrira vozilo**.

Da je celoten postopek uvoza rabljenih vozil še nekoliko bolj zapleten, pa je »kriv« Pravilnika o napravah in opremi vozil v cestnem prometu, ki zahteva, da morajo vsa rabljena vozila**,** ki se na novo registrirajo v Republiki Sloveniji, **ustrezati naslednjim pogojem**:

• osebna vozila morajo biti opremljena z nasloni za glavo na vseh sedežih, ki so opremljeni s tritočkovnimi varnostnimi pasovi, tudi na zadnjih sedežih;

• vsa vozila, ki se na novo registrirajo v Republiki Sloveniji, morajo imeti opremo za uravnavanje emisij izpušnih plinov, ki ustreza določenim najnižjim zahtevam;

• vozila morajo imeti bočno zaščito in zaščito proti podletu za tovorna vozila.

#### Uporabni naslovi

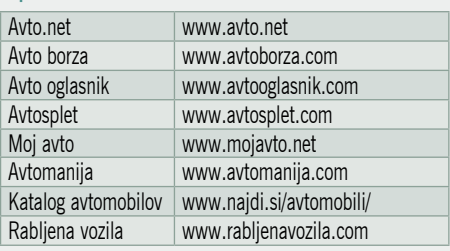

**Avtooglasnik.com** s katero sodeluje več kot 120 trgovcev, ki lahko sami oddajajo in urejajo svoje oglase, jih po potrebi vstavijo na svojo spletno stran ali pa dobijo tudi svojo mini spletno stran. Kupcem avtomobilov ponuja Avtooglasnik.com poleg preglednega vmesnika za iskanje rabljenih vozil in možnosti primerjave izbranih modelov tudi zanimivo storitev - **samodejno obveščanje** o avtomobilih, ki ustrezajo njihovim željam. Kupec lahko namreč označi katero znamko in model avtomobila kupuje, nakar mu sistem na njegov enaslov samodejno pošilja obvestila o novih oz. podobnih oglasih, ki ustrezajo izbranim kriterijem.

Poleg oglasov rabljenih vozil ponuja spletni portal **Avto.info** (www.avto.info oziroma www. avtoborza.com), ki je v internetu prisoten od leta 2001, tudi veliko dodatnih informacij za lastnike avtomobilov, predvsem aktualne članke o avtomobilizmu, praktične nasvete, teste avtomobilov in kot edini slovenski avtomobilistični portal tudi video teste. »Nekatera izmed vozil smo testirali med prvimi v Evropi«, ponosno razloži **Matej Mihinjač,** urednik vsebine na portalu Avto.info, in nadaljuje: »Medtem ko ponujamo posameznikom brezplačno oddajo oglasov, smo za podjetja pripravili celovito storitev - od izdelave in vzdrževanja njihove lastne spletne strani s prikazom novic in oglasov v njihovi obliki, fotografiranja in vnašanja vozil kjerkoli v Sloveniji, možnost izvoza oglasov za druge portale in medije, izpis obešanke za rabljena vozila itd. Dnevno objavimo med 50 in 100 oglasov. Količinsko je število oglasov morda manjše kot drugje (trenutno okoli 1800), vendar se trudimo vzdrževati ažurnost in oglasi posameznikov se čez 14 dni samodejno brišejo. Pri vsakem oglasu lahko ponudnik tudi spremlja, koliko uporabnikov ga je videlo med zadetki in kolikokrat je bil odprt.«

Da si bo moral eden izmed najmlajših avtomobilističnih portalov **Mojavto.net** pravzaprav šele zagotoviti svoj prostor pod soncem, dokazujejo predvsem naslednje številke, ki so manjše kot pri konkurenčnih portalih: 6200 registriranih uporabnikov, 5000 oddanih ogla-

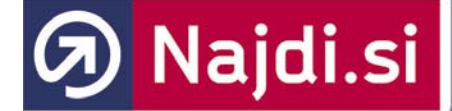

sov, v povprečju 7 vpisanih oglasov dnevno, sodelovanje s 15 trgovci za nova vozila in s tremi za rabljena vozila. Kljub močni konkurenci in komaj dveinpolletnem stažu pa direktor podjetja **Damir Secki** verjame, da je pred njimi svetla prihodnost:« Za našo prednost pred konkurenco imamo celovito ponudbo, saj smo eni izmed redkih, ki v paketu ponujamo vse, kar je povezano z avtomobilsko industrijo. Naš oglasnik vozil je zelo pregleden in hitro raste,

#### V ZDA sta najuspešnejši Honda in Toyota

V ZDA sta med internetnimi uporabniki najbolj priljubljeni znamki Honda in Toyota. Internet Retailer poroča, da ima Honda med prvimi desetimi najbolj iskanimi modeli v iskalnikih kar pet predstavnikov. Na lestvici desetih najbolj iskanih modelov sta se začuda znašla samo dva ameriška predstavnika - Chevrolet Tahoe in Ford Mustang. Američani so največ poizvedb na iskalnikih opravili za naslednje modele: Honda Civic, Honda Accord, Toyota Camry, Toyota Corolla in Toyota RAV 4.

zraven pa ponujamo še teste novih vozil, novice, aktualne članke, forum in rumene strani podjetij avtomobilske industrije v Sloveniji. V pripravi imamo še veliko novih storitev. Žal

## IT - MOZAIK

#### internetna prodaja avtomobilov

nam ta trenutek primanjkuje sveže vsebine in ima tukaj konkurenca nekaj prednosti, a se bo tudi to zelo kmalu spremenilo.«

Za kupce avtomobilov so še zlasti uporabne tiste spletne strani, kjer so narejene testne ocene različnih avtomobilov, kjer lahko primerjamo cene avtomobilov, izmenjujemo mnenja z drugimi internetnimi uporabniki in kjer najdemo cel kup praktičnih nasvetov, ki nam bistveno olajšajo nakup. Ena izmed takšnih spletni strani je tudi avtomobilistični portal **Avtomanija** (www.avtomanija.com) kjer lahko obiskovalci medsebojno izmenjujejo svoje izkušnje in mnenja preko spletne klepetalnice in foruma, med ostalim pa lahko najdetejo na spletnih straneh tudi velik izbor novic povezanih z avtomobili in z zadnjimi novitetami v avtomobilski industriji, testne ocene, praktične nasvete, ipd.

Za konec velja omeniti še da si lahko na naslovu www.najdi.si/avtomobili/ ogledate najobsežnejši slovenski **katalog avtomobilov**, ki vsebuje opise, tehnične podatke, fotografije in druge podrobnosti za skoraj 2500 modelov. Da bi bilo iskanje po katalogu čim hitrejše in enostavnejše, lahko iščete in primerjate med seboj vozila po številnih kriterijih: tipu karoserije, prostornini in moči motorja, številu vrat, znamki .... Za vse ljubitelje jeklenih konjičkov bodo verjetno zanimive tudi aktualne novice iz avtomobilističnega sveta in povezave do tujih avto revij.

### NAJVEČJI AVTOKATALOG NA INTERNET www.najdi.si/avtomobili/

Več kot 2506 modelov vseh avtomobilskih znamk Vsi avtomobili naprodaj v Sloveniji Primerjava eksotičnih avtomobilov

Podrobni in ažurni tehnični podatki ter cene Bogata zbirka fotografij zunanjosti in notranjosti Seznam yseh uvoznikov, prodajalcev in serviserjev

Izvrstno orodje za pomoč pred nakupom Primerjave med avtomobili Podrobno iskanje po ceni, tipu, porabi in drugih karakteristikah

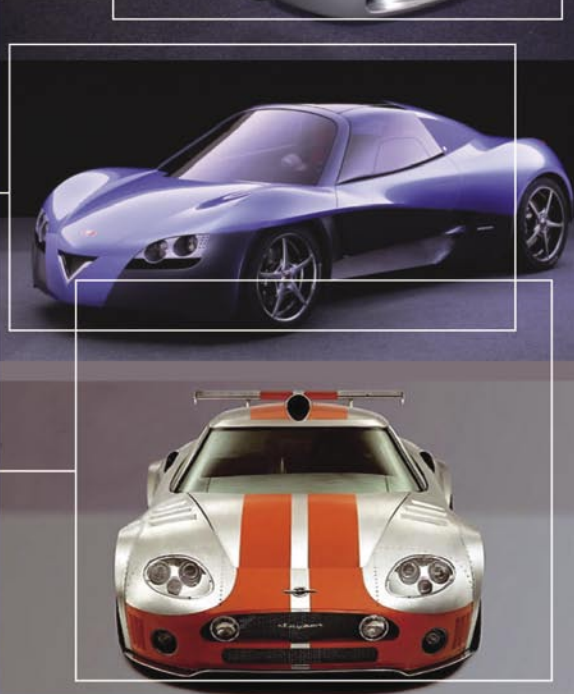

#### e-zavarovanja

# Previdnost, togost ali zaostalost?

Če eden od ministrov večkrat javno pove, da je z zavarovalnicami na epodročju nekaj narobe, potem trditev najbrž ni iz trte izvita ...

#### **Piše: Boštjan Okorn**

bostjano@mojmikro.si

**Ob predstavitvi možnosti elektron-**<br>skega podaljšanja registracij (o tem<br>smo v Mojem mikru že podrobno<br>pisali) je **Gregor Virant**, minister<br>za javno upravo, okrcal slovenske zavarovalniskega podaljšanja registracij (o tem smo v Mojem mikru že podrobno pisali) je **Gregor Virant**, minister za javno upravo, okrcal slovenske zavarovalnice, da so posredno krive za manjšo uporabnost te storitve, saj ne omogočajo sklenitve zavarovanja avtomobilske odgovornosti po internetu. Čudno, mar ne? Internet naj bi vendarle **zmanjševal stroške** za opravljanje določenih storitev, bančniki so to dojeli zelo zgodaj, očitno pa pri zavarovalničarjih čas teče nekoliko počasneje.

#### AGENTI ALI POOSEBLJENE STRANI?

Zavarovalnice imajo dobro razpredeno ne samo mrežo poslovnih enot, pač pa predvsem ekipo **terenskih agentov**, ki stranke obiskujejo na domu, skupaj s podaljšanjem tradicionalnih oblik zavarovanja pa jim v živo predstavijo še kakšno bolj ali manj uporabno novost. Jasno je, da bi internet v tem primeru pomenil oviro pri zares osebnem pristopu, po drugi strani pa bi s spremljanjem navade komitentov vendarle lahko strani toliko **poosebili**, da bi jim po internetu lahko ponudili samo tisto, kar se nanaša na njihove življenjske navade.

Najbrž bi tudi vi raje zamenjali zavarovalnico za takšno, ki natančno ve, kaj imate pri njih zavarovano, in bi vam znala ponuditi ne samo ustrezne **popuste** za lojalnost, pač pa tudi **dodatne možnosti** zavarovanja in celo obravnavo na videz nepovezanih zavarovanj (hiša/avto) glede na škodno dogajanje pri enem od teh zavarovanj (če, denimo, dolgo ne bi imeli škodnega primera pri avtomobilu, bi vam znižali tudi zavarovalno premijo za hišo ali vikend).

#### »ZAVAROVANI« IT-SISTEMI

Trenutno se naše zavarovalnice šele pripravljajo na tovrstno obravnavo svojih strank, pri čemer jih bolj kot morebitne pravne omejitve (varstvo osebnih podatkov) omejuje **tehnologija**, ki jo uporabljajo. Informacijski sistemi namreč izhajajo večinoma iz začetka devetdesetih let, seveda so jih vmes bolj ali manj redno obnavljali, a v resnici kakšne revolucije na tem področju niso naredili v nobeni zavarovalnici. Morda je tudi to razlog, da povezave med njimi ni, prav tako so pomanjkljive povezave navzven, denimo do podatkov ministrstva za notranje zadeve, ko gre za avtomobilsko zavarovanja. Ne čudite se, ko bo morala referentka vse podatke o vas in vašem vozilu tudi letos vpisovati ročno, pa čeprav bi jih morala videti na zaslonu takoj po vpisu osnovnih podatkov.

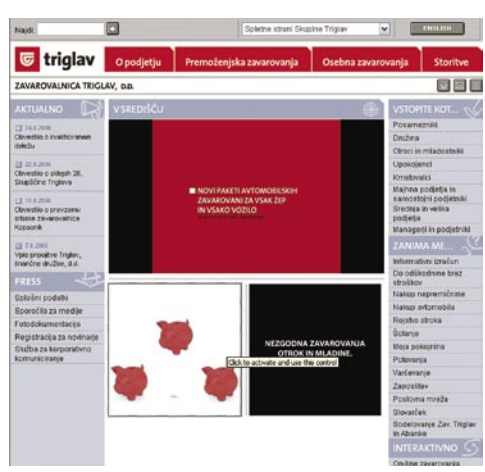

#### Kaj ponujajo štiri največje zavarovalnice po internetu?

**Zavarovalnica Triglav** (www.zav-triglav.si) Informativni izračuni avtomobilskih in stanovanjskih zavarovanj.

Sklepanje zdravstvenega zavarovanja za potovanje v tujino, naložbenih in življenjskih zavarovanj, zavarovanj za otroke in pokojninskih zavarovanj.

**Adriatic Slovenica** (www.adriatic-slovenica.si) Informativni izračun za približno 30 vrst zavarovanj.

Sklepanje mešanega in naložbenega življenjskega zavarovanja, zdravstvenega zavarovanja v tujini in dopolnilnega zdravstvenega zavarovania.

Prijava škode iz avtomobilskega kaska in kasko zavarovanja plovil.

#### **Zavarovalnica Maribor** (www.zav-mb.si)

Informativni izračuni za življenjsko zavarovanje, investicijske sklade, rentno (flex pension) in avtomobilsko zavarovanje.

Sklepanje turističnega zavarovanja z asistenco v tujini, nezgodnega zavarovanja otrok, dijakov in študentov.

Prijava škode na hiši ali stanovanjskem objektu.

#### **Tilia** (www.zav-tilia.si)

Informativni izračuni za premoženjska, življenjska, asistenčna in šolska nezgodna zavarovanja.

Sklepanje premoženjskih, življenjskih, asistenčnih, avtomobilskih in šolskih nezgodnih zavarovanj.

Pri **Adriaticu Slovenici** in **Tilii** informacijski sistem ravno zdaj zamenjujejo, vse skupaj naj bi bilo dokončano v letu 2007. Ob tem dodajmo, da je **Tilia** trenutno edina zavarovalnica, ki omogoča **sklenitev osnovnega avtomobilskega zavarovanja po internetu**, za svoje sedanje zavarovance pa tudi podaljšanje kasko zavarova-

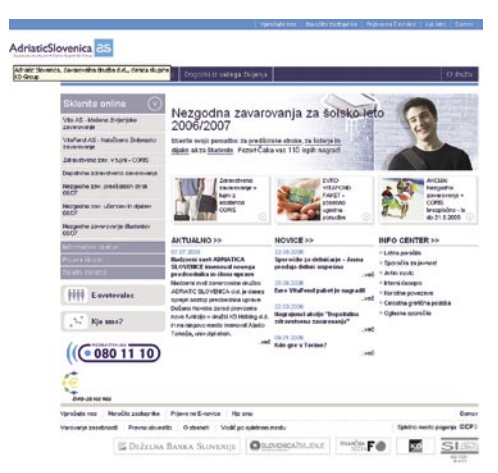

nja. Zavarovalnica **Generali** sicer tudi ponuja možnost sklenitve avtomobilskih zavarovanj na spletnih straneh, a gre tu v resnici za drugačen medij telefonske sklenitve zavarovanja, do prejema polica na dom zavarovanec ne ve, kakšna je njena številka, zato do takrat tudi ne more podaljšati prometnega dovoljenja.

#### ZAKAJ ZAVAROVALNICE NISO POVEZANE?

Zavarovalnice smo povprašali, zakaj med seboj niso bolje povezane, saj bi to omogočilo enostavnejše prehajanje zavarovancev od enega k drugemu ponudniku. Komunikacija med zavarovalnicami sicer poteka, a ne na tehnološko in organizacijsko optimalen način. Trenutno je v teku projekt vzpostavitve skupnega registra zavarovanj avtomobilske odgovornosti, a vanj (vsaj po besedah ministra Viranta in sodelujočih pri projektu) še ne vpisujejo vseh zavarovanj, pač pa samo tista, ki so povezana s podaljšanjem prometnega dovoljenja po internetu.

Ker je očitno, da se zavarovalnice same po sebi le počasi nagibajo k e-poslovanju, jih bo pri avtomobilskem zavarovanju k temu prisilil **zakon**, povsod drugod pa ne bi bilo nič napak, če bi to storili zahtevni zavarovanci. Zaenkrat kaže, da je **osrednji sistem**, ki bi omogočal sklepanje vseh vrst zavarovanj po internetu, zgolj posvetna želja, ki bo le stežka postala realnost. Poslovni interesi posameznih zavarovalnic prevladujejo pred interesi zavarovancev, je pa res, da se nam morda v daljni prihodnosti obeta vsaj **enoten portal** z vsemi možnimi ponudbami za posamezno vrsto zavarovanja. S tem bi zavarovanci dobili možnost hitrega vpogleda in primerjanja pogojev zavarovanja, si naredili informativni izračun in prijavili škodo.

#### IZGOVOROV JE VELIKO

Da ne smemo biti preveč optimistični, kažejo odgovori posameznih zavarovalnic. Izgovorov, zakaj vsega, kar ponujajo, zavarovanci ne morejo vplačati po internetu, je veliko. Najpogostejši je povezan s **poslovno politiko** posamezne zavarovalnice, ki naj bi sledila težnji po zadovoljitvi čimveč zavarovancev na konkurenčnem trgu. No, resnici na ljubo tudi nekatere zavarovalnice menijo, da je ta trg še preveč zaprt in da se na

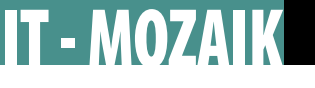

#### e-zavarovanja

ENVAROYALDICA MARIBOR D.D G E G House Kill Mightanic<br>Mightanic<br>Midhanta<br>Midhanda  $\frac{1}{2}$  interests

njem pozna dolgoletna vladavina zavarovalnice Triglav, ki ima še danes več kot polovični tržni delež. Kot da to ne bi bilo dovolj, so nekatere zavarovalnice zelo močne na lokalnem trgu.

Jasno je, da nobena zavarovalnica **ne želi izmenjevati podatkov o zavarovancih**, saj bi jim ob takšnem tržnem stanju lahko ostala le peščica slabih zavarovancev, dobre pa bi pobrala konkurenca, ki bi jim ponudila boljše pogoje. A takšna razmišljanja stojijo na majavih nogah, saj v konkurenčnem okolju, ki je zavarovalništvu očitno še tuje, nemoteni prehodi med enim in drugim ponudnikom omogočajo **zbistritev trga** in predvsem enakopravne možnosti za vse. Na daleč

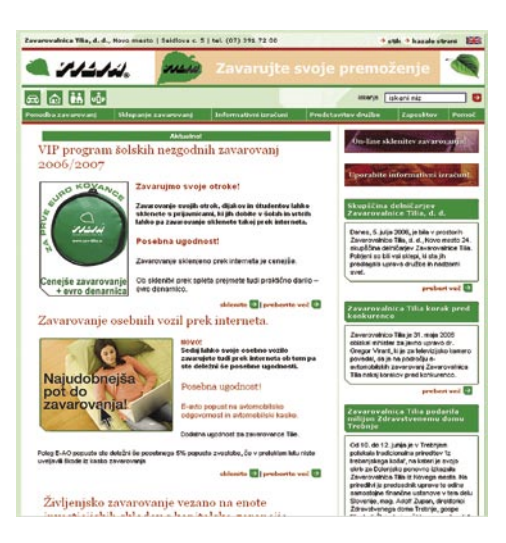

zavarovalništvo celo spominja na trg **telekomunikacij**, kjer vodilni vedno znova opozarja na nevarnost prevelikega razbitja trga (tudi tam smo že slišali, da bodo novi ponudniki dobili samo dobre naročnike, kar je seveda daleč od resnice …).

Res je, zavarovalnice se letos med drugim ubadajo z **uvedbo nove valute**, kar je zagotovo zahteven projekt. Vseeno pa se zdi, da so trenutno še preveč zaverovane vase in ne razmišljajo o novih projektih, ki bi lahko pomenili pravo revolucijo v zavarovalniškem poslu. Prav smešno je, da imamo samo za zdravstveno zavarovanje pametno kartico, pri vseh drugih pa se ubadamo s papirologijo, ki bistveno prispeva k neprijaznosti sklepanja in podaljševanja zavarovanj. Mar je tako zgolj zaradi dejstva, da se papirji radi izgubljajo, kar zavarovalnice še kako izkoriščajo, ko gre kaj narobe?

#### ČAKAMO NA TUJCE?

Skratka. Slovenske zavarovalnice s svojim načinom ponujanja storitev ostajajo daleč v dvajsetem stoletju. Informacijske sisteme sicer redno obnavljajo, a njihova osnova sega tako daleč nazaj, da gre le za popravke, ki zagotovo niso poceni, prinesejo pa veliko manj, kot bi prinesla popolna, če želite revolucionarna, prenova. Slovensko zavarovalno združenje, krovno gospodarsko interesno združenje slovenskih zavarovalnic ne naredi prav veliko, da bi se stanje spremenilo, kar se je pokazalo tudi pri projektu avtomobilskih zavarovanj, kjer mora ministrstvo za javno upravo skoraj moledovati zavarovalnice, naj ponudijo sodobno storitev e-sklepanja zavarovanj.

To, da podatkovne zbirke vseh zavarovalnic, ki bi bila osnova za izračun individualne premije glede na škodno dogajanje, ni in je niti v doglednem času ne bo, vsemu skupaj ne doda ravno pozitivnih točk. Če za slovenske banke mirno lahko rečemo, da s svojimi sodobnimi storitvami hodijo v korak s svetovnim razvojem, so zavarovalnice daleč za njim. V dobro zaposlenih si želimo, da bi bilo čimprej drugače. Prav lahko se zgodi, da bodo tujci zavohali našo zaostalost in začeli zavarovance pridobivati na povsem nov način. Verjemite, da bo takrat za slovenske zavarovalnice že prepozno …

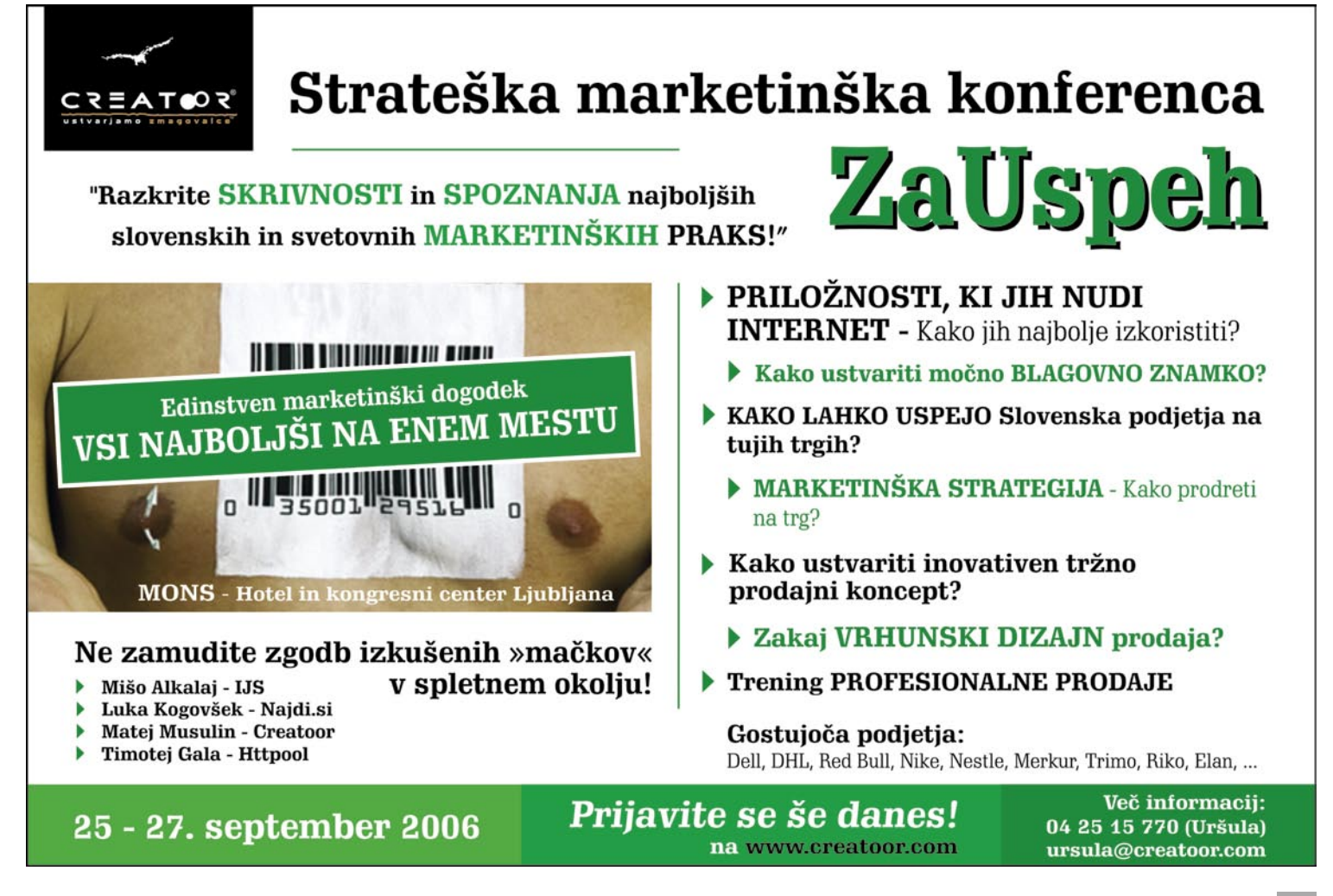

**71**

sistemi za upravljanja odnosov s strankami

# Kako uvesti CRM v organizacijo

Zaradi agresivnega trženja aplikacij za CRM obstaja v javnosti zmotno prepričanje, da je izbira tehnologije za CRM najpomembnejši del uvedbe. Uvedba filozofije CRM v organizacijo se v resnici začne s spoznavanjem trenutnih težav, definiranjem poslovnih procesov, določitvijo ciljev in, to je najpomembnejše, s sprejeto odločitvijo o uvedbi sistema CRM v organizacijo.

#### **Piše:Peter Ladič**

e tako odlična tehnologija, priprava in tehnična podpora niso zagotovilo za uspeh, če podjetje nima **jasno definiranih ciljev** in sprejete **odločitve**.<br>Uvedba sistema CRM (Customer Relationship e tako odlična tehnologija, priprava in tehnična podpora niso zagotovilo za uspeh, če podjetje nima **jasno definiranih ciljev** in sprejete **odločitve**. Management − upravljanje odnosov s strankami) ni stvar tehnologije, ampak **miselni preskok** na ravni vodstva podjetja, pa tudi na ravni celotne organizacije. Šele ko so postavljeni temelji uvedbe filozofije CRM, je naslednja najpomembnejša stvar izbira primerne tehnologije, ki bo organizaciji rabila kot opora.

Življenjski cikel razvoja sistema CRM obsega:

- I. Analizo stanja organizacije
- načrtovanje
- raziskovanje
- sistemsko analizo
- oblikovanje
- II. Izvedbo
- tehnično izvedbo
- izobraževanje
- III. Adaptacijo
- vzdrževanje in dokumentiranje
- adaptacijo

#### ANALIZA STANJA ORGANIZACIJE

Vsaj 50 % celotne izvedbe obsega **jasen in kritičen oris trenutnega stanja**. Izjemno pomembno je, da vodstvo organizacije definira svoje poslovne procese in težave, identificira izgube in oceni trenutno zgradbo celotne organizacije. V naslednjem koraku je treba jasno določiti cilje in pričakovane koristi, ki bi jih organizacija želela pridobiti. Šele ko vemo, kaj želimo, in smo prepričani, da je uvedba sistema CRM pravilna rešitev, poiščemo informacije o različnih tehnologijah in informacijskih podporah. Na tej točki je treba ves čas misliti na to, da bo uspešnost izvedbe, in s tem seveda tudi finančna upravičenost investicije, odvisna od sprejetja informacijske podpore pri ljudeh, uporabnikih, saj bo CRM zaživel samo takrat, ko bodo filozofijo sprejele **vse ravni organizacije**.

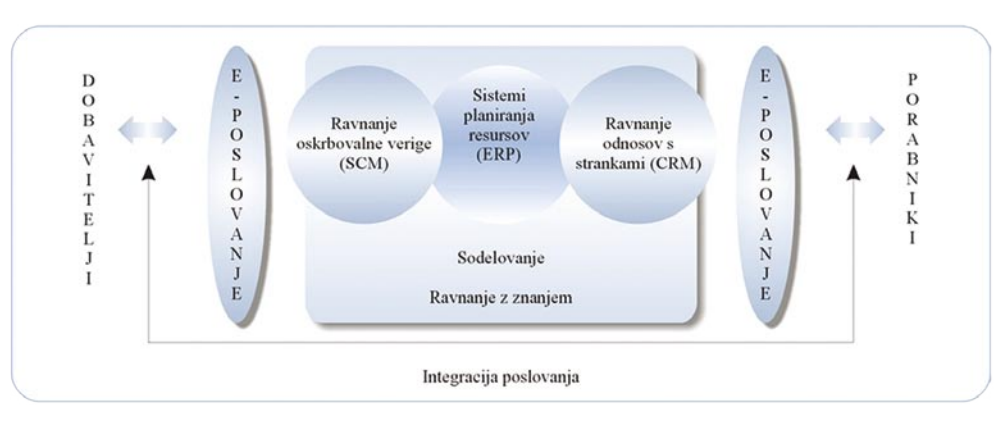

#### **IZVEDBA**

Izvedba (implementacija) zajema udejanjenje načrta uvedbe sistema CRM v organizacijo. Na tej točki je izjemno pomembno tesno sodelovanje ponudnika sistema CRM in informatikov v organizaciji.

Ključna sestavina izvedbe je izobraževanje. Izvedba lahko vključuje velike spremembe v informacijski tehnologiji in poslovnih procesih, ki jih morajo uporabniki popolnoma razumeti. Uspešne izvedbe se od neuspešnih ločijo predvsem zaradi **človeških dejavnikov**. Med te štejemo:

- kognitivne omejitve ljudi pri usvajanju inteligentnih sistemov,
- ljudje nepopolno razumejo dobljeno pomoč in je ne upoštevajo v korist preteklih izkušenj in vizij,
- realno ne morejo obvladovati velikih količin informacij in znanj,
- so frustrirani s teorijami, ki jih ne razumejo,
- verjamejo, da lahko dobijo več pomoči s pogovarjanjem z drugimi ljudmi, tudi če je njihovo znanje omejeno.

Dober izobraževalni program zaposlenim pomaga razumeti ne samo cilje sistema CRM, ampak tudi, kako bo pomagal bolje služiti kupcem. Medtem ko se zdi izobraževanje linijske ravni zaposlenih razumljivo, je prav tako pomembno tudi **celovito izobraževanje menedžerjev**, ki bodo CRM uporabljali kot pomoč pri sprejemanju odločitev.

#### **ADAPTACIJA**

Vzdrževanje je pomembna stopnja, saj mora podjetje nenehno iskati priložnosti za podrobnejše učenje o kupcu. Zaradi dinamičnosti trga zahteva CRM **nepretrgano ocenjevanje** delovanja sistema ter količine in kakovosti podatkov. IT bi moral nenehno sodelovati z ostalimi funkcionalnimi področji, kot so marketing, menedžment in proizvodnja, da bi tako sistem zagotavljal zadovoljevanje potreb sprejemalcev odločitev.

Adaptacija je ključnega pomena, saj je CRM na tej točki še vedno v nastajanju. Ko se bo podjetje sčasoma več naučilo o svojih kupcih, se bodo stvari spremenile. V preteklosti je dodajanje novih izdelkov ali prodajnih kanalov pomenilo le manjše spremembe oddelkov za informacijsko tehnologijo, čeprav lahko novi prodajni kanali ali izdelki spremenijo interakcijske točke s kupci ali potrebne podatke. Če IT-ju ne uspe izvesti sprememb, podjetje hitro izgubi konkurenčno prednost pri osredotočenosti na kupce.

#### ČASOVNI POTEK UVEDBE

Časovni potek uvedbe je precej nepredvidljiv. Zmotno je mišljenje, da lahko uvedemo sistem CRM v podjetje čez noč. Temelj vsake uspešne uvedbe je podrobno načrtovanje in natančna tehnična izvedba, kar pa vsekakor zahteva čas.

Medtem ko je čas analize stanja in tehnične izvedbe mogoče dokaj natančno predvideti, pa je čas adaptacije praktično nemogoče napovedati. Glavni dejavniki, ki vplivajo na to, so računalniška pismenost uporabnikov, njihova pripadnost organizaciji, način dela z aplikacijo, občutek nadzora, motivacija uporabnikov in pravilno delovanje aplikacije.

### POVEZAVA SISTEMOV CRM IN ERP

Vir: Penger, 2001

Najučinkovitejši sistemi CRM omogočajo integracijo z obstoječimi sistemi ERP (Enterprise Resource Planning − načrtovanje virov podjetja) v organizaciji. Tako povezana sistema omogočata dostop do vseh ključnih informacij v trenutku, ko so te informacije najpotrebnejše. Integracija s sistemom ERP tudi izniči podvajanje podatkov in časovne izgube. To je tehnično najzahtevnejši del izvedbe.

#### **SKLEP**

Uvedba sistema CRM v organizacijo je dolgotrajen postopek, ki se začne z odločitvijo v vodstvu organizacije. Najpomembnejši del izvedbe je natančno definiranje ciljev in priprava optimalnega načrta uvedbe. Ne glede na odločitev in brezhibnost tehnične uvedbe sistema CRM v organizacijo pa so glavni razlog za njegov uspeh ali neuspeh ljudje – uporabniki. Proces uvedbe sistema CRM je zaključen šele takrat, ko celotna organizacija v celoti sprejeme novo filozofijo in nov način razmišljanja postane glavno orodje na vseh ravneh odločanja.
#### sistemi za upravljanja odnosov s strankami

#### KLJUČ, KI ODPIRA VRATA DO POTROŠNIKOV

Informacije so ključnega pomena za obstoj podjetja. Vendar še tako dobra informacija podjetju ne koristi, če podjetje te informacije ne zna ali ne more izkoristiti za svoje trženjske in prodaje aktivnosti. CRM nam omogoča dostop do pravih informacij v pravem trenutku in ob pravem času.

#### **Kje tičijo naši kupci?**

Lahko, da je produkt podjetja brez primere, odličen in visoke kakovosti. Lahko celo gre za produkt, po katerem je povpraševanje veliko in je potrošnik zanj pripravljen plačati tudi dobro ceno. Vse te tržne prednosti so obetajoče, vendar se produkt sam od sebe nikoli ne proda. Tudi odličen izdelek je treba potrošniku znati predstaviti in ponuditi pravim ciljnim skupinam. Vedeti je namreč treba, kdo je tisti, ki tovrstni produkt išče, in kako vzpostaviti stik z njim.

#### **Poznati želje in potrebe strank**

Temelj oblikovanja sistema upravljanja odnosov s strankami (CRM) je izdelava **enotne podatkovne zbirke,** ki vsebuje podatke o strankah in njihovih dejavnostih in je dostopna po vsem podjetju. Vanjo se zapisujejo vsi demografski in psihografski podatki o strankah, odnosi in stiki zaposlenih z vsako stranko, nakupne navade in zgodovina nakupov.

#### **Tržniki in prodajniki, pozor!**

CRM je sistem, ki tržnikom omogoča dostop do pravih informacij v pravem trenutku. CRMrešitev vsebuje paleto orodij, ki nam takšne podatke tudi ponudijo.

Namen **orodij za optimiranje odnosov s strankami** je upravljanje in optimiranje odnosov z njimi preko vseh komunikacijskih kanalov. Glavni orodji, ki to področje pokrivata, sta segmentiranje strank po več dimenzijah, ki so tesno povezane z analitičnimi orodji, ter spremljanje aktualnih dogodkov, ki zadevajo stranke, kar omogoča ustrezen odziv podjetja, to je predlog konkretnih akcij in ukrepov. S pomočjo tega orodja vodimo celotno zgodovino odnosov stranke z organizacijo. Na enem mestu zbiramo podatke, načrtujemo in spremljamo določene aktivnosti s posamezno stranko ter spremljamo dobavo izdelkov.

**Orodja za e-trženje** omogočajo izvajanje trženjskih akcij prek elektronskih komunikacijskih kanalov kot so svetovni splet, mobilni telefoni, spletni kioski, dlančniki in interaktivna televizija. Glavni izziv teh orodij je celovita trženjska strategija. Orodja te skupine podpirajo:

- analizo aktivnosti v svetovnem spletu, katerih glavni vir podatkov so datoteke na spletnih strežnikih, ki beležijo vse aktivnosti uporabnikov,
- poosebitev, kar omogoča prilagoditev sporočil posamezni stranki, na eni strani pogostost in način obveščanja, po drugi same oblike, videza in vsebine elektronskega sporočila ali spletne strani,
- trženje prek elektronske pošte, katerega osnovna funkcija je pošiljanje elektronskih sporočil strankam o organizaciji in njeni ponudbi, pri čemer je izrednega pomena prilagajanje sporočila prejemnikom in skrbna izbira prejemnikov,
- ravnanje s spletnimi vsebinami, kar omogoča skladnost vsebin z vsebinami na drugih komunikacijskih kanalih.
- ravnanje s priložnostmi od nastanka do samodejne distribucije oddelku v podjetju, ki naj omogoča tudi spremljanje stanja in napredka posamezne priložnosti.

**Analitični paketi** omogočajo podrobne analize za potrebe trženja. Velikokrat so del analitičnih sistemov, ki pokrivajo določene panoge. Pomembnejša orodja so analiza donosnosti strank glede na njen življenjski cikel, predvidevanje lastnosti strankinega prihodnjega nakupa, analiza potrošne košarice ter orodje za dinamično določanje cene, kar omogoča določanje optimalne cene izdelka za posamezno stranko ali segment strank.

**Orodja za upravljanje trženjskih virov** zajemajo rešitve za avtomatizacijo strateškega načrtovanja, razvoja izdelkov in komunikacij, financ in za koordinacijo ter merjenje trženjskih aktivnosti na podlagi vnaprej postavljenih meril.

Splet **orodij za upravljanje odnosov s partnerji** omogoča komunikacijo z vsemi poslovnimi partnerji**,** ki že sodelujejo pri trženjskih aktivnostih.

#### Uspešnost podjetja in informacijskega sistema je odvisna od ljudi!

п

Pomemben del sistema CRM so jasno definirani poslovni procesi v podjetju, način dela in relacije med zaposlenimi, med različnimi oddelki in različnimi nivoji zaposlenih, saj je le tako mogoče zagotoviti optimalno rabo informacijskega sistema. Katerakoli druga pot lahko vodi le k večji zmedi, slabšim rezultatom, nezadovoljnim kupcem in zaposlenim, s tem pa tudi k finančnim izgubam.

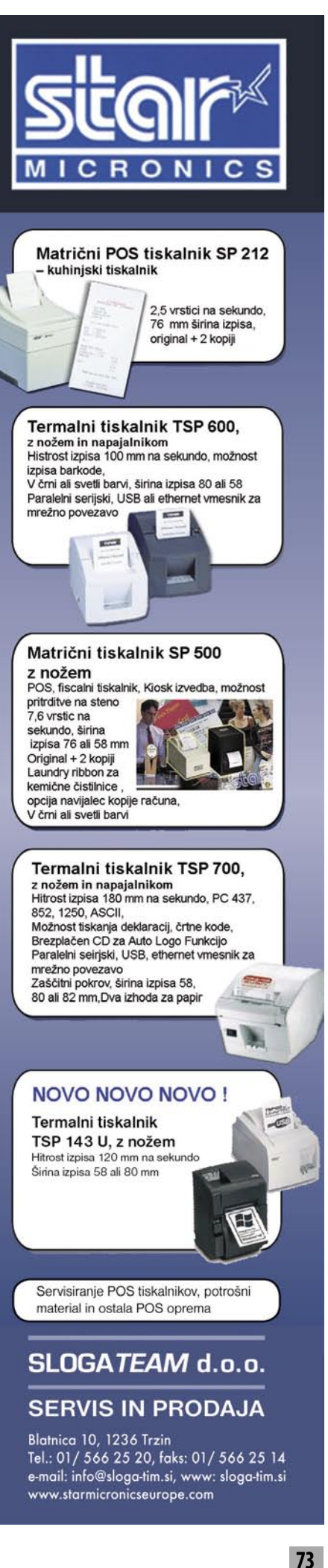

IT - MOZAIK

korak k vseslovenski promociji karateja

# Shotokan karate – do rjavega pasu na videu

Leta 1999 sem ob »polaganjih«, kot običajno pri karateju rečemo izpitom, želel imeti ob sebi video material za ponavljanje. Ideja je letos končno dozorela: na Fakulteti za računalništvo in informatiko v Ljubljani smo v okviru predmeta Računalniški praktikum izdelali 15 izdelkov, ki so dobri

prototipi moje želje, mečejo dobro luč na možnost in smiselnost sodelovanja vpletenih v karate v Sloveniji in so ne nazadnje solidno promocijsko gradivo.

#### **Piše: Peter Peer**

peter.peer@mojmiko.si

ovorim o videu, a video je le osno-<br>va izdelkov. Poglejmo zasnovo:<br>Cilj seminarske naloge je bil izde-<br>lava projekta oziroma prototipnih<br>izdelkov za ponavljanje in promocijo karateja va izdelkov. Poglejmo zasnovo: Cilj seminarske naloge je bil izdelava projekta oziroma prototipnih na **treh različnih medijih**: spletna aplikacija, večpredstavni CD in DVD. **Spletna različica** je seveda prirejena zahtevam svetovnega spleta. **Večpredstavni C**D zahteva lokalno moč računalnika. **DVD** pa teče na vseh standardnih DVD-predvajalnikih, komponentah.

#### IZDELAVA PROJEKTA

Izdelava projekta je potekala v **štirih korakih**. Najprej so vsi sodelujoči pri projektu dobili nalogo zapisati razmišljanje o realizaciji projekta za izbran medij, katero tehnologijo uporabiti in kako. Nato so morali vsi narediti oblikovno predlogo izdelka. Na podlagi teh izdelkov so bili za vsak medij postavljeni koordinatorji ter določena orodja za izdelavo. Video gradivo je bilo zajeto v sodelovanju s Karate klubom Velenje. Koordinatorjeva naloga je bila zagotoviti konsistentnost obdelave video materiala za izbran medij, pri čemer je vsak član skupine za izbran medij obdelal izpitno tehniko za en pas. Koordinator je na koncu tega koraka zbral vse obdelave ter jih posredoval do članov skupine. Zdaj je vsak za izbran medij razvil aplikacijo na podlagi lastne oblikovne predloge in obdelanih posnetkov celotne skupine. Delo je torej bilo **kombinacija skupinskega in projektnega dela na praktični nalogi**, s poudarkom na spodbujanju lastne iniciativnosti ter vpletenost vsakega člana v vse korake razvoja − saj je naš osnovni namen še vedno izobraževanje! Tako smo na koncu dobili 15 izdelkov, 5 za vsak medij.

#### KJE DO INFORMACIJ IN IZDELKOV

Več o **načinu dela pri predmetu** si lahko preberete Mojem mikru, maj 2006, str. 44-45: Peter Peer, *Projektno delo pri izobraževanju: Računalniški praktikum nekoliko drugače.*

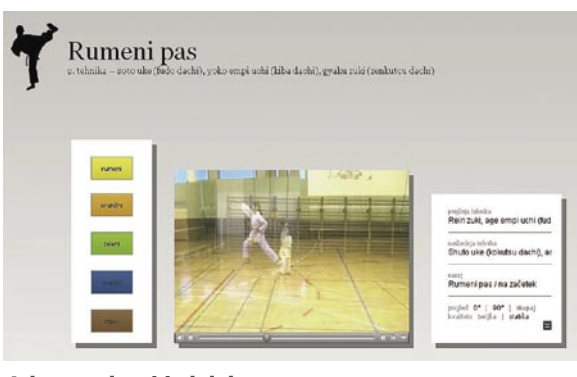

Izbran spletni izdelek

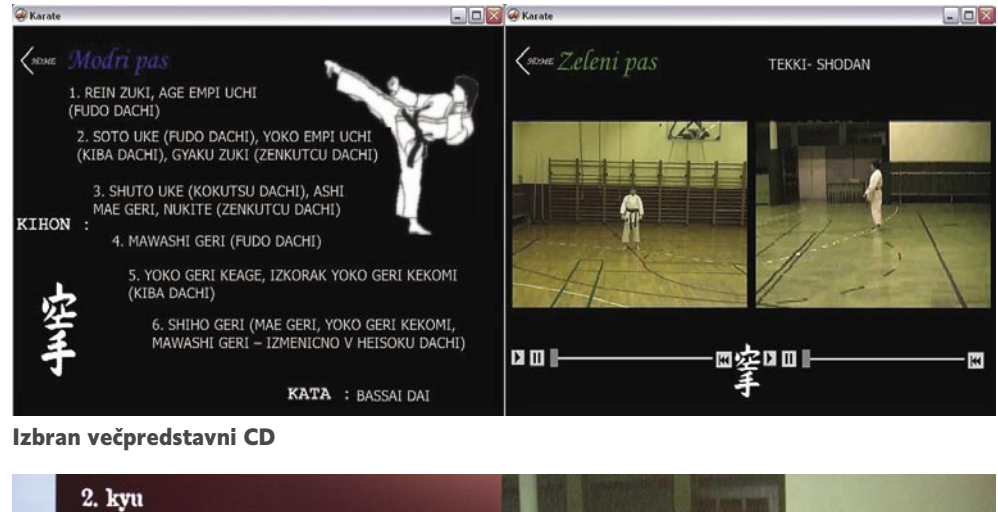

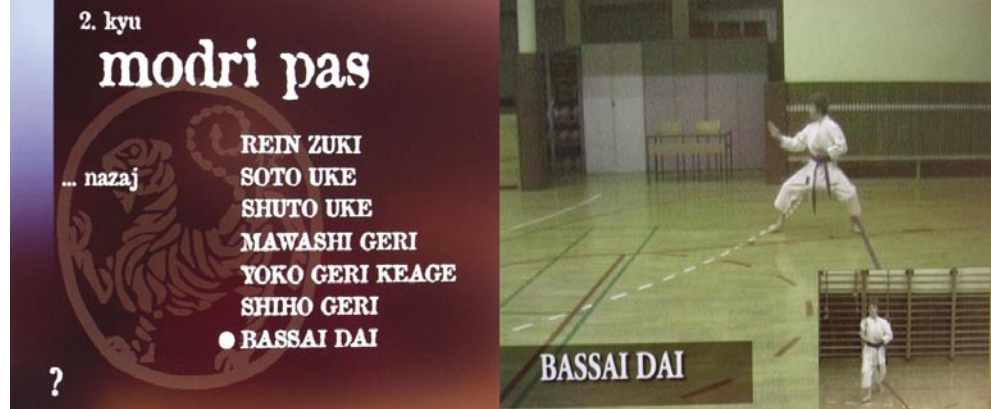

Eden izmed dveh izbranih DVD-izdelkov

Izdelke oziroma njihove predstavitve si lahko ogledate v spletu: http://www.lrv.fri.uni-lj.si/~ peterp/KarateOnLine/. Določeni izdelki, predvsem CD-ju in DVD-ju, so seveda preveliki, da bi jih lahko v celoti objavili v spletu, a vsaj nekaj osnovnih informacij o vsakem izdelku je podanih. Tako je padla ideja, da se naredi določena selekcija izdelkov, ki jih lahko **naročite** preko revije **Karateka** (www.revija.tk; obnite se na Simona Vrhovca). Sami izdelki so na voljo **brezplačno**.

Prvi izdelek je spletna različica **Mihe Fileja**, ki je dosegljiva tudi prek zgornje povezave. Tega lahko dobite na CD-ju. Drugi izdelek je izdelek **Mihe Cerarja**, večpredstavni CD. Tretji in četrti izdelek pa sta DVD-ja avtorjev **Roberta Hrovata Meriča** in **Gašperja Žejna**. Zakaj dva? Oba sta zelo zanimiva in hkrati različna! Prvi od omenjenih ima zelo zanimivo dodatno, spremljajoče gradivo. Vsi izdelki pokrivajo izpitne zahteve za prehod med pasovi po vseslovenskem programu (kolikor pač ta obstaja) do vključno rjavega pasu.

Zavedamo se, da izdelki niso popolni, tudi z vidika terminologije, programa, a menimo, da je dobro izhodišče za posredovanje občutka, kaj lahko naredimo skupaj, za karate v Sloveniji.

*Cilj seminarske naloge je bil izdelava projekta oziroma prototipnih izdelkov za ponavljanje in promocijo karateja na treh različnih medijih: spletna aplikacija, večpredstavni CD in DVD.*

# **ZESPITE**

## **F-Secure Internet Security 2006**

- Zaščita pred virusi in črvi  $\overline{\phantom{1}}$
- Zaščita pred vohunskimi programi  $\geq$
- Zaščita pred neželeno elektronsko pošto  $\geq$
- Požarni zid in blokada klicateljev  $\geq$
- Nadzornik programov in vsebin  $\mathbf{I}$
- Zaščita spletnega brskalnika in operacijskega sistema  $\geq$
- Zaščita pred "RootKit" programi  $\geq$
- Najkrajši odzivni čas ob pojavu novih grožen  $\geq$
- Vsakodnevne samodejne posodobitve  $\overline{\phantom{1}}$
- Enostavna namestitev  $\geq$
- Uporaba v slovenskem jeziku  $\mathbb{R}^2$

## **F-Secure Mobile Anti-Virus**

- Zaščita vašega telefona pred virusi, črvi in trojanci  $\mathbb{R}^2$
- Zaščita podatkov na pomnilniški kartici  $\geq$
- Zaščita pred vdori iz lokalnega ali brezžičnega omrežja  $\geq$
- Samodejne posodobitve protivirusne baze  $\geq$
- Enostavna namestitev in enostavna uporaba  $\geq$
- Vgrajen požarni zid za podprte naprave

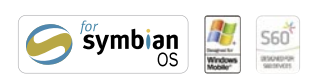

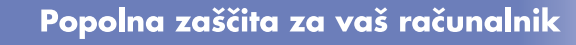

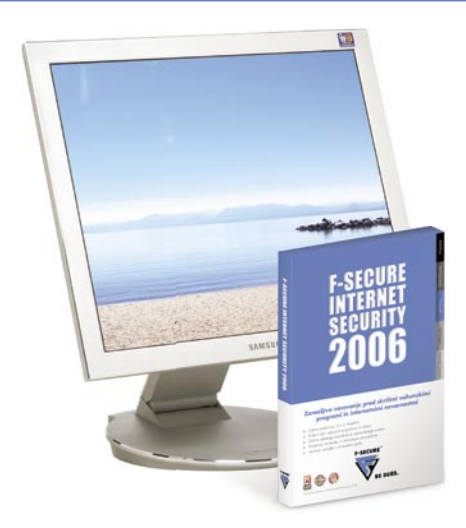

#### Zaščitite svoje mobilne telefone

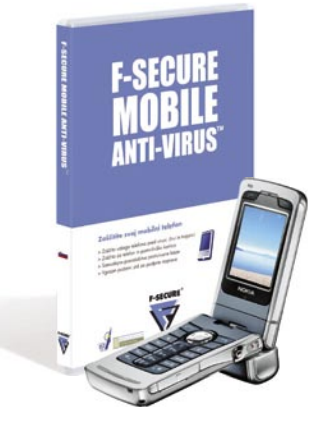

Izdelki F-Secure ščitijo posameznike in podjetja pred računalniškimi virusi in drugimi grožnjami, ki se širijo prek interneta ali mobilnih omrežij. Ključna prednost podjetja so najhitrejši odzivni časi ob pojavu novih groženj, rešitve za podjetja pa vključujejo tudi možnost centraliziranega upravljanja.

#### Več informacij: telefon: 02 620 63 94

e-pošta: info@f-secure.si splet: www.f-secure.si Zastopnik za Slovenijo: Amis d.o.o., Tržaška c. 85, 2000 Maribor

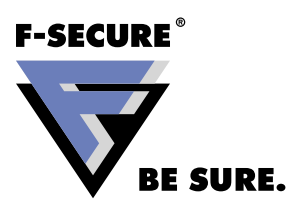

## hekerske metode

IT - MOZAIK

# Zaupni podatki poslastica za hekerje

V tokratnem in nekaj naslednjih prispevkih se bom osredotočil, kot ste lahko iz naslova ugotovili, na varnost podatkovnih zbirk. Pogledali si bomo varnost izdelkov kot so: Oracle, DB2, Informix, Sybase, MySQL, Microsoft SQL Server in PostgreSQL. Povedali bomo, kako napadalci vstopajo vanje in pridobivajo zaupne informacije, nato pa se bomo posvetili njihovi zaščiti in učinkovitemu varovanju.

#### **Piše: Tomaž Bratuša**

tomaz.bratusa@jmikro.si

Vzbirkah so pogosto za napadalce izjemno zanimivi podatki −<br>od zdravniških kartotek, zbirk zavarovancev, strank, poslovnih<br>partnerjev, bančnih računov in tudi številk kreditnih kartic. od zdravniških kartotek, zbirk zavarovancev, strank, poslovnih partnerjev, bančnih računov in tudi številk kreditnih kartic.

#### ZAKAJ NAS VARNOST PODATKOVNIH ZBIRK LAHKO SKRBI?

Eden izmed razlogov za skrb je to, da je sodobna ekonomija **odvisna od podatkovnih sistemov**. Podatkovne zbirke so v ozadju sistemov, od katerih je odvisno naše **vsakdanje življenje**, pa naj gre za bančni račun, zdravniško kartoteko, pokojnino, podatke o zaposlenem, telefonske podatke, davčne podatke, nakupe ali zgolj ocene vaših otrok. Vsak del našega življenja je namreč shranjen v katerem od relacijskih podatkovnih sistemov. Velika verjetnost je, da so vaši osebni podatki shranjeni ravno v katerem od sistemov, ki jih bom v nadaljevanju obravnaval.

Razlog, zaradi katerega vam bom v nadaljevanju zaupal nekatere metode za napad na tovrstne sisteme, je predvsem **ozaveščanje skrbnikov** tovrstnih sistemov, da bodo ti vaše podatke učinkoviteje varovali.

Eno izmed najzanimivejših branj so varnostna priporočila in nove zmogljivosti posameznih izdelkov, kjer proizvajalci poudarjajo superiornost svojih podatkovnih sistemov, možnosti za nadzor uporabnikov in odpornost zoper neavtorizirane dostope. Večina ponudnikov vas bo dobesedno zasula s certifikati, ki so jih njihovi izdelki pridobili, pri čemer vam bodo modro zamolčali dejstvo, da so **certifikati samo majhen delček zgodbe** in z varnostnega stališča nikakor ne najpomembnejši. Vse podatkovne zbirke, ki si jih bomo v nadaljevanju ogledali, imajo varnostne pomanjkljivosti, imenovane, **prekoračenje medpomnilnika** (buffer overflow), s katerimi lahko napadalci zaobidejo skoraj vse varnostne mehanizme. Kako je to mogoče kljub vsem standardom in certifikatom?

V zadnjih letih se pospešeno uveljavljajo **spletni trgovski in informacijski sistemi**, s katerimi so se podatkovne zbirke še bolj približale omrežnemu perimetru. Tako so se v spletne trgovalne sisteme vključile spletne aplikacije, do katerih uporabniki dostopajo **prek brskalnika**, pri tem pa mora imeti spletni strežnik tudi dostop do podatkovne zbirke, ki običajno deluje v ozadju. Podatkovne zbirke so zdaj dostopne na mnogo bolj nevaren način ravno prek spletnih aplikacij. Rezultat povedanega je to, da so podatkovne zbirke tako veliko bližje napadalcem. Vse večji pritiski in težnje podjetij po tako imenovanem brezpapirnem poslovanju so privedli do tega, da podatkovne zbirke vsebujejo vse več občutljivih podatkov, zaradi česar pomenijo za napadalce vse večjo vrednost.

#### KATERA PODATKOVNA ZBIRKA JE NAJVARNEJŠA?

Vse obravnavane in uvodoma omenjene podatkovne zbirke so imele in imajo **resne varnostne pomanjkljivosti**. Če pogledamo na primer Oracle, lahko ugotovimo, da je v zadnjem času izdal 69 varnostnih popravkov v katerih je zakrpal med 50 in 100 varnostnih pomanjkljivosti. Na drugi strani je npr. Microsoft za SQL Server izdal

36 varnostnih popravkov, ki se ravno tako nanašajo na večje število odkritih varnostnih pomanjkljivosti. MySQL je imel na drugi strani izdanih 25 varnostnih popravkov, medtem ko je zmagovalec SybaseASE, ki je imel samo dve javno objavljeni varnostni pomanjkljivosti.

Ključni problem, na katerega naletimo ob naštevanju varnostnih pomanjkljivosti, pa je to, da je odločanje na podlagi tovrstnih podatkov brezpredmetno. Različne podatkovne zbirke so namreč podvržene **različnim varnostnim analizam**, pri čemer nekatere sploh niso zanimive, kar pa ne pomeni, da v nezanimivih izdelkih varnostnih pomanjkljivosti ni. So, vendar si po vsej verjetnosti nihče ni vzel časa, da bi jih odkril.

Nekatere podatkovne zbirke so na trgu že vrsto let, medtem ko so nekatere na trg komaj dobro vstopile. Primerjave so vedno težavne, saj se izdelki tako razlikujejo, da bi bilo npr. greh primerjati Oracle in njegovo sposobnost beleženja dogodkov z omejenimi zmožnostmi MySQL-a. Na drugi strani bi lahko primerjali zbirke, ki podpirajo varovan vpogled s tistimi, ki tovrstnega vpogleda ne omogočajo. **PostgreSQL** je po vsej verjetnosti ena najbolj varnostno osveščenih podatkovnih zbirk, vendar se z njo ne morete povezati prek omrežja, če ne uporabite varovanega vpogleda (securable view).

Ključen element pri varnosti posameznega sistema je **znanje administratorja**, ki sistem nadzira in z njim upravlja. Bolj kot ste seznanjeni s posameznimi deli sistema, laže in učinkoviteje ga lahko zavarujete. Podatkovne zbirke pri tem niso izjema! Najvarnejša podatkovna zbirka je prav gotovo tista, katere podrobnosti v največji meri poznate.

#### VRSTE VARNOSTNIH POMANJKLJIVOSTI

Če spremljate varnostno področje računalništva, potem ste zagotovo že videli, da se **posamezne vrste ranljivosti ponavljajo** v različnih izdelkih. Ravno tovrstno ponavljanje nam omogoča razvrščanje pomanjkljivosti po posameznih vrstah, ki jih na področju podatkovnih zbirk delimo na: - zloraba pomanjkljivosti v omrežnih protokolih brez avtentikacije,

- zloraba pomanjkljivosti v omrežnih protokolih z avtentikacijo,
- pomanjkljivosti v avtentikacijskih protokolih,
- dostop do funkcionalnosti brez avtentikacije,
- izvršitev arbitrarne kode v intrinzičnih SQL-elementih,
- izvršitev arbitrarne kode v varovanih SQL-elementih,
- razširjanje privilegijev z napadom SQL injection,
- lokalno razširjanje privilegijev.

Zdaj se bomo posvetili najnevarnejšim med vsemi oblikami, tako imenovanim **neavtenticiranim pomanjkljivostim** v omrežnih protokolih. Med tovrstne napade lahko uvrstimo tudi napade s prekoračenjem medpomnilnik.

#### **Zloraba pomanjkljivosti v omrežnih protokolih brez avtentikacije**

Najbolj znana varnostna luknja na tem področju je prav gotovo tista, ki jo je izkoristil črv, imenovan **Slammer**. Šlo je za pomanjkljivost v Microsoftovem SQL Serverju oz. natančneje, problem je bil v storitvi SQL Server Resolution, ki privzeto deluje na UDP-vratih št. 1434. Omenjena storitev razkrije več funkcij, od katerih sta bili dve ranljivi na napad s prekoračenjem medpomnilnika (CAN-2002-0649).

Tudi Oracle ni imun na tovrstne napade, saj je bila v mehanizmu *extproc* odkrita vrsta pomanjkljivosti, ki napadalcu omogočajo oddaljene napade brez predhodne prijave v sistem (CAN-2004-1363, CAN-2003-0634).

Še eden v vrsti napadov s prekoračenjem medpomnilnika je bil odkrit tudi v DB2 oz. natančneje v JDBC Applet Serverju (Bugtraq id www. securityfocus/bid/11401), ki oddaljenemu napadalcu omogoča izvršitev arbitrarnih ukaz brez poprejšnje prijave v sistem.

Nasploh je najboljši prijem v obrambi pred tovrstnimi napadi nameščanje **varnostnih popravkov**. Zagotoviti morate tudi, da se lahko v vašo podatkovno zbirko povezujejo **samo zaupanja vredni sistemi**. To lahko dosežete z uporabo katere od drugih oblik avtentikacije, kot sta npr. SSH

hekerske metode

IT - MOZAIK

in IPSec, vendar je lahko tovrstna konfiguracija izjemno zapletena. Tretja v vrsti možnosti za obrambo je vsekakor **namestitev sistemov IDS/IPS** za odkrivanje in preprečevanje vdorov. Tovrstni sistemi so z varnostnega gledišča izjemno vprašljivi, saj vas bodo v najboljšem primeru opozorili na vdor, vendar tega ne bodo sposobni preprečiti. Ker večina sistemov za od-

krivanje vdorov temelji na podpisih (o tem smo govorili v preteklih številkah), so sistemi vredni ravno toliko, kolikor so vredni njihovi podpisi, največkrat pa jih pišejo osebe, ki niso same sposobne ustvariti izkoriščevalne kode, zato pogosto zgrešijo bistvo samega napada.

Naslednja podvrsta sistemov IDS/IPS so tisti, ki napade odkrivajo na podlagi **anomalij v omrežnem prometu.** Tovrstne sisteme je napadalcu nekoliko težje zaobiti, a če ta ostane pri uporabi protokola, ki ga sistem IDS/IPS dovoljuje, in hkrati ne pretirava v velikosti izkoriščevalne kode, potem se lahko izogne tudi tovrstni detekciji. Nasploh potrebujete IDS ravno toliko, kolikor potrebujete nekoga, da vam pove, da ima-

te luknjo v glavi. Tovrstni sistemi bodo zaustavili nesposobne napadalce, vendar naj vam nikoli ne pomenijo zamenjave za usposobljeno varnostno osebje in kakovostno konfiguriran sistem. IPS-sistemi so ravno tako sposobni preprečevati samo nekatere vrste napadov, kljub temu pa lahko napadalec že z manjšo predelavo znanega napada v celoti uspe. Vse, kar mora napadalec v tem primeru vedeti, sta znamka in tip IPS-sistema, in zabava se lahko prične.

**Zloraba pomanjkljivosti v omrežnih protokolih z avtentikacijo**

V tej kategoriji je veliko manj znanih pomanjkljivosti, saj se napadalci veliko raje osredotočajo na pomanjkljivosti, ki jih lahko izkoristijo brez poprejšnje prijave v sistem.

DB2 za Windows vsebuje pomanjkljivost, ki oddaljenemu napadalcu omogoča povezavo na DB2 Remote Command oz. **DB2REMOTECMD** (potrebno je predhodna avtentikacija Windows) nakar lahko napadalec v imenu uporabnika db2admin izvršuje poljubne arbitrarne ukaze. Db2admin je ponavadi račun, ki ima privilegije za uporabo sistema na ravni administratorja.

V tej kategoriji pomanjkljivosti je seveda še več predstavnikov, ki pa bi jih uvrstil v sklop varnostnih pomanjkljivosti spletnih aplikacij, o katerih smo v prejšnjih člankih že veliko povedali. Nasploh je najboljša obramba pred tovrstnimi napadi strogo **nadziranje uporabnikov**, ki imajo dostop do vaše zbirke podatkov. Uporabnikom vsilite kakovostna gesla in uporabljajte avtentikacijske protokole, ki gesla za prijavo v podatkovno zbirko pošiljajo v šifrirani obliki.

#### **Varnostne pomanjkljivosti avtentikacijskih protokolov**

Ne boste verjeli, a kar nekaj podatkovnih zbirk prenaša avtentikacijske podatke v **nezaščiteni obliki**, kot golo besedilo (plain text). Z izrazom nezaščiteni imam v mislih predvsem gesla v berljivi obliki in tudi gesla, ki so šifrirana s katerim od lahko zlomljivih kriptografskih algoritmov. Ena izmed predstavnikov, ki v privzetih konfiguraciji pošiljajo gesla v obliki golega besedila, sta med drugim tudi Sybase in Microsoft SQL Server. SQL Server sicer ne pošilja gesel v tej obliki, temveč geslo maskira po enostavnem postopku (XOR 0xA5). Oba proizvajalca sicer ob namestitvi opozarjata na uporabo tovrstnih avtentikacijskih mehaniz-

*V zbirkah so pogosto za napadalce izjemno zanimivi podatki − od zdravniških kartotek, zbirk zavarovancev, strank, poslovnih partnerjev, bančnih računov in tudi številk kreditnih kartic.*

mov, a jih v praksi kljub temu prevečkrat srečamo.

MySQL je popolnoma druga zgodba, saj je imel v preteklosti ogromno težav, pri tem pa je najbolj izstopala tista v različicah pred 4.1, ko je avtentikacijski protokol preverjal samo poznavanje t.i. **izvlečka** (**hash**) **vrednosti uporabnikovega gesla**. Vse skupaj je bilo zelo nevarno, če

je ubil porabnik sposoben uganiti izvleček drugega uporabnika. Na srečo za napadalca ima MySQL kar nekaj pomanjkljivosti, s katerimi lahko ugotovi šifrirano geslo oz. izvleček gesla drugega uporabnika. Eden izmed načinov je opisan v **dokumentu CVE-2000-0148**, ki opisuje, kako lahko napadalec, ki pozna uporabniško ime uporabnika podatkovne zbirke, opravi prijavo v sistem po zgolj 32 poskusih.

Naslednji primer ranljivosti v MySQL-u je opisan v dokumentu **CAN-2004-0627**, kjer vidimo, kako lahko napadalec s posredovanjem ustreznih parametrov v odgovoru v strežnikovo zahtevo pridobi dostop do podatkovne zbirke. Verjetno se že sprašujete, zakaj vam navajam

različne številke dokumentov in kje lahko tovrstne dokumente najdete. Vse številke se navezujejo na zbirko **National Vulnerability Database**, ki jo najdete na http://nvd.nist.gov . Česa podobnega pa nikar ne pričakujte od naše vlade, ker je varnost njene e-uprave in druge infrastrukture preprosto ne zanima. Zanje je namreč najpomembnejše, da zadeva v večini primerov deluje in se ljudje ne razburjajo preveč.

V napadih iz te kategorije torej napadalcu ni treba izkoriščati ranljivosti prekoračenja medpomnilnika ipd., temveč je preprosto sposoben opraviti avtentikacijo brez poznavanja gesla. Najboljša obramba je **nameščanje varnostnih popravkov** in izogibanje avtentikaciji z gesli v berljivi obliki. Če vaš DBMS (Database Management System) ne podpira šifrirane avtentikacije, vam priporočam uporabo protokola IPSec ali SSH.

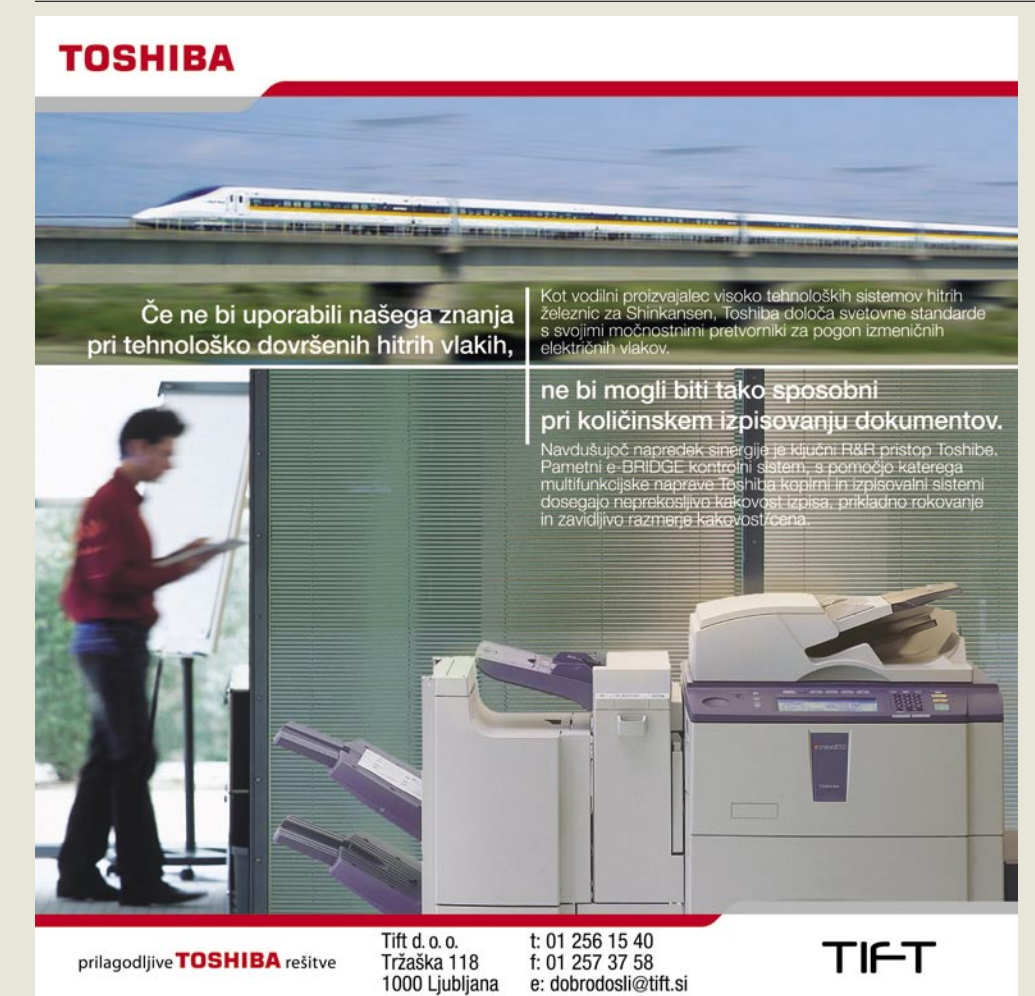

#### hekerske metode

Dostop do funkcionalnosti brez avtentikacije

Nekatere komponente v povezavi s podatkovno zbirko dovoljujejo dostop brez poprejšnjega avtentikacije. Enostaven primer je **TNS Listener v zbirkah Oracle 8 in 9i**. V tem primeru lahko oddaljeni napadalec naloži in izvrši arbitrarno funkcijo preko mehanizma *extproc*  (CVE-2002-0567). Najočitnejša pot za izvedbo tovrstnega napada je torej uporaba knjižnice *libc* ali *msvcrt* (odvisno od platforme, ki jo uporablja tarča). In nato izvršitev funkcije *system*, ki napadalcu omogoči izvršitev arbitrarnega ukaza znotraj ukazne vrstice. Takšen ukaz je izvršen na ravni uporabnika, ki je podatkovno zbirko zagnal (Pri Unixu Oracle, pri Windows local system).

Nedolgo tega je David Litchfield odkril ranljivost v Oraclovih izdelkih, ki lokalnemu uporabniku dovoljuje razširitev pooblastil na raven skrbnika podatkovne zbirke (**CAN-2004-1365**). Zanimivo je predvsem to, da se podjetju Oracle to ne zdi poseben varnostni problem in pomanjkljivosti ne bodo odpravili. Bodite previdni zlasti, če uporabnikom podatkovne zbirke dovoljujete dostop do ukazne vrstice.

Obstaja še vrsta različnih napadov na Oracle TNS Listener, ki sodijo v kategorijo dostopa do funkcionalnosti brez avtentikacije. Nekatere izmed njih bom omenil pozneje, ko se bomo posvetili Oraclovim podatkovnim zbirkam.

#### **Izvršitev arbitrarne kode v intrinzičnih SQL-elementih**

Tovrstna kategorija napadov je še posebej nevarna, saj so tovrstne pomanjkljivosti ponavadi sprožene prek napadov **SQL injection** in so zlasti uporabne za napade na spletne aplikacije. Dobro napisana izkoriščevalna koda za tovrsten napad lahko napadalcu omogoči preskok iz interneta v administrativno okolje vaše podatkovne zbirke zgolj v enem koraku.

Dober primer tovrstne pomanjkljivosti najdemo v Microsoftovem SQL Serverju, ki jo opisuje dokument CAN-2002.0624. Gre za klasičen napad s **preplavljanjem sklada** (stack overflow) v funkciji, ki jo SQL Server uporablja za šifriranje gesel. Podobne ranljivosti obstajajo tudi v Oraclovih podatkovnih zbirkah, kjer so funkcije NUMTOYMINTER-VAL, NUMTODSINTERVAL ipd. ranljive na napade s prekoračenjem medpomnilnika in napadalcu omogočajo izvrševanje arbitrarne kode.

Razlog, zaradi katerega ima večina podatkovnih zbirk tovrstne težave, je predvsem v tem, da je analiziranje SQL-kode izredno zahtevna naloga. Razvijalci tovrstnih izdelkov imajo zaradi tega precej težav pri zagotavljanju, ali je določena koda varna ali ne.

Najboljša obramba pred tovrstnimi napadi je nameščanje varnostnih popravkov. Drugo področje obrambe je prav gotovo izdelava varnih spletnih aplikacij, ki sumljivim uporabnikom ne dovoljujejo SQL-poizvedb. Vsekakor pa vam priporočam, da določeno spletno aplikacijo pred uporabo varnostno preverite.

#### **Razširjanje privilegijev s prekoračenjem medpomnilnika**

Večina organizacij pozna nevarnosti, ki jih prinašajo napadi SQL injection na njihove spletne aplikacije, zelo malo pa se jih zaveda nevarnosti, ki jih SQL injection prinaša v shranjenih procedurah. Vsaka komponenta, ki dinamično ustvarja in izvršuje SQL-poizvedbe, je namreč teoretično lahko tarča tovrstnega napada. V podatkovnih zbirkah, v katerih obstajajo mehanizmi za dinamično ustvarjanje in izvrševanje nizov, je SQL injection v shranjenih procedurah veliko tveganje.

Tovrstni napadi torej napadalcu omogočajo, da poizvedbe izvršuje z večjimi sistemskimi pravicami, kot jih trenutno ima. Podrobnosti o tovrstnih pomanjkljivostih najdete v dokumentu **CAN-2004-1370**, kjer so podrobno opisane procedure, ki dovoljujejo razširjanje privilegijev v takšni ali drugačni obliki.

V večini drugih podatkovnih zbirk tovrsten problem ni tako žgoč, vseeno pa bi izpostavil ranljivost Microsoftovega SQL Serverja, v katerem lahko napadalec izkoristi mehanizem, ki se uporablja za dodajanje opravil, namenjenih izvršitvi v aplikaciji SQL Server Agent. V osnovi je bilo vsem uporabnikom dovoljeno dodajati opravil, pri čemer so bila opravila izvršena s privilegiji SQL Agent.

Tudi v tem primeru pomeni **nameščanje varnostnih popravkov** prvo obrambno linijo.

#### KAJ VSE TO POMENI?

Bežen pregled naštetih kategorij in posameznih varnostnih pomanjkljivosti nam pove, da je varnostnih pomanjkljivosti na področju podatkovnih zbirk razmeroma malo. Raziskovanje tovrstnega področja je še vedno omejeno na nekaj posameznikov, ki so se temu področju posvetili v dovolj veliki meri. S časom se bo število varnostnih strokovnjakov, ki sistematično preučujejo tovrstno področje, povečalo in razkrile se bodo nove črne luknje podatkovnih sistemov.

#### ODKRIVANJE POMANJKLJIVOSTI V PODATKOVNEM **STREŽNIKU**

Po vsej verjetnosti ste se ob zgornjih opisih varnostnih pomanjkljivosti začeli spraševati: **Katere luknje** trenutno obstajajo v našem podatkovnem sistemu?

Če imate voljo za odkrivanje varnostnih lukenj v svojem podatkovnem sistemu, potem si oglejte nekaj **osnovnih načel**, ki vam lahko pomagajo:

- Nikar ne verjemite spremni dokumentaciji.
- Uvedite lastne odjemalce.
- Razhroščite sistem, da boste razumeli, kako deluje.
- Poskušajte razumeti hrošče, ki omogočajo izvršitev arbitrarne kode.
- Napišite lastna orodja fuzzer.

#### **Nikar ne verjemite spremni dokumentaciji!**

Zato, ker proizvajalec v spremni dokumentaciji trdi, da določena funkcija deluje na določen način, to še ne pomeni, da je to res. To velja tudi za druga področja računalništva, kjer se podjetja rada opirajo na izjave proizvajalca, medtem ko imajo informacijska vrata na široko odprta za vse vrste obiskovalcev.

#### **Vpeljite lastne odjemalce**

Če boste v svojem sistemu uporabljali samo odjemalce, ki vam jih je priskrbel proizvajalec, potem ne boste sposobni odkriti varnostnih pomanjkljivosti, saj proizvajalec v svoje odjemalce vdela določene filtre. Nazoren zgled je David Litchfield, ki je s pomočjo lastnega odjemalca odkril ranljivost na pretirano dolga uporabniška imena v Oraclovih podatkovnih zbirkah (CAN-2003-0095). Če bi David uporabljal predpisan Oraclov odjemalec, potem ne bi omenjene pomanjkljivosti nikoli odkril, saj bi odjemalec pretirano dolgo uporabniško ime preprosto filtriral in ga ne bi posedoval podatkovnemu strežniku.

Zanimivo področje odkrivanja varnostnih pomanjkljivosti so tudi starejši protokoli, s katerimi je določen izdelek združljiv. Celotna zadeva je zanimiva zlasti zaradi tega, ker v času ustvarjanja starejših protokolov niso bile znane celotne klase različnih napadov in pomanjkljivosti.

#### **Razhroščite sistem, da boste razumeli, kako deluje**

Najhitrejša pot za spoznavanje in razumevanje kompleksnih aplikacij je prav gotovo nadziranje njene interakcije z datotečnim sistemom, opazovanje njene omrežne komunikacije in uporabe pomnilnika.

#### **Napišite lastna orodja fuzzer**

Različni ljudje imajo različne definicije besede fuzzer. Na splošno rečeno je fuzzer program, ki omogoča samodejno vnašanje podatkov v drug program (tarčo) in pri tem opazuje ter beleži odzive. S fuzzerji je moč odkriti ogromno varnostnih pomanjkljivosti, ki jih sicer z ročnim preverjanjem ne bi nikoli.

#### POVZETEK

Po mojem je najboljši način za učinkovito obrambo določenega sistema predvsem **razumevanje napadov**, ki so na voljo morebitnim napadalcem. Podoben prijem lahko zasledimo tudi v razvoju kriptografskih algoritmov, kjer določen algoritem ni označen za varnega, dokler ni javno znan in testiran v daljšem časovnem obdobju. V bistvu ne vidim razloga, zakaj se kaj podobnega ne uveljavi tudi na področju programske opreme. V tokratni številki se bom v nadaljevanju posvetil konkretnim napadom na podatkovne zbirke Oracle, medtem ko bodo druge morale počakati na naslednje številke.

hekerske metode

# Napadi na Oracle

Integracija podatkovnega strežnika Oracle s spletnimi aplikacijami je bil korak, ki je prinesel Oracle v roke napadalcem. Poglejmo si nekaj podrobnosti.

#### **Piše: Tomaž Bratuša**

tomaz.bratusa@ojmikro.si

#### ARHITEKTURA

Oracle je v bistvu izjemno prilagodljiv in funkcionalen sistem. Prilagodljivost in funkcionalnost pa imata tudi tukaj svojo ceno – **varnost**. Vsaka dodana funkcionalnost pomeni dodaten kruh za morebitnega napadalca in vstopni vektor v tarčino okolje.

Najprej si bomo ogledali nekaj najpomembnejših komponent, ki jih Oracle uporablja za interakcijo z omrežjem. Začeli bomo z najpomembnejšim med pomembnimi, ki sliši na ime **TNS listener**.

#### Oracle TNS Listener

TNS (Transparent Network Substrate) Listener je pravzaprav **vozlišče vseh komunikacij znotraj sistemov Oracle**. Pravzaprav je TNS Listener protokol, ki ga Oracle uporablja za **komunikacijo med strežniki in odjemalci**. Več o protokolu lahko izveste na spletni strani www.ethereal. com/docs/dfref/t/tns.html .

TNS Listener se v omrežju odziva na številne ukaze, med drugim na ukaze version, status in services. Ko se odjemalec v omrežju odloči povezati s podatkovno zbirko, se načeloma najprej poveže s storitvijo TNS Listener. Listener nato odjemalcu odgovori, na katera TCP- vrata podatkovnega strežnika se lahko poveže, nakar odjemalec na strani strežnika opravi postopek avtentikacije. Če je bila podatkovna zbirka konfigurirana v načinu MTS (Multi Threaded Server), takrat TNS Listener odjemalcu ne dodeljuje številke vrat, na katera naj se ta poveže, temveč se povezava opravi prek vrat, na katerih posluša TNS Listener sam (ponavadi TCP 1521 ali 1526). Vedno pa imejte v mislih dejstvo, da je lahko TNS Listener konfiguriran tako, da posluša na katerihkoli TCP-vratih.

Če omogočena podatkovna zbirka XML (Oracle 9 in naprej je privzeto omogočena), potem TNS Listener vzdržuje odprta TCP-vrata 2100 in 8080. Vrata 2100 so namenjena XML- poizvedbam prek FTP protokola, medtem ko so vrata 8080 namenjena poizvedbam prek protokola HTTP. Listener v tem primeru poizvedbe posreduje prek strežnika RDBMS (Database Management Server). V različicah pred 10g je bila privzeto omogočena funkcija oddaljenega upravljanja storitve TNS Listener, ki je v povezavi z dejstvom, da je bilo upravljanje mogoče brez gesla, pomenilo korak k katastrofi. Vsekakor vam priporočam, da razmislite o uporabi gesla, saj boste s tem brezplačno dodatno zavarovali svoj podatkovni strežnik. Za upravljanje storitve TNS Listener se uporablja orodje, imenovano **lsnrctl** (listener control utility).

S tem orodjem lahko TNS Listener »zaslišujemo« glede registriranih servisov na strani podatkovne zbirke in različnih informacijah o stanju:

#### C:\>**lsnrctl status**

LSNRCTL for 32-bit Windows: Version 9.2.0.1.0 - Production on 18-FEB-2004 19:30:24

Copyright (c) 1991, 2002, Oracle Corporation. All rights reserved. Connecting to (DESCRIPTION=(ADDRESS=(PROTOCOL=IPC)(KEY=EX TPROC0))) STATUS of the LISTENER

------------------------ Alias LISTENER Version TNSLSNR for 32-bit Windows: Version 9.2.0.1.0 - Production Start Date 17-FEB-2004 08:48:08

Uptime 1 days 10 hr. 42 min. 16 sec Trace Level off Security OFF SNMP OFF Listener Parameter File C:\oracle\ora90\network\admin\listener.ora Listener Log File C:\oracle\ora90\network\log\listener.log Listening Endpoints Summary... (DESCRIPTION=(ADDRESS=(PROTOCOL=ipc)(PIPENAME=\\.\pipe\ EXTPROC0ipc))) (DESCRIPTION=(ADDRESS=(PROTOCOL=tcp)(HOST=zulia)(PORT=1 521))) (DESCRIPTION=(ADDRESS=(PROTOCOL=tcp)(HOST=zulia)(PORT=8 080))(Presentation=HTTP)(Session=RAW)) (DESCRIPTION=(ADDRESS=(PROTOCOL=tcp)(HOST=zulia)(PORT=2 100))(Presentation=FTP)(Session=RAW)) Services Summary... Service "PLSExtProc" has 1 instance(s). Instance "PLSExtProc", status UNKNOWN, has 1 handler(s) for this service Service "sans" has 2 instance(s). Instance "sans", status UNKNOWN, has 1 handler(s) for this service... Instance "sans", status READY, has 1 handler(s) for this service... Service "sansXDB" has 1 instance(s). Instance "sans", status READY, has 1 handler(s) for this service... The command completed successfully

#### Oracle RDBMS

Poglejmo si nekaj enostavnih in pomembnih podrobnosti glede strežnika Oracle RDBMS (Database Management Server). Ena največjih razlik med Oraclovim podatkovnim strežnikom, ki teče na sistemu **Windows**, in Oracle podatkovnim strežnikom, ki teče na sistemu **Unix**, je število procesov, ki sestavljajo RDBMS. Na osnovi Windows je prisoten zgolj proces oracle.exe, medtem ko je na osnovi Unix za delovanje RDBMS-a zadolženih več procesov:

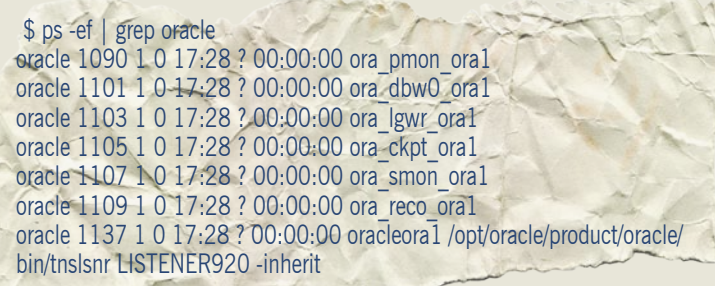

Vsak izmed procesov RDBMS ima pripet tudi SID, ki je v zgornjem primeru ora1. Poglejmo, za kaj je vsak izmed zgornjih procesov zadolžen:

- PMON nadzoruje procese in skrbi za pospravljanje,
- SMON je zadolžen za okrevanje v primeru sesutja katerega od delov podatkovne zbirke,
- RECO (Distributed Transaction Recovery) upravlja z nerazrešenimi transakcijami,
- DBWR proces, imenovan Database Writer, in jih lahko teče naenkrat več,
- LGWR je zadolžen za beleženje sistemskih dogodkov,
- CKPT je zadolžen za čiščenje predpomnilnika, ki ga običajno napolni DBWR.

Vsi opisani procesi so seveda prisotni tudi v sistemih Windows, vendar so vsi vsebovani v prej omenjenem oracle.exe. Zadnji med procesi je zgoraj omenjeni oracleora1, ki je v bistvu proces, s katerim odjemalci prihajajo v neposredno interakcijo. Informacije o tekočih procesih in sejah se beležijo v V\$PROCESS in V\$SESSION tabelah znotraj sheme SYS.

' - MOZAIK

#### hekerske metode

Oracle Intelligent Agent

Ta komponenta je zadolžena za upravljanje in pridobivanje podatkov o zmogljivosti sistema prek protokola SNMP ali posebnih Oraclovih protokolov. Agent običajno posluša na TCP- vratih 1748, 1808 in 1809. Kar zadeva SNMP so lahko uporabljena tudi standardna UDP- vrata 161, pogosto pa lahko dbsnmp ali emagent najdemo na 1161.

Podatke o zmogljivostih in zasedenosti sistema lahko pridobimo z oddaljene lokacije brez predhodne avtentikacije s pomočjo orodja **Oracle Enterprise Manager Tool**. To orodje lahko napadalca oskrbi z goro podatkov o oddaljenem Oracle sistemu (procesi, pomnilnik...)

Ker inteligentni agent pogosto komunicira s podatkovnim strežnikom, potrebuje za dostop uporabniško ime in geslo. Privzeto uporabniško ime je DBSNMP in uganili ste, tudi geslo je DBSNMP. Med varnostnimi testiranji različnih podatkovnih zbirk, ki jih izvajam v sklopu skupine TeamIntell (www.teamintell.com), sem prišel do sklepa, da administratorji na tovrstna gesla pogosto pozabijo oz. se jim zdi njihova sprememba prezapletena. Razlog je dejstvo, da mora administratir, če spremeni geslo v podatkovnem strežniku, potem o tem obvestiti tudi »inteligentnega agenta«. Poleg omenjenih sprememb pa mora administrator spremeniti tudi datoteko snmp\_rw.ora, ki jo najde v imeniku ORACLE/network/admin. V datoteko snmp\_rw.ora mora administrator dodati naslednji vrstici:

SNMP.CONNECT.SID.NAME=dbsnmp SNMP.CONNECT.SID.PASSWORD=geslo

SID (Server ID) je ID podatkovnega strežnika, kar lahko izveste z ogledom datoteke snmp\_ro.ora, ki jo najdete v istem imeniu kot zgornjo datoteko.

Avtentikacija in avtorizacija pri Oraclu

Oracle podpira dve vrsti računov: uporabniške račune **podatkovne zbirke** in uporabniške račune **operacijskega sistema**. Račune operacijskega sistema avtenticira (overja) operacijski sistem in jih običajno spremlja OP\$. Avtentikacijo računov podatkovne zbirke opravi podatkovni strežnik, pri tem pa je ob namestitvi sistema ustvarjen kopico različnih računov, od katerih so nekateri potrebni za pravilno delovanje sistema. Najpomembnejši račun podatkovne zbirke je **SYS**, ki je v bistvu ekvivalent korenskemu (root) računu v Unixu in Administratorju v Windows. Račun SYS je imel v različicah pred 10g privzeto geslo CHANGE\_ON\_INSTALL, medtem ko moramo ob namestitvi zadnjih različic geslo spremeniti že med namestitvenim postopkom. Drugi v vrsti pomembnih računov je SYSTEM, ki ima privzeto geslo MANAGER. Da bi Oracle napadalcem olajšal delo, so vsa gesla samodejno spremenjena v velike črke, ker je napadalcem zelo všeč saj jim olajša napad z »grobo silo«. Podrobnosti glede uporabniških imen in gesel so shranjene v tabeli SYS.USER\$, ki je videti nekako takole:

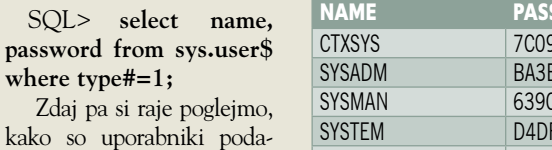

tkovne zbirke avtenticirani. Ko se odjemalec prijavi podatkovnemu strežniku, se Oracle izogiba pošiljanju gesla v obliki golega besedila. Najprej odjemalec opravi povezavo s storitvijo TNS

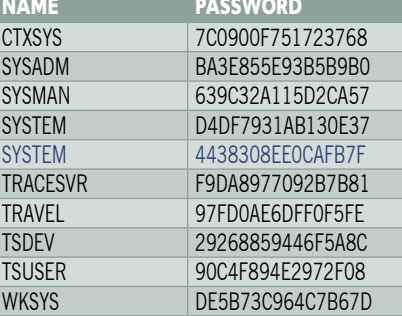

Listener in od te zahteva povezavo s strežnikom RDBMS, hkrati pa ponudi tudi njegov SID. Če je odjemalec poslal SID, ki pripada strežniku RDBMS, potem mu TNS Listener pošlje vrata, v katera naj se poveže. V naslednjem koraku mora odjemalec s povezavo na določena vrata poslati tudi uporabniško ime, npr. SYSTEM. Če v sistemu ponujeni uporabnik obstaja bo strežnik odjemalcu poslal ključ seje (session key). Bodite pozorni predvsem na to, da strežnik ključa ne bo poslal, če v uporabnik sistemu ne obstaja. Napadalci lahko z zlorabo tega postopka preprosto ugotovijo, katera uporabniška imena so v določenem sistemu veljavna. Če uporabnik obstaja, potem odjemalec prejeti ključ uporabi za šifriranje gesla, ki ga nato v šifrirani obliki vrne strežniku.

#### NAPADI NA ORACLE

Iskanje neznanih Oracle podatkovnih strežnikov opravijo napadalci največkrat s skeniranjem TCP-vrat, ki jih tovrstni sistemi najraje uporabljajo. Oraclovi procesi poslušajo na toliko različnih vratih, da je napadalcu običajno izredno lahko najti vsaj eno od privzetih.

Najpogostejša vrata, ki jih pri tovrstnih napadih iščejo napadalci, so zlasti:

- 199 agntsvc
- 1520-1530 tnslsnr
- 1748 dbsnmp
- 1754 dbsnmp
- 1809 dbsnmp
- 1808 dbsnmp
- 1810 java oracle enterprise manager web service
- 1830 emagent
- 1831 emagent
- 1850 java ORMI
- 2030 omtsreco
- 2100 tnslsnr
- 2481 tnslsnr
- $\bullet$  ...

Drugi korak po odkritju ustrezne žrtve je nato obisk storitve TNS Listener, kjer napadalec pridobi informacije, kot so: različica podatkovnega strežnika, operacijski sistem, na katerem teče in aktivni podatkovni servisi. Tovrstne informacije bo napadalec ponavadi dobil kar z uporabo orodja listener control utility oz. **lsnrctl**. Ob zagonu orodja iz ukazne vrstice bo napadalec najprej vnesel IP-naslov tarče, na katero bi se rad povezal:

LSNRCTL > set current listener 192.168.1.10

Zgornji ukaz bo vse nadaljnje ukaze usmeril na TNS Listener, ki polsuša na IP-naslovu 192.168.1.10. Naslednji korak bo ugotavljanje vrste operacijskega sistema in različice podatkovnega strežnika:

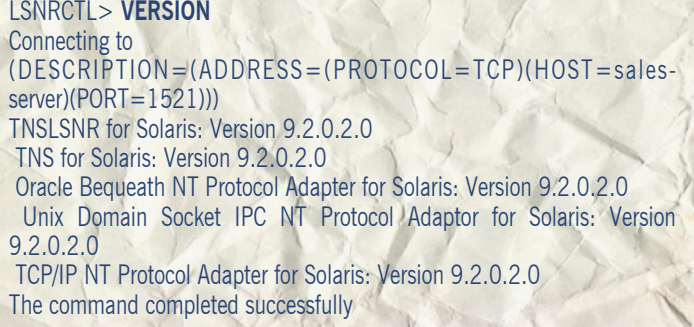

Naslednje informacije, ki jih bo napadalec potreboval, so seveda aktivni servisi podatkovne zbirke, kar bo pridobil takole:

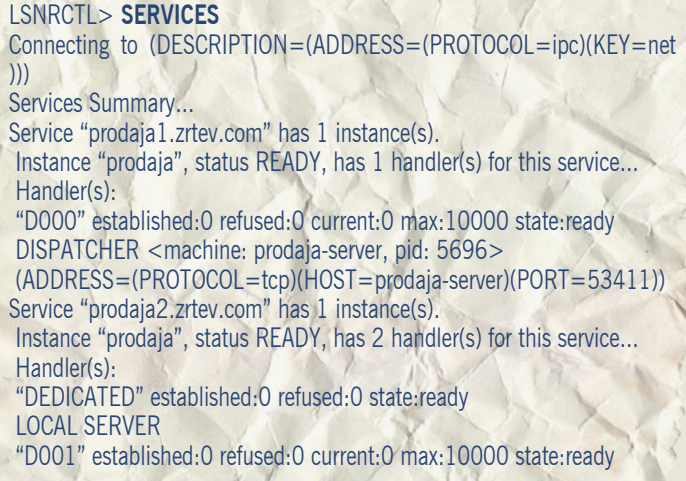

hekerske metode

DISPATCHER <machine: prodaja-server, pid: 5698> (ADDRESS=(PROTOCOL=tcp)(HOST=prodaja-server)(PORT=52618)) The command completed successfully

Na zgornjem primeru lahko vidite, da obstaja SID »prodaja«, pri tem pa bo napadalec, če je administrator TNS Listener zaščitil z geslom, dobil obvestilo o napaki. Pri zaščiti z geslom se bo napadalec obrnil na ukaz STATUS in dobil naslednje:

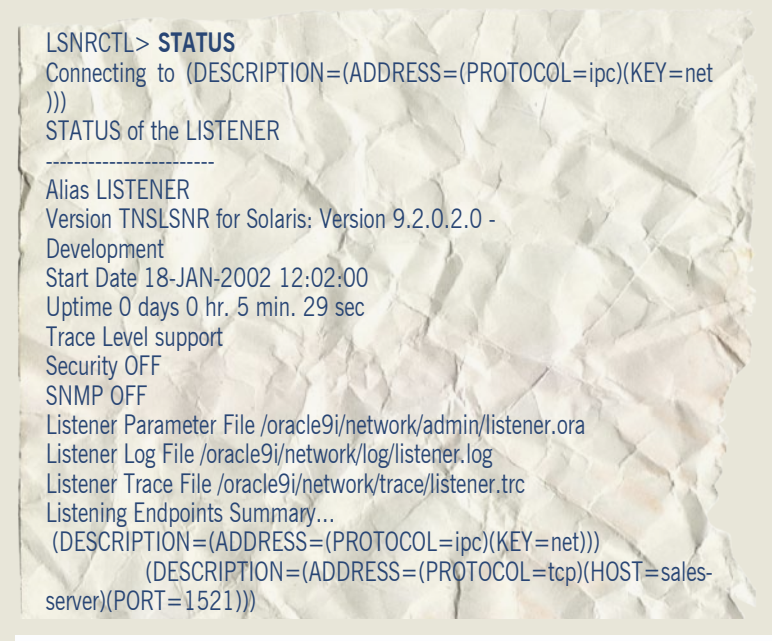

 (DESCRIPTION=(ADDRESS=(PROTOCOL=tcps)(HOST=salesserver)(PORT=2484)))

#### Services Summary...

Service "prodaja1.zrtev.com" has 1 instance(s). Instance "prodaja", status READY, has 1 handler(s) for this service. Service "prodaja2.zrtev.com" has 1 instance(s). Instance "prodaja", status READY, has 2 handler(s) for this service... The command completed successfully

Iz zgornjega odgovora bo napadalec izvedel različico podatkovnega strežnika, operacijski sistem, v katerem teče, izklopljeno sledenje, vklopljeno varnost (TNS Listener, zaščiten z geslom), pot do dnevniških datotek in SID podatkovne zbirke.

**SID podatkovne zbirke** je tako rekoč med najpomembnejšimi informacijami, saj ga napadalec potrebuje za vzpostavitev povezave s podatkovnim strežnikom. Poglejmo si nekaj načinov za vdor v podatkovni strežnik prek storitve TNS Listener.

Najprej bo napadalec na podlagi ugotovljene različice tarčine storitve TNS Listener ugotovil, ali je servis ranljiv na katerega izmed napadov s prekoračenjem medpomnilnika, ki bodo omogočili napad brez posredovanja uporabniškega imena in gesla. V našem primeru gre za podatkovni strežnik Oracle 9i, ki je ranljiv na eno izmed oblik tega napada. Napadalec bo v tem primeru zahteval ime storitve, ki bo predolgo, zato bo TNS Listener zahtevo zabeležil v dnevnik, še pred tem pa bo zahtevo prenesel v pomnilnik, kjer bodo odvečni podatki prepisali del pomnilnika in napadalcu omogočili izvršitev poljubne kode in prevzem nadzora nad sistemom. Podrobnosti dobite na www.securityfocus.com.

## Največkrat nagrajene rešitve in najboljša zaščita pred virusi, trojanci, spywareom, adwareom, spamom, krajo identitete in hackerskimi vdori!

Ξ

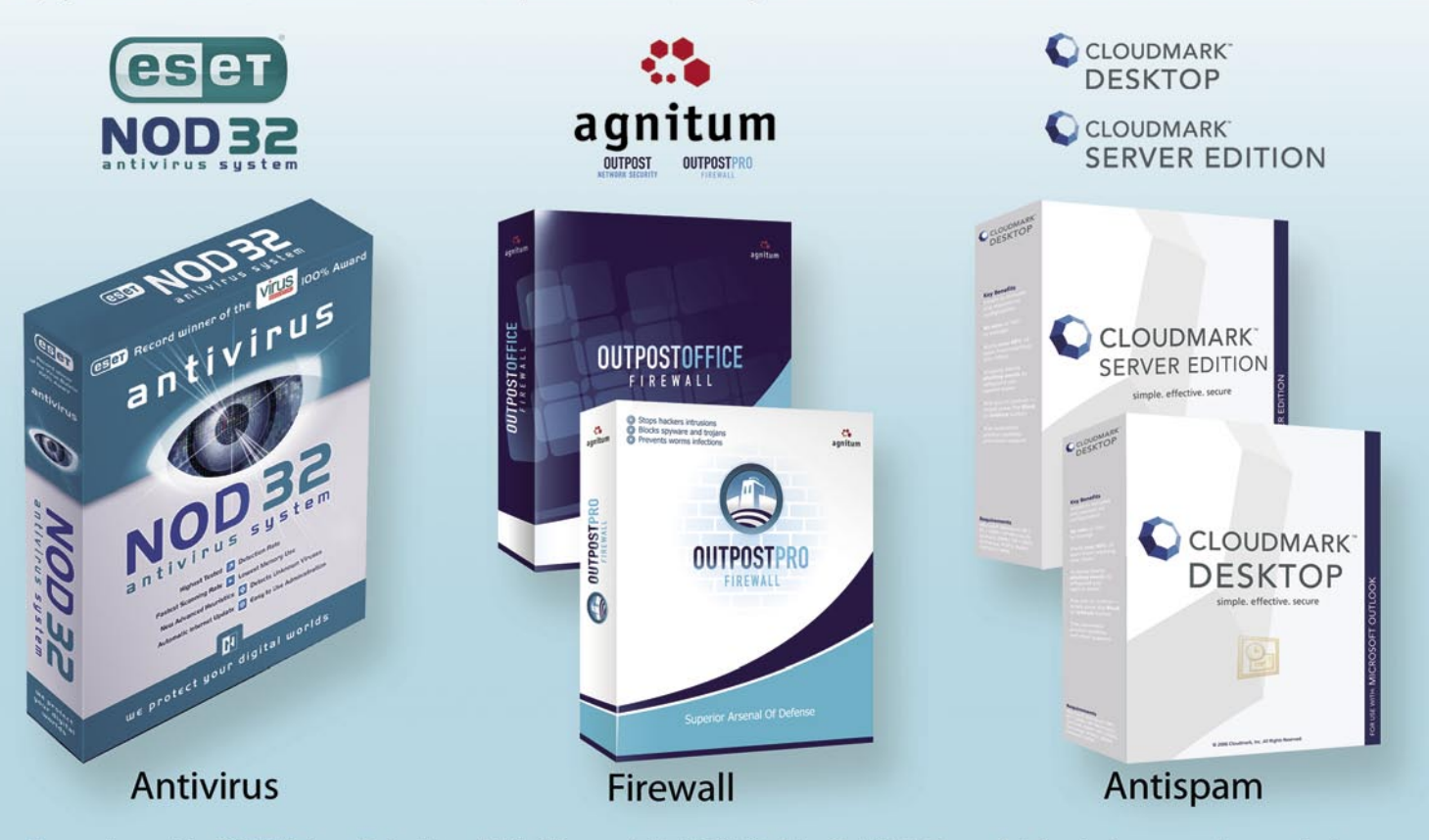

Zastopa in prodaja: SI SPLET d.o.o., Dolenjska c. 76, Ljubljana, tel.: 01 428 94 05, faks: 01 428 94 06, email: info@sisplet.com, web: www.sisplet.com SI SPLET Varuje vaš digitalni sve

rešitve v slovenski informatiki: predloge za šolsko rabo na spletnem mestu Office Online

# Šola in splet z roko v roki

Veliko uporabnikov pisarniških programov iz sistema Microsoft Office se premalo zaveda zmogljivosti in možnosti, ki jim jih ta orodja ponujajo pri vsakdanjem delu. Izboljšanju uporabniške izkušnje je zato namenjen Office Online, spremljevalno spletno mesto za izdelke sistema Microsoft Office, ki ga uporablja že več kot 20 milijonov ljudi po vsem svetu. Na njem so na voljo brezplačne vsebine za učinkovitejše delo, dodatno izobraževanje in boljšo izkoriščenost pisarniških orodij doma in v službi.

#### **Piše: Tomaž Lukman**

tomaz.lukman@mojmikro.si

**f**fice Online združuje orodja in sredstva za pomoč in izobraževanje pri doseganju želenih rezultatov s pomočjo sistema Office. Poleg člankov z nasveti in **interaktivnih vadnic** je na sredstva za pomoč in izobraževanje pri doseganju želenih rezultatov s pomočjo sistema Office. Poleg voljo vrsta **brezplačnih predlog** ter slikovnih in zvočnih **izrezkov**, razdeljenih na več kot 50 kategorij, in ki omogočajo dodajanje osebne note različnim Officeovim dokumentom. Hkrati so na spletnem mestu na voljo podpora in posodobitve za zbirko Office, ki uporabnikom zagotavljajo ažurnost programske opreme.

#### NAZAJ V ŠOLO

Office Online vsebuje 14 kategorij predlog − od vizitk, preglednic do poslovnih predstavitev. Poleg uporabnih predlog za poslovno in osebno rabo, ki prihranijo čas pri marsikaterem opravilu, je na spletnem mestu Office Online na voljo vrsta pripomočkov uporabnih v izobraževalnem ciklusu poučujočih in poučevanih posameznikov. Pred začetkom novega šolskega leta smo tako preskusili in za bralce Mojega Mikra izbrali nekaj predlog, ki izboljšajo tako priprave učiteljev na učni proces kot tudi učenje šolajoče mladine in študentov.

#### ZA UČITELJE Predstavitev »Dobrodošli nazaj v šoli«

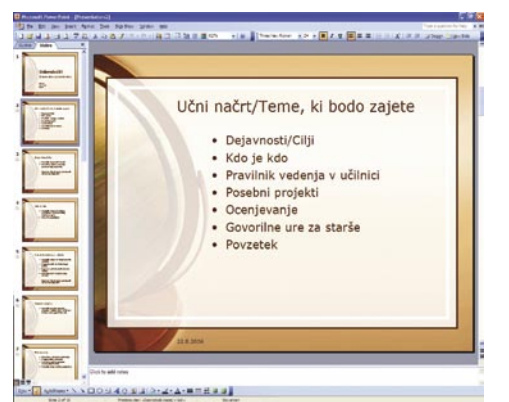

Vsak začetek je težak, zato lahko prvi dan v šolskih klopeh in začetno zadržanost učitelji popestrijo z živahno **predstavitvijo nalog in dejavnosti**, ki učence čakajo v novem šolskem letu. Interaktivne računalniške predstavitve se nihče ne brani, prva ura, namenjena spoznavanju, mine še hitreje, navzočim staršem pa vliva večje zaupanje.

Predloga za **Microsoft PowerPoint** obsega **10 strani**, a jo je po potrebi mogoče razširiti. Učiteljem daje grob oris in predlog predstavitve predmeta in pozneje rabi tudi kot opomnik, da česa v naglici ne pozabijo povedati. Da ne bodo učenci že prvi dan povsem zmedeni, se omeji na kratko predstavitev dejavnosti in ciljev predmeta, opiše vodstvo šole, postavlja pravila vedenja z dnevnim urnikom in načrtom upravljanja razreda, se osredotoči na posebne projekte in seveda ne pozabi pojasniti načinov ocenjevanja. Na koncu se zvrstijo še informacije o govorilnih urah in dosegljivosti učitelja ter povabilo k razpravi med učiteljem, učenci in starši.

Povezava: http://office.Microsoft.com/sl-si/ templates/TC010183871060.aspx

#### Sedežni red

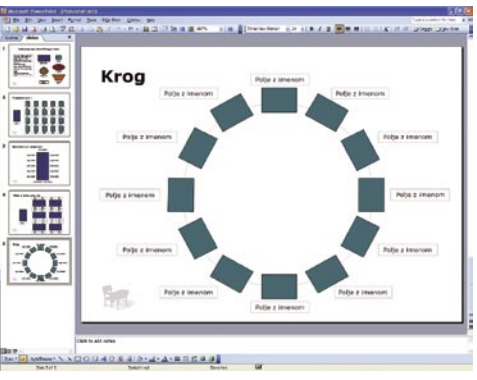

Vsak prvi september je ista zgodba. Učitelji pogosto poskušajo ustreči željam otrok, ki bi najraje sedeli vsak po svoje, a ker to ni vselej mogoče, se že prve dni določi sedežni red, ki nato v večji meri velja celotno šolsko leto. Pri tem jim je lahko v pomoč naslednja predloga, ki omogoča, da **grafično pripravljen sedežni red tudi natisnejo** in je ves čas na voljo »pozabljivcem«.

Na prvi strani predloge za PowerPoint so narisane različne oblike miz ter navodila, kako predlogo uporabljati. Štirje **tipični sedežni redi** (tradicionalni, skupina za razprave, laboratorij, krog) so že narejeni, učitelji pa lahko seveda ustvarijo povsem **prilagojen** sedežni red s kopiranjem ponujenih miz. Na ponujenih predlogah je mogoče mize odstraniti ali dodati, če seveda ustrezajo zahtevanemu sedežnemu redu. K mizi sodi obvezno polje z imenom učenca, ki jih je lahko poljubno število, pač odvisno od velikosti miz. Predmete je mogoče tudi poljubno obračati in jim prilagoditi velikost. *Sedežni red* je preprosta predloga, ki pa lahko učiteljem vseeno prihrani veliko truda.

Povezava: http://office.Microsoft.com/sl-si/ templates/TC010184021060.aspx

#### Načrtovanje učnih ur

Zbirka vsebuje **osem predlog**, ki učiteljem pomagajo pripraviti in izvajati učne ure v skladu z učnim načrtom. Teorija pedagogike namreč spod-

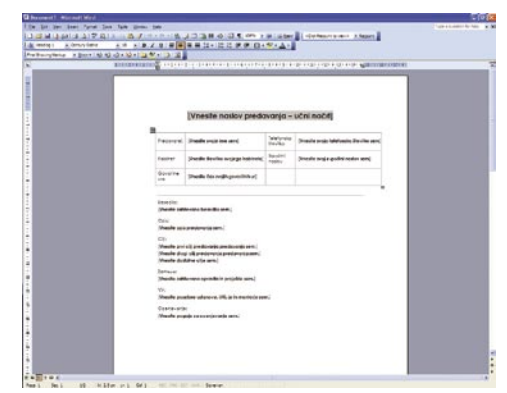

buja organiziranost učnega načrta in dosledno spoštovanje že v začetku šolskega leta zastavljenih ciljev, saj je tako zagotovljen čim bolj enoten izobraževalni proces, učiteljem, ki poučujejo na več stopnjah, pa olajša vsakodnevne priprave.

Štiri predloge so namenjene opisovanju učnih ur s podatki, kot so cilji in namen učne ure, potrebne informacije, način preverjanja osvojenega znanja, dejavnosti za utrjevanje pridobljenega znanja in povzetek. Podatki se vpisujejo v polja, predloge pa so očitno namenjene različnim stopnjam izobraževanja, saj je na primer v eni predviden tudi vpis izpolnjevanja vzgojnih standardov. Za objavo na oglasnih deskah na fakultetah je najprimernejši **Učni načrt,** o priljubljenosti pa priča tudi podatek o **več kot 47.000 prenosih**.

Poleg načrtovanja pa so med predlogami na voljo še **Poštevanka***,* za učenje množenja do devet, predloga dokumenta s posebnimi črtami za vajo v pisanju, grafično in z imenom opremljen list za domače naloge ter številski labirint koeficientov števila tri.

Povezava: http://office.Microsoft.com/sl-si/ templates/CT063455571060.aspx

#### ZA DIJAKE IN ŠOLARJE Kontrolni seznam za začetek šolskega leta

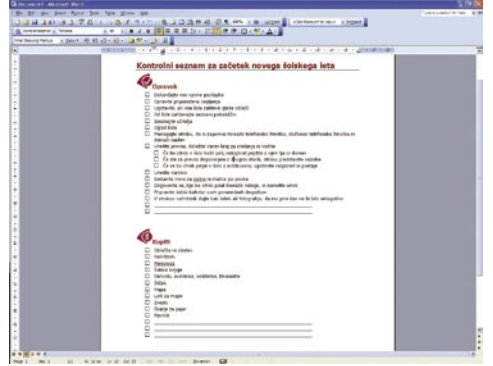

Predloga za Microsoft Word je namenjena **staršem prvošolčkov**, ki ob začetku šolskega leta potrebujejo še posebno skrbno pripravo na

#### rešitve v slovenski informatiki: predloge za šolsko rabo na spletnem mestu Office Online

novo okolje, ki bo pomenilo njihovo »službo« vsaj slabo desetletje. Ker je to jesensko obdobje bolj ali manj stresno tudi za starše, jim je lahko v veliko pomoč **opomnik pomembnejših opravil**, ki jih morajo postoriti, preden se otrok poda v šolo. Ne glede na to, da se je šola že začela, pa predloga lahko koristi kot napotek, kako enostavno pripraviti koristen seznam opravil za vsakdanjo rabo.

Predloga je sestavljena iz dveh seznamov, razdeljenih na opravke in nakupe. Poleg opravil so kvadratki, ki se odkljukajo s svinčnikom, zato je predlogo najprimerneje natisniti na papir in pritrditi na hladilnik, kjer je ves čas na očeh. Opravke ali potrebščine, ki niso navedene na seznamu, je mogoče dopisati, poleg tega pa izrezki na spletnem mestu Office Online pomagajo ustvariti popolnoma **poosebljen** seznam.

Povezava: http://office.Microsoft.com/sl-si/ templates/TC010427631060.aspx

#### Glasilo razreda in šolsko glasilo

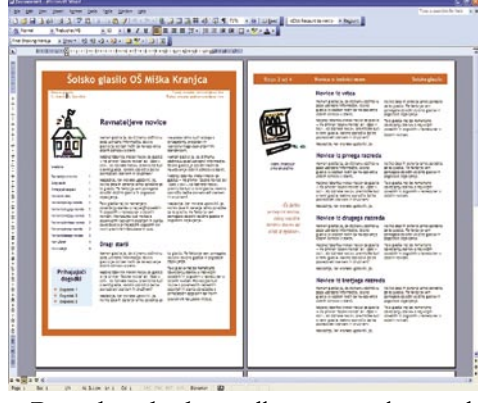

**Razredno glasilo** je odlična zamisel za spodbujanje sodelovanja med učiteljem in učenci na koristen in šolarjem všečen način. Eno- ali dvostransko tedensko glasilo, ki bo narejeno s pravšnjo mero duhovitosti in iznajdljivosti, bo zabavalo ves razred in omogočilo tudi staršem vpogled v šolske aktivnosti njihovih otrok. Korak naprej pa je **šolsko glasilo**, ki se pošilja po pošti in je namenjeno predvsem obveščanju staršev in navezovanje tesnejših stikov z niimi.

Predlogi sta namenjeni uporabi v programu Word, vsebujeta pa nekaj osnovnega oblikovanja, ki ne zapolnjuje preveč glasila, naslovnica pa je že tudi prva stran časopisa. Ker izdelava razrednega glasila ne sme še dodatno obremenjevati učnega procesa, prav tako pa tudi ne skromnih šolskih sredstev, sta predvideni samo dve strani, ki ju lahko učitelji razmnožijo kar na šolskem tiskalniku. Šolsko glasilo ima zaradi obsežnejše vsebine štiri strani. V predlogi so navodila učiteljem, kako se lotiti izdelave razrednega glasila, in primeri vsebin, ki naj bi jih vsebovalo. Tako lahko poleg kratkih člankov napoveduje tedenske aktivnosti in naloge, opominja učence in njihove starše na opravila in potrebščine, ki jih še potrebujejo, rabi pa tudi kot napovednik večjih šolskih dogodkov. V šolskem glasilu se znajdejo sporočila staršem, novice o razrednih stopnjah in obvestila o spremembah osebja in novih učencih. Ustvarjali pa naj bi ga predvsem ravnatelj in učitelji.

Povezava Glasilo razreda: http://office.Microsoft.com/sl-si/templates/TC010181881060. aspx

Povezava Šolsko glasilo: http://office.Microsoft.com/sl-si/templates/TC010182551060. aspx

#### **DiaMind**

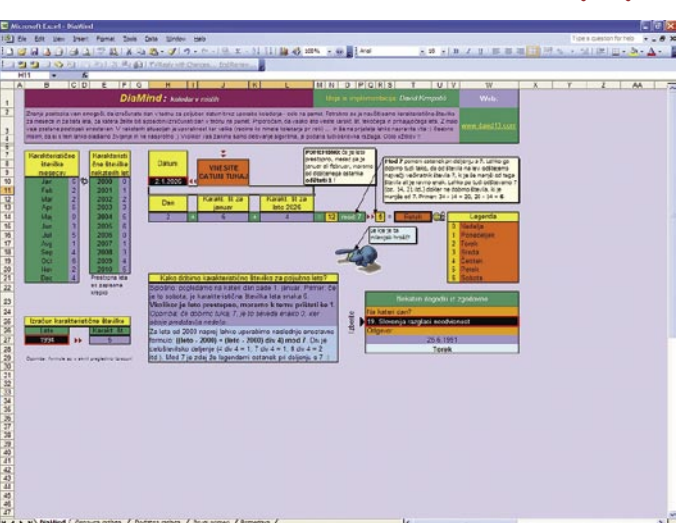

*Pred začetkom novega šolskega leta smo preskusili in za bralce Mojega mikra izbrali nekaj predlog s spletnega mesta Office Online, ki izboljšajo tako priprave* 

*učiteljev na učni proces kot tudi učenje šolajoče mladine in študentov.*

Predloga za spoznavanje **osnov modularne aritmetike** je bila predstavljena že v eni od prejšnjih številk Mojega mikra, ker pa je namenjena **urjenju računanja na pamet**, jo predstavljamo znova. Predloga je predvsem skupek napotkov, ki naj bi učencem pomagali pri reševanju miselnih ugank, kot je na primer »Kateri dan v tednu je 2. januar 2026?«.

Na delovnem zvezku je v korakih opisan postopek računanja poljubnega datuma, ki ga vnesemo v za to označeno polje. Izračun dneva po določenem algoritmu predpostavlja poznavanje karakterističnih številk mesecev, ki so navedene v posebnem stolpcu. Te naj bi za lažje računanje znali na pamet. Kot poljudno zanimivost nam avtor na koncu opiše vlogo modularne aritmetike za preverjanje napak pri branju črtnih kod.

Povezava: http://office.Microsoft.com/sl-si/ templates/TC012302091060.aspx

#### ZA ŠTUDENTE Izpitna naloga

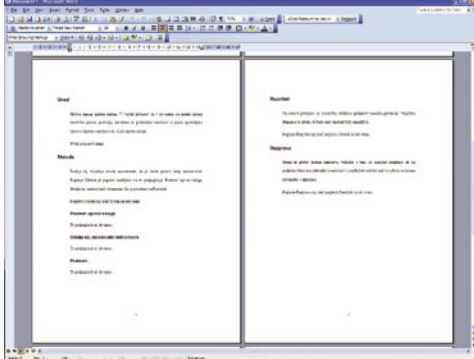

Predloga Izpitna naloga za Word je nekoliko nerodno poimenovana, saj **povzema zgradbo tipične seminarske naloge** s povzetkom,

uvodom, opisom metode raziskovalnega dela, predmeti, uporabljenimi orodji in postopki ter seveda s končnimi rezultati. Predloga je torej skupek koristnih napotkov za študente, ki se lotevajo svojih prvih seminarjev in tvegajo enostavno zavrnitev naloge zaradi površnosti in pozabljenih podatkov. Fakultetni seminarji so namreč pogosto predmet sistematičnosti in spoštovanja določenih norm, šele nato se ocenjuje njihova vsebinska vrednost.

Osrednji del predloge kroji nujna razprava z oceno in opisom globljega pomena raziskave ter spoznanjem, ali hipoteza drži. Pomemben del je navajanje virov, pri čemer predloga natančno opiše, kaj je treba navesti in kako. V manj obsežni meri pa obdela tudi navajanje elektronskih virov.

Povezava: http://office.Microsoft.com/sl-si/ templates/TC010183791060.aspx

#### PESTRA IZBIRA, DOSTOPNA VSEM

V članku je bila predstavljena le peščica predlog, ki so na voljo na spletnem mestu Office Online, obsežna zbirka pa se neprestano bogati z novimi. Poudariti je treba, da so prav vse predloge v slovenskem jeziku, kar je še dodaten razlog za čim pogostejšo uporabo brez predsodkov.

Predloge za zbirko Office so na voljo na spletni strani http://office.Microsoft.com/sl-si/ templates/default.aspx.

# **DODATNI VIDIKI UPRAVLJANJA**

Zadnja različica baze podatkov Oracle – Oracle 10g Release 2 je izšla julija 2005. Čeprav v letu 2006 ni izšla nova različica, to ne pomeni, da je na tem področju vladalo zatišje, prav nasprotno, Oracle je prišel na trg s pomembnimi novostmi.

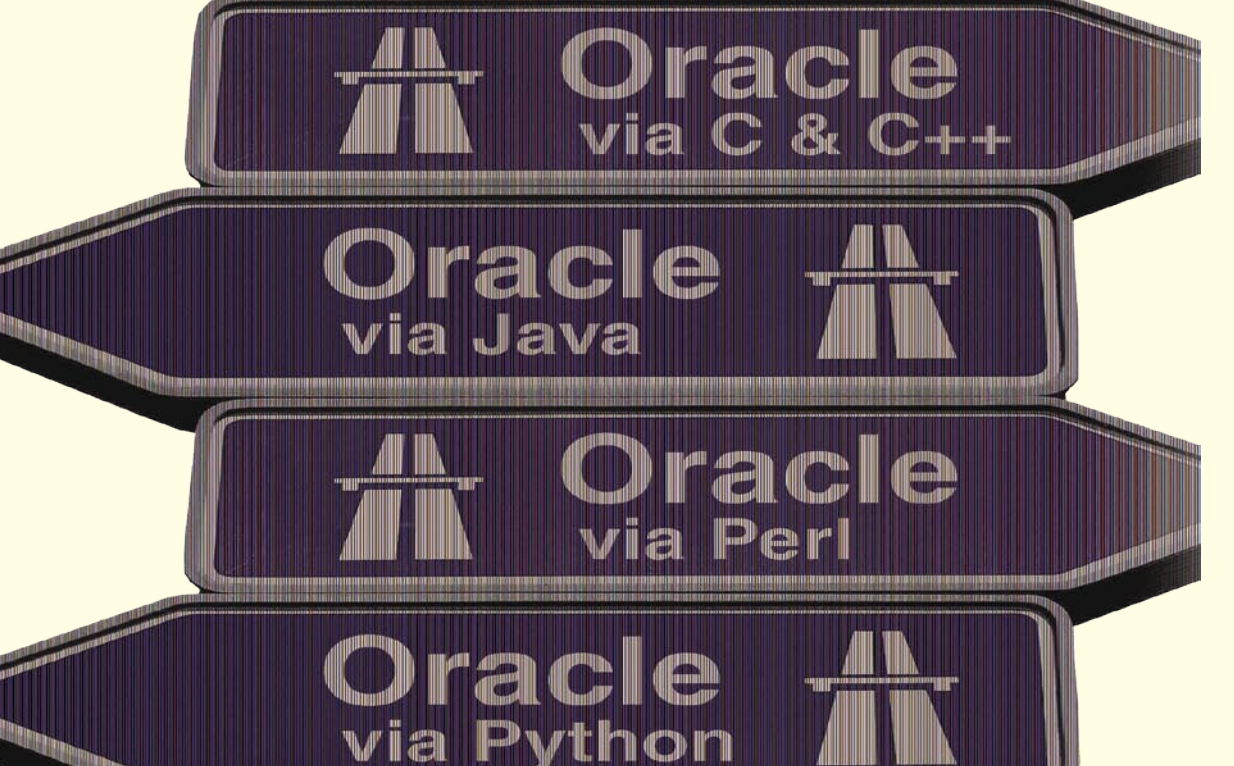

#### **Oracle Database XE**

Letos se je ponudba baz podatkov razširila še z Oracle Database XE – Express Edition in nakupom baze Berkeley DB (SleepyCat). Oracle Database XE je omejena na uporabo enega procesorja, največ 1 GB pomnilnika RAM in 4 GB veliko bazo, deluje na platformah Windows in Linux in vsebuje skoraj vse bazične funkcionalnosti Oracle baze. Pomembno je dejstvo, da je baza Oracle XE **brezplačna za uporabo** in jo je možno prosto distribuirati. Oracle XE je primerna za aplikacije z **majhno količino podatkov** ali uporabo v **izobraževalne namene**.

#### **Berkeley DB**

Berkeley DB je nekaj povsem drugega in je namenjena uporabi na trgu vdelane (embedded) pro-

#### **Piše: Robert Korošec** Oracle Slovenija

 $\frac{1}{\pi}$  por **Gartnerievo** poročilo za leto 2005 ugotavlja, da je tržni delež baze podatkov Oracle 48 % v svetovnem merilu in da je Linux najhitreje rastoča platforma za baze podatkov.

a podlagi prijav, ki jih uporabniki naslovijo na Oraclovo tehnično podporo, lahko približno ocenimo, kakšno je razmerje med različicami baze Oracle, ki pravi takole: 48<br>% uporabnikov uporablja **Oracle 9i**, 42 % **Oracle 10g** na Oraclovo tehnično podporo, lahko približno ocenimo, kakšno je razmerje med različicami baze Oracle, ki pravi takole: 48 in 9% **Oracle 8i**. Uporaba Oracle tehnologije **Real Application Cluster**, ki omogoča združevanje več manjših strežnikov v en virtualni strežnik, še vedno raste in zdaj ima že več kot 6000 strank po svetu. Poglavitni razlogi so konsolidacija baz podatkov na centralnih lokacijah in zagotavljanje visoke razpoložljivosti.

#### **TimesTen**

Treba je omeniti lanski nakup baze podatkov TimesTen. Ta omogoča **hitre odzivne čase**, kar doseže z delovanjem celotne baze v dinamičnem pomnilniku računalnika. Hitri odzivni časi so ključni za uporabo v okoljih, ki se opirajo na delovanje sistemov v realnem času, kot so telekomunikacije, skladišča z uporaba tehnologije RFID ali spremljanje objektov z GPS-navigacijo. Kasneje se podatki uporabijo za obračun opravljene storitve, izdelavo poročil in dodatne analize podatkov z metodami izkopavanja podatkov. V takšnih okoljih se priporoča postavitev baze TimesTen skupaj z bazo Oracle, kjer TimesTen deluje v vlogi predpomnilnika.

gramske opreme. Je kompaktna baza, ki ne zahteva administracije in je na voljo v treh različicah – Berkeley DB, ki je pravzaprav knjižnica in se poveže skupaj z aplikacijo, Berkeley DB Java Edition, ki je napisana v jeziku Java in omogoča tesno integracijo z javanskim okoljem, ter Berkeley DB XML za delo spodatki XML in podporo standardu Xquery.

Berkeley DB je **odprtokodna** baza in ponuja **dvojni model licenciranja**, kar pomeni, da je ob upoštevanju vseh pogojev mogoča brezplačna uporaba, podjetja pa se lahko odločijo za plačljivo licenco s podporo. Lahko rečemo, da je Oracle v zadnjem letu dni zelo razširil ponudbo baz podatkov in z nakupom izdelkov TimesTen in Berkeley DB zelo prepričljivo vstopil ne samo v svet odprtokodnih baz podatkov, ampak tudi na posebna področja, ki zahtevajo drugačno uporabo baz podatkov.

#### **Oracle SQL Developer**

Na področju razvoja aplikacij je največja novost Oracle SQL Developer, imenovan tudi Raptor, novo **brezplačno grafično orodje za razvoj aplikacij v bazi podatkov Oracle**, ki omogoča ustvarjanje baznih objektov, poganjanje SQL-skriptov in razhroščevanje programov PL/SQL, ki se izvajajo znotraj baze Oracle. Posodobljeno je bilo orodje Oracle Application Express,

## Oracle Identity Management

zelo zmogljivo okolje za izgradnjo spletnih aplikacij neposredno iz baze podatkov. Oracle Application Express omogoča hitro izdelavo vseh elementov aplikacije, kot so vnosne maske, obrazci, grafi, poročila, in vse vmesne korake, potrebne za delovanje aplikacije. Oracle Application Express potrebuje za delovanje različico Oracle 9.2, pravico do uporabe imajo vsi uporabniki z licenco za bazo Oracle oziroma poenostavljeno rečeno, Oracle Application Express je brezplačno orodje za obstoječe in nove uporabnike baze Oracle.

#### **Oracle Secure Backup**

V letošnjem letu je na prišel na trg Oracle Secure Backup, ki je namenjen **arhiviranju podatkov na tračne enote in knjižnice**. Na prvi pogled nenavadna poteza, saj naj programska oprema za arhiviranje podatkov ne bi pomenila posebnega izziva ali tržne priložnosti. Pa vendar, v povezavi z orodjem RMAN je mogoče narediti centralen sistem za arhiviranje baze podatkov Oracle na osnovah Unix, Windows in Linux, pri čemer je ciljna naprava tračna enota vseh pomembnejših proizvajalcev tračnih enot, način prenosa je lahko LAN, SAN ali protokol SCSI. Glavna prednost rešitve Oracle Secure Backup se skriva v **večji varnos**ti v procesu arhiviranja-obnavljanja podatkov. Oracle Secure Backup uporablja za prenos podatkov SSL in omogoča shranjevanje podatkov iz Oracle baze v šifrirani obliki, s čimer onemogoča zlorabo arhiviranih podatkov na trakovih.

#### **Database Vault in Audit Vault**

Ključni novosti na področju baze podatkov sta dve tehnologije s področja varnosti podatkov − Database Vault in Audit Vault. Znotraj baze Oracle obstoja kar nekaj tehnologij s katerimi je moč omejiti dostop do podatkov v tabelah, vendar je DBA iz zgodovinskih razlogov vedno imel dostop do podatkov v vseh tabelah, kar je omogočalo neupravičen dostop do podatkov. S tehnologijo **Database Vault** je moč pripraviti **dodatna varnostna pravila**, ki preprečijo dostop do podatkov **tudi uporabnikom s sistemskimi privilegiji** in tako so enkrat za vselej odpravljeni dvomi o tem, katere podatke lahko DBA-administrator vidi in katere ne.

**Audit Vault** pa prinaša popolnoma nov, celo revolucionaren koncept pri zagotavljanju sledljivosti in skladnosti s varnostnimi okviri. Glavna ideja izdelka Audit Vault je zajemanje nadzornih (audit) podatkov iz različnih virov, kot so baza podatkov Oracle, aplikacijski strežniki, aplikacije, operacijski sistemi in shranjevanje teh podatkov v Audit Vault, ki je varen centralni repozitorij za podatke. Audit Vault je v bistvu posebno podatkovne skladišče, s podatkovnim modelom, ki je prirejen nadzornim podatkom in z že izdelanimi poročili o napačnih prijavah v različne sisteme, uporabi privilegijev znotraj aplikacij, iskanju anomalij s pomočjo algoritmov za izkopavanje podatkov, skratka, Audit Vault bo omogočal odgovor na vprašanja, kdo, kdaj in kako je dostopal do podatkov ali informacijskih sistemov organizaciji.

#### POVZETEK

Kaj lahko rečemo na koncu pregleda novosti na področju baz podatkov Oracle? Veliko brezplačnih novih izdelkov, nekaj med njimi celo v obliki odprte kode, in velik poudarek na varnosti in sledljivosti. Pravzaprav je to zelo v skladu s smerjo razvoja informacijske tehnologije.

# **UČINKOVITO UPRAVLJAN Z UPORABNI**

Upravljanje z uporabniki (IdM) je področje, ki ga večina podjetij danes nima zadovoljivo urejeno, po podatkih podjetja Gartner Group pa je tudi prvo na prioritetnem seznamu za prihodnja vlaganja.

**zlasti primerno je za heterogena okolja** z veli-<br>
ko različnimi podsistemi in aplikacijami, saj<br>
upravitelju močno olajša delo z uporabniški-<br>
mi računi in tako omogoča miren spanec. V<br>
vsakem podjetju imamo aplikacijo za ko različnimi podsistemi in aplikacijami, saj upravitelju močno olajša delo z uporabniškimi računi in tako omogoča miren spanec. V to, zaledne aplikacije za finančno in osnovno poslovanje podjetja, sistem za shranjevanje skupnih datotek, vsi uporabljamo zbirko podatkov za take ali drugačne naloge, zaposleni imajo svoj osebni računalnik, ne nazadnje pa v njem teče operacijski sistem. Vsak od teh podsistemov zahteva prijavo, in če nimamo urejeno drugače, končamo z množico uporabniških imen in gesel, ki so večkrat prilepljeni na rob računalniškega zaslona ali najbližjo omaro.

#### SKRB ZA CELOTEN ŽIVLJENSKI CIKEL

Upravljanje z uporabniki je proces, s katerim skrbimo za celotni življenjski cikel uporabniških imen v podjetju. Z življenjskim ciklom so mišljene predvsem **osnovne naloge**, kot so dodajanje uporabniškega imena, brisanje, začasna prepoved uporabe, popravljanje pravic dostopa do programov ali postavljanje imen v skupine. Ena ključnih nalog sistema IdM je še oskrbovanje uporabniških imen za druge sisteme, upravljanje s celotnimi skupinami uporabnikov naenkrat, podelitev pooblastil drugim uporabnikom za opravljanje določenih nalog, nastavljanje pravic dostopa do nameščenih aplikacij in uporaba sistema enkratne prijave.

#### ZAKAJ UVESTI UPRAVLJANJE UPORABNIKOV

Obstaja nekaj očitnih razlogov, zakaj bi v podjetju uvedli rešitev IdM. Centralizacija uporabniških imen danes, ko je delovna sila razmeroma draga, gotovo pomeni **prihranek** pri delu upravitelja informacijskega sistema. Pri namestitvi novih aplikacij in programov mora biti vzdrževanje seznama uporabnikov in njihovih pravic dostopa čim enostavnejše in hitro narejeno. Sistemi IdM omogočajo, da nove aplikacije uporabijo **obstoječo infrastrukturo uporabniških imen** in vanjo **dodajo le specifične lastnosti**, ki jih aplikacija zahteva. Podobno kot podjetju se uvedba IdM obrestuje tudi uporabnikom. Vsakogar od nas je že doletelo, da smo prišli v novo službo, dobili uporabniško ime in geslo **Piše: mag. Tomaž Poštuvan** Oracle Slovenija

 $\overline{\mathcal{L}}$ 

talents of the same of the same of the same of the same of the same of the same of the same of the same of the same of the same of the same of the same of the same of the same of the same of the same of the same of the sam Upravljanje z uporabniki je danes za organizacije ključnega pomeni, zlasti za heterogena okolja z veliko podsistemi in aplikacijami, saj upravitelju močno olajša delo z uporabniškimi računi.

**85**PROMOCIJSKA PRILOGA SIOUG 2006 85

**OCIJSKA** 

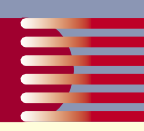

za dostop do elektronske pošte in notranjih virov podjetja ter začeli navdušeno deskati po intranetu. Kaj hitro pa smo ugotovili, da lahko uporabniško ime in geslo uporabljamo le v slabi polovici aplikacij in spletnih strani. Začetno navdušenje je hitro splahnelo. Dobro postavljena rešitev IdM nam omogoča, da novi uporabniki dobijo **dostop do vseh aplikacij in spletnih strani naenkrat,** pozneje pa jim lahko na

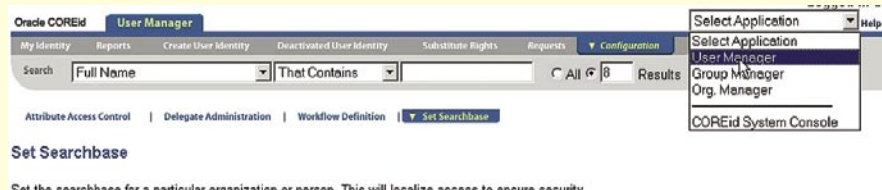

organizationalunit dc=demo,dc=oracle,dc=con

ou=\$out ou=\$ou\$

El-cn=Calendar Serve<br>El-cn=Groups

E cn=OracleContext cn=Users Dealer

E - cn=OracleContext

ou=Dealers.dc=demo.dc=oracle.dc=

1) Objectclass

2) Searchbase

Domain

**Filters** 

3) Target

Add Filte

 $\overline{z}$ 

enem mestu pravice tudi

**spreminjamo**. Najpomembnejše je, da zaposlenemu, ki zapusti podjetje, **v enem koraku** odvzamemo vse pravice in se nam ni treba spraševati, ali smo mu jih kje pozabili ukiniti. Pri tem uporabniški račun zaradi sledljivosti postane le neaktiven in se fizično ne zbriše iz imenika.

#### UPRAVLJANJE Z UPORABNIKI IN ORACLE

Oracle se je v zadnjih nekaj letih začel zavedati, kako pomembno je upravljanje z uporabniki, prevzel nekaj podjetij s tega segmenta, ki so bila s svojimi rešitvami vodilna na trgu, in tako zaokrožil ponudbo na tem področju. Najpomembnejši izdelki zbirke za upravljanje z uporabniki so:

**Oracle Internet Directory (OiD)** – strežnik, skladen s specifikacijo LDAPv3, je eno od možnih »skladišč« uporabniških računov z vsemi lastnostmi in pravicami. Tehnično teče kot aplikacija nad bazo Oracle, zaradi potrebe po visoki razpoložljivosti pa jih je možno postaviti tudi v gručo, pri čemer vsak streže določeni podveji uporabnikov (recimo enemu oddelku v podjetju ali bančni podružnici), podatki drugih pa se zaradi morebitnega padca strežnika nanj le varnostno kopirajo

 $\frac{1}{z}$ <br>  $\frac{1}{z}$ **Upravljanje** z uporabniki je za poslovanje organizacije ključnega pomena, zato mu podjetja tako po svetu kot tudi v Sloveniji posvečajo veliko časa in sredstev.

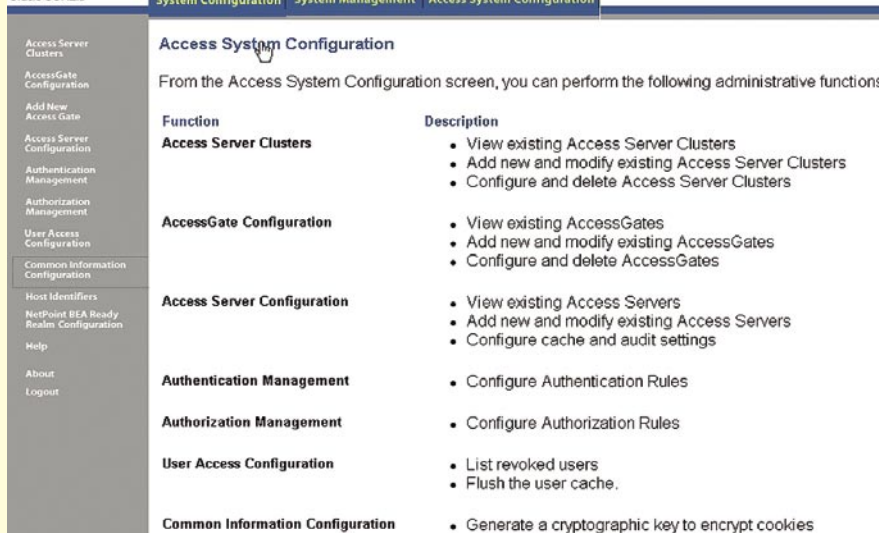

**Oracle Identity Manager** – orodje za oskrbovanje uporabnikov, ki so na različnih podsistemih, od operacijskega sistema, baze podatkov, elektronske pošte do paketnih aplikacij. Uporablja se v primerih, ko ne želimo ali pa ni možno uporabljati centralnega imenika

LDAP. Za vsakega uporabnika se vodi interni zapis z vsemi lastnostmi, nato pa se prek vmesnikov ustrezne lastnosti prenesejo v ciljne podsisteme ter vzdržujejo spremembe, ki nastajajo ob njihovem spreminjanju v katerem od podsistemov

Ħ

**Oracle Access Manager** – ko so podatki varno shranjeni v imeniku LDAP (OiD, MS AD, IBM Directory Server …) nastavimo pravice dostopa do posameznih virov. Običajno je nadzor dostopa tesno povezan s sistemi enkratne prijave (*SSO - Single Sign-On*). Overjanje uporabnika je možno z uporabniškim imenom in geslom, digitalnim potrdilom, pametnimi karticami ali biometričnimi napravami. Možna je tudi kombinacija dveh ali več načinov, da je postopek overjanja varnejši. Access Manager se uporablja za varovanje statičnih spletnih strani, spletnih aplikacij in ostalih virov, dostopnih prek spleta, podatke o avtorizaciji pa lahko povežemo z vlogami, shranjenimi v imeniku LDAP

**Oracle Enterprise SSO** – sistem enkratne prijave olajša delo tako končnim uporabnikom kot upraviteljem, saj jim ni potrebno skrbeti za različna gesla in pravice. Enterprise SSO omogoča uporabo mehanizmov enkratne prijave tako pri spletnem dostopu kot pri aplikacijah, ki delujejo po načelu odjemalec/strežnik in zahtevajo prijavo. S tem rešimo overjanje uporabnikov za vse aplikacije, tudi paketne.

**Oracle Virtual Directory** – navidezni imenik, kot že ime pove, rabi kot neke vrste most do uporabniških računov, ki so shranjeni v različnih podsistemih, od imenikov, baz podatkov, do paketnih aplikacij. Uporabnik do njih dostopa tako, kot bi bili shranjeni v enotnem imeniku, Virtual Directory pa poskrbi, da so zahteve preusmerjene na pravi podsistem. Poleg iskanja podatkov omogoča tudi ustvarjanje novih računov ter popravljanje in brisanje oz. deaktiviranje računa. Podatki znotraj infrastrukture se ne podvajajo, razen metapodatkov se v njem vodijo le informacije, kje so podatki fizično in kako priti do njih

#### KLJUČNEGA POMENA ZA ORGANIZACIJA

Upravljanje z uporabniki je za poslovanje organizacije ključnega pomena, zato mu podjetja tako po svetu kot tudi v Sloveniji posvečajo veliko časa in sredstev. **Thomas Kurian**, eden od vodilnih ljudi v Oraclu, zadolžen za Oracle Fusion Middleware (katerega del je tudi upravljanje z uporabniki) pravi, da Oracle pospešeno vlaga v skupino izdelkov IdM predvsem zaradi kritične vloge, ki jo ima ta v poslovanju podjetij. Odziv strank govori o tem, da se ne moti.

<u>J</u>

# **NOVA GENERACIJA OROD ZA POSLOVNO OBVEŠČAN**

Oracle Business Intelligence Suite Enterprise Edition (Oracle BI EE) je predstavnik naslednje generacije v Oraclovi ponudbi orodij za poslovno obveščanje.

srednja komponenta je **analitični aplikacijski**<br>
strežnik, dopolnjen z vrsto orodij za uprav-<br>
ljanje, ad hoc poizvedbe, izdelavo zahtevnih<br>
poročil, prikaz in posredovanje informacij<br>
končnim uporabnikom ter dostopom do k **strežnik**, dopolnjen z vrsto orodij za upravljanje, ad hoc poizvedbe, izdelavo zahtevnih poročil, prikaz in posredovanje informacij nih podatkovnih virov. Sistem je tehnološko zasnovan na analitiki Siebel, ki jo je Oracle pridobil z nakupom podjetja Siebel v začetku leta 2006 kot »skriti dragulj«.

#### NOVI KONCEPTI

Oracle BI EE pomeni **ključno dopolnitev** obstoječe Oraclove ponudbe za poslovno obveščanje, ki jo že poznamo po izdelkih Oracle Discoverer, Oracle Reports ter Oracle Portal in jo zdaj trži pod nazivom Oracle Business Intelligence Suite Standard Edition (**Oracle BI SE**). Medtem, ko je Oracle BI SE namenjen predvsem zahtevnejši analitiki v pretežno Oraclovih okoljih (Oraclova baza za podatkovno skladišče z možnostma OLAP in Data Mining) pa to sliko dopolnjuje Oracle BI EE še z naslednjimi koncepti:

• Prodor informacij do vseh kotičkov organizacije in posredovanje najširšemu krogu uporabnikov, kjer so ključne poslovne metrike iz različnih podatkovnih virov prikazane v obliki **enotnega uporabniškega interaktivnega namizja** (*dashboards*); vodena analitika, kjer uporabnik sledi ustaljenim v naprej predpisanim postopkom; alarmiranje pri odstopanju izbranih metrik od mejnih vrednosti in možnost proaktivnega ukrepanja.

• Predstavitev heterogenih podatkovnih virov, kot so podatkovna skladišča, večdimenzijske baze in operativni transakcijski sistemi v obliki **enovitega logičnega poslovnega modela**; uporabnik lahko v isti poizvedbi/tabeli hkrati in transparentno prikazuje zgodovinske agregirane podatke skupaj s trenutnimi operativnimi podatki, ki odražajo poslovanje v realnem času; možnost hkratnega in neposrednega dostopa do heterogenih virov imenujemo tudi **federativna podatkovna skladišča**, za razliko od doslej običajnih centralnih podatkovnih skladišč.

• Takojšnja umestitev rešitve za poslovno obveščanje v **obstoječ delujoč heterogeni informacijski sistem** (*Hot Pluggable*), ki lahko sestoji iz transakcijskih operativnih sistemov, podatkovnih skladišč (Oracle, IBM, Microsoft, Teradata …), poslovnih aplikacij (Oracle, PeopleSoft, SAP, Siebel …), večdimenzijskih baz (Oracle OLAP, Microsoft Analytic Services, SAP BW …), datotek (besedilo, Excel, Lotus, …) in različnih poslovnih procesov; naložba v obstoječ informacijski sistem se tako ohranja.

#### TEHNOLOŠKA PLATFORMA

Opisani koncepti so izvedeni z naslednjimi komponentami Oracle BI EE:

• **Oracle BI Server** − je analitični aplikacijski strežnik iz družine *Oracle Fusion Middleware* in pomeni osrednjo komponento sistema; zagotavlja zmogljivo in razširljivo analitično platformo za veliko število

hkratnih uporabnikov (več tisoč) nad velikimi količinami podatkov (več terabajtov); vključuje tehnološko dovršene mehanizme za distribuiranje in optimiranje logične poizvedbe do različnih heterogenih podatkovnih virov, izvajanje naprednih izračunov in agregatov, združevanje rezultatov posameznih poizvedb v enovit logični poslovni model in predstavitev takega modela končnim uporabnikom za delo z orodji *Oracle BI Answers* in *Oracle BI Dashboard*.

• **Oracle BI Interactive Dashboard** − uporabniško namizje, ki omogoča intuitivni in interaktivni dostop do informacij in je dinamično prilagojeno poslovnim potrebam in funkciji posameznika; v tem okolju uporabniki analizirajo podatke prek poročil, grafov, tabel, vrtilnih tabel, filtrov in izbire parametrov; delajo popolnoma interaktivno, poizvedujejo v globino, intuitivno usmerjajo analitične korake in shranjujejo spremembe; vključujejo lahko tudi vsebine iz drugih

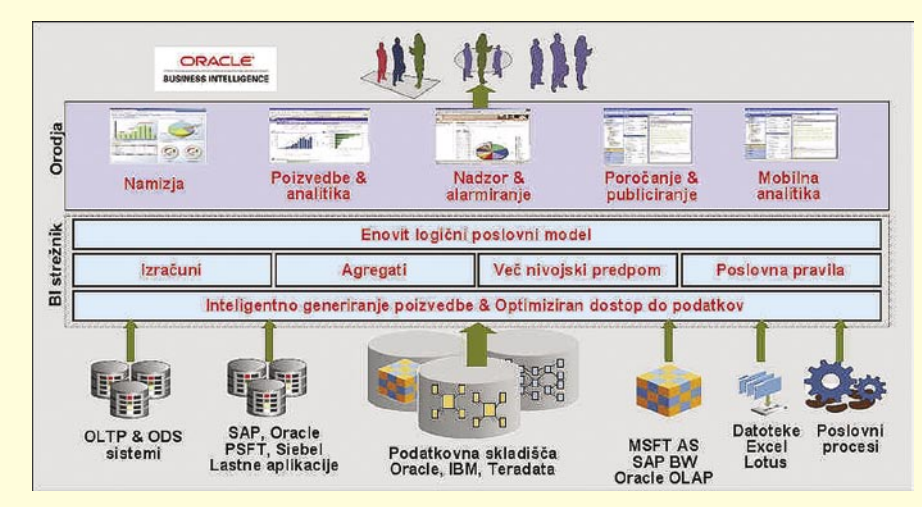

virov, na primer interneta, repozitorija dokumentov ali drugih podatkovnih strežnikov.

• **Oracle BI Answers** − zmogljivo orodje za ad hoc poizvedbe in analize nad enovitim logičnim poslovnim modelom podatkov; omogoča izdelavo vrtilnih tabel, grafov in poročil, ki jih je mogoče enostavno vključiti v uporabniška interaktivna namizja *Oracle BI Dashboard*.

• **Oracle BI Delivers** − gre za načelo »informacija poišče uporabnika«; na določen, predefiniran poslovni dogodek, ko na primer izbrana metrika pade iz območja dovoljenih vrednosti, se odzove sistem alarmiranja, ki posreduje informacijo ključnim uporabnikom prek različnih poti, kot so elektronska pošta, mobilne naprave ali uporabniška namizja; to omogoča proaktivno ukrepanje in hitro ter učinkovito odločanje.

• **Oracle BI Reporting/Publishing** - omogoča izdelavo ter distribucijo grafično in oblikovno poljubno zahtevnih poročil v različnih izhodnih formatih.

**Tehnološka platforma rešitve Oracle Business Intelligence Suite Enterprise Edition**

**Piše: Bojan Ajlec** Oracle Slovenija

## Oracle Business Intelligence Suite Enterprise Edition

|<br>|<br>|<br>|<br>|<br>|<br>|<br>|<br>| Nad tehnološko platformo Oracle BI EE lahko zgradimo popolnoma svoj in poljuben sistem za poslovno obveščanje ali pa izbiramo med obstoječimi analitičnimi aplikacijami.

Welcome Victor Nash<br>wd | 円 54t Teb Group | 日 68

E Cat Dash

• **Oracle BI Mobile Analytics** - omogoča analitiko mobilnim uporabnikom na terenu, ko niso priklopljeni v informacijsko omrežje podjetja; uporabnik lahko s svojim prenosnikom dela na dva načina: bodisi samo pregleduje izbrana statična poročila, speta v obliki elektronske knjige (*Briefing Book*), ali pa v popolnosti izvaja ad hoc analize nad svojo lokalno kopijo podatkov, in sicer v identičnem uporabniškem okolju interaktivnih namizij, kot ga je navajen v običajnem priklopljenem načinu (*Disconnected Analytics*).

• **Oracle BI Office Plug-In** − samodejna sinhronizacija informacij, ki jih posredujejo *Oracle BI Dashboard*, *Answers* in *Reporting*, z orodji Microsoft Word, Excel in PowerPoint.

#### ANALITIČNE APLIKACIJE

Nad tehnološko platformo *Oracle BI EE* lahko zgradimo popolnoma svoj in poljuben sistem za poslovno obveščanje ali pa izbiramo med obstoječimi analitičnimi aplikacijami *Oracle-Siebel Analytic Applications*. Gre za sklop že vnaprej pripravljenih paketov vertikalnih aplikacij, ki so razvite nad platformo *Oracle BI EE*. Te aplikacije vključujejo že definirane dimenzijske modele, metrike in izračune organizirane v namizja, procedure ETL ter konektorje za dostop do preko 3000 tabel v aplikacijah ERP, kot

so Siebel CRM, Oracle EBS, PeopleSoft in SAP ali pa celo do »domačih« aplikacij ERP. Trenutno obstaja šest vrst že definiranih analitičnih aplikacij, in sicer za področja **analize prodaje, marketinga, financ, storitev, dobaviteljev in upravljanja s človeškimi viri**.

Dosedanje izkušnje kažejo, da podjetja kljub stalnemu vlaganju v sisteme za poslovno obveščanje pogosto še vedno nimajo pravih in ključnih

informacij za hitro in učinkovito odločanje. Orodja so bodisi prezahtevna za uporabo ali upravljanje, zmogljivostno ne sledijo povečanemu številu uporabnikov in količini podatkov ali pa so funkcionalno omejena.

Oracle Business Intelligence Suite je zasnovan tako, da sledi **novim trendom uporabniških zahtev** po razumljivem in integriranem naboru analitičnih orodij: boljši vpogled v poslovanje podjetja najširšemu krogu uporabnikov; prek spletnih samopostrežnih namizij ima vsak uporabnik dostop do tekočih, relevantnih informacij, na podlagi katerih se lahko hitro in učinkovito odloča ter ukrepa; rešitev je zasnovana za heterogena okolja in omogoča prikaz različnih podatkovnih virov v obliki enovitega logičnega poslovnega modela - uporabniki lahko na primer kombinirano prikazujejo podatke v realnem času skupaj z zgodovinskimi podatki; priklop analitične rešitve v obstoječ heterogeni informacijski sistem med delovanjem, kar zagotavlja ohranjanje naložbe.

Do konca leta 2006 pripravlja Oracle še funkcionalno in performančno nekoliko okleščeno izvedbo analitičnega paketa, imenovano **Oracle Business Intelligence Suite Standard Edition One** (*Oracle BI SE One*), ki bo namenjena malim in srednje velikim podjetjem.

# **TEŽKO PRIČAKOVANA RAZVOJNA ORODJA**

V želji, da svojo podatkovno bazo čim bolj približa razvijalcem aplikacij .NET, je podjetje Oracle Software julija izdalo različico 10.2.0.2.20 knjižnice Oracle Data Provider .NET, orodja Oracle Developer Tools for Visual Studio .NET in dodatka za podatkovno bazo Oracle Database Extensions for .NET.

**Piše: Andreja Žitnik**

#### **Oracle Data Provider .NET**

ODP.NET je knjižnica, ki uvaja razrede ADO.NET 2.0 za dostop do podatkovne baze Oracle. Morda se sprašujete, zakaj bi uporabljali ODP.NET, ko pa imate v .NET Frameworku knjižnico System.Data.OracleClient z enakim namenom? Pri preprostih poizvedbah ne boste opazili razlike, če pa boste delali z velikimi podatkovnimi tipi (BFILE, BLOB, CLOB, NCLOB), če je hitrost komunikacije z bazo kritična ali če potrebujete podporo novejšim lastnostim baze Oracle, uporabite ODP.NET.

V novo različico je Oracle uvedel **nekaj poslastic**: ODP.NET vsebuje podporo za **Oracle Real Application Cluster,** izboljšano podporo velikim podatkovnim tipom, vhodne parametre procedur v obliki kazalcev ref in možnost prejemanja opozoril o spremembah podatkov v bazi (**Database Change Notification**). Slednja je še posebej zanimiva: Aplikacija .NET se lahko »naroči« na opozorila o spremembah podatkov, ki jih uporabnik trenutno pregleduje in tako zagotovi, da prikazani podatki ves čas ustrezajo tistim v bazi. Pri tem pa nismo omejeni na podatke v eni sami tabeli, temveč lahko spremljamo tudi poglede (views) ali združene tabele. Ko prispe opozorilo, lahko aplikacija z identifikatorjem ROWID ugotovi, kje je prišlo do sprememb, in osveži le spremenjene vrstice.

ADO.NET 2.0 podpira vzorec tovarne (factory) za izdelavo objektov za dostop do podatkovne baze, kar pomeni, da lahko brez posebnega truda zamenjate celotno vrsto objektov za delo z SQL Serverjem s tistimi za delo z Oracle 10g. Seveda boste to zaman poskušali narediti s prejšnjimi različicami ODP.NET,

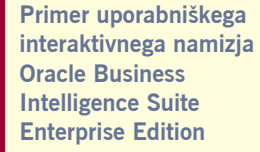

5

 $\bullet$ 

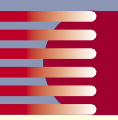

## Oraclova orodja za razvijalce aplikacij.NET

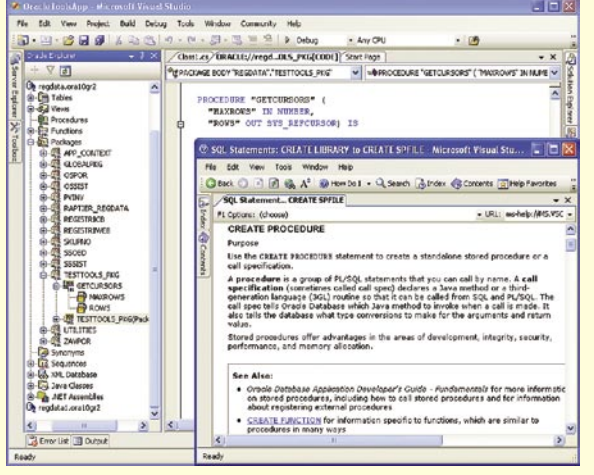

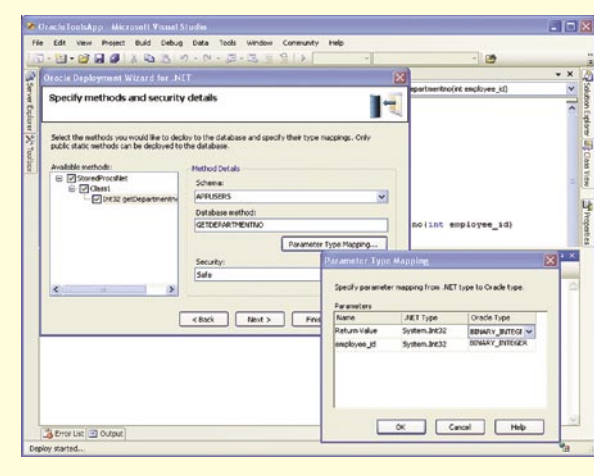

 **Čarovnik za izvoz knjižnice s procedurami .NET v bazo Oracle (Oracle Deployment Wizard for .NET)**

**Od branja podatkov iz baze Oracle vas loči le nekaj klikov z miško.** 

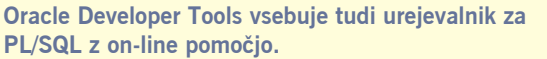

ki podpirajo le .NET Framework 1.1.

Zahtevnejši med vami pa boste morali za uporabo najbolj vroče novosti – **.NET Stored Procedures** – podkupiti administratorja vaše podatkovne baze.

#### **Oracle Database Extensions for .NET**

Dodatek za Oracle 10gR2, ki smo ga mnogi prav nestrpno pričakovali. Resnici na ljubo je starejša različica dodatka že vključena v namestitev Oracle 10gR2, tako da je 10.2.0.2.20 le **nadgradnja**. Ob zadostni količini pic in piva bo vaš administrator kot bi mignil namestil priloženo različico, za kakšno dodatno pivo pa jo bo nadgradil na različico 10.2.0.2.20 in vaše razvojno okolje bo pripravljeno. (Če se ta ne oglaša več na vaše telefonske klice, lahko vse skupaj opravite tudi sami s pomočjo povezav na strani www.oracle. com/technology/obe/10gr2\_db\_single/develop/vs2/ vs2.htm.)

Kot ste verjetno uganili, vam Oracle Database Extensions omogoča, da procedure PL/SQL zamenjate s čim bolj domačim – na izbiro imate C# ali VB.NET. Po namestitvi boste v Visual Studiu našli nov tip projekta, imenovan Oracle Project, s katerim boste ustvarili knjižnico funkcij in procedur, ki jo želite namestiti v podatkovno bazo. Ko želite izvoziti svojo knjižnico, kliknite Build − Deploy Solution in prikazal se vam **bo Oracle Deployment Wizard for .NET**, ki vas bo vodil skozi postopek. Ta bo jo bo kopiral v strežnik in ustvaril PL/SQL »ovojnice« v podatkovni bazi, ki bodo klicale vaše metode .NET (vi pa ste mislili, da ste se za vedno rešili PL/SQL-a!).

Če zmajujete z glavo in si mislite, da navedene razlike med knjižnicama ODP.NET in System.Data.OracleClient za vas niso pomembne, pa vas bo naslednji izdelek prav gotovo prepričal, da boste obiskali Oraclovo stran.

#### **Oracle Developer Tools for Visual Studio .NET**

Gre za vtičnik (add-in), ki se zna namestiti tako v Visual Studio .NET 2003 kot v Visual Studio 2005. Če ste razvili kakšno aplikacijo, ki je uporabljala SQL Server, se boste v Oraclovem vtičniku počutili prav domače.

Njegov najopaznejši del je **Oracle Explorer**, ki ga najdete v meniju View. Odpre se okno, skozi katerega se lahko prijavite v podatkovno bazo Oracle in vidite vse objekte, ki jih lahko vidi vaš uporabnik: tabele, poglede, prožilce (triggers), sekvence, funkcije, proce-

dure … Tako se vam na primer ob desnem kliku na tabeli prikaže meni, prek katerega lahko med drugim prikažete in spremenite podatke v tabeli, spremenite njeno strukturo ali dodate prožilec. Podobno lahko manipulirate z drugimi objekti v bazi.

Če bi radi ustvarili novo tabelo, vam na pomoč priskoči **Table Designer** v dveh različicah: za relacijske in za tabele

XML, ki vam izpolni vse želje, le eno žal izpusti: ne morete določiti opomb na tabeli in stolpcih.

Komur ni do procedur. NET, lahko skozi Oracle Explorer doda funkcije in procedure **PL/SQL**, saj Oracle Developer Tools vsebuje urejevalnik PL/SQL kode s podporo IntelliSense, prav tako pa v sistem pomoči Visual Studia doda lastne datoteke s pomočjo, če bi se vam pri tem zataknilo. Postavite se recimo na besedo PROCEDURE, pritisnite F1 in občudujte bogastvo on-line pomoči. Če tudi ta ne razkrije, zakaj vaša procedura ne deluje tako, kot ste si zamislili, poskusite še z interaktivnim razhroščevanjem kode PL/SQL neposredno iz Oracle Explorerja.

Seveda ne manjka niti podpora generiranju kode za dostop do podatkov, ki ste je vajeni pri delu s SQL Serverjem, tako da lahko odvlečete tabelo iz Oracle Explorerja v načrtovalec uporabniškega vmesnika in pojavita se dva dodatna objekta: OracleDataAdapter in OracleConnection, generirate pa lahko tudi Data-Set.

Orodja Oracle Developer Tools pomembno olajšajo vsakodnevna opravila in tudi razširitve Oracle Database Extensions bodo marsikomu skrajšala čas razvoja, ker se mu ne bo treba učiti dodatnega jezika. Največ nove funkcionalnosti (na primer podporo za .NET Stored Procedures ali Database Change Notification) boste lahko izkoristili, če uporabljate podatkovno bazo **Oracle 10gR2**, seveda pa vam bodo osnovne možnosti Oracle Developer Tools prišle prav tudi pri starejših različicah baze.

Opisana orodja so brezplačna in si jih lahko prenesete s spletne strani www.oracle.com/technology/ tech/dotnet/index.html.

 $\bullet$ 

**D. B. B. B. A. D. Debug FF** sep<sub>ir</sub> **DAGE** this. d<sup>3</sup>testtools11 Error List **3** Output

> b<br>De<br>po Orodja Oracle Developer Tools pomembno olajšajo vsakodnevna opravila in tudi razširitve Oracle Database Extensions bodo marsikomu skrajšala čas razvoja, ker se mu ne bo treba učiti dodatnega jezika.'

## Oracle SQL Developer

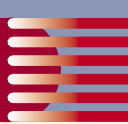

# **POGLEJMO PODARJENEMU KONJU V ZOBE**

Spomladi letos je Oracle izdal novo razvojno orodje, imenovano SQL Developer. Izdelek je pravzaprav mnogo več kot le razvojno orodje, pravzaprav gre kar za integrirano razvojno okolje, ki je namenjeno razvijalcem in upravljavcem podatkovnih zbirk Oracle.

#### **Piše: Jurij Modic** SRC.SI

to the set of the set of the set of the set of the set of the set of the set of the set of the set of the set of the set of the set of the set of the set of the set of the set of the set of the set of the set of the set of Oracle je z brezplačnim integriranim razvijalskim okoljem SQL Developer konkurenco napadel na točkah, ki sta za veliko večino med njimi najšibkejši in najbolj boleči: večplatformnost in cena!'

racle se je s tem izdelkom podal v nišo, ki jo je doslej pokrivalo že kar nekaj orodij drugih proizvajalcev. Ta orodja so že doslej dokaj dobro zadovoljevale naše razvojniške potrebe in daleč so že časi, ko smo imeli za jo je doslej pokrivalo že kar nekaj orodij drugih proizvajalcev. Ta orodja so že doslej dokaj dobro zadovoljevale naše razrazvoj na voljo zgolj bolj ali manj sposoben urejevalnik besedil ter Oraclovo legendarno ukaznovrstično orodje *SQL\*Plus*. Ali ima torej SQL Developer ob prisotnosti in že dokajšnji uveljavljenosti kar nekaj podobnih izdelkov drugih proizvajalcev sploh možnost, da prevzame pomemben delež uporabnikov in postane najbolj priljubljeno razvojno okolje za razvijalce na Oraclovih podatkovnih zbirkah? Čeprav morda novi izdelek (še) nima vseh funkcionalnosti, ki jih ponujajo konkurenčni izdelki, je odgovor na zgornje vprašanje lahko le odločen DA. Oracle je namreč konkurenco napadel na točkah, ki sta za veliko večino med njimi najšibkejši in najbolj boleči: **večplatformnost** in **cena**! Tu je *SQL Developer* pravzaprav brez konkurence. Teče na operacijskih sistemih Windows, Linux in Mac OS X, hkrati pa je za vse uporabnike popolnoma brezplačen, brez kakršnihkoli omejitev.

#### ODLIČEN TEMPO RAZVOJA

Ko je Oracle pred manj kot letom dni prvič napovedal novo razvojno okolje za razvijalce svojih podatkovnih zbirk pod kodnim imenom **Raptor**, je to med njimi vzbudilo mešane občutke. Mnogi med njimi so namreč še imeli v spominu nekatere bolj ali manj ponesrečene poskuse na tem področju (SQL Worksheet, Procedure Builder ...), po drugi strani pa so si vsi želeli vsaj približno tako zmogljivo in integrirano delovno okolje, kot ga javanskim razvijalcem ponuja Oraclov **JDeveloper**. A tokrat je Oracle z novim izdelkom v vseh pogledih pozitivno presenetil vse skeptike.

Vsa pričakovanja je presegel s hitrostjo razvoja, saj je bila prva predprodukcijska različica Raptorja v spletu na voljo že pred koncem leta 2005, torej le tri mesece po prvi javni napovedi novega izdelka. In le dobra dva meseca kasneje je bila na voljo že popolnoma funkcionalna prva različica izdelka pod novim imenom *SQL Developer 1.0*. Tempo razvoja tudi po tem ni popustil in doslej sta bila izdana že dva popravka trenutne različice, do konca tega leta pa načrtujejo izdajo nove različice, *SQL Developer 1.1*.

Presenetljiva za nov izdelek sta bila tudi skoraj popolna funkcionalnost (celo več od napovedi in pričakovanj) kot tudi **izjemna stabilnost**. Za stabilnost je najbrž zaslužna predvsem preverjena osnova (*JDeveloper*), na kateri je zasnovan novi izdelek. Za odlično pokrivanje funkcionalnosti pa sta bila odločilna

predvsem zelo pozitiven odziv uporabnikov na prve predprodukcijske različice ter izjemna odzivnost in kooperativnost razvojne ekipe na njihove predloge in pripombe na posebnem spletnem forumu.

#### ENOSTAVNA NAMESTITEV

Namestitev ne bi mogla biti enostavnejša, kot je. Vse, kar moramo storiti je, da si z Oraclovih spletnih strani za razvijalce (*Oracle Technology Network*) **potegnemo datoteko ZIP** s trenutno različico, jo **razpakiramo v poljuben imenik in delo se lahko začne**! Brez namestitvenega programa, brez obvezne predhodne namestitve kakršne koli Oraclove programske opreme, brez poprejšnjih nastavitev delovnega okolja. Naša strojna oprema mora zadoščati zgolj nekaterim **minimalnim zahtevam** (npr. Pentium III 866 MHz ali hitrejši, 256 MB pomnilnika, 110 MB prostora na disku, grafični podsistem z najmanj 65.536 barv in ločljivostjo 1024 x 768), na njem pa mora teči eden od podprtih operacijskih sistemov: Windows 2000- SP4 , XP-SP1 ali novejši, Red Hat Enterprise Linux 3 ali 4, Fedora Core 4, SuSE SLES8 ali pa Mac OS X Version 10.3.

Ker je izdelek napisan v **javi**, je za delovanje potrebno ustrezno javansko razvojno ogrodje (JDK). Pri namestitvi okenske različice *SQL Developerja* lahko izberemo različico, ki ima javansko okolje že integrirano v distribucijo, pri vseh drugih različicah pa moramo ustrezen JDK namestiti sami.

#### DELOVNO OKOLJE

Za uporabo SQL Developerja **ne potrebujemo nobene druge Oraclove programske opreme**, kar pomeni, da se lahko v želeno podatkovno zbirko prijavimo tudi brez ustreznega aplikativno-omrežnega programskega podnivoja (*Oracle Net* oziroma Oraclov protokol TNS). Navesti moramo le naslov računalnika, v katerem teče podatkovna zbirka, številko vrat za dostop do nje in pa njen identifikator. Ko se uspešno prijavimo v podatkovno zbirko, se nam v *SQL Developerju* odpre okno z dvema delovnima področjema. Na levi je v prvem zavihku upravljalnik povezav (*Connection Manager*) z navigatorjem med objekti, v sosednjem zavihku pa je zbirka vnaprej pripravljenih sistemskih in uporabniških poročil (*Reports*). V desnem delovnem področju se samodejno odpre zavihek z orodjem *SQL Worksheet*, ki je namenjen za izvajanje priložnostnih poizvedb in skript, pregledovanju rezultatov, preverjanju načina izvajanja posameznih stavkov itd. Če si na levi strani v navigatorju izberemo katerega od baznih objektov, se nam na desnem delovnem področju samodejno odpre

 $\overline{1}$ 

## Oracle HRMS:

nov zavihek z vsemi lastnostmi, podatki in akcijami, ki jih lahko izvajamo na izbranem objektu. Delo z navigatorjem in zavihki na desnem delovnem področju je zelo intuitivno in pregledno, pri organizaciji našega delovnega prostora pa nam ponuja popolno prilagodljivost, kar pomeni, da si lahko vsak organizira svoje delovno okolje tako, kot mu najbolj ustreza.

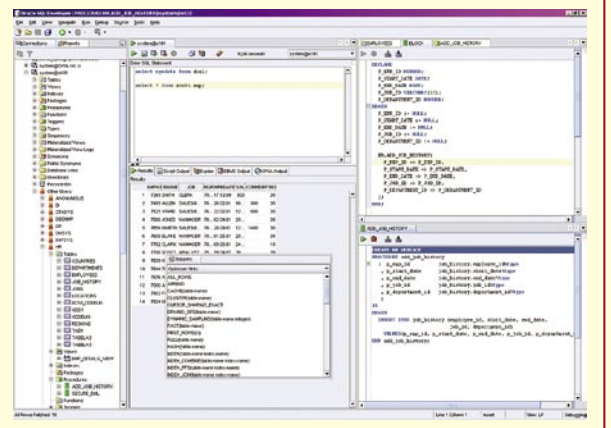

**Delovno okolje si lahko uredimo po svojem okusu.**

Seveda ponuja SQL Developer tudi vse tiste potrebne **funkcionalnosti sodobnega integriranega razvojnega okolja,** brez katerih razvijalci ne moremo več – razhroščevalnik, samodejno dopolnjevanje ukazov med pisanjem, hiter dostop do kontekstno smiselnih metod in lastnosti, shranjene predloge za posamezne programske konstrukte, formatiranje kode, vdelana pomoč in še in še. Morda zares edina resnejša funkcionalnost, ki pri njem kot razvojnemu okolju IDE trenutno še ni uvedena, je povezava s katerim od uveljavljenih sistemov za nadzor in upravljanje izvorne kode. Pa tudi tu Oracle obljublja uvedbo v eni od naslednjih različic.

Poleg tega pa je SQL Developer zelo odprt za zunanje razširitve (dodatna funkcionalnost, izvedena z razširitvami − *extensions*), tako tiste, ki jih bo ponujal Oracle, kot tudi za razširitve drugih ponudnikov, ki jih je nekaj že na voljo.

#### OBETI ZA PRIHODNOST

Oracle obljublja, da bo tudi v prihodnje SQL Developer ostal **samostojen in povsem brezplačen izdelek**  in da ga ne bo sčasoma »pojedel« npr. Jdeveloper (čeprav bo v novejših različicah funkcionalnost SQL Developerja implementirana tudi v njem) ali pa da bi bil sčasoma na voljo le kot del distribucije plačljivih podatkovnih zbirk. Njegovo funkcionalnost bodo postopoma še **nadgrajevali** – tako si lahko v spletu že zdaj preberemo izboljšave in dopolnitve, ki jih bosta vsebovali različici 1.1 in 1.2, ki naj bi izšli v drugi polovici tega oziroma prvi polovici prihodnjega leta.

Vse to in pa dejstvo, da je že v manj kot pol leta od produkcijske različice SQL Developer iz spleta »potegnilo« nekaj sto tisoč uporabnikov zagotavlja, da se z njegovo uporabo nikakor nismo usmerili na slepi tir razvojnih orodij. SQL Developer kot integrirano razvojno okolje za SQL- in PL/SQL-razvijalce je kratkomalo obsojen na uspeh!

# **DAN POTEM!**

Cilj, ki ga z uvedbo rešitve Oracle Human Resources Management System (HRMS) želimo doseči, je z zares odlično informacijsko podporo omogočiti podjetjem učinkovito ravnanje z ljudmi pri delu, ki se odraža v večji konkurenčnosti podjetij na zahtevnem svetovnem trgu. Pa ne samo to, odpreti želimo možnosti za vpeljavo drugih poslovnih aplikacij E-Businesss Suite (EBS), ki prinaša tako težko pričakovano, tako želeno, integrirano-celovito rešitev za podjetje.

#### SODELOVANJE TREH PARTNERJEV

Pionirsko delo vpeljave aplikacije Oracle HRMS od leta 2004 skupaj opravljajo podjetja **Unior Zreče**, **Oracle Slovenija** in **Četrta pot**. Dan potem oziroma dan po odločitvi Uniorja iz Zreč, da se zares podajo v EBS-vode je prinesel izjemno angažiranost pri vseh treh vključenih partnerjih. Začeli so s pilotskim projektom in nadaljevali realizacijo projekta z vpeljavo v produkcijo. Trenutno potekajo dodatne faze, ki bodo prinesle naročniku dodano vrednost.

#### PREVOD V SLOVENŠČINO

Osnovni pogoj, da je aplikacija sploh zanimiva za slovenska podjetja, je bil njen prevod v slovenščino, kar je izvedel Oracle Corporation. Vsaka aplikacija, pripeljana v Slovenijo iz drugih dežel, prinaša potrebo, zahtevo po lokalizaciji. Aplikacija Oracle HRMS, tako kot je zasnovana, postavlja pred izziv slovenski prostor, da jo prilagodi. Lokalizacija z dopusti in delovno dobo je podprta z novo razvito lokalizacijsko formo.

#### PRILAGAJANJE PODATKOVNEGA MODELA

Pestrost in dinamičnost aplikacije se odraža v prilagoditvi podatkovnega modela. Ker ima vsako podjetje svojo naravo in svoje »življenje«, ima tudi svoje specifične potrebe po naboru vzdrževanih podatkov v kadrovski evidenci. Možnost prilagoditev aplikacijskega uporabniškega vmesnika ravno tako prinaša svoje dobrote. ●

|<br>|<br>|<br>|<br>|<br>|<br>|<br>|<br>| Oracle HRMS ponuja vse, kar je pomembno za upravljanje s kadri, premore pestro ponudbo orodij za pripravo sporočil, sega na področja usposabljanja in načrtovanja karier zaposlenih, poslovnega odločanja ...

**Piše: Aleksandra Lah Šteblaj**

Cetrta pot, d.o.o.

 $8^{\circ}$ 

#### PESTRA PONUDBA ORODIJ IN MOŽNOSTI

Oracle HRMS na kadrovskem področju ponuja več kot sorodni sistemi! V prvi vrsti gre za pestro ponudbo **orodji za pripravo poročil** − od Oracle Reports do Oracle Discoverer pa naprej XML Publisher, WEB ADE … in še bi se našlo. Nadalje gre za možnost **integracije** aplikacije s plačami, evidenco delovnega časa in s proizvodnjo – vse, kar je pomembno za upravljanje s kadri.

Seveda pa Oracle HRMS v vsej svoji širini prodira v vse pore svojega pisanega področja. Skrb za **usposabljanje zaposlenih** (Learning Management System) in **načrtovanje njihovih karier** je naslonjen na vpeljavo sistema **kompetenc**. Zaposlovanje (iRecruitment), ki je podprto z Oraclom HRMS, prinaša najmodernejše tehnologije in metode za kadrovanje. **Samopostrežnost** (Self Service) za zaposlene in vodje omogoča podporo zmanjšanja aktivnosti kadrovskih strokovnjakov in vpogled ter ravnanje z osebnimi in strokovnimi podatki sodelavcev. Sistem **poslovnega odločanja** (HR Inteligence) je za vodstvene strukture podlaga za pravilne poslovne odločitve.

# **UČINKOVITEJŠA UPORABA ZNANJA**

Čeprav je v osnovi uporaba svetovnega spleta preprosta in se na prvi pogled ne zdi, da bi denimo iskanje po spletu lahko ponudilo še kaj več, verjamemo da temu ni tako. Pridružujemo se mnenju, da svetovni splet danes še ni primeren za zadovoljivo iskanje znanja, njegovo povezovanje in uporabo s strani računalniških programov.

**Pišejo: Luka Pavlič, Vili Podgorelec, Marjan Heričko** 

|<br>|<br>|<br>|<br>|<br>| Cilj pobude semantičnega spleta ustvariti univerzalni medij za izmenjavo podatkov, kjer so ti pripravljeni na souporabo in obdelavo s strani avtomatskih orodij kot tudi ljudi.

namenom definiranja ustreznih tehnologij<br>
potekajo s strani organizacije W3C in širše<br>
strokovne javnosti raziskave v smeri učinko-<br>
v svetovnem spletu. Ukvarjamo se predvsem s pod-<br>
v svetovnem spletu. Ukvarjamo se predvs potekajo s strani organizacije W3C in širše strokovne javnosti raziskave v smeri učinkovitejše uporabe velike količine znanja, ki je poro samodejnemu povezovanju podatkov (ali širše: znanja), ontološko podprtem iskanju in tehnologijami, ki bodo omogočile neposredno uporabo znanja (npr. iz svetovnega spleta) v aplikacijah (t.i. inteligentnih agentih). Ideje in zaledne tehnologije, ki to omogočajo, imenujemo **semantični splet**. Čeprav sama umestitev semantičnega spleta daje slutiti uporabnost teh tehnologij zgolj v povezavi s svetovnim spletom, jih je možno brez težav uporabiti tudi v drugih okoljih bolj zaprtega tipa.V članku bomo predstavili rešitev, ki integrira **tehnologije semantičnega spleta v podatkovno bazo Oracle 10g** in jo tako spremeni v **inteligentnega agenta**. Na kratko bomo še predstavili preprost primer prototipne aplikacije.

#### IDEJE IN TEHNOLOGIJE SEMANTIČNEGA SPLETA

Po definiciji je cilj pobude semantičnega spleta ustvariti **univerzalni medij za izmenjavo podatko**v, kjer so ti pripravljeni na souporabo in obdelavo s strani avtomatskih orodij kot tudi ljudi. Osnovna ideja za dosego tega je **drugačen pogled na organizacijo in zapis podatkov**. Doseči želimo številne nove možnosti uporabe podatkov v smislu integracije, strojnega učenja, samodejnega sklepanja in ontološko podprtega iskanja. Sredstvo za dosego tega cilja so metapodatki (podatki, ki opisujejo podatke).

Če si svetovni splet predstavljamo kot knjižnico medsebojno povezanih vsebin, lahko rečemo da si semantični splet lahko predstavljamo kot **veliko relacijsko podatkovno bazo**. To dosežemo s **sistemom metapodatkov**, s katerimi predstavimo semantične (pomenske) mreže. Splošno poznana dejstva opisujemo s pomočjo že poznanih dejstev v obliki enostavnih trdilnih stavkov (osebek – povedek – predmet). Da bi to dosegli, potrebujemo določene standarde v zvezi s koncepti v takšni pomenski mreži: od poimenovanja, opisovanja, zapisa besednjakov pa do določanja pomena konceptov.

Eno temeljnih orodij pri uporabi semantičnega spleta so tudi **ontologije**. Ontologije so sicer globlji filozofski pojem, vendar je za nas dovolj, če jih razumemo kot mehanizem za organizacijo razredov določene domene v mreže, usmerjene grafe. Ontologije kot take v grobem pomenijo ontološki slovar domene v semantičnem spletu. Kot take imajo vlogo integratorja podatkov in orodja inteligentnih agentov za uporabo in napredno iskanje znanja. Eno glavnih načel v globalnem semantičnem spletu

je povezovanje ontologij in njihova ponovna uporaba.

Sklad tehnologij semantičnega spleta že zdaj omogoča vse našteto. Tehnološke osnove si semantični splet deli s svetovnim spletom, gre namreč za uveljavljene **standarde W3C**. Ti so nadgrajeni z jeziki RDF (gradnja semantičnih mrež), OWL (zapis ontologij), SparQL (poizvedovalni jezik) idr (več na sliki).

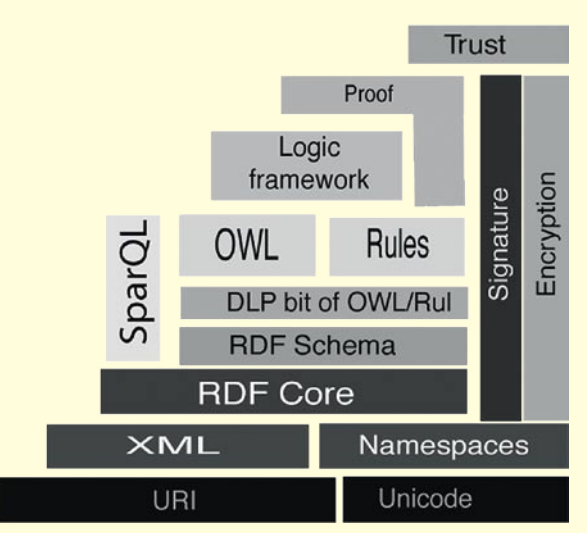

**Sklad tehnologij semantičnega spleta**

#### PODATKOVNA BAZA ORACLE 10G KOT INTELIGENTEN AGENT

Predstaviti želimo rešitev na osnovi semantičnega spleta, ki po namestitvi samodejno omogoča napredne načine uporabe vanjo povezanih podatkov na centralni način. Tako lahko **z eno samo poizvedbo** zajamemo sicer **popolnoma ločene podatke iz raznovrstnih virov v organizaci**ji: internih spletnih strani, datotečnih sistemov, podatkovnih baz in ne nazadnje obstoječih informacijskih sistemov (z določenimi dodatki pa tudi iz drugih podatkovnih virov). Je kdo proti uvedbi enostavne generične rešitve (iz škatle, z minimalnim trudom za namestitev v obstoječ sistem), ki na enem mestu integrira tako rekoč vse znanje v organizaciji in ga ponudi za poizvedovanje z različnimi poizvedovalnimi jeziki (klasičen SQL, XQuery, SparQL)? Nihče? Dobro.

Kako takšen sistem deluje? Zasnovali smo ga v obliki štirih medsebojno povezanih komponent. RDFponudnik igra vlogo agenta, ki iz obstoječih sistemov zbira podatke v zapisu RDF. Ker podatkov, zapisanih v obliki RDF, danes še ni veliko, ponudnik skrbi tudi za transformacijo podatkov v RDF. Pridobljene dokumente RDF sistem shranjuje v podatkovno bazo XML, kjer čakajo na uporabo s strani četrte komponente, ki omogoča.

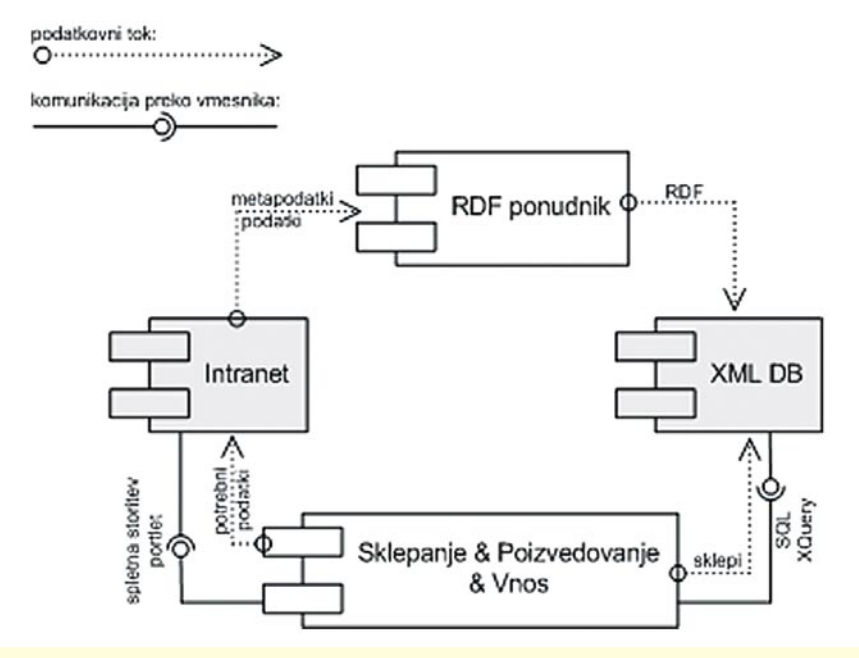

#### **Komponente sistema**

V namen sklepanja s pomočjo predikatne logike smo uporabili nepostopkovni programski jezik **Clips**, ki je sicer namenjen gradnji ekspertnih sistemov. Primarna podatkovna shramba je XML podatkovna baza **Oracle 10g R2**. Ta omogoča več načinov dostopa do XML dokumentov (SQL, XQuery, ftp in webDav). Inteligentni agent in uporabniški vmesnik sta zgrajena na platformi Java EE, kjer srečamo RDF-ponudnika v obliki servleta.

Po prvi iteraciji gradnje rešitve smo ugotovili, da se podatkovna baza Oracle 10g R2 ponuja kot **naravna platforma**, v katero je mogoče vgraditi **celotnega inteligentnega agenta**, s čimer pridobimo predvsem pri centralnem upravljanju in enostavni namestitvi ter vzdrževanju.

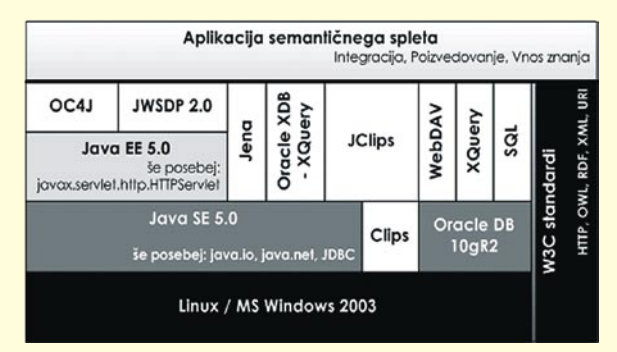

**Sklad uporabljenih tehnoloških rešitev**

#### PRIMER UPORABE

Uporaba tehnologij semantičnega spleta pride do izraza predvsem takrat, ko z lahkoto zagotovimo storitev, ki bi jo zgolj s konvencionalnimi metodami razvoja informacijskih rešitev dosegli le stežka. Prototipno smo na osnovi podatkovne baze Oracle 10g R2 kot inteligentnega agenta zgradili rešitev **WWDot**. Ta je namenjena gradnji projektnih skupin. Temeljimo na osebnih kompetencah posameznikov v organizaciji in zahtevah projektov. Inteligentni agent je uporabljen v namen integracije podatkov o posameznikih in projektih. Tako integrirano znanje je s pomočjo razvite ontologije primerno za enostavno iskanje kompetentnih posameznikov, ki so tehnično dovolj podkovani

in osebno združljivi za vključitev v projektno skupino.

Posebnost takšne rešitve je transparentna ponovna uporaba distribuiranih podatkov z namenom sklepanja in iskanja.

Čeprav so tehnologije semantičnega spleta šele na stopnji nastajanja in definiranja (višje ležeči sloji tehnološkega sklada) ter da se preboj teh tehnologij šele pričakuje, lahko že danes razvijamo rešitve na osnovi idej in tehnologij semantičnega spleta. Ker še manjka orodij in tehničnih rešitev, je pogosto treba improvizirati (npr. uporaba nepostopkovnih pro-

gramskih jezikov za ontološko obdelavo podatkov in sklepanje). Odločitev za integracijo komponent sistema v podatkovno bazo Oracle 10g R2 se je izkazala za pravilno (omogoča napredno obdelavo XML, ponuja izvajalno okolje agenta ipd.). **Komponentna zgradb**a rešitvi zagotavlja trajnost, saj je posamezne komponente v vsakem trenutku mogoče zamenjati z novimi.

Ugotovimo lahko, da so tehnologije semantičnega spleta že zdaj primerne za gradnjo naprednih informacijskih rešitev. V namen centralnega povezovanja znanja v večjih organizacijah (kjer se tipično tudi srečamo s problemom razvejenosti in raznolikega zapisa podatkov) utegne Oracle zaradi dobre podpore tehnologijam XML in programskega jezika Java v podatkovni bazi v prihodnosti postati vodilni ponudnik programske opreme na tem področju. Upajmo, da bodo velike organizacije z naslednjimi različicami podatkovne baze Oracle dobile že z namestitvijo na voljo vsaj možnost indeksiranja in zbiranja podatkov v zapisu RDF. Morda še orodja za povezovanje ločenih podatkovnih virov in obdelavo ontologij. S tem bodo odprta vrata hitrejšemu razvoju tehnologij semantičnega spleta in uporabi podatkov v organizacijah na nov, učinkovitejši način. Predstavljena rešitev poizkuša demonstrirati, da je dosega tega cilja že zdaj vsaj s tehničnega vidika dokaj neproblematična.

Ocenjujemo torej, da bo uvedba tehnologij semantičnega spleta v velikih podjetjih v prihodnjih letih neizogibna.

Ser<br>
Ser<br>
je 1 Tehnologije semantičnega spleta je moč integrirati v podatkovno bazo Oracle 10g in jo tako spremeniti v inteligentnega

agenta.

PROMOCIJSKA PRILOGA SIOUG 2006 **93**PROMOCIJSKA PRILOGA SIOUG 2006 93

10

 $\bullet$ 

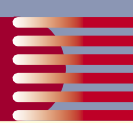

# **PODPORA PRESKRBOVALNE VERIGE PROCESNE INDUSTRIJE**

Procesna proizvodnja je eden izmed najbolj kompleksnih procesov, ki se pojavlja znotraj preskrbovalne verige v proizvodnih okoljih. Rezultat procesa niso samo končni izdelki, temveč tudi so-izdelki, stranski izdelki, odpad ali reciklažni material.

#### **Piše: Simon Jurečič**

Vzporedno z osrednjim proizvodnim procesom morajo stalno teči postopki za obvladovanje spremenljivosti, skladnosti ter kakovosti. Ti postopki vključujejo analizo vzorcev ter na podlagi tega stalno prilagajanje proizvodnje. morajo stalno teči postopki za obvladovanje spremenljivosti, skladnosti ter kakovosti. Ti postopki vključujejo analizo vzorcev ter na informacijskega sistema zahteva preglednost in ažurnost informacij v celotni preskrbovalni verigi.

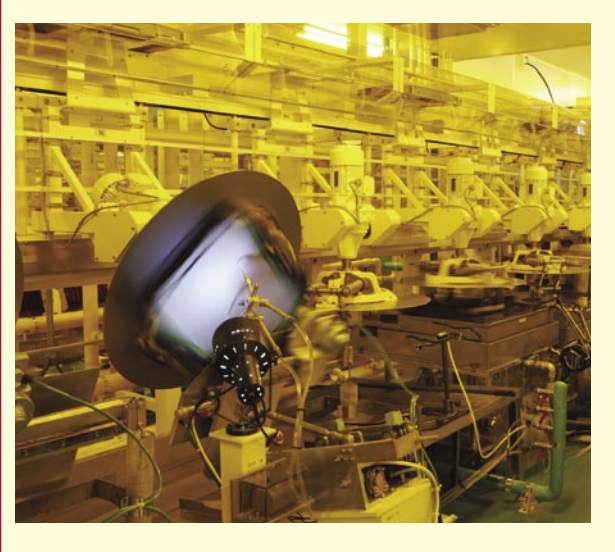

#### ORACLE NA PODROČJU PROIZVODNIH APLIKACIJ ZA PROCESNO INDUSTRIJO

Oracle se je na področju proizvodnih modulov znotraj svojega sistema **ERP** (**Enterprise Resources Planning**) odločil za drugačno strategijo kot njegovi največji konkurenti. Namesto razširjanja funkcionalnosti lastnih proizvodnih modulov, ki so bili v osnovi namenjeni za diskretno

(kosovno, montažno) proizvodnjo, je raje že leta 1997 prevzel dodobra preverjeno specializirano rešitev z imenom **GEMMS** (**Global Enterprise Manufacturing Management System**). Sistem je pred tem razvijalo ameriško podjetje Datalogix International Inc. in je temeljil na enaki tehnologiji (Oracle – Unix), zato proces **integracije v Oracle Financials** in nato **Oracle E-Business Suite** ni bil nemogoč zalogaj.

Tako Oracle danes ponuja celovito in v družino poslovnih aplikacij Oracle e-Business Suite integrirano rešitev, ki učinkovito in brez kompromisov podpira zahteve procesne industrije. In to ne samo v osrednjem delu – proizvodnji – ampak je s specifičnimi dodatki prežeta celotna preskrbovalna veriga.

**Glavne značilnosti**, ki jih rešitev pokriva, so spremenljive sestavine, stranski proizvodi, specifične enote mere po vrstah materialov, recepture in formule, loti, mešanice, zmesi, pretvorbe, proizvodnja snovi.

#### RAZVOJ IN OBVLADOVANJE **RECEPTUR**

**Surovine za procesno proizvodnjo** izhajajo iz naravnih ali umetnih virov. Lahko so v obliki tekočine, plina, granulata, ipd. kot je to primer v kemični industriji. Opravka imamo lahko tudi z organskimi surovinami, kot v prehrambeni industriji, kjer moramo pri surovinah še posebej dobro obvladovati nihanje kakovosti in omejen rok uporabnosti.

Ko govorimo o količinah in njihovem medsebojnem razmerju v večini primerov ni dovolj, da poznamo podatek izražen v eni sami enoti mere, pač pa moramo vedeti tudi, kakšna je količina, če je izražena v alternativni enoti mere. Poglejmo na primer mleko. V mlečnopredelovalni industriji ni pomembna samo količina izražena v volumski enoti mere, temveč je predvsem pomemben delež mlečne maščobe. Govorimo o pojmu aktivne substance. Če aktivno substanco spremljamo po lotih, je lahko ob enakem volumnu različna. Pomembno je, da informacijska rešitev podpira **več enot mere za isto skladiščno postavko**, pri čemer morata biti količini v primarni in sekundarni enoti mere med sabo neodvisni. Zakaj je to pomembno? Spremenljivost je ena glavnih značilnosti procesne proizvodnje. Surovine, ki vstopajo v proces, niso vedno enake, ampak imajo različne lastnosti. Pomembno je, da za vsak lot, ki ga dobavimo od dobaviteljev, natančno vemo, kakšna je količina v obeh enotah mere, in ne da so te količine samo preprosto preračunane. Pogost primer v prehrambeni industriji je, da je naročilo kupca izraženo v pakirnih enotah, vendar se zaračunavanje izvede glede na dejansko težo pošiljke. Tudi v tem primeru se kaže zahteva po simultanih dvojnih enotah mere.

**Formule v recepturah** morajo omogočati, da količino neke sestavine izrazimo v tisti enoti meri, ki je s stališča procesa najbolj relevantna. Informacijski sistem mora znati ustrezno preračunati in alocirati tiste lote surovin, ki bodo zadostili recepturi. Informacijski sistem mora podpirati več različic formul, s katerimi lahko ustrezno obvladujemo sezonske vplive, lokacijske posebnosti glede stroškov in morebitnih pravnoformalnih razlik. V tehnoloških postopkih je treba upoštevati variacije strojnih skupin (hitrost, zmogljivost). Običajno torej obstaja več načinov, kako proizvesti končni izdelek.

**OPM (Oracle Process Manufacturing) podpira** razvoj receptur s preglednimi elektronskimi delovnimi mizami in s sistemom odobritev, ki temelji na **Oracle Workflowu**. Omogoča več veljavnih različic iste recepture (različne formule, različni tehnološki postopki …). Prioriteta se lahko določi glede na produktivnost, razpoložljivost surovin ipd.

Opredelimo in spremljamo lahko tudi statuse recepture skozi njen življenjski cikel (v pripravi, odobren za laboratorij, odobren za proizvodnjo, zadržan, zamrznjen, v arhivu idr.).

OPM-regulator odgovarja na zahteve po nadzoru nevarnih snovi. Popolnoma je integriran s skladiščnim poslovanjem in formulami, zato daje takojšnjo povratno informacijo o nevarnostih določene formule.

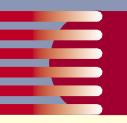

#### **NABAVA**

Nabava je obravnavana kot proces od naročila do plačila ali proces usklajevanja in koordiniranja z dobavitelji, z namenom, da se pridobijo surovine čimbolj učinkovito. To je doseženo s stalnim vzdrževanjem informacij o dobaviteljih, pogodbah z njimi, popusti in spremljanjem njihove kakovosti.

Tako kot pri upravljanju naročil je tudi pri nabavi mogoče uporabljati vodenje skladišča in izdelavo dokumentov v **dvojnih enotah merjenja**. Tako je mogoče naročanje pri dobaviteljih v dveh enotah merjenja.

Vsakem dobavitelju je možno opredeliti ali je odobren, zavrnjen ali nov. Tako se ustvari seznam odobrenih dobaviteljev, pri katerih lahko naročamo, in seznam zavrnjenih, ki jim ni mogoče poslati naročila. Vsakem stanju je možno dodati tudi nova poslovna pravila ali urejati obstoječa po svojih potrebah, prav tako pa je možno dodati novo stanje.

Ob prevzemu se ustvarijo **loti**, ki se označijo samodejno na podlagi naših nastavitev ali pa se jih označi ročno. Loti imajo tudi svojo specifično definicijo za pretvarjanje enot merjenja in ostale informacije, kot na primer datum uporabnosti, razred kakovosti in stanje.

Pri naročanju je moč na naročilu opredeliti, iz katerega kakovostnega razreda je naročen izdelek.

Pred vsakim **plačilom računa**, ta vedno **primerja** s prejemom in pogosto tudi z naročilom. Če se količine na vseh dokumentih ne ujemajo, plačila ni mogoče izvesti. Ta funkcionalnost omogoča večji nadzor in preprečuje, da bi plačali več, kot je bilo dobavljeno.

#### IZVEDBA PROIZVODNJE

Ena izmed najmočnejših lastnosti sistema OPM, ki je še posebej aktualna na ravni proizvodnega obrata je, da ima sistem na nivoju RDBMS pripravljene programske vmesnike (API − Application Program Interface), ki podpirajo on-line povezovanje s tretjimi sistemi. Še več; Oracle E-Business Suite s svojo **internetno arhitekturo** omogoča, da se tudi brez programskih vmesnikov lahko kot odjemalci pojavljajo tudi **druge naprave**, kot so mobilni telefoni, dlančniki, tablični računalniki, na dotik občutljivi terminali, terminali lahki odjemalci ...

Optimiranju nivoja zaloge in za obvladovanje spremenljivosti je namenjena funkcionalnost samodejnih alokacij surovin in embalaž po delovnih nalogih. Samodejna alokacija glede na uporabnikovo opredelitev skladiščne postavke na podlagi metod FIFO (First In – First Out) ali FEFO (First Expired – First Out) ustrezno rezervira in predlaga porabo točno določenih lotov surovin na določen delovni nalog.

Poglejmo primer. Surovine s časom spreminjajo lastnosti. Kemikalijam se lahko zaradi izhlapevanja poveča koncentracija, večina prehrambenih surovin pa se s časom pokvari, razen izjem, kot sta npr. vino ali sir, ki se lahko še izboljšata. Nekatere surovine lahko celo postanejo druga surovina ali pa spremenijo kakovostni razred (enako sadje lahko glede na kakovostni razred uporabimo za različne namene – kompot, marmelada …). Če se torej lastnosti surovine spreminjajo, je pomembno, da procesa planiranja in izvedbe proizvodnje to dejstvo upoštevata tako, da ne more priti do tega, da bi surovine s pretečenim rokom uporabnosti uporabili v proizvodnji.

Z samodejno alokacijo surovin torej pridobimo najmanj dvoje: prvič, aplikacija sama skrbi, da uporabljamo samo surovine z **veljavnim rokom uporabnosti**, in drugič, **ažurno stanje zalo**ge.

#### UPRAVLJANJE IN ODPREMA NAROČIL

Ena izmed zahtev v procesni proizvodnji je prav gotovo možnost uporabe dualne količina in dvojne enote mere. Upravljanje naročil s sistemom OPM prav to tudi omogoča, saj se lahko na vsaki poziciji izpiše sekundarna količina za izdelek, glede na predhodno nastavitev kontrole dualne količine. Za sekundarno količino se seveda uporablja tudi sekundarna enota merjenja. Obstajajo **štiri različice pretvarjanja**: nondual, fiksno, privzeto in brez privzete vrednosti.

Za naročene izdelke obstaja tudi možnost **ocenjevanja glede na razrede**. Vsak lot izdelkov se oceni po prej določenih dejavnikih, in če se uporablja samodejno izbiranje lota za pošiljanje, se vedno uporabi tisti, ki je v najbolje ocenjenem razredu. Pri ročnem izbiranju lota, pa je najbolje ocenjen lot vedno predlagan, vendar je moč še vedno izbrati poljubni lot.

Pri upravljanju naročila se pozicije na naročilu lahko delijo. Vpišemo novo količino, ki jo želimo »odcepiti« od prejšnje, in tako ustvarimo novo, ki ima takšno količino, kakršno smo vpisali v prejšnji poziciji, je pa količine točno za toliko manj. Pri delitvah pozicij se v primeru dualnih enot merjenja sekundarna količina vedno pretvori samodejno, glede na naše nastavitve.

**Moduli** v OPM omogočajo hitro obveščanje kupca o tem, kdaj lahko izdelek dobi. Prodajnim referentom je namreč omogočeno, da preverijo, koliko je še razpoložljive zaloge po vseh skladiščih, prav tako pa lahko točno izračunajo, kdaj bo izdelek na voljo in v kakšni količini ter kakšne so alternativne rešitve. Tako so lahko kupcu hitro podane točne informacije o dobavnih rokih.

**Določanje cene** je v sistemu OPM zelo fleksibilno in omogoča tako izdelavo enostavnih cenikov kot tudi vodenje kompleksnih cenovnih strategij. Obstajajo možnosti nastavitve različnih popustov in stroškov. Nastaviti je moč kvalifikatorje, ki omogočajo, da se popusti ali stroški dodajo postavki samo pri določenih pogojih. Tako lahko določimo razne količinske popuste, promocijske popuste, popuste, vezane na poslovnega partnerja, strošek prevoza ... Cene pa lahko določamo tudi po sekundarni enoti merjenja.

Aplikacija omogoča, da se izdelajo tudi pogodbe, v katerih se določijo cene in drugi pogoji, ki so dogovorjeni s poslovnim partnerjem.

Za procesno proizvodnjo je pomembna tudi možnost podpore naročilom velikih prostornin. OPM omogoča njihovo urejanje in hitro obdelavo. Kot pomembno funkcionalnost je treba omeniti tudi možnost odpremljanja v skladu s kupčevimi specifikacijami.

#### ZAGOTAVLJANJE SKLADNOSTI IN SLEDLJIVOSTI

 $\bullet$ 

Za zagotavljanje skladnosti z regulativo, zahtevami trga in internimi standardi kakovosti Oraclova procesna proizvodnja omogoča tako sledljivost kot tudi izsledljivost surovin in izdelkov. Surovine lahko s pomočjo različnih funkcionalnosti za povpraševanje, poročanje in analizo spremljamo od prevzema do odpreme kupcu in v obratni smeri. Tako omogoča izboljšanje odzivnosti pri težavah s kakovostjo in zmanjšanje stroškov, povezanih z vpoklicem izdelkov. V duhu popolne sledljivosti in v skladu z regulativo CFR 21 Part 11 (21CFRPart11.com) je tudi **podpora elektronskemu podpisu** na vseh pomembnih dogodkih in dokumentih v sistemu.

|<br>| cel<br>| dru Oracle ponuja celovito in v družino poslovnih aplikacij Oracle e-Business Suite integrirano rešitev, ki učinkovito in brez kompromisov podpira zahteve procesne industrije.

'

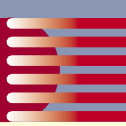

# **SLOVENSKAPODJETJA SE PRIPRAVLJAJO NA SOA**

Storitveno usmerjena arhitektura prinaša precej prednosti, tako v poslovnem kot v tehnološkem smislu. Prožnost poslovanja s hitro informacijsko podporo spremembi poslovnega procesa, ohranitev naložb v obstoječo infrastrukturo in s tem manjši stroški so razlogi, ki podjetja silijo v razmišljanje o tem, kdaj bodo SOA uvedli, in ne več o tem, ali je sploh potrebna.

#### **Piše: mag. Tomaž Poštuvan** Oracle Slovenija

Prožnost

 $\frac{1}{\sinh(\theta)}$ poslovanja s hitro informacijsko podporo spremembi poslovnega procesa, ohranitev naložb v obstoječo infrastrukturo in s tem manjši stroški so razlogi, da podjetja razmišljajo o tem, kdaj bodo SOA uvedli, in ne več o tem, ali je sploh potrebna.

ekaj ključnih razlogov v pomoč pri odločanju je:

• **večkratna uporaba** – spletno storitev lahko uporabimo v različnih poslovnih procesih in jih tako hitro in učinkovito informacijsko podpremo. Tudi če so storitve objavljene na različnih platformah oz. uporabljane prek spleta pri partnerju ali stranki, to s stališča arhitekture ne pomeni nobene težave

• **medsebojno sodelovanje** – medsebojno sodelovanje je zagotovljeno s podporo standardom, ki se jih držijo ponudniki spletnih storitev. Standardi, kot so XML 1.0, SOAP 1.1, UDDI v2 in WSDL 1.1 so združeni v specifikaciji WS-I Basic Profile 1.1, skladnost s to pa omogoča sodelovanje med storitvami, ne glede na programski jezik, v katerem so napisane, in platforme, na kateri tečejo

• **prilagodljivost spremembam** – poslovni procesi se dokaj hitro spreminjajo, saj se mora podjetje neprestano prilagajati spremembam trga. Aplikacije, zgrajene v duhu SOA, so precej prožnejše kot klasične monolitne aplikacije, saj lahko brez vpliva na druge storitve spremenimo kodo določeni storitvi oz. v poslovni proces vrinemo novo storitev.

• **manjši stroški** – ne nazadnje sta tudi stroški razvoja in čas za povrnitev naložbe zelo pomembni postavki, pri čemer je dodatna storitev, ki je bila vključena v poslovni proces, gotovo cenovno ugodnejša, kot pa če bi morali pregledati in popraviti celotno programsko kodo. Tudi ponovna uporaba že narejenih storitev pomembno prispeva k večji produktivnosti, manjši ceni razvoja in s tem celotne aplikacije

Ker storitveno usmerjena arhitektura pomeni **spremembo v načinu razmišljanja za celotno podjetje** in ne samo za oddelek IT, je potrebno predvsem fazi **analize** posvetiti dovolj časa. Najpomembnejše je, da se dobro odločimo, katere poslovne procese želimo podpreti in kako jih razdeliti v podprocese, saj se ne sme zgoditi, da bi imel orkestracijski proces na koncu sto ali več korakov. Prav tako je ena ključnih stvari, čeprav se morda na prvi pogled ne zdi, določanje izjem in njihova obravnava. Kaj se bo zgodilo, če pokličemo spletno storitev, ta pa zaradi različnih razlogov ni na voljo (ponudnik storitve se ne odziva, strežnik ne deluje, strojna napaka v računalniku, težave z omrežjem ...)? Imamo rezervni strežnik, ki ponuja isto storitev, ali moramo v tem primeru zaključiti celoten proces? Kako bomo v tem primeru vzpostavili staro stanje (ti. *kompenzacijske storitve*)? Kako bomo zagotovili varnost povezave s ponudnikom storitve? Ali imamo zagotovilo, da se

storitev pokliče enkrat in natanko enkrat? Določene težave so tehnične narave in za te že obstajajo rešitve (standardi WS-Coordination, WS-Security, WS-Reliability ...). Težave druge vrste, organizacijske, so zahtevnejše od tehničnih, poleg tega pa so specifične za vsako podjetje, zato je faza analize tako pomembna.

Predlagam **postopno uvajanje arhitekture SOA** (začnemo z nekaj manjšimi procesi, če je le možno v okviru enega oddelka, nato pa podporo širimo na celotno podjetje) z naslednjimi koraki:

- identifikacija poslovnega procesa in razdelitev na smiselno število podprocesov,
- določitev seznama gradnikov, ki bodo vključeni v poslovni proces (spletne storitve, ERP/Mainframe, Java, dodatne uporabniške naloge),
- model poslovnega procesa (1. korak, 2. korak, …) proces zahteva neprestana prilagajanja
- določitev izjem in njihova obravnava,
- uporabniški vmesnik (kako se bo proces začel izvajati in v katerih točkah bodo vključeni uporabniki),
- testiranje izvajanja in produkcija.

#### KANDIDATI ZA UPORABO STORITVENO USMERJENE ARHITEKTURE

Odločitev za arhitekturo SOA ni lahka, vendar pa podjetja iz vseh industrijskih vej (tudi javnega sektorja) z vsega sveta, kjer so storitveno usmerjeno arhitekturo že uspešno uvedli, dajejo dober zgled. Za nekatere bo uvedba lažja, za nekatere težja, dobri kandidati pa so:

- podjetja, ki imajo heterogena okolja in temu primerno precej težav pri integraciji različnih sistemov,
- podjetja, ki imajo vsaj kak korak pri uvajanju arhitekture SOA že narejen, poslovne procese dobro definirane in pripravljeno infrastrukturo,
- podjetja, ki se jim poslovni procesi pogosto spreminjajo in jih je treba v čim krajšem času informacijsko podpreti,
- podjetja, ki že uporabljajo spletne storitve in spletne aplikacije.

Po raziskavi, ki so jo na pobudo podjetja Oracle napravili na Institutu za informatiko mariborske Fakultete za Elektrotehniko in računalništvo, **slovenska podjetja zelo dobro poznajo storitveno usmerjeno arhitekturo** in **četrtina se jih že pripravlja na njeno uvedbo** (po Gartnerju v zahodnem svetu tri četrtine podjetij takšne projekte uvaja ali že uporablja). Kot ključni faktor tveganja ocenjujejo pomanjkanje znanja, zato je ena ključnih nalog pri vpeljavi SOA jasna definicija poslovnih vrednosti in ustvarjanje zadostne razpoznavnosti in podpore s strani vodstva podjetja.

 $\bullet$ 

## Oracle BPEL Process Manager

**Piše: Vladimir Čakarov** Maop, d.o.o.

**Visokonivojski prikaz storitev Workflow v strežniku Oracle BPEL Process Manager** 

# **UPRAVLJANJE PROCESO OB INTERAKCIJI UPORABNIK**

Storitveno usmerjena arhitektura (SOA) kot tehnologija, ki naj bi omogočila povečanje učinkovitosti informatike in dejansko približala poslovni in tehnološki vidik poslovnih procesov, je pogosto vroča tema med IT-vodji, marketinškimi inženirji in analitiki. Pot od idejne zasnove arhitekture sistema do funkcionalne aplikacije ni vedno jasna. Dejavniki, ki zamegljujejo pot, so na primer spreminjajoče se tehnologije, nestandardizirane specifikacije in jeziki, različni načrtovalski vzorci in pomanjkanje dobre prakse.

#### ZNAČILNOSTI ORACLOVEGA PROCESNEGA STREŽNIKA

**BPEL** (Business Process Execution Language) je vodilni jezikovni standard za opisovanje poslovnih procesov in je **hrbtenica moderne arhitekture SOA**. Procesni strežnik **Oracle BPEL Process Manager** poleg standardnih funkcionalnosti ponuja veliko dodatnih, naprednih funkcionalnosti, zaradi katerih je to eden izmed najmočnejših BPEL-strežnikov v tem trenutku.

**Workflow Services** (storitve delovnega toka) je ena od značilnih funkcionalnosti strežnika Oracle BPEL PM, ki nam omogoča integracijo uporabnikov v izvajanju poslovnih procesov. Bistveno je, da interakcijo z uporabnikom modeliramo tako kot interakcijo z navadnimi spletnimi storitvami oz. drugimi viri, tako da nam Oracle BPEL PM posredno ponuja orkestriranje ne samo spletnih storitev (kar je primarni namen BPEL-strežnikov), temveč tudi **orkestriranje spletnih storitev in ljudi hkrati**! To je bistven dejavnik pri postavljanju arhitekture SOA, ker so pravi poslovni procesi (pri tem ne mislim na funkcije na nižjem nivoju, ki se integrirajo v krovne procese) v praksi praviloma asinhroni in zahtevajo akcije uporabnikov, ki s tem vplivajo na nadaljevanje procesa. To so akcije, ki se ne morejo ali jih nočemo avtomatizirati: odločanje na višjem nivoju, potrditve, izvedba mehkih (fuzzy) logičnih operacij itd.

Uporabniki, ki sodelujejo v procesu, imajo določene **vloge** (roles) in **privilegije** za izvajanje nalog (tasks) v procesu. Naloge dodeljuje BPEL Process Manager skupinam ali posameznikom, tako kot je določeno v opisu procesa. Prek integriranih storitev **Notification Services**, obstaja možnost za različne vrste opozoril uporabnikov za novo-dodeljene ali spremembi stanj obstoječih nalogov (e-mail, SMS itd).

Sama definicija procesa **delovnega toka (Workflow**), od dodelitve (assign task) do dokončanja naloge (task complete), se lahko izvede na podlagi različnih vzorcev (Workflow Patterns), med njimi: *Simple workflow, Simple workflow with escalation, Sequential workflow, Parallel workflow, Parallel workflow with final reviewer, Adhoc (or dynamic) workflow* itd. Skratka, dovolj za pokritje vseh potreb. Vsi ti vzorci so opisani v vodniku BPEL Developers Guide.

Akterji oz. uporabniki imajo možnost intervenirati na dodeljeni nalogi prek elektronskih sporočil ali prek za to posebej narejene aplikacije, ki se dobi z namestitvijo strežnika

#### Oracle BPEL Process Manager. To je **Worklist Application** in je tudi opisana v omenjenem vodniku za razvijalce.

Vendar slednja pogosto ne bo zadostovala, na primer zato, ker mora biti procesiranje naloge intuitivno integrirano v okviru obstoječe aplikacije, ali zato, ker samo procesiranje potrebuje uvid v informacije, dostopne v drugih aplikaci-

jah. Za takšne in podobne primere potrebujemo pristop sistemu Workflow preko aplikativnega vmesnika (API).

nesi partneria

BPEL

#### PRAKTIČEN PRIMER: OPREDELITEV NALOGE

Imamo aplikacijo **Register partnerjev**, ki omogoča skrb nad internim registrom poslovnih partnerjev podjetja. Treba je izvesti spletne storitve eposlovanja, in sicer sprejem naročil partnerjev ter sprejem in oddaja raču-

nov. Za potrebe teh storitev, je treba pripraviti storitev, ki vrne podatke partnerja iz internega registra, in storitev, ki omogoča kontrolirani vnos podatkov partnerja v register.

#### IZVEDBA PROCESA ZA PRIDOBITEV PODATKOV IZ REGISTRA

Izvedba prve storitve je videti enostavna, saj se le realizira spletna storitev. Naloga se zaplete, ko postavimo funkcionalna vprašanja: Koliko robustna mora biti ta storitev? Ali pri sistemski napaki zadošča, če jo le posredujemo do končnega odjemalca? Za storitev spletnega naročanja bi to najbrž imelo slabe posledice, ker se stranka lahko nato odloči za drugega ponudnika.

Zato je smiselno pripraviti sinhrono spletno storitev, ki vrača podatke partnerja iz registra partnerjev, pripraviti asinhrono spletno storitev (BPEL proces), ki inicira Workflow za administratorje, v procese e-poslovanja v zanki pa klicati prvo storitev in v primeru sistemske napake obveščati administratorje in poskušati ponovno.

#### **1. Izvedba sinhrone spletne storitve**

Čarovnik za generiranje spletnih storitev v okolju Orac-

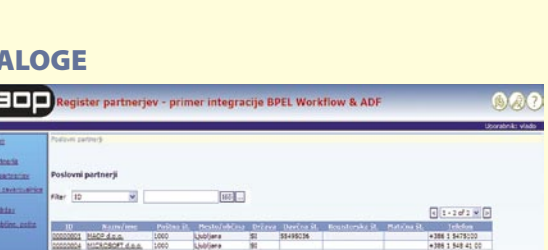

### Oracle BPEL Process Manager

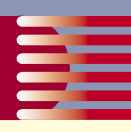

|<br>|<br>|<br>| Oracle BPEL PM posredno ponuja orkestriranje spletnih storitev in ljudi hkrati, kar je bistven dejavnik pri postavljanju objektno usmerjene arhitekture.

**za administracijo (1). Začne se delovni tok, klic je asinhron, v tem je primeru vzorec**  *Simple workflow* **(2). Pri uspešni zaključitvi naloge (DONE), se pošlje sporočilo, da je zahteva servisirana (3). V primeru negativnega zaključevanja (REJECT) se zahteva zavrne, s čimer bo tudi odjemalski proces nadaljeval po** 

**negativni poti (5).** 

**Sprejme se zahteva** 

15

le JDeveloper 10.1.2 generira samo RPC-slog storitev. Če je deklaracija metode primerna (samo w3c.dom.Element in void parametri), bo generiral RPC Literal encoding, sicer generira RPC SOAP encoding. BPEL Process Manager, ki temelji na Axis SOAP providerju, ne podpira RPC-sloga Literal encoding spletna storitev.

Dober pristop je deklarirati metodo tako, da se ustvari RPC-slog Literal encoding spletna storitev.

#### public Element getPartnerData(Element ppIdentElement) throws ServerException

Potem je mogoče enostavno predelati WSDL-specifikacijo storitve, spremeniti slog v Document Literal in vključiti XSD-shemo:

<binding name="PPServiceWSBinding" type="tns: PPServiceWSPortType"> <soap:binding style="document" transport="http:// schemas.xmlsoap.org/soap/http"/> <operation name="getPartnerData"> <soap:operation soapAction="getPartnerData" style="document"/> <input name="getPartnerData0Request"> <soap:body use="literal" namespace="PPWebSer vice"/>  $\langle$ input $\rangle$  <output name="getPartnerData0Response"> <soap:body use="literal" namespace="PPWebSer vice"/> </output> </operation>

Na koncu je treba še v deklaracijo storitve web.xml zamenjati servlet, ki implementira storitev:

</binding>

<servlet-name>PPWebService</servlet-name> <!--servlet-class>oracle.j2ee.ws.StatelessJavaRpcW ebService</servlet-class-->

 <servlet-class>oracle.j2ee.ws.StatelessJavaDocWeb Service</servlet-class>

Worklist:

**2. Izvedba asinhronega procesa BPEL za alarm administratorjev** V opisovalniku Deployment Descriptor (build. xml) procesa je treba vključiti tudi generiranje strani JSP (Java Server Pages), ki bo vključena v standardno aplikacijo

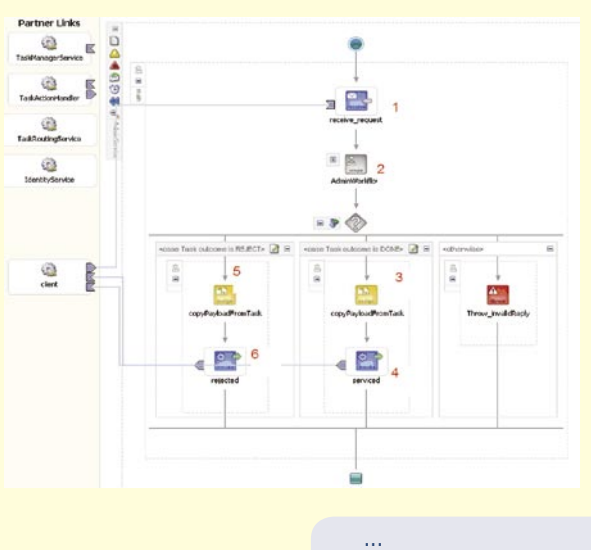

 *<!-- deploy Admin services JSP --> <antcall target="deployWFPayloadJSP"/> </target> <target name="deployWFPayloadJSP">*

```
 <copy todir="${apps}/hw_services/worklistxpress/
payload/bpel_AdminService_${rev}">
    <fileset dir="public_html">
    <include name="*.jsp" />
    </fileset>
    </copy>
    </target>
```
Stran JSP sicer lahko urejamo, a je neprimerna za večje spremembe, saj je logika pomešana z dizajnom in je preveč kode, ki je odvisna od procesa, ki se lahko naknadno spremeni.

#### **3. Primer vključevanja storitev v krovnem procesu**

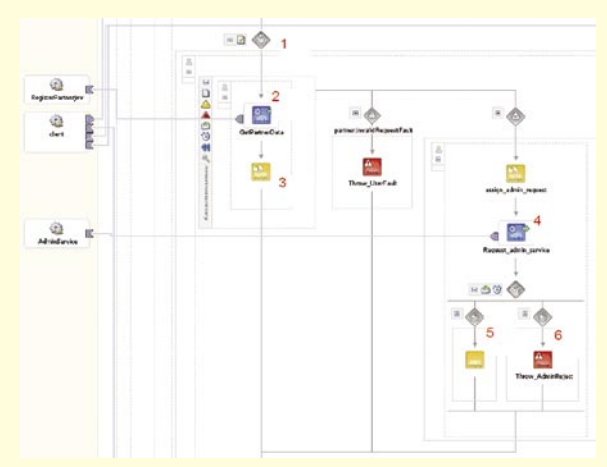

**Zanka se izvaja, dokler se ne pridobijo podatki partnerja ali se ne zgodi napaka (fault) v koraku 6 (1). Poiščejo se podatki partnerja (2). V pozitivnem scenariju se podatki pridobijo in proces nadaljuje naprej (3). V negativnem scenariju se je zgodila sistemska napaka in se zato pokliče storitev za alarm administratorjev (4). V primeru pozitivnega odgovora administratorja (DONE) se nadaljuje z zanko (5). V primeru negativnega odgovora (REJECT) se signalizira napaka in se zanka prekine (6).**

#### **Izvedba procesa vnašanja podatkov partnerja v register**

Želimo, da lahko odjemalec (uporabnik ali spletna storitev oz. proces) poda zahtevo za vnos novih podatkov partnerja v register. Na primer, proces za sprejem naročil potrebuje to storitev. V register se vnosov ne sme dodajati samodejno. Vsako zahtevo mora obravnavati skrbnik, ki lahko potrdi ali zavrne vnos. Na podlagi te potrditve se odloča tudi odjemalec, ki je vložil zahtevo. Na podlagi postavljenih zahtev v resnici potrebujemo **integracijo funkcionalnosti dveh aplikacij,** aplikacije za skrb nad registrom partnerjev in aplikacije Workflow, ki nam ponuja druge potrebne funkcionalnosti: obveščanje skrbnikov, dodeljevanje nalogov, možnost eskalacij, pregled nad izvajanju nalogov itd.

Če ne bi naredili integracije, bi gotovo morali razviti rudimentirano množico funkcionalnosti delovnega toka v okviru aplikacije Register partnerjev. ADF Framework, na katerem temelji aplikacija Register partnerjev, in Workflow API nam ponujata enostavno in učinkovito možnost integracije.

Procesu integracije aplikacij pristopamo na več nivojih. Integracija na **podatkovnem** nivoju je enostavna: odločiti se moramo, katere podatke nalog (zahtev za vnos partnerjev v register) bomo prikazali uporabnikom. Struktura

#### **moj mikro | 9 | september | 2006**

#### Oracle BPEL Process Manager

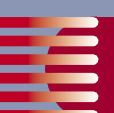

zahteve (task) je opisana v API-dokumentaciji za Oracle BPEL PM. Integracijo na nivoju **API** lahko elegantno izvedemo prek pomožnega razreda ADF VIew Object, ki bo ovojnica (wrapper) za tehnične kompleksnosti Worflow API-ja in Workflow Session Beana, do katerega pristopamo prek storitve RMI.

ADF View Object skriva (enkapsulira) logiko za dostop do podatkov. Če pripravimo prilagojen (custom), ne-SQL View Object in poskrbimo za pravilno polnjenje podatkov, se bo ta obnašal do drugih objektov tako kot vsak drug View Object. Primer metode, ki poskrbi za polnjenje podatkov zahtev:

```
 protected void executeQueryForCollection(
  Object qc, Object[] params , int noUserParams) 
    { 
    try
    {
    this.clearCache();
    String tasksStatusFilter = null;
    String tasksPriorityFilter = null;
    ViewCriteria criteria = this.getViewCriteria();
    if (criteria != null)
    {
    ViewCriteriaRow vcRow = (ViewCriteriaRow)criteria.
first();
    while (vcRow != null)
    {
    tasksStatusFilter = (String)vcRow.getAttribute(AddP
artnerRequestsViewRowImpl.TASKSTATUS);
    if (tasksStatusFilter != null)
    tasksStatusFilter = tasksStatusFilter.substring(3, 
tasksStatusFilter.length()-1);
    tasksPriorityFilter = (String)vcRow.getAttribute(Add
PartnerRequestsViewRowImpl.TASKPRIORITY);
    if (tasksPriorityFilter != null)
    tasksPriorityFilter = tasksPriorityFilter.substring(2, 
tasksPriorityFilter.length());
```
 *vcRow = (ViewCriteriaRow)criteria.next(); } } worklistClient.fillTasks(this, tasksStatusFilter, tasksPriorityFilter, getUserId(), getUserPwd()); getDBTransaction().commit(); } }* 

Dejanska komunikacija se opravi med objektom pomožnega razreda in remote Session Beana. Spodaj je primer za zavrnitev zahteve (REJECT task):

```
....
    public WorklistClient() throws Exception
    {
    remoteWSClient = new RemoteWorklistServiceCli
ent();
    remoteWSClient.init(); 
    }
   ...
    public void rejectTask(String taskId, 
    String rejectErrCode, String rejectErrMsg, 
    String user, String password)
    throws Exception
   \{
```
 IWorklistContext ctx = null; ctx = remoteWSClient.authenticateUser(user, password); // update payload, set RejectionInformation

 RequestRejection rejectData = RequestRejectionFactory.createFacade(); rejectData.setErrorCode(rejectErrCode); rejectData.setErrorMessage(rejectErrMsg);

 $Task$  task = remoteWSClient. getWorklistTaskById(ctx, taskId); task.setPayload(rejectData.getRootElement()); remoteWSClient.updateTask(ctx, task); remoteWSClient.customTaskOperation(ctx, taskId, "REJECT");

 remoteWSClient.destroyContext(ctx); }

Integracijo na nivoju poslovnih procesov izvedemo s krmljenjem ustreznih akcij prek orodja Struts Controller. Primer integracije procesov je viden na naslednjem diagramu:

Integracija na nivoju uporabniškega vmesnika se izvede tako, da se naredijo nove strani JSP za prikazovanje zahtev (nalog), prevzem v reševanje ...

BPEL je jezik za kompozicijo storitev v en poslovni proces. Ljudje in ročne operacije so pogosto integralni del procesov, redno zaradi obravnave izjem ali odločevanja v delovnem toku. Oracle BPEL Process Manager nam preko storitev Workflow omogoča vključitev in orkestriranje uporabnikov, skupaj z drugimi viri sistema.

V prvem delu članka je bil prikazan način realizacije procesa, ki za obravnavo izjem zahteva človeški poseg in nato nadaljuje izvajanje po specificirani poti. Pri tem sta bila uporabljeni funkcionalnost Workflow in aplikacija Worklist, ki je del zbirke Oracle SOA Suite.

 $\bullet$ 

#### **Viri in literatura**:

Matjaž B. Jurič: Business Process Execution Language for Web Services: Packt Publishing, 2004 Oracle BPEL Process Manager Developer's Guide, 10g Release 2 (10.1.2) SOA Best Practices: The BPEL Cookbook: www.oracle.com/technology/pub/articles/bpel\_cookbook/index.html OTN Sample Code and How-To's www.oracle.com/technology/sample\_code/index.html

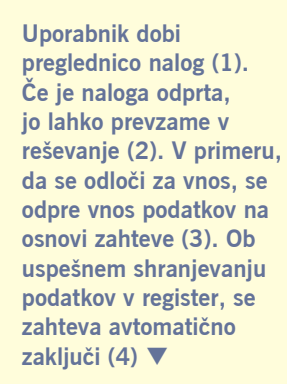

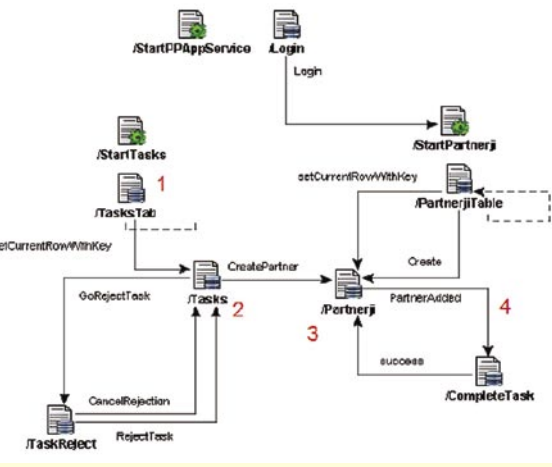

**BPEL Process** RegisterPartnerjevServi Versio Lifecycle: Activ 0 Open Instances | 4 Closed Instances Statistics: Manage Initiate Descriptor WSDL Sensors Source

Testing this BPEL Process

Initiating a test instance HTML Form To create a new 'test' instance of this BPEL Process. fill this form and click on the 'Post AddPartnerData

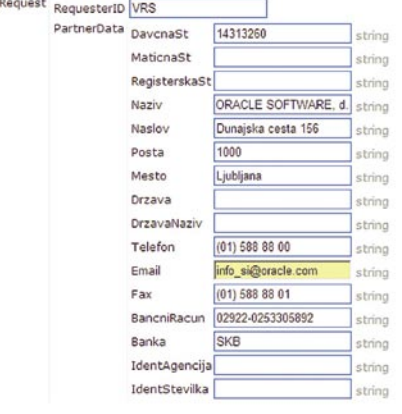

Primer obravnave zahteve za vnos v register Preko konzole BPEL zaženemo proces, ki bo naredil zahtevo (nalogo za delovni tok) za dodajanje partnerja v register:

#### v praksi

# Kratki in sladki

Tokrat nekaj trikov, s katerimi so boste malce olajšali vsakdanje delo ali pa vsaj delovno okolje naredili nekoliko bolj domače.

#### **Piše: Zoran Banović**

zoran.banovic@mojmikro.si

## IKONE BREZ IMEN

**D**ela v okolju Windows smo se nekako privadili. Bliž-<br>njice do pogosto uporabljanih programov imamo kar na namizju, in ko jih hočemo zagnati, se med njimi orientiramo kar po ikonah. Ikone so sličice, ki označujejo, za kateri program gre. Če kak program pogosto uporabljamo, pravzaprav ni nobenega razloga, zakaj bi moralo pod ikono še pisati, da je to ta program. Internet Explorer je običajno tisti E, Firefox je lisica, ki se plazi po svetu, telefonski imenik je ptiček in podobno. Zakaj ne bi teh programov označevala le **ikone brez imena**? Nekaterim je to očitno ljubše, saj smo dobili vprašanje bralke, ki jo zanima, kako naj na zaslonu dobi samo ikono oziroma bližnjico do programa brez besedila.

Če poskusimo besedilo zbrisati in pustiti polje prazno, nas sistem ignorira in po brisanju in potrditvi operacije se besedilo spet prikaže. Ha! Kaj pa če uporabimo trik in vpišemo za ime le presledek? Na žalost enako. Kaj pa dva presledka? Enako! Več? Tudi enako. Ali je torej mogoče sistem kako pretentati, da bi mislil, da je ime prisotno, čeprav ga ni?

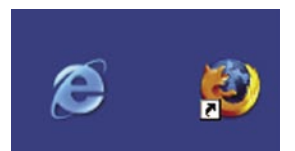

Bližnjice na namizju so lahko tudi brez podnapisa, le trik je treba uporabiti.

Je mogoče! Ideja s presledkom je pravzaprav smer, v katero je treba iti. A pri tem ne smemo uporabiti klasičnega presledka ampak **nedeljivi presledek**. Tega sistem ne jemlje kot prazno polje ampak kot znak, kar pomeni, da ga bo sprejel tudi kot ime datoteke. Kako pa pridemo do tega nedeljivega presledka? Na tipkovnici ga ne boste kar tako našli, ga pa je mogoče prek pritisnjene tipke **Alt in številke 0160 na numeričnem delu tipkovnice**. Označimo torej ikono, kateri ime bi radi »spremenili«, in pritisnemo tipko F2, s katero lahko spreminjamo njeno ime. Nato pritisnemo tipko Alt, jo držimo in na numeričnem delu tipkovnice odtipkamo število 0160. Namesto imena se bo pojavil presledek, ki pa ga bo sistem sprejel, in besedila pod ikono ne bo več.

Zadeva deluje v **Windows XP** brez težav, če pa imate kakšno starejšo različico, pa bo delovalo le pri prvi ikoni, pri drugih pa ne. Starejše različice namreč imena bližnjic jemljejo nekoliko drugače in ne dovolijo podvajanje imen. A to ni preveč moteče, saj lahko damo drugi bližnjici pač ime, ki je sestavljeno iz dveh nedeljivih presledkov. Pritisnemo Alt+0160, spustimo Alt in nato postopek ponovimo. Za tretjo ikono naredimo tri presledke in tako naprej. Ker imajo lahko imena do 255 znakov, lahko imamo na zaslonu teoretično 255 ikon brez podpisa.

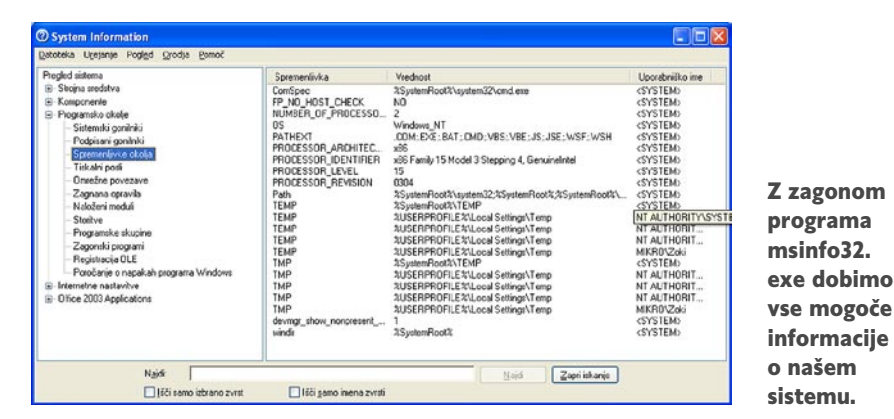

## SISTEM NA DLANI

**V**sak operacijski sistem je dokaj kompleksna zadeva in tudi Windows je tak. Če hočemo najti kakšno informacijo o tem, kaj se v njem dogaja, moramo načeloma iskati na precej različnih mestih, največkrat v Nadzorni plošči.

Obstaja pa tudi način, kako do teh informacij pridemo hitro in preprosto. V sistemu Windows je namreč program, katerega izvršna datoteka nosi ime **msinfo32.exe**. Če v okence Start/Zaženi vpišemo to ime, se bo zagnal programček System Information, do katerega smo običajno dostopali preko vizitke nekaterih Microsoftovih programov. V njem najdemo veliko podatkov tako o strojni kot tudi programski opremi naše naprave.

Program sistem dokaj pregledno razdeli na **strojna sredstva**, preko katerih lahko dobimo informacije o vhodno-izhodnih virih, prekinitvah, pomnilniku in podobno, na **komponente**, kjer dobimo informacije o komponentah našega računalnika, na **programsko okolje**, kjer so informacije o gonilnikih, omrežnih povezavah, tiskalniških poslih in podobno, na **internetne nastavitve**, kjer so vse mogoče informacije v zvezi z našo povezavo v internet in Internet Explorerju, če pa imamo nameščen **Office 2003**, pa je v programu še posebna rubrika zanj.

Posebej zanimiva je funkcija **iskanja po nastavitvah**, saj omogoča enostavno iskanje informacij, ki jih želimo. Še največja »blagodet«, ki jo program omogoča pa je **shranjevanje** teh nastavitev. Shranimo jih lahko v obliki datoteke NFO ali pa izvoz kot besedilno datoteko. S shranjevanjem informacij lahko recimo ob težavah hitreje odkrijemo njihov vzrok, saj lahko shranjeno datoteko primerjamo s trenutno in ugotovimo, kaj se je spremenilo in zakaj so se pojavile težave. Pravzaprav bi bilo dobro, če bi recimo vsak mesec enkrat sistemske informacije izvozili v besedilno datoteko in ob morebitnih težavah nato primerjali, kaj in kje se je spremenilo.

## OUTLOOK NE MARA ZIPA …

Se vam je zgodilo, da ste hoteli komu po elektronski pošti poslati datoteko tipa ZIP in je niste našli, ko ste jo iskali prek dodajanja priloge v Outlooku? No, meni se je. Datoteka je na disku bila, saj je bila v Raziskovalcu vidna, v Outlookovem brskalniku pa je ni bilo. Če sem hotel datoteko poslati, sem jo moral »odnesti« iz Raziskovalca v okno sporočila. Seveda to ne gre, zato je bilo treba zadevo malo raziskati. In zaključek?

Sistem Windows ima vdelano komponento, ki datoteke ZIP obravnava kot mape. Zato jih tudi v Raziskovalcu včasih pokaže v levem oknu, in če jo kliknemo, se v desnem pokaže vsebina, podobno kot pri običajni mapi. No, tudi Outlook hoče včasih biti tako pameten in jemlje datoteke ZIP kot **mape**. Mape pa ne gre pripeti, ali ne? No, zadeva se k sreči ne pojavlja vedno, največkrat v primerih, ko imamo nameščen kak poseben program za delo z datotekami ZIP. Prav zato se težava pri nekaterih računalnikih pojavi, pri drugih pa ne.

Če vas takšno obnašanje moti, lahko obravnavanje datotek ZIP kot mape izključite. To naredite tako, da izberete Start/Zaženi, nato pa v ukazno vrstico vpišete ukaz:

regsvr32 /u zipfldr.dll

Windows podobno obravnava tudi datoteka CAB, kar lahko izključite z ukazom:

regsvr32 /u cabview.dll

Če ste ukaza uporabili, a vam njun učinek ni všeč, potem lahko stanje obnovite z ukazoma:

regsvr32 zipfldr.dll regsvr32 cabview.dll

Torej na enak način, le da ne uporabite stikala /u.

п

v praksi

## …PA TUDI EXE IN DRUŽINE NE

**I** nternet je zadnje čase dokaj nevaren. Nevaren zato, ker lahko tudi prek elektronske pošte v računalnik dobimo vrsto golazni, kot so virusi, črvi in še kaj. Zato se je Microsoft odločil, da v servisnem paketu za Outlook (od različice Outlook 2000 SP2 naprej) temu naredi konec. Outlook od takrat ne »prebavlja« več prilog tipa EXE, BAT, COM in še nekaterih. No ja, kar veliko jih je. Okoli 60! Vse smo zapisali v okvir, da boste imeli boljši pregled. Outlook ne dovoli, da bi takšne datoteke odprl ali shranili na disk, če

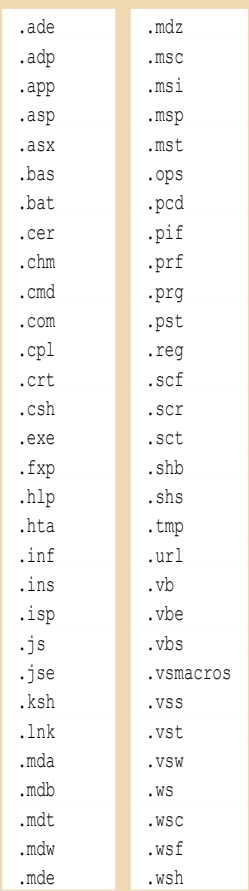

pa poskušamo takšno sporočilo posredovati, recimo na naš naslov na Gmailu, Hotmailu ali podobnem, pa ga pošlje brez priloge. Torej tudi trik s preusmerjanjem ne deluje.

A kaj, ko pa bi včasih potrebovali kakšno takšno datoteko. Včasih je pomagalo, če smo jo stisnili v ZIP. A zadnje čase je prav v datotekah ZIP največ golazni, saj so pisci virusov ugotovili, da bi pa mogoče prek ZIPA lahko v računalnike kaj pretihotapili. In zdaj ne deluje niti ZIP. Kaj zdaj?

Če ste res prepričani, da hočete dovoliti kakšni od teh datotek, da vstopi v vaš računalnik, potem se ravnajte po navodilih, ki jih vam bom opisal. Vedite le, da boste morebitne posledice nosili sami.

Odprite register (z **Regedit**) in poiščite ključ:

HKEY\_CURRENT\_USER\Software\ Microsoft\Office\11.0\Outlook\Security (lahko tudi 10.0, če ne najdete 11.0). V desnem oknu kliknite z desno tipko in izberite Novo/Vrednost niza, nizu pa dajte ime **Level1Remove.** Po potrditvi imena dvakrat kliknite ključ in vpišite končnice datotek, ki jih dovoljujete, med seboj pa jih ločite s podpičjem. Če želite na primer omogočiti prejemanje datotek exe, mdb in vbs, v polje vpišite exe;mdb;vbs. Zaprite register in to je to. A še enkrat – bodite previdni, da vam ne bo žal.

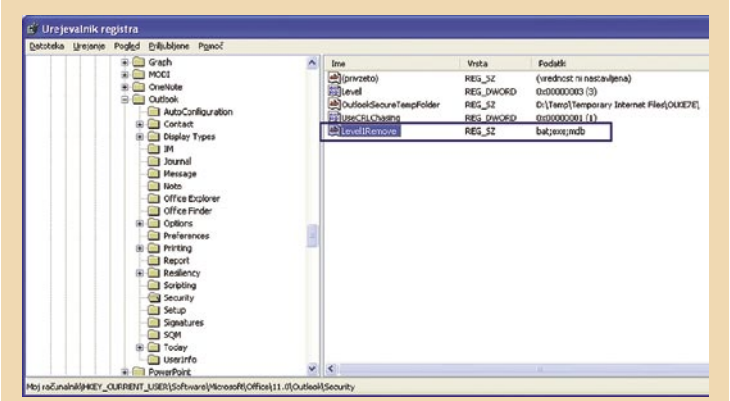

Dodatek v registru omogoča prejemanje prej prepovedanih datotek v Outlooku.

Zelo zanimiva pa je tudi **obratna operacija.** Dodajanje neželenih končnic oziroma tipov datotek, ki bi jim radi **preprečili dostop do računalnika.** Vzemimo, da vam gredo na jetra datoteke tipa ZIP. Če bi radi, da jih Outlook obravnava kot EXE in druge nevarnosti, postopate na povsem enak način kot prej, le da dodate ključ z imenom **Level1Add.** 

## DVOJNA VARNOST V WORDU

**P**išemo dokument v Wordu. Ker vemo, da se lahko z računalnikom marsikaj zgodi, smo se nekako navadili, da stvari sproti shranjujemo. Vsaj pametno je. Nikoli namreč ne vemo, ali bo zmanjkalo elektrike ali se bo pa računalniku kar tako zmešalo. In če se to že zgodi, potem je dobro, da izgubimo čim manj. Najlažje je, če za shranjevanje uporabljamo kar kombinacijo tipk **Ctrl+S**. Ko napišemo stavek ali misel je dobro, če to naredimo. Čez čas nam bo to prišlo kar nekako v kri in sploh več ne bomo mislili na to, da kaj shranjujemo.

To je sicer lepo in prav. A kaj, če pišemo kak res pomemben dokument. V tem primeru malce paranoje ni odveč. Kaj če nam »crkne« disk? Ali ne bi bilo lep, če bi imeli še kakšno varnostno kopijo? Ja bi, a to je zamudno! Kaj pa, če bi imeli kakšno drugo kombinacijo tipk, s pomočjo katere bi shranjevali kopijo še kam drugam? Recimo na drug disk, v omrežje, USB-ključ ali kaj podobnega? Na žalost Word sam po sebi tega ne omogoča. Običajno.

S pomočjo kratkega **makra** pa lahko to »pomanjkljivost« odpravimo. In to tako, da temu makru priredimo kombinacijo tipk Alt+S, ki bo naš dokument shranjevala na **drugo mesto**, ki ga določimo. Ideja ni slaba.

Vzemimo, da bi radi varnostno kopijo dokumenta imeli na disku G v mapi Word\Backup. Najprej na disku G torej naredimo to mapo. Zdaj pa se spravimo k pisanju makra. V Wordu izberemo *Orodja/Makro/Makri* ali pa pritisnemo kombinacijo tipk Alt+F8. V okence Ime makra vpišemo Kopija in izberemo ustvari. Prikazalo se bo okno VBA, kamor vpišemo naslednji makro:

Sub Kopija() WordBasic.CopyFileA \_ Filename:=WordBasic.[FileName\$](), Directory:=«F:\WORD\BACKUP« End Sub

Nato izberemo *File/Save Normal* in nato *File/Close and return to Microsoft Word.* Tako, makro je napisan. Zdaj mu moramo še dodeliti kombinacijo tipk Alt+S. To naredimo tako, da izberemo *Orodja/Po meri* in izberemo gumb *Tipkovnica.* V okencu Zvrsti poiščemo Makri. Na seznamu se bo prikazal naš makro Kopija. Izberemo ga, nato pa kliknemo v vrstici *Pritisnite nove bližnjične tipke*. V njej pritisnemo kombinacijo tipk Alt+S. Izbira se bo zabeležila in zdaj jo moramo le še potrditi z gumbom Priredi. In to je vse. Odslej boste vedno, ko boste med pisanjem dokumenta pritisnili na kombinacijo tipk Alt+S shranili tudi kopijo dokumenta v mapo G:\Word\Backup.

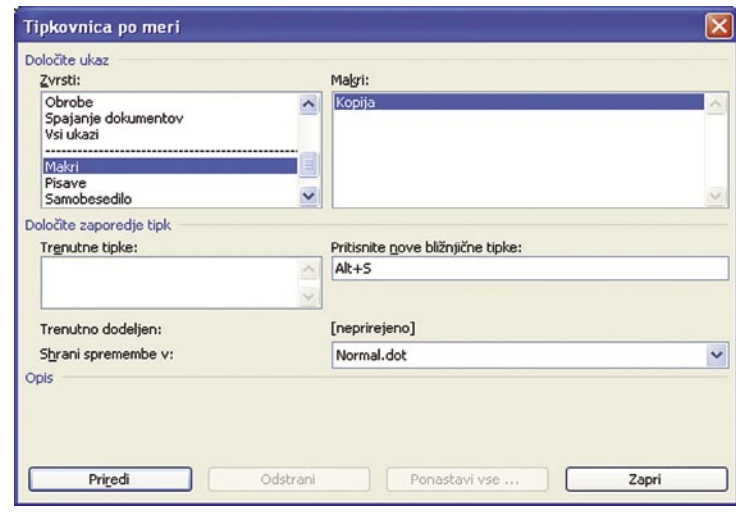

Izdelamo lahko makro, ki bo s kombinacijo tipk Alt+S izdelal varnostno kopijo dokumenta na drugem disku.

Seveda lahko določite tudi drugo mapo ali imenik, seveda pa morate to pravilno vnesti v vrstico, ki se začne z Directory:=.

Torej, kar navadite se, da zdaj pritiskate kombinacije tipk Ctrl+S in Alt+S eno za drugo. Če vam bo to prešlo v navado, potem ne boste izgubili nobenega Wordovega dokumenta več.

#### v praksi

## OMREŽJE POD NADZOROM

**S** pojavom brezžičnih omrežij kar veliko uporabnikov nadzira, kaj se v omrežju dogaja, zlasti če kaj ne deluje. Običajen način nadzora je, da v Omrežnih povezavah izberemo omrežje, na njem kliknemo z desno tipko in izberemo Stanje. Prikaže se okno, v katerem lahko opazujemo število poslanih in prejetih paketov in se tako prepričamo, ali omrežje deluje. To je sicer lepo in prav, a informacija le ni popolna. Ali se kaj paketov izgubi? Omrežje res deluje tako, kot je treba? Do teh informacij pa lahko pridemo le s pomočjo trika.

Ta zahteva poseg v **register**, zato bodite previdni, saj igranje z njim nikoli ni najbolj priporočljivo. Register spreminjamo tako, da zaženemo program **Regedit**. Ne iščite ga po disku, najlažje je, če izberete Start/Zaženi in v ukazno vrstico vpišete Regedit. Odprlo se bo okno urejevalnika, kjer poiščite ključ:

HKEY\_LOCAL\_MACHINE\SYSTEM\CurrentControlSet\Control\Network\Connections

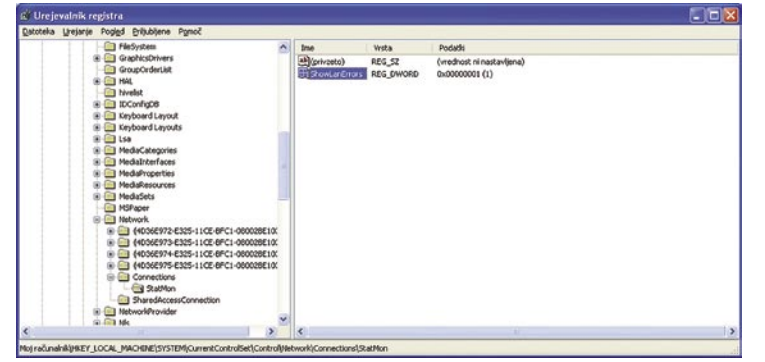

Z dodajanjem ključa ShowLanErrors v register lahko ugotovimo, kako dobro deluje naše omrežje.

V tem ključu bomo najprej izdelali nov ključ. Izberemo **Urejanje/ Novo** in izberemo **Ključ**. Prikazal se bo okvirček, podobno kot pri izdelavi nove mape na disku. Ključu damo ime **StatMon** (pazite na male in velike črke) in pritisnemo Enter, da ime potrdimo. Nato v desnem oknu kliknemo z desno tipko in izberemo **Novo/Vrednost DWORD**. Prikazalo se bo okence, podobno okencu izdelave ključa, le da bo v desnem oknu. Vanj vpišite **ShowLanErrors**, kjer spet pazite na male in velike črke. Ime potrdite z Enter, nato pa na tem imenu dvakrat kliknite, da se prikaže okno spremembe vrednosti. Namesto ničle, ki bo prikazana, vpi-

šete **enico**, vse ostale nastavitve pa pustite takšne, kot so. In to je vse. Register zdaj zaprite in zaženite okno nadzora omrežja. Na prvi pogled bo enako, le da bo zdaj v spodnjem okvirju dejavnost še en vnos z imenom **Napake**, kjer se bodo beležile napake pri sprejemu in pošiljanju paketov podatkov.

V stanju omrežja so tudi morebitne napake pri

prenosu.

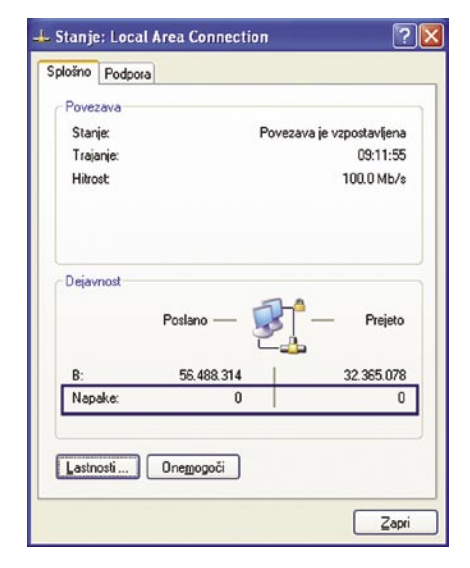

## PREGLEDNI THUNDERBIRD

**P**ri elektronski pošti ima marsikdo vključeno možnost, da se v odgovor vključi tudi prejeto sporočilo. To je dobro zato, da imata oba sogovornika pregled nad tem, kaj in kdaj je kdo pisal. A če je komunikacije več, lahko vse skupaj postane nepregledno. Če uporabljate program Mozilla Thunderbird, lahko vnesete nekaj reda v vse skupaj.

Postopek je zelo podoben tistemu, ki smo ga opisali pri Firefoxu. Tudi v tem primeru moramo spremeniti ali dodati datoteko **user-Content.css**, le da mora biti zdaj ta datoteka v mapi C:\Documents and Settings\[uporabnik]\Application Data\Thunderbird\Profiles\?????.default\chrome, kjer spet velja, da je namesto [uporabnik] vaše ime in namesto vprašajev katerih koli osem znakov. Če datoteke ni, jo pač naredite tako, da v mapi kliknete z desno tipko, izberete Novo/Dokument z besedilom, nato pa namesto 'Nova dokument z besedilom' vpišete 'userContent.css' (brez apostrofov seveda). Nato v datoteko vpišemo programsko kodo, ki jo vidite v okvirčku.

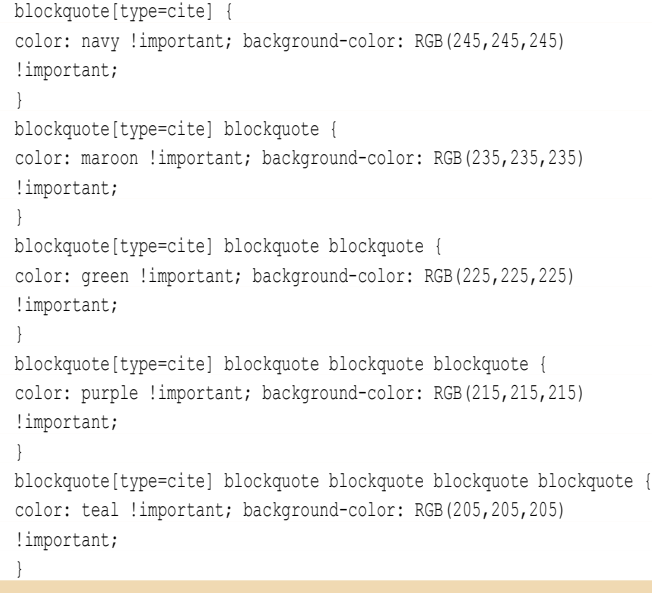

Kaj smo s to kodo naredili? V bistvu nič drugega kot določili, naj se vsako naslednje sporočilo, vključeno v citate, drugače obarva. Drugačni naj bodo tako ločilna črta, kot tudi barva pisave in ozadja sporočila. Tako imamo občutek, da je vsako sporočilo na svoji »kartici«, ki so položene ena na drugo.

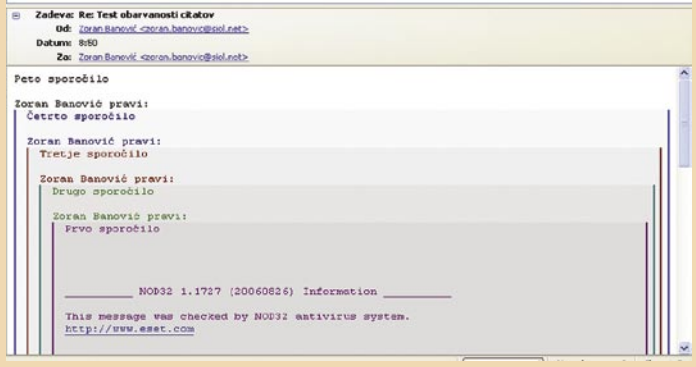

Citate v Thunderbirdu lahko obarvamo in tako laže sledimo naši korespondenci.

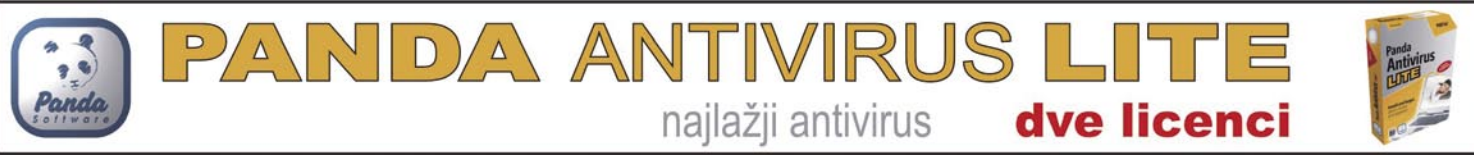

SEPTEMBER 2006

# **FIREFOX IN POVEZAVE** *E Legislation z* malo

**K**o brskamo po spletu nikoli ne vemo, ali neka povezava, na katero naletimo, odpre cilj v obstoječem ali novem oknu. Ali ne bi bilo lepo, če bi lahko brskalnik kako prisilili, da nam to pove v naprej? Ali je to mogoče narediti v Internet Explorerju še ne vemo, smo pa našli možnost, kako v to prepričati Mozilla Firefox.

Način, kako to narediti, tiči v spreminjanju oziroma dodajanju besedilne datoteke **userContent.css**, v kateri z malce programske kode Firefoxu povemo, naj povezave, ki se bodo odprle v novem oknu, v naprej označi s spremembo miškinega kazalca iz puščice v križec. Datoteka userContent.css se nahaja v mapi C:\Documents and Settings\[uporabnik]\Application Data\Mozilla\Firefox\ Profiles\??????.default\chrome, kjer je seveda namesto [uporabnik] vaše uporabniško ime, namesto vprašajev pa je lahko katerih koli 8 znakov. Če datoteke ni, jo pač naredite tako, da v mapi kliknete z desno tipko, izberete Novo/Dokument z besedilom, nato pa namesto 'Nova dokument z besedilom' vpišete 'user-Content.css' (brez apostrofov, seveda).

Tako! Zdaj v ta besedilni dokument vpišete programsko kodo, kot jo vidite v okvirčku. Pazite na narekovaje, da ne boste kakšnega pozabili. Nato datoteko shranite in zaženite Firefox.

:link[target=« blank«], : visited[target=« blank«], :link[target=«\_new«], : visited[target=« new«] {cursor: crosshair;

}

 $\blacksquare$ 

Odslej naprej boste v naprej vedeli, ali se določena povezava odpre v obstoječem ali v novem oknu. Če bo šlo za obstoječe okno, bo kazalec ostal tak, kot je, če pa v no-

vem, pa se bo spremenil v križec. Da pa ne boste iskali strani, ki ima takšne povezave, da bi preizkusili, ali ste vse prav prepisali, obiščite kar našo stran www.delo-revije.si, kjer boste lepo videli, kako trik deluje. Če boste z miško šli čez povezave na levi strani, bo kazalec ostal nespremenjen, če pa se boste dotaknili povezav na desni, kjer so povezave do posameznih edicij naše hiše, pa se bo kazalec spremenil v križec. To pomeni, da se bodo te povezave odprle v novem oknu.

p se ponaša boli brana stara že 10 nost, ki se je zdrava. ed katerimi omodel <sup>7</sup>emme  $\ddot{a}$ nju,

ičih

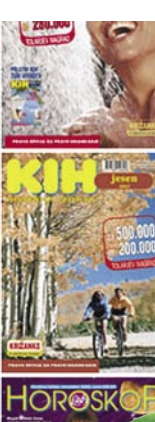

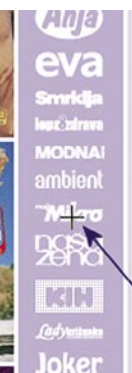

FREE TO CHOOSE INNOVATIONS

programske kode je mogoče Firefox prepričati, da povezave, ki se bodo odprle v novem oknu, označi s spremembo miškinega kazalca.

v praksi

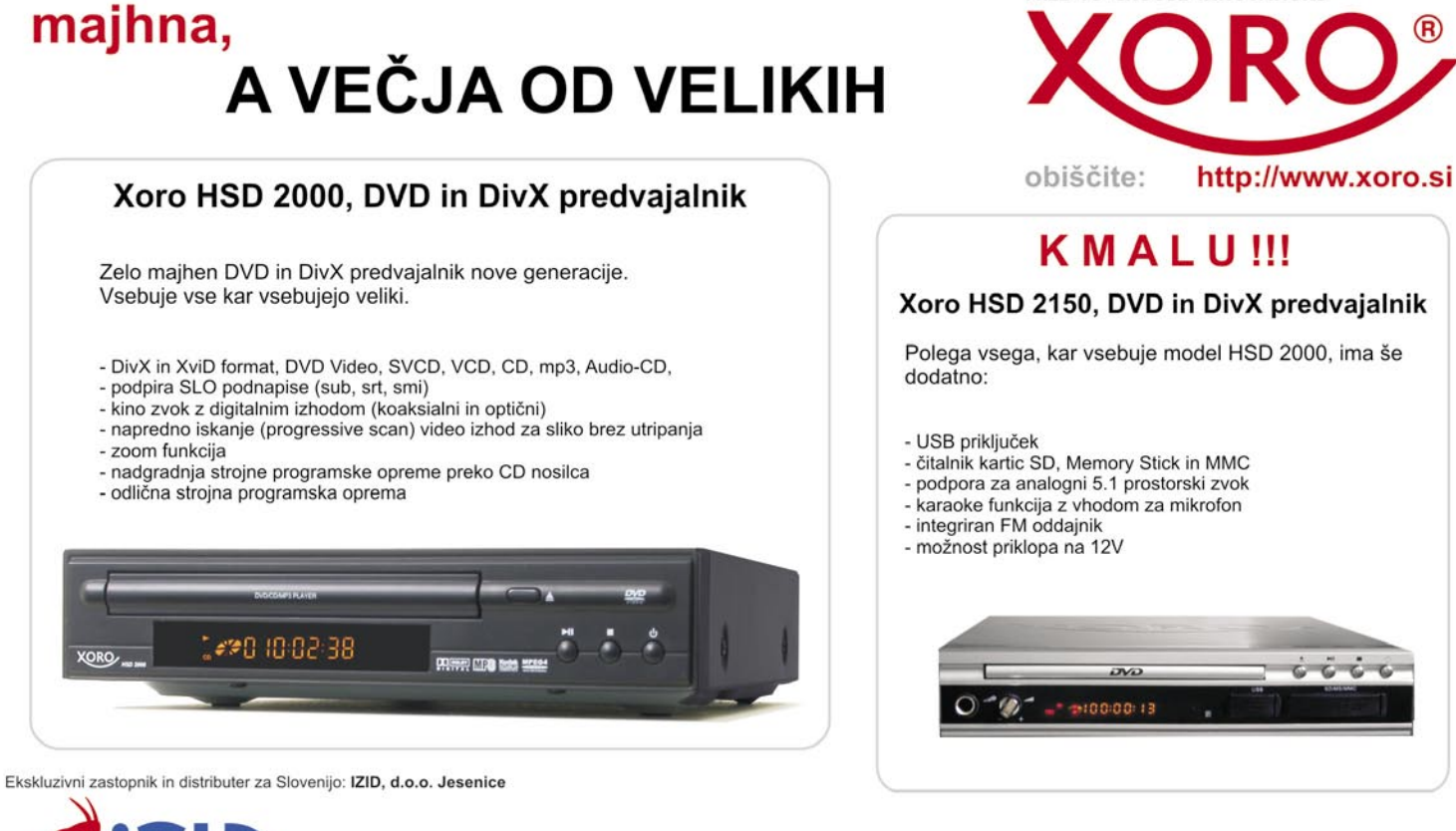

Xoro izdelke najdete v:

ċö

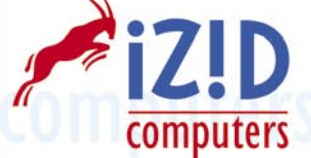

TI d.o.o. (www.mimovrste.com), K-net (www.nakupi.net), Gambit Trade (www.enaa.com), **E.LECLERC, Rolan (www.rolan.si), vseh prodajalnah MERKUR** in ostalih dobro založenih trgovina

#### igre Flash

# Naj bo Sila z vami!

Malce starejši igričarji se zagotovo spomnite igre X-Wing, ki je izšla pred kakšnimi ducat leti. Občutek in koncept filmov prve trilogije Vojna zvezd je ujela tako dobro, da ji je sledilo kar nekaj nadaljevanj.

#### **Piše: Matej Frece**

matej.frece@mojmikro.si

e več, zaradi ogromne priljubljenosti in naravnost astronomske prodaje te igre<br>se je založniško podjetje LucasArts v<br>roku nekaj let usmerilo izključno v iz-<br>dajanje iger po tej priljubljeni filmski franšizi e več, zaradi ogromne priljubljenosti in naravnost astronomske prodaje te igre se je založniško podjetje **LucasArts** v roku nekaj let usmerilo izključno v iz-

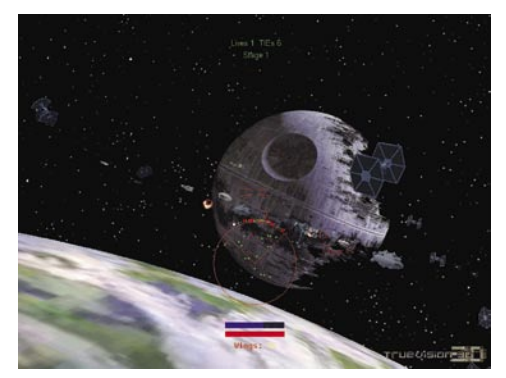

in pri tem zanemarilo druge žanre, predvsem pustolovščine, po katerih so bili do takrat najbolj znani in čislani.

To seveda ni ostalo neopaženo na področju »neodvisnih« razvijalcev iger. Pod »neodvisne« štejemo predvsem tiste avtorje, ki za zabavo programirajo lastne igre in jih ponujajo brezplačno v igranje vesoljni publiki. Eden izmed takšnih avtorjev je tudi **Bruno R. Marcos**, ki je tako velik ljubitelj te vesoljske žajfnice, da se je odločil kar sam narediti igro na to temo po svojem okusu. Deloval je po istem načelu kot vsi veliki umetniki: če na trgu ni takšne igre/knjige/filma, ki bi mi bila popolnoma všeč, jo bom ustvaril sam. Rečeno – storjeno.

Ko se je oziral za primernim programskim okoljem, se je odločil za precej nenavadno izbiro: Visual Basic 6 v navezi s programom Truevision 3D, posebnim brezplačnim orodjem za lažje ustvarjanje 3D-objektov in svetov. Toda v nasprotju s pričakovanji s tema orodjema niu začel ustvarjati igre, temveč **orodje za izdelavo iger**. Nastal je zajeten program s preprostim imenom **3D Battle Game Creator**. Ustvarjanje igre je tako postalo le vprašanje pravih parametrov – od objektov, interne logike ter glasbe in zvočnih učinkov. Teoretično gledano bi Marcus lahko z malce truda naredil ogromno iger ali pa vsaj obstoječum podaljšal igralni časa do tistega od komercialnih iger, torej na dolžino vsaj nekaj deset ur igranja. Zakaj se je kljub temu odločil za izdelavo le treh iger, ki za celotno preigravanje ne zahtevajo več kot slabe pol ure, je ostalo zavito v tančico skrivnosti.

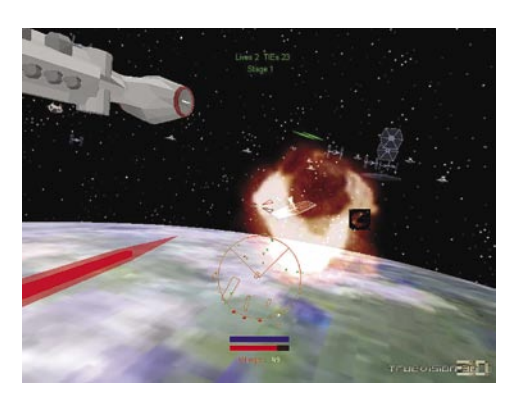

#### Battle of Yavin

Kot velik zaljubljenec v Vojno zvezd je najprej ustvaril svoje videnje končne bitke v prvem filmu iz te sage – torej je treba **uničiti Zvezdo smrti**. Začnemo v druščini s 30 piloti. Z njimi se bomo bojevali tako v vesolju proti zvezdnim rušilcem kot proti navidez neskončnem roju imperialnih plovil TIE nad površino Zvezde smrti, nakar nas v finalu čaka seveda znani »šus« po njenih kanalih, v katerem nas bo preganjal Darth Vader. Igra je razdeljena na 6 delov in čeprav se večinoma sestoji iz nenehnega streljanja, je za prehod v naslednji del treba pogruntati, kako poskrbeti, da bo z nami tja prišlo tudi čim več soborcev, ki nam bodo tako olajšali delo v poznejših, težavnejših delih. Igra tako verno sledi zgodbi iz filma, da lahko že vnaprej slutite, kdaj se bo iz nič pojavil Han Solo s svojim znanim Falconom in vas odrešil smrtnonosnih muk. Še več, igra filmu sledi tako verno, da se vam v zadnjem delu igre splača ugasniti radar (kajti po nasvetu mentorja Kenobija boste uporabljali **Silo**), saj bodo s tem sovražnikovi laserji postali šibkejši. Ta in podobni bonbončki v igri niso nikjer podani in jih morate odkriti sami – če ste pravi navdušenec nad Vojno zvezd, to seveda ne bo težko.

Res, da je med to igro ter »začetnico« SW žanra **X-Wing** minilo debelih deset let in da so se v tem času grafični in zvočni standardi precej spremenili, a vseeno je Marcusovo delo vredno občudovanja. Ustvaril je resda precej krajšo igro (samo šest delov zgodbe), toda tako po grafični in zvokovni plati daleč prekaša predhodnico. Videti je, da je posvetil posebno pozornost prav malenkostim, ki se jih igralci med igranjem ne zavedajo a še kako veliko pripomorejo k celotni izkušnji – od začetnega nam vsem dobro znanega rumenega besedila, ki nas uvede v igro do popolnoma enakega zvoka ob streljanju z laserji. Če bo Bruno kdaj imel to srečo, da bo ustvarjal prave igre, se nam na tem področju obetajo dobri časi. Edini minus igre je ta, da so modeli vesoljskih ladij precej preprosti. To sicer ni moteče za celotno igro in prav-

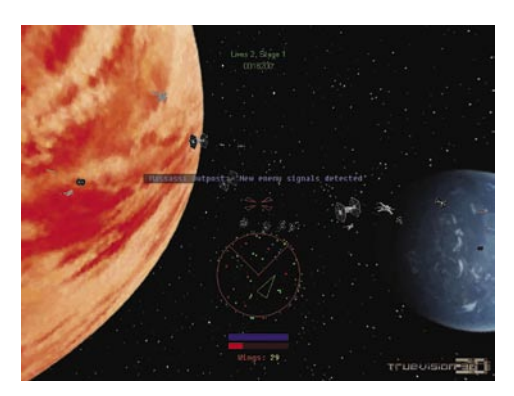

zaprav so modeli sami po sebi čisto spodobni, kar jim v bistvu manjka, so dobre teksture. To je precej presenetljivo, kajti Marcusovo orodje za izdelovanje iger sicer podpira tudi teksture. Če bi zmogel še toliko marljivosti in energije, da bi modelom vsaj večjih plovih (predvsem rušilcev in površini Zvezde smrti) prilimal še podrobne teksture, bi bila igra popolna.

#### Battle of Endor

Za svojo naslednjo igro je Marcus izbral poslednjo bitko, torej **bitko nad planetom Endorjem**, kjer Vader stori svojo bridko smrt in s tem se tudi konča filmska nadaljevanka. Tehnično je igra na isti ravni kot predhodnica, le da je tokrat izostanek tekstur toliko očitnejši, saj v igri nastopata dve floti ogromnih ladij. Zaradi pomanjkanja tekstur ali vsaj osnovnega senčenja so videti kot dva kupa malce čudno oblikovanih kartonastih škatel, kar je vsekakor škoda. Kot novost imate v tej igri na voljo tudi fotonska torpeda, da boste laže z neba klatili sovražnikove ladje večjega formata. Dobro je vedeti, da se vam **torpeda obnavljajo** – na vsakih pet sklatenih avionov TIE dobite en torpedo – še en bonbonček, ki ni nikjer v igri omenjen. Tudi ta igra je sestavljena iz šestih delov, prehodi med njimi pa tokrat niso vse opravljene naloge v enem delu, temveč so časovno opredeljeni. Zato se vam splača čimprej opraviti naloge enega dela, kajti če boste prepočasni, boste imeli proti koncu precej polne roke dela. Zaradi tega je igra težja od predhodnice, a še vedno ne tako težavna, da je v 20 minutah ne bi mogel odigrati tudi priložnostni igričar. Na koncu žal ne sledi burno letenje v osrčje nove Zvezde smrti – za tolažilno nagrado pa lahko oziroma morate sesuti Vaderjev osebni rušilec Executor, sicer največjo zverino od vesoljskih ladij v filmih.

#### Battle of Hoth

Ta bitka se je zgodila na začetku drugega filmskega dela, gre pa za znano **bitko s snežnimi samohodci** na ledenem planetu Hoth, ko so morali uporniki pobrati šila in kopita in se razkropiti po vesolju. Žal je razvoj tretjega dela Marcus trenutno **zaustavil**, saj se je odločil nadgraditi svoje razvojno okolje. Brez dvoma pa nas čakajo bitke z velikanskimi snegohodci. Komaj čakamo.

Obe igri najdete priloženi na revijalnem DVD-ju. Uživajte.

Ξ

## Condemned: Criminal Origins

# Bolj krvavo od Predatorja

**Piše: Milan Simčič** milan.simcic@mojmikro.si

Brutalnost, pretepanje, kri vse to je del vsakdanjika obsojenih. Condemned: Criminal

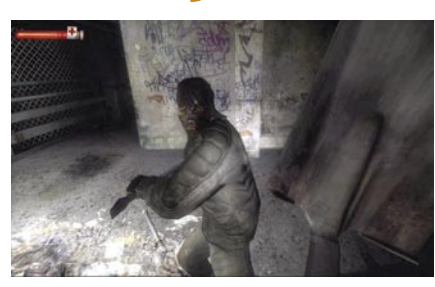

Origins je igra, ki po brutalnosti prekaša F.E.A.R. Pod obe igri so se podpisali pri Monolitu, ki je nekakšna zaščitna znamka za tovrstne igre. Se še spomnite Alien vs. Predator 2 iz leta 2001?

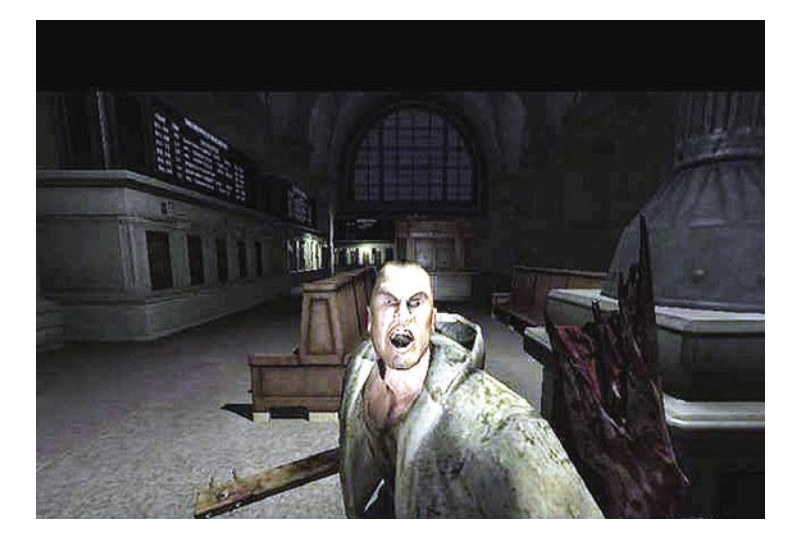

okrat se znajdemo v vlogi agenta FBI **Ethana Thomasa**, ki je izkušen preiskovalec oddelka za serijske umore. Igra se začne, ko je Ethan na rutinskem obhodu in se v določenem predelu mesta zgodi brutalen umor. Na mestu se z okrat se znajdemo v vlogi agenta FBI **Ethana Thomasa**, ki je izkušen preiskovalec oddelka za serijske umore. Igra se začne, ko je Ethan na rutinskem obhodu in se v določenem predelu mesta zgodi brutalen umor. Na mestu se znajdemo skupaj s policistom, resnico in **najti morilca**. Vse, na kar se lahko zanesemo, so forenzični pripomočki za iskanje sledi in prenosni telefon, s katerim smo na občasni zvezi s kolegom, ki je pripravljen analizirati forenzične sledi, ki jih na poti vestno zbiramo. Vselej sem se spraševal, kako da me zombiji nikoli ne napadejo med tem, ko zbiram forenzične sledi? To bi recimo še nekoliko bolj začinilo samo igro in povečalo težavnost. Moram priznati, da je tudi zbiranje sledi nekoliko preveč enostavno, saj se nam na zaslonu pojavi opozorilo, da moramo odčitati sled. Res pa je, da bi se v nasprotnem primeru, če bi bili prepuščeni sami sebi, le stežka prebili skozi vse pasti do konca.

Čeprav Condemned po žanru sodi med prvoosebne strelske igre, bi težko rekli, da je skozi igro precej streljanja. Večinoma svoje nasprotnike (zombije) pokončamo s kovinsko cevjo, ki jo odtrgamo z instalacij po zgradbah, ali z lesenim polenom, iz katerega štrli vsaj kak žebelj, da je udarec v nasprotnika bolj

krvav in začinjen.

Moram priznati, da me je vsebina zgodbe nekoliko razočarala. Navdušil pa me je **zvok**, ki je resnično do potankosti dodelan. Slišimo vsak droben žvenket stekla, stopinjo ...

#### Condemned: Criminal Origins **Kaj:** Akcijska kriminalka **Za:** Odličen zvok, ki pričara pravo vzduđje. **Proti:** Zgodba je nekoliko preveč klasična, ni nič posebnega. **Cena:** 8990 SIT **Posodil:** VideoTop, d.o.o. **Spletni naslov:** www.condemnedthegame.com

The Secrets of Da Vinci: The Forbidden Manuscript

# Uganke velikega mojstra

**Piše: Milan Simčič** milan.simcic@mojmikro.si

ajprej naj poudarim, da igra nima praktično nobene povezave s knjigo Dana Browna. Namen igre je, da se igralec na dokaj zabaven način seznani z delom velikega slikarja in vsestranskega genija. Igrica sodi v zvrst pustolovščin z malo akcije in veliko ugank. Nekatere so res težke.

Igra nas postavi v leto 1522, tri leta po Da Vincijevi smrti. Znajdemo se v Franciji v gradu Chateau du Clos Luce, v vlogi Valda. To je mlad vajenec Francesca Melezija − učenca Leonarda da Vincija, ki mu skrivnostni zavetnik zaupa nalogo **poiskati star rokopis in zapiske**, ki jih je izgubil, bolje rečeno, skril veliki mojster Leonardo. Valdo, ki ga ženeta pustolovski duh in radovednost, se tako odpravi ga čakajo. Ob tem si niti ne predstavlja, da bi lahko rezultat njegove raziskave spremenil usodo vsega sveta.

V vlogi Valda se sprehajamo skozi različne prostore in po vrtu gradu. Na poti moramo **pobirati različne predmete**, ki nam kasneje rabijo kot **pripomočki** za odpiranje določenih prostorov ali pri eksperimentih. K sreči kazalec spremeni obliko glede na to, kaj moramo oziroma lahko naredimo v določeni smeri ali s predmetom. Kaj

hitro bomo ugopomaknili v določeno smer. Težave s klikanjem nastanejo, ko je treba izpolniti določeno nalogo. Recimo odpreti vrata ali popraviti polomljeno prečko na lestvi. V tem primeru moramo poiskati primeren kos

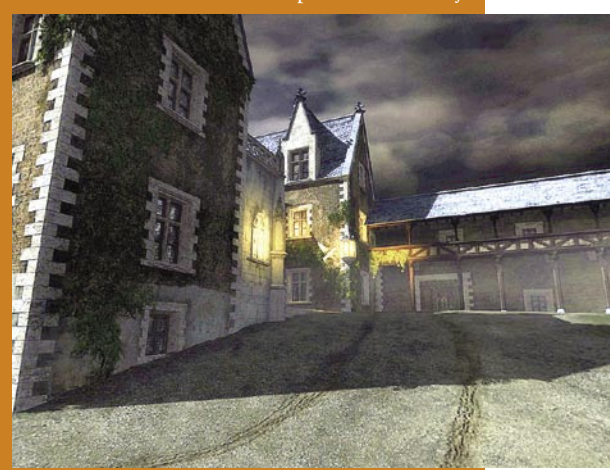

lesa, ga v delavnici obdelati, kar pomeni odrezati na pravo dolžino, in nato pričvrstiti na lestev. Šele nato lahko lestev ponovno prislonimo na zid in splezamo v drugo nadstropje. Za tovrstna opravila je potrebno kar precej klikanja, še zlasti ker vselej ne vemo, katero orodje je pravo. Preizkušanje nam vzame kar nekaj časa. Po lastnih izkušnjah sodeč, bo igranje trajalo okoli 13 do 14 ur. Seveda pa bodo nekateri, ki so pustolovščin bolj vajeni, končali veliko prej. Ξ

#### The Secrets of Da Vinci: The Forbidden Manuscript

**Kaj:** Pustolovščina z veliko ugankami, ki jih ni vedno preprosto rešiti. **Za:** Tistim, ki so všeč zapletene uganke, bo igra ponujala precej užitkov, tudi ob opazovanju in spoznavanju del velikega umetnika, ki res kakovostno upodobljena.

**Proti:** Skozi prostore se sprehajamo s klikom na miško, ki nas postavi na točno določena mesta. Ne moremo se prosto gibati po prostorih, kar je nekoliko dolgočasno

**Cena:** 4500 SIT Posodil: Colby, d.o.o.

**Spletna naslova:** www.colby.si, www.secrets-of-da-vinci.com

#### šola videa

PRAKS

# Potrošniški digitalni formati

Film je v svojem več kot stoletnem obdobju obdržal iste formate (super 8, 16, super 16 mm in 35 mm ter v izjemnih primerih tudi 70 mm), medtem ko je video v zadnjih nekaj deset letih šel skozi obdobje hitrega razvoja več kot 20 različnih in med seboj nezdružljivih formatov.

**Piše: Matjaž Mrak** matjaz.mrak@mojmikro.si

**Poskusite se spomniti na vso opremo, ki ste jo kupili v zadnjih 10–15 letih, in ugotoviti, kaj ni več združljivo med seboj ... Smo v obdobju digitalnih formatov. In kar zadeva trg, zopet vlada zmeda.** ki ste jo kupili v zadnjih 10–15 letih, in ugotoviti, kaj ni več združljivo med seboj ... Smo v obdobju **digitalnih** for-Ali drugače – razvoj je izjemno hiter in odločitve, katero opremo kupiti, so čedalje težje oz. zahtevajo nekatera nova znanja.

Če kar na začetku poskušamo postaviti ločnico med **amaterskim** (izraz se mi zdi na trenutke žaljiv – zato bom raje uporabljal izraz *neprofesionalni* oz. *potrošniški*) in **profesionalnim**, ugotovimo, da to ne bo tako lahko. Kajti velikokrat se zgodi, da ljudje, katerih resen konjiček je video (neprofesionalci), uporabljajo profesionalno opremo, in obratno. Neprofesionalna oprema se pojavi v profesionalnih produkcijah. Tako lahko na primer za kamero Sony HDR-FX1 zasledimo, da jo v spletu uvrščajo med potrošniške (consumer) video izdelke, njeno mlajšo sestro HVR-Z1E pa med profesionalne (professional) video izdelke, čeprav obe spadata v skupino kamer za HDV-formate. Ločnico je dokaj težko postaviti. Pa čeprav razlike so. Recimo za začetek: stiskanje (kompresija).

#### DIGITALNO STISKANJE

Vsi potrošniški in večina profesionalnih video formatov uporabljajo določeno stopnjo video stiskanja. Delimo ga, recimo, na *»*brezizgubno« in »z malimi izgubami*«.*Pri brezizgubnem stiskanju ni opaznih razlik med originalom in stisnjeno kopijo. Tako lahko govorimo o kakovosti, ki iz generacije v generacijo ostaja ista. Je pa težava v tem, da je oprema, ki deluje na ravni brez izgub, tehnično zelo zahtevna in zelo draga – navadnemu potrošniku nedosegljiva.

Drugi video in avdio načini stiskanja izločijo

(stisnejo) podatke do stopnje, ko je snemanje (zapisovanje) in predvajanje tehnično lažje (beri: cenejše). Od tu naprej pa se ukvarjamo z vprašanjem, kolikšno je stiskanje. In ko ostro oko opazi prve deformacije slike, govorimo o stisnjeni sliki z izgubami.

#### STISKANJE V PRAKSI

Če začnemo s 100 biti podatkov in jih stisnemo v 50 bitov, dobimo razmerje 2 : 1. Če še naprej stiskamo naš original v 25 bitov, dobimo razmerje 4 : 1.

Pri **videu** lahko uporabljamo stiskanje v razmerju **2 : 1**, ne da bi opazili kakršnekoli izgube kakovosti. Kolikor je znano, lahko video stisnemo do razmerja **10 : 1**, pa še vedno ne opazimo pomembnejših razlik. Če bi sliko stisnili do razmerja 20 : 1, bi še vedno (pod pogojem, da imamo res kakovosten original) dobili kakovostno sliko, toda ostro oko opazovalca bi že opazilo razlike. In če bi stiskanje stopnjevali do 50 : 1 in dalje, bi razlike med originalom in stisnjenim videom postajale vidnejše in za oko moteče (videti je kot kockasta slika).

Lahko naredite preizkus. Če imate DVDsnemalnik, ki lahko nastavite različne stopnje kakovosti snemanja, posnemite kakšno sekvenco na različnih kakovostnih stopnjah (HQ, SP, LP, XLP …) in opazujte razlike.

Večina digitalnih formatov deluje znotraj stiskanja. Najvišje so uvrščeni kamkorderji s tako imenovanim »*no compromise«* digitalnim formatom (stiskanjem), ki ga označimo s **4 : 2 : 2** (tako imenovano barvno vzorčenje − *color sampling*) in ima minimalno stiskanje. Čeprav je to nekoliko bolj tehnično, pa je video stiskanje vedno (v navodilih …) izraženo s številkami, in zdi se mi zelo uporabno, da jih znamo brati. Prva številka nam ponazarja **svetlost** (luminanco) oz. črni in beli del slike. Drugi dve števili se nanašata na zapis (ponovitev) **barv** video signala.

 $\pi$ 

Če se to zdi preveč zapleteno, potem recimo takole:

**4 : 4 : 4** je čisti video signal, **4 : 2 :2** pomeni minimalno in neopazno stiskanje, **4 : 1 : 1**, ki se najbolj pojavlja med DV-kamkorderji, ponuja dovolj kakovosten zapis/stiskanje tudi za kaj več kot le domačo uporabo.

Kaj te številke pomenijo, bomo videli kasneje. Je pa za formate 4 : 2 : 2 (barvno vzorčenje) znano, da imajo veliko večji tudi pretok informacij oziroma stopnjo vzorčenja (*sampling rate*). V to poglavje bi na prime postavil Sonyjevo Digital Beto in Panasonicovo AG-HVX200 (formata P2).

Drugi kamkorderji delujejo znotraj formata 4 : 1 : 1 (DV, DVCAM, DVCPRO) in so že podvrženi večjemu območju stiskanja. Razlike so opazne, recimo, ko se lotimo dela z barvnim ključem (modro ali zeleno ozadje), po angleško *chroma key.*

Četudi bi postavili oba formata 4 : 2 : 2 in 4 : 1 : 1 ob bok drug drugemu, sprva skoraj ne bi opazili razlik v kakovosti slike. Le res izostren pogled opazovalca bi opazil razliko. Ta je opazna v postprodukciji (montaža, razmnoževanje, uporaba kompleksnih posebnih učinkov …).

#### RAZLIKE MED FORMATI BARVNEGA VZORČENJA

Tabele spodaj nam ponazarjajo razlike med formati barvnega vzorčenja. Označba BW (črno-belo) prikazuje svetlostni (*luma*) zapis v intervalu, označba C (barva) pomeni število, kolikokrat se zapiše oz. ponovi barva v intervalu. Večkrat kot se C (barva) ponovi, boljša je kakovost slike.

#### šola videa

Izhodišče je format 4 : 4 : 4 (nestisnjena oblika video zapisa). Račun je potem popolnoma enostaven. **Bližje kot smo nestisnjenemu zapisu – boljše orodje imamo**.

Format 4 : 4 : 4

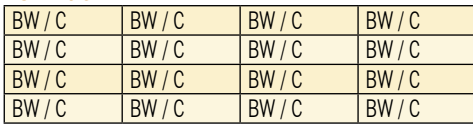

#### Format 4 : 2 : 2

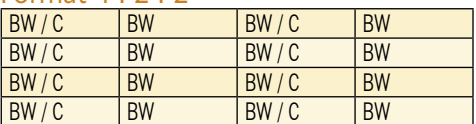

#### Format 4 : 2 : 0

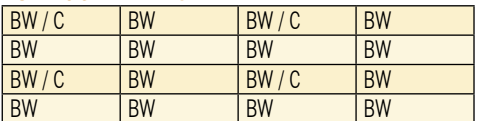

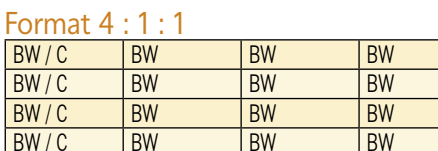

Sicer se nisem trudil s tabelami zato, da bi se jih učili na pamet. Daleč od tega. Vseeno pa se mi zdi primerjava dovolj očitna, da si znamo vizualizirati razlike. Prodajalec nam ne bo postregel s temi podatki kar sam od sebe. A vse to je zapisano v navodilih kamere. In tako se boste laže odločili za model, ki ustreza vašim potrebam oz. boste laže videli razlike med modeli.

Format **4 : 2 : 2**, združen s široko uporabnim stiskanjem, bolj znanim pod imenom **MPEG-2,** je eden izmed najbolj uporabljanih oziroma priljubljenih, tako za profesionalne kot za neprofesionalne zapise. Pomemben dejavnik je **pretok podatkov** (*bit rate).*

Pretok podatkov določi količino prenesenih podatkov za sliko in zvok v časovni enoti (8, 15, 20 Mb/s). Verjetno ste že sami pekli DVD/ CD in ste se znašli pred vprašanjem nastavitve pretoka podatkov. Višje kot ste ga nastavili, večjo kakovost ste dosegli in več prostora je zapis zavzel. Velja? Kar enostavno pomeni: višji kot je pretok, kakovostnejši je zapis.

#### Kaj pomeni pretok podatkov

Ko primerjate kamere med seboj, se ustavite tudi pri podatku, ki ponazarja pretok podatkov (primer: DV format, 8-bitni, 25 MB/s, DV-stiskanje 4 : 2 : 0). Večji kot je pretok podatkov, boljše je za nas. Stiskanje pa smo že predstavili:

#### PREDNOSTI DIGITALNIH FORMATOV PRED ANALOGNIMI

Digitalni formati imajo pred analognimi veliko prednosti. Poglejmo le nekatere:

• Kopiranje se izvrši tako rekoč **brez izgub**.

#### Kodek MPEG

MPEG−2 je standardiziran format (kodek), ki uporabljajo kamere za zapis, DVD- prikazovalniki za branje, po predlogu EBU (European Broadcast Union) pa je tudi format za evropski model HDTV. MPEG−4 je format/standard (kodek) prihodnosti. Uporabljen je/bo v vseh multimedijskih napravah, za internetno in GSM/UMTS-telefonijo ter v HD-formatu.

 To je zelo pomembno v postprodukciji, kjer se naredi kar nekaj generacij video medija.

- Gradivo v digitalni obliki lahko naložimo v **računalnik** brez kakršnega koli pretvarjanja (brez izgub).
- Digitalne videokasete so primernejše za **arhiviranje**.
- **Kakovost** digitalnega zapisa je občutno boljša od analognega zapisa.

#### GLAVNI POTROŠNIŠKI VIDEO FORMATI

Digital 8 Ta Sonyjev format je **nadgradnja Hi-8** (analogni format). Za zapis uporablja kasete Digital 8 ali Hi-8 (v tem primeru lahko na 90-minutne kasete Hi8 posnamemo 60 minut gradiva v zapisu Digital 8). Lastniki formata Hi 8, ki so kupili nove kamere Digital 8, lahko stare posnetke Hi-8 brez težav gledajo na kamerah Digital 8. Opremljeni so z vsemi potrebnimi izhodi (analogni izhod, izhod i.Link). Sony še vedno na trgu ponuja kamere serije DCR-TRV. Cenovno so v istem okviru kot kamere MiniDV − okrog **350 evrov**.

Mini DV Večina potrošniških digitalnih kamkorderjev uporablja kot medij za zapis videokasete Mini DV, ki so **manjše** od navadnih avdiokaset. So razmeroma poceni in jih je moč kupiti tako rekoč vsepovsod (od specializiranih trgovin do bencinskih črpalk). Nekateri modeli so že tako majhni, da jih lahko spravimo v žep srajce ali hlač (Panasonic XDR-S100). Le redki še niso opremljeni z izhodom FireWire / IEEE 1394 / i.Link, ki omogoča prenos podatkov iz kamere v računalnik in nazaj (za možnost nazaj preverite pri prodajalcu ali v navodilih). Cene se gibljejo okrog **350 evrov**.

Micro MV Sony je poleg že dveh potrošniških formatov (Digital 8 in MiniDV) na trgu predstavil še format Micro MV. Izdelki so zbrani v družini DCR–IP. Po svoji obliki so majhni. Za zapis (MPEG-2) uporabljajo kasete Micro MV. Cene se gibljejo okrog dobrih **1000 evrov**.

SD in HDD Leta 2005 se pojavijo kamkorderji (JVC-jevi), ki za medij zapisovanja uporabljajo pomnilniške kartice, že dovolj »velike« za okrog 60 minut posnetkov pri najvišji kakovosti. Trenutno na trgu dobimo Panasonicov SDR-S100 (glej test), JVC GZ-MC500 …

**SD-kartice** se mi zdijo primernejše od HDD-ja

(čeprav so prostorsko omejene), ker v njihovi sestavi **ni vrtljivih delov**. S tem se zmanjša možnost poškodb pri padcu ali večjih tresljajih. Opremljeni so z izhodom USB 2, ki omogoča do 12-kratno hitrost prenosa. Cene dosegajo okrog **1500 evrov**.

Že leta 1997 je Hitachi predstavil prvi kamkorder, ki je za medij zapisovanja uporabljal **trdi disk**. Kamere, ki imajo v svojem srcu vdelan trdi disk (kapacitete do 30 GB), prenesejo od 7 pa do celih 37 ur videa (odvisno od kakovosti zapisa). Opremljene z izhodom USB 2 ali FireWire/IEEE 1394/i.Link za prenos podatkov v računalnik. Na trgu se pojavlja kar nekaj modelov: JVC GZ-MG, Sony DCR-SR90E in drugi. Kakorkoli že, v notranjosti kamere so vrtljivi deli (HDD), ki so občutljivi na tresljaje, padce … Predvsem se mi zastavlja vprašanje arhiviranja. Morda se sliši malce konzervativno, a še vedno bolj zaupam kasetam. Cena? **Od 600 evrov** dalje.

DVD-kamkorderji Majhni, okretni, uporabniku prijazni. Kot medij zapisovanja uporabljajo male DVD-je. Prednost, na katero stavijo proizvajalci, je, da lahko takoj po končanem snemanju in dokončanju diska tega vstavimo v DVD-predvajalnik in že uživamo. Pomanjkljivosti: medij v **najvišji kakovosti** prenese le kakih **20 minut** gradiva. V **najslabši** sicer **skoraj uro**, a je kakovost zelo podobna starim VHS-om. Ko je disk dokončan, bi pa hoteli kak kader odvzeti, moramo za potrebe videomontažnih programov raztegniti zapis, kar pa lahko vpliva na kakovost …Cena? Okrog 800 evrov.

**HDV-kamkorderji** Kaj je HDV? HDV (High Definition on DV) je potrošniški video format visoke ločljivosti, ki so ga razvila podjetja Sony, JVC, Canon in Sharp. HDV je format **16 : 9**, ki omogoča dveh vrsti zapisa slik; **50i** (interlace – **prepletanje**: dve polsliki sestavita eno sliko) ter **25p** (progressive – **progresivni** zapis: ni več polslik). Kot medij zapisa uporabljajo standardne DV-videokasete. Kamere so opremljeni z izhodom IEEE 1394/FireWire/i.Link za prenos podatkov iz kamere v računalnik in obratno.

Format **HDV1** (JVC) uporablja 19 Mb pretok podatkov pri ločljivosti 1280 x 720. **HDV2** (Sony in Canon) uporablja 25 Mb pretok podatkov pri ločljivosti 1920 x 1080.

Narediti ločnico med neprofesionalnim in profesionalnim je na tem področju zelo težko. Bolj kot sam zapis tukaj odločajo **druge značilnosti kamere**: koliko (1, 3) slikovnih tipal in kakšne velikosti ( tretjina palca, četrtina palca …) objektiv, možnost ročnih operacij, nastavitev v drobovju, vhodov za zunanje vire (na primer mikrofon XLR), prenos podatkov v računalnik … Modelov na trgu je vse več, čedalje manjših, s cenovnimi odstopanji od 1500 do 6000 evrov in več. Trenutno najbolj vroči modeli tudi na našem trgu v seriji HDV so: Canon XL-H1 (HDV), Panasonic AG-HVX200 (P2/DVCPRO HD), Sony HVR-Z1U (HDV/ DVCAM), JVC GY-HD100 (HDV/DV).

Naj še poudarim, da HDV ni isti format kot HDCAM! ■

sam svoj mojster: nadgradnje, emulacije in testiranje rešitev

# Brezplačne rešitve namesto komercialnih

V naši rubriki večkrat opisujemo, kako z nadomestkom in ali z neke vrste domačimi »čarovnijami« pridemo do ustrezne rešitve, za kakršno bi sicer odšteli kar nekaj denarja. Tokrat vam predstavljamo nekaj takšnih prijemov in zgledov iz prakse, zlasti glede testiranja.

#### **Piše: Marko Koblar**

marko.koblar@mojmikro.si

mislih imam različne rešitve. Najprepro-<br>stejša je ta, da lahko že obstoječe stvari z<br>nekaj znanja in kančkom truda do dolo-<br>čene mere **spremenimo ali nadgradimo**.<br>Za tiste, ki so vešči dela s programsko kodo, je kot stejša je ta, da lahko že obstoječe stvari z nekaj znanja in kančkom truda do določene mere **spremenimo ali nadgradimo**. nalašč področje **odprte kode**, ki jim prihrani dragocen čas za rutinski del programiranja. Prihranjeni čas lahko zato koristneje uporabijo za nadgradnje, povezane s specifiko, ki jo potrebujejo. Tisti, ki so manj spretni, lahko s pomočjo raznih !trikov in povezavo več programov dosežejo tisto, česar določena programska oprema ne omogoča.

#### Z BREZPLAČNIMI GRADNIKI DO NOVE REŠITVE

Eden od primerov je, ko uporabimo SSH ali SSL za **tuneliranje protokola, ki sicer ni šifriran** (npr. HTTP-promet). Po **povezovanju različnih programov** lahko posežemo tudi z namenom prihranka finančnih sredstev. Če v povezavi z brezplačno različico določenega programa (npr. VMware Player − www.vmware.com/products/ player/ ) uporabimo drug brezplačen program (npr. VMX Builder − http://petruska.stardock. net/Software/VMware.html), lahko oba programa skupaj delujeta podobno ali do določene ravni **primerljivo komercialni različici** »osnovnega" programa« (v našem primeru bi bil to VMware Workstation − www.vmware.com/products/ws/ . Za marsikoga je dobrodošlo dejstvo, da za tovrstne primere znanje programiranja praktično ni potrebno. Za solidne rezultate takšne integracije moramo poznati le mehanizme delovanja in »vmesnike«, prek katerih povezujemo programe med seboj. Tako dosežemo želeno delovanje, rezultati pa so lahko prav zavidljivi.

#### EMULACIJA IN VIRTUALIZACIJA

Druga možnost je **ustvarjanje okolja, ki ga sicer nimamo**, ali pa so viri, ki jih imamo na voljo, omejeni. V takšnem primeru največkrat posežemo po **emulaciji** oziroma virtualizaciji. Tipičen primer je uporaba namenskih programčkov za virtualizacijo – npr. VMware Player, VMware Workstation, VirtualPC (www.microsoft.com/windows/virtualpc/default.mspx) ... Tej temi smo posvetili več prostora v eni od preteklih številk, zato se le spomnimo, da lahko z virtualizacijo strojno opremo razdelimo med več navideznih računalnikov/strežnikov, ki lahko delujejo hkrati neodvisno drug od drugega z istimi ali različnimi operacijskimi sistemi.

Zelo hitro si lahko tako ustvarimo **testno omrežno okolje** s potrebnim številom računalnikov. Virtualizacijo lahko uporabimo tudi za »špekulativne« namene. S **konfiguracijo navidezne strojne opreme** (npr. dodelitve delovnega pomnilnika – RAM), lahko ugotovimo potrebno minimalno konfiguracijo, da bo sistem še vedno deloval tako, kot si želimo. Brez virtualizacije lahko z namenskimi programi ustvarimo navidezne vmesnike (npr. zaporedni, vzporedni, vmesniki zvočne karice) in jim povezujemo z drugimi navideznimi vmesniki ali vmesniki, ki jih imamo v resnici nameščene (npr. Virtual Audio Cable, Virtual Serial Port ...).

#### PRED POSTAVITVIJO: KAKO TESTIRATI?

Prej opisane prijeme pa največkrat uporabljamo kot del večje (velikost je relativen pojem) oziroma druge rešitve. V mislih imam primere **različnih povezav ali sistemske integracije**. Če pogledamo po spletnih straneh, pogosto ugotovimo, da proizvajalci ponujajo in žal obljubljajo največkrat več, kot se izkaže po nakupu. Razlogi

#### Koristi testiranja

Z obširnim testiranjem sistema pred vključitvijo lahko ugotovimo marsikaj. Poleg nepravilnosti v delovanju lahko odkrijemo tudi morebitne pomanjkljivosti, povezane z licenčnimi omejitvami. Testiranje pred pravo vključitvijo je čas, ki je koristno naložen. O sistemu se lahko marsikaj naučimo, hkrati pa lahko poleg slabosti poskusimo najti rezerve. Po vključitvi v realno okolje bo to veliko težje. Za ustrezno testiranje je največkrat treba pozvati vsaj osnovne mehanizme delovanja testiranja. V nasprotnem primeru so lahko dobljeni rezultati sicer pravilni, a nam ne dajo realne slike o bodočem delovanju.

In kje so meje sistema? V praksi se največkrat razlikujejo – treba se je zavedati, da so drugačne za uporabnika kot za vzdrževalce sistema, predvsem glede tega, kaj je hitro in kaj počasno delovanje. Končno besedo ima vendarle uporabnik, saj ga ozadje delovanja rešitve ne zanima.

so najrazličnejši, od sistemskih napak in hroščev v programski opremi, prek tega, da so funkcionalnosti v povezavi z zahtevano programsko opremo podprte od ali do različice X, pa vse do drobnega tiska ali opombe, da bo ta možnost podprta v kasnejši različici ali celo nedefinirani prihodnosti. Pogoste so tudi pasti, povezane licenčnimi omejitvami (npr. omejitev števila hkratnih dostopov odjemalcev do strežnika). Tudi stvari, ki so na prvi pogled videti izredno enostavne in bi morale brez težav delovati, se lahko pozneje izkažejo za nerešljivo težavo – a kaj, ko se vrag skriva največkrat prav v malenkostih ...

Samo po sebi verjetno marsikomu postavlja vprašanje – kako preveriti delovanje nečesa, česar nimamo. Zadeva v resnici ni preprosta, saj kupec zaradi enkratnega nakupa opreme nima na voljo potrebne testne opreme. Pogosto zaradi posebnosti novega okolja tudi ne pozna dovolj potrebnih testnih postopkov. S to težavo se srečujejo predvsem v sistemih, kjer potrebujejo zanesljivo delovanje in imajo veliko število uporabnikov. Za ta namen se zato največkrat postavijo **testni sistemi**, s katerimi lahko (seveda le do določene mere !) ugotovimo samo funkcionalnost sistema. Gre predvsem za funkcije, ki jih proizvajalec zagotavlja, in odgovor, ali res delujejo tako, kot je deklarirano v dokumentaciji in mi pričakujemo. Drugo vprašanje pa je, kako bo celoten sistem deloval **po vključitvi v realno okolje**. Ni namreč redko, da sistem deluje pri manjši obremenitvi brez težav, še preden pa dosežemo polno vključitev uporabnikov, sistem ne deluje več pravilno ali pa se preprosto »sesuje«. Razlogi so lahko popolnoma banalni – neustrezna ali »poddimenzionirana« strojna oprema, licenčne omejitve, ali kar je morda najhuje - slaba tehnična rešitev ... Kakorkoli že, če se kaj takšnega zgodi, tedaj tisti, ki je dal zeleno luč za vključitev sistema. ne bo deležen ravno pohvale.

Prvo vprašanje, ki se postavlja, je nedvomno **kako testirati**. Univerzalnega odgovora ni, vodilo pa naj bo, da je le to **čim bližje delovanju v razmerah**, **kot jih predvidevamo**. Prav tu se lahko znajdemo na precej spolzkem terenu. Če nimamo za podlage določenih meritev, lahko izhajamo iz napačnih predpostavk. Zato lahko da test popolnoma nerealne rezultate. Za določena področja imamo v pomoč določene tabele (npr. v telekomunikacijah so za potrebe izračuna prometa Erlangove tabele), ki na podlagi ustreznih pogojev (npr. predvideno število internih linij, dovoljene izgube ...) določimo potrebne elemente (v našem primeru število javnih linij). Eden od realnih primerov bi bila določitev potrebne pasovne širine proti strežniku, ob predvidenemu/potencialnemu številu odjemalcev in zahtevani odzivnosti aplikacije.

#### ZGLEDI IZ PRAKSE

Za lažje razumevanje si oglejmo nekaj praktičnih primerov iz prakse. Prvi je vsem blizu počitniški in nič tehničen. V poletnih mesecih se vsak petek popoldne vali kolona vozil iz smeri Ljubljane proti morju. Konec dopustovanja na
# V PRAKSI

morju sem ravno zato načrtoval v obratni smeri na ta dan, namesto v nedeljo. Izkazalo pa se je, da je bil promet v petek iz smeri morja večji kot v smeri proti morju, ker se je zaradi nekajdnevnega slabega vremena veliko tujcev odločilo, da bodo svoj dopust skrajšali in se predčasno vrnili domov. Neupoštevanje naključnega »parametra«, vremena, je bil razlog, da se špekulacija ni najbolj obnesla.

# **Testiranje VoIP-vratarja H.323**

V resnih poslovnih telekomunikacijskih in informacijskih sistemih si največkrat špekulacij ne smemo privoščiti. Zato poskušamo pred postavitvijo sistemov ustrezno »obremeniti« razmere normalnega obratovanja. Ob pravilnih predpo-

stavkah (npr. celotno število uporabnikov + predvidene razširitve + ....), lahko relativno varno preizkusimo delovanje določenih komponent sistema pred realno vključitvijo. Lep primer je testiranje H.323 VoIP vratarja (H.323 gatekeeper). Zaradi želje po okleščenju stroškov je bila strojna oprema »poddimenzionirana«. Sistem je deloval v testnem obdobju brezhibno − stabilno in zanesljivo. S preprostim orodjem (www. zip), s katerim smo ustvarili veliko hkratnih zahtevkov po vzpostavitvi zveze, smo pripeljali sistem do točke, ko se je sistem zrušil. Izkazalo se je, da je potem sistem deloval le nekaj trenutkov, storitev se je porušila in čez čas ponovno zagnala, delovala je spet nekaj sekund .... S spreminjanjem števila hkratnih zahtevkov smo določili in našli **varno (realno mejo!), ki jo sistem prenese**. Hkrati pa je test spomnil na potrebne omejitve glede števila zahtevkov, s katerim smo zmanjšali tudi možnost napada.

gnugk-cc.com/download/H323CallGenerator.

#### **Dostop do zbirke LDAP– centralnega imenika.**

Z orodjem LDAP Tester (www.novell.com/co-

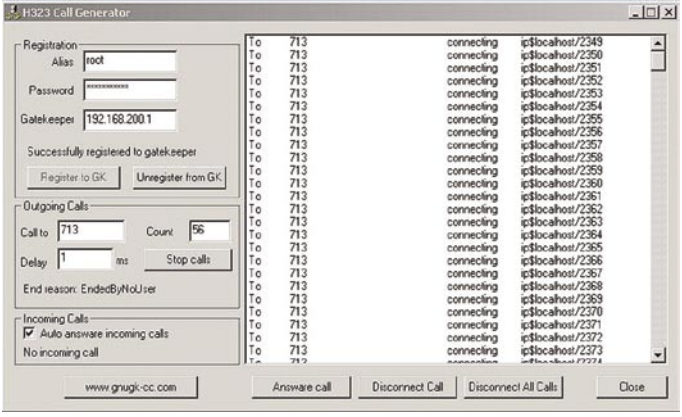

Testiranje H vratarja.323 »normalno delovanje« (takojšen odgovor). Po

# **ski dan v Klubu 300**  $\blacksquare$

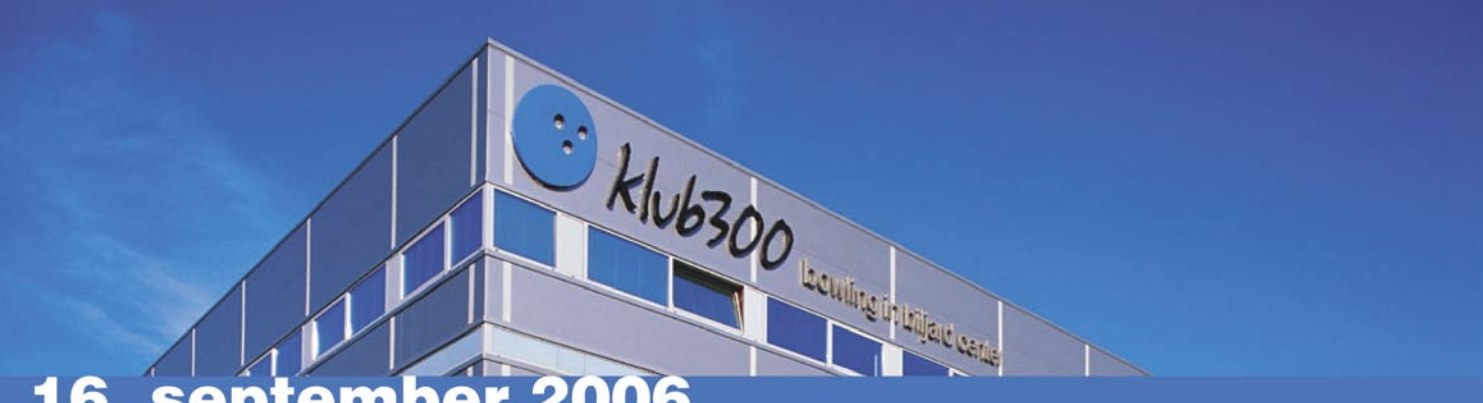

Naš dan in vaš dan - celodnevno dogajanje v Klubu 300 turnirji, bogate nagrade v skupni vrednosti več kot 1,2 milijona SIT.

Dogajanje bo v živo spremljal Bastjan z radia Antena, za glasbo bo skrbel DJ Flayo, za dobro počutje obiskovalcev pa naše prijazno osebje. Ta dan vas bomo razveselili tudi s posebnim 10% popustom na vso hrano in pijačo.

### PRAVOČASNO SI REZERVIRAJTE SVOJ PROSTORČEK V KLUBU 300

#### Pričetek tekmovanj

- $10<sub>h</sub>$ **Turnir v bowlingu**
- $11h$ **Turnir v biljardu**
- $16h$ Turnir v namiznem nogometu dvojk
- $17<sub>h</sub>$ **Turnir v pikadu**

#### Ostali dogodki

FORD - predstavitev modelov in testne vožnje  $10h$ 

- 4hKONGO hotel&casino predstavitev igralnega salona,  $10<sub>h</sub>$ limuzine in vožnje za izbrane obiskovalce
- $18h$ Barmanski show - leteče steklenice + fireshow 20.45h Nagradno žrebanie s tremi bogatimi nagradami
- $21h$ COSMIC bowling z novimi svetlobnimi efekti, DJ Flayo

#### **Informacije**

Bowling in biljard center Klub 300<br>Regentova cesta 35, Ljubljana

Tel.: 00 386 1 510 39 40 info@bowlingklub300.com www.bowlingklub300.com

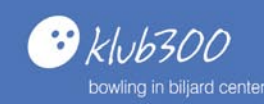

**109**

# sam svoj mojster: nadgradnje, emulacije in testiranje rešitev

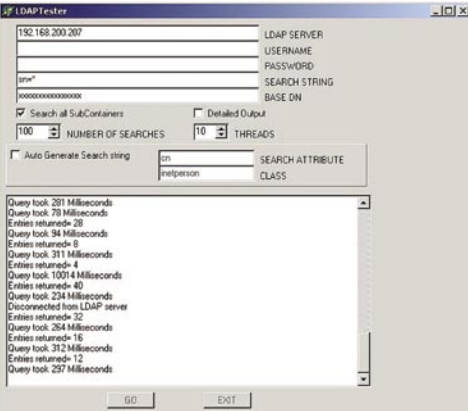

olsolutions/tools/downloads/ldaptester.zip) smo obremenili sistem do te mere (nekajkrat večje od celotnega števila uporabnikov), da je bilo delovanje vidno moteno − odzivnost sistema se je v tem času bistveno poslabšala. Od praktično trenutnega »odgovora«, se je odziv spremenil na slabih 20 sekund. Na »prvo žogo« bi bila zadeva videti (s stališča uporabnika tudi je) neuporabna, test pa je vsaj mene pomiril, saj je pokazal dvoje. Prvič, da glede števila uporabnikov **ni skritih licenčnih omejitev**. Pri omenjenem strežniku je šlo za komercialen izdelek. Kar pa je še pomembneje – **storitev je ostala stabilna** in se je takoj po koncu obremenitve vrnila na

Testiranje odzivnosti LDAP-imenika

V PRAKSI

# sam svoj mojster: nadgradnje, emulacije in testiranje rešitev

obremenitvi s predvidenim številom uporabnikov (celotno število uporabnikov + predvideni presežek!) je sistem deloval brezhibno. Iz tega je mogoče sklepati, da ustreza tudi izbrana strojna oprema. Kar se mene tiče, se lahko zadeva vključi − drugo pa je seveda stvar ažurnosti oziroma mehanizmov, ki bodo zagotavljali vzdrževanje podatkov.

# **Domače VoIP-rešitve: da jim ne bo pošla sapa**

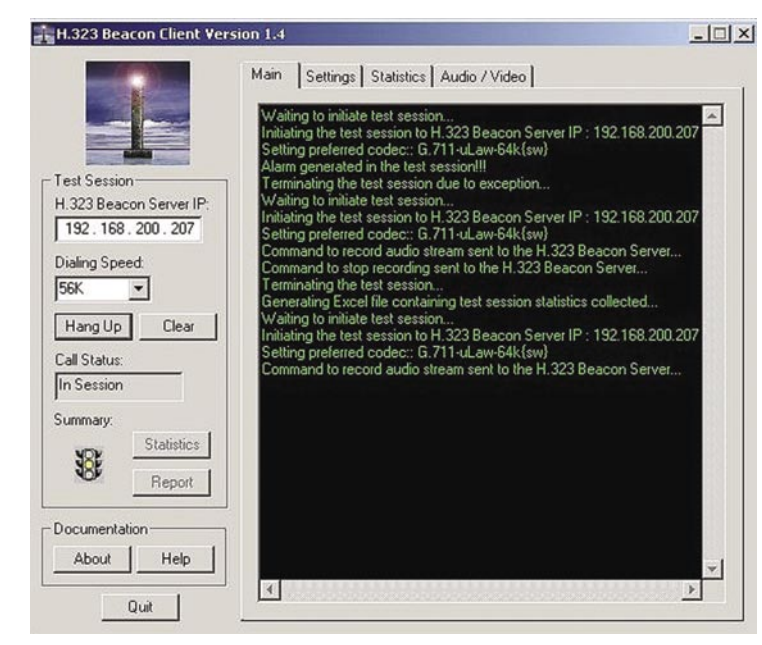

Ocena parametrov VoIP med končnima točkama

Če ste se kdaj »poigral« z doma narejenimi VoIP-rešitvani (npr.ISDN2H323, Asterisk ...), ste verjetno prišli do sklepa, da rešitve solidno delujejo. Pri majhnem številu uporabnikov celo z zastarelo strojno opremi. Pri uporabi kodeka G.711 s to strojno opremo najverjetneje niste imeli težav. Harakiriju podobno početje pa je bila uporaba **kodekov z nizko bitno hitrostjo**, saj izvajamo stiskanju na ravni samega procesorja. Zato moramo vsi ki, »prodajamo« Asterisk kot sistem »brez omejitev«, vedeti, **kdaj mu začne pojemati sapa** glede na število »kanalov«. nalizaciji (vrat, ki jih uporabljata). Ta zahteva minimalno pasovno širino glede na govorni promet. Za oceno »na palec« bo dovolj kakovost prenesenega govora, glede na kodek ob normalni in maksimalni obremenitvi omrežja (LAN in WAN).

Pri komercialnih izdelkih so temu namenjeni

Pred vpeljavo prenosa govora prek IP-omrežja moramo dobiti informacijo o **primernosti našega omrežja** za to storitev. Odgovori so na načelni ravni največkrat pozitivni in brez zadržkov. Do dogovora pa lahko razmeroma hitro pridemo z **meritvami med končnimi točkami** (end to end) na kritičnih delih omrežja. Največja težava je, da je potrebna programska oprema izredno draga. Pomagamo si lahko **s** 

> **preizkusnimi različicami** programov (npr. Hammer Call Analyzer – www.empirix. com/default.asp?action=article&ID=69) ali z **improvizacijo**. V tem primeru lahko uporabimo **H.323 Beacon** (www.osc. edu/oarnet/itecohio. net/beacon/), kjer generiramo podoben promet (načeloma je Beacon namenjen testiranju za potrebe videokonferenc). Če vas moti, ker želite namesto protokola H.323 uporabljati omrežje SIP, naj vas ne skrb. Bistvena razlika med obema je predvsem pri sig-

namenski DSP-procesorji.

#### **Poznamo pasovno širino?**

Za konec si poglejmo le še en primer. Zaradi znižanja stroškov, povezanih z nabavo strojne opreme in lažjega vzdrževanja zbirke, so se v podjetju namesto **lokalne** zbirke podatkov od-

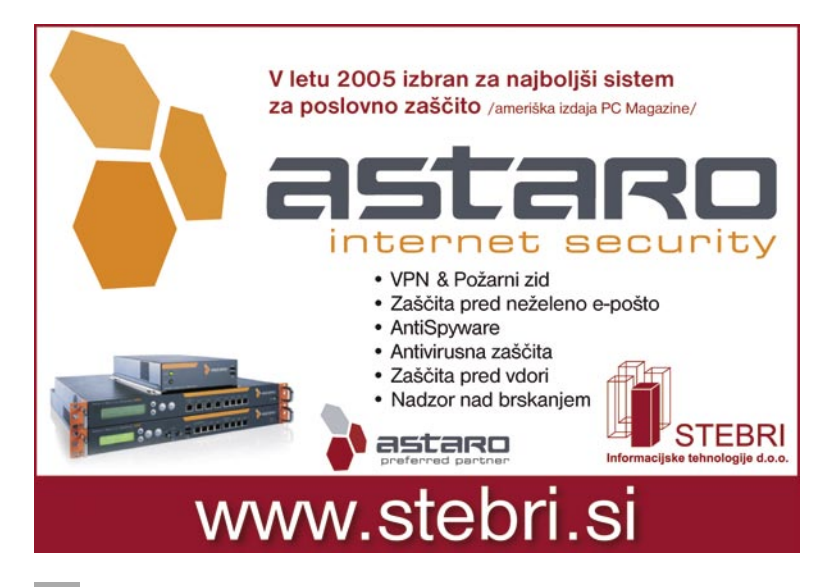

ločili za uporabo **centralno** zbirke. Uporabniki bodo zdaj namesto do lokalnih zbirk (LAN) dostopali do centralne zbirke prek k o m b i n i r a n i h prenosnih poti (**L A N / WA N** ) . V času testiranja se je pokazalo, da je omrežje WAN deluje dovolj zanesljivo, vprašanje pa je, ali je na voljo dovolj pasovne širine, ki jo aplikacija

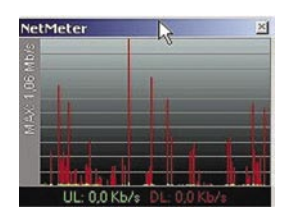

Za oceno potrebne pasovne širine zadošča že preprost pripomoček.

zahteva. Morda zveni smešno, a zelo pogosto se zgodi, da ponudnik programske opreme ali celo rešitev, ne ve natančno, koliko pasovne širine potrebuje »njegova« aplikacija za normalno delovanje. Razmeroma natančen odgovor lahko dobimo sami tako, da zapremo vse aplikacije in normalno uporabljamo želeno aplikacijo ter spremljamo gibanje prometa prek vmesnika na odjemalcu. Za to zadoščajo že preprosta brezplačna orodja, kot je **NetMeter** (http://readerror.gmxhome.de/) Največkrat gre za nihajoči (burst) promet, zato smo prisiljeni vrednosti pasovne širine oceniti iz časovnega poteka (grafikon) prometa. V naslednjem koraku na to vrednost omejimo hitrost prek vmesnika (s pomočjo programske opreme, kot je **NetPeeker** − www.net-peeker. com/) na odjemalcu. Nato ugotovimo, ali vse skupaj še vedno deluje v sprejemljivih mejah. S pomočjo več iteracij (povečanje oziroma zmanjšanje hitrosti) lahko hitro pridemo do razmeroma dobrega odgovora.

# IZ ZVEZD NA MIZO

Čarovnik ali »šlogarica«? Kot je mogoče videti iz navedenih primerov, je včasih potrebno biti oboje. Če pa lahko izbiram, bi se skoraj gotovo bolje znašel v drugi vlogi. Osebno se izpostavimo še posebej, ko zagovarjamo ali naredimo rešitev, ki se nam zdi smiselna ali jo morda zaradi določenih predsodkov (odprta koda, brezplačen izdelek) okolica smatra za neustrezno. Nesporno je lažje vzeti dražji komercialen produkt in zanj plačati. Pri morebitnih težavah se nekateri pač preprosto skrijejo za dobaviteljem ali proizvajalcem in zahtevajo ustrezno podporo. Žal pa se največkrat izkaže, da ostane le ta nemočen in težav iz najrazličnejših razlogov ne more odpraviti takoj – nam pa ostane neprijetna »malenkost«, da moramo z njimi živeti predvsem sami. Dejstvo je, da bi se lahko marsikaterim banalnim težavam izognili, če bi izvedli določena podobna testiranja, o katerih smo govorili v opisanih primerih. Kljub trdni volji glede izvedbe testiranja, se včasih zgodi, da preprosto nimamo na voljo ustrezne programske opreme. To še posebej velja pri rešitvah, ki delujejo »nestandardno« in jih zato s standardnimi pripomočki lahko le omejeno testiramo ali pa sploh ne. Če nam uspe preveriti določene ključne elemente, smo dosegli svoj namen. Če to ni mogoče, je lahko v veliko pomoč dobra tehnična dokumentacija proizvajalca z natančnim opisom delovanja. Če tudi te nimamo, lahko poskusimo s stvarjo, ki se včasih obnese celo boljše kot nekatere prej opisane metode. Preprost klepet s kolegom ob pijači. Saj veste, dober glas seže v deveto vas, slab pa še dlje ...

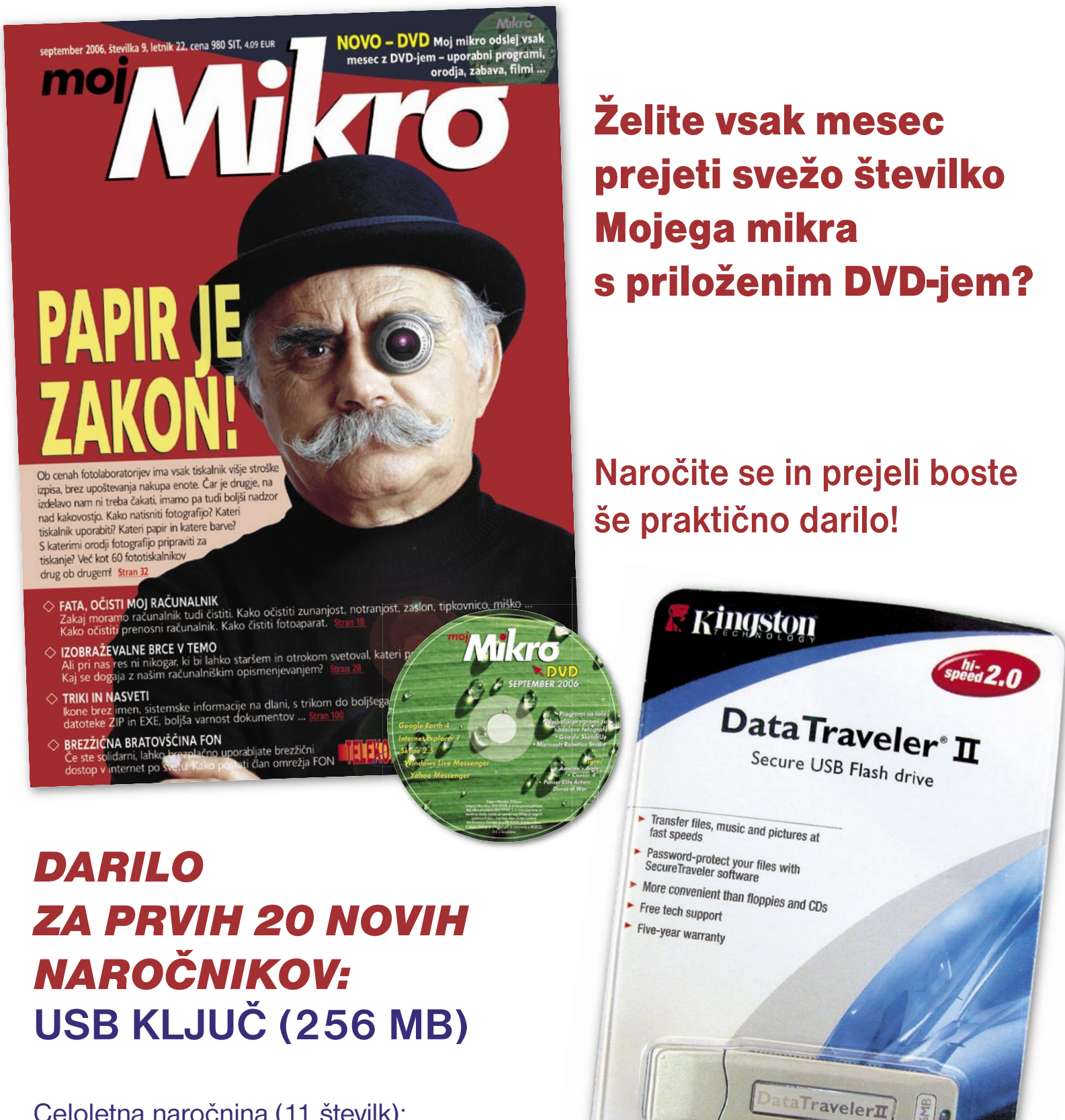

 $\bigodot$ A

Celoletna naročnina (11 številk): 10.780 SIT/44,98 EUR

Pokličite ob delavnikih od 8. do 16. ure: 01/473 81 35, 01/473 81 24,

pošliite faks: 01/ 473 82 53 ali e-mail na narocnine@delo-revije.si Naročnina velja do vašega preklica. Po izteku celoletne naročnine boste prejeli položnico za podališanie naročnine za naslednie leto z 20% popustom. Ob naročilu bomo potrebovali vašo davčno številko (za potrebe Zakona o dohodnini, ki zahteva prijavo vrednosti nagrade). Darilo vam bomo poslali po pošti po plačilu naročnine. Stroške poštnine za darilo (po veljavnem ceniku Pošte Slovenije) boste poravnali ob prejemu pošiljke. Revijo vam bomo prav tako pričeli pošiljati po plačilu naročnine. Akcija traja do razprodaje zalog.

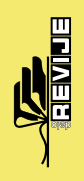

# **PRAKS**

# glasbena produkcija

# Demo posnetki v digitalni dobi

Besedica »demo« pomeni vsesplošno znano okrajšavo za demonstracijski oz. predstavitveni posnetek. Z njim naj bi glasbeniki predstavili svoje stvaritve pri »velikih ribah« glasbenih založb, ta pa naj bi jih potem pripeljala do profesionalnega snemanja nosilca zvoka v velikem studiu in izdaje, koncertov, videospotov in s tem do velike priljubljenosti … Vsaj tako naj bi bilo v idealnem svetu.

# **Piše: Igor Matičič**

igor.maticic@mojmikro.si

# OD DOBRIH STARIH ŠTIRISTEZNIKOV ...

In je nekoč tudi bilo. Nekoč je namreč za (povprečni) demo posnetek veljalo, da zanj (seveda poleg glasbenih in izvajalskih spretnosti) čisto zadostuje **štiristezni kasetofon** (se spomnite analogne kasete in Portastudia?) in nekaj spretnosti pri upravljanju z njim. Ti posnetki skoraj nikoli niso končali na uradnih nosilcih zvoka, saj to niti ni bil njihov osnovni namen. To je bila šele **predpriprava** na snemanje z večjim proračunom, ki naj bi ga velikodušno zagotovila glasbena založba.

# ... DO »COPY-PASTE« REVOLUCIJE

Pravzaprav so imeli večje možnosti za takšen razplet nekoč vsaj tisti, ki so odstopali po svojih glasbenih zmožnostih in talentih, saj se njihovi demo posnetki niso izgubili v širokem morju sebi enakih (in različnih). Danes pa se zlahka opazi, da je digitalna revolucija tudi tu naredila svoje. **Število posnetkov** namreč zaradi večje dostopnosti po snemalni opremi (pri demo posnetkih še toliko bolj!) **nesluteno narašča**, založbe pa vedno bolj omejujejo pogoje, saj jih poleg vsega počasi a vztrajno dušita tudi mp3 (in druga digitalna) »copy-paste« revolucija.

# GLASBENIKI KOT DEKLICE ZA VSE

Kar je bil včasih 4-stezni analogni snemalnik, mora biti danes precej več. Pa ne gre toliko za število stez, kot pa za zmožnost zagotavljanja **kakovostnejše produkcije**, čistejših in jasnejših posnetkov, da o glasbeni inovativnosti niti ne govorimo. Če si predstavljate koga pri založbi, ki dnevno dobiva po cele gore posnetkov v poslušanje, navsezadnje niti zunanji videz izdelka ni več nepomemben. Pa čeprav gre le za demo. In tako so glasbeniki zadnjega obdobja prišli do spoznanja, da morajo ob vsej kompetitivnosti na založbe pravzaprav praktično že prinesti **skoraj dokončan izdelek**.

Založbam to marsikdaj olajša odločanje, saj se del izdatkov, ki bi bili sicer namenjeni snemanju v velikem studiu, precej zmanjša … in s tem pade na pleča že tako diskriminiranih glasbenikov, saj morajo zdaj **sami poskrbeti za kakovostno produkcijo zvoka** in s tem za velik del stroškov. Na srečo pa so glasbeniki pogosto tudi dokaj iznajdljivi ljudje, saj s pomočjo svojih poznanstev (producent, manjši studio, instrumentalisti ...) nekako rešijo omenjene za-

deve. No, vsaj v Sloveniji mora biti tako, saj je zaradi manjšega trga (in zaslužka) položaj še slabša. Ker danes razmeroma majhno število posnetkov (med njimi žal tudi odličnih!) konča pri večjih založbah, težave danes rešujejo z manjšimi, neodvisnimi založbami, kar pa še zdaleč ne zagotavlja širšega uspeha. Na svetu obstaja na tisoče uradnih izdaj zgoščenk, ki bodo za vedno ostale nekje pozabljene.

# DEMO ZA TISOČ NAMENOV

To je bila seveda le ena plat demo posnetkov − razmerje med glasbenikom in založbo. Obstaja še kopica drugačnih uporabnosti demov, tudi tistih iz analognih časov. Ko glasbeniki npr. skupaj **pripravljajo projekt**, je za medsebojno izmenjavo idej včasih čisto dovolj stereo posnetek preprostega aranžmaja, melodije in podobno. Zanj bi tehnično zadostoval vsak povprečni računalnik z zvočno kartico in odjemalcem zvoka (npr. mikrofon) in osnovnim znanjem snemanja, seveda pa je tu tudi analogni portastudio še vedno precej uporaben.

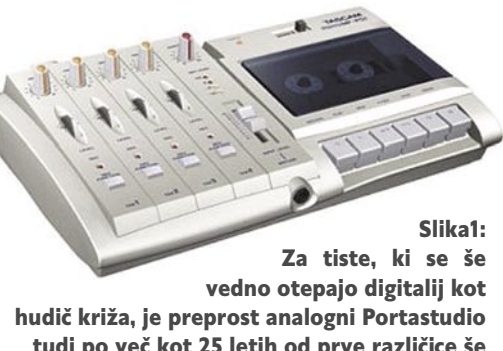

tudi po več kot 25 letih od prve različice še vedno na voljo v obliki Tascama MF-P01.

Popolnoma drugačna je na primer slika pri ustvarjalcih **elektronske** (večinoma računalniško ustvarjene glasbe). Zaradi »fast food« produkcije je tista vmesna demo stopnja dostikrat nepotrebna, saj lahko nekdo, ki obvlada zadevo, od prvotne zasnove do master posnetka vse ustvari v okviru osebnega računalnika (in domačega studia). Nemalokrat zadevica še isti večer konča na kakšnem večjem plesišču in doseže svoj namen, še preden bi sploh izgovorili besedico »demo« …

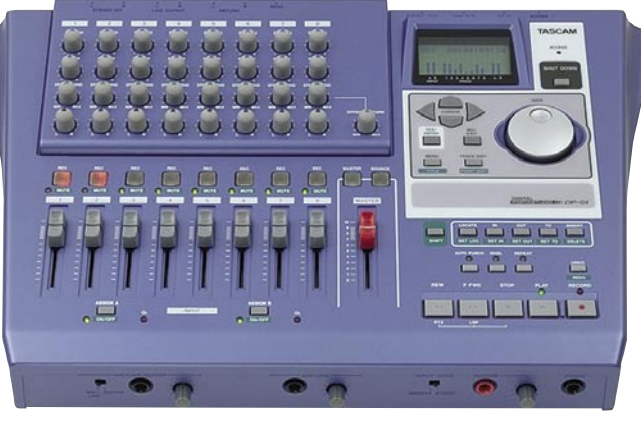

Slika2: Moderna, digitalna različica 8 steznega portastudia Tascam DP-01

Imamo pa tudi drugačne vrste kalibrov ustvarjalcev demov. Kot ekstremen primer bi lahko navedli **holywoodske mega skladatelje**, ki svojih 30 skladovnic vzorčevalnikov z gigaunikatnimi, po naročilu posnetimi zvočnimi vzorci vrhunskih inštrumentov z različnih koncev sveta uporabijo zgolj za demo posnetek, ki ga bo kasneje nadomestil pravi simfonični orkester. Prava potrata v primerjavi s Portastudiem. Sicer pa ni niti malo presenetljivo da je tudi tu demo včasih dovolj dober, da pristane v končni različici filma.

*Za kar je včasih zadoščal 4-stezni analogni snemalnik, je danes potrebno precej več, zlasti zaradi kakovostnejše produkcije, čistejših in jasnejših posnetkov ...*

Jasno je, da je pred snemanjem demo posnetkov treba natančno vedeti, **kakšne namene** naj bi z njim dosegli, poleg tega pa tudi **komu** je namenjen (posamezniku ali instituciji?).

Tako se na primer demo glasbene skupine z avtorsko glasbo in demo pevca, ki želi le predstaviti svoje vokalne sposobnosti, lahko razlikujeta kot noč in dan. Za izdelavo prvega bi praktično potrebovali kar precej studijsko-producentskih sposobnosti in časa, medtem ko bi pri drugem zadostovala osnovna snemalna oprema (računalnik z zvočno kartico, snemalni program in mikrofon) z malce spretnosti.

Na svetu je vsaj toliko zgodbic o demo posnetkih, kot je glasbenih ustvarjalcev, ki so poskušali spraviti svoje stvaritve na nosilec zvoka. In vendar včasih katera izmed teh zgodbic izstopa. Ena takšnih je tista o 4-steznem kasetofonu in **Bruceu Springsteenu**, katerega demo Nebraska je končal kot znana uspešnica …

Ξ

V PRAKSI

# računalniki in šah

# Rajlich in Rybka zmagovalca prostega sloga

Začetek poletja je bil v znamenju svetovnega prvenstva v nogometu. No, malo smo pa tudi šahirali. V senci nogometa se je namreč odvijal tretji turnir PAL/CSS v prostem slogu.

## **Piše: Vojko Mencinger**

vojko.mencinger@mojmikro.si

## **PREDTEKMOVANIE**

Prvi del se je odvijal od 16. do 18. junija. **106 prijavljenih** (to pot nikogar iz Slovenije) se je bojevalo za 8 mest, ki so vodila v finale. Večina resnih kandidatov je delovalo v **timih**. V nekaterih je bilo tudi po 8 šahistov – kar sicer ni nujno prednost. V šahu je tako, da dva dobra šahista kot tim igrata slabše kot vsak posebej. Za računalniškošahovske time je zelo pomembna **delitev dela**. Eden naj bo predvsem odgovoren za otvoritve, drugi naj obvladuje baze končnic, najboljši šahist v timu pa naj išče pozicijske načrte in prave poteze v središnjici. To pot je bil čas za razmišljanje povečan: **60 minut + 15 sekund na potezo** (prej 45 minut + 5 sekund). S tem so ustregli številnim pripombam udeležencev 2. turnirja, da je tempo igranju prehud in da daje prednost računalnikom pred šahisti. Po drugi strani pa se je čas igranja in s tem čas sedenja za računalniškim zaslonom in šahovnico podaljšal.

**Vrstni red predtekmovanja:**

1.-2. Rajlich (CZ), Intagrand (GB)

6,5 točke

3.-4. Jazzled (USA), Campolungo (NL) 6,0 točk

5.-8. Poweronoff (GER), EmilV (CZ), Alansacount (USA) in Hedgehog (SUI).

Zadnji štirje so morali igrati še dodatna razigravanja, tako imenovani tie-break, kar zanje pomenilo še en vikend igranja (24. in 25. junija). V tem podaljšku sta izpadla dva papirnata favorita – Zor-Champ (Hydra) in Tony Kosten (velemojster iz Velike Britanije s Hiarcsem). Slednji je imel še posebej smolo, saj je moral po zmagi v prvi partiji podaljška odpotovati na turnir v Švico. Ko je njegov partner moral igrati sam brez Tonyjeve pomoči, je naslednji dve partiji izgubil. Torej, če nameravate kdaj v bodoče igrati turnir v prostem šahu, si morate rezervirati tri vikende.

### FINALE

Finale je bil od 14. do 16. julija. Potekal je v izredno izenačenem boju. Remijev je bilo za tak tip turnirja neverjetno veliko – 20 partij od 28 se je končalo z delitvijo točke.

Končni vrstni red je bil tak: (tabela desno)

Rajlich z Rybko je na koncu na videz prepričljivo zmagal. A zmaga ni bila lahka. V timu Rajlicha, ki je sam mednarodni mojster, sta bila še odlični poljski velemojster ruskega rodu **Mihail Krasenkov** in **Iweta Radziewicz**, ena najboljših poljskih šahistk. Da delo za Rajlicha ni bilo lahko, je pokazala že prva partija. Hedgehog ga je v otvoritvi presenetil z odlično teoretsko novostjo, ki je program Rybka ni znal dobro oceniti.

#### **Rajlich (2576) - Hedgehog (2480) [D45 - polslovanka]**

**1.d4 d5 2.c4 e6 3.Sc3 c6 4.e3 Sf6 5.Sf3 Sbd7 6.Dc2 Ld6 7.g4** (Ta varianta se zadnje čase zelo pogosto igra. Uporabil jo je tudi Kasparov v dvoboju s Fritzem 3XD.) **7…dc4 8.Lc4 e5 9.g5 Sd5 10.Ld2 10…S7b6!** (To

je ta otvoritvena novost, ki bo zagotovo še našla posnemovalce. Zanimivo, da ravno to potezo predlaga program Fritz 9.) **11.Ld5 cd5 12.de5 Lg4 13.Sb5 Lb8** 

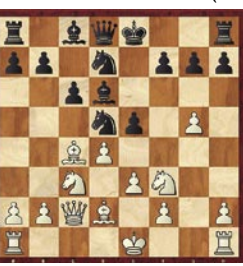

**14.Sbd4 0–0** (Črni ima nadomestilo za žrtvovani material v varnem kralju, lovskem paru in aktivni igri figur.) **15.Tg1 Lh5 16.Lc3 Sc4 17.e6 Lf3 18.ef7 Tf7 19.g6 hg6 20.Sf3 Tf3 21.Dg6 De7 22.Lg7 De4 23.De4 de4 24.Tc1 Sb6 25.Ld4 Kf7 26.Tg7 Ke6** (Pozicija je izenačena.) **27.Tb7 Lh2 28.Tc6 Ld6 29.Lb6 Kd5 30.Tc2 ab6 31.Tb6 Le7 32.Tb5 Kd6 33.Tc4 Lh4 34.Te4 Lf2 35.Ke2 Te3 36.Te3 Le3 remi**

Zdaj pa si oglejmo še eno partijo, ki jo je strokovna žirija izbrala za najboljšo partija 2. turnirja PAL/CSS, ki je bil spomladi.

Črne figure vodi mednarodni mojster **Den-**

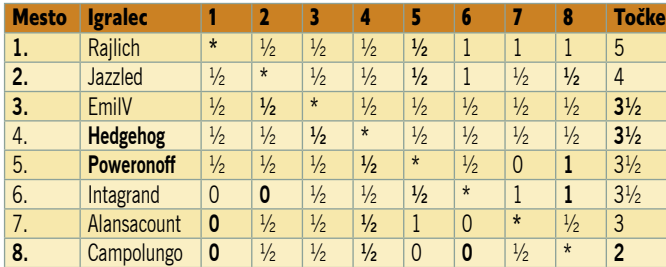

**nis Breder**, ki zelo dobro razume načrte igre v berlinski varianti španke. Spomnimo se – to je bila varianta, s katero je Kramnik »premagal« Kasparova.

**Pulanu (2507) - Klosterfrau (2502) [C67 – Španka – Berlinska varianta] 1.e4 e5 2.Sf3 Sc6 3.Lb5 Sf6 4.0–0 Se4** 

**5.d4 Sd6 6.Lc6 dc6 7.de5 Sf5 8.Dd8 Kd8 9.Sc3 Ke8 10.h3 Le7 11.Lf4** (Na tem mestu

je bolje 11.Td1! h6 12.Se2 a5 13.Sf4 h5 14.Sd3 h4 15.Lg5 a4 16.a3 Ta5 17.Td2 Lg5 18.Sg5 Ke7 19.Tad1 Td8 20.Sf3 Le6 21.Sf4 in beli ima malo, a trajno prednost.

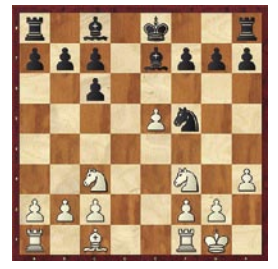

Za belega je v dani poziciji dobro, da zamenja črnopoljca in zadrži oba skakača.) **11…Le6 12.Tad1?!** (Tipično računalniško nerazumevanje pozicije. Bolje je tako 12.g4, kot tudi 12.Tfd1.) **12...Lb4!?** (Črnemu bo uspelo razbiti belo kmečko strukturo na damini strani.) **13.Ld2** (Ne gre 13.Se4?? zaradi 13…Lc4 z osvojitvijo kvalitete. Zdaj se vidi razlog za 12.Tfd1.) **13...Td8 14.Lg5 Td7 15.g4 Se7 16.Td7 Ld7 17.Kg2 Lc3 18.bc3 h6 19.Le3 b6 20.Kg3 c5 21.Tb1 Le6 22.a3 Kd7 23.Se1 g5 24.Td1 Kc6 25.Sg2 Sg6 26.f4 gf4 27.Lf4 h5 28.Lg5 hg4 29.hg4 Se5!** (To je še ena od pozicij, kjer Rybka ne vidi »nič«, medtem ko Fritz predlaga verjetno najboljše nadaljevanje

Se5.) **30.Lf6 30... Th3!!** (Odlična žrtev kvalitete, ki jo je moral črni videti že potezo preje.) **31.Kh3 Sg4!** (Ne bi bilo dobro 31... Lg4? 32.Kh4 Ld1 33.Le5 Lc2 34.Se3

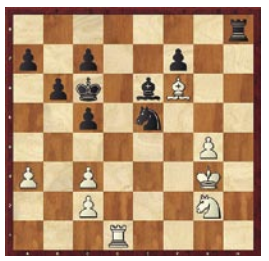

Lb3 35.Kg5 b5 z enako končnico.) **32.Kh4 Sf6 33.Sf4 Se4 34.Se6 fe6 35.Td3 Kb5 36.Kh5**  (36.Te3 je bila boljša možnost, ki pa vseeno ne bi rešila belega.) **36...Sd6 37.Kg5 Ka4 38.Kf6 Ka3 39.Ke6 Kb2 40.Th3 a5 41.Kd5 Kc2 42.c4 Kb2 43.Th7 Kb3 44.Th3 Kb4 45.Th1 Sc4 46.Th4** (Ne pomaga 46.Tb1 Kc3 47.Tc1 Kd3 48.Tc4? c6 in črni zmaga.) **46...b5 47.Th1 Sa3 48.Th7 c4 49.Th4 Kb3 50.Th1 c3 51.Kc6 c2 52.Kc7 Kb2 0–1**

## **SKLEP**

Kot kaže, se bodo turnirji v prostem slogu nadaljevali. Vsaj dokler bo kak sponzor. Nagradni

sklad 16.000 dolarjev je res mikaven, še zlasti prva nagrada 8000 dolarjev. Toda ne pozabite – rezervirajte si tri vikende za sodelovanje, sicer se vam lahko zgodi podobno kot Kostnu.

GENS UNA SUMUS

# Za utrujene oči priporočamo masažna očala Breeze

Masažna očala Breeze so dobrodošla novost na slovenskem tržišču. Omogočajo mehansko, magnetno, vibracijsko, toplotno ali zračno masažo, kar je odvisno od izbranega modela. Učinkovito izboljšajo prekrvavitev in s tem prehranjenost očesnega tkiva, krepitev prožnih očesnih mišic in sproščanje očesnih živcev, pomagajo preprečevati in odpravljati glavobole in nespečnost, izboljšujejo prožnost kože okrog oči in s tem gladijo gube v očesnih kotičkih, stimulirajo akupresurne točke in krepijo vaše zdravje. Sproščajo napetost v glavi, kar navsezadnje vodi k boljšemu

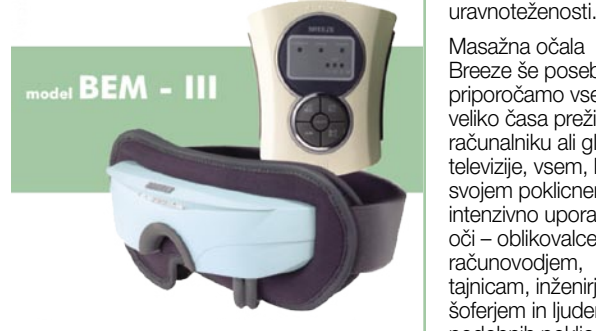

Masaža z zračno blazino, toplotna masaža, magnetna in akupresurna stimulacija, ročni upravljalec

Masažna očala Breeze še posebej priporočamo vsem, ki veliko časa preživijo ob računalniku ali gledanju televizije, vsem, ki pri svojem poklicnem delu intenzivno uporabljajo

počutju, umirjenosti ter

masažno

**MOJ<br>MIKRO** 

GROBA, ZELO<br>ZELO<br>ŽALJIVA<br>BESEDA ZDRAVNIK ZA<br>UŠESNE<br>BOLEZNI

GRŠKA<br>BOGINJA<br>LUNE

IGRA Z<br>ŽOGO IN<br>LESENIMI<br>KIJI

ZADNJICA

BLAŽ<br>LUKAN

**IGRALKA**<br>BERGMAN

HRV<br>TENIŠKA<br>IGRALKA<br>(SILVIJA)  $\overline{147}$ LATINSKOJ **SKUPINA** 

oči – oblikovalcem, računovodjem, tajnicam, inženirjem, šoferjem in liudem podobnih poklicev. Očala priporočamo starejšim ljudem, ki tožijo zaradi utrujenih oči oz. ki se jim oči solzijo, pa tudi

učencem, dijakom in študentom, ki zaradi dolgotrajnega učenja preobremenjujejo oči.

Masažna očala Breeze poiščite v optikah, trgovinah z medicinskimi pripomočki, ter drugih specializiranih trgovinah oz. jih naročite z naročilnico ali po telefonu na zgoraj zapisane številke.

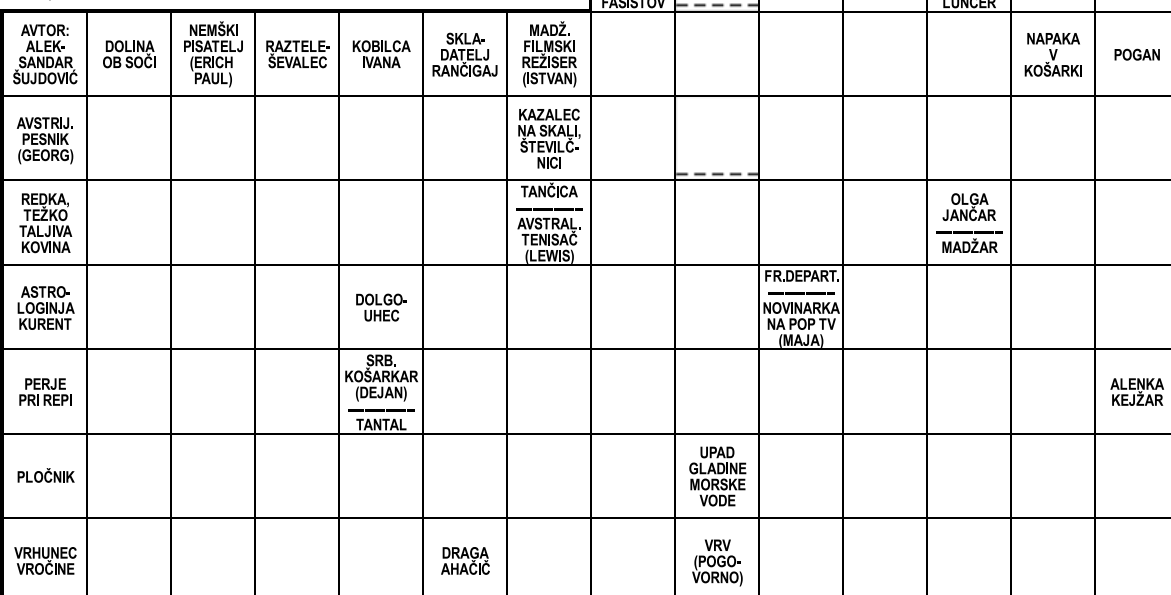

Izid žrebanja nagradne križanke iz 7/8. številke Mojega mikra - geslo: **F SECURE NAJVIŠJA** Dve praktični nagradi podjetja Amis, d. o. o., Tržaška 85 iz Maribora dobita izžreba Bezgovšek, Polje 22, 1410 Zagorje ob Savi. Druga nagrada v vrednosti 8.900 tolarj

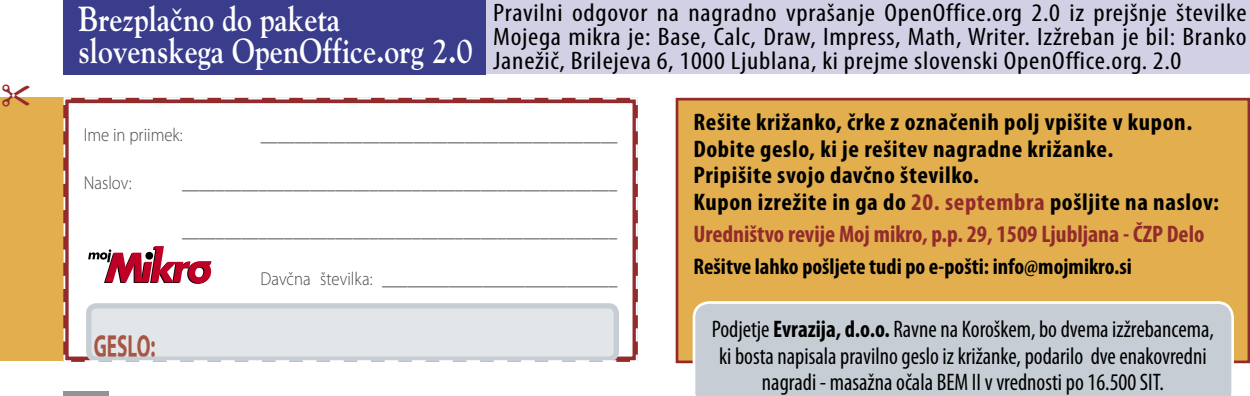

# Zastopa in prodaja:

Evrazija, d.o.o., Ravne na Koroškem Tel.: 02 821 64 04, faks: 02 821 64 05 info@evrazija.si

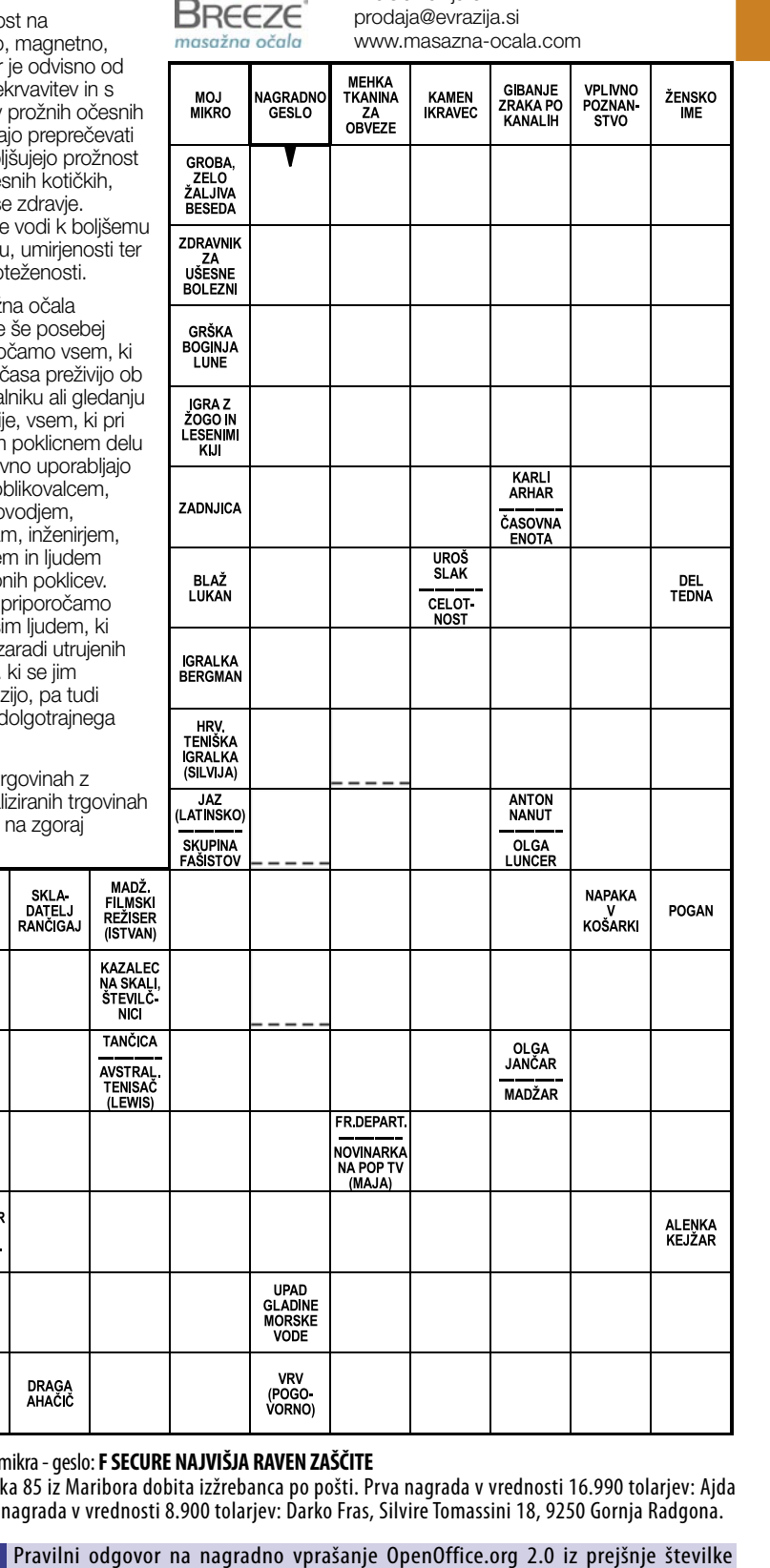

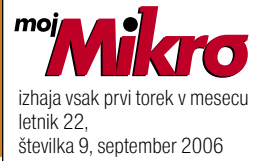

# **IZDAJA:**

DELO REVIJE, d. d. Dunajska 5, 1509 Ljubljana www.delo-revije.si **DIREKTOR:** Andrej Lesjak

#### **UREDNIŠTVO:**

Dunajska 5, 1509 Ljubljana tel.: (01) 473 82 61 faks: (01) 473 81 69, 473 81 09 e-pošta: mojmikro@delo-revije.si

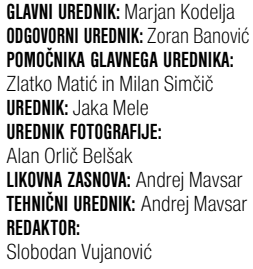

## **OGLASNO TRŽENJE:**

DELO REVIJE, d. d. Marketing Dunajska 5, 1509 Ljubljana tel.: (01) 473 81 11 faks: (01) 473 81 29 e-pošta: marketing@delo-revije.si

#### **KOLPORTAŽA:**

DELO REVIJE, d. d. Marketing Dunajska 5, 1509 Ljubljana tel.: (01) 473 81 20 faks: (01) 473 82 53

NAROČNINE:

DELO REVIJE, d. d. Marketing Dunajska 5, 1509 Ljubljana tel.: (01) 473 81 23, 473 81 24 faks: (01) 473 82 53

e-pošta: narocnine@delo-revije.si Posamezni izvod stane 980 SIT, 4,09 EUR. Cena revije v EUR je preračunana po centralnem paritetnem tečaju 1 EUR = 239,640 SIT.

Naročniki imajo posebne ugodnosti. Naročite se lahko pisno (klasična in elektronska pošta) ali telefonsko. Revijo boste začeli prejemati po prvem plačilu od tekoče številke naprej. Naročnina velja do vašega preklica.

Naročnina za tujino se poravnava za eno leto vnaprej in znaša: 70 EUR, 111 USD, 161 AUD. Za vse informacije v zvezi z naročanjem edicije smo na voljo na zgoraj navedenih telefonskih številkah ali elektronski pošti. Nenaročenih besedil in fotografij ne vračamo.

**DIGITALNA OBDELAVA FOTOGRAFIJ IN OSVETLJEVANJE PLOŠČ:**

Delo Repro, d. o. o. Dunajska 5, Ljubljana **TISK:** 

DELO TISKARNA, d. d. Dunajska 5, Ljubljana

september 2006 natisnjeno सिक्सिगन v 8 500 izvodih.

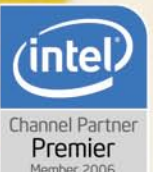

# Hrana za moci lacne

V računalniku DUAL T6300 je vgrajen najnovejši Intel® Core™2 Duo Processor, ki bistveno poveča moč delovanja in vam prikaže realno sliko v detajlih, ki so bile do sedaj očem prikrite. Procesor je namenjen tako za osnovne kot tudi za najbolj zahtevne uporabnike.

Intel® Core™2 Duo Processor (LGA775, 2MB L2, 1.86 GHz, 1066 Mhz)

# Osebni računalnik DUAL T6300

# Intel® Core<sup>™</sup>2 Duo Processor E6300 (LGA775, 2MB L2, 1.86 GHz, 1066 MHz)

OSNOVNA PLOŠČA: ASUS LGA 775, Dual DDR2, SATAII DELOVNI SPOMIN: 1024MB DDR2, 667MHz, (2x512MB) TRDI DISK: 200GB, 7200 rpm, SATAII DVD ZAPISOVALEC: 16x, Dual Layer (črn) +/-VGA: ATI EAX1300PRO Silent, PCle, 256 MB DDR, TV-out, DVI

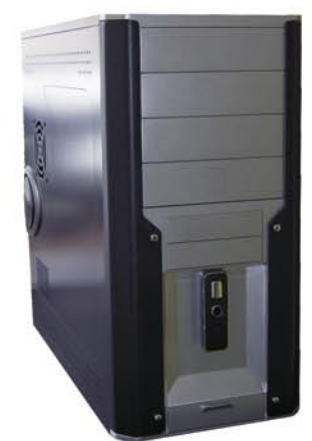

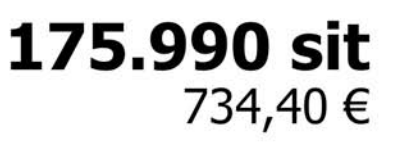

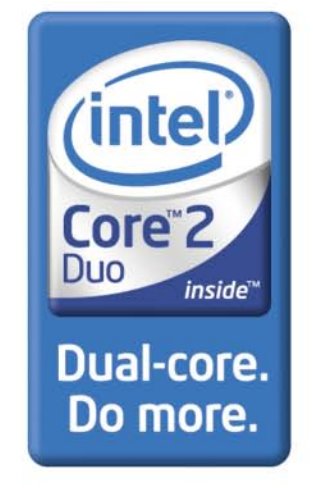

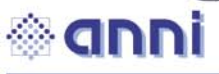

Anni d.o.o., Motnica 7a, 1236 Trzin t: 01 5800 800 | e: info@anni.si | n: www.anni.si

Cene so informativne in vsebujejo 20% DDV. Pridržujemo si pravico do spremembe cen. Slike so simbolične, napake so možne.<br>Za preračunavanje valut se uporablja centralni paritetni tečaj 1 EVRO=239.64 sit.

Celeron, Celeron Inside, Centrino, Centrino Logo, Core Inside, Intel, Intel Logo, Intel Core, Intel<br>Inside, Intel Inside, Intel Inside, Intel Inside, Intel Inside, Nentium, Pentium, Pentium<br>Inside, Xeon and Xeon Inside so

# S kom se videva Eva?

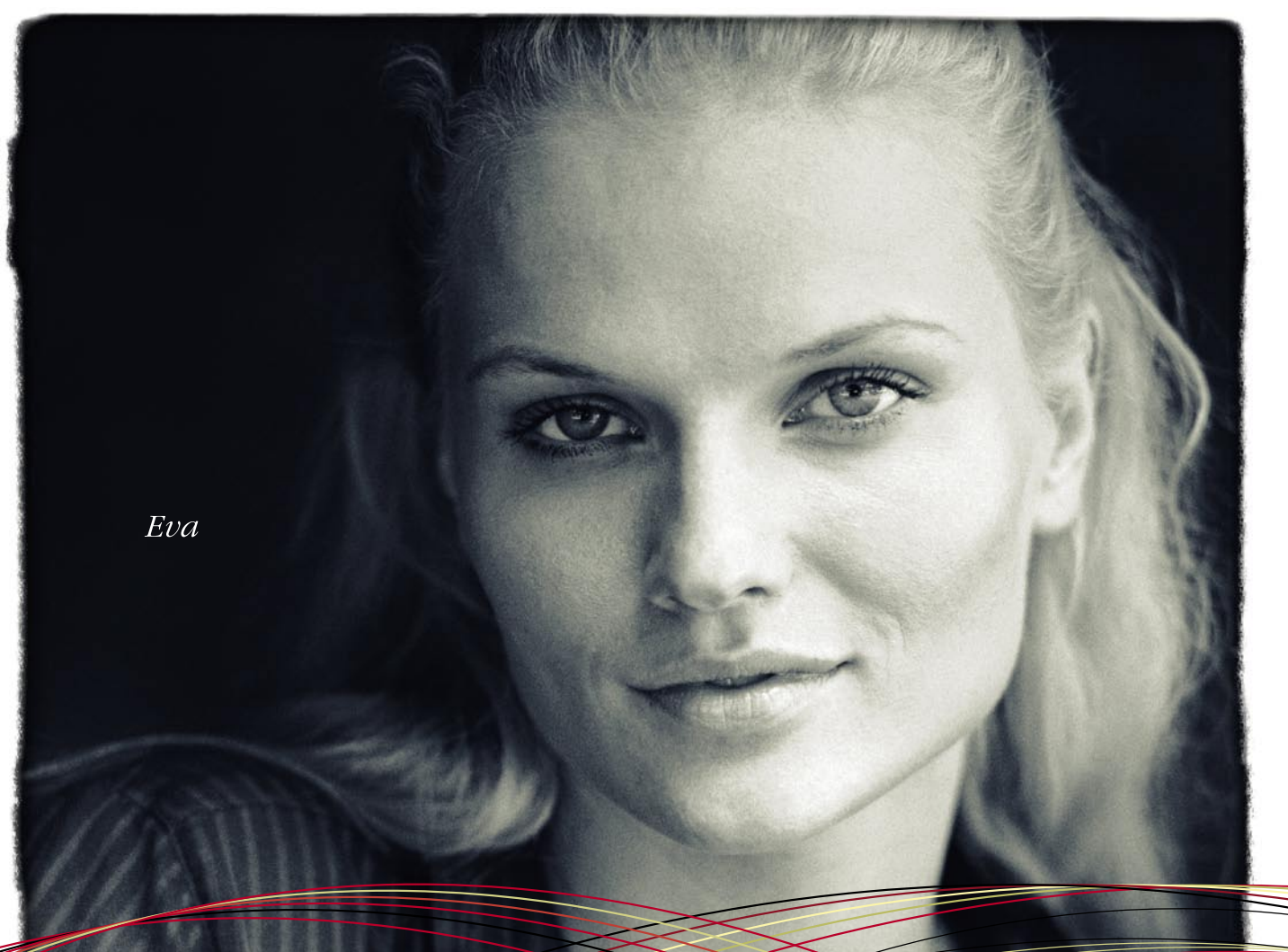

# **UMTS generacija odslej tudi v Mobipaketih!**

#### MobiUMTStelefon\*

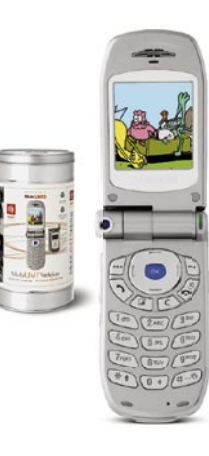

**Samsung SGH-Z105U** *29.900 SIT* 

· GPRS/UMTS · videotelefonija odjemalec e-pošte · vrtljivi digitalni fotoaparat, ki omogoča snemanje videoposnetkov

Z Mobi UMTS vidiš, s kom govoriš in bliskovito pošiljaš posnete filmčke. S tabo so ves čas tvoji najbolj priljubljeni obrazi, novice, glasbeni spoti, igre, športi in filmski junaki - vse živo s Planeta.

Potrebuješ le nov MobiUMTStelefon in svojo SIM kartico. Za popolno delovanje pošlji SMS s ključno besedo UMTS na 1918.

Z MobiUMTS aparatom si hitreje naložiš originalne melodije z mobilnega Planeta. Za Evino uspešnico Ti znaš pošlji SMS z vsebino OM EVA na 1919.

Informacije na brezplačnih številkah: naročniki Mobitel GSM/UMTS: 031/041/051 700 700, Mobiuporabniki: 031/041/051 121, ostali: 080 70 70.

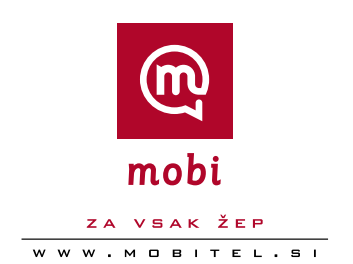

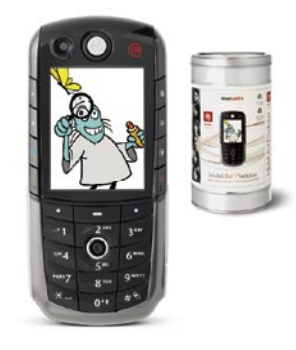

MobiUMTStelefon\*

Motorola E1000 39.900 SIT

· GPRS/UMTS · videotelefonija · odjemalec e-pošte • fotoaparat, ki omogoča snemanje<br>videoposnetkov • MP3 predvajalnik